# **INOVANCE**

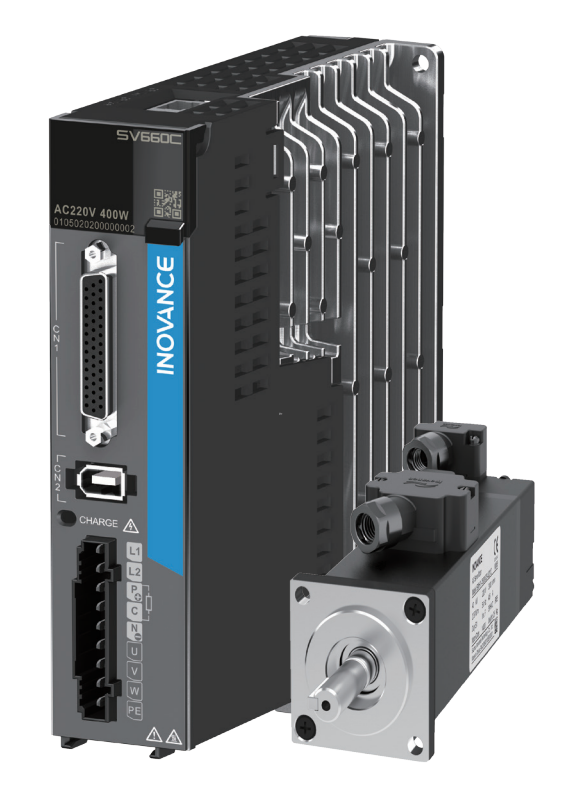

# Application Guide - CANopen Communication

SV660C Servo Drive

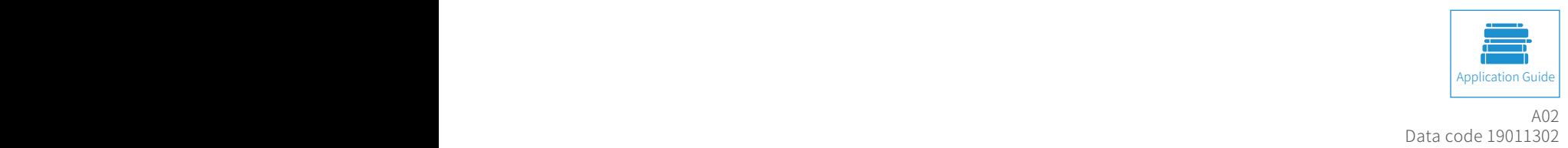

# <span id="page-1-0"></span>**Preface**

Thank you for purchasing SV660C series servo drives equipped with CANopen fieldbus function.

The SV660C series servo drive is integrated with CANopen communication function, which covers all the products of this series. The CANopen communication function enables the SV660C series servo drive to be connected to the high-speed CANopen communication network to achieve fieldbus control.

This user guide presents CANopen-related applications only. For other general functions, see SV660P Series Servo Drive Advanced User Guide. Contact our technical support if you have any question concerning use of the CANopen function.

Documents provided by Inovance are subject to change without notice due to continuous product improvement.

#### Safety Instructions

- $\blacklozenge$  The drawings in the user guide are sometimes shown without covers or protective guards. Remember to install the covers or protective guards as specified first, and then perform operations in accordance with the instructions described in the user guide.
- ◆ The drawings in the user guide are shown for descriptions only and may not match the product you purchased.
- ◆ This user guide is subject to change without notice due to product upgrade, specification modifications as well as efforts to improve the accuracy and convenience of the user guide.
- ◆ If the user guide is damaged or lost, contact our regional agents or customer service centers to order the user guide.
- ◆ Contact our customer service centers for concerns during use.

# **Unpacking Inspection**

Check the following items upon unpacking.

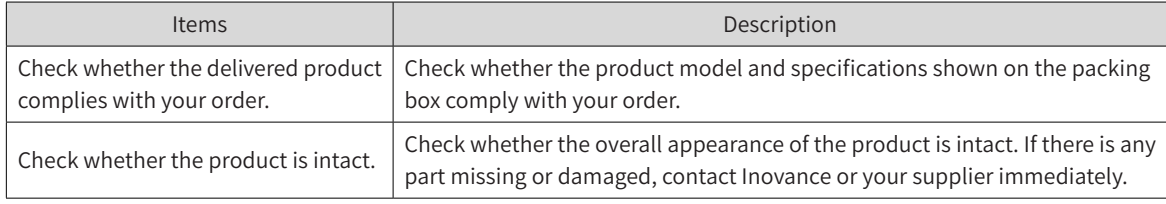

### **Revision History**

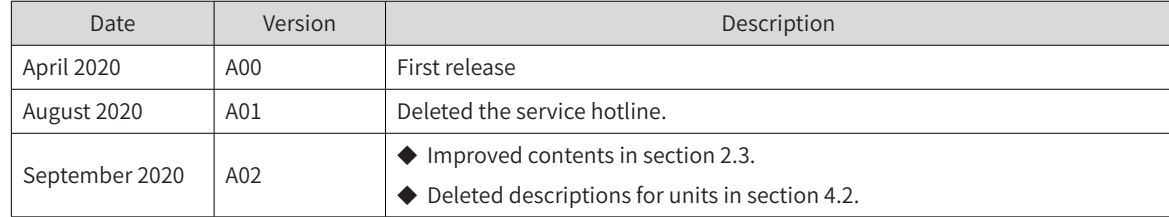

# **Safety Instructions**

### <span id="page-2-0"></span>**Safety Precautions**

- 1) Before installing, using, and maintaining this equipment, read the safety information and precautions thoroughly, and comply with them during operations.
- 2) To ensure the safety of humans and equipment, follow the signs on the equipment and all the safety instructions in this user guide.
- 3) "CAUTION", "WARNING", and "DANGER" items in the user guide do not indicate all safety precautions that need to be followed; instead, they just supplement the safety precautions.
- 4) Use this equipment according to the designated environment requirements. Damage caused by improper usage is not covered by warranty.
- 5) Inovance shall take no responsibility for any personal injuries or property damage caused by improper usage.

### Safety Levels and Definitions

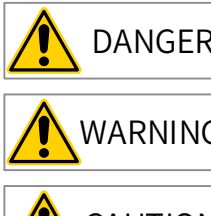

 $DANGER$  Indicates that failure to comply with the notice will result in severe personal injuries or even death.

 $WARNING$  Indicates that failure to comply with the notice may result in severe personal injuries or even death.

 $CAUTION$  Indicates that failure to comply with the notice may result in minor or moderate personal injuries or equipment damage.

## Safety Instructions

Unpacking

## CAUTION

- ◆ Check whether the packing is intact and whether there is damage, water seepage, damp, and deformation.
- ◆ Unpack the package by following the package sequence. Do not hit the package with force.
- ◆ Check whether there are damage, rust, or injuries on the surface of the equipment or equipment accessories.
- ◆ Check whether the number of packing materials is consistent with the packing list.

#### WARNING

- ◆ Do not install the equipment if you find damage, rust, or indications of use on the equipment or accessories.
- ◆ Do not install the equipment if you find water seepage, component missing or damage upon unpacking.
- ◆ Do not install the equipment if you find the packing list does not conform to the equipment you received.

Storage and Transportation

#### **A** CAUTION

- ◆ Store and transport this equipment based on the storage and transportation requirements for humidity and temperature.
- ◆ Avoid transporting the equipment in environments such as water splashing, rain, direct sunlight, strong electric field, strong magnetic field, and strong vibration.
- ◆ Avoid storing this equipment for more than three months. Long-term storage requires stricter protection and necessary inspections.
- ◆ Pack the equipment strictly before transportation. Use a sealed box for long-distance transportation.
- ◆ Never transport this equipment with other equipment or materials that may harm or have negative impacts on this equipment.

#### **WARNING**

- ◆ Use professional loading and unloading equipment to carry large-scale or heavy equipment.
- ◆ When carrying this equipment with bare hands, hold the equipment casing firmly with care to prevent parts falling. Failure to comply may result in personal injuries.
- ◆ Handle the equipment with care during transportation and mind your step to prevent personal injuries or equipment damage.
- $\blacklozenge$  Never stand or stay below the equipment when the equipment is lifted by hoisting equipment.

#### Installation

WARNING

- ◆ Thoroughly read the safety instructions and user guide before installation.
- ◆ Do not modify this equipment.
- ◆ Do not rotate the equipment components or loosen fixed bolts (especially those marked in red) on equipment components.
- ◆ Do not install this equipment in places with strong electric or magnetic fields.
- ◆ When this equipment is installed in a cabinet or final equipment, protection measures such as a fireproof enclosure, electrical enclosure, or mechanical enclosure must be provided. The IP rating must meet IEC standards and local laws and regulations.

#### DANGER

- ◆ Equipment installation, wiring, maintenance, inspection, or parts replacement must be performed by only professionals.
- ◆ Installation, wiring, maintenance, inspection, or parts replacement must be performed by only experienced personnel who have been trained with necessary electrical information.
- ◆ Installation personnel must be familiar with equipment installation requirements and relevant technical materials.
- ◆ Before installing equipment with strong electromagnetic interference, such as a transformer, install an electromagnetic shielding device for this equipment to prevent malfunctions.

Wiring DANGER ◆ Equipment installation, wiring, maintenance, inspection, or parts replacement must be performed by only professionals. ◆ Never perform wiring at power-on. Failure to comply will result in an electric shock. ◆ Before wiring, cut off all equipment power supplies. Wait at least 15 minutes before further operations because residual voltage exists after power-off. ◆ Make sure that the equipment is well grounded. Failure to comply will result in an electric shock. ◆ During wiring, follow the proper electrostatic discharge (ESD) procedures, and wear an antistatic wrist strap. Failure to comply will result in damage to internal equipment circuits. WARNING ◆ Never connect the power cable to output terminals of the equipment. Failure to comply may cause equipment damage or even a fire. ◆ When connecting a drive with the motor, make sure that the phase sequences of the drive and motor terminals are consistent to prevent reverse motor rotation. ◆ Wiring cables must meet diameter and shielding requirements. The shielding layer of the shielded cable must be reliably grounded at one end. ◆ After wiring, make sure that no screws are fallen and cables are exposed in the equipment. Power-on DANGER ◆ Before power-on, make sure that the equipment is installed properly with reliable wiring and the motor can be restarted. ◆ Before power-on, make sure that the power supply meets equipment requirements to prevent equipment damage or even a fire. ◆ At power-on, unexpected operations may be triggered on the equipment. Therefore, stay away from the equipment. ◆ After power-on, do not open the cabinet door and protective cover of the equipment. Failure to comply will result in an electric shock. ◆ Do not touch any wiring terminals at power-on. Failure to comply will result in an electric shock. ◆ Do not remove any part of the equipment at power-on. Failure to comply will result in an electric shock. Operation DANGER ◆ Do not touch any wiring terminals during operation. Failure to comply will result in an electric shock. ◆ Do not remove any part of the equipment during operation. Failure to comply will result in an electric shock. ◆ Do not touch the equipment shell, fan, or resistor for temperature detection. Failure to comply will result in heat injuries. ◆ Signal detection must be performed by only professionals during operation. Failure to comply will result in personal injuries or equipment damage.

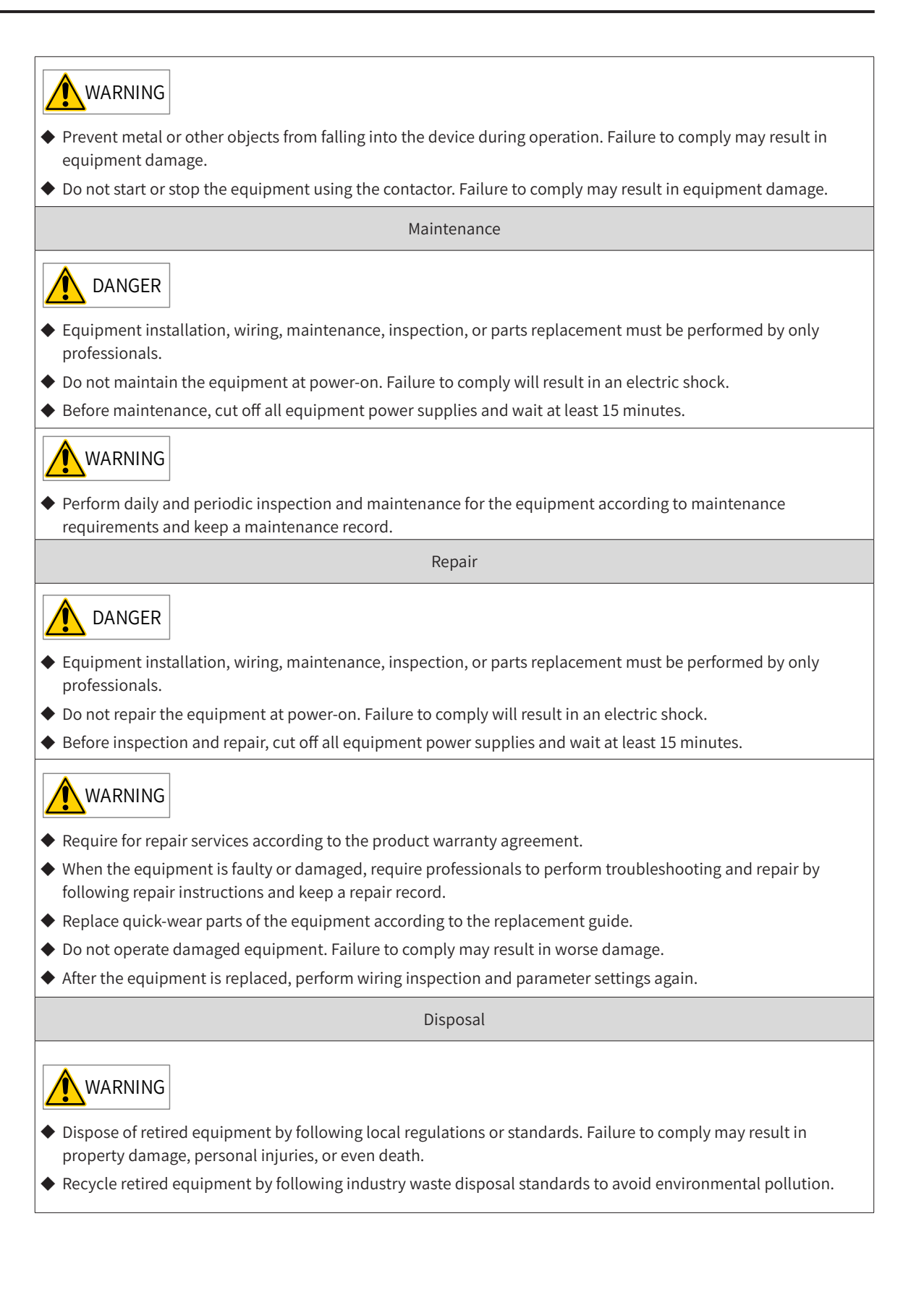

# <span id="page-6-0"></span>**Safety Signs**

- $\left| i \right|$  Read the user guide before installation and operation. 一个金盒 Reliably ground the system and equipment. Danger! High temperature! Prevent personal injuries caused by machines. High voltage! Wait 15 minutes before further operations. 15min
- Description of safety signs on the equipment

For safe equipment operation and maintenance, comply with safety signs on the equipment, and do not damage or remove the safety labels. The following table describes the safety signs.

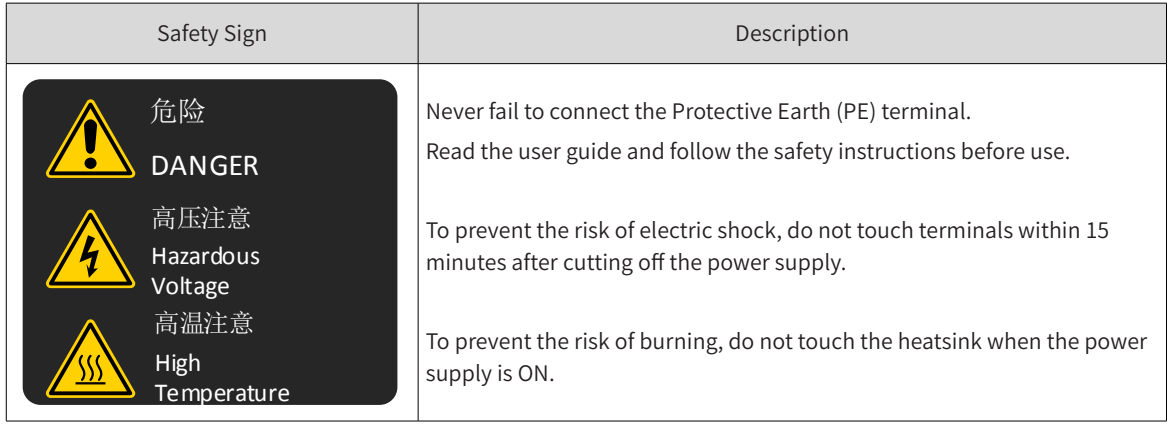

# **Contents**

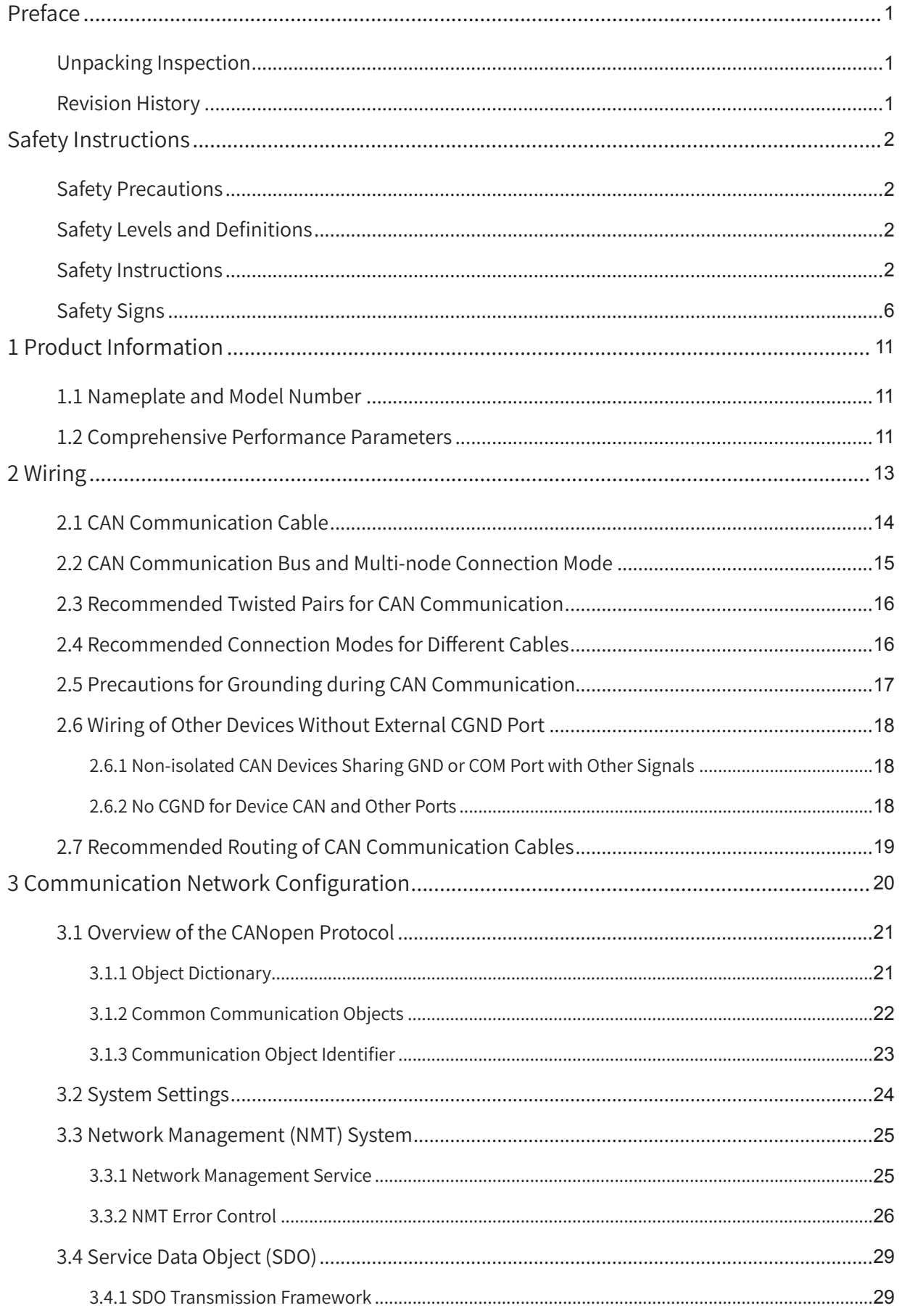

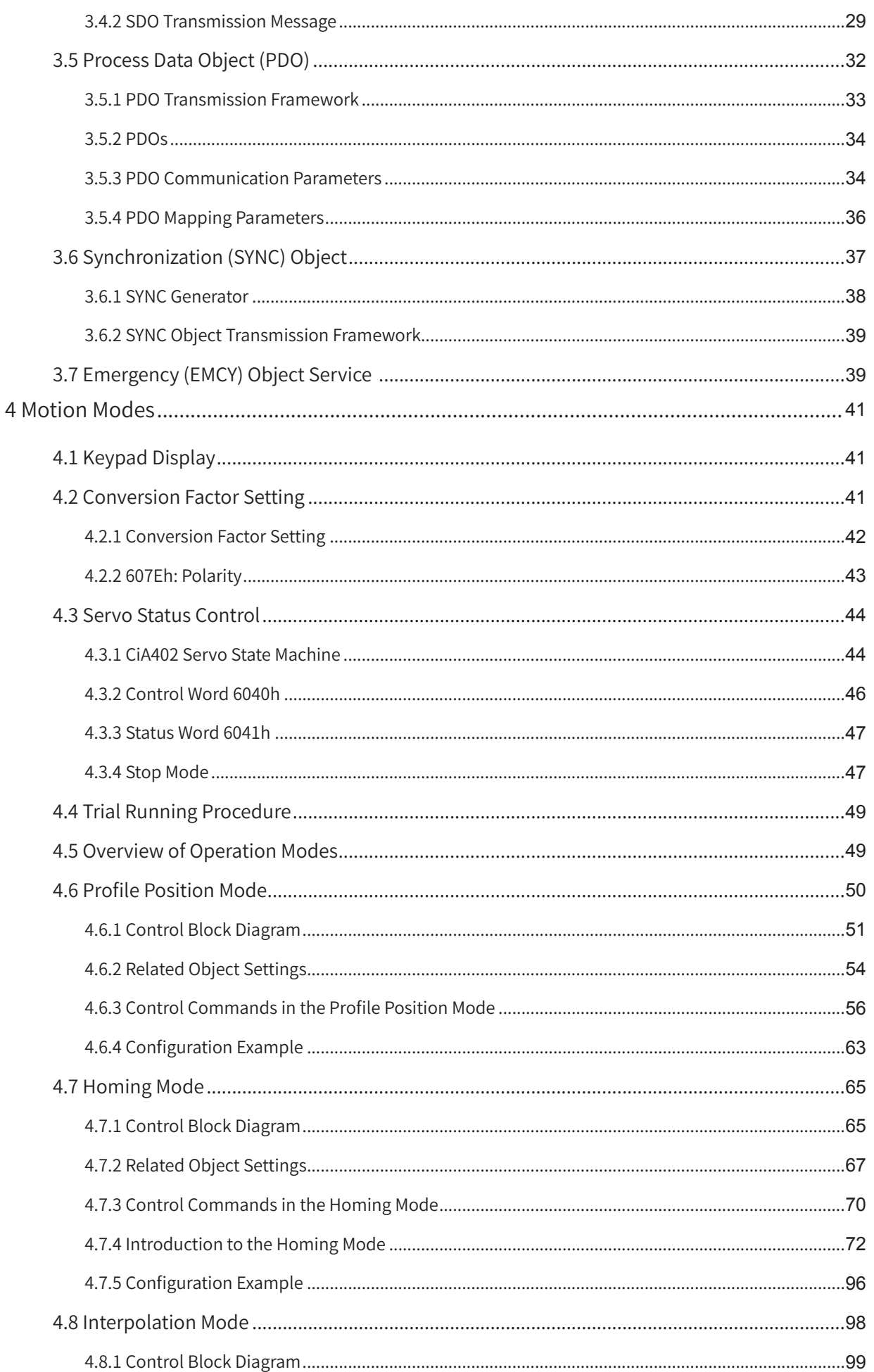

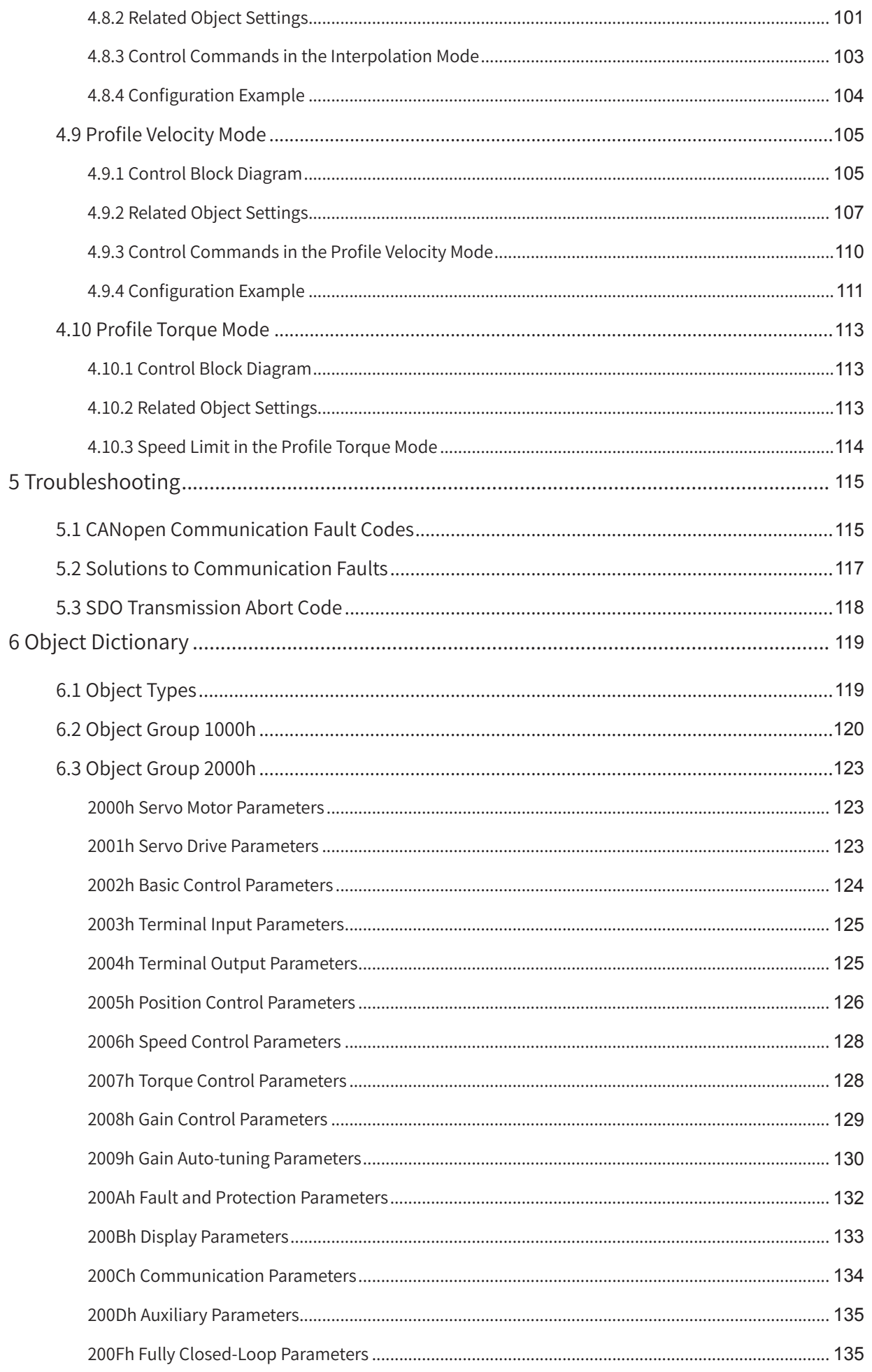

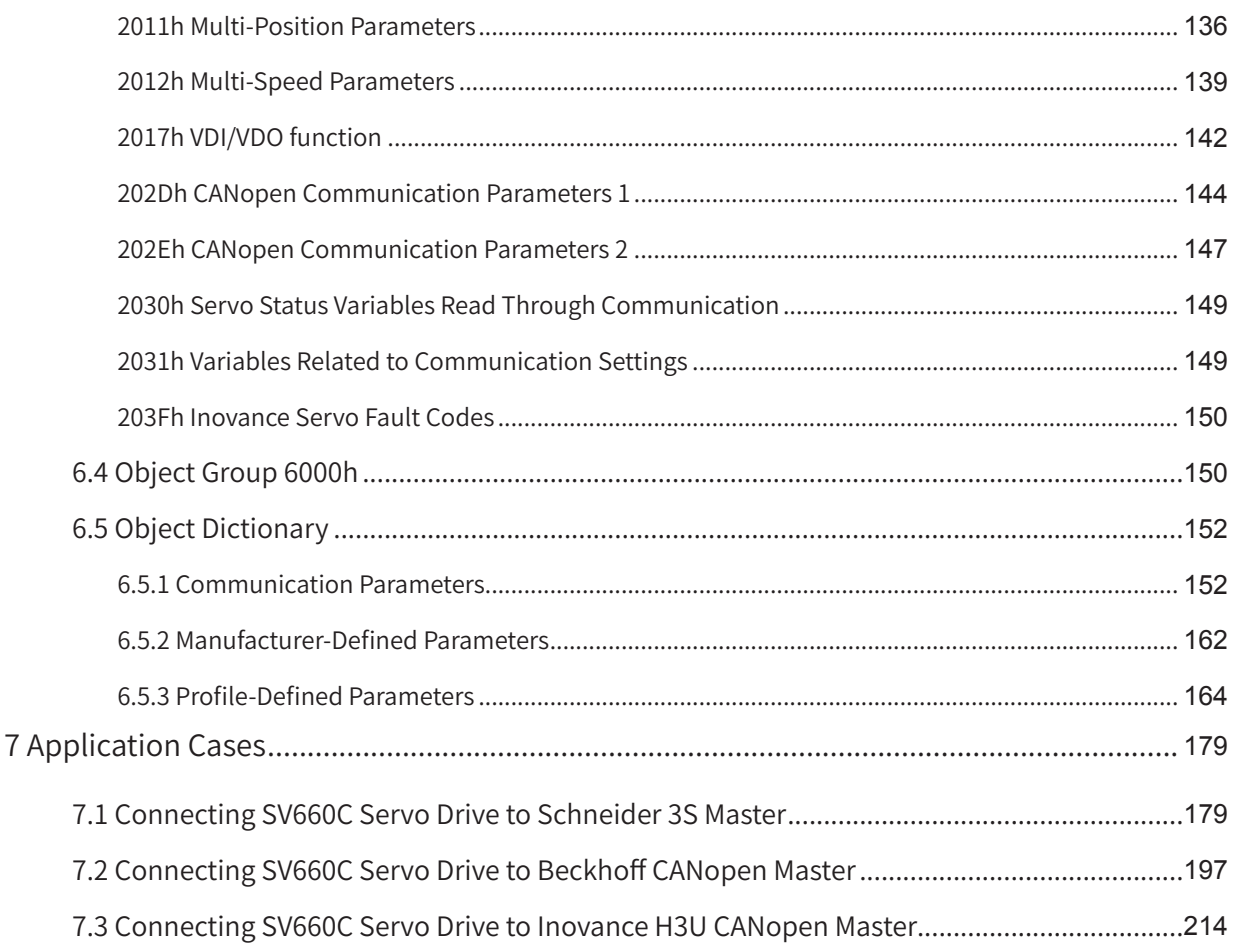

# <span id="page-11-0"></span>**1 Product Information**

# **1.1 Nameplate and Model Number**

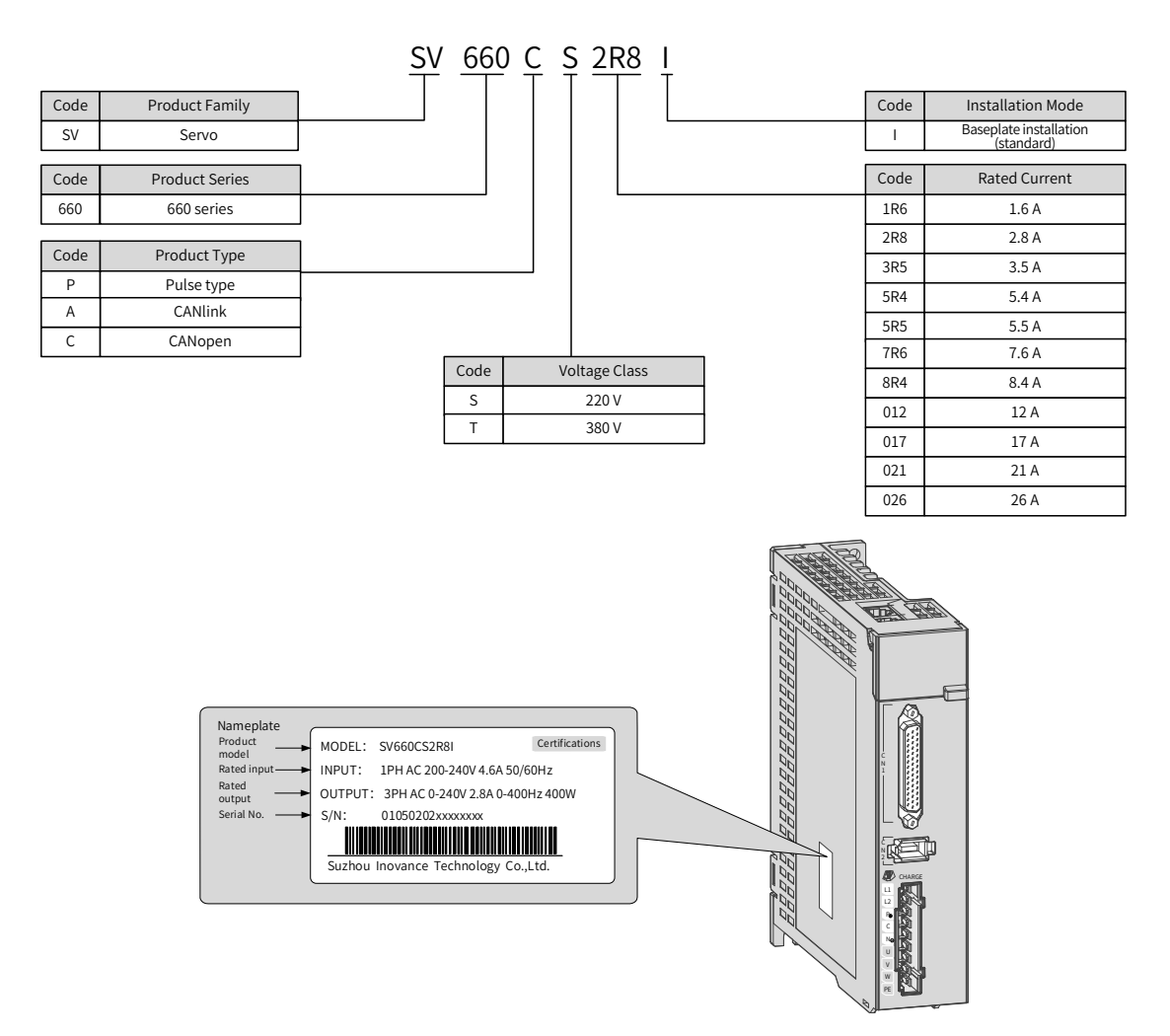

Figure 1-1 Servo drive nameplate and model number

# **1.2 Comprehensive Performance Parameters**

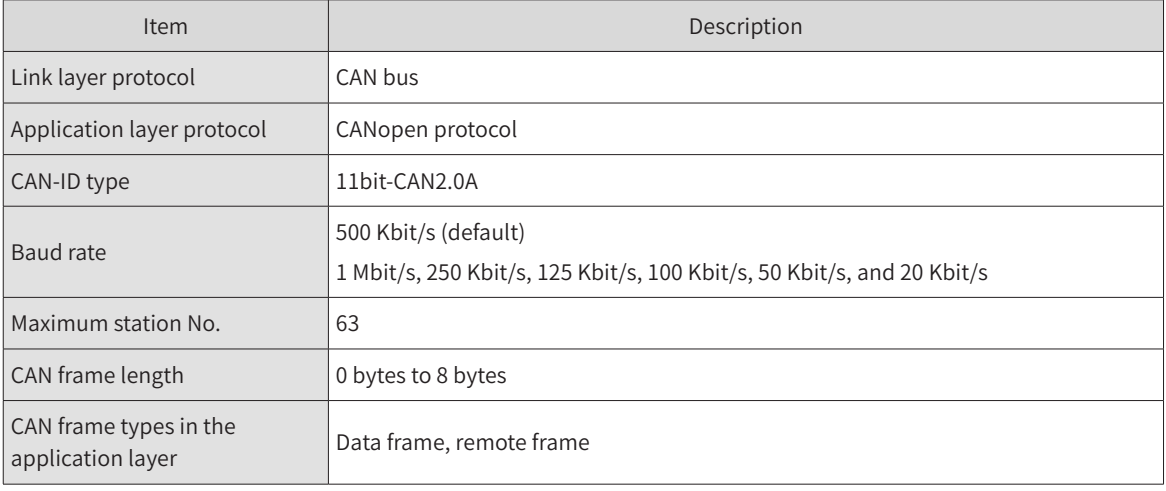

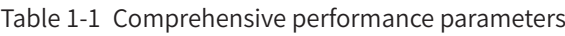

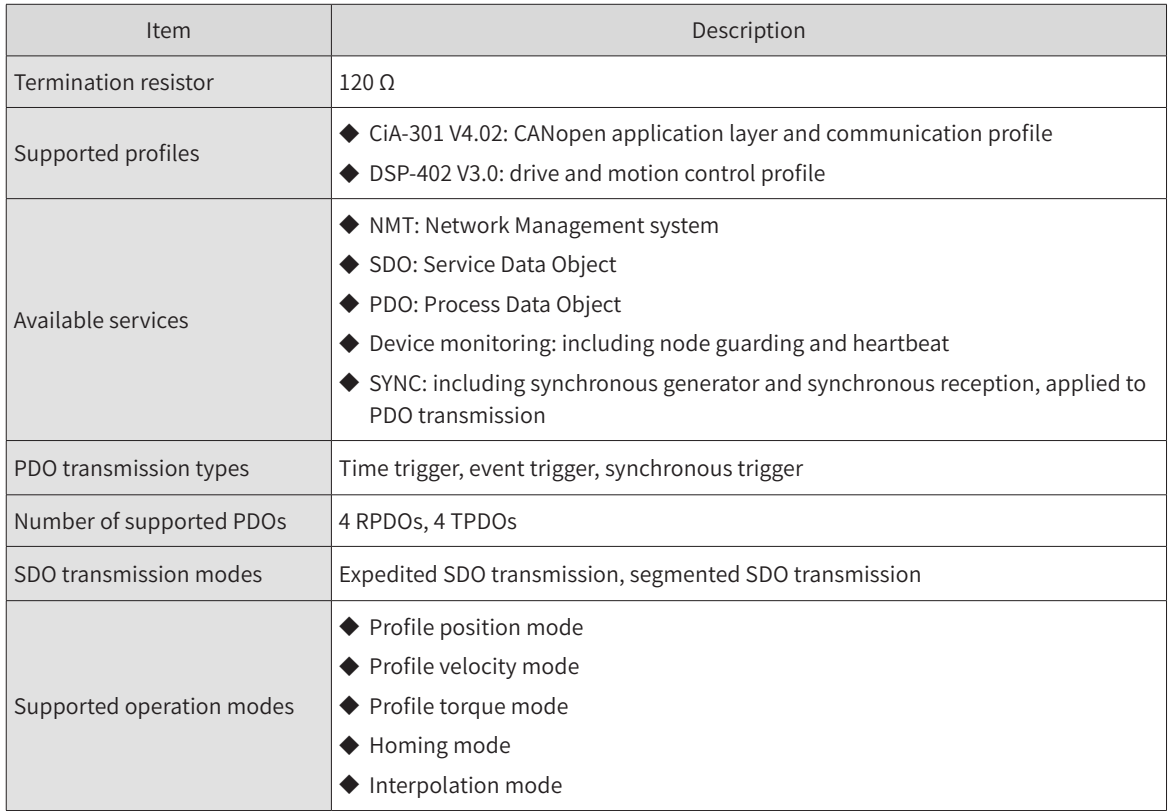

The CANopen communication function supports the following seven kinds of baud rates. The communication distance is related to the baud rate and the communication cable.

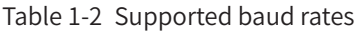

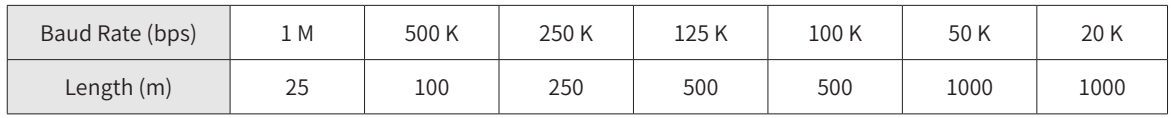

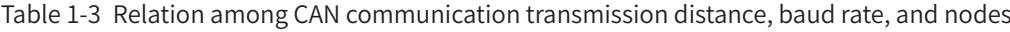

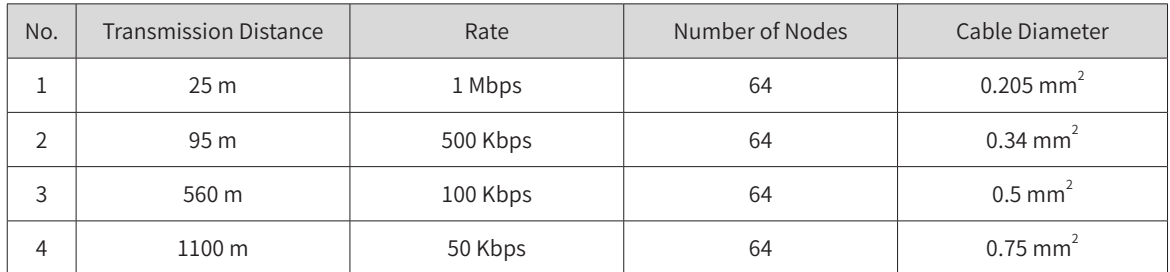

The cable diameter, which may has little impact on the transmission distance in CAN communication, must be as large as possible. The following table lists the transmission distance between two nodes under different cable diameters and baud rates.

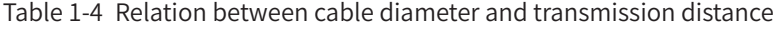

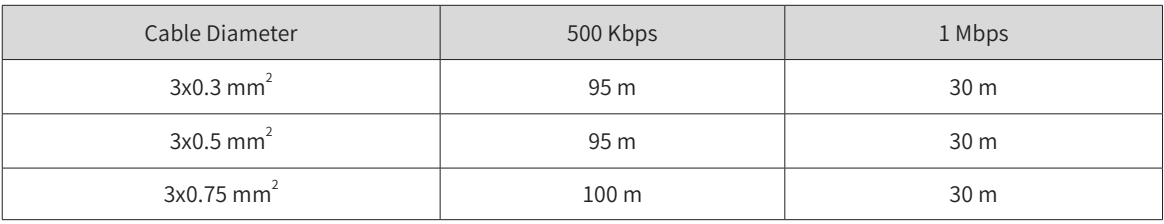

# <span id="page-13-0"></span>**2 Wiring**

The two RJ45 terminals of the SV660C series servo drive, as shown in the following figure, are CANopen communication ports and also serve as CN3 and CN4 ports of general-purpose products.

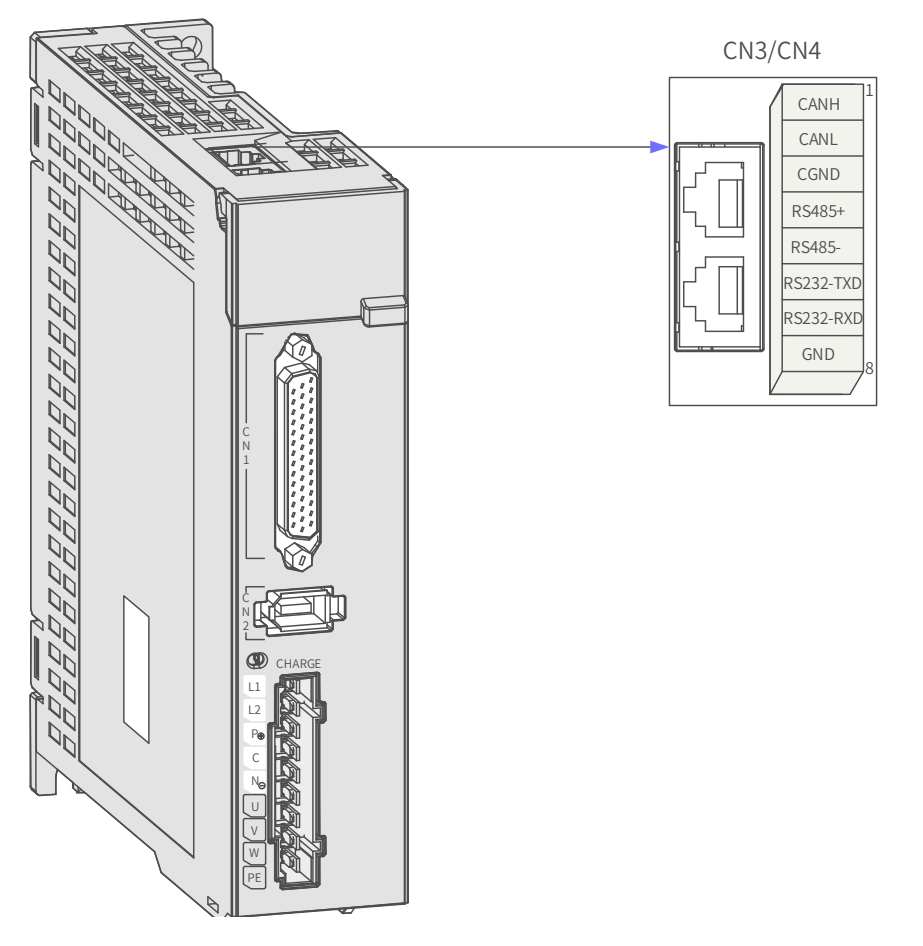

Figure 2-1 Position of CANopen communication ports

Pins of these two ports are internally connected. The following table describes definitions of the pins. CAN interface connectors are configured with the CANH, CANL, and CGND pins at least.

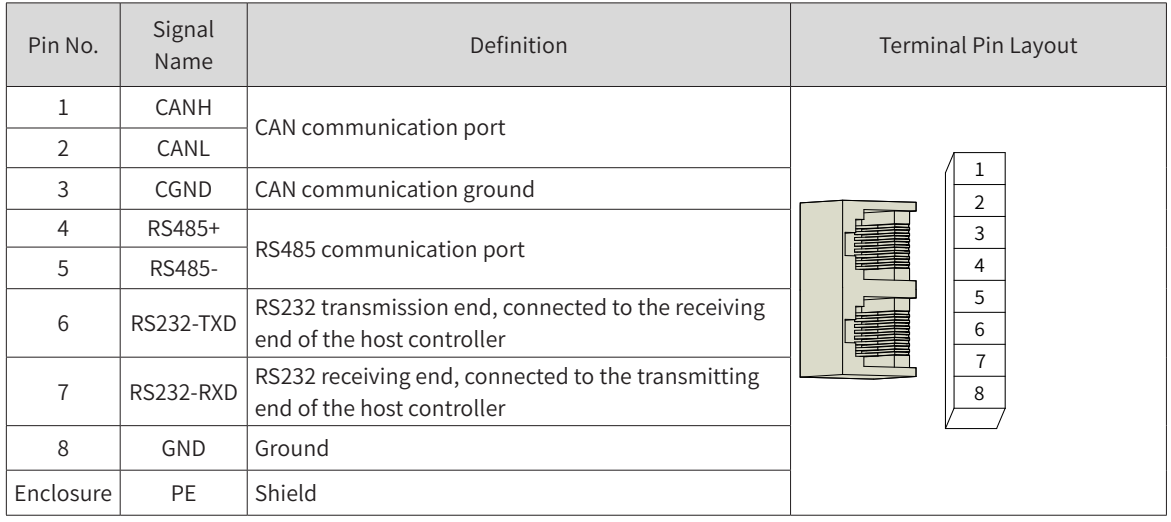

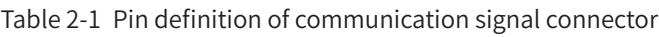

<span id="page-14-0"></span>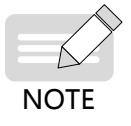

The connection to CGND greatly improves the anti-interference performance of the CAN interface.

# **2.1 CAN Communication Cable**

1) CAN communication cable for PLC

The following figure shows the cable (model: S6-L-T02-2.0) connecting the servo drive and the PLC during CAN communication networking.

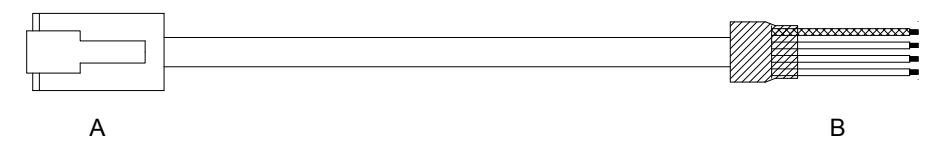

Figure 2-2 Outline drawing of the communication cable (model: S6-L-T02-2.0) between the servo drive and PLC

Table 2-2 Pin connection relation of the communication cable (model: S6-L-T02-2.0) between the servo drive and PLC

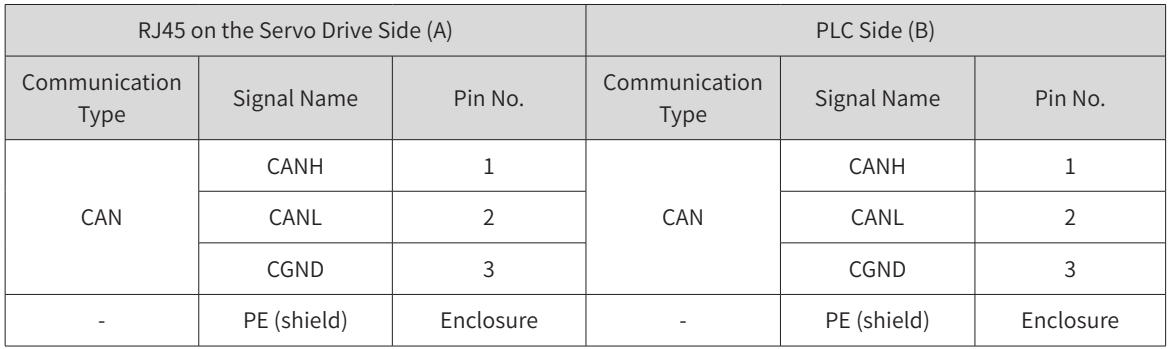

2) CAN communication cable for multiple servo drives connected in parallel

The following figure shows the cable (model: S6-L-T01-0.3) for multiple servo drives connected in parallel during CAN communication networking.

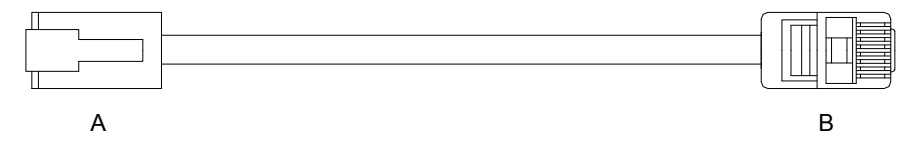

Figure 2-3 Outline drawing of the communication cable (model: S6-L-T01-0.3) for multiple drives connected in parallel

Table 2-3 Pin connection relation of the communication cable (model: S6-L-T01-0.3) for multiple servo drives connected in parallel (pins in CAN group used only)

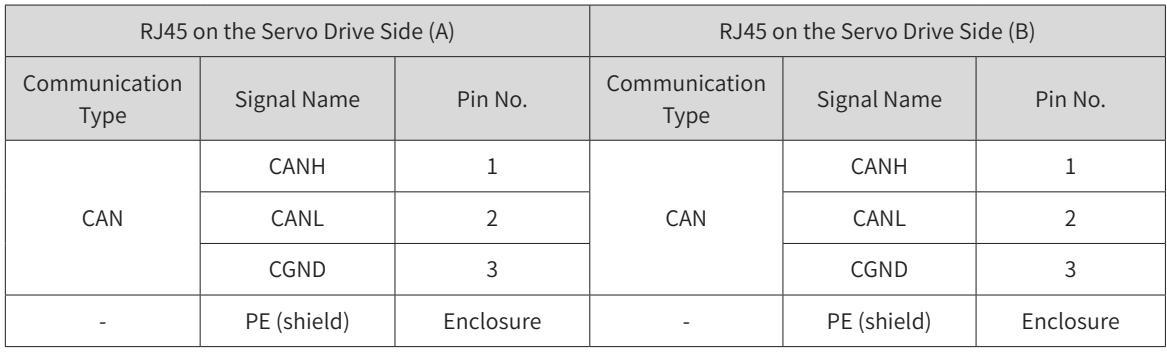

## <span id="page-15-0"></span>**2.2 CAN Communication Bus and Multi-node Connection Mode**

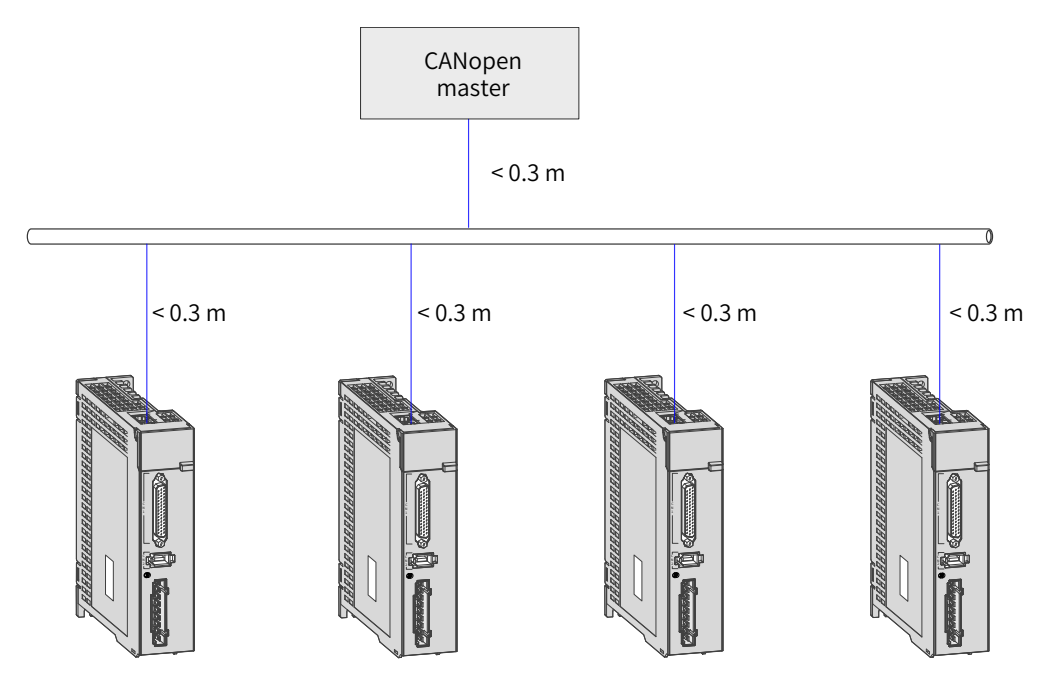

Figure 2-4 CAN communication network topology

The CAN communication network is connected in the bus mode, as shown in Figure 2-4.

CAN transceivers are mounted on the bus. Each branch must be shorter than 0.3 m. Otherwise, reflection may occur, causing communication errors.

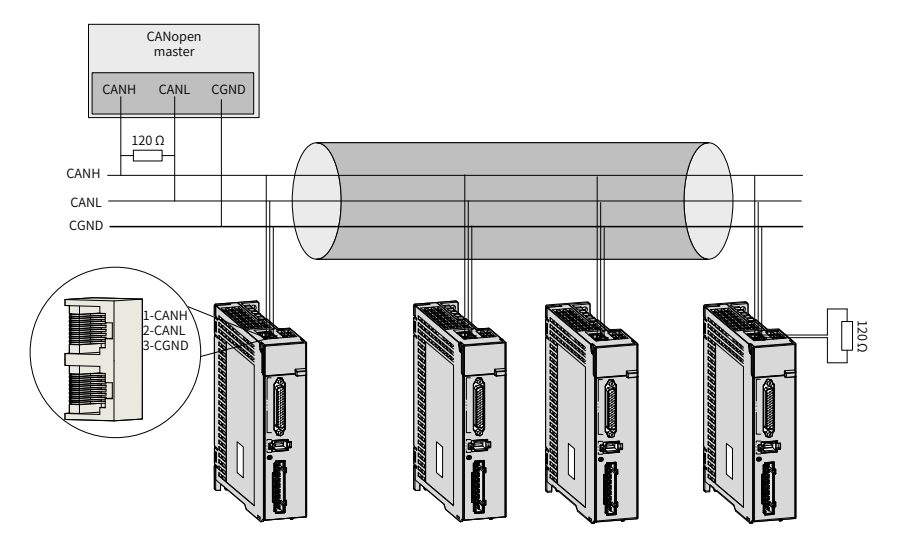

Figure 2-5 Wiring of CANopen

- It is recommended to use shielded twisted pairs for connection. Connect two 120  $\Omega$  termination resistors to each end of the bus to prevent signal reflection. Single-point grounding is generally used for the shield.
- Use a multimeter to measure the resistance between CANH and CANL to check whether the termination resistor is proper. The normal resistance is around 60  $\Omega$  (two resistors connected in parallel).
- Up to 64 devices can be mounted.
- When CAN devices communicate over a long distance, CGND of different CAN circuits must be mutually connected to ensure the reference potential of different communication devices is the same.

## <span id="page-16-0"></span>**2.3 Recommended Twisted Pairs for CAN Communication**

■ The following figure shows the CAN bus topology in a daisy chain mode. It is recommended to use shielded twisted pairs for CAN bus connection. Connect a 120-Ω termination resistor on each end of the bus to prevent signal reflection. The reference grounds of CAN signals of all the nodes (up to 64 nodes) are connected together.

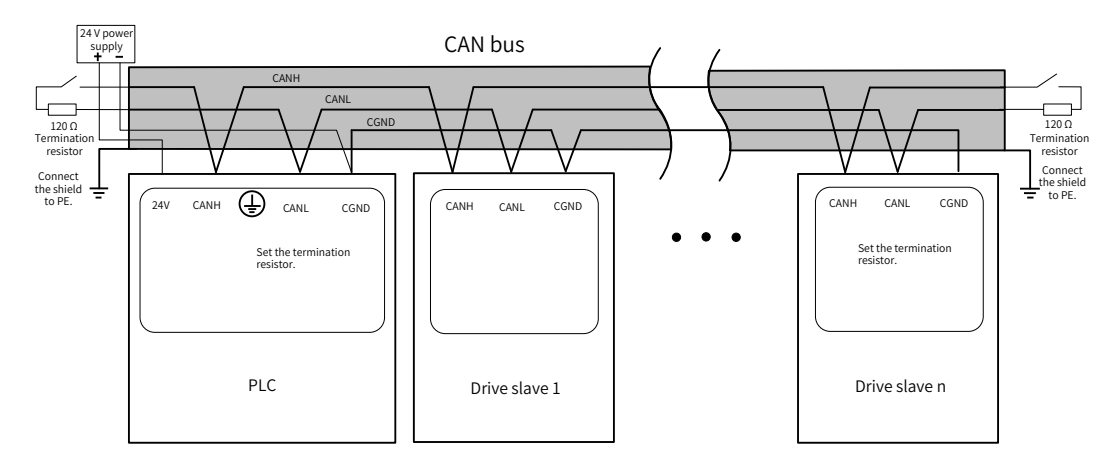

Figure 2-6 CAN bus topology

■ The transmission distance of the CAN bus is directly related to the baud rate and the communication cable, as shown in the following table.

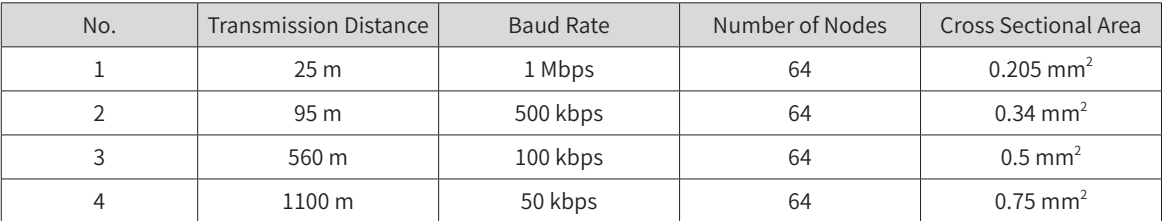

## **2.4 Recommended Connection Modes for Different Cables**

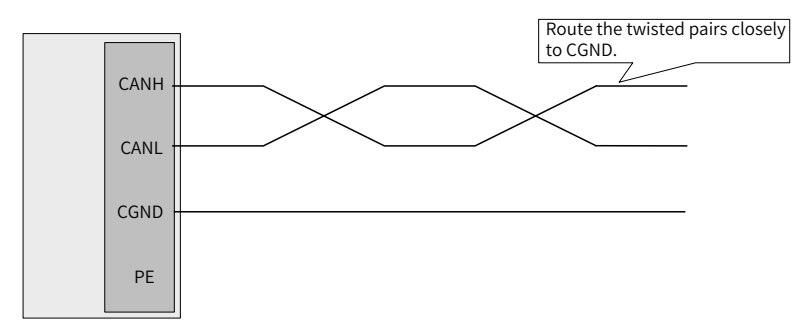

Figure 2-7 Recommended connection mode 1

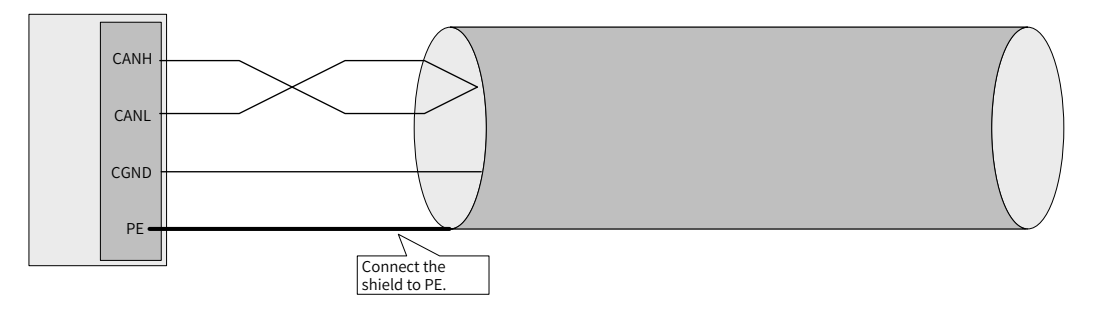

Figure 2-8 Recommended connection mode 2

<span id="page-17-0"></span>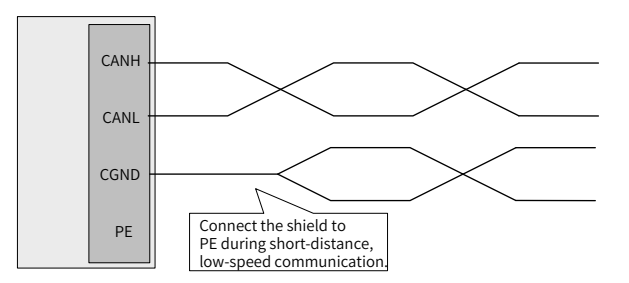

Figure 2-9 Recommended connection mode 3

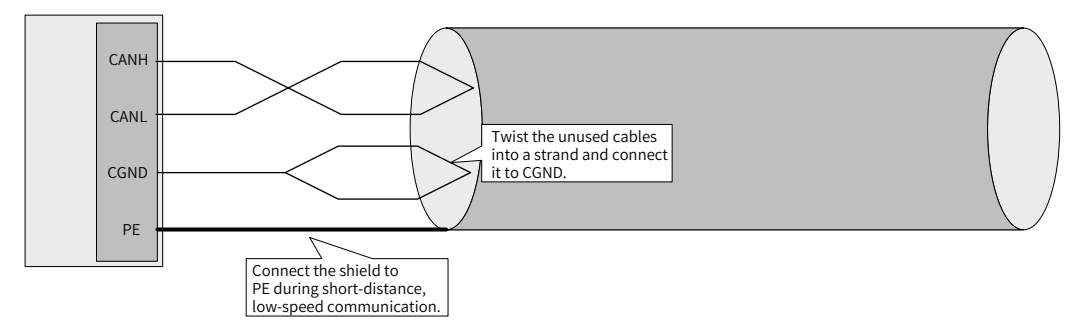

Figure 2-10 Recommended connection mode 4

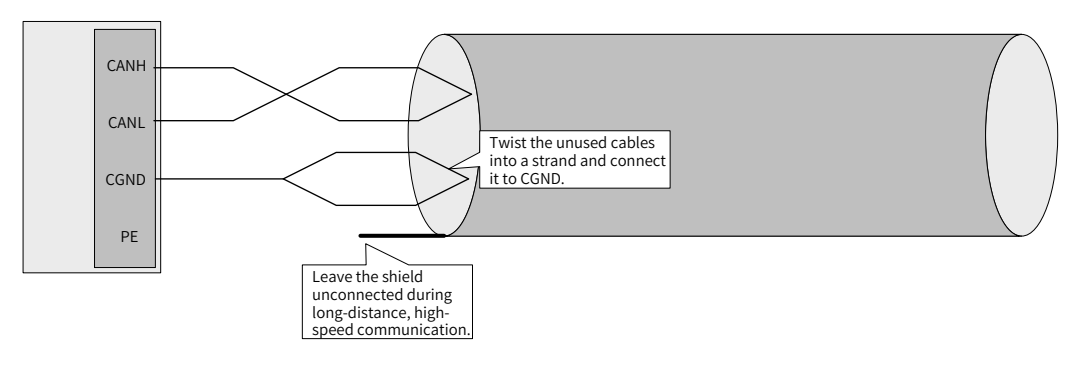

Figure 2-11 Recommended connection mode 5

# **2.5 Precautions for Grounding during CAN Communication**

When CAN communication is used, the CGND terminal of the host controller must be connected to the CGND terminal of the servo drive, as shown below.

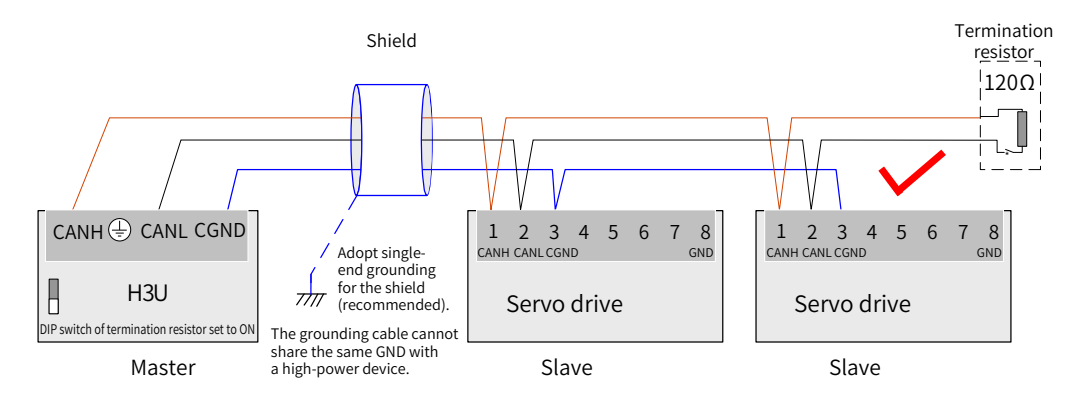

Figure 2-12 Correct CAN connection mode

<span id="page-18-0"></span>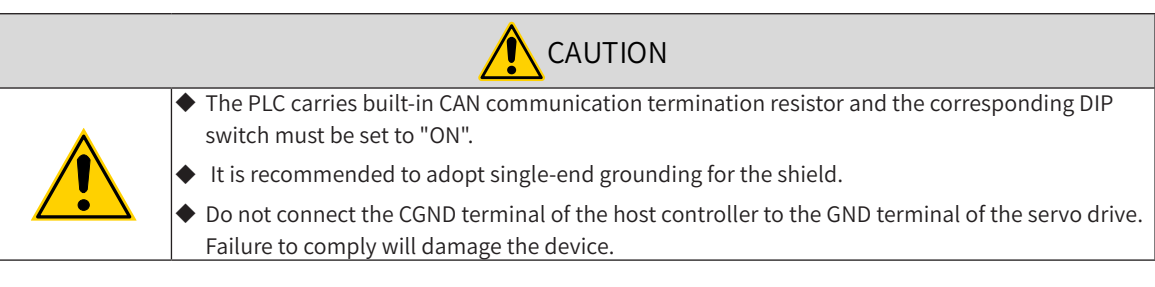

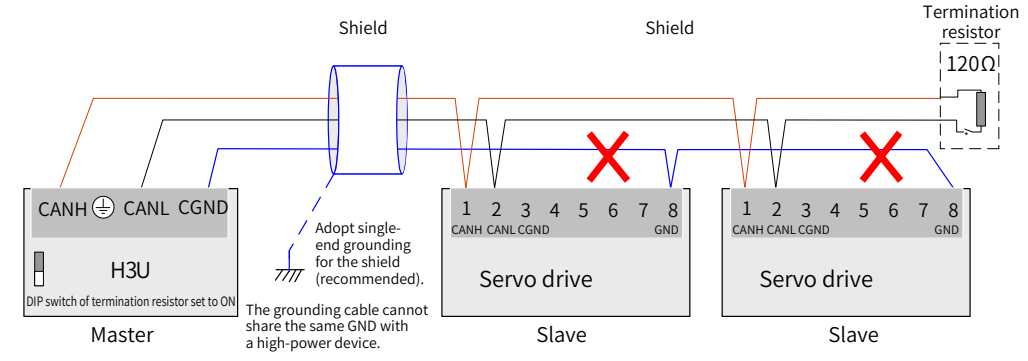

Figure 2-13 Wrong CAN connection mode

# **2.6 Wiring of Other Devices Without External CGND Port**

### **2.6.1 Non-isolated CAN Devices Sharing GND or COM Port with Other Signals**

Connect the GND or COM port of the device to the CGND of Inovance devices, as shown below.

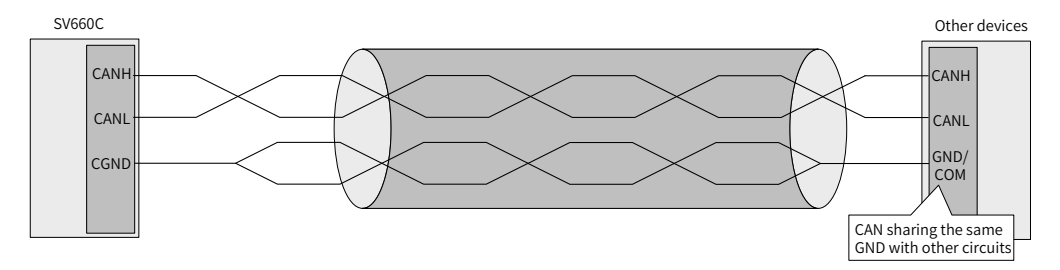

Figure 2-14 Connection mode for sharing the same GND with other circuits

#### **2.6.2 No CGND for Device CAN and Other Ports**

Do not connect CGND to any cable. Use an extra cable of AWG12 and above to connect the PE of each device. This extra cable must be laid more than 5 cm away from the CAN communication cable, as shown below.

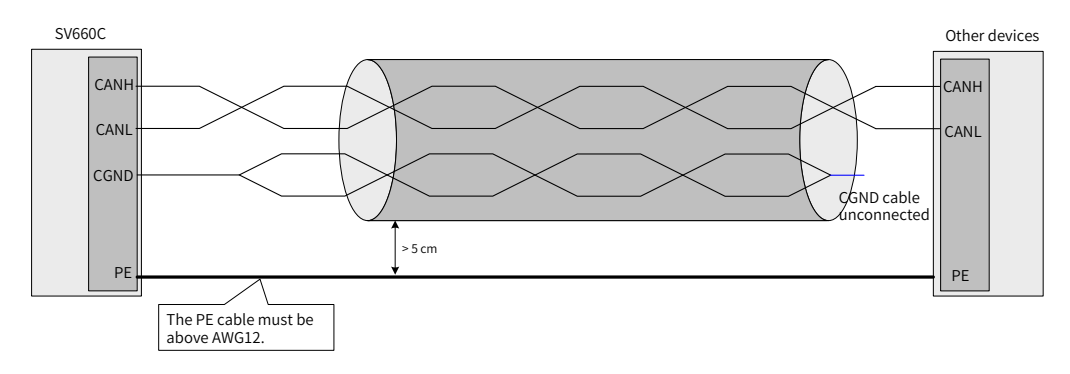

Figure 2-15 No external GND port of other device CAN

## <span id="page-19-0"></span>**2.7 Recommended Routing of CAN Communication Cables**

CAN communication is susceptible to interference. Route the CAN communication cable away from interference sources to prevent interference.

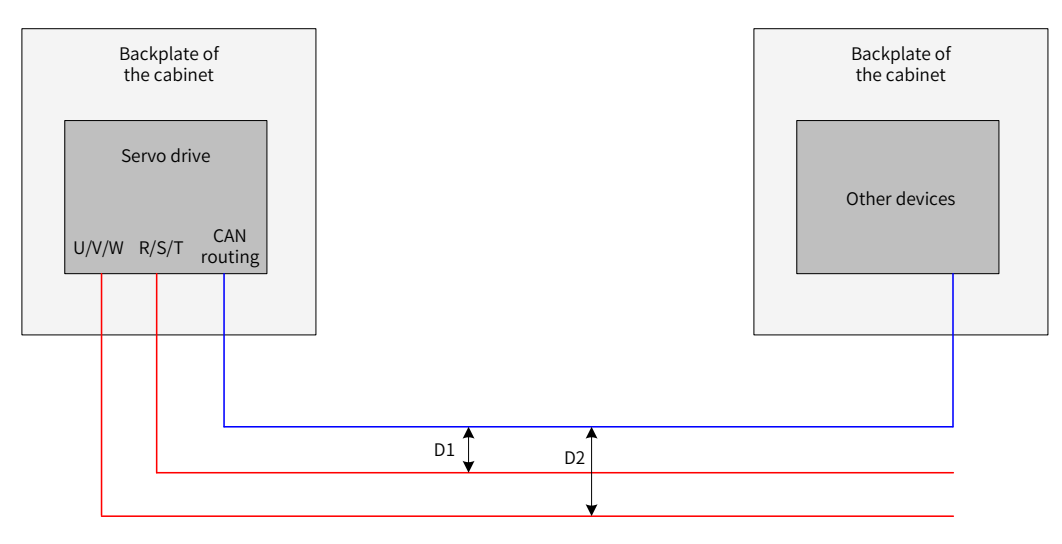

Figure 2-16 Recommended routing

- Route the interference cables and CAN cables in a vertical direction. During parallel routing, the distance D1 between the R/S/T cable and the CAN signal cable must be above 20 cm; the distance D2 between the U/V/W cable and the CAN signal cable must be above 50 cm. If interference cables are routed closely along the backplate of the cabinet, the distance between the CAN communication cable and the cabinet backplate must be above 1 cm.
- The R/S/T power cables, U/V/W power cables, and CAN communication cables, after passing through the cabinet, are routed in three cable troughs respectively. The distance among cable troughs must be above 20 cm. When interference cables and CAN communication cables are routed in the same cable trough, the routing clearance must also be above 20 cm.

# <span id="page-20-0"></span>**3 Communication Network Configuration**

The following figure shows the process for setting CANopen.

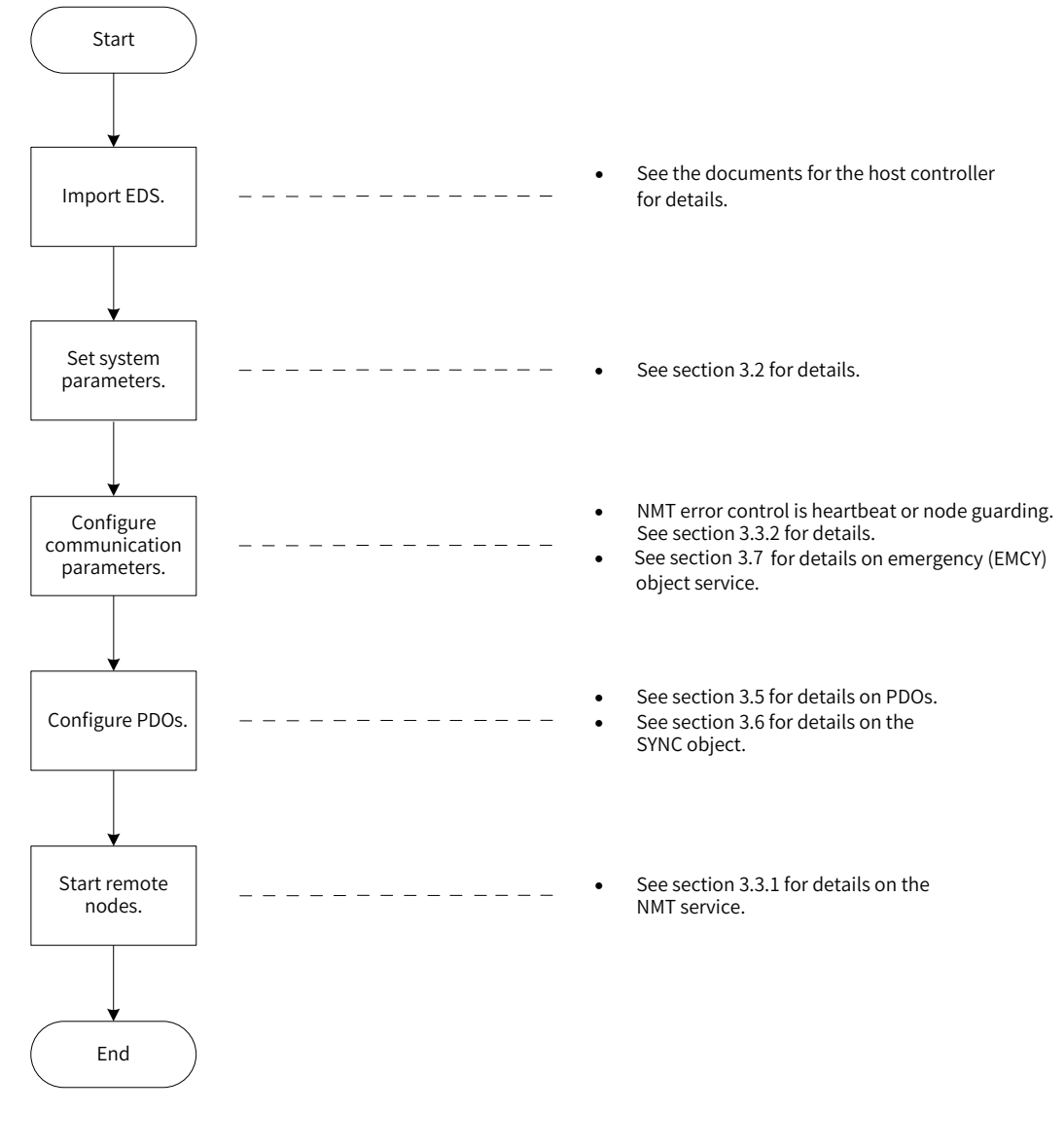

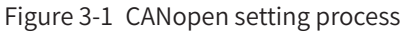

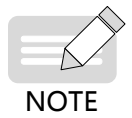

For details on how to use SDOs, see "3.4 [Service](#page-29-1) Data Object (SDO)".

### <span id="page-21-0"></span>**3.1 Overview of the CANopen Protocol**

CANopen is an application layer protocol of a network transmission system based on CAN serial bus. It complies with the ISO/OSI standard model. Devices in the network exchange data through the object dictionary or objects. The master obtains or modifies data in the object dictionaries of other nodes through PDOs or SDOs. The CANopen device model is shown in the following figure.

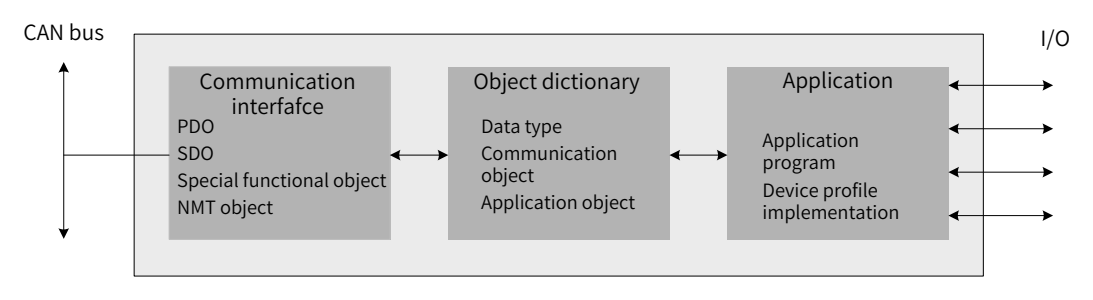

Figure 3-2 CANopen device model

#### **3.1.1 Object Dictionary**

The object dictionary is the most important part in device specifications. It is an ordered set of parameters and variables that contain all parameters of device descriptions and device network status. You can access a group of objects in an ordered and pre-defined way through the network.

The CANopen protocol adopts the object dictionary with 16-bit indexes and an 8-bit subindexes. The structure of the object dictionary is shown in the following table.

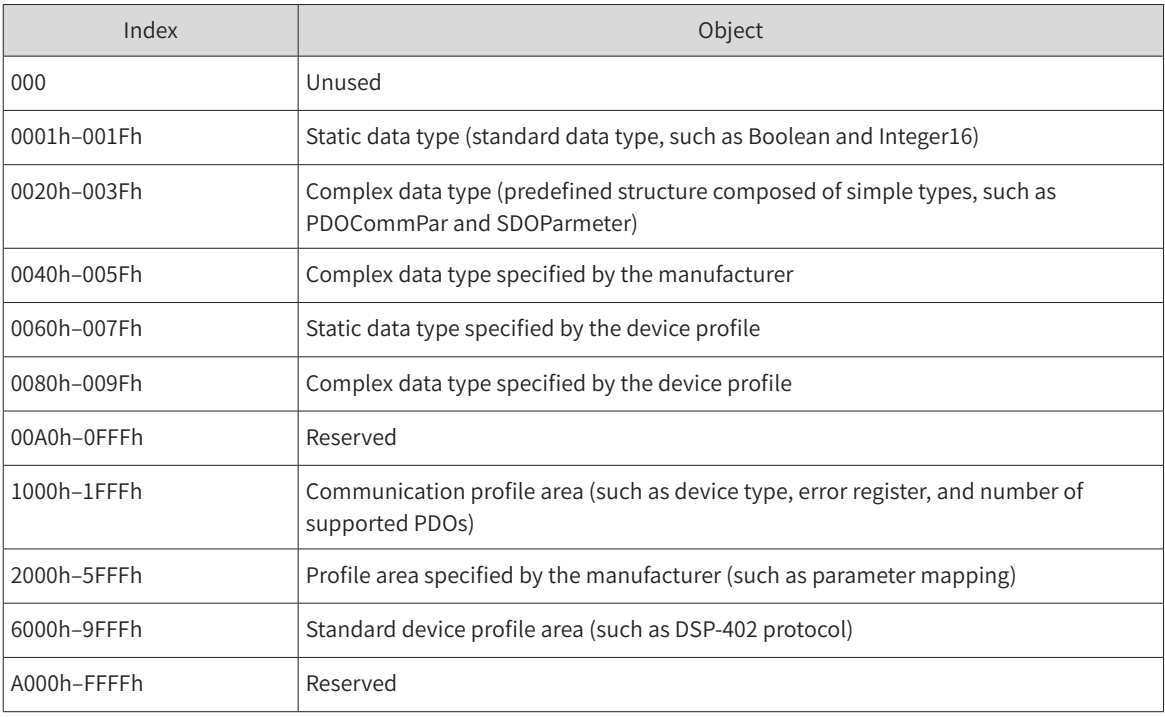

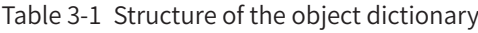

<span id="page-22-0"></span>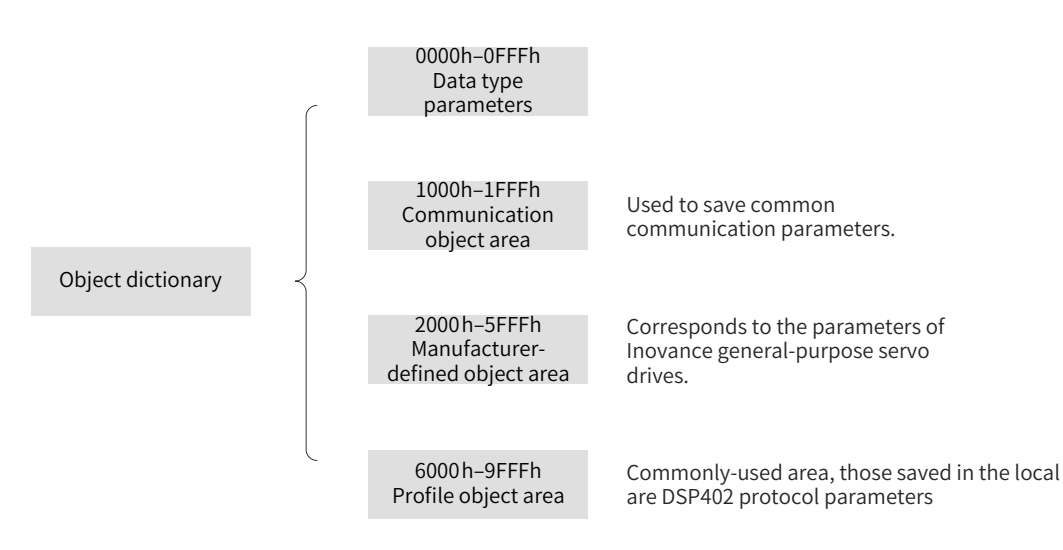

Figure 3-3 Structure of CANopen object dictionary

The mapping relation between the parameter and the object dictionary is as follows:

Object dictionary index = 0x2000 + Parameter group No.

Object dictionary subindex = Hexadecimal offset within the parameter group  $+1$ 

Example:

H02-10 corresponds to the object 0x2002-0B in the object dictionary.

Each object in the object dictionary is described based on types.

Example:

The object 607Dh used to limit the software position describes the minimum and maximum position limits. The object is defined as follows:

| Index | Subindex        | <b>Name</b>                                         | Meaning                                                  |
|-------|-----------------|-----------------------------------------------------|----------------------------------------------------------|
| 607Dh | 00h             | Number of subindexes for<br>software position limit | Quantity of the object data, excluding the object itself |
| 607Dh | 01 <sub>h</sub> | Min. position limit                                 | Min. position limit (in absolute position mode)          |
| 607Dh | 02h             | Max. position limit                                 | Max. position limit (in absolute position mode)          |

Table 3-2 Example of object dictionary description based on types

#### **3.1.2 Common Communication Objects**

1) Network Management (NMT)

An NMT object includes the Boot-up message, heartbeat protocol, and NMT message. Based on the master/slave communication mode, NMT is used to manage and monitor each node in the network to implement node status control, error control, and node startup.

- 2) Servo Data Object (SDO)
- The SDO includes the receive SDO (R\_SDO) and the transmit SDO (T\_SDO).
- The SDO enables clients to access entries in the device object dictionary through indexes and subindexes.
- The SDO is implemented through multi-domain CMS objects in the CAL and allows transmission of data in any length. Data with more than four bytes will be segmented into several messages.
- <span id="page-23-0"></span>■ The protocol is used to confirm the service type and generate a response for each message. An SDO request and a response message always contain eight bytes.
- 3) Process Data Object (PDO)
- The PDO includes the receive PDO (RPDO) and the transmit PDO (TPDO).
- The PDO is used to transmit real-time data from one creator to one or multiple receivers. The length of the data transmitted ranges from one to eight bytes.
- Each CANopen device offers eight default PDO channels, including four TPDO channels and four RPDO channels.
- PDOs support synchronous and asynchronous transmission modes. The transmission mode depends on the communication parameters corresponding to the PDO.
- The content of a PDO message is pre-defined by PDO mapping parameters.
- 4) Synchronization (SYNC) object

The SYNC object is a message periodically broadcasted by the CANopen master to the CAN bus. It is used to provide basic network clock signals. Each device determines whether to use the event to synchronize with other network devices based on its own configurations.

5) Emergency (EMCY) message

The EMCY message is sent in the case of a communication failure or application failure.

#### **3.1.3 Communication Object Identifier**

A communication object identifier (COB-ID) specifies the priority of an object during communication and identifies the communication object. A COB-ID corresponds to a 11-bit frame of CAN 2.0A. The 11 bit COB-ID consists of two parts, a 4-bit object function code and a 7-bit node address, as shown in the following table.

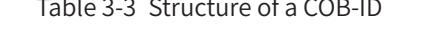

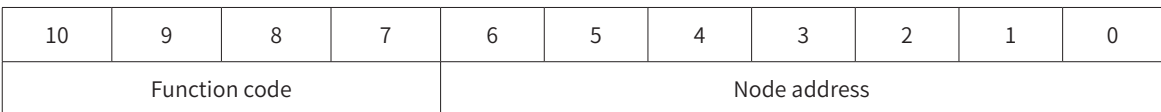

Each CANopen communication object has its default COB-ID, which can be read through SDOs. Some COB-IDs can be modified through SDOs. See the following table for the COB-ID list.

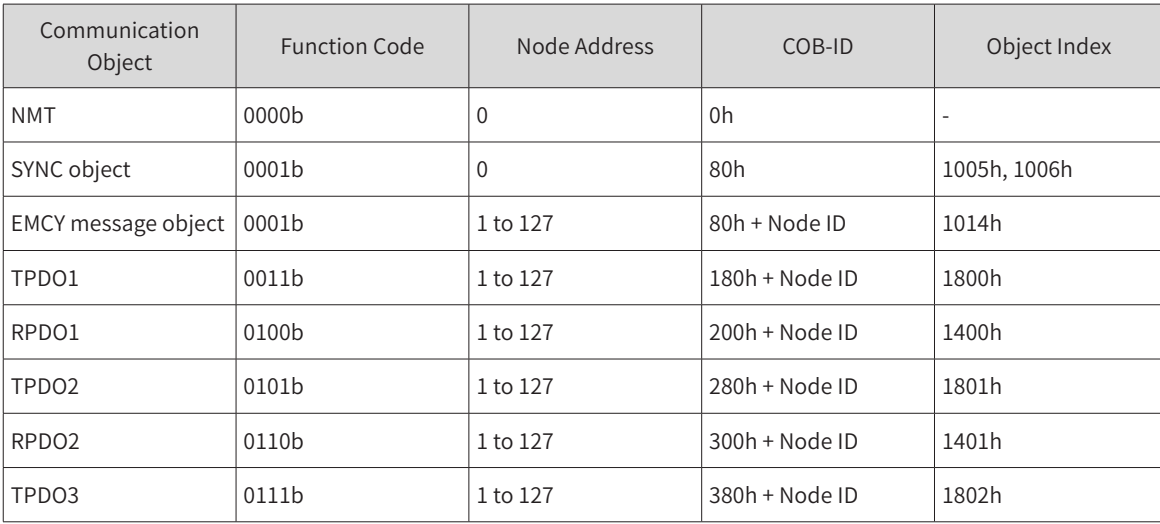

#### Table 3-4 List of COB-IDs

<span id="page-24-0"></span>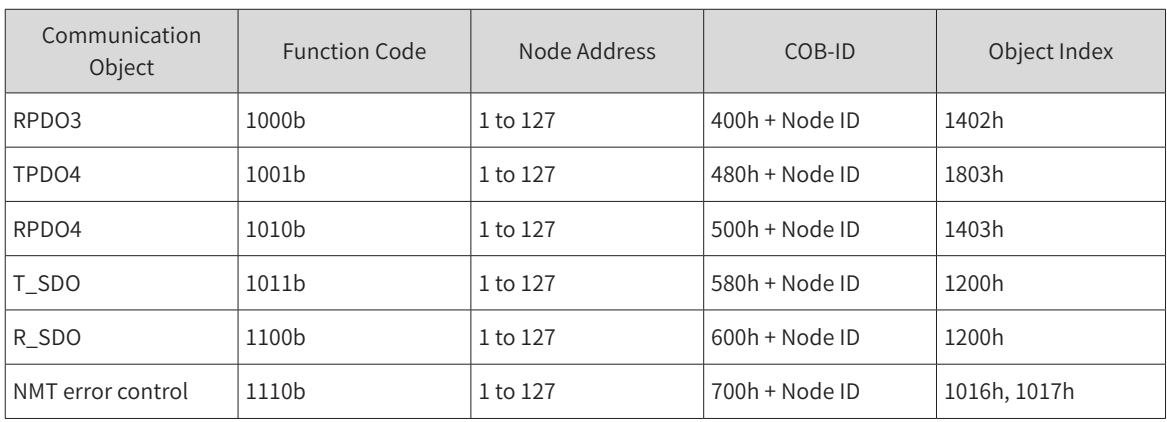

Example:

The COB-ID of TPDO2 of No. 4 slave is 284h (280h+4).

## **3.2 System Settings**

Related parameters of the SV660C series servo drive must be set properly so that the servo drive can be connected to the CANopen fieldbus network correctly.

| Parameter        |        | Name                   | Value Range                                                                                                    | Default |
|------------------|--------|------------------------|----------------------------------------------------------------------------------------------------|---------|
| H <sub>02</sub>  | 00     | Control mode selection | 0: Speed mode<br>1: Position mode<br>2: Torque mode<br>3: Speed mode - Torque mode<br>4: Position mode - Speed mode<br>5: Position mode - Torque mode<br>6: Position mode - Speed mode - Torque mode<br>8: CANopen mode | 8       |
| H <sub>0</sub> C | $00\,$ | Servo axis address     | 1 to 127                                                                                                    | 1       |
| H <sub>0</sub> C | 08     | CAN communication rate | 0:20 Kbps<br>1:50 Kbps<br>2:100 Kbps<br>3:125 Kbps<br>4:250 Kbps<br>5:500 Kbps<br>6:1 Mbps<br>7:1 Mbps                                                                                                    | 5       |
| H <sub>0</sub> C | 13     | Saved to EEPROM        | 0: Not save<br>1: Save                                                                                                    | 1       |

Table 3-5 System setting parameter table

### <span id="page-25-0"></span>**3.3 Network Management (NMT) System**

The NMT system initializes, starts, and stops a network and devices in the network. It belongs to the master/slave system. There is only one NMT master in the CANopen network. The CANopen network, including the master itself, can be configured.

#### **3.3.1 Network Management Service**

CANopen works according to the state machine specified by the protocol. Some data are converted automatically and some data must be converted through NMT messages transmitted by the NMT master, as shown below.

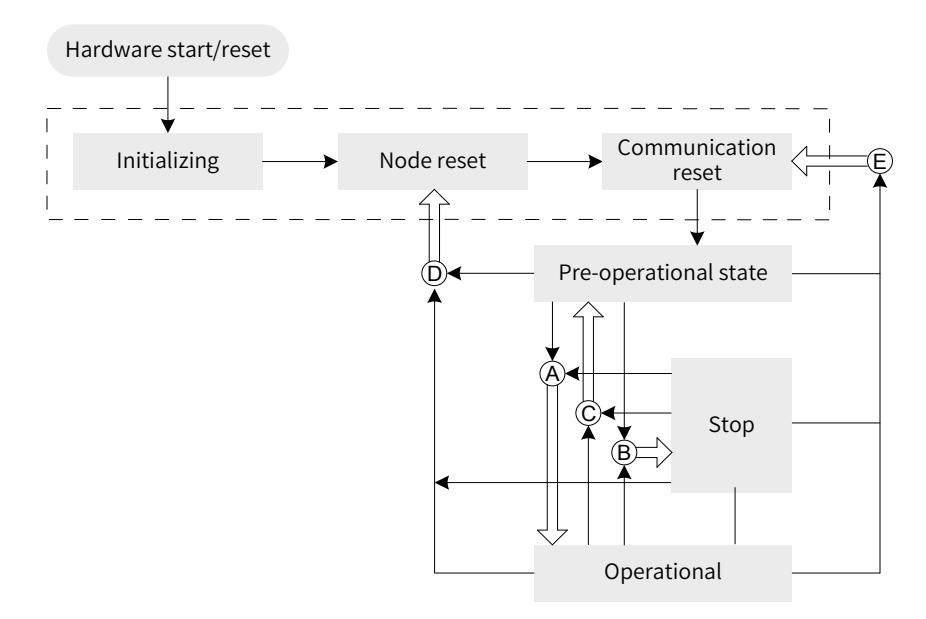

Figure 3-4 Execution process of the NMT state machine

In the above figure, conversions marked with a letter are implemented through NMT messages and only the NMT master can transmit NMT control messages in the format shown below.

Table 3-6 NMT message format

| COB-ID | <b>RTR</b> | Data/Byte    |         |  |  |  |
|--------|------------|--------------|---------|--|--|--|
|        |            |              |         |  |  |  |
| 0x000  |            | Command word | Node_ID |  |  |  |

The COB-ID of an NMT message is permanently "0x000".

The data area contains two bytes. The first byte is a command word indicating this frame is for control purpose. See Table 3-7 for details.

The second byte is the CANopen node address. The byte value 0 indicates it is a broadcast message and all slaves in the network are active.

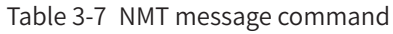

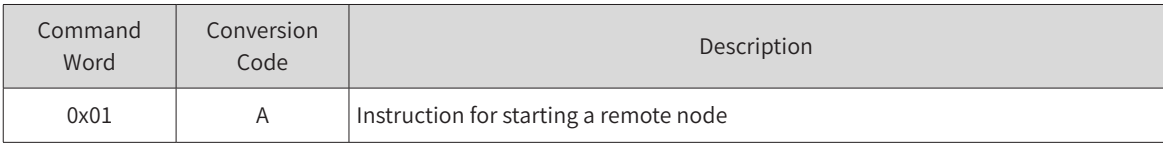

<span id="page-26-0"></span>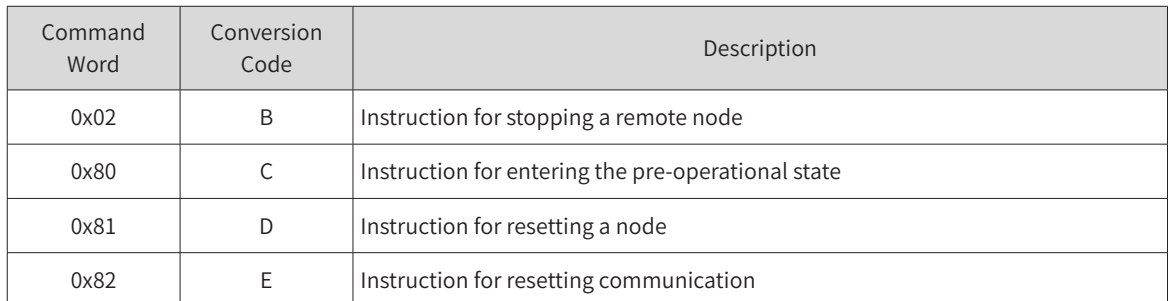

After power-on, the device automatically enters the initialization state, including initializing, node reset, and communication reset. During initializing, parameters of each mode are loaded. During node reset, the manufacturer-defined area and profile area of the object dictionary are restored to values saved last time. During communication reset, the communication parameters in the object dictionary are restored to values saved last time.

Next, the device sends Boot-up and enters the pre-operational state, which is the state of the main configuration node.

After configurations are done, the node can enter the operational state only after the NMT master sends the NMT message. When CANopen is working properly, it is in the operational state. All modules should work properly.

When the NMT master sends a stop message, the device enters the stop state. In CANopen communication, only the NMT module works properly.

Table 3-8 lists CANopen services supported in different NMT states.

| Service             | Pre-operational | Operational | Stop |
|---------------------|-----------------|-------------|------|
| <b>PDO</b>          | No              | Yes         | No   |
| <b>SDO</b>          | Yes             | Yes         | No   |
| SYNC object         | Yes             | Yes         | No   |
| <b>EMCY message</b> | Yes             | Yes         | No   |
| NMT system          | Yes             | Yes         | Yes  |
| Error control       | Yes             | Yes         | Yes  |

Table 3-8 Services supported in different NMT states

#### **3.3.2 NMT Error Control**

NMT error control is used to detect whether devices in the network are online and the device state, including node guarding, life guarding, and heartbeat.

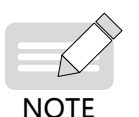

◆ Life guarding and heartbeat cannot be used at the same time.

◆ Set the node guarding, life guarding, and heartbeat time to large values to prevent excessive network load.

#### 1) Node/Life guarding

In the node guarding, the NMT master periodically checks the NMT slave state. In life guarding, the slave monitors the master state indirectly through the remote frame interval used to monitor the slave. The node guarding complies with the master/slave model. A response must be provided for each remote frame.

Objects related to node/life guarding include the guarding time 100Ch and life factor 100Dh.

The value of 100Ch is the remote frame interval (ms) for node guarding under normal conditions. The result of 100Ch multiplied by 100Dh determines the latest time for check by the master. When 100Ch and 100D of a node are set to non-zero values and a node guarding request frame is received, the life guarding will be activated.

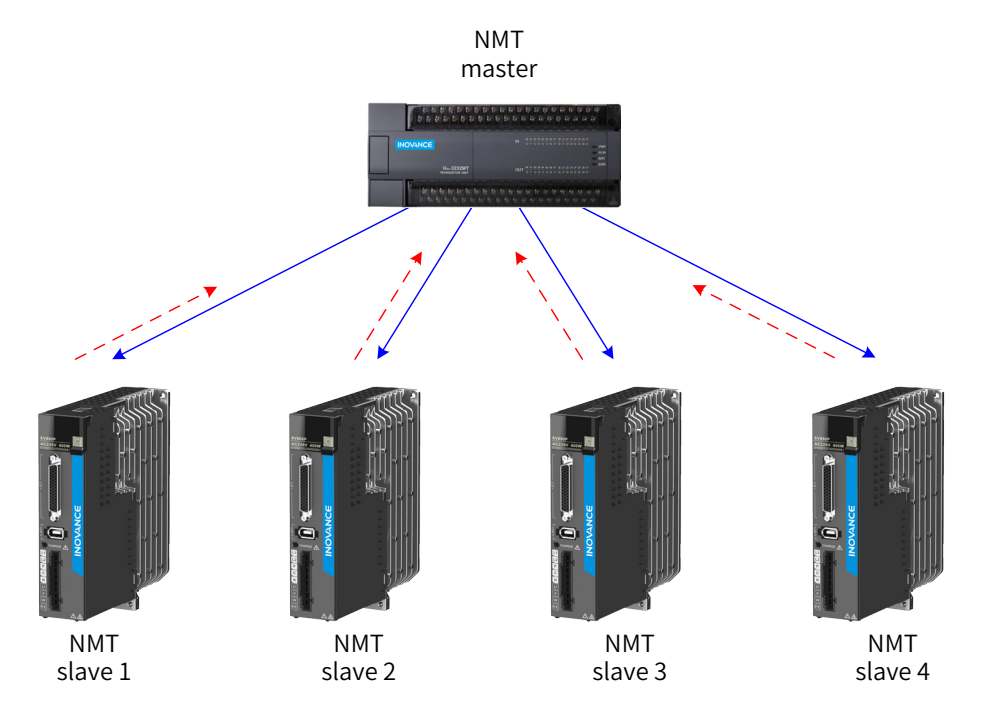

Figure 3-5 Description of node guarding

As shown in the above figure, the master sends a node guarding remote frame at the interval defined by 100Ch, and the slave must respond to the remote frame. Otherwise, the slave is considered to be offline.

If the slave does not receive the node guarding remote frame within 100Chx100Dh, the master is considered to be offline.

The following table describes the remote frame sent by the NMT master.

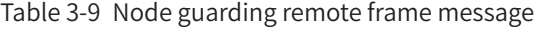

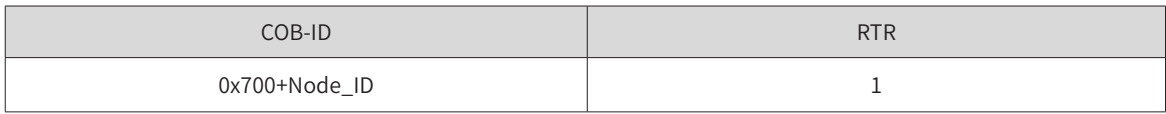

The following tables describe the response message returned by the slave. The data segment is a status word consisting of one byte, as described in Table 3-11.

#### Table 3-10 Node guarding response message

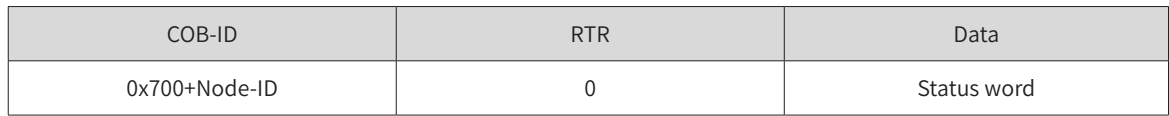

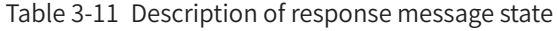

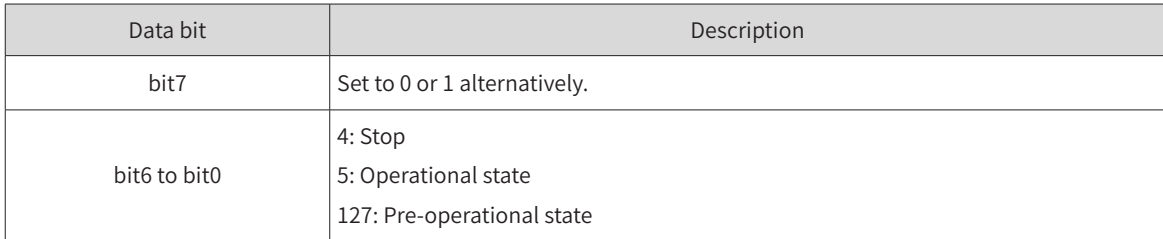

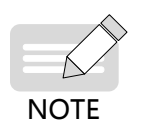

It is recommended that the guarding time 100C be longer than 10 ms and the life factor be greater than or equal to 2.

#### 2) Heartbeat

The heartbeat mode adopts the producer-consumer model. The CANopen device can send heartbeat messages based on the interval (ms) defined by the producer heartbeat interval object (1017h). There is always a node configured with the consumer heartbeat function in a network, which monitors the producer based on the consumer time defined by 1016h. Once the producer heartbeat is not received from the corresponding node within the consumer heartbeat time, a node fault occurs.

After the producer heartbeat interval (1017h) is configured, the node heartbeat will be activated and a heartbeat message is generated. Monitoring will be started after a valid subindex is configured for consumer heartbeat (1016h) and a heartbeat frame is received from the corresponding node.

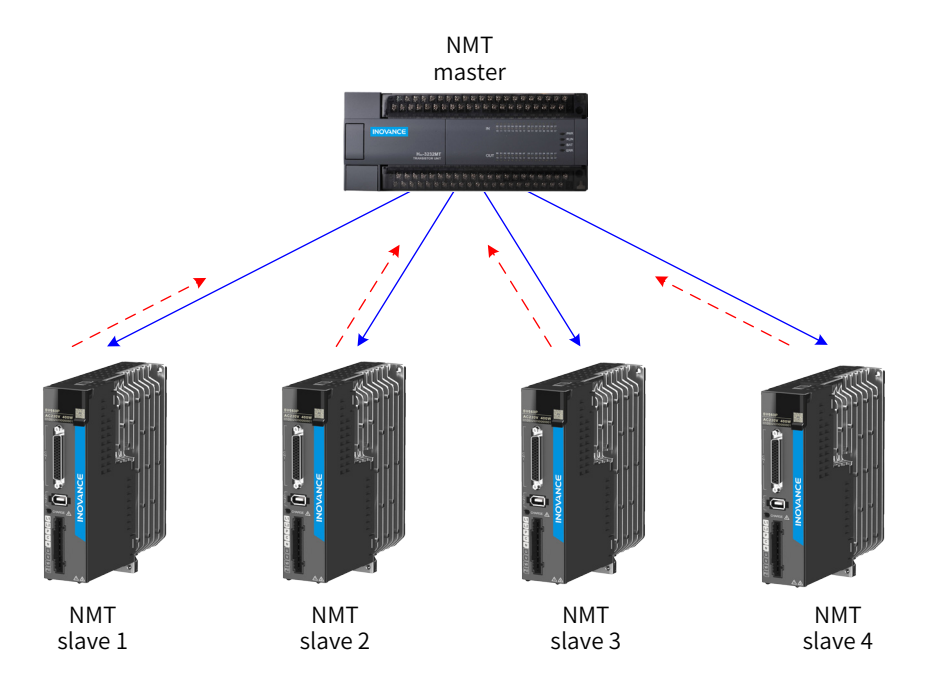

Figure 3-6 Heartbeat

The master sends a heartbeat message based on the producer time. If the slave that monitors the master does not receive the heartbeat message within the time defined by 1016h subindex, the master is considered to be offline. The time defined by the subindex of 1016h must be greater than or equal to the master producer time multiplied by 1.8. Otherwise, a false report indicating the master is offline may occur.

The slave sends a heartbeat message at the interval defined by 1017h. If the master (or other slaves) that monitors the slave does not receive the heartbeat message within the consumer time, the slave is considered to be offline. If the value of 1017h (producer heartbeat interval) multiplied by 1.8 is smaller than or equal to the consumer time of the master (or other slaves) that monitors the slave, a false report indicating the slave is offline may occur.

Table 3-12 describes the format of a heartbeat message. The data segment contains only one byte. The most significant bit is fixed to 0 and other bits are consistent with the state of the response message.

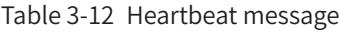

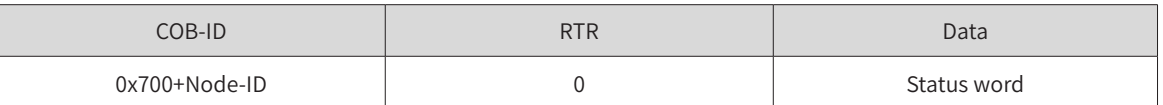

<span id="page-29-0"></span>The SV660C servo drive is both a heartbeat producer and a heartbeat consumer. It can serve as the heartbeat consumer of up to five nodes. It is recommended that the heartbeat producer time be set to a value greater than or equal to 20 ms and the consumer heartbeat time be set to a value not smaller than 40 ms but greater than the producer heartbeat time multiplied by 1.8.

## <span id="page-29-1"></span>**3.4 Service Data Object (SDO)**

The SDO is linked to the object dictionary through the object index and subindex. You can view the object content in the object dictionary or modify the object data through the SDO if allowed.

#### **3.4.1 SDO Transmission Framework**

The SDO transmission mode complies with the client-server mode, that is, one initiates a request and the other responds to the request. An SDO client in the CAN bus network initiates a request and the SDO server responds to the request. Therefore, data exchange between SDOs requires at least two CAN messages and the CAN identifiers of these two CAN messages must be different. Figure 3-7 shows the SDO transmission model.

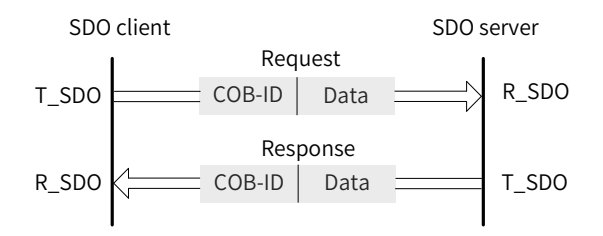

Figure 3-7 Object word in the SDO server read/written by the SDO client

#### **3.4.2 SDO Transmission Message**

The SDO can be transmitted using data with no more than four bytes or data with more than four bytes. For the former, the expedited SDO transmission mode is adopted; for the latter, the segmented or block transmission mode is adopted. The SV660C servo drive only supports expedited SDO transmission and segmented transmission.

The SDO transmission message is comprised of the COB-ID and data segment. As described in Table 3-4, the COB-IDs of T\_SDO and R\_SDO messages are different.

The data segment adopts the little endian mode, in which the least significant bits are arranged in front of the most significant bits. The data segment of the SDO message must contain eight bytes. Table 3-13 describes the format of an SDO transmission message.

| COB-ID        | Data         |       |  |          |      |  |  |  |
|---------------|--------------|-------|--|----------|------|--|--|--|
| 580h+Node_ID/ |              |       |  |          |      |  |  |  |
| 600h+Node_ID  | Command code | Index |  | Subindex | Data |  |  |  |

Table 3-13 Description of SDO transmission message format

The command code specifies the transmission type and transmission data length of the SDO. The index and subindex indicate the position of the object in the list. The data indicates the value of the object.

1) Messages written in the expedited mode

Accelerated SDO transmission is adopted for writing/reading a message with no more than four bytes. The transmission message varies with the read/write mode and the data length. Table 3-14 describes a message written in the expedited mode.

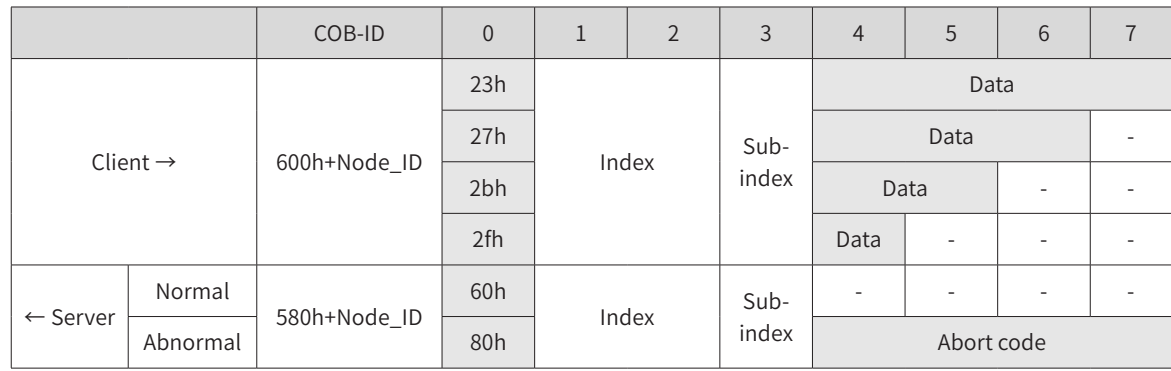

Table 3-14 Example of a message written in the expedited mode

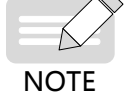

"-" indicates the data exists but is not considered, which is recommended to be filled with the value 0 during data writing. The same rule applies to the following descriptions in this section.

Example:

If the slave station No. is 4, write the velocity value (60FFh-00) in the velocity mode by using SDOs. The value written is 1000, namely 0x3E8. The message sent by the master is as follows (in hexadecimal).

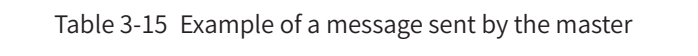

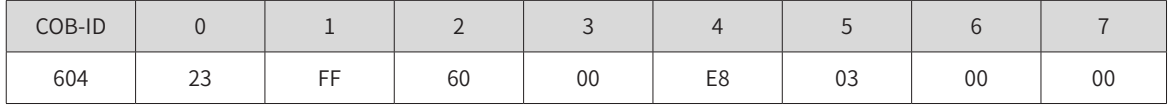

If the write operation is normal, the servo drive returns the following message:

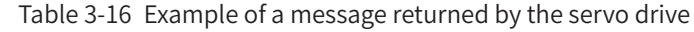

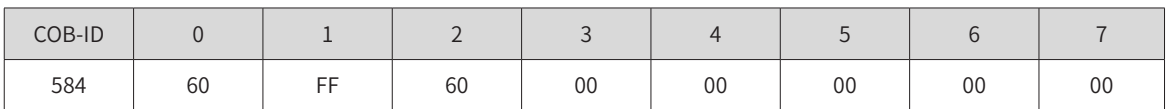

If the type of the data written does not match, the fault code 0x06070010 is returned. The message is as follows.

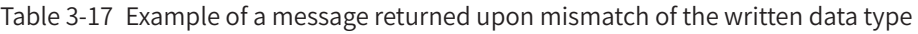

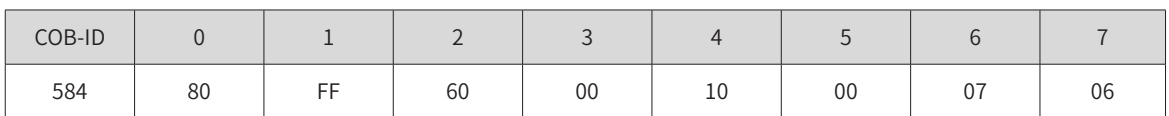

2) Messages read in the expedited mode

The expedited mode is adopted for reading a message with no more than four bytes. Table 3-18 describes the message read in the expedited mode.

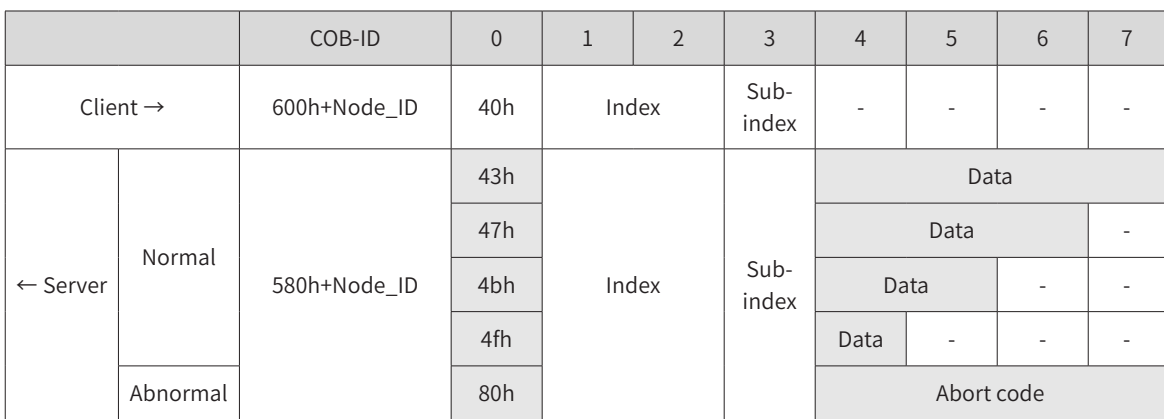

Table 3-18 Format of a message read in the expedited mode

Example:

If the slave station No. is 4, read the maximum speed limit (H06-07), namely the object 0x2006-08 through the SDO. The message sent by the master is as follows (in hexadecimal).

Table 3-19 Example of a message sent by the master

| COB-ID |    |    |                |    |    |    |    |    |
|--------|----|----|----------------|----|----|----|----|----|
| 604    | 40 | 06 | $\Omega$<br>ZU | 08 | 00 | 00 | 00 | 00 |

The default value of the maximum speed is 6000 RPM, namely 0x1770. Normally, the following message is returned.

Table 3-20 Example of a message returned upon maximum speed

| COB-ID |    |    |              |    |    |                                      |    |                |
|--------|----|----|--------------|----|----|--------------------------------------|----|----------------|
| 584    | 4b | 06 | $\cap$<br>ZU | 08 | 70 | $\overline{\phantom{a}}$<br><b>+</b> | 00 | 0 <sup>0</sup> |

If the command word written does not match, an error indicating the command word is invalid will be returned, with fault code 0x05040001. The message is as follows.

Table 3-21 Example of a message returned upon mismatch of the write command

| COB-ID |    |    |    |    |              |    |    |    |
|--------|----|----|----|----|--------------|----|----|----|
| 584    | 80 | 06 | 20 | 08 | $\sim$<br>◡⊥ | 00 | 04 | 05 |

3) Messages read in the segmented mode

The object with more than 4 bytes is read in the segmented mode. The structure of a message transmitted in the segmented mode is similar to that in the expedited mode. The start frame is the same as that in the expedited mode. Table 3-22 describes the structure of a start message transmitted.

|                      |          | COB-ID       | $\overline{0}$  |       |  | 3             | $\overline{4}$ | 5 | 6 |  |
|----------------------|----------|--------------|-----------------|-------|--|---------------|----------------|---|---|--|
| Client $\rightarrow$ |          | 600h+Node_ID | 40 <sub>h</sub> | Index |  | Sub-<br>index |                |   |   |  |
| $\leftarrow$ Server  | Normal   |              | 41h             | Index |  | Sub-          | Data length    |   |   |  |
|                      | Abnormal | 580h+Node_ID | 80h             |       |  | index         | Abort code     |   |   |  |

Table 3-22 Structure of a start message transmitted

<span id="page-32-0"></span>During transmission, the trigger bit (bit6) of the command code sends 0 or 1 alternatively. This rule must be observed so that the slave can respond to the message. Table 3-23 describes the message structure during transmission.

|                      |          | COB-ID       | $\overline{0}$  | 1           | $\overline{2}$         | 3                        | $\overline{4}$ | 5          | 6 | $\overline{7}$ |  |
|----------------------|----------|--------------|-----------------|-------------|------------------------|--------------------------|----------------|------------|---|----------------|--|
| Client $\rightarrow$ |          | 600h+Node ID | 60h             | ٠           | ٠                      | $\overline{\phantom{a}}$ |                |            |   |                |  |
|                      | Normal   |              | 00h             | Data length |                        |                          |                |            |   |                |  |
| $\leftarrow$ Server  | Abnormal | 580h+Node ID | 80h             |             | Sub-<br>Index<br>index |                          |                | Abort code |   |                |  |
| Client $\rightarrow$ |          | 600h+Node ID | 70 <sub>h</sub> | ٠           |                        | $\overline{\phantom{a}}$ |                |            |   |                |  |
|                      | Normal   |              | 10h             | Data length |                        |                          |                |            |   |                |  |
| $\leftarrow$ Server  | Abnormal | 580h+Node ID | 80h             | Index       |                        | Sub-<br>index            | Abort code     |            |   |                |  |

Table 3-23 Structure of a message during SDO transmission

The response packet of the last frame transmitted in the segmented mode includes the identifier of the last frame and valid data length of the last frame. The transmission message structure is shown in the following table.

Table 3-24 Message structure of the last frame in segmented transmission

|                      |          | COB-ID       | $\overline{0}$ | $\mathbf{1}$ | $\overline{2}$           | $\overline{3}$ | $\overline{4}$           | 5 | 6                        | $\overline{7}$ |
|----------------------|----------|--------------|----------------|--------------|--------------------------|----------------|--------------------------|---|--------------------------|----------------|
| Client $\rightarrow$ |          | 600h+Node_ID | 60h/0x70h      |              | Index                    |                | $\overline{\phantom{a}}$ |   | $\overline{\phantom{a}}$ |                |
|                      |          |              | 01h/11h        |              |                          |                | Data                     |   |                          |                |
|                      | Normal   |              | 03h/13h        |              |                          |                | Data                     |   |                          | ۰              |
|                      |          | 580h+Node_ID | 05h/15h        |              |                          | Data           |                          |   | $\sim$                   | ۰              |
|                      |          |              | 07h/17h        | Data         |                          |                |                          | ۰ | $\overline{\phantom{a}}$ | ۰              |
| $\leftarrow$ Server  |          |              | 09h/19h        |              | Data<br>۰                |                |                          |   |                          |                |
|                      |          |              | 0Bh/1Bh        |              | Data                     | ٠              | ٠                        | ۰ | $\overline{\phantom{a}}$ | ٠              |
|                      |          |              | 0Dh/1Dh        | Data         | $\overline{\phantom{a}}$ | ٠              | $\overline{\phantom{a}}$ | ۰ | $\overline{\phantom{a}}$ | ۰              |
|                      | Abnormal |              | 80h            | Index        |                          | Sub-<br>index  | Abort code               |   |                          |                |

### **3.5 Process Data Object (PDO)**

The PDO, as the major data transmission mode in CANopen, is used to transmit real-time data. The PDO transmission is quick and fast as no response is required during PDO transmission and a PDO may consist of less than eight bytes.

Figure 3-8 shows the PDO mapping configuration process.

<span id="page-33-0"></span>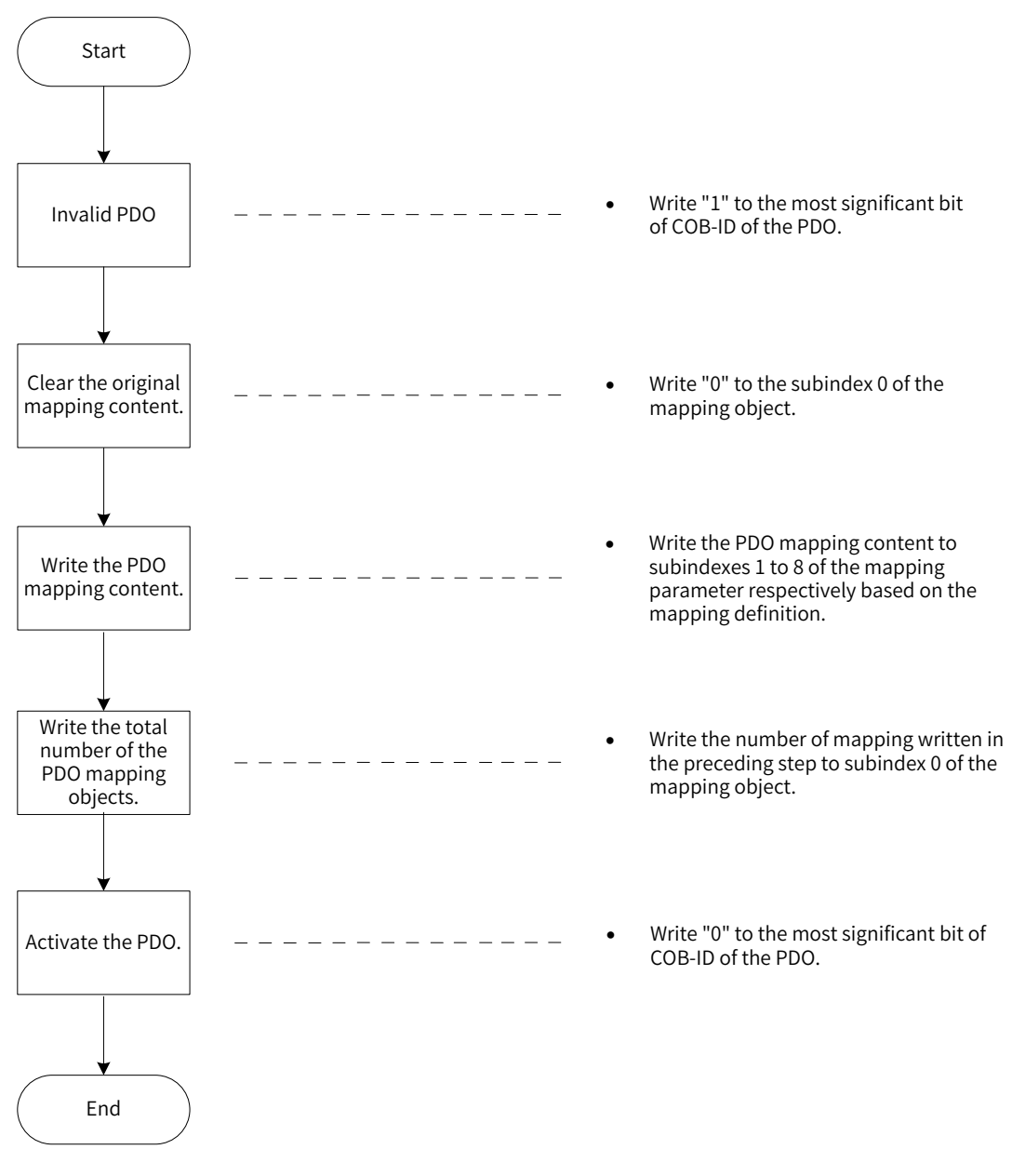

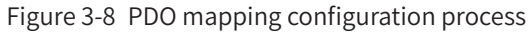

#### **3.5.1 PDO Transmission Framework**

The PDO transmission complies with the producer-consumer model, that is, in the CAN bus network, the TPDO generated by the producer may be received by one or multiple consumers in the network based on the COB-ID. The transmission model is shown in the following figure.

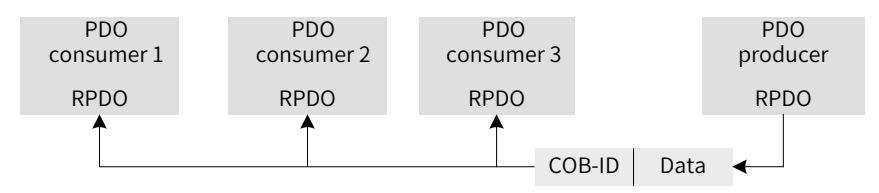

Figure 3-9 PDO transmission model

The CANopen communication of SV660C servo drives only supports point-to-point PDO transmission.

#### <span id="page-34-0"></span>**3.5.2 PDOs**

PDOs can be divided into RPDOs and TPDOs. The final PDO transmission mode and content are determined by communication parameters and mapping parameters. In SV660C servo drives, the PDO is transmitted by using four RPDOs and four TPDOs. Table 3-25 lists the related PDOs.

|             | Name           | COB-ID           | <b>Communication Object</b> | Mapping Object |  |
|-------------|----------------|------------------|-----------------------------|----------------|--|
|             | 1              | 200h + Node ID   | 1400h                       | 1600h          |  |
| <b>RPDO</b> | $\overline{2}$ | 300h + Node ID   | 1401h                       | 1601h          |  |
|             | 3              | $400h + Node$ ID | 1402h                       | 1602h          |  |
|             | 4              | 500h + Node ID   | 1403h                       | 1603h          |  |
|             | $\mathbf{1}$   | 180h + Node ID   | 1800h                       | 1A00h          |  |
| <b>TPDO</b> | $\overline{2}$ | 280h + Node ID   | 1801h                       | 1A01h          |  |
|             | 3              | 380h + Node ID   | 1802h                       | 1A02h          |  |
|             | 4              | 480h + Node ID   | 1803h                       | 1A03h          |  |

Table 3-25 PDOs of SV660C servo drives

#### **3.5.3 PDO Communication Parameters**

1) CAN identifiers of PDOs

The CAN identifier of a PDO, namely COB-ID of a PDO, includes the control bit and the identifier data. It determines the bus priority of the PDO. The COB-ID is in the subindex 01 of communication parameters (RPDO: 1400h to 1403h; TPDO: 1800h to 1803h). The most significant bit decides whether the PDO is valid.

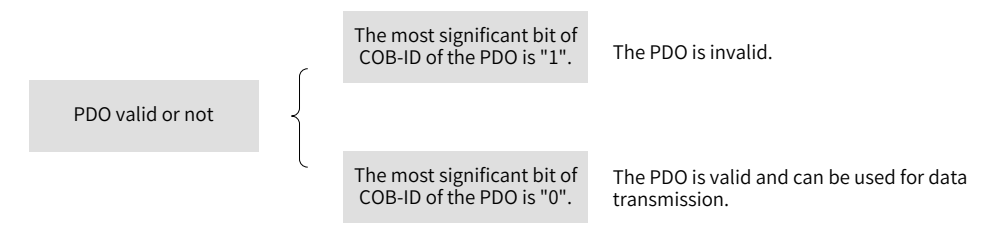

Figure 3-10 Description of the PDO state

The SV660C servo drive only supports point-to-point PDO transmission. Therefore, the seven least significant bits of the COB-ID must be the station No. address of the node.

Example:

For the node whose station No. is 4, when TPDO3 is invalid, its COB-ID should be 80000384h. When 384h is written to the COB-ID, it indicates the PDO is activated.

2) PDO transmission type

The PDO transmission type is in the subindex 02 of communication parameters (RPDO: 1400h to 1403h; TPDO: 1800h to 1803h) and determines the mode in which the PDO is transmitted. For details, see "[4.](#page-49-1)5" <sup>O</sup>verview of <sup>O</sup>[peration](#page-49-1) Modes".

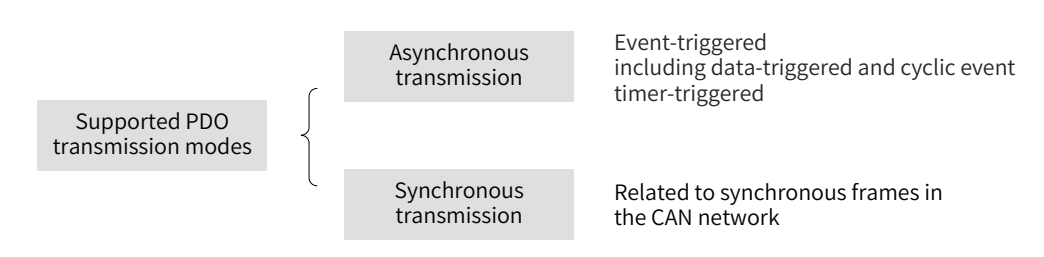

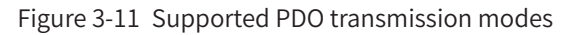

The subindex 02 of communication parameters (RPDO: 1400h to 1403h, TPDO: 1800h to 1803h) indicates the transmission type. Different values of the subindex 02 stand for different transmission types and define the methods for triggering TPDO transmission or methods for processing RPDOs. Table 3-26 lists methods for triggering TPDOs and RPDOs.

| Value of Communication Type | Synchronous |                          |              |
|-----------------------------|-------------|--------------------------|--------------|
|                             | Cyclic      | Acyclic                  | Asynchronous |
| 0                           |             |                          |              |
| 1 to 240                    |             |                          |              |
| 241 to 253                  |             | $\overline{\phantom{a}}$ |              |
| 254, 255                    |             |                          |              |

Table 3-26 Methods for triggering TPDOs and RPDOs

- In TPDO transmission type 0, the TPDO is transmitted when the mapping data changes and the synchronous frame is received.
- In TPDO transmission types 1 to 240, the TPDO is transmitted when corresponding number of synchronous frames are received.
- In TPDO transmission type 254 or 255, the TPDO is transmitted when the mapping data changes or when the event timer expires.
- In RPDO transmission types 0 to 240, the latest data of the RPDO are updated to the application once a synchronous frame is received. In RPDO transmission type 254 or 255, the received data are updated to the application directly.
- 3) Inhibit time

The inhibit time is set for TPDOs and is saved to the subindex 03 of communication parameters (1800h to 1803h) to prevent the CAN network from being continuously occupied by PDOs with lower priorities. After the inhibit time is set (in 100 us), the transmission interval of a TPDO must be longer than or equal to the inhibit time.

#### Example:

If the inhibit time of TPDO2 is 300, the transmission interval of the TPDO must be no shorter than 30 ms.

4) Event timer

For TPDOs transmitted in asynchronous mode (transmission type 254 or 255), an event timer is defined in the subindex 05 of communication parameters (1800h to 1803h). The event timer can be considered as a trigger event. It also triggers TPDO transmission. If another event, for example, data change, occurs when the event timer is running, the TPDO is triggered and the event timer is reset immediately.
### **3.5.4 PDO Mapping Parameters**

PDO mapping parameters include pointers of process data corresponding to PDOs to be sent or received, which includes the index, subindex, and mapping object length. The length of each PDO data can be up to eight bytes and one or multiple objects can be mapped. The subindex 0 records the number of objects mapped by the PDO and the subindexes 1 to 8 are the mapping content. Table 3-27 defines the content of mapping parameters.

| <b>Bits</b> | $\sim$ | . | 16 | $\overline{\phantom{0}}$<br>Ţр | . |  |               | . |  |
|-------------|--------|---|----|--------------------------------|---|--|---------------|---|--|
| Meaning     | Index  |   |    | Subindex                       |   |  | Object length |   |  |

Table 3-27 Definition of PDO mapping parameters

The index and subindex jointly decide the location of an object in the object dictionary. The object length indicates the bit length of the object and is expressed in hexadecimal.

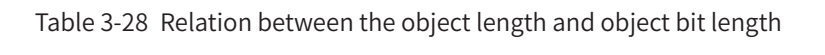

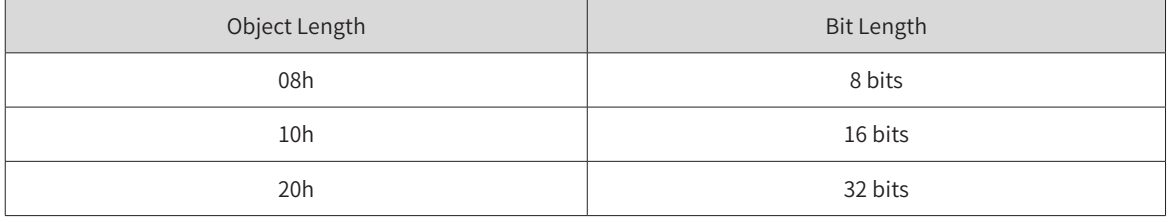

Example:

The mapping parameter of the 16-bit command word 6040h-00 is 60400010h.

The following example describes the mapping relation of PDOs.

Example:

The following three parameters are mapped by RPDO1.

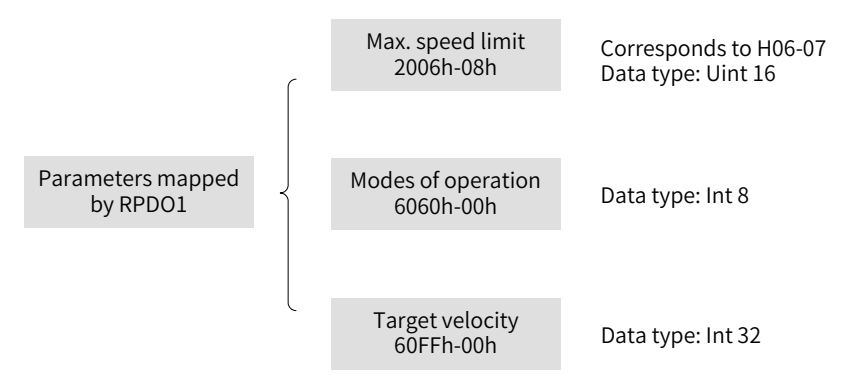

Figure 3-12 Example of RPDO1 mapping relation

The total length of mapping is seven bytes (2+1+4), that is, the RPDO1 data segment has seven bytes during transmission. Figure 3-13 shows the mapping relation.

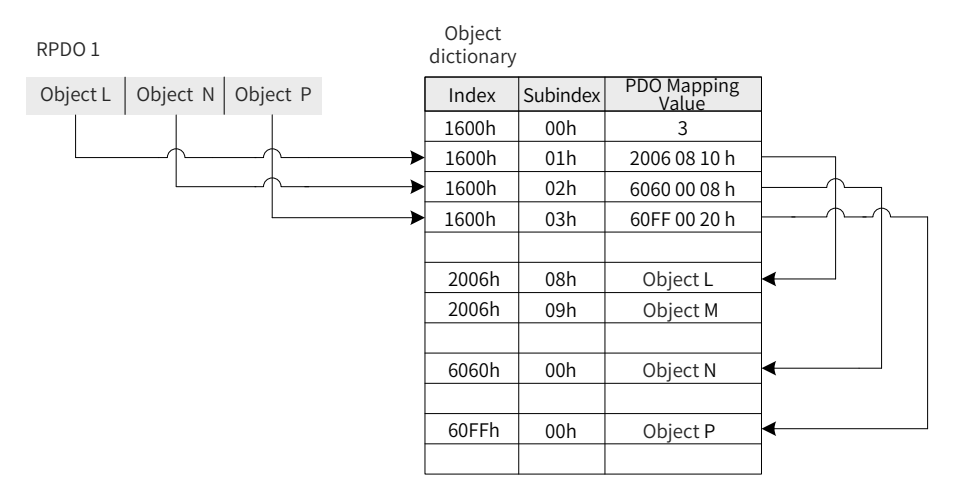

Figure 3-13 Example of RPDO mapping relation

The mapping mode of TPDOs is the same as that of RPDOs, but in the opposite direction. The RPDO decodes the input based on the mapping relation. The TPDO encodes the output based on the mapping relation.

Example:

The following two parameters are mapped by TPDO2.

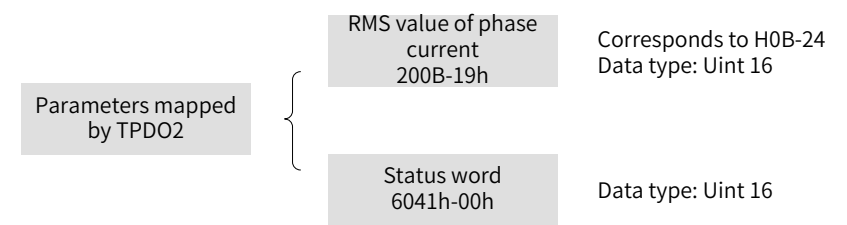

Figure 3-14 Example of TPDO2 mapping relation

The total length of mapping is four bytes (2+2), that is, the TPDO2 data segment has four bytes during transmission. Figure 3-15 shows the mapping relation.

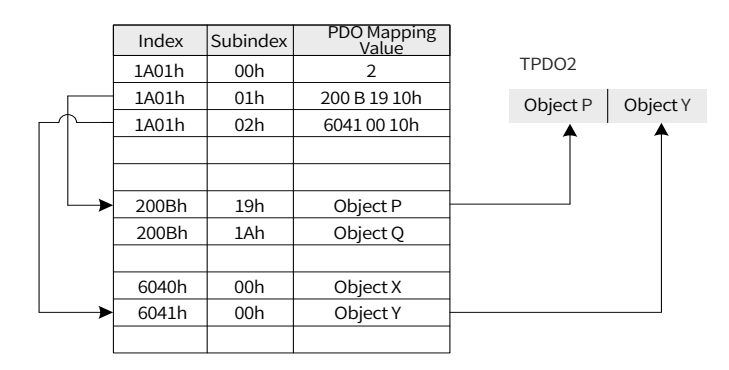

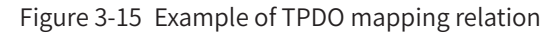

# **3.6 Synchronization (SYNC) Object**

The SYNC object is a special mechanism that controls harmony and synchronization between transmission and reception of multiple nodes. It is used for synchronous transmission of PDOs.

Figure 3-16 shows the configuration process of SYNC generator.

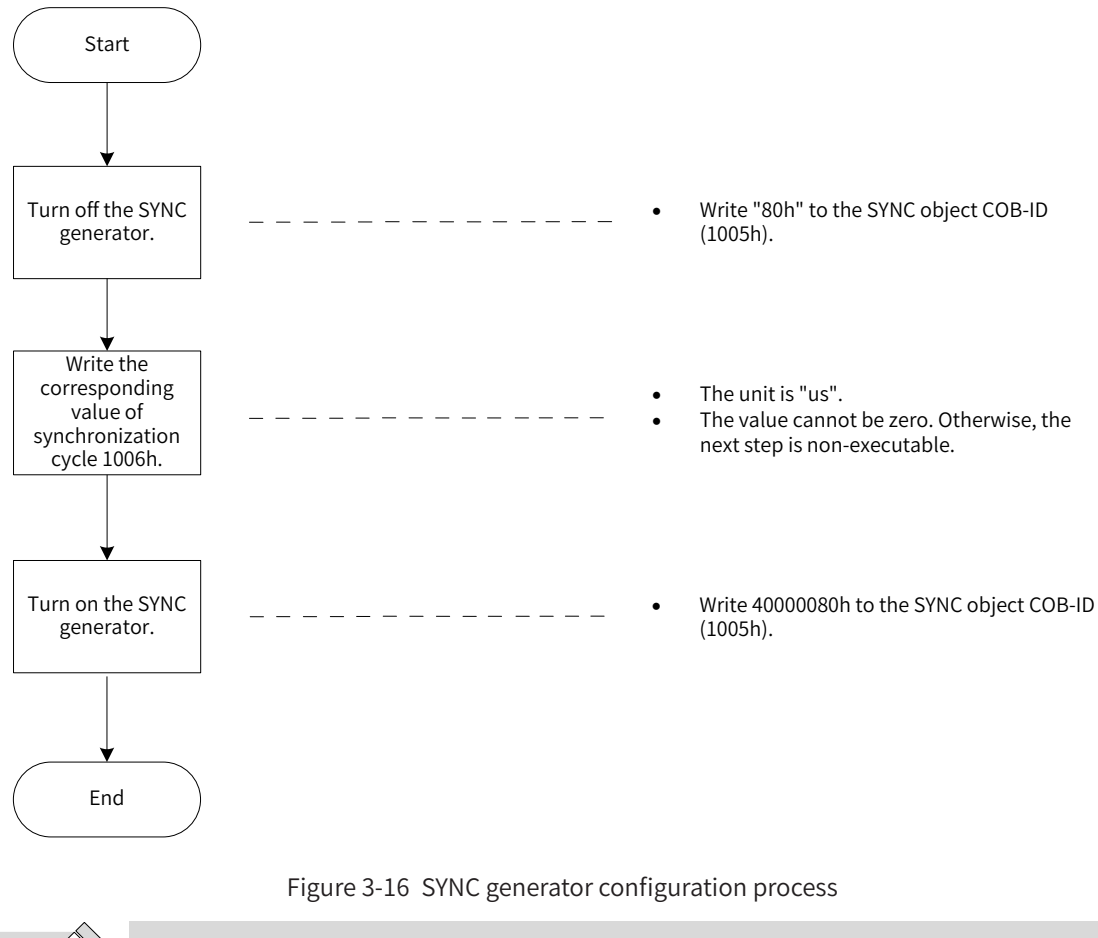

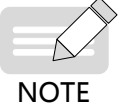

The SYNC generator with a cycle shorter than 500 us is not supported by the SV660C series servo drives. A cycle lower than 1 ms is not recommended.

### **3.6.1 SYNC Generator**

The SV660C servo drive is both a SYNC consumer and a SYNC producer. Synchronization-related objects supported are the synchronization object COB-ID (1005h) and synchronization cycle (1006h).

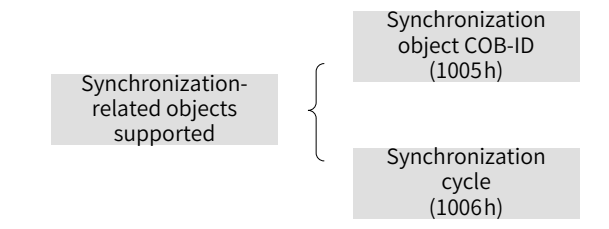

Figure 3-17 Description of synchronization-related objects supported

The second most significant bit of the synchronization object COB-ID decides whether to activate the SYNC generator.

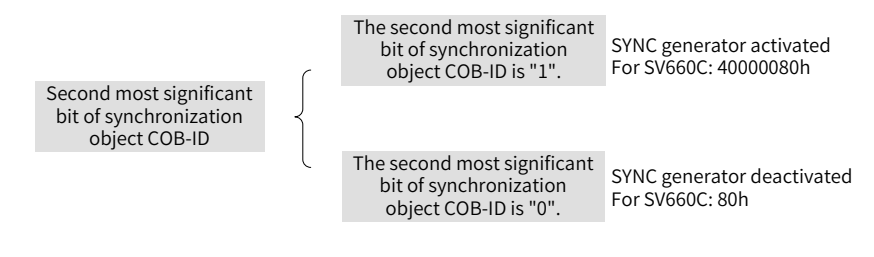

Figure 3-18 Instructions for activating the SYNC generator

The synchronization cycle (in us) is used for the SYNC generator only. It indicates the interval in which a node generates a SYNC object.

### **3.6.2 SYNC Object Transmission Framework**

Similar to PDO transmission, SYNC objects are transmitted based on the producer-consumer model. The SYNC producer sends a synchronous frame, and other nodes in the CAN network receive the synchronous frame as consumers without providing any feedback. In a CAN network, only one SYNC generator can be activated. Figure 3-19 shows the transmission framework of SYNC objects.

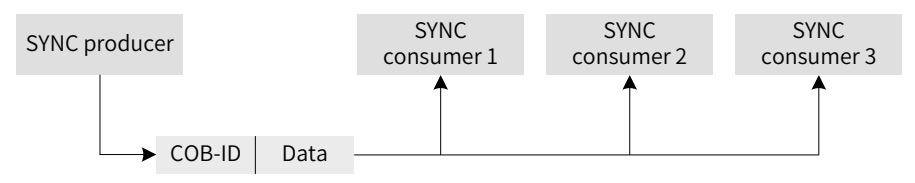

Figure 3-19 Synchronization transmission framework

The transmission of synchronous PDOs is closely related to the synchronous frames.

- For the synchronous RPDO, the PDO received will be updated to the application in the next SYNC.
- The synchronous TPDO can be transmitted in cyclic/acyclic synchronization mode.

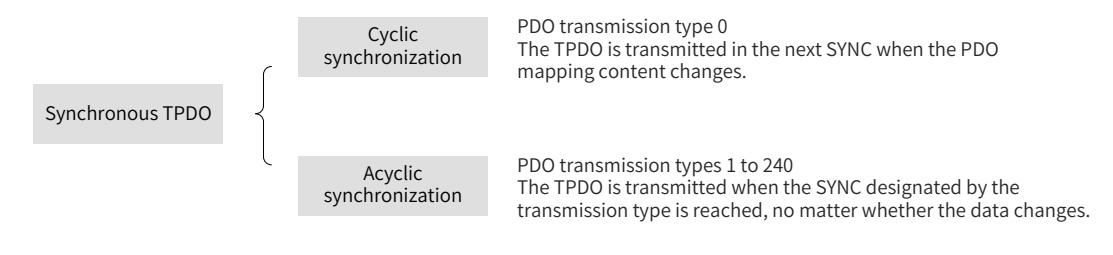

Figure 3-20 Description of synchronous TPDO

Figure 3-21 shows the synchronous transmission model.

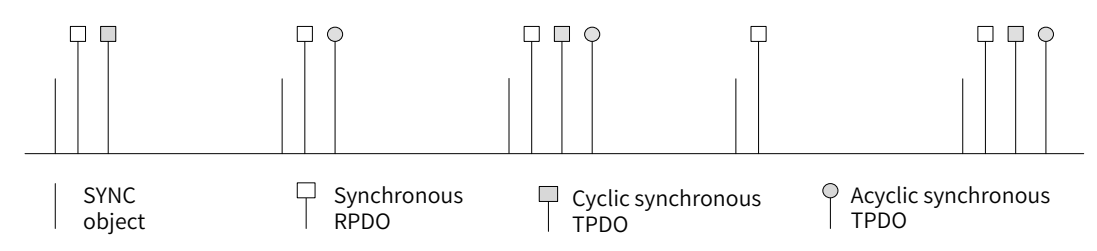

Figure 3-21 Synchronous transmission model

Example:

The transmission types of RPDO1, RPDO2, TPDO1, and TPDO2 are 0, 5, 0, and 20 respectively. Once RPDO1 and RPDO2 receive the PDO, the latest PDO data will be updated to the corresponding application in the next SYNC. TPDO1 will be sent in the next SYNC once the mapping data of TPDO1 changes. PDOs will be sent after TPDO2 experiences 20 SYNCs, no matter whether the data changes .

# **3.7 Emergency (EMCY) Object Service**

When an error occurs in a CANopen node, the node sends an EMCY message according to the standard mechanism. The EMCY message complies with the producer-consumer model. After the node fault is sent, other nodes in the CAN network may handle the fault. As an EMCY message producer, the SV660C servo drive does not process EMCY messages of other nodes.

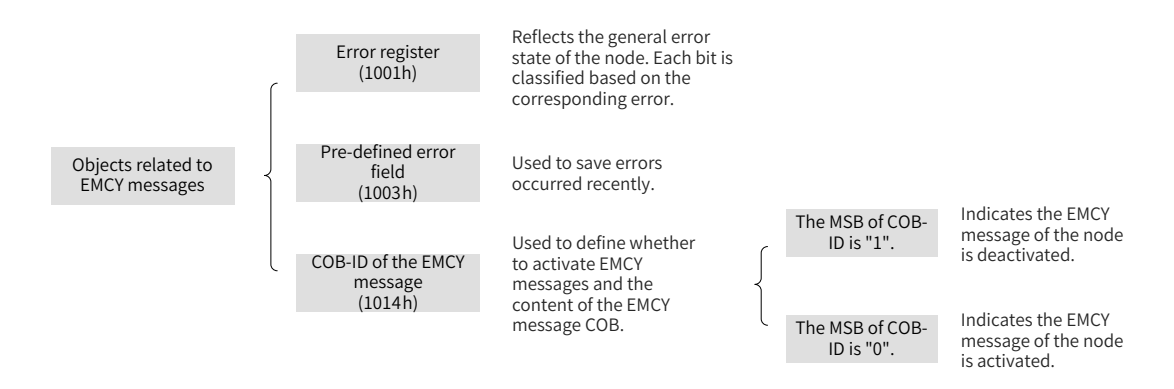

Figure 3-22 Description of objects related to EMCY messages

When a node fault occurs, the error register and the pre-defined error field must be updated no matter whether the EMCY object is activated. The content of the EMCY message complies with the following specifications.

| COB-ID        |            |  |                |          |                |  |  |  |
|---------------|------------|--|----------------|----------|----------------|--|--|--|
| 80h + Node ID | Error code |  | Error register | Reserved | Auxiliary byte |  |  |  |

Table 3-29 Specifications of the content of an EMCY message

The error register is always consistent with 1001h.

- When a communication error occurs, the error code is consistent with the one required by DS301 and the auxiliary byte is 0.
- When an error described in the DSP402 profile occurs on the servo drive, the error code is consistent with DSP402 requirements and corresponds to the object 603Fh. The auxiliary byte shows the extra description.
- When an error specified by the user occurs on the servo drive, the error code is 0xFF00 and the auxiliary byte shows the error code specified by the user.

For the definitions of the error code and auxiliary byte, see "5 Troubl[eshooting"](#page-115-0).

# **4 Motion Modes**

# **4.1 Keypad Display**

Definitions of the CANopen keypad display is shown in the following table. See SV660P Series Servo Drive User Guide for details.

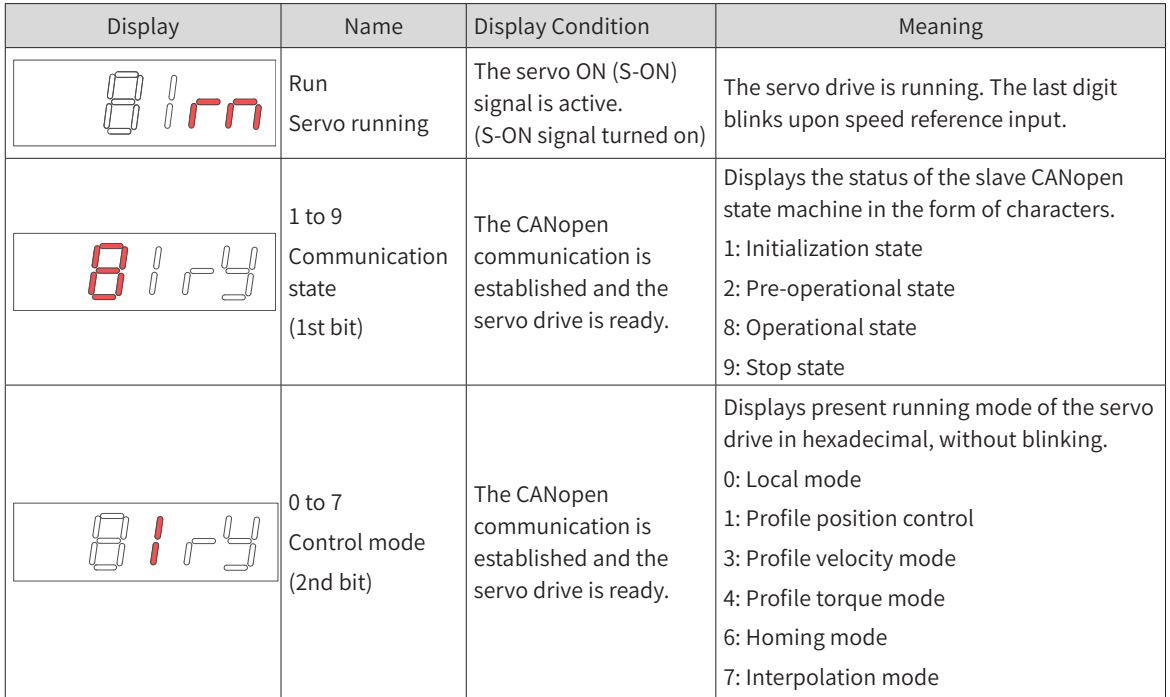

# **4.2 Conversion Factor Setting**

- Encoder unit: The direct user of the servo drive is the motor. The motor position is fed back in the form of pulses, and the encoder unit functions as the pulse unit.
- Reference unit: Applied to references controlled by the servo drive and sent under 402 protocol. The reference unit and encoder unit are converted through the gear ratio 6091h.
- User unit: For the sake of convenience, users often use the actual load displacement, speed, and acceleration units. The user unit and reference unit are converted through the user scaling ratio.

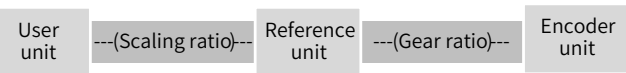

When the encoder unit, reference unit, and user unit are inconsistent, a motor error may occur during running. Therefore, set a proper conversion factor before operating the servo drive. The proportional relation between the encoder unit and user unit is established through the conversion factor.

In the profile position mode, the following formula applies if a 23-bit motor needs to run 100 revolutions (607Ah: 100 x 8388608 p) at 400 RPM (6081: 400 x 8388608/60 p/s) with acceleration rate being 400 RPM/s (6083: 400 x 8388608/60 p/s<sup>2</sup>) and deceleration rate being 200 RPM/s (6084: 200 x 8388608/60  $p/s^2$ ) under a gear ratio of 1:1:

```
Acceleration time t<sub>up</sub> =\Delta6081/\Delta6083 =1 (s); Deceleration time t<sub>down</sub> =\Delta6081/\Delta6084 =2 (s)
```
# **4.2.1 Conversion Factor Setting**

#### **1 Gear ratio 6091h**

The gear ratio indicates the motor displacement (in encoder unit) corresponding to the load shaft displacement of one reference unit.

The gear ratio is comprised of the numerator 6091-01h and denominator 6091-02h. It can be used to establish a proportional relation between the load shaft displacement (in reference unit) and motor displacement (in encoder unit).

Motor displacement (in encoder unit) = Load shaft displacement (in reference unit) x Gear ratio

The motor is connected to the load through the reducer and other mechanical transmission mechanism. The gear ratio therefore is related to the mechanical reduction ratio, mechanical dimensions and motor resolution. The calculation formula is as follows.

| Index<br>6091h                                                                                                    | Name   | Gear ratio |         |            | Data<br>Structure | ARR           | Data<br><b>Type</b> | Uint $32$           |  |  |
|----------------------------------------------------------------------------------------------------|--------|------------|---------|------------|-------------------|---------------|---------------------|---------------------|--|--|
|                                                                                                    | Access | <b>RW</b>  | Mapping | <b>YES</b> | Data Range        | OD data range | Default             | OD default<br>value |  |  |
| Used to set the proportional relation between the load shaft displacement designated by the user and the motor<br>shaft displacement. |        |            |         |            |                   |               |                     |                     |  |  |
| Note: The gear ratio is within the following range:                                                                                   |        |            |         |            |                   |               |                     |                     |  |  |
| 0.001 x Encoder resolution/10000 to 4000 x Encoder resolution/10000                                                                   |        |            |         |            |                   |               |                     |                     |  |  |
| $\blacklozenge$ If the preceding range is exceeded, Er.B03 (Electronic gear ratio overlimit) occurs.                                  |        |            |         |            |                   |               |                     |                     |  |  |

Motor resolution Load resolution Gear ratio  $=$ 

- ◆ The relation between the motor position feedback (in encoder unit) and the load shaft position feedback (in reference unit) is as follows.
	- Motor position feedback (in encoder unit) = Load shaft position feedback (in reference unit) x Gear ratio
- $\blacklozenge$  The relation between the motor speed (RPM) and the load shaft speed (p/s) is as follows.

$$
Motor speed (RPM) = \frac{Load shaft speed × Gear}{Ratio (6091h)} \times 60
$$
\n
$$
Encoder resolution = 60000
$$

◆ The relation between the motor acceleration (in RPM/ms) and the load shaft acceleration (in reference unit/s<sup>2</sup>) is as follows.

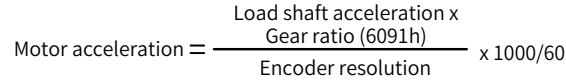

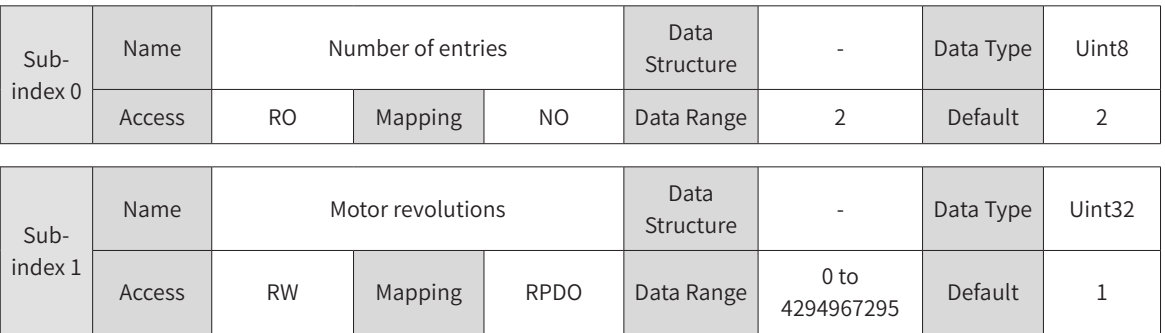

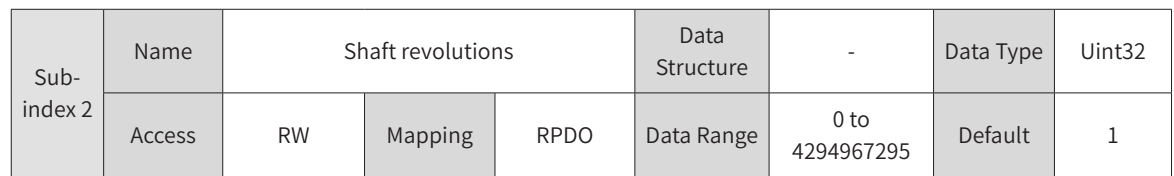

#### **2 Scaling ratio (user ratio)**

The scaling ratio indicates the motor displacement (in reference unit) corresponding to the load shaft displacement of one user.

The scaling ratio is set by the host controller user. The proportional relation between the load shaft displacement (in user unit) and motor displacement (in reference unit) can be established through the scaling ratio:

Motor displacement (in reference unit) = Load shaft displacement (in user unit) x Scaling ratio

# **4.2.2 607Eh: Polarity**

607Eh is used to set polarity of position references in the standard position mode and interpolation mode and the polarity of velocity references in the standard velocity mode.

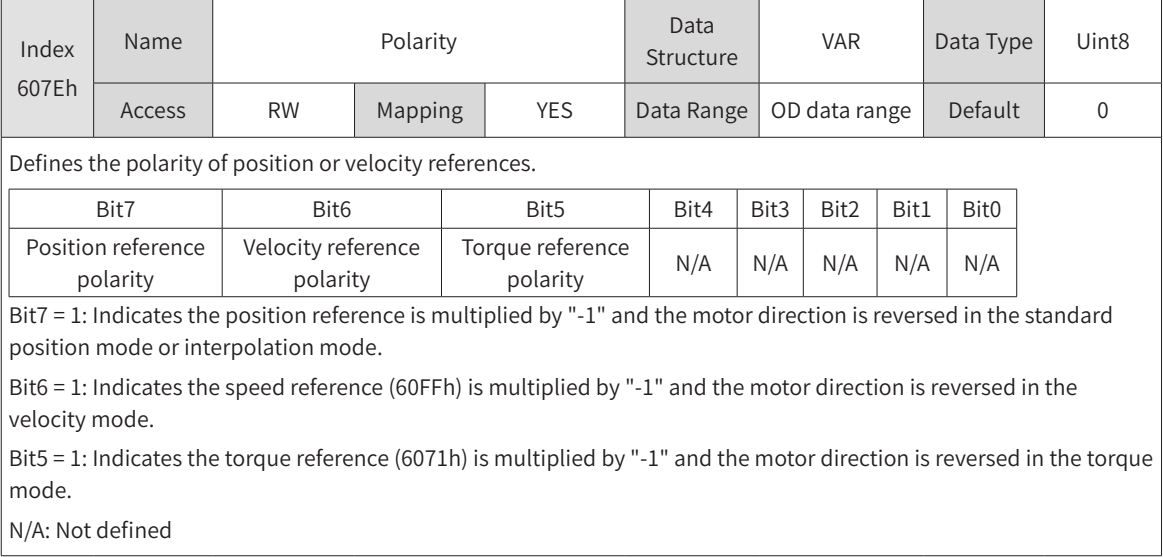

# **4.3 Servo Status Control**

## **4.3.1 CiA402 Servo State Machine**

The SV660C CANopen servo drive can run in the specified status only when it is instructed according to the process defined by CiA402 protocol.

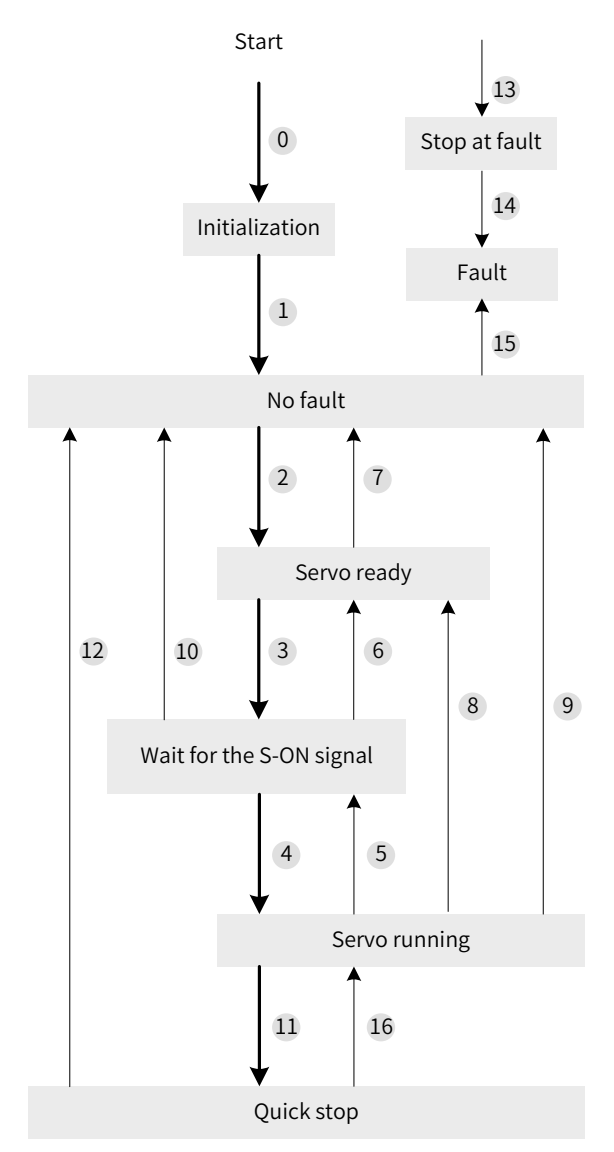

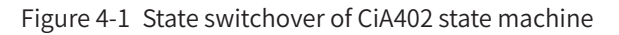

See the following table for descriptions of different status.

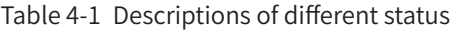

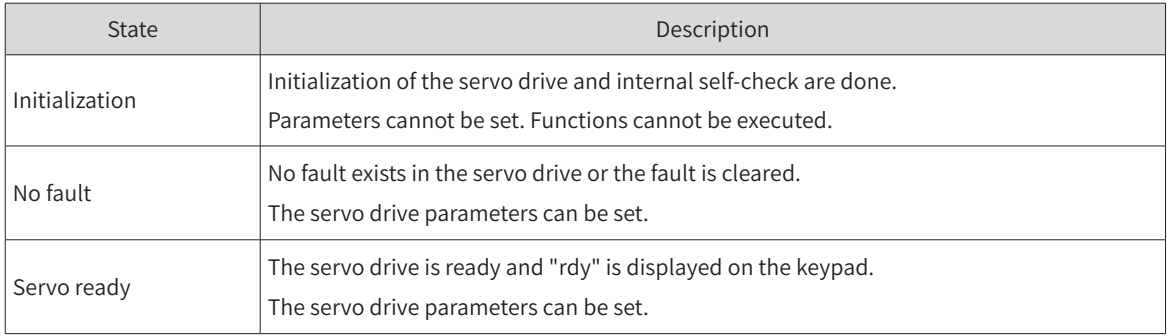

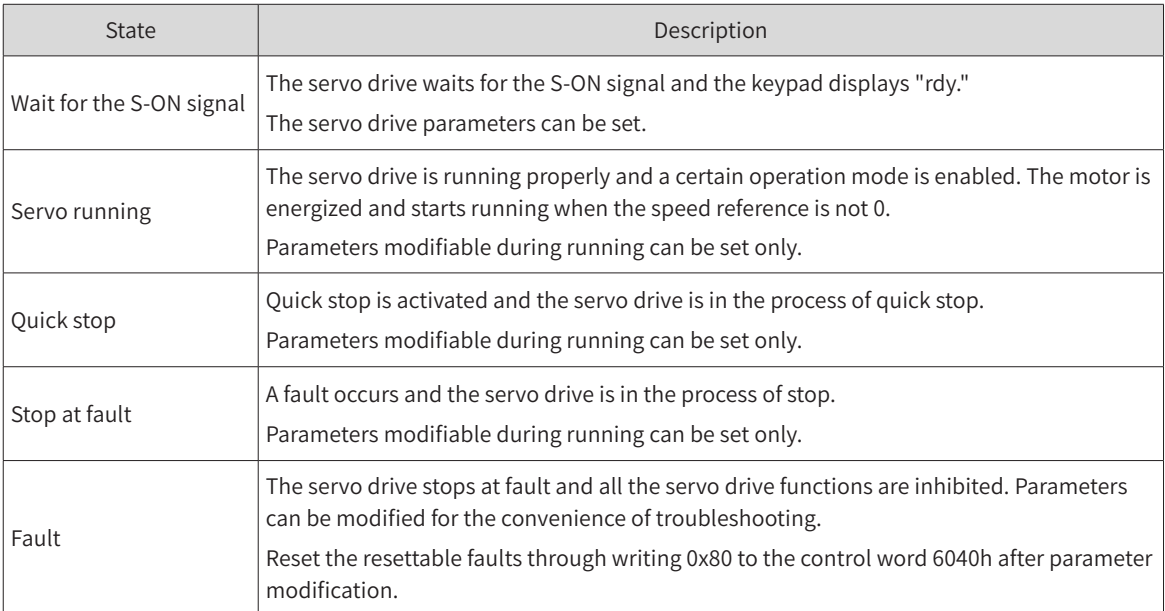

The relation between status switchover and control commands is as follows.

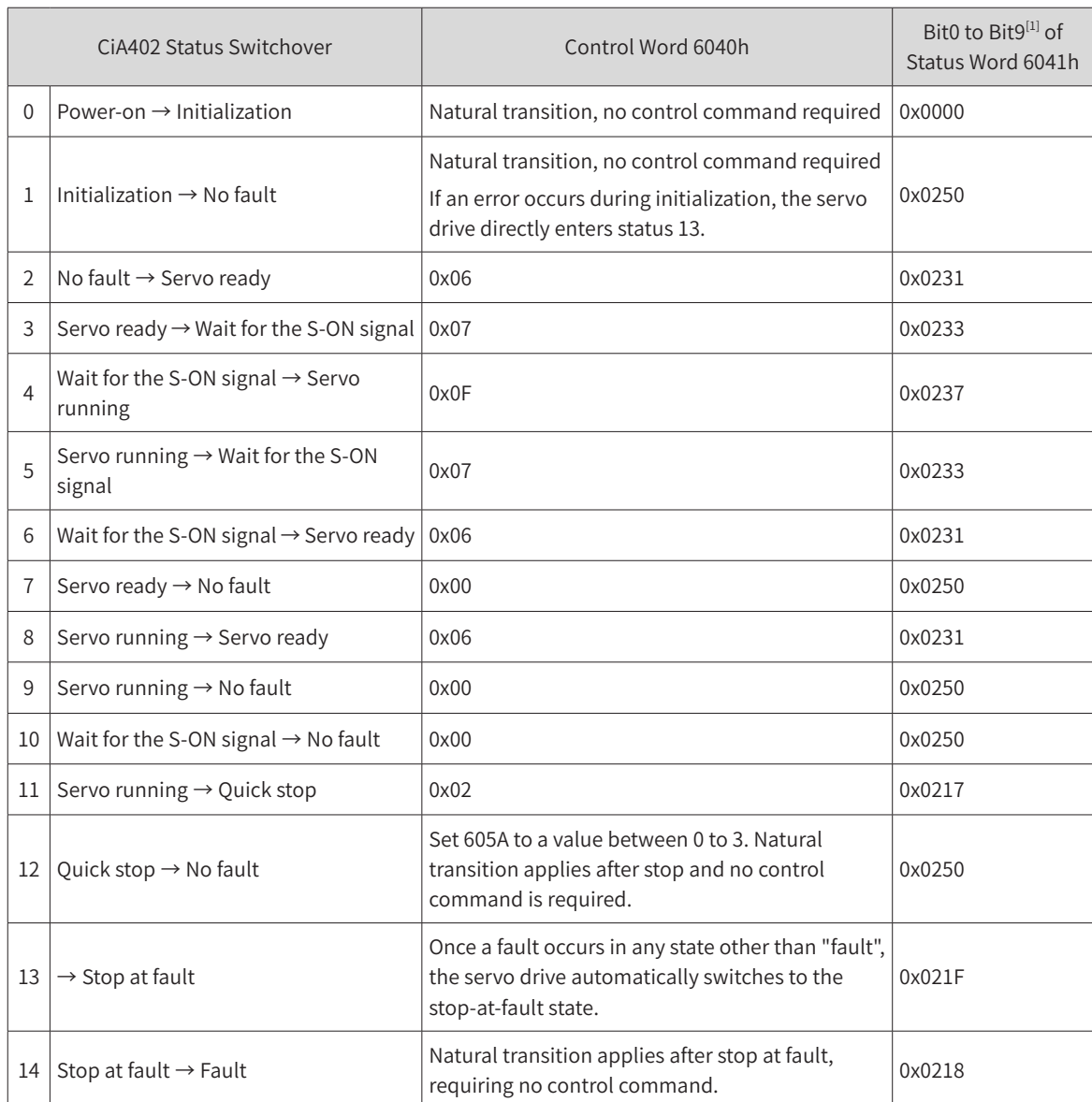

#### Table 4-2 Relation between status switchover and control commands

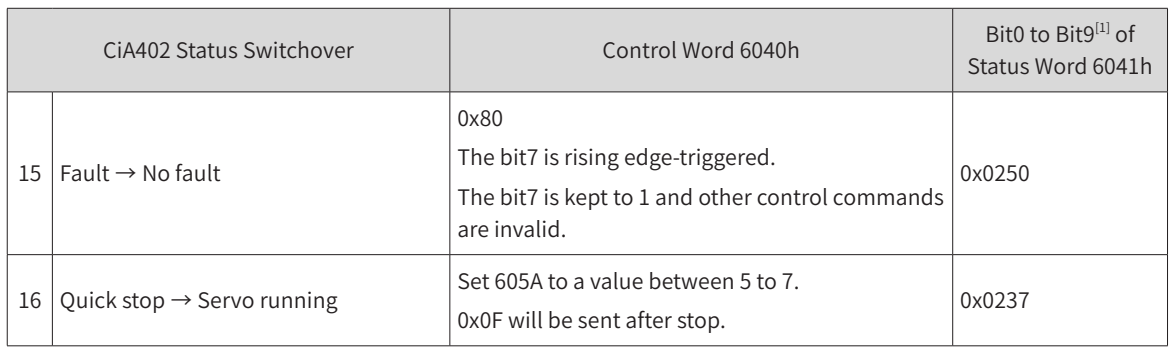

[1] bit10 to bit15 (bit14 is meaningless) of status word 6041h are related to the running state of the servo drive in different modes and are set to 0 in the preceding table. See each operation mode for specific status of the bits.

## **4.3.2 Control Word 6040h**

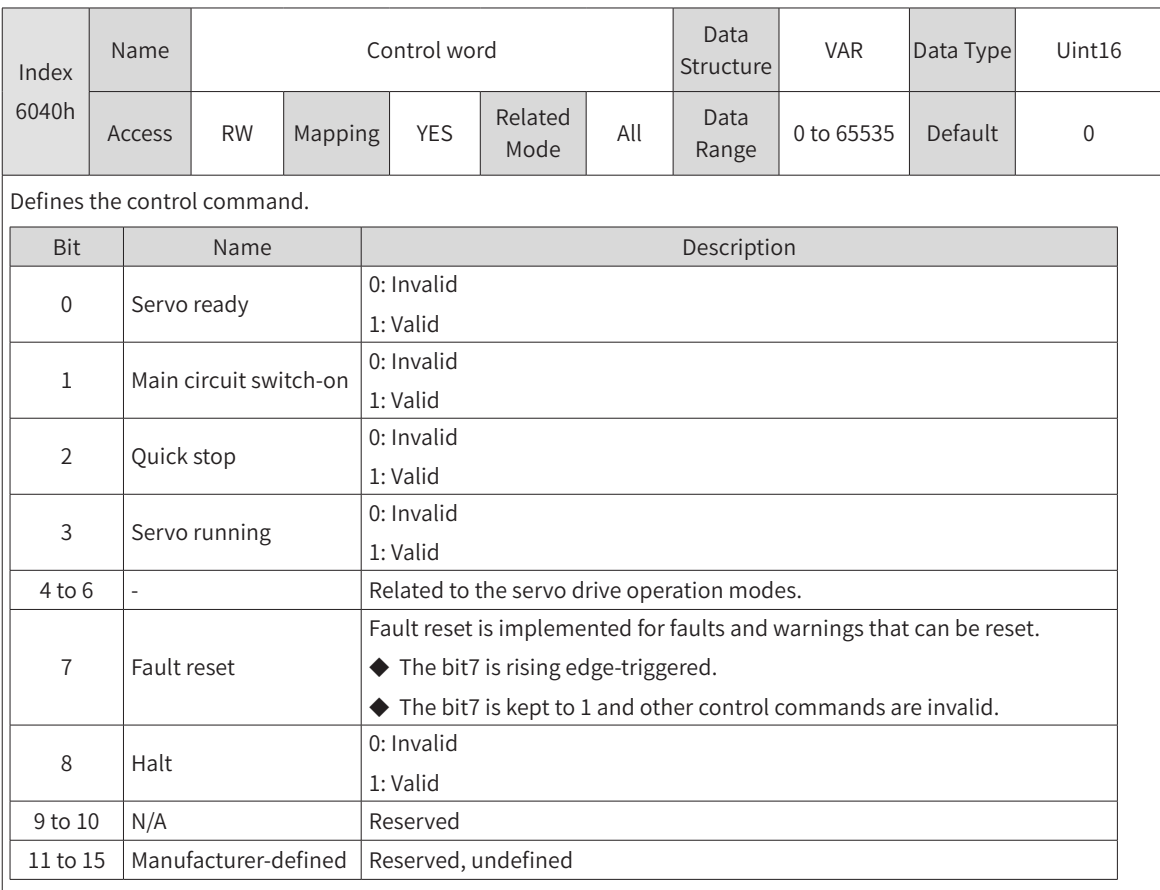

Note:

- ◆ All bits in the control word constitute a control command. One bit is meaningless if it is assigned separately.
- ◆ The meanings of bit0 to bit3 and bit7 are the same in each operation mode. The servo drive can switch to the preset status according to the CiA402 state machine switchover process only when commands are sent in sequence. Each command corresponds to a certain status.
- ◆ bit4 to bit6 are related to each operation mode (see the control commands in different modes for details).

### **4.3.3 Status Word 6041h**

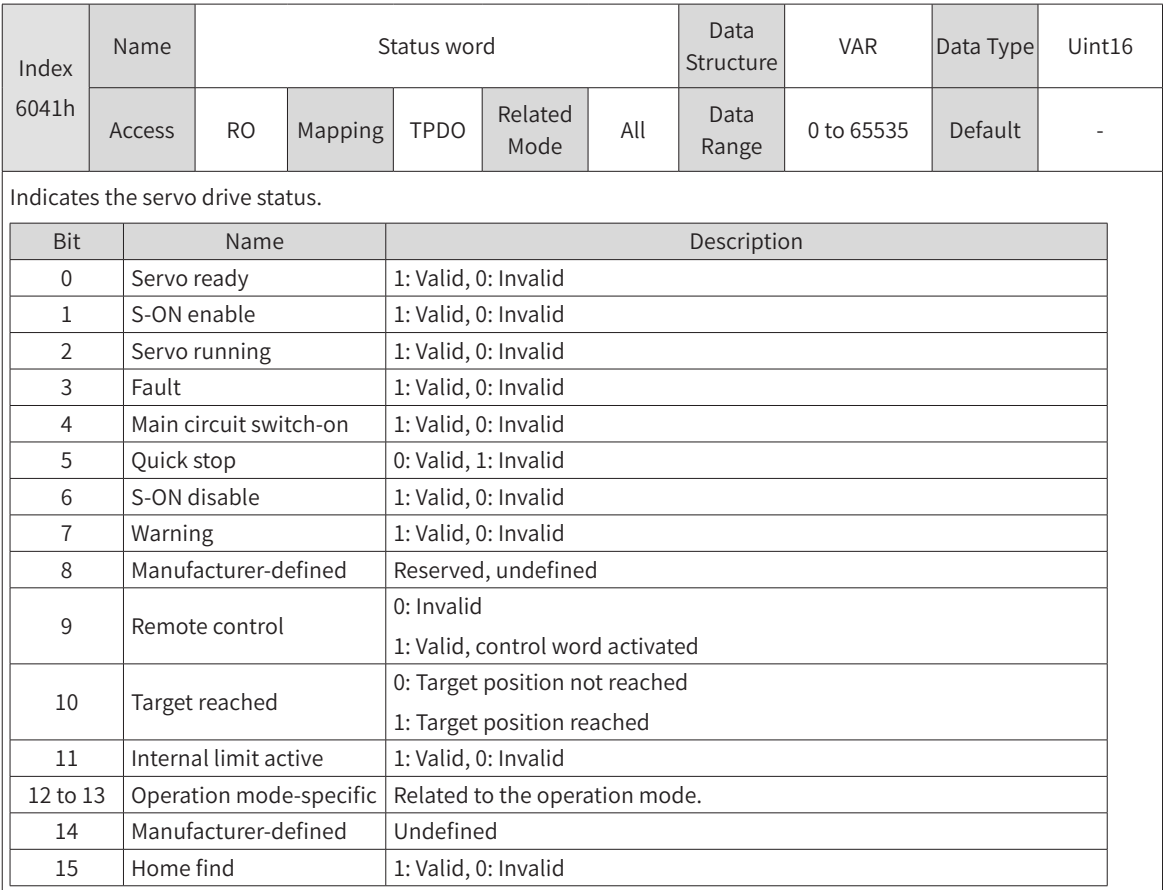

Note:

- ◆ All bits in the control word constitute a control command to reflect present servo state. One bit is meaningless if it is read separately.
- ◆ The meanings of bit0 to bit9 are the same in each operation mode. After commands in 6040h are sent in sequence, the servo drive returns a feedback on the servo state.
- ◆ bit12 and bit13 are related to each operation mode (see control commands in different modes for details).
- ◆ The meanings of bit10, bit11, and bit15 are the same in each operation mode. These three bits indicate the servo status after a certain servo mode is executed.

### **4.3.4 Stop Mode**

SV660C CANopen supports the following six stop modes.

- Stop at S-ON OFF
- Stop at fault
- Stop at overtravel
- Emergency stop
- Quick stop
- Halt
- 1) Stop at S-ON OFF

When the S-ON signal is turned off, the stop mode is defined by H02-05 (object dictionary 2002-06h), which is the same as the standard SV660P servo drive.

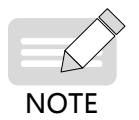

For the DO configured with brake, the stop mode is forcibly set to "Zero speed+DB".

#### 2) Stop at fault

When a fault or warning occurs, the servo drive enters the stop-at-fault state automatically. The stop mode is defined by H02-06 (object dictionary 2002-07h), H02-07 (object dictionary 2002-08h), and H02- 08 (object dictionary 2002-09h), which is the same as the standard SV660P servo drive.

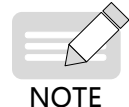

For the DO configured with brake, the stop mode is forcibly set to "DB+DB" upon No. 1 fault or "Zero speed+DB" upon No. 2 fault.

#### 3) Stop at overtravel

When overtravel occurs, the stop mode is defined by H02-07 (object dictionary 2002-08h), which is the same as the standard SV660P servo drive.

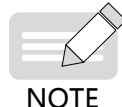

For the DO configured with brake, the stop mode is forcibly set to "Zero speed+Position lock".

4) Emergency stop

Use DI function 34 (FunIN.34: EmergencyStop) to stop at zero speed, keeping position lock state.

5) Quick stop

Execute quick stop through writing 0x02 to the control word 6040h in the non-fault state. You can define the stop mode through 605A.

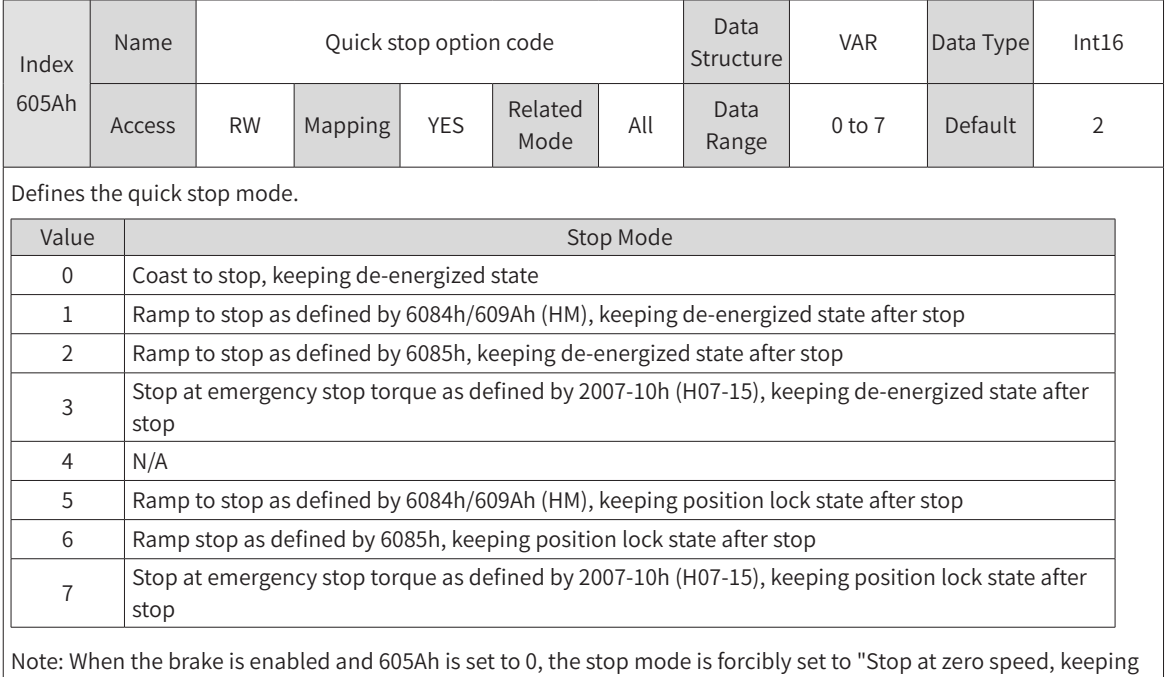

6) Halt

de-energized state after stop".

The bit8 (Halt) of 6040h is used to halt the servo drive. You can set the halt mode in the object dictionary 605D.

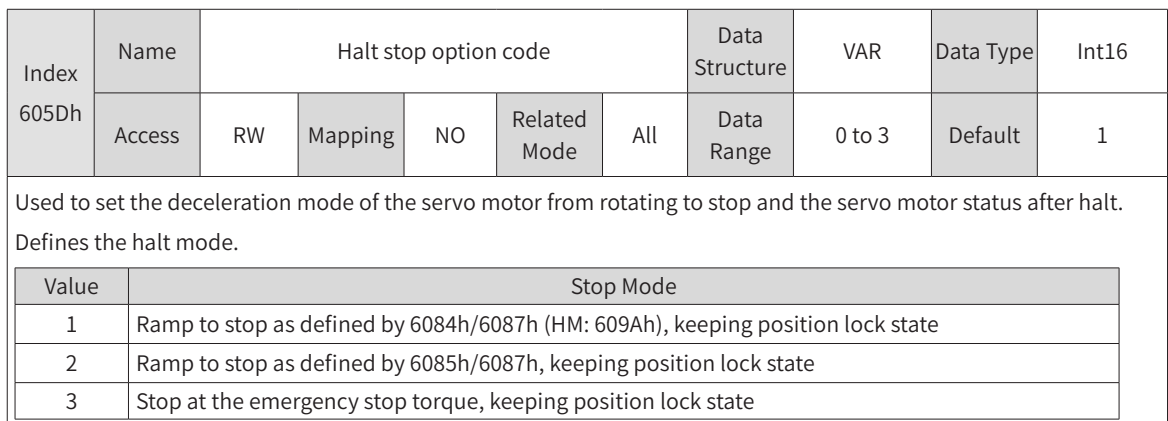

# **4.4 Trial Running Procedure**

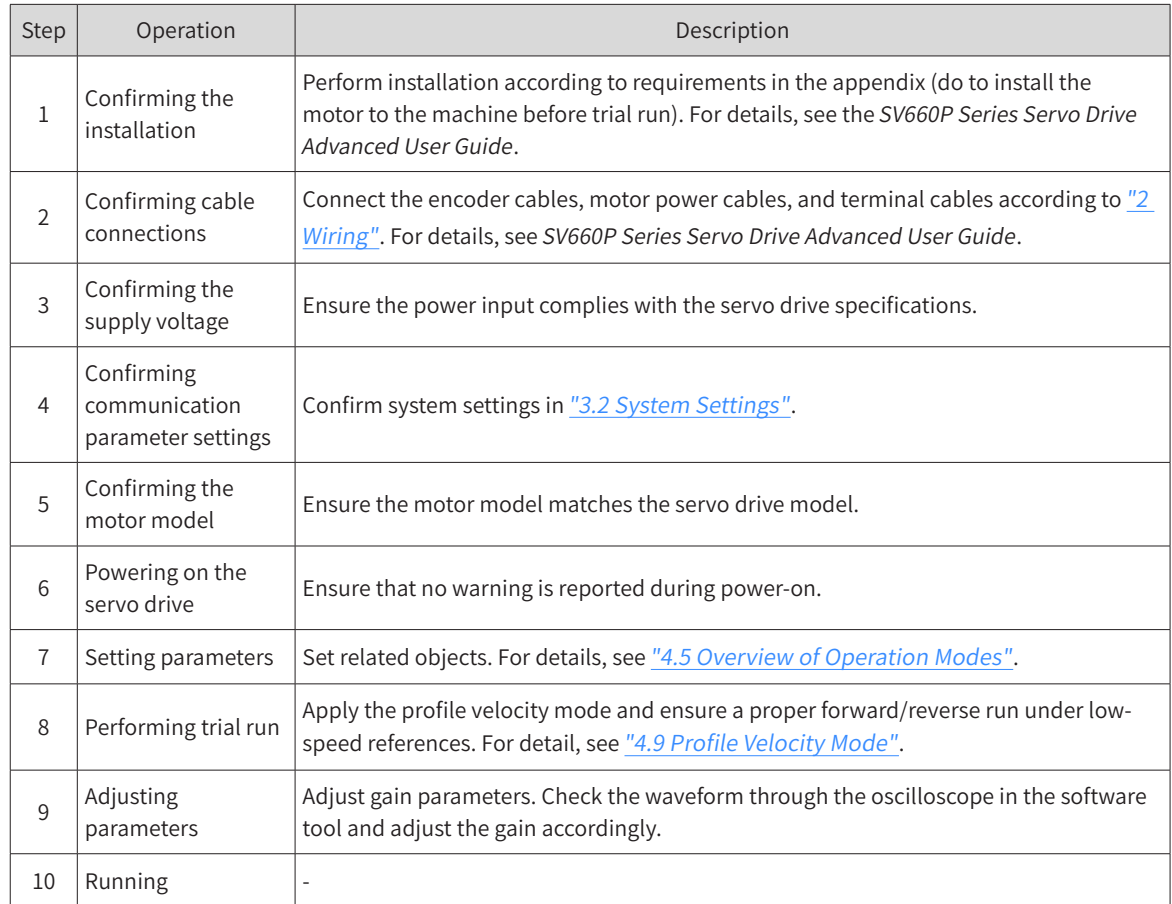

# <span id="page-49-0"></span>**4.5 Overview of Operation Modes**

SV660C CANopen supports five kinds of operation modes.

The pre-operational mode of the servo drive is set in 6060h. The present operational mode of the servo drive can be viewed in 6061h.

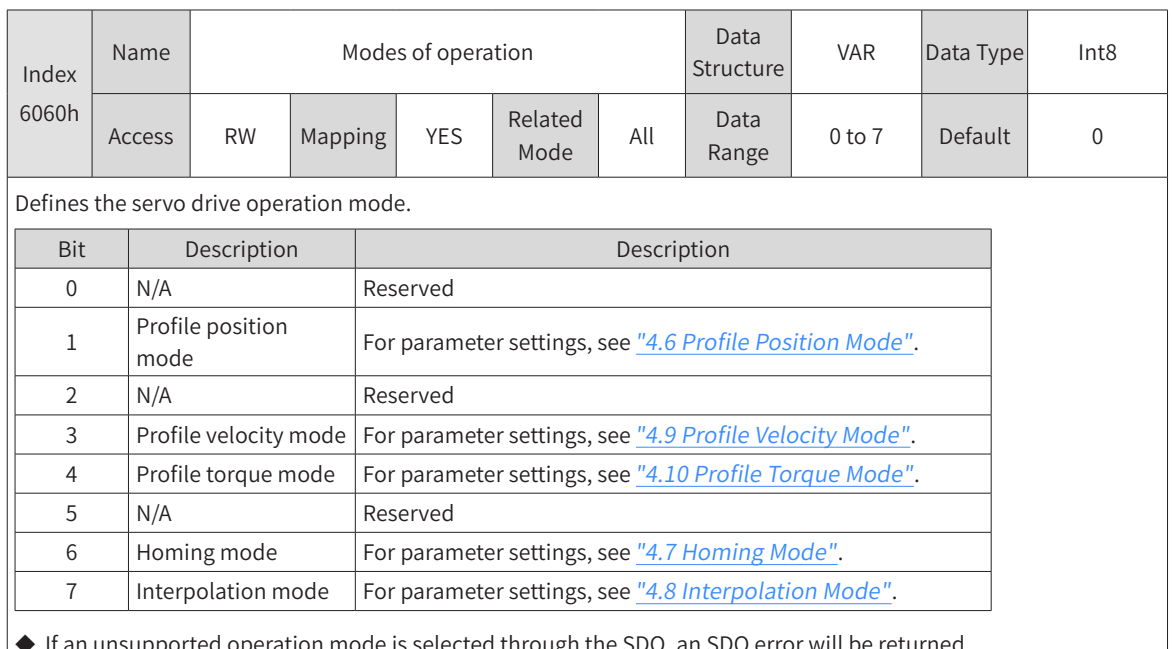

1) Modes of operation (6060h)

In SDO error will be re

◆ If an unsupported operation mode is selected through the PDO, the modification on the operation mode will be invalid.

#### 2) Modes of operation display (6061h)

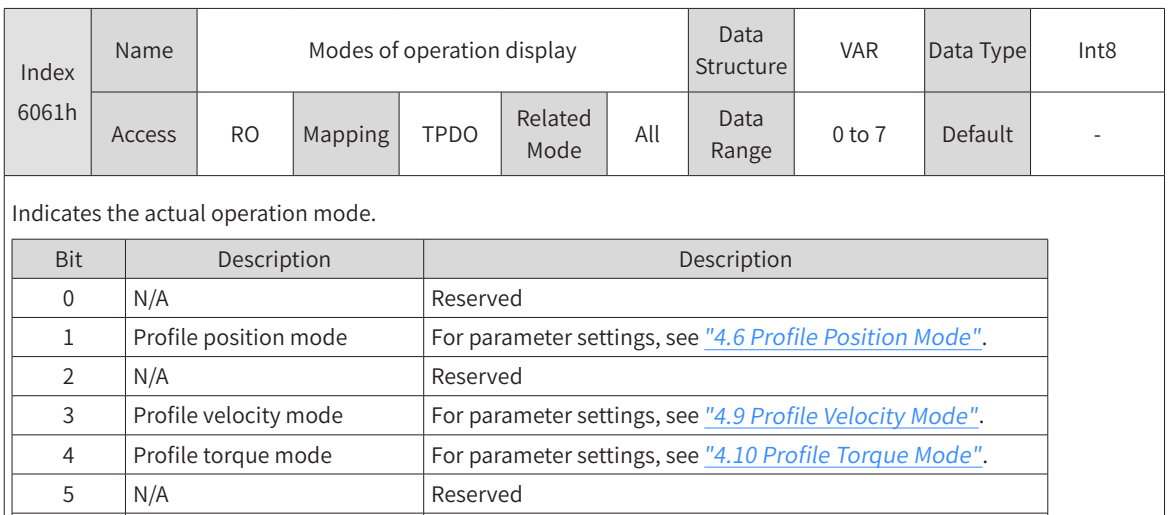

#### 3) Precautions for mode switchover

■ The servo drive, regardless of the servo state, switches the mode directly without ramp-to-stop. The references non-executed before switchover will be aborted.

6 Homing mode For parameter settings, see "4.<sup>7</sup> [Homing](#page-65-0) Mode". 7 | I[nterpo](#page-98-0)lation mode | For parameter settings, see "4.8 Interpolation Mode".

# <span id="page-50-0"></span>**4.6 Profile Position Mode**

If the profile position mode meets certain conditions, user displacement references can be received in real time. The acceleration time, deceleration time, maximum speed, and displacement of each displacement reference can be controlled independently, and the mode of transition between references can be modified in real time. The profile position mode is often used in point-to-point positioning and the operation curve is planned by the servo drive. The position control, speed control, and torque control are executed by the servo drive.

# **4.6.1 Control Block Diagram**

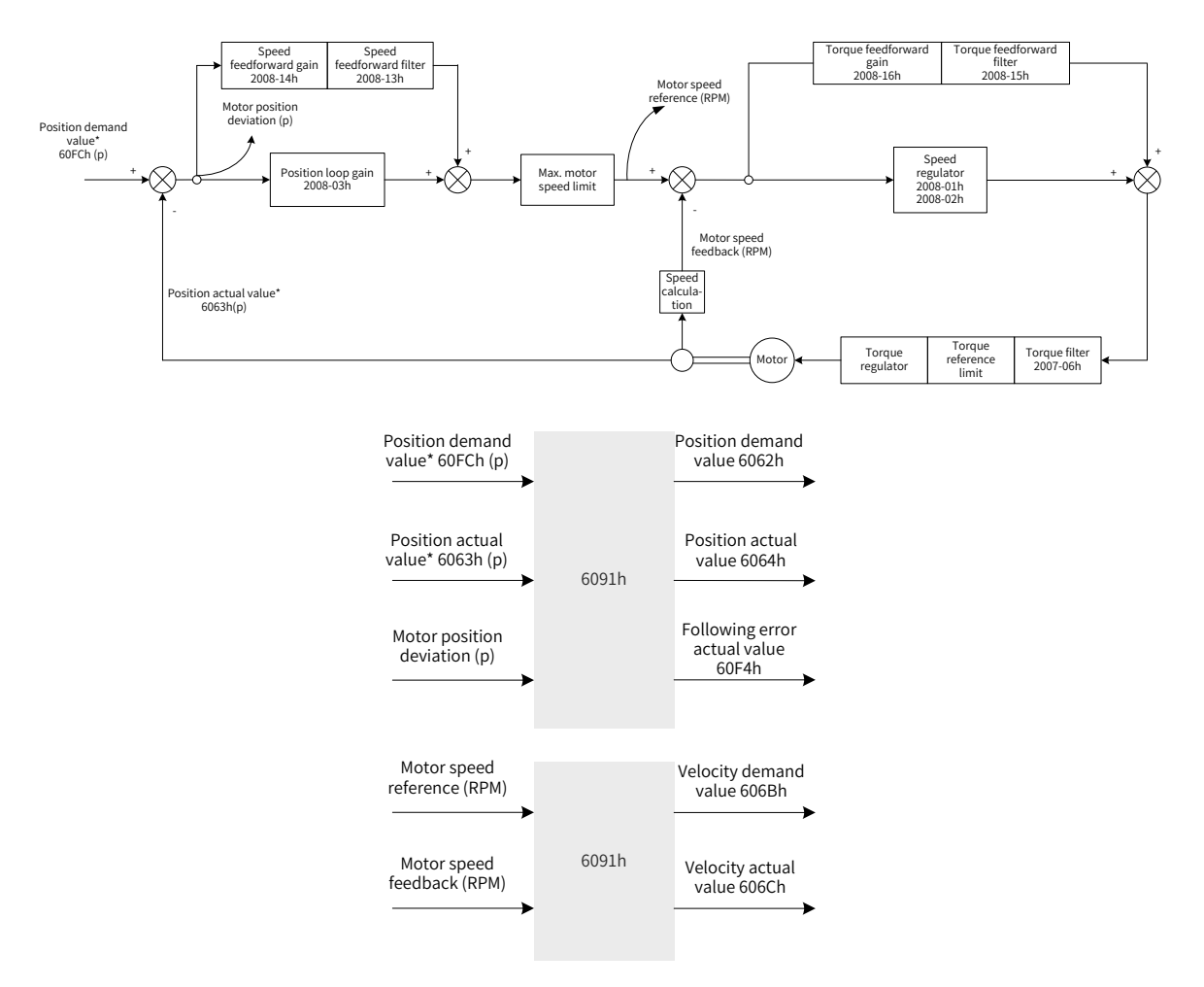

Figure 4-2 Control block diagram of the profile position mode

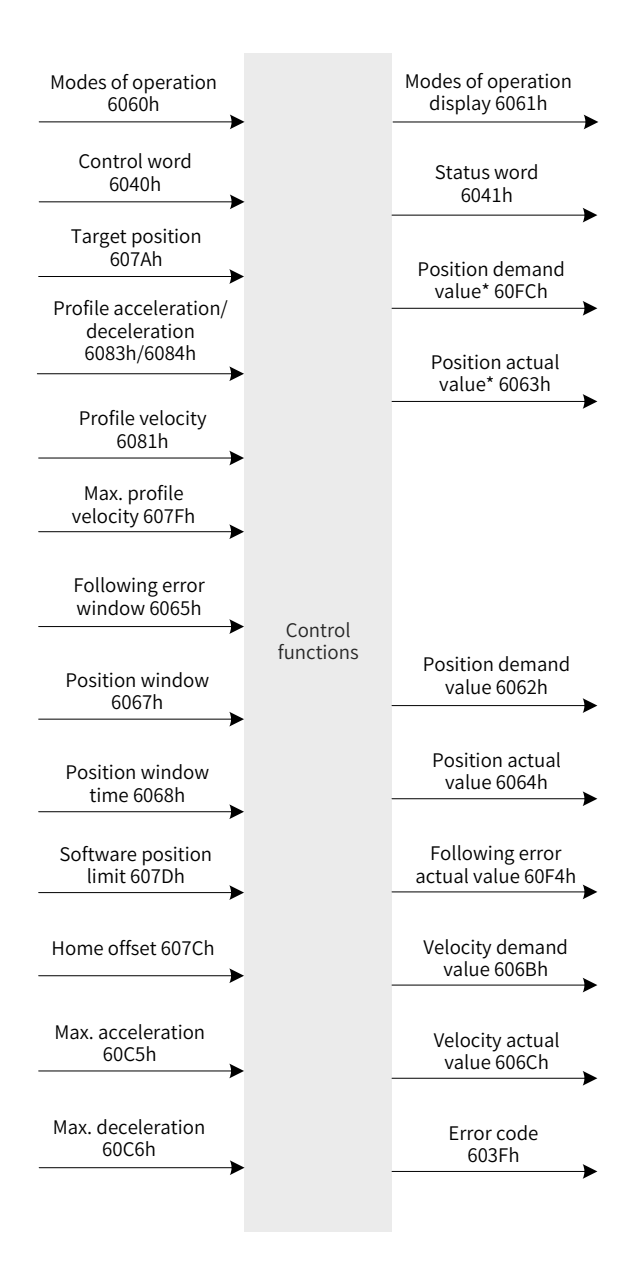

Figure 4-3 Input/output objects in the profile position mode

Displacement curve planning involves the target position 607Ah (in reference unit), profile velocity 6081h (in reference unit), profile acceleration 6083h (in reference unit), and profile deceleration 6084h (in reference unit).

References of the host controller, which are input in reference unit, are in encoder unit after being limited and converted through the conversion factor.

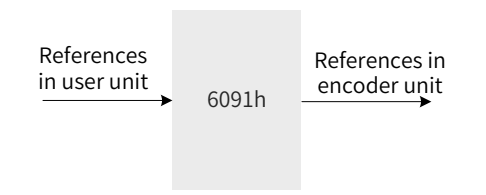

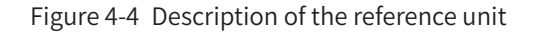

The processing of the target position, profile velocity, and profile acceleration/deceleration by the servo drive is shown in Figure 4-5, Figure 4-6, and Figure 4-7.

Software limit: The software limit can be enabled by setting 0x200A-02h to 1 (H0A\_01). The software limit is disabled by default (200A-02h = 0). After the software limit is enabled, the motor stops and reports an overtravel warning upon reaching the software limit, and bit11 of 6041h is set to 1. In this case, send a reverse run command to release the servo drive from the limit state and zero out bit11 of 6041h. When the external DI limit switch and internal software position limit are both activated, the limit state is determined by the external DI limit switch.

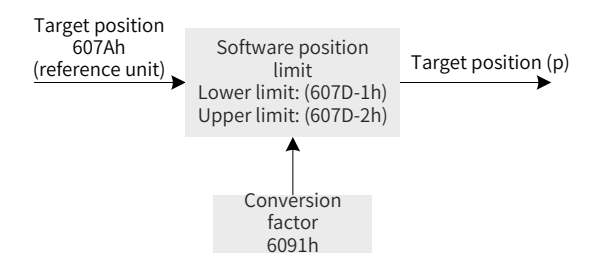

Figure 4-5 Target position 607Ah - internal software position limit

The profile velocity (6081h) is used to set the maximum speed when the displacement reference is running, which cannot exceed the maximum velocity (607Fh) set by the user and the corresponding maximum motor speed after conversion. The processing block diagram is as follows.

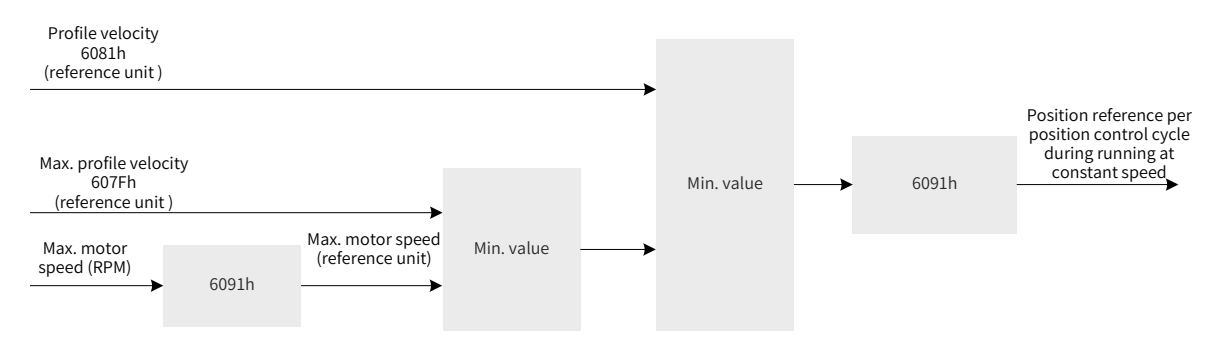

Figure 4-6 Profile velocity 6081h - speed limit

The profile acceleration (6083h) and profile deceleration (6084h) are used to set the acceleration/ deceleration rate when the displacement reference is running, which cannot exceed the maximum acceleration (60C5h) and maximum deceleration (60C6h) set by the user. The processing block diagram is as follows.

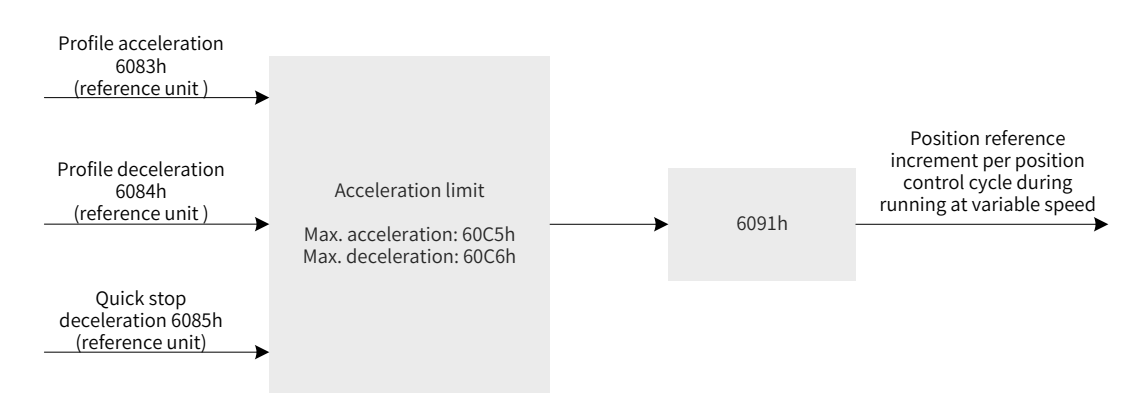

Figure 4-7 Profile acceleration limit

Description of acceleration/deceleration settings:

The following formula applies if a 23-bit motor needs to run at 400 RPM (6081: 400 x 8388608/60) with acceleration rate being 400 RPM/s (6083: 400 x 8388608/60) and deceleration rate being 200 RPM/s (6084: 200 x 8388608/60) under a gear ratio of 1:1:

Acceleration time t<sub>up</sub> = $\Delta$ 6081/ $\Delta$ 6083 =1 (s); Deceleration time t<sub>down</sub> = $\Delta$ 6081/ $\Delta$ 6084 =2 (s)

# **4.6.2 Related Object Settings**

#### 1) Positioning completed

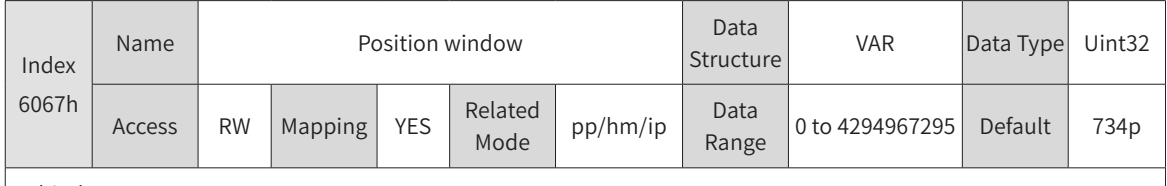

Subindex: 00

When the position deviation (60F4h) of the reference unit is smaller than 6067h and the time reaches 6068h, bit10 of 6041h is set to 1.

When either condition is not met, the position reached is invalid.

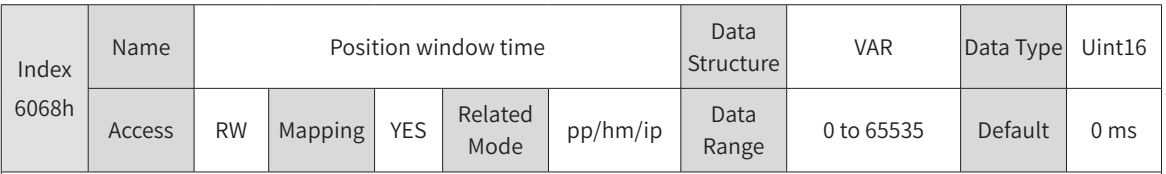

Subindex: 00

When the position deviation (60F4h) of the reference unit is smaller than 6067h and the time reaches 6068h, bit10 of 6041h is set to 1.

When either condition is not met, the position reached is invalid.

#### 2) Following error window detection

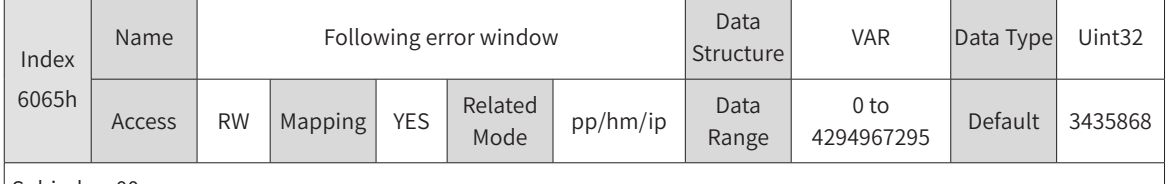

Subindex: 00

When the position deviation is larger than this value, Er.B00 occurs.

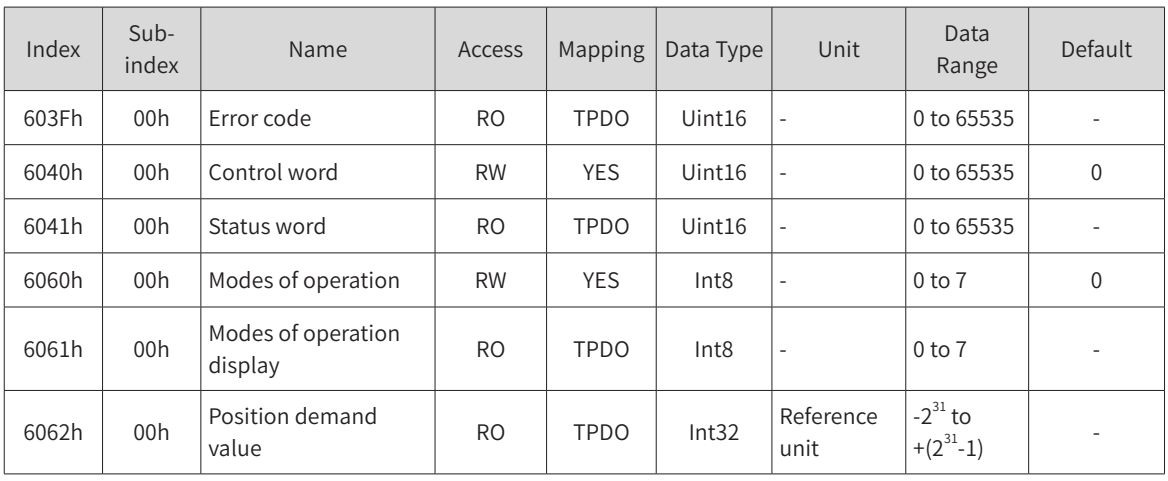

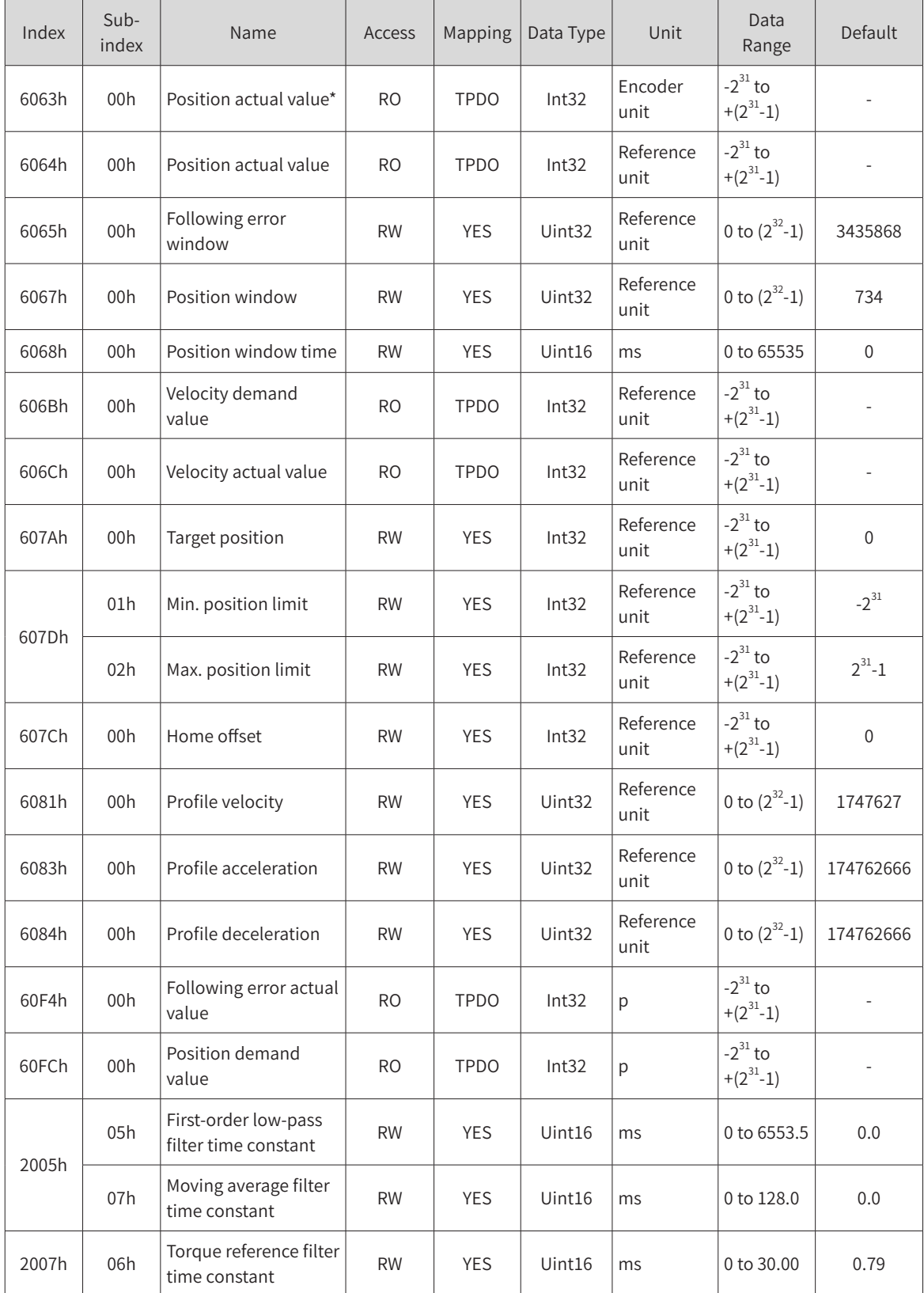

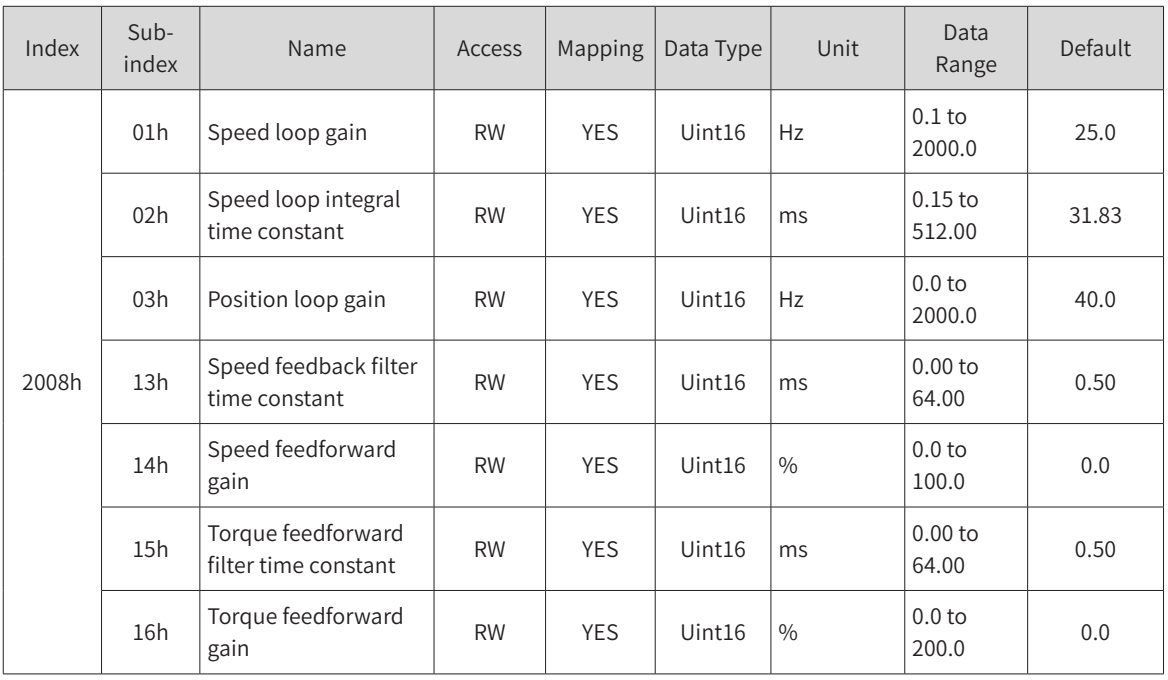

# <span id="page-56-0"></span>**4.6.3 Control Commands in the Profile Position Mode**

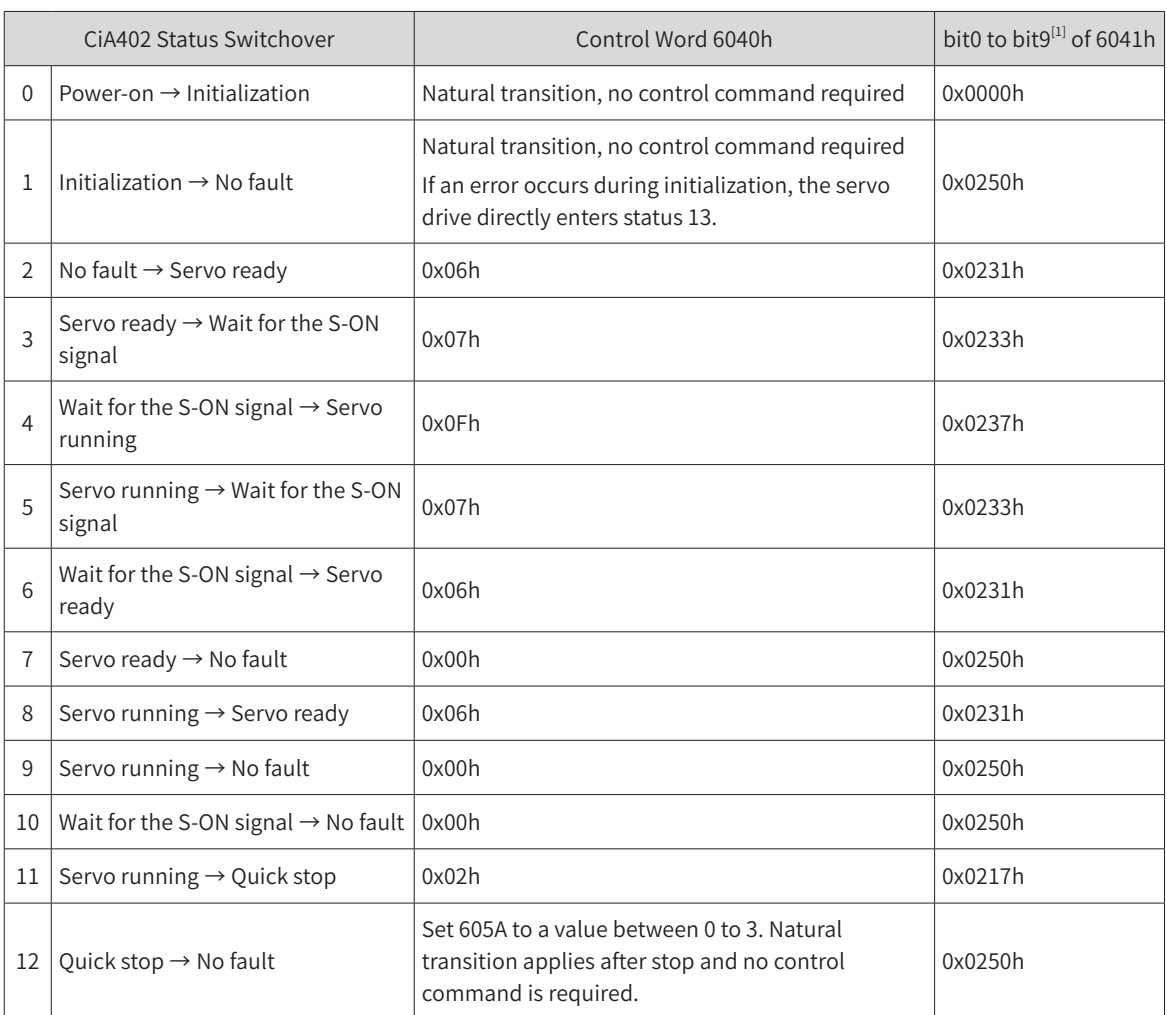

Table 4-3 Relation between status switchover and control commands

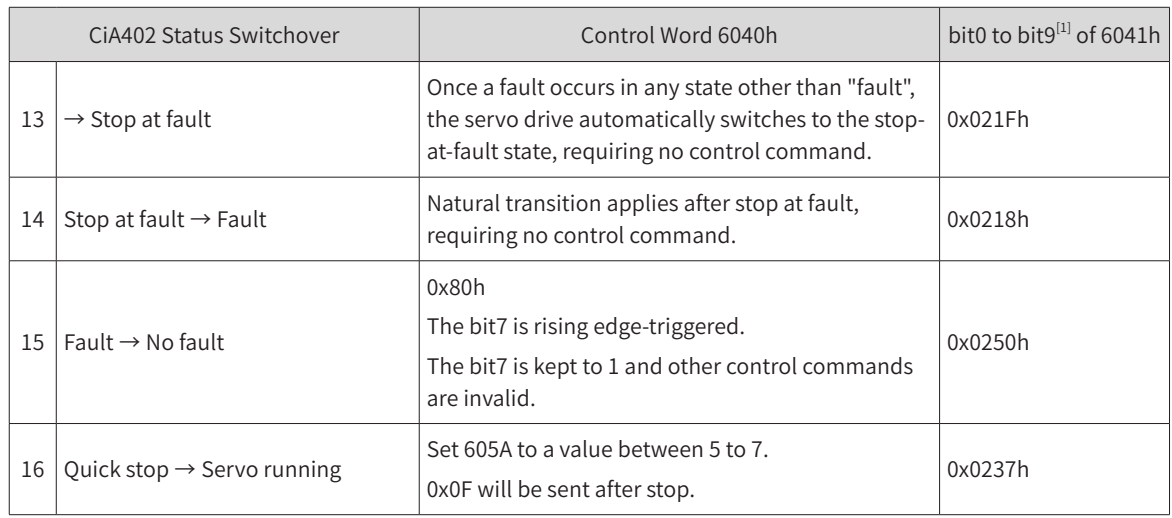

[1] bit10 to bit15 (bit14 is meaningless) of 6041h are related to the running state of the servo drive in different modes and are set to 0 in the preceding table. See the operation modes for specific status of the bits.

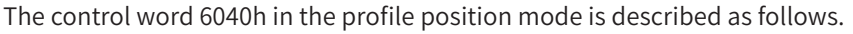

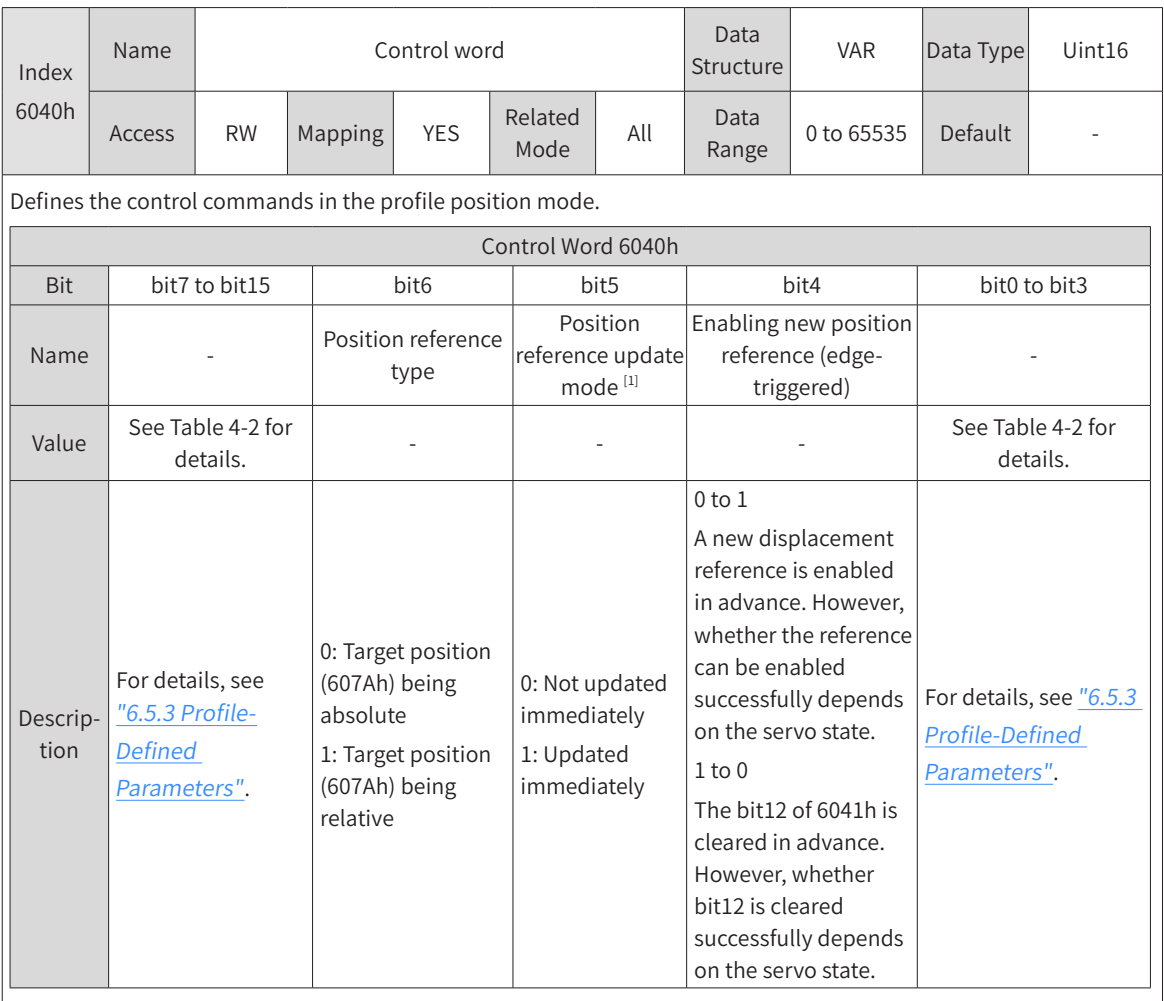

- **NOTE**
- ◆ When the servo drive meets certain conditions and the displacement reference is updated, the two attributes of the reference, namely the update mode and the reference type, are latched and unmodifiable when the displacement reference is running. Other attributes can be modified in the immediate update mode.
- ◆ The attributes of a displacement reference includes profile acceleration (6083), profile deceleration (6084), profile velocity (6081), target position (607A), reference update mode (bit5 of 6040), and reference type (bit6 of 6040).

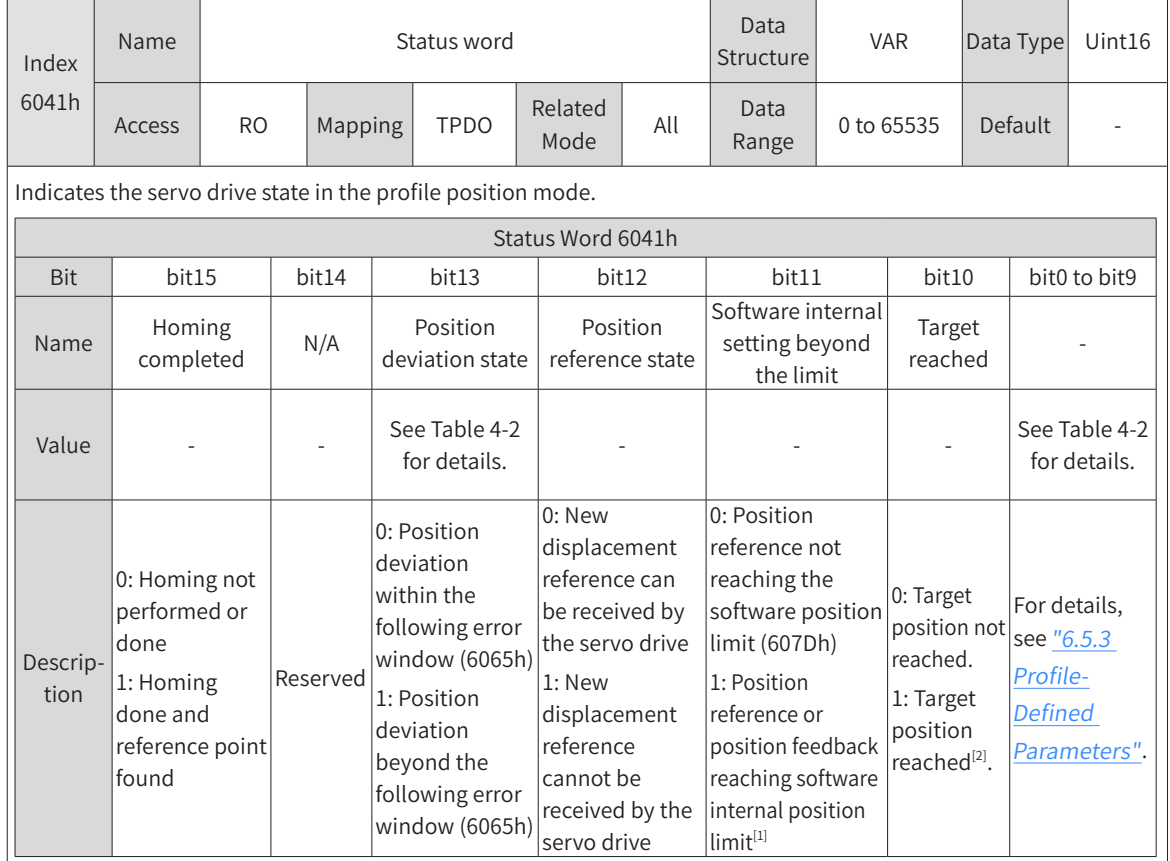

The status word 6041h in the profile position mode is described as follows.

[1] The software internal position limit can be enabled according to the setting of 0x200A-02h. For details, see descriptions of 607Dh in "6.5.3 Profile-Defined [Parameters"](#page-164-0).

[2] When the position deviation is within the position window (6067h) and the time reaches 6068h, the target position is reached. If either condition is not met, the target position is not reached.

1) Control command sequence 1: Immediate update

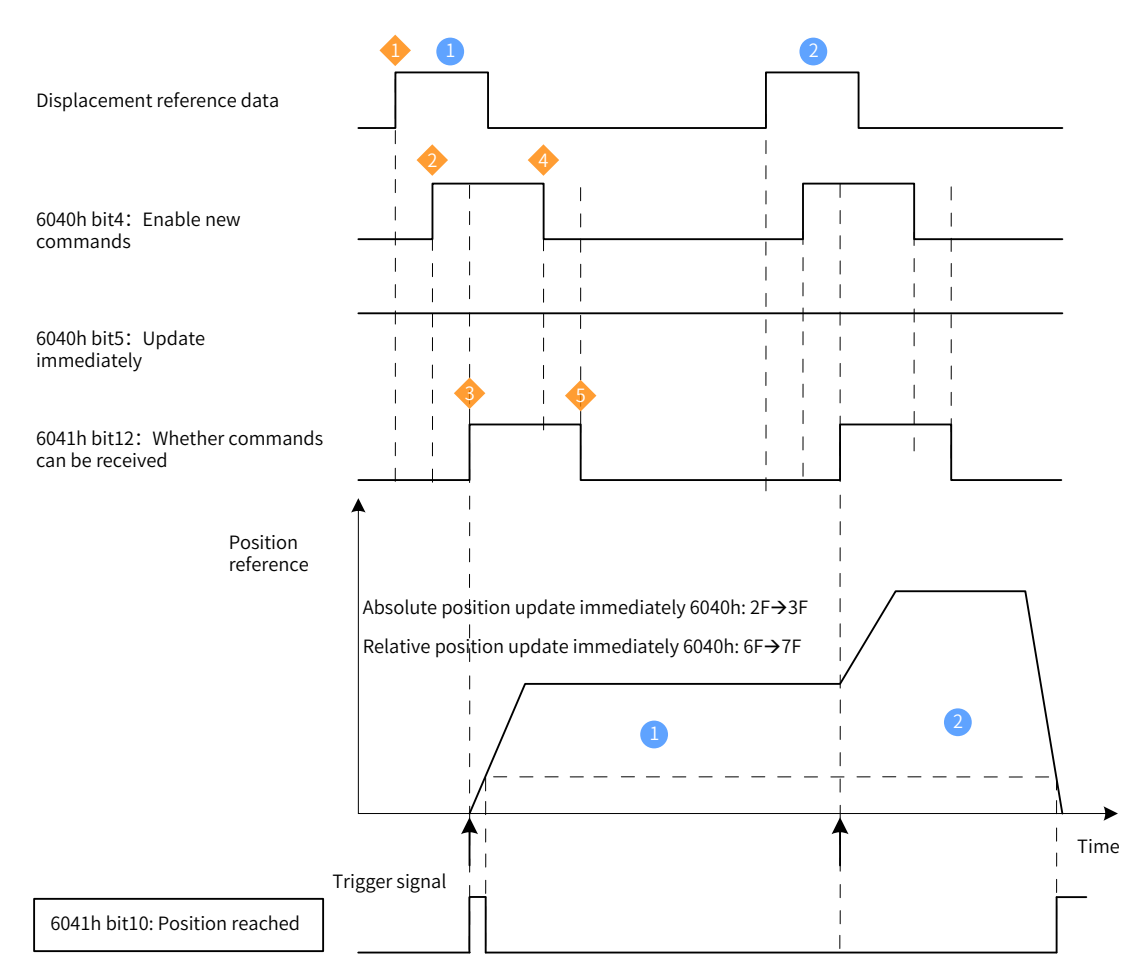

Figure 4-8 Immediate update sequence and motor running curve 1

- ◆ A trigger signal needs to be transmitted again when any parameter of the displacement reference needs to be modified.
- ◆ The host controller modifies other attributes (profile acceleration (6083h), profile deceleration (6084h), profile velocity (6081h), and target position (607Ah)) of the displacement reference as needed.
- $\bullet$  The host controller changes bit4 of 6040h from 0 to 1, informing the slave that a new displacement reference needs to be enabled.
- ◆ 3 After receiving the rising edge of bit4 of 6040h, the slave determines whether to receive the new displacement reference.

**NOTE** 

If bit5 of 6040h is 1 initially and bit12 of 6041h is 0, the slave can receive the new displacement reference 1. After receiving the new displacement reference, the slave changes bit12 of 6041h from 0 to 1, indicating the new displacement reference  $\bigcirc$  is received and no new displacement reference can be received.

In the mode of immediate update, the servo drive immediately executes the new displacement reference received (bit12 of 6041h changed from 0 to 1).

◆ After bit12 of 6041h received by the host controller from the slave changes to 1, the host controller releases the displacement reference data and changes bit4 of 6040h from 1 to 0, indicating there is no new position reference currently.

As bit4 of 6040h is edge-triggered, this operation does not interrupt the displacement reference being executed.

◆ 5 After the slave detects bit4 of 6040h changes from 1 to 0, you can set bit12 of 6041h from 1 to 0, indicating the slave is ready to receive a new displacement reference.

In the immediate update mode, when the slave detects bit4 of 6040h changes from 1 to 0, bit12 of 6041h will be set to 0.

In the immediate update mode, if a new displacement reference  $\bullet$  is received when the current displacement reference  $\bullet$  is being executed, the displacement reference not executed in  $\bullet$  will not be aborted. For a relative position reference, after the second displacement reference is done, the total displacement increment equals to the sum of the target position increment (607Ah) of  $\bullet$  and the target position increment (607Ah) of  $\bullet$ . For an absolute position reference, after the second position reference is done, the user absolute position is the target position (607Ah) of  $\bullet$ .

Example:

Two position references updated immediately upon absolute position reference

Displacement reference <sup>1</sup> :

- Target position 607A = 100000000 p
- 6081 = 1000 x 1048576/60 p/s (1000 RPM)

Displacement reference 2 :

- Target position  $607A = 200000000p$
- 6081 = 2000 x 1048576/60 p/s (2000 RPM)

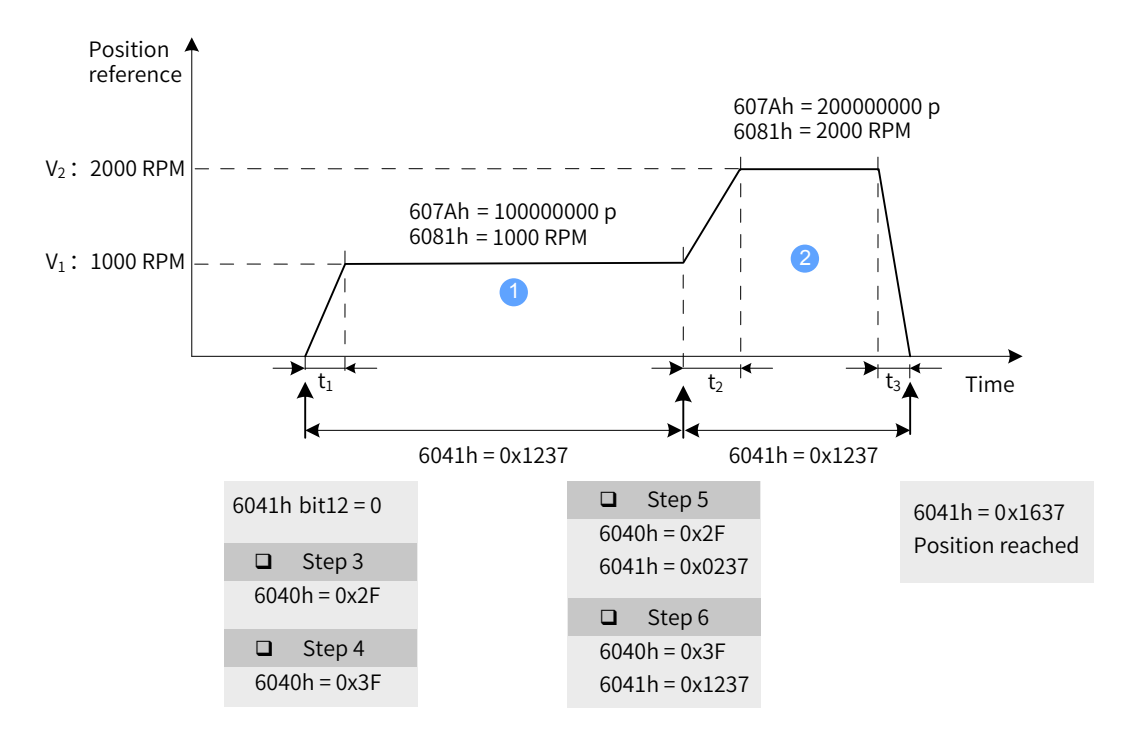

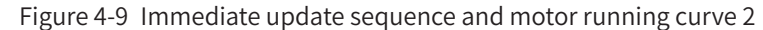

$$
t_1 = \frac{V_1}{6083h}
$$
 s  $t_2 = \frac{V_2 - V_1}{6083h}$  s  $t_3 = \frac{V_2}{6084h}$  s

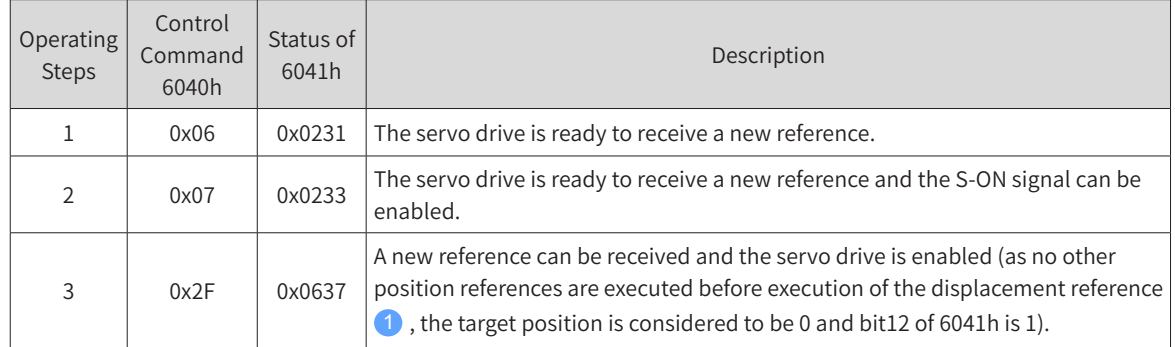

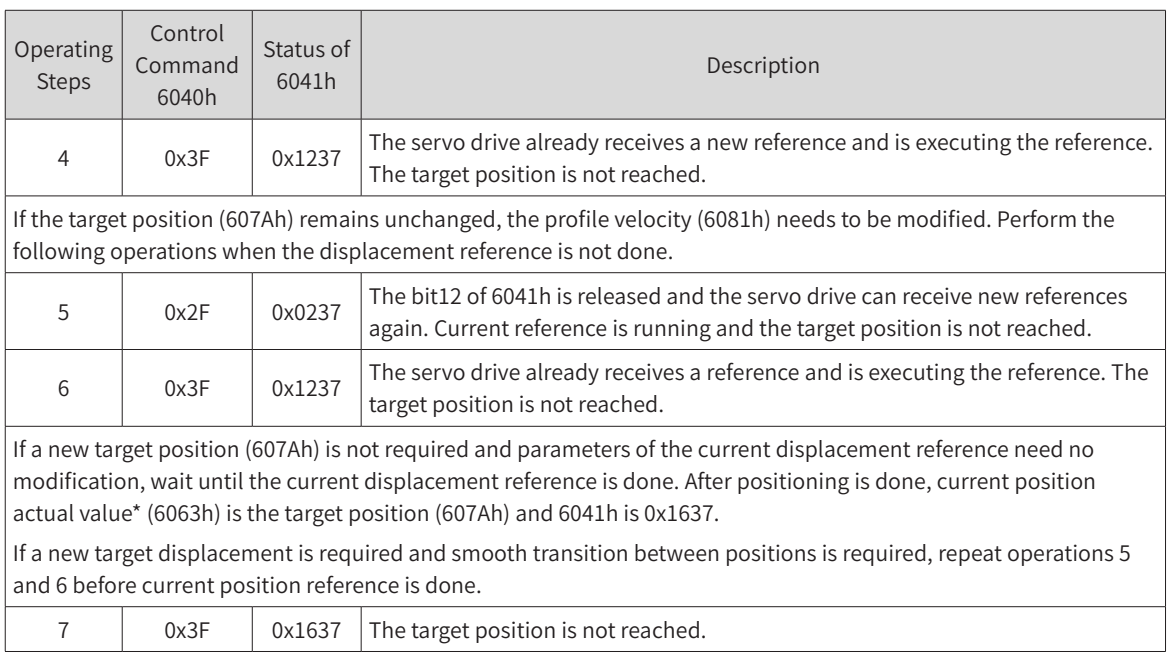

#### 2) Control command sequence 2: Non-immediate update

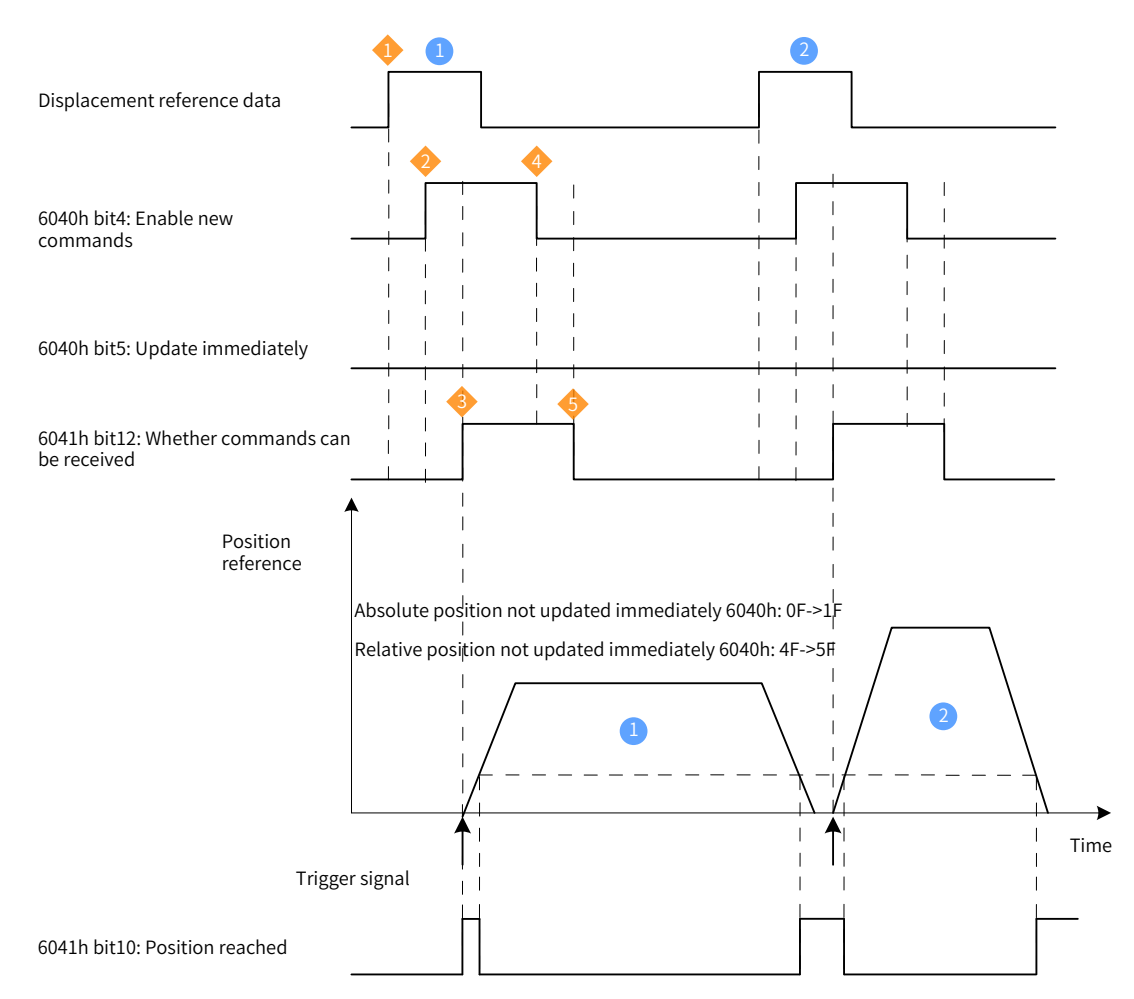

Figure 4-10 Non-immediate update sequence and motor running curve 1

- ◆ A trigger signal needs to be transmitted again when any parameter of the displacement reference needs to be modified.
- ◆ The host controller modifies other attributes (profile acceleration (6083h), profile deceleration (6084h), profile velocity (6081h), and target position (607Ah)) of the displacement reference as needed.
- $\overline{\textbf{2}}$  The host controller changes bit4 of 6040h from 0 to 1, informing the slave that a new displacement reference needs to be enabled.
- ◆ After receiving the rising edge of bit4 of 6040h, the servo drive determines whether to receive the new displacement reference.

If bit5 of 6040h is 0 initially and bit12 of 6041h is 0, the slave can receive the new displacement

reference **1** . After receiving the new reference, the slave changes bit12 0f 6041h from 0 to 1, indicating the new displacement reference  $\bigoplus$  is received and no new displacement reference can be received.

◆ 4 After bit12 of 6041h received by the host controller changes to 1, the displacement reference data can be released and bit4 of 6040h changes from 1 to 0, indicating there is no new position reference currently.

As bit4 of 6040h is edge-triggered, this operation does not interrupt the displacement reference being executed.

◆ 5 After the slave detects bit4 of 6040h changes from 1 to 0, bit12 of 6041h will be released after current displacement reference is done, indicating the slave is ready to receive a new displacement reference. In the non-immediate update mode, the servo drive can execute the new reference received (bit12 of 6041h changed from 0 to 1) only after current displacement reference is executed.

#### Example:

Two position references not updated immediately upon absolute position reference

Displacement reference <sup>1</sup> :

- Target position  $607A = 100000000p$
- 6081 = 1000 x 1048576/60 p/s (1000 RPM)

Displacement reference 2 :

- Target position  $607A = 200000000p$
- 6081 = 2000 x 1048576/60 p/s (2000 RPM)

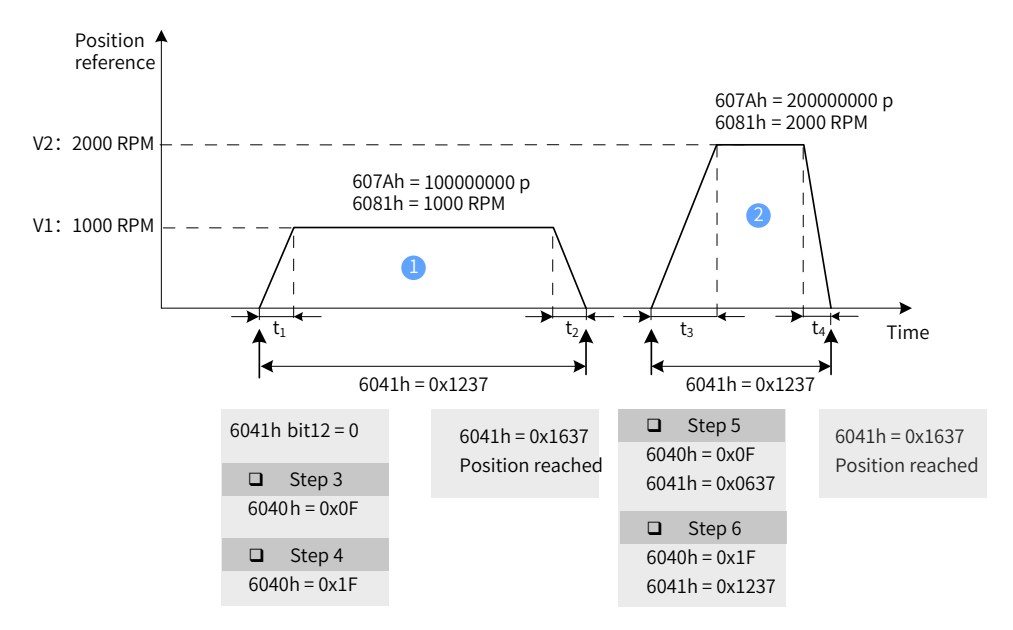

Figure 4-11 Non-immediate update sequence and motor running curve 2

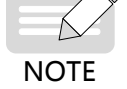

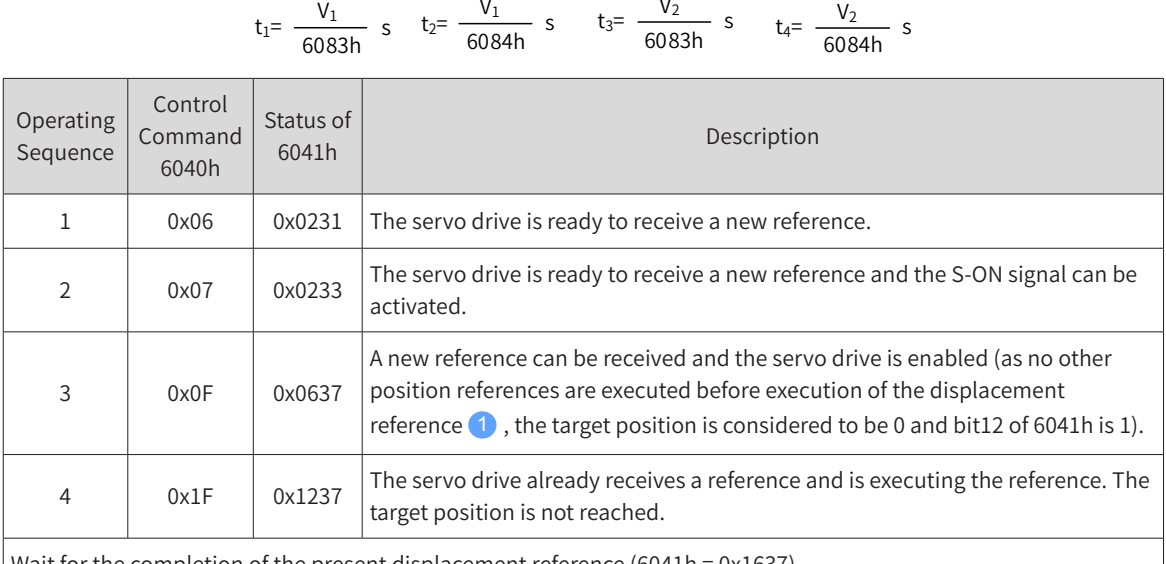

Wait for the completion of the present displacement reference (6041h = 0x1637). To continue running, modify related data (607Ah, 6081h, 6083h, and 6084h) of the displacement reference as needed and repeat operations 3 and 4.

# **4.6.4 Configuration Example**

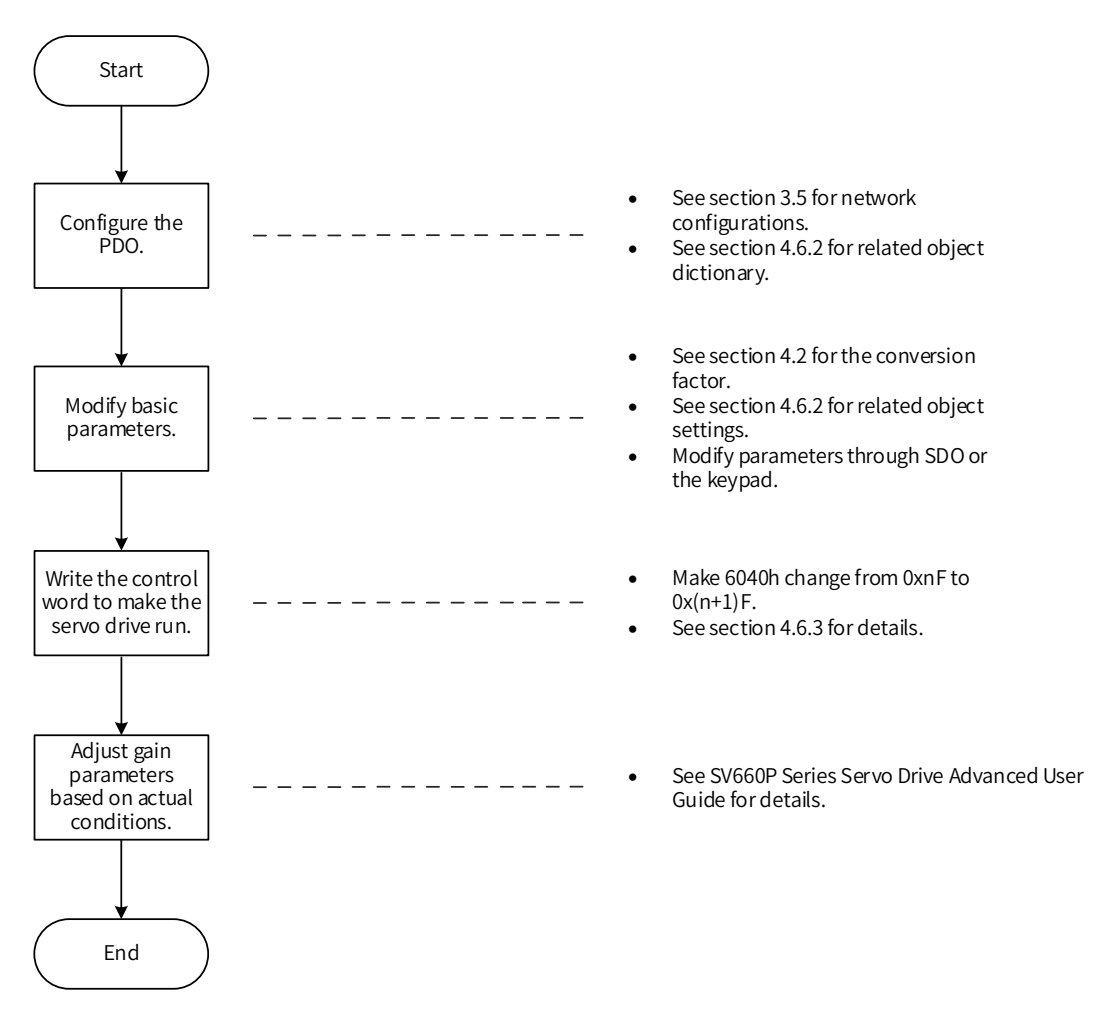

Figure 4-12 Example of setting process of profile position mode

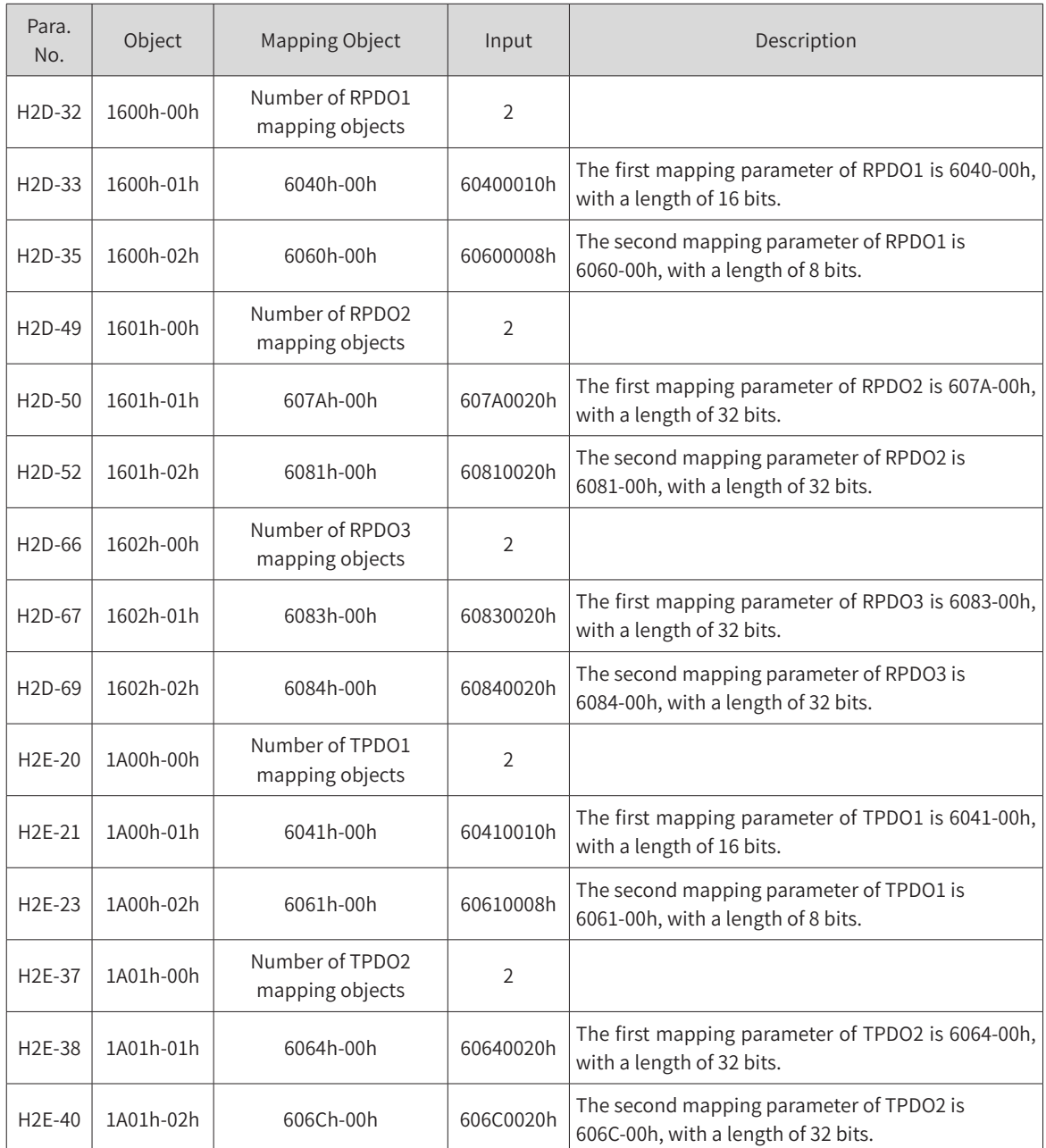

- Write the servo drive operation mode (6060h) to 0x01 to make it run in the profile position mode.
- Write the target position 607Ah (in reference unit, default value: 0 p).
- Set the constant running speed of current displacement reference (6081h) in reference unit.
- Set the profile acceleration (6083h) and profile deceleration (6084h) of each displacement reference in reference unit as needed.
- Write the control word 6040h from 0xnF to  $0x(n+1)F$  and enable the servo drive.

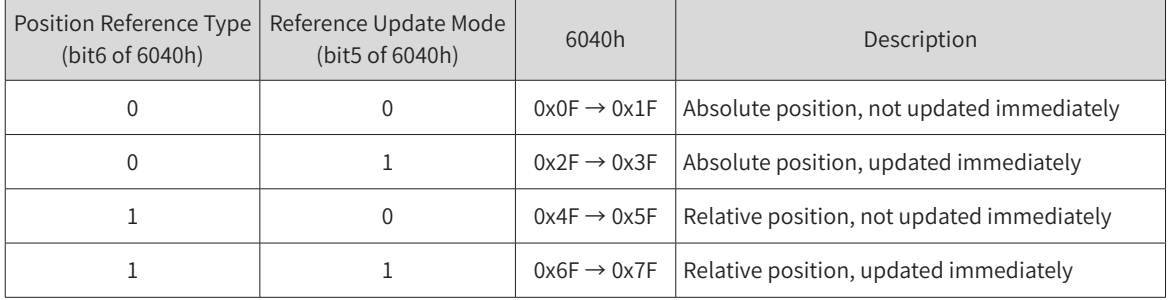

Monitoring parameters:

- Position demand value 6062h (in reference unit), position demand value\* 60FCh (in encoder unit)
- Position actual value\* 6063h (in encoder unit), position actual value 6062h (in reference unit)
- Following error actual value 60F4h (in reference unit)
- Status word 6041h

For specific operations on different reference types and update types, see "4.6.3 Control [Commands](#page-56-0) in the Profile [Position](#page-56-0) Mode".

# <span id="page-65-0"></span>**4.7 Homing Mode**

This mode is used to find the mechanical home and determine the position relation between the mechanical home and mechanical zero.

- Mechanical home: a fixed location on the machine, which may correspond to a specific home switch or the motor Z signal.
- Mechanical zero: absolute zero point on the machine

After homing is done, the motor stops at the mechanical home. The relation between the mechanical home and mechanical zero can be set in 607Ch.

Mechanical home = Mechanical zero + 607C (Home offset)

When 607C is 0, the mechanical home overlaps with the mechanical zero.

In the homing mode, the host controller selects the homing method (6098h) first, set the homing speed (6099-1h and 6099-2h) and homing acceleration (609Ah), and then send the homing trigger signal. Upon receiving the homing trigger signal, the servo drive automatically searches for the mechanical home according to the settings and sets the relative position relation between the mechanical home and mechanical zero. The position control, speed control, and torque control are executed by the servo drive.

Note: The active travel of the home switch signal must be greater than or equal to the travel of acceleration/deceleration and the travel per motor revolution. Otherwise, the home switch may be exceeded, leading to a homing error.

### **4.7.1 Control Block Diagram**

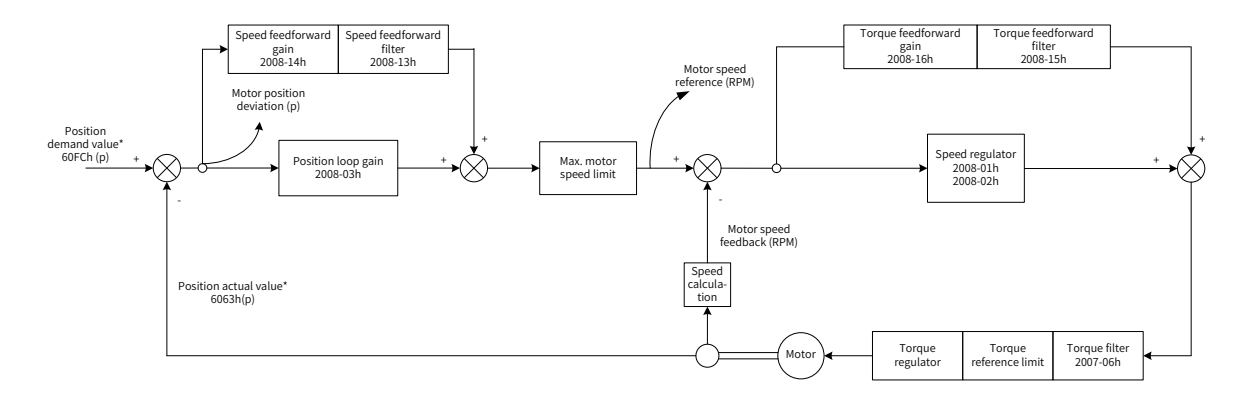

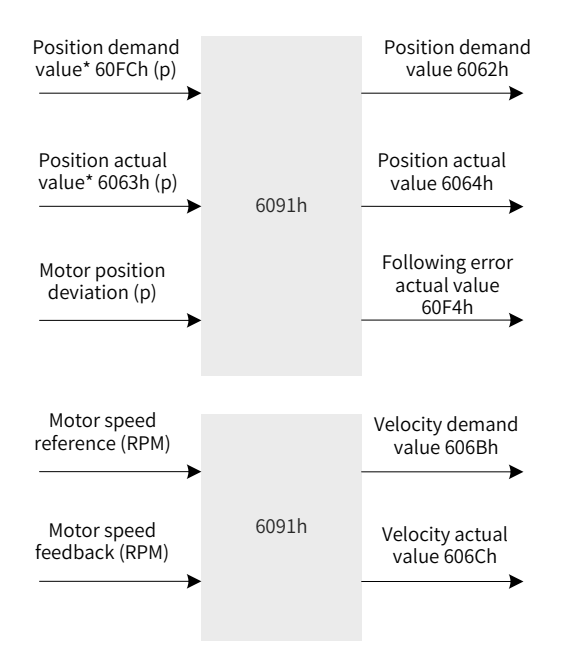

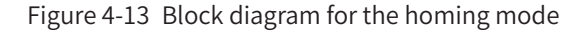

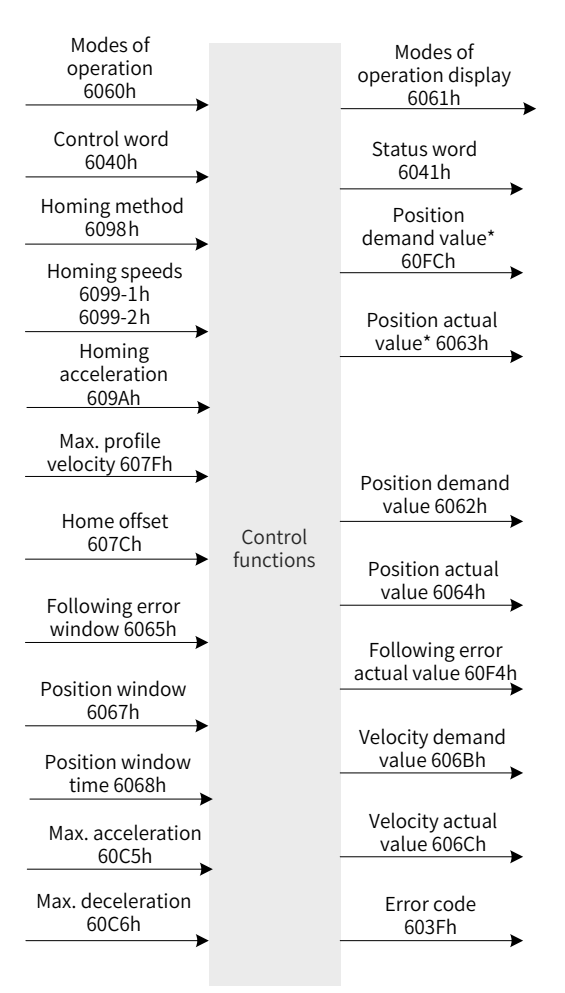

Figure 4-14 Input/output block diagram in the homing mode

Processing of the homing speed and homing acceleration/deceleration are shown in Figure 4-15 and Figure 4-16.

Two speeds are involved during homing. One is the speed during search for switch (6099-1h in reference unit) and the other is the speed during search for zero (6099-2h in reference unit). 6099-1h can be set to a large value to prevent homing timeout due to long homing duration. 6099-2h can be set to a small value to prevent overshoot upon stop at a high speed and large deviation between the stop position and the preset mechanical home.

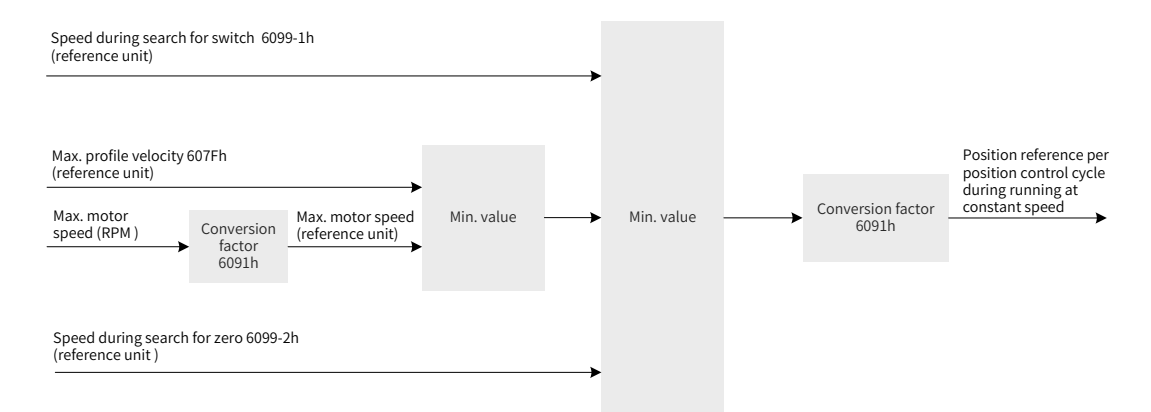

Figure 4-15 Homing speeds 6099h: Speed limit

Homing acceleration (609Ah) is used in the acceleration/deceleration phase.

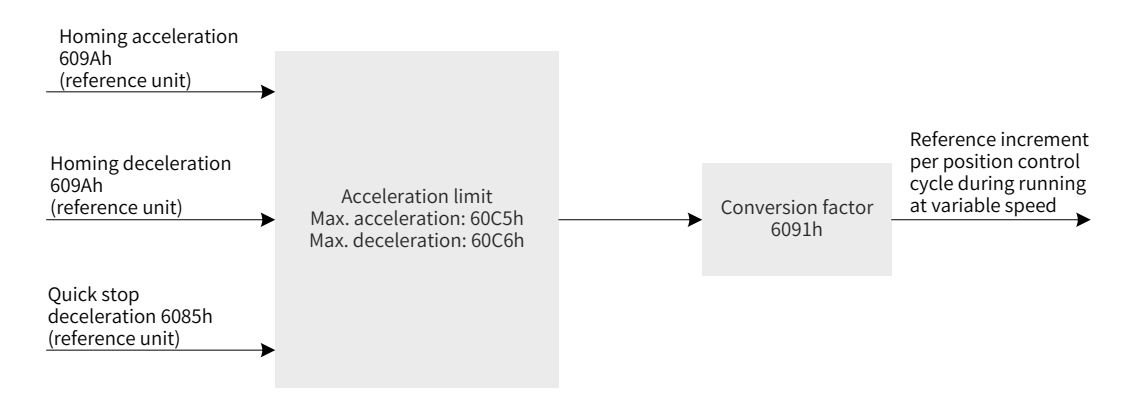

Figure 4-16 Homing acceleration (609Ah) limit

### **4.7.2 Related Object Settings**

1) Homing timeout

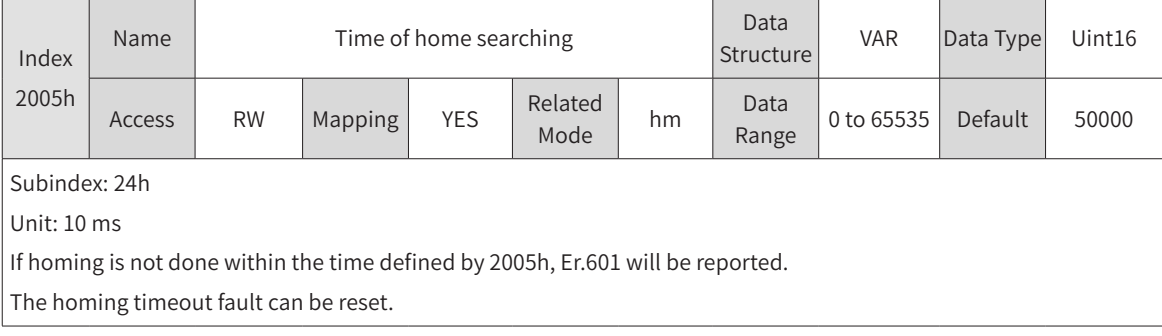

#### 2) Positioning completed

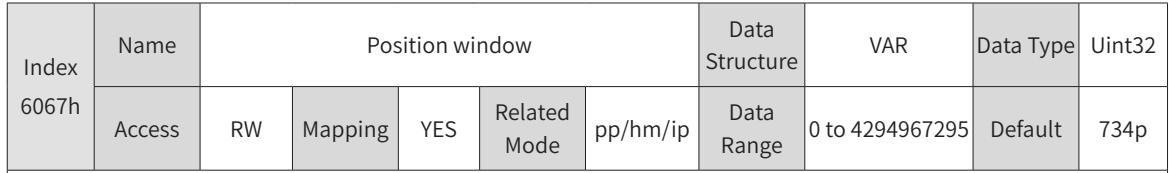

Subindex: 00

When the position deviation (60F4h) of the reference unit is smaller than 6067h and the time reaches 6068h, bit10 of 6041h is set to 1.

When either condition is not met, the position reached is invalid.

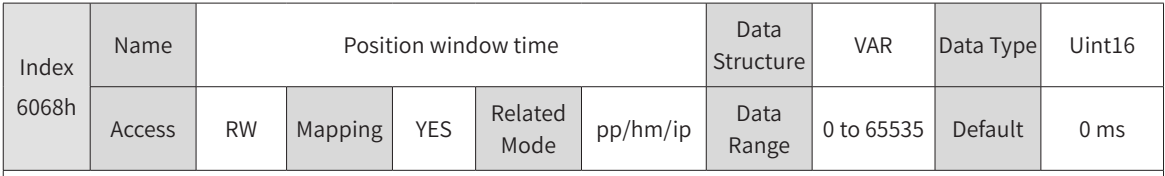

Subindex: 00

When the position deviation (60F4h) of the reference unit is smaller than 6067h and the time reaches 6068h, bit10 of 6041h is set to 1.

When either condition is not met, the position reached is invalid.

#### 3) Following error window detection

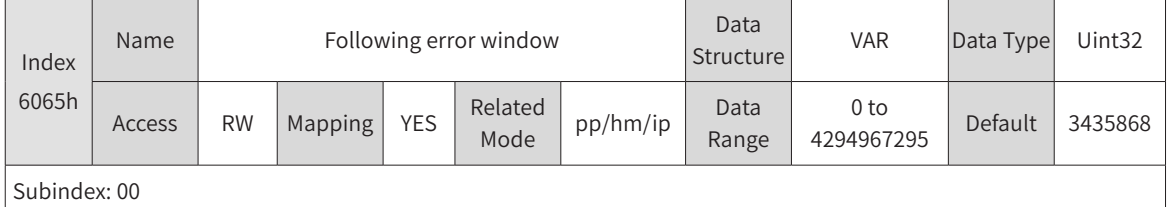

When the position deviation is larger than this value, Er.B00 occurs.

#### 4) Homing speed

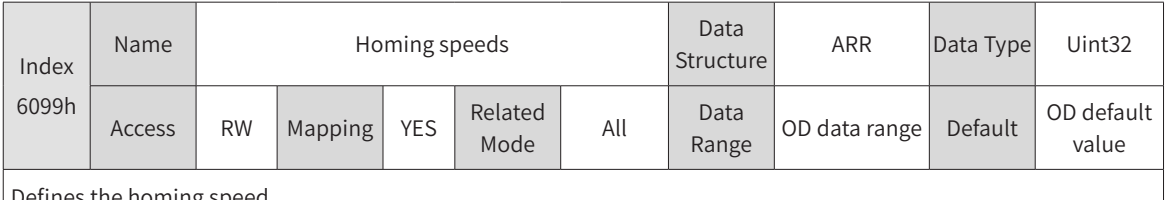

efines the homing speed.

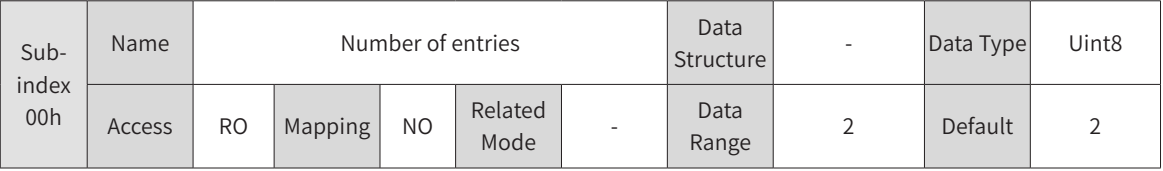

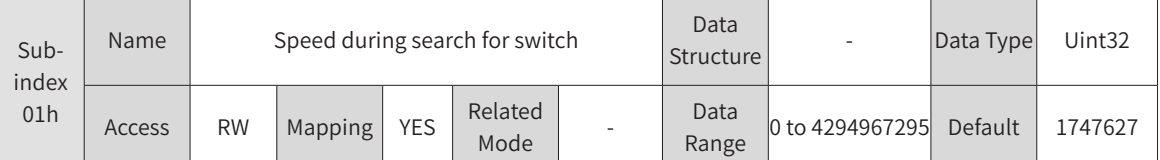

Defines the speed (in reference unit) during searching for the deceleration point signal . This speed can be set to a large value to prevent homing timeout due to long homing duration.

Note: After finding the deceleration point, the slave decelerates and blocks the change of the home signal during deceleration. To prevent the slave from encountering the home signal during deceleration, set the switch position of the deceleration point signal properly to leave sufficient deceleration distance or increase the homing acceleration rate to shorten the deceleration time.

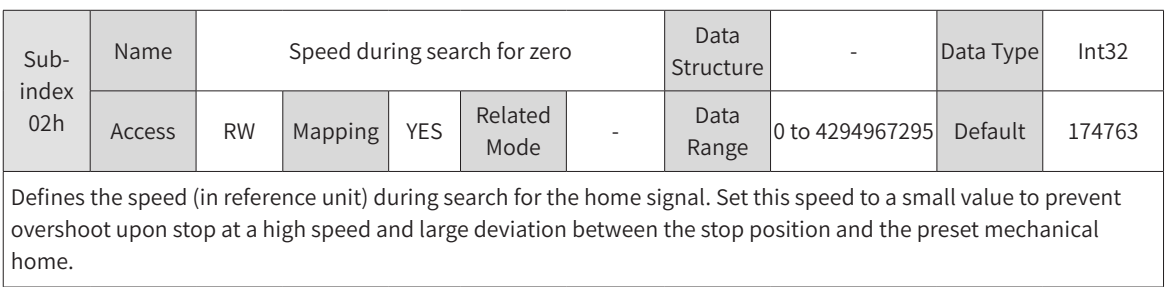

#### 5) Homing acceleration

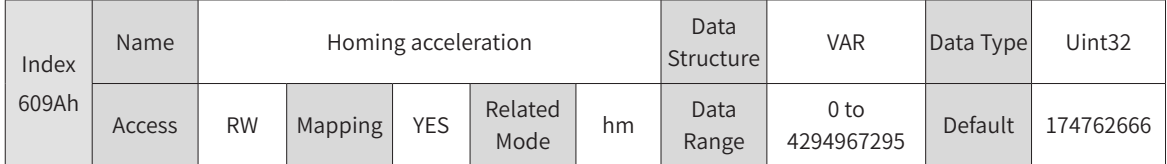

Defines the acceleration during speed change in the homing mode. This parameter is used during acceleration and deceleration.

The setpoint is activated after homing is enabled.

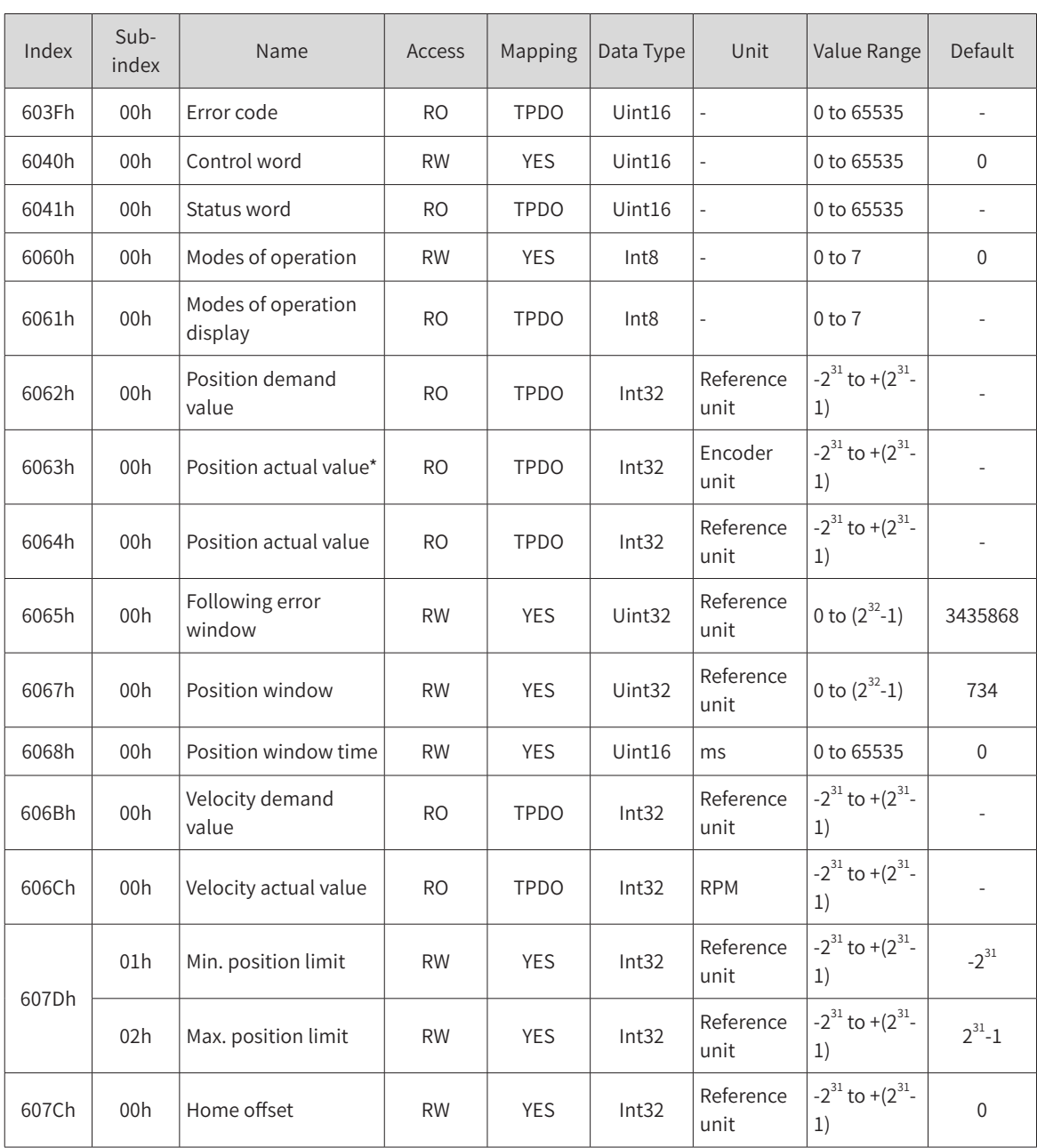

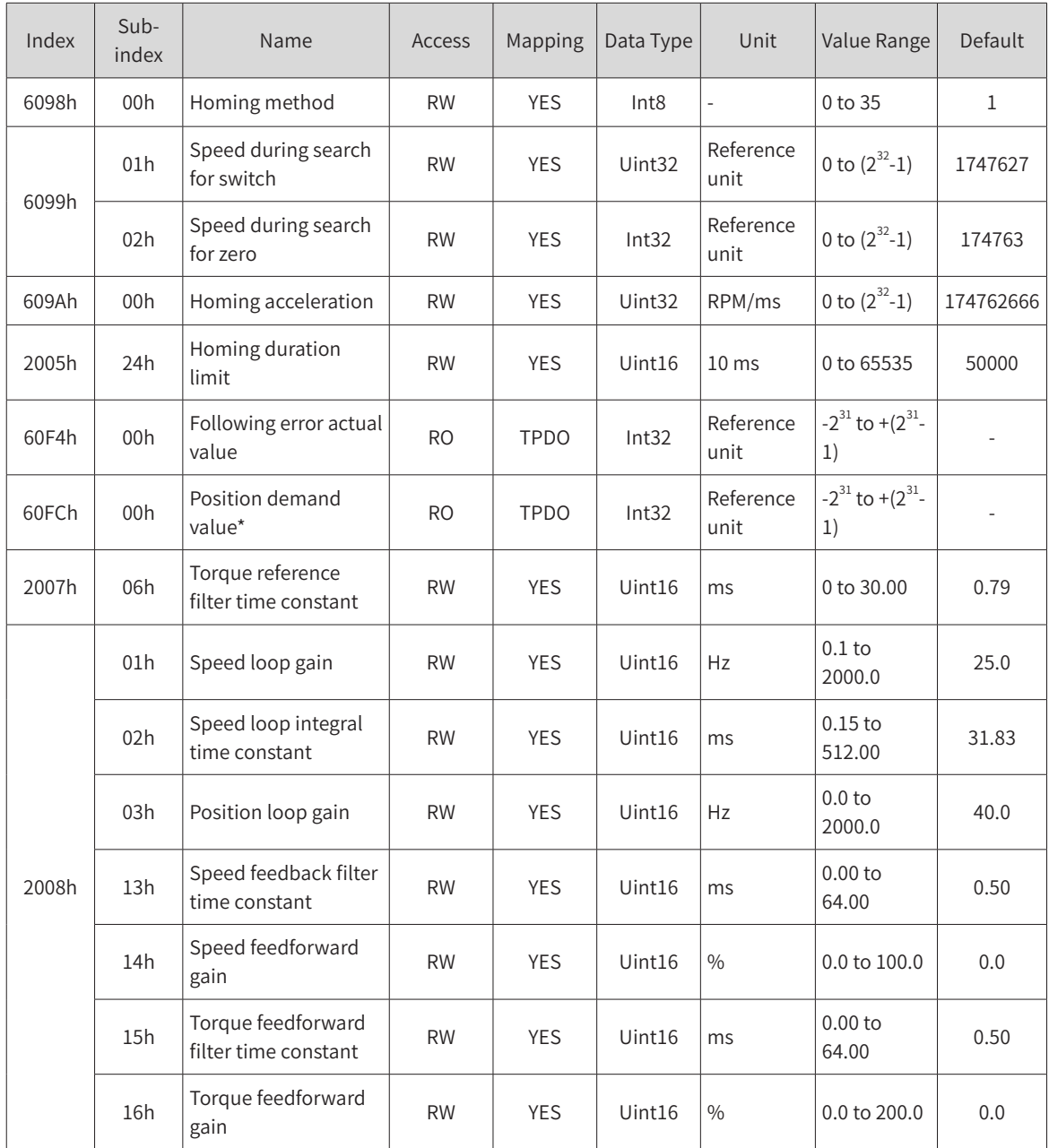

# **4.7.3 Control Commands in the Homing Mode**

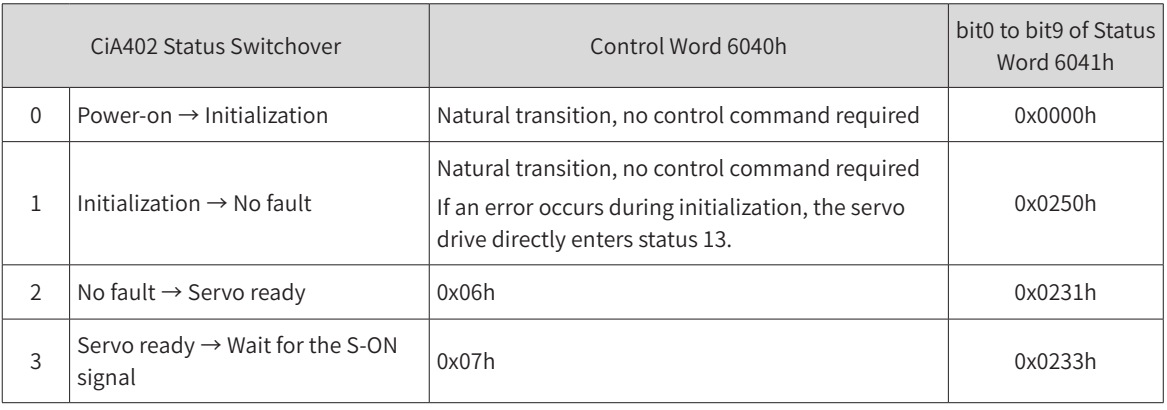

Table 4-4 Relation between state switchover and control commands

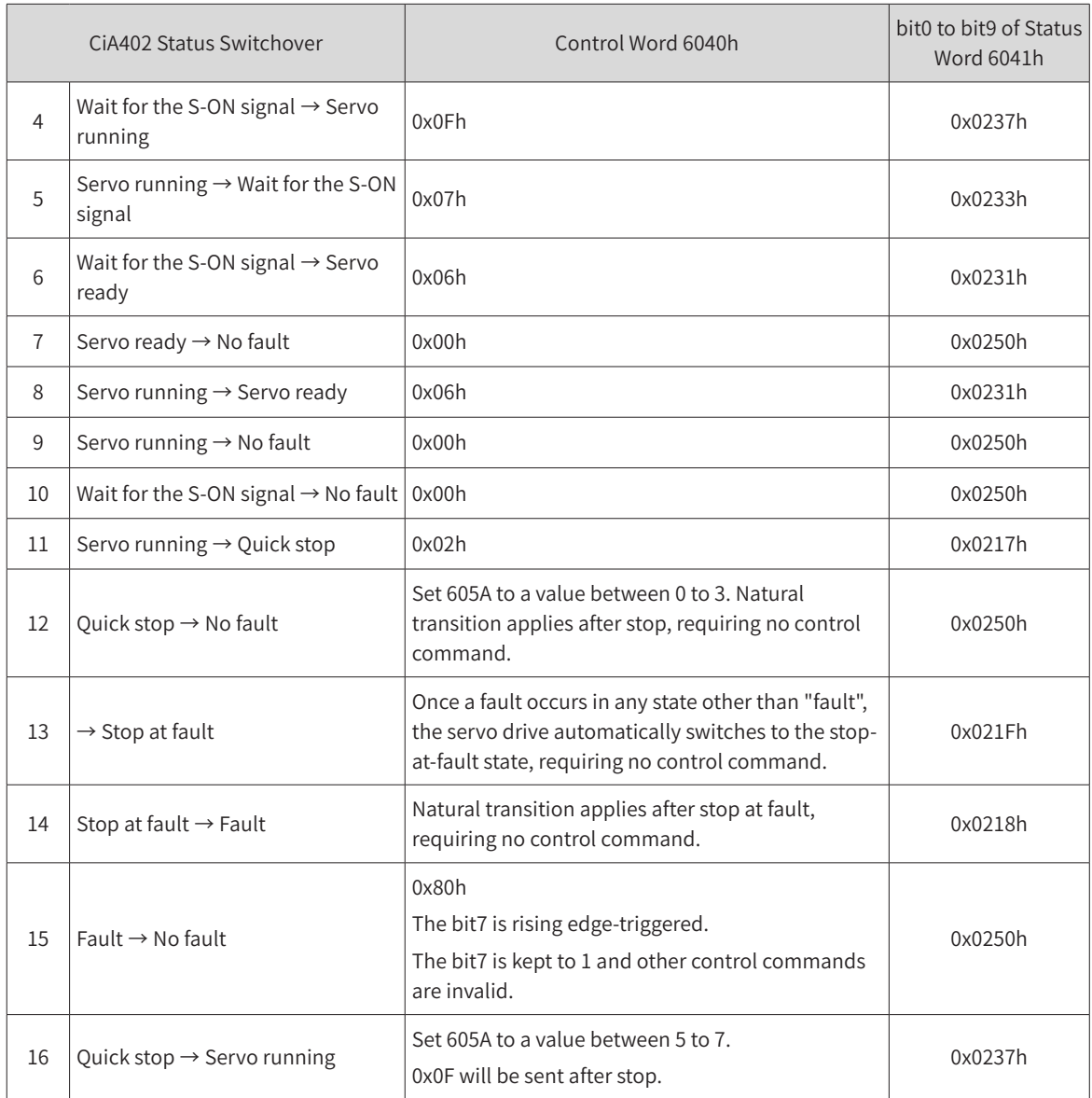

The control word 6040h in the homing mode is described as follows.

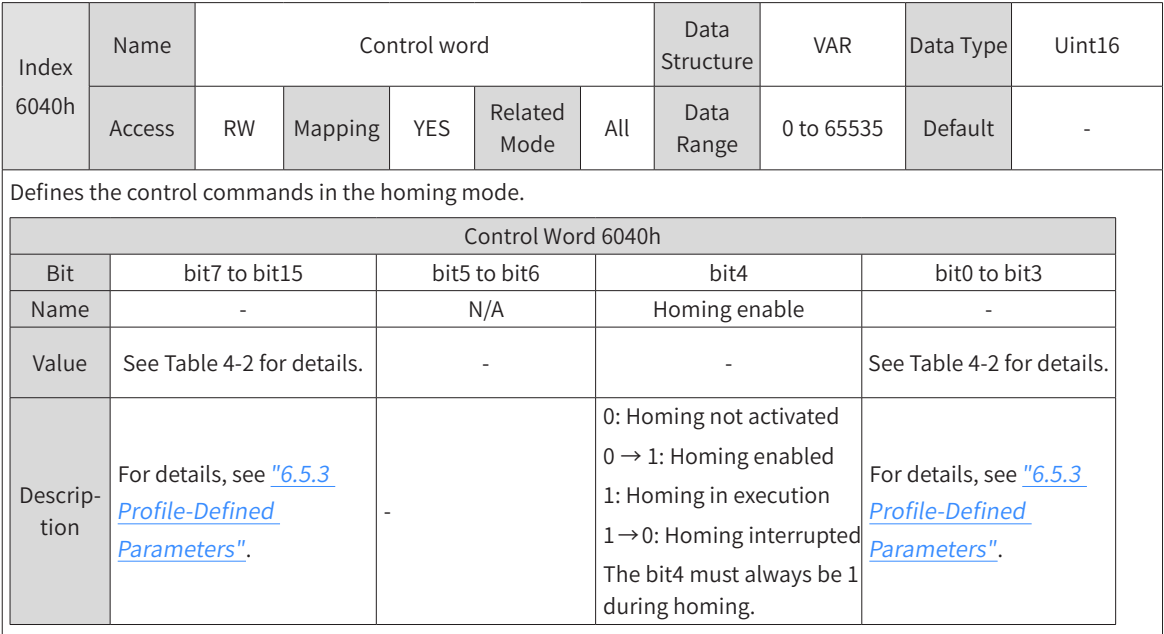
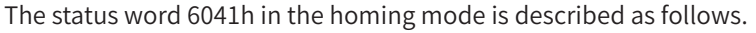

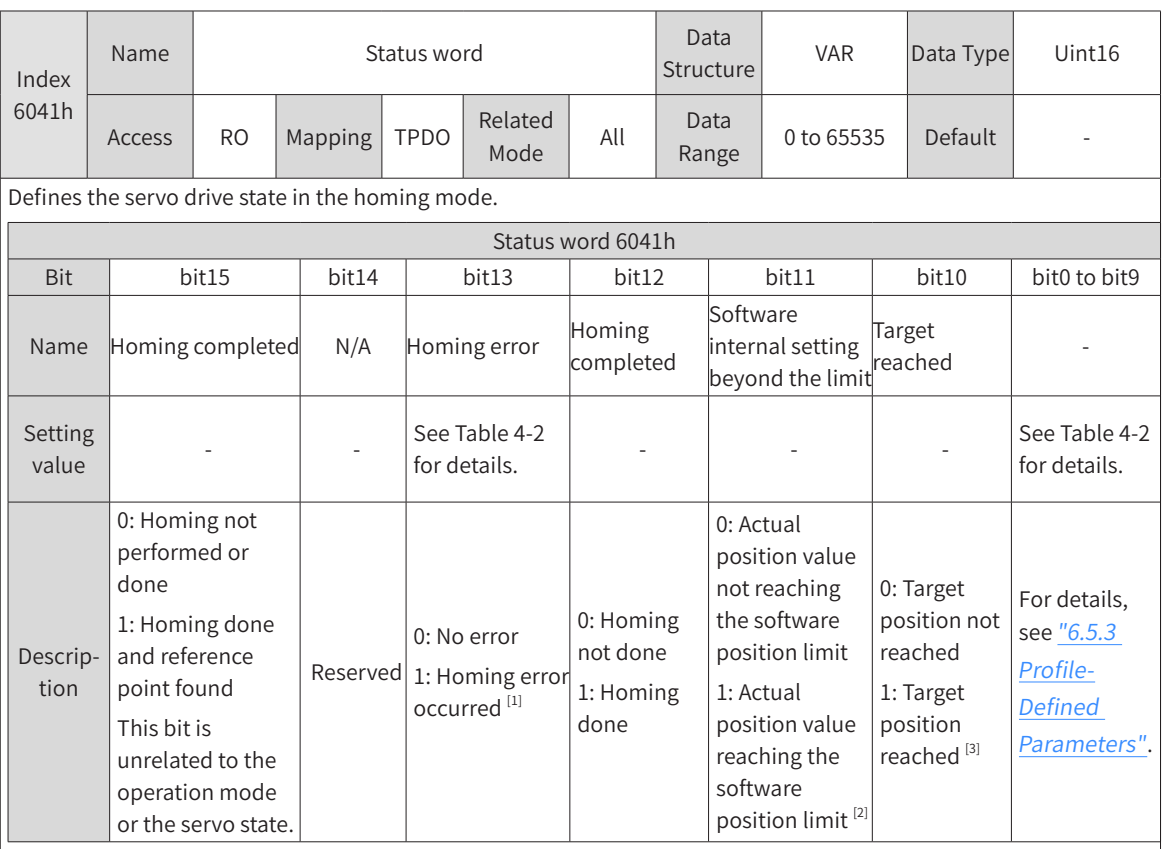

- [1] When a homing error occurs, Er.601 (Homing timeout) will be reported. If any error or warning occurs during homing, bit13 of 6041 will be set to 1.
- [2] The software internal position limit can be enabled according to the setting of 0x200A-02h. For details, see description of 607Dh in "6.5.3 Profile-Defined [Parameters"](#page-164-0).
- [3] When the position deviation is within the position window (6067h) and the time reaches 6068h, the target position is reached. If either condition is not met, the target position is not reached.

# **4.7.4 Introduction to the Homing Mode**

### **1 6098h = 1**

- Mechanical home: motor Z signal
- Deceleration point: negative limit switch (N-OT)
- 1) N-OT signal inactive at the start of homing

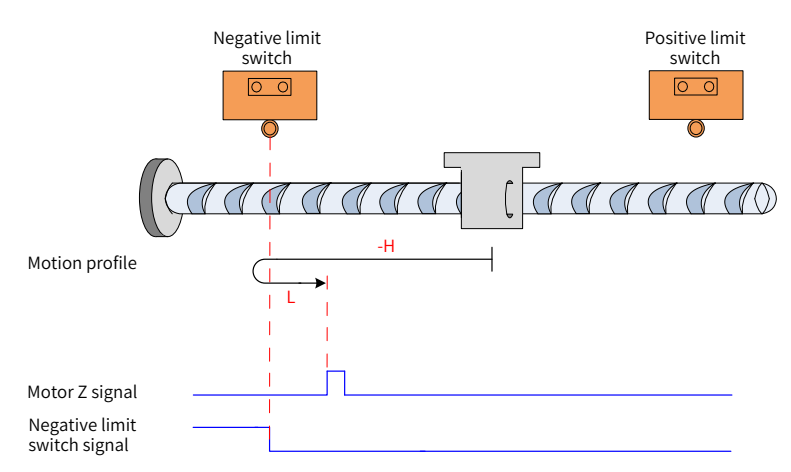

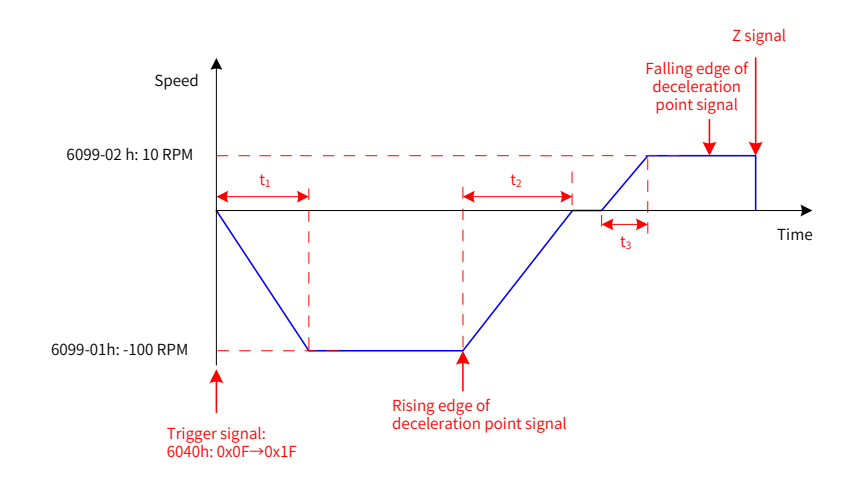

Figure 4-17 Mode  $\odot$  in which 6098h = 1 and N-OT signal inactive

In Figure 4-17, "H" indicates the speed during search for switch (6099-1h) and "L" indicates the speed during search for zero (6099-2h).

6099-1h = 100 x 1048576/60 p/s (100 RPM), 6099-2h = 10 x 1048576/60 p/s (10 RPM),  $609Ah = 100 \times 1048576/60 p/s^2 (100 RPM/s):$ 

 $t_1 = \frac{6099-01h}{609Ah}$  s  $t_2 = \frac{6099-01h}{609Ah}$  s  $t_3 = \frac{6099-02h}{609Ah}$  s

The N-OT signal is inactive initially and the motor starts homing in the reverse direction at a high speed. After reaching the rising edge of the N-OT signal, the motor decelerates and changes to run in the forward direction. After reaching the falling edge of the N-OT signal, the motor stops at the first motor Z signal.

2) N-OT signal active at the start of homing

**NOTE** 

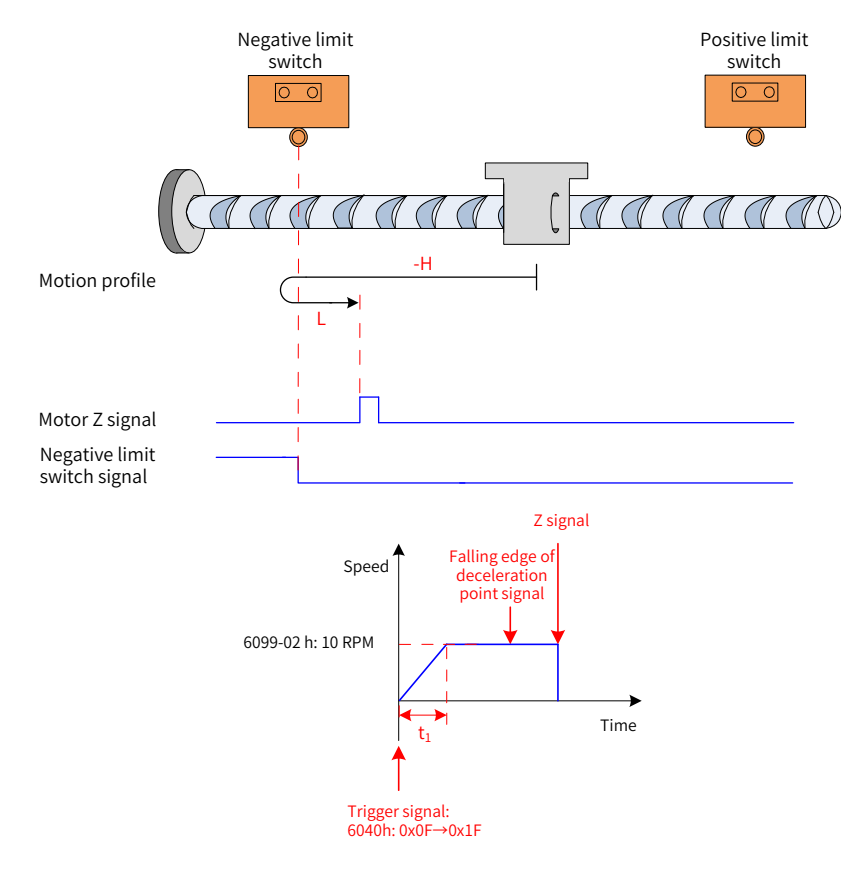

Figure 4-18 Mode ② in which 6098h = 1 and N-OT signal active

$$
t_1 = \frac{6099 - 02h}{609Ah} \text{ s}
$$

The N-OT signal is active initially and the motor starts homing in the forward direction at a low speed. After reaching the falling edge of the N-OT signal, the motor stops at the first motor Z signal.

#### **2 6098h = 2**

- Home: Z signal
- Deceleration point: positive limit switch (P-OT)
- 1) P-OT signal inactive at the start of homing

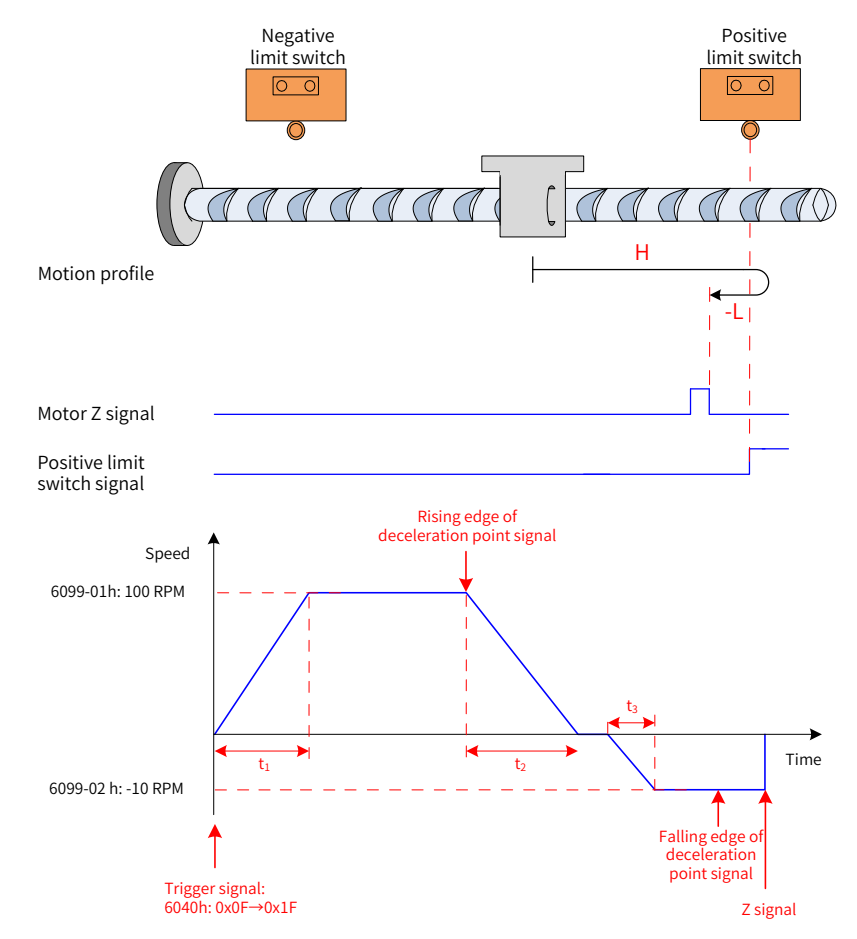

Figure 4-19 Mode ① in which 6098h = 2 and P-OT signal inactive

$$
t_1 = \frac{6099-01h}{609Ah}
$$
 s  $t_2 = \frac{6099-01h}{609Ah}$  s  $t_3 = \frac{6099-02h}{609Ah}$  s

The P-OT signal is inactive initially and the motor starts homing in the forward direction at a high speed. After reaching the rising edge of the P-OT signal, the motor decelerates and changes to run in the reverse direction. After reaching the falling edge of the P-OT signal, the motor stops at the first motor Z signal.

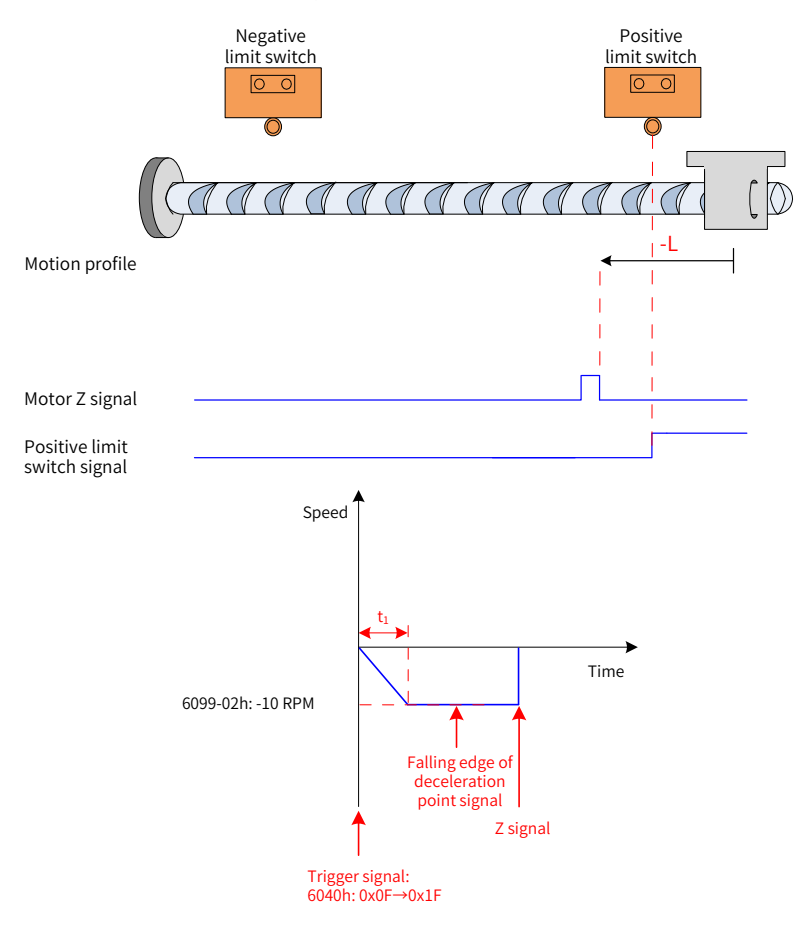

Figure 4-20 Mode ② in which 6098h = 2 and P-OT signal active

$$
t_1 = \frac{6099-02h}{609Ah} \quad s
$$

The P-OT signal is active initially and the motor starts homing in the reverse direction at a low speed. After reaching the falling edge of the P-OT signal, the motor stops at the first motor Z signal.

### **3 6098h = 3**

- Home: Z signal
- Deceleration point: home switch (HW)
- 1) HW signal inactive at the start of homing

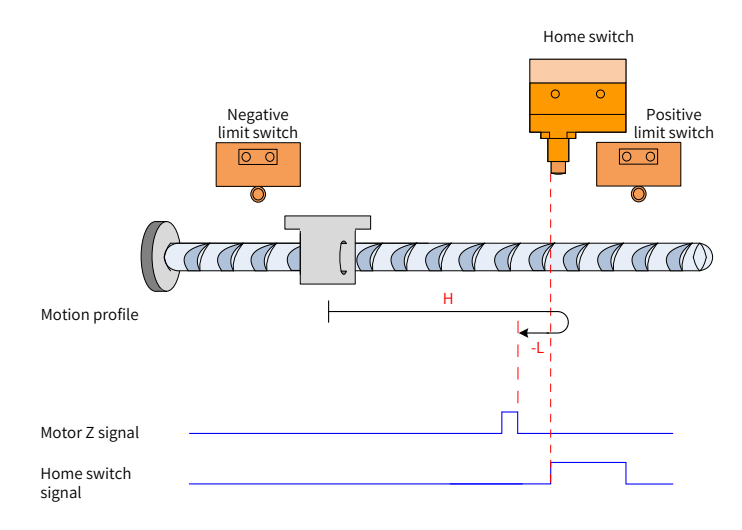

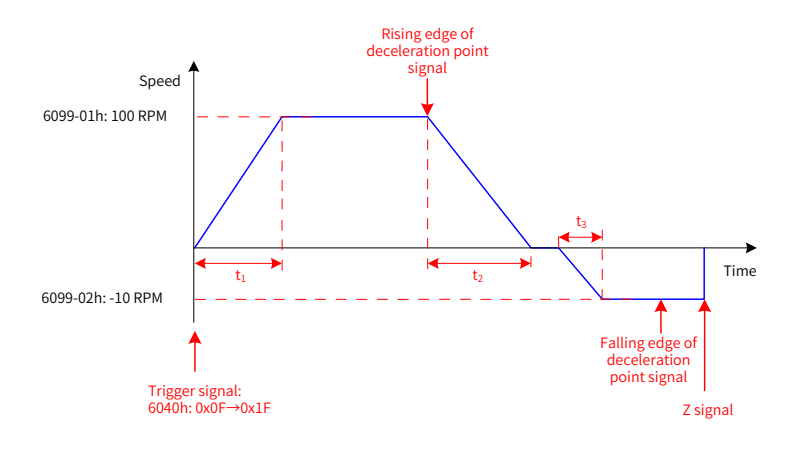

Figure 4-21 Mode  $\odot$  in which 6098h = 3 and HW signal inactive

$$
t_1 = \frac{6099-01h}{609Ah}
$$
 s  $t_2 = \frac{6099-01h}{609Ah}$  s  $t_3 = \frac{6099-02h}{609Ah}$  s

The HW signal is inactive initially and the motor starts homing in the forward direction at a high speed. After reaching the rising edge of the HW signal, the motor decelerates and changes to run in the reverse direction. After reaching the falling edge of the HW signal, the motor stops at the first motor Z signal.

2) HW signal active at the start of homing

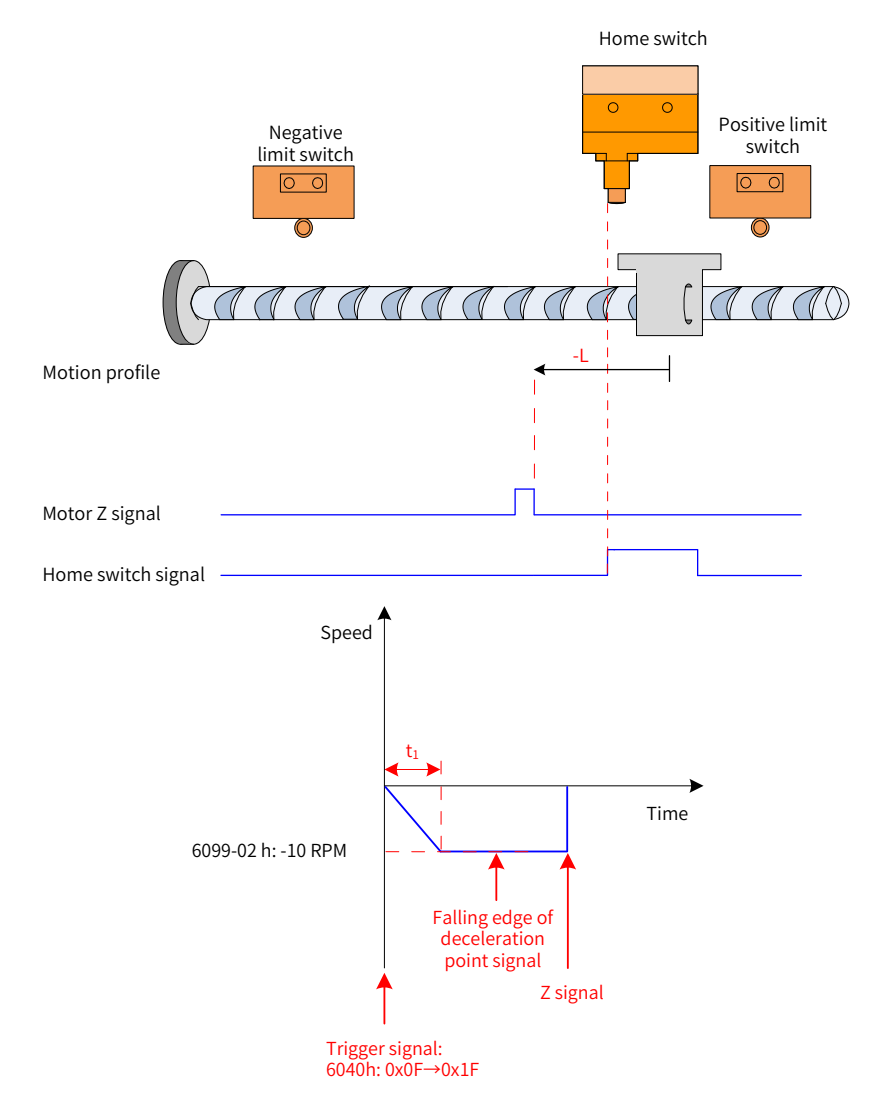

Figure 4-22 Mode ② in which 6098h = 3 and HW signal active

$$
t_1 = \frac{6099-02h}{609Ah} \quad s
$$

The HW signal is active initially and the motor starts homing in the reverse direction at a low speed. After reaching the falling edge of the HW signal, the motor stops at the first motor Z signal.

#### **4 6098h = 4**

- Home: Z signal
- Deceleration point: home switch (HW)
- 1) HW signal inactive at the start of homing

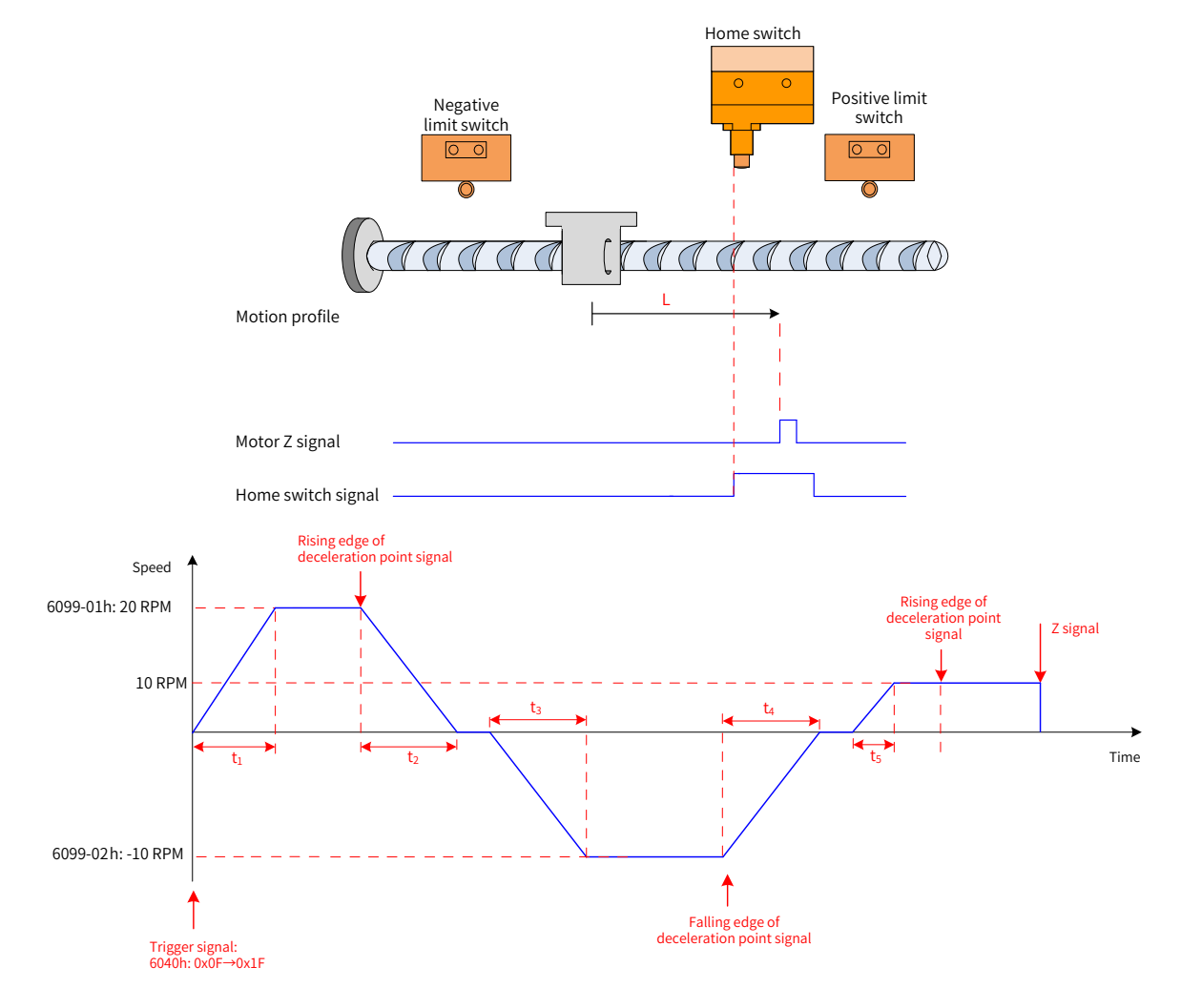

Figure 4-23 Mode  $\odot$  in which 6098h = 4 and HW signal inactive

The HW signal is inactive at start, and the motor starts homing in the forward direction at a high speed. After reaching the rising edge of the HW signal, the motor decelerates and changes to run in the reverse direction. Then, after reaching the falling edge of the HW signal, the motor decelerates and changes to run in the forward direction until it stops at the first Z signal upon reaching the rising edge of the HW signal.

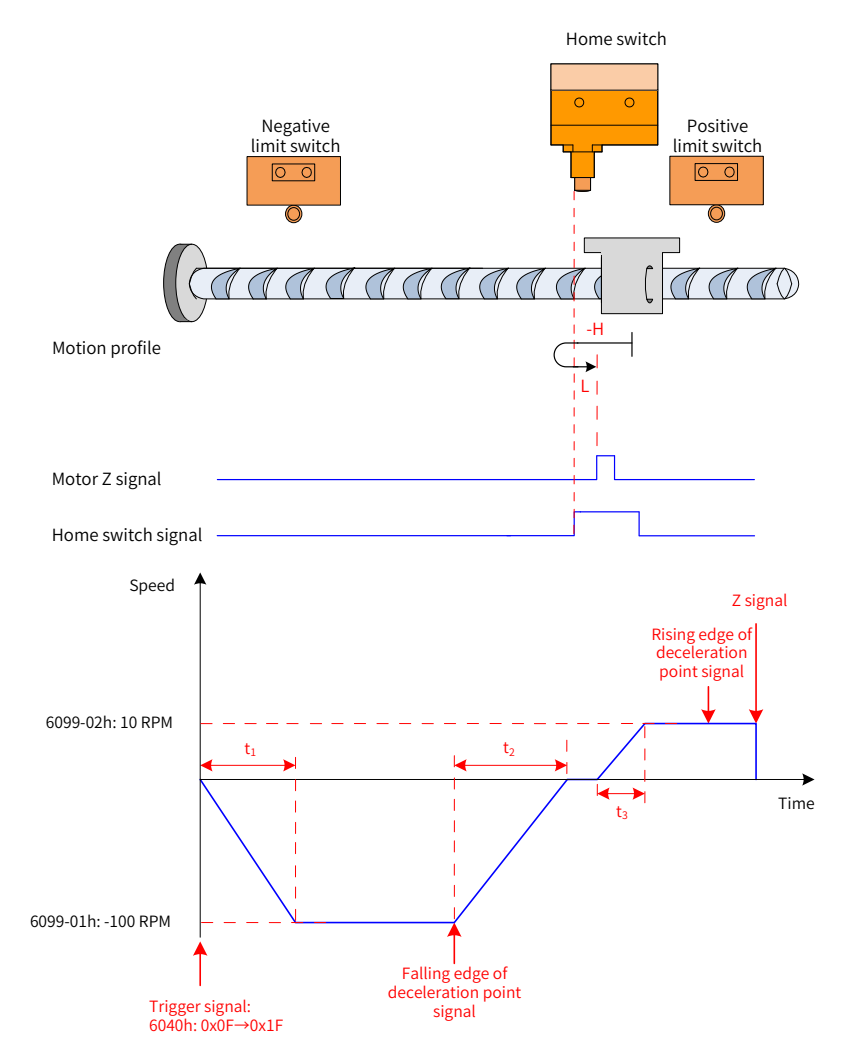

Figure 4-24 Mode ② in which 6098h = 4 and HW signal active

$$
t_1 = \frac{6099-01h}{609Ah}
$$
 s  $t_2 = \frac{6099-01h}{609Ah}$  s  $t_3 = \frac{6099-02h}{609Ah}$  s

The HW signal is active initially and the motor starts homing in the reverse direction at a high speed. After reaching the falling edge of the HW signal, the motor decelerates and changes to run in the forward direction at a low speed. After reaching the rising edge of the HW signal, the motor stops at the first motor Z signal.

### **5 6098h = 5**

- Home: Z signal
- Deceleration point: home switch (HW)
- 1) HW signal inactive at the start of homing

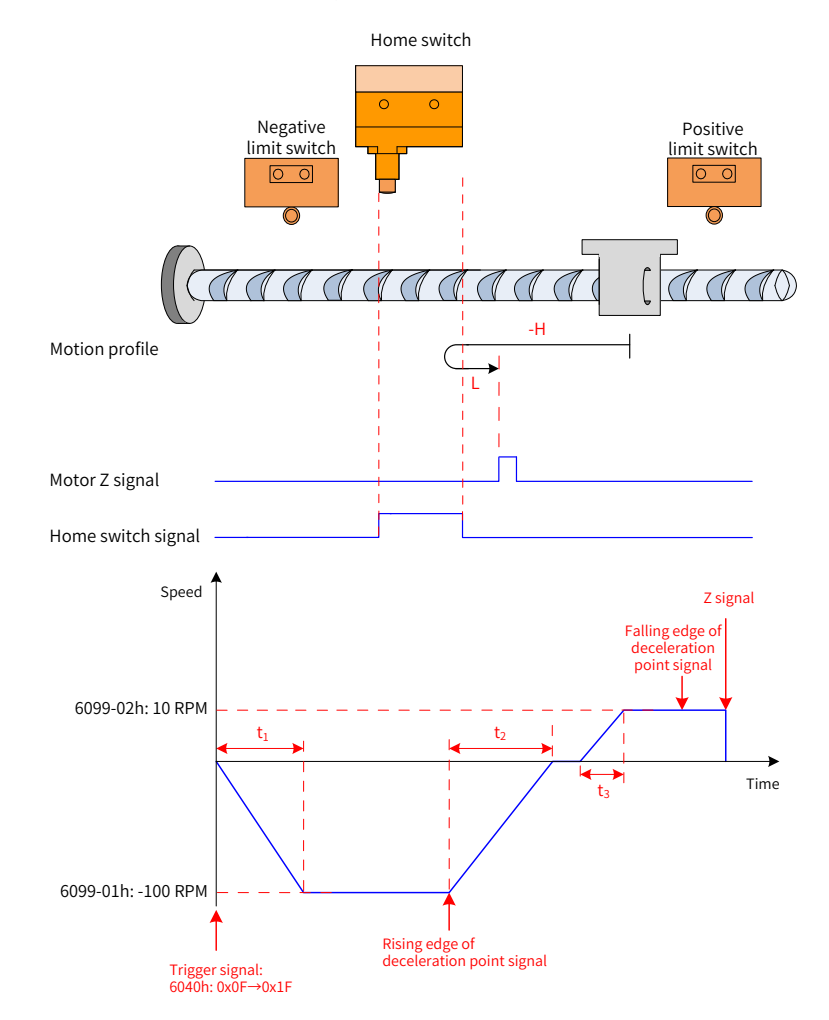

Figure 4-25 Mode  $\odot$  in which 6098h = 5 and HW signal inactive

 $t_1 = \frac{6099-01h}{609Ah}$  s  $t_2 = \frac{6099-01h}{609Ah}$  s  $t_3 = \frac{6099-02h}{609Ah}$  s

The HW signal is inactive initially and the motor starts homing in the reverse direction at a high speed. After reaching the rising edge of the HW signal, the motor decelerates and changes to run in the forward direction. After reaching the falling edge of the HW signal, the motor stops at the first motor Z signal.

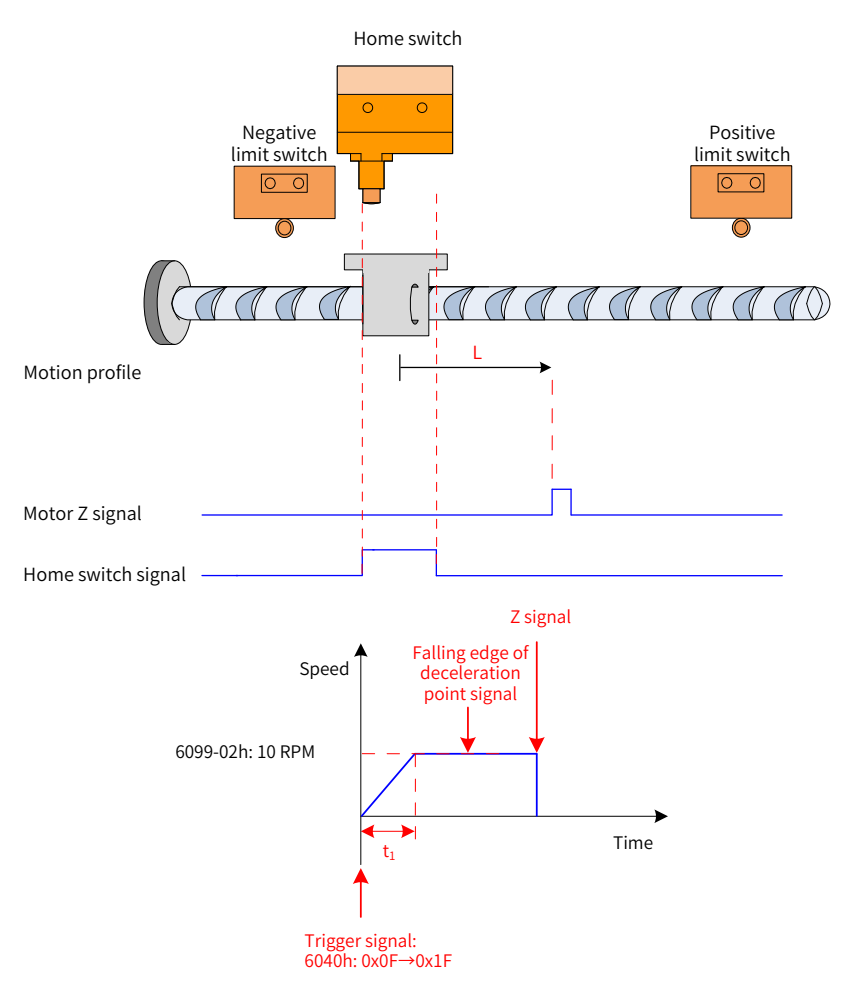

Figure 4-26 Mode ② in which 6098h = 5 and HW signal active

$$
t_1=\begin{array}{cc} \frac{6099\text{-}02h}{609\text{Ah}} & s \end{array}
$$

The HW signal is active initially and the motor starts homing in the forward direction at a low speed. After reaching the falling edge of the HW signal, the motor stops at the first motor Z signal.

### **6 6098h = 6**

- Home: Z signal
- Deceleration point: home switch (HW)
- 1) HW signal inactive at the start of homing

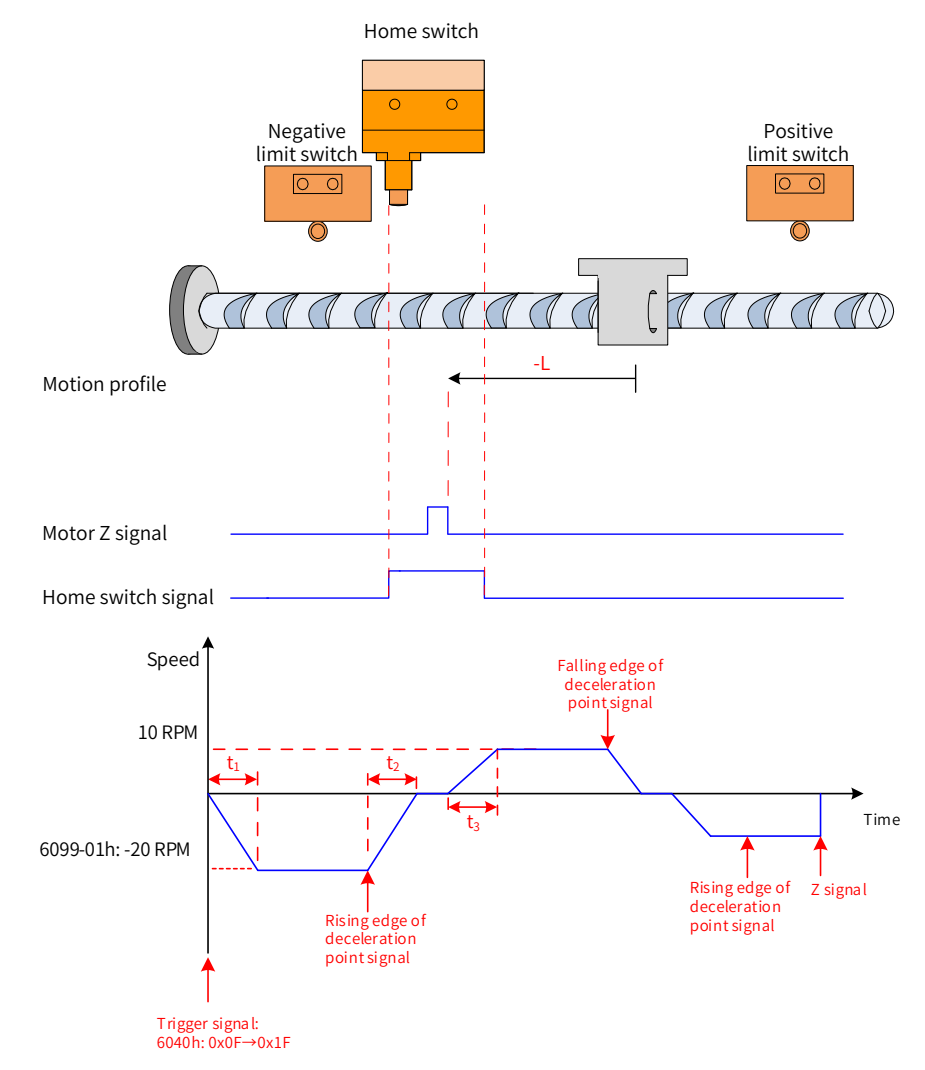

Figure 4-27 Mode  $\odot$  in which 6098h = 6 and HW signal inactive

The HW signal is inactive initially, and the motor starts homing in reverse direction at a high speed. After reaching the rising edge of the HW signal, the motor decelerates and changes to run in forward direction. After reaching the falling edge of the HW signal, the motor changes to run in the reverse direction at a low speed and stops at the first motor Z signal after reaching the rising edge of the HW signal.

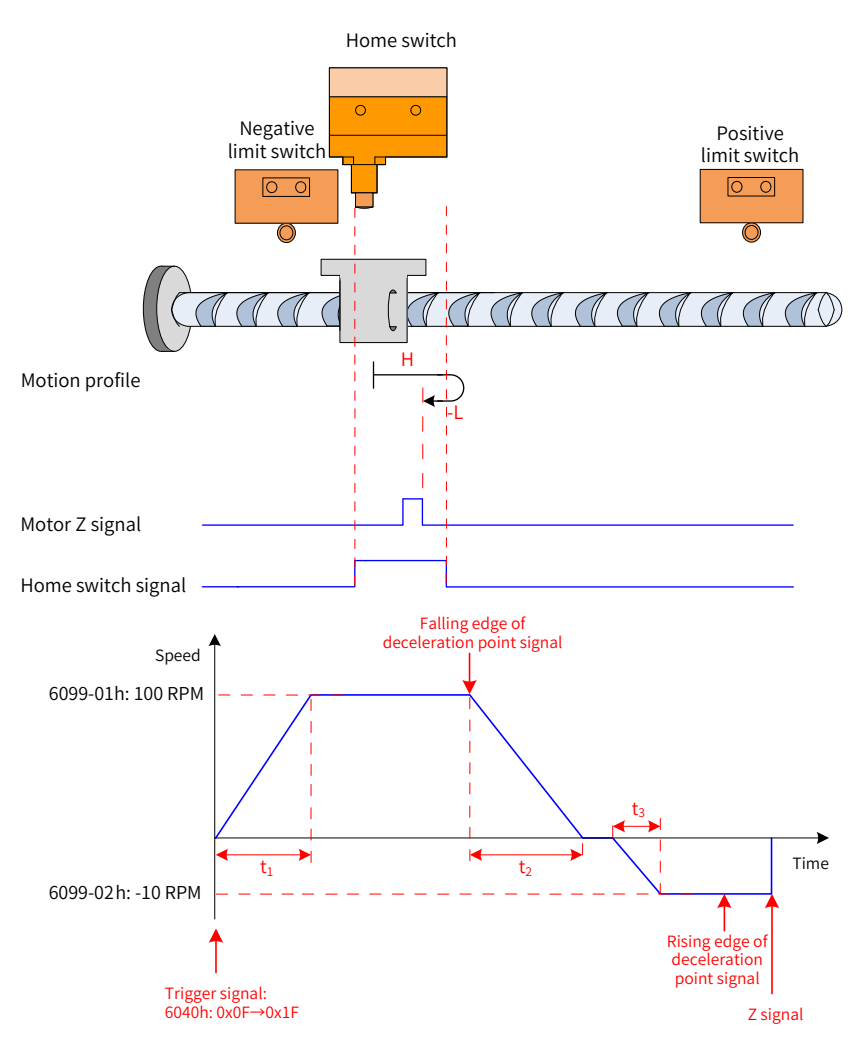

Figure 4-28 Mode ② in which 6098h = 6 and HW signal active

 $t_1 = \frac{6099-01h}{609Ah}$  s  $t_2 = \frac{6099-01h}{609Ah}$  s  $t_3 = \frac{6099-02h}{609Ah}$  s

The HW signal is active initially and the motor starts homing in the forward direction at a high speed. After reaching the falling edge of the HW signal, the motor decelerates and changes to run in the reverse direction. After reaching the rising edge of the HW signal, the motor stops at the first motor Z signal.

### **7 6098h = 7**

- Home: Z signal
- Deceleration point: home switch (HW)
- 1) HW signal inactive at the start of homing, not hitting the positive limit switch

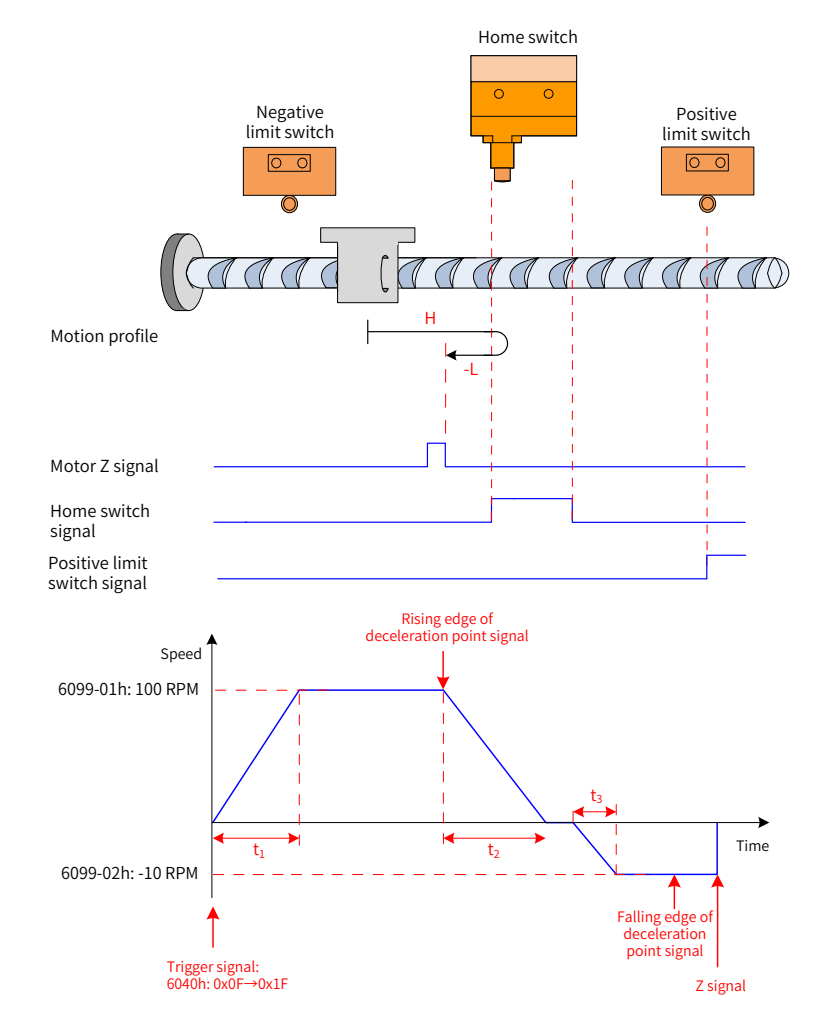

Figure 4-29 Mode  $\odot$  in which 6098 = 7, HW signal inactive and limit switch not hit

$$
t_1 = \frac{6099-01h}{609Ah}
$$
 s  $t_2 = \frac{6099-01h}{609Ah}$  s  $t_3 = \frac{6099-02h}{609Ah}$  s

The HW signal is inactive initially and the motor starts homing in the forward direction at a high speed. If the motor does not hit the limit switch and reaches the rising edge of the HW signal, it decelerates and changes to run in the reverse direction. After reaching the falling edge of the HW signal, the motor stops at the first motor Z signal.

2) HW signal inactive at the start of homing, hitting the positive limit switch

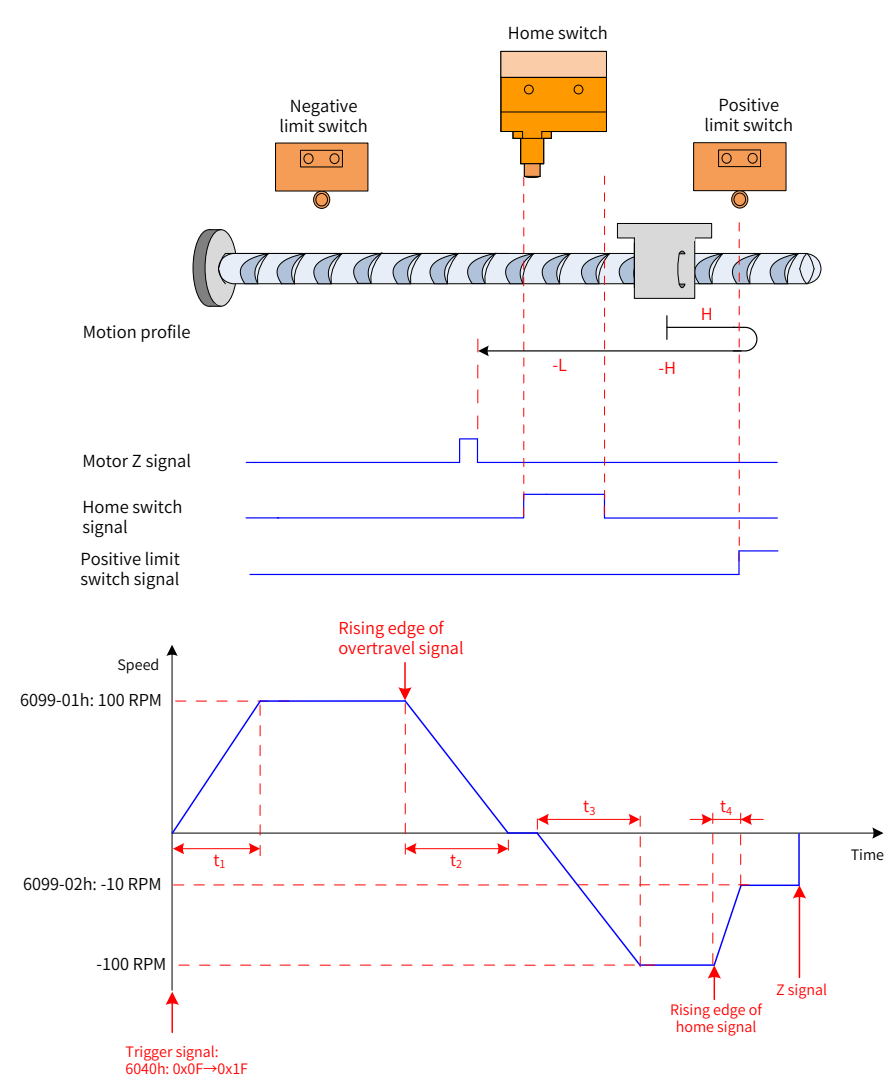

Figure 4-30 Mode  $\circled{2}$  in which 6098 = 7, HW signal inactive and positive limit switch being hit

$$
t_1 = \begin{array}{cccccc} 6099-01h & s & t_2 = & \frac{6099-01h}{609Ah} & s & t_3 = & \frac{6099-01h}{609Ah} & s & t_4 = & \frac{[6099-01h] - [6099-02h]}{609Ah} & s \end{array}
$$

The HW signal is inactive at start, and the motor starts homing in the forward direction at a high speed. If the motor hits the limit switch, it changes to run in the reverse direction. After reaching the rising edge of the HW signal, the motor decelerates and continues running in the reverse direction. Then, after reaching the falling edge of the HW signal, the motor changes to run in the forward direction until it decelerates and changes to run in the reverse direction again upon reaching the rising edge of HW signal. Finally, the motor stops at the first Z signal after reaching the falling edge of the HW signal.

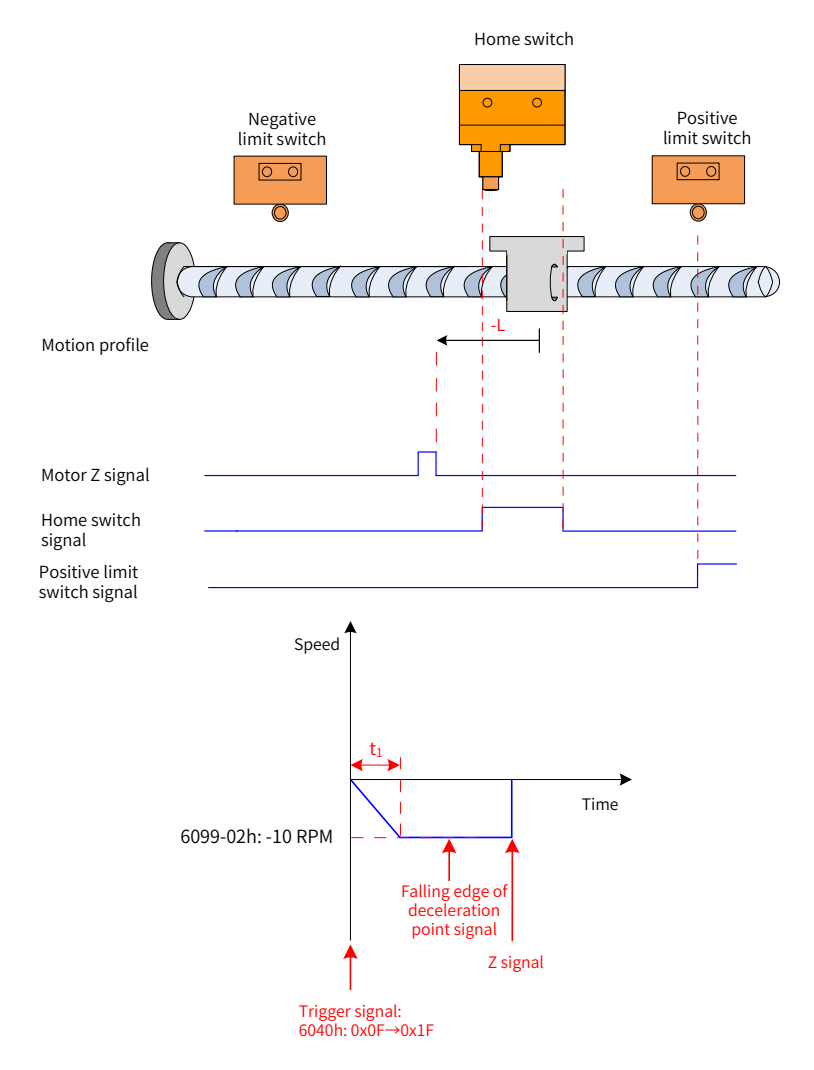

Figure 4-31 Mode ③ in which 6098 = 7 and HW signal active

$$
t_1 = \frac{6099-02h}{609Ah} \quad s
$$

The HW signal is active initially, and the motor starts homing in the reverse direction at a low speed. After reaching the falling edge of the HW signal, the motor stops at the first Z signal.

#### **8 6098h = 8**

- Home: Z signal
- Deceleration point: home switch (HW)
- 1) HW signal inactive at the start of homing, not hitting the positive limit switch

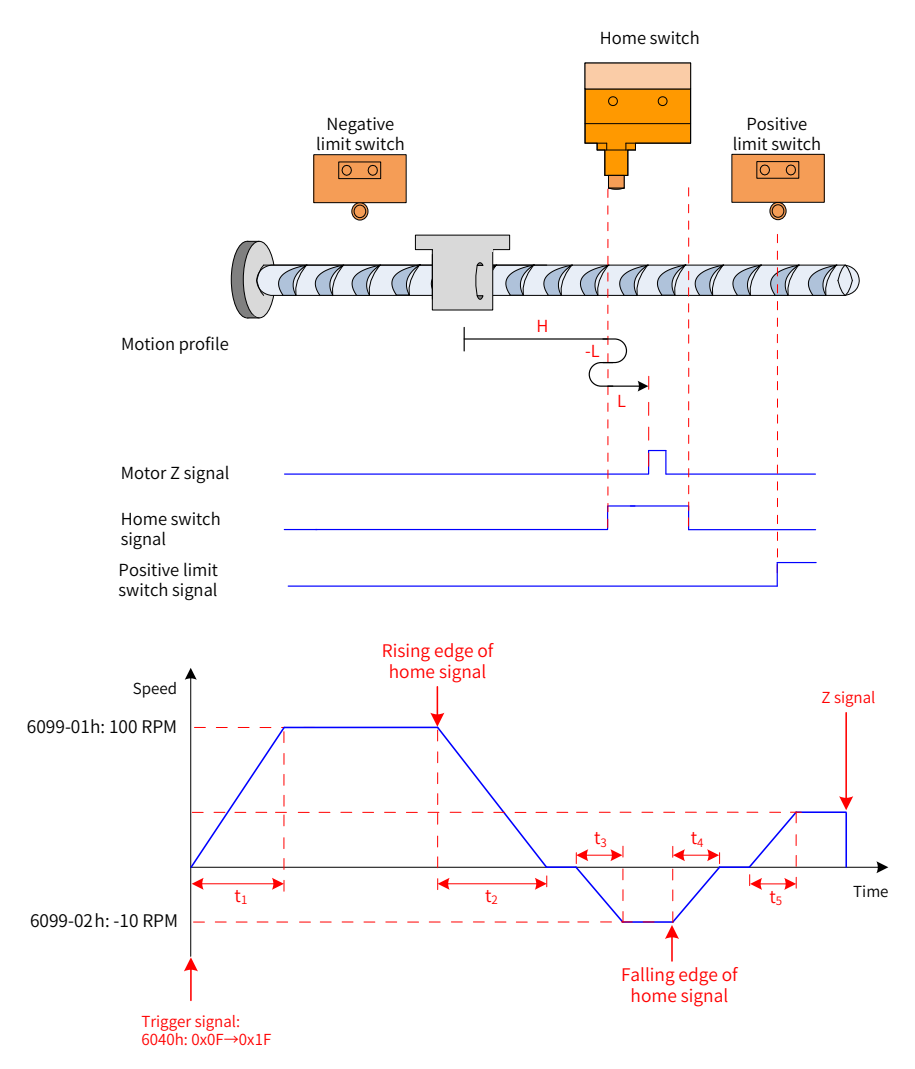

Figure 4-32 Mode  $\odot$  in which 6098h = 8, HW signal inactive and positive limit switch not hit

$$
t_1 = -\frac{6099-01h}{609Ah} - s
$$
  $t_2 = -\frac{6099-01h}{609Ah} - s$   $t_3 = -\frac{6099-02h}{609Ah} - s$   $t_4 = -\frac{6099-02h}{609Ah} - s$   $t_5 = -\frac{6099-02h}{609Ah} - s$ 

The HW signal is inactive initially and the motor starts homing in the forward direction at a high speed. If the motor does not hit the limit switch, it decelerates and changes to run in the reverse direction after reaching the rising edge of the HW signal. After reaching the falling edge of the HW signal, the motor changes to run in the forward direction at a low speed and stops at the first motor Z signal after reaching the rising edge of the HW signal.

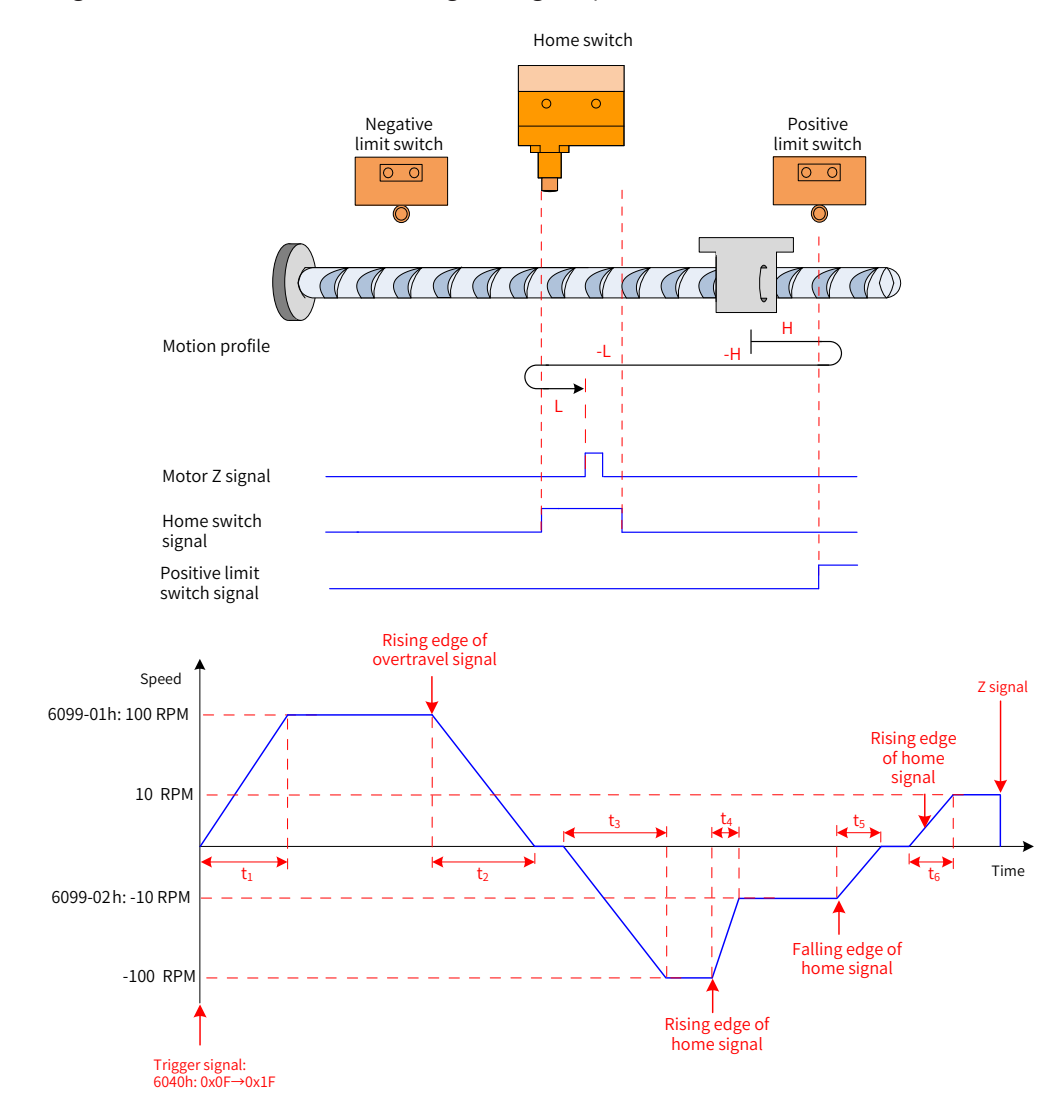

2) HW signal inactive at the start of homing, hitting the positive limit switch

Figure 4-33 Mode  $\oslash$  in which 6098h = 8, HW signal inactive and positive limit switch being hit

$$
t_1 = \frac{6099-01h}{609Ah}
$$
 s  $t_2 = \frac{6099-01h}{609Ah}$  s  $t_3 = \frac{6099-01h}{609Ah}$  s  $t_4 = \frac{[6099-01h] - [6099-02h]}{609Ah}$  s  $t_5 = \frac{6099-02h}{609Ah}$  s  $t_6 = \frac{6099-02h}{609Ah}$  s

The HW signal is inactive initially and the motor starts homing in the forward direction at a high speed. If the motor hits the limit switch, it changes to run in the reverse direction. After reaching the rising edge of the HW signal, the motor decelerates and runs in the reverse direction. After reaching the falling edge of the HW signal, the motor changes to run in the forward direction at a low speed and stops at the first motor Z signal after reaching the rising edge of the HW signal.

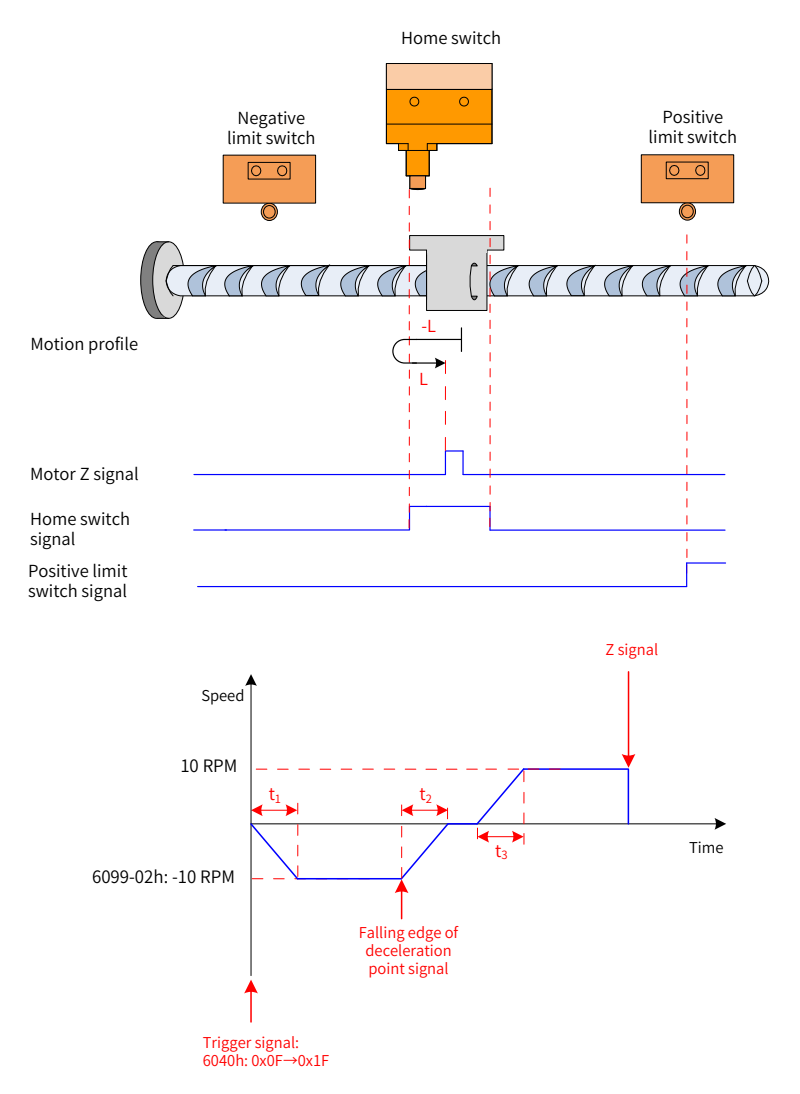

Figure 4-34 Mode ③ in which 6098h = 8 and HW signal active

 $t_1 = \frac{6099-02h}{609Ah}$  s  $t_2 = \frac{6099-02h}{609Ah}$  s  $t_3 = \frac{6099-02h}{609Ah}$  s

The HW signal is active initially and the motor starts homing in the reverse direction at a low speed. After reaching the falling edge of the HW signal, the motor changes to run in the forward direction. After reaching the rising edge of the HW signal, the motor stops at the first motor Z signal.

### **9 6098h = 9**

- Home: Z signal
- Deceleration point: home switch (HW)
- 1) HW signal inactive at the start of homing, not hitting the positive limit switch

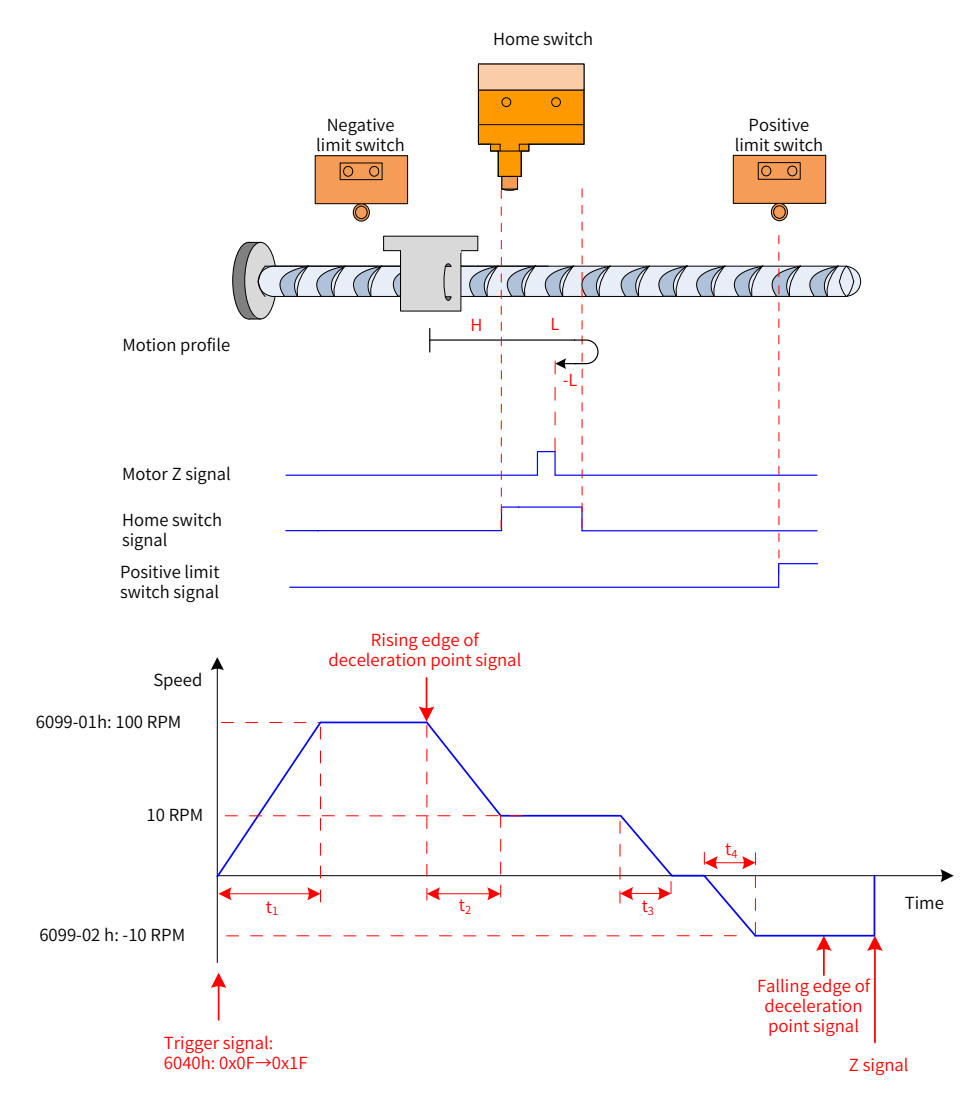

Figure 4-35 Mode ① in which 6098h = 9, HW signal inactive and positive limit switch not hit

$$
t_1 = \begin{array}{ccccc} \frac{6099-01h}{609Ah} & s & t_2 = & \frac{[6099-01h]-[6099-02h]}{609Ah} & s & t_3 = & \frac{6099-02h}{609Ah} & s & t_4 = & \frac{6099-02h}{609Ah} & s \end{array}
$$

The HW signal is inactive initially and the motor starts homing in the forward direction at a high speed. If the motor does not hit the limit switch, it decelerates after reaching the rising edge of the HW signal. Then, after reaching the falling edge of the HW signal, the motor changes to run in the reverse direction at a low speed and stops at the first motor Z signal after reaching the rising edge of the HW signal.

2) HW signal inactive at the start of homing, hitting the positive limit switch

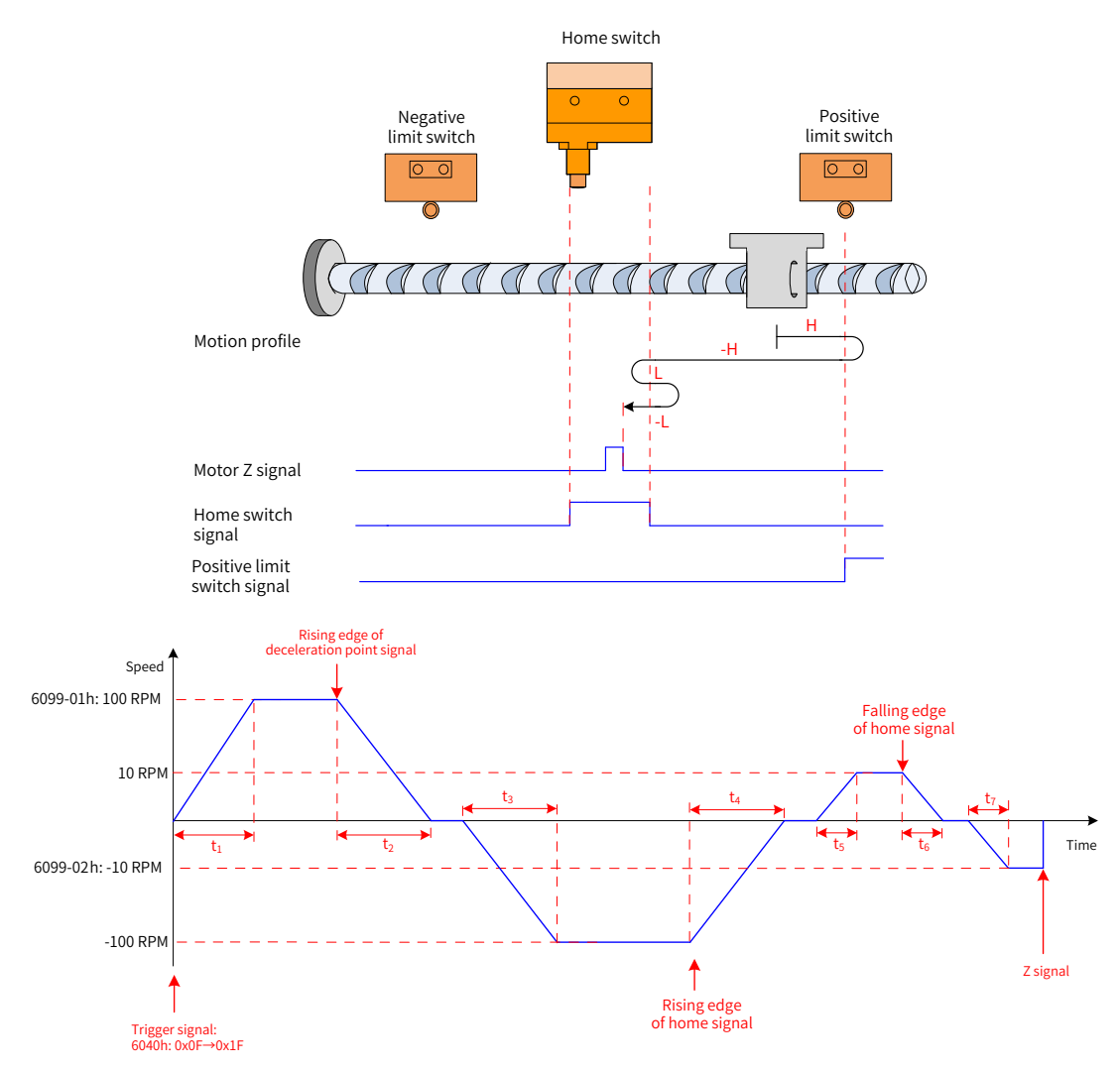

Figure 4-36 Mode ② in which 6098h = 9, HW signal inactive and positive limit switch being hit

$$
t_1 = \frac{6099-01h}{609Ah}
$$
 s  $t_2 = \frac{6099-01h}{609Ah}$  s  $t_3 = \frac{6099-01h}{609Ah}$  s  $t_4 = \frac{6099-01h}{609Ah}$  s  $t_5 = \frac{6099-02h}{609Ah}$  s  $t_6 = \frac{6099-02h}{609Ah}$  s  $t_7 = \frac{6099-02h}{609Ah}$  s

The HW signal is inactive initially and the motor starts homing in the forward direction at a high speed. If the motor hits the limit switch, it changes to run in the reverse direction. After reaching the rising edge of the HW signal, the motor decelerates and changes to run in the forward direction. After reaching the falling edge of the HW signal, the motor changes to run in the reverse direction at a low speed until it stops at the first motor Z signal upon reaching the rising edge of the HW signal.

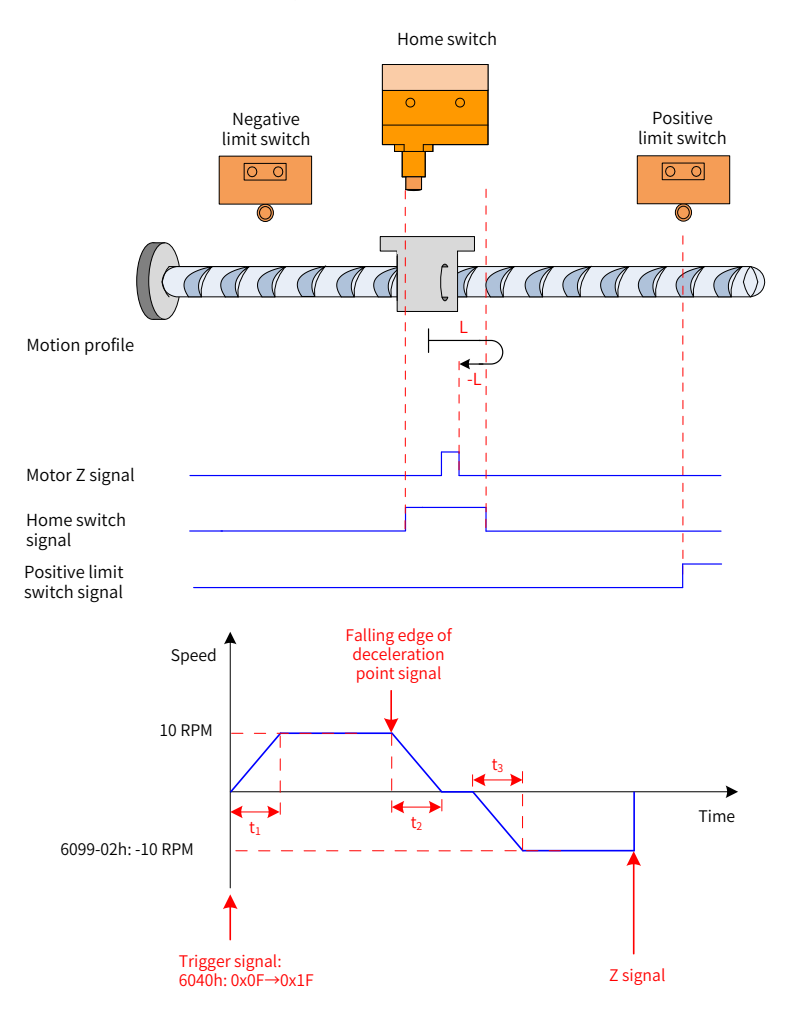

Figure 4-37 Mode ③ in which 6098h = 9 and HW signal active

 $t_1 = \frac{6099-02h}{609Ah}$  s  $t_2 = \frac{6099-02h}{609Ah}$  s  $t_3 = \frac{6099-02h}{609Ah}$  s

The HW signal is active initially and the motor starts homing in the forward direction at a low speed. After reaching the falling edge of the HW signal, the motor changes to run in the reverse direction and stops at the first motor Z signal upon reaching the rising edge of the HW signal.

#### **10 6098h = 10**

- Home: Z signal
- Deceleration point: home switch (HW)
- 1) HW signal inactive at the start of homing, not hitting the positive limit switch

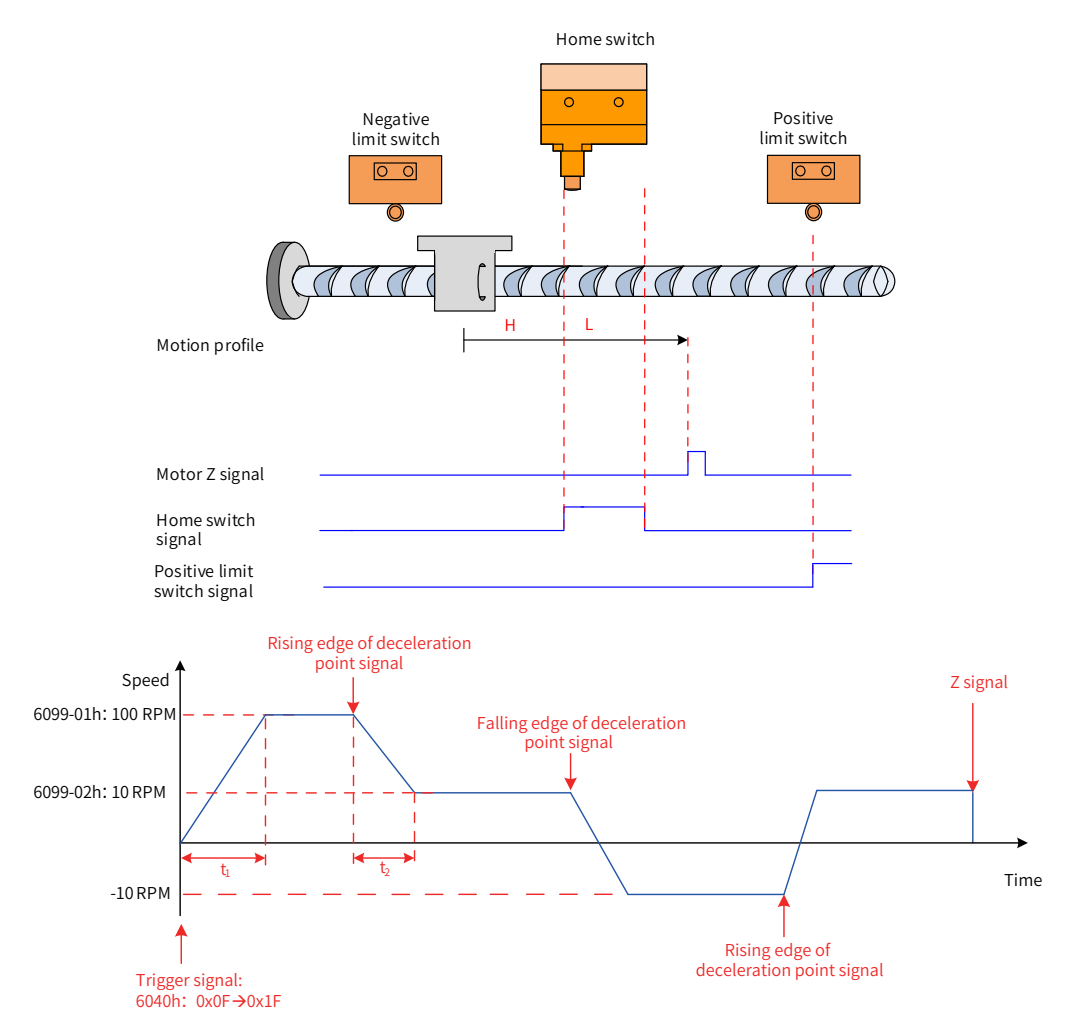

Figure 4-38 Mode  $\odot$  in which 6098h = 10, HW signal inactive and positive limit switch not hit

$$
t_1 = \frac{6099-01h}{609Ah}
$$
 s  $t_2 = \frac{[6099-01h] - [6099-02h]}{609Ah}$  s

The HW signal is inactive at the start of homing and the motor starts homing in the forward direction at a high speed until reaching the rising edge of the HW signal where it decelerates. The motor changes to run in the reverse direction at a low speed upon reaching the falling edge of the HW signal. After reaching the rising edge of the HW signal, the motor decelerates and changes to run in the forward direction until it stops at the first Z signal upon reaching the falling edge of the HW signal.

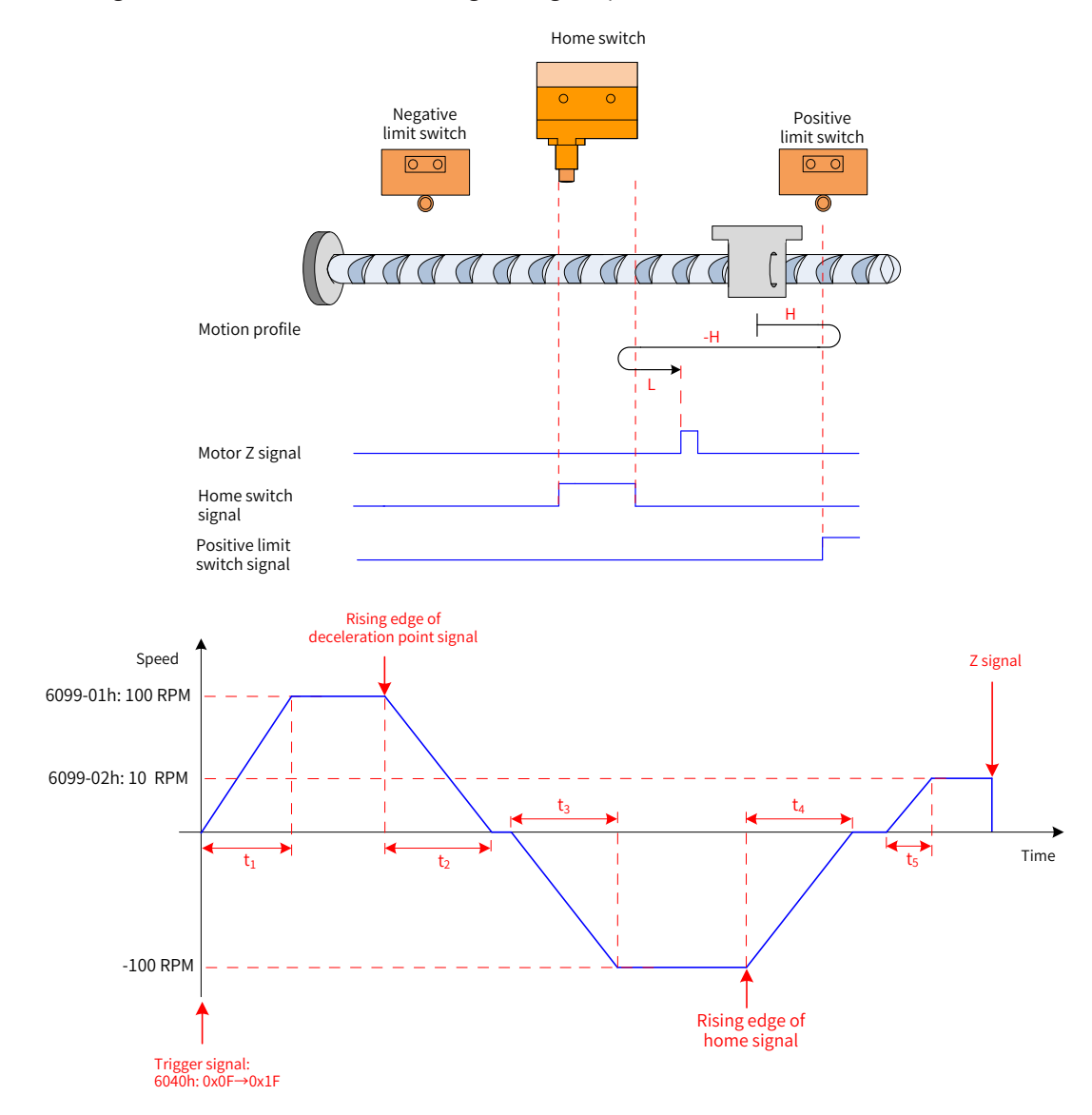

2) HW signal inactive at the start of homing, hitting the positive limit switch

Figure 4-39 Mode ② in which 6098h = 10, HW signal inactive and positive limit switch being hit

| - | 6099-01h<br>609Ah | -<br>- | 6099-0<br>-01 h<br>609Ah | $\overline{\phantom{a}}$<br>$\overline{\phantom{a}}$ | 6099-0<br><u>ባ1h</u><br>609Ah | $\overline{\phantom{a}}$<br><b>__</b><br>-4 | 6099-01<br>609Ah | $\overline{\phantom{a}}$ | 6099-02h<br>509Ar. |  |
|---|-------------------|--------|--------------------------|------------------------------------------------------|-------------------------------|---------------------------------------------|------------------|--------------------------|--------------------|--|
|   |                   |        |                          |                                                      |                               |                                             |                  |                          |                    |  |

The HW signal is inactive initially and the motor starts homing in the forward direction at a high speed. If the motor hits the limit switch, it changes to run in the reverse direction at a high speed. After reaching the rising edge of the HW signal, the motor decelerates and changes to run in the forward direction again. After reaching the falling edge of the HW signal, the motor stops at the first motor Z signal.

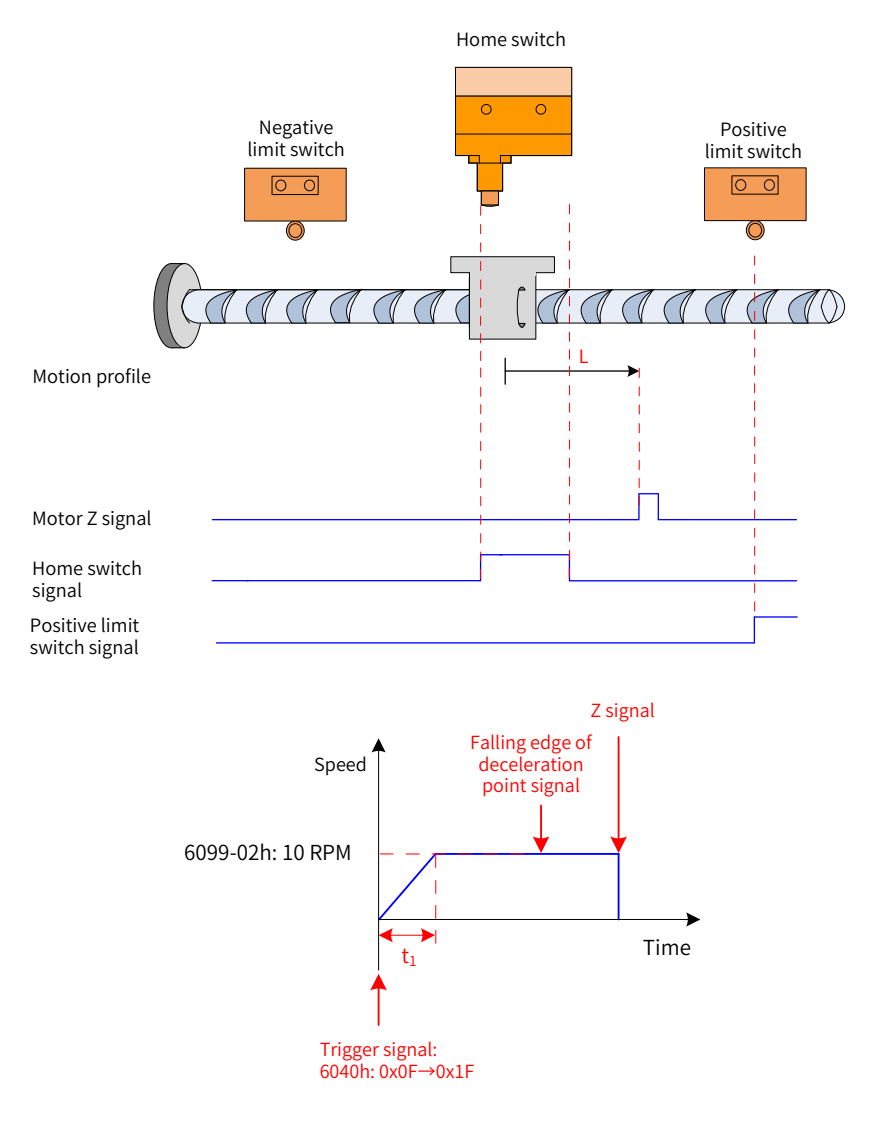

Figure 4-40 Mode ③ in which 6098h = 10 and HW signal active

$$
t_1 = \frac{6099-02h}{609Ah} \quad s
$$

The HW signal is active initially and the motor starts homing in the forward direction at a low speed. After reaching the falling edge of the HW signal, the motor stops at the first motor Z signal.

#### **11 6098h = 11, 12, 13, or 14**

Similar to the profile when 6098h = 7, 8, 9, or 10, opposite in the initial running direction only

### **12 6098h = 17 to 30**

Same as the profile when 6098 = 1 to 14, without the final step of searching for the motor Z signal

The motor stops immediately upon reaching the following home signals.

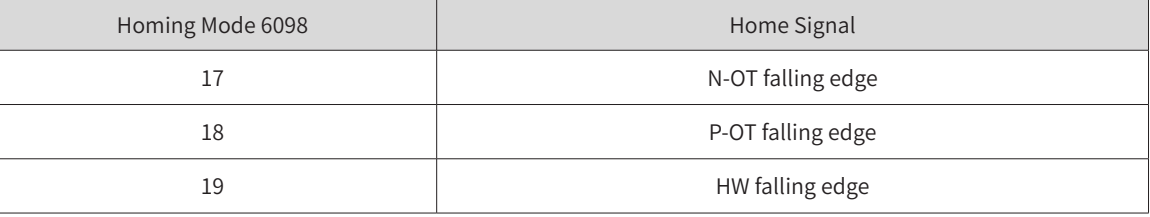

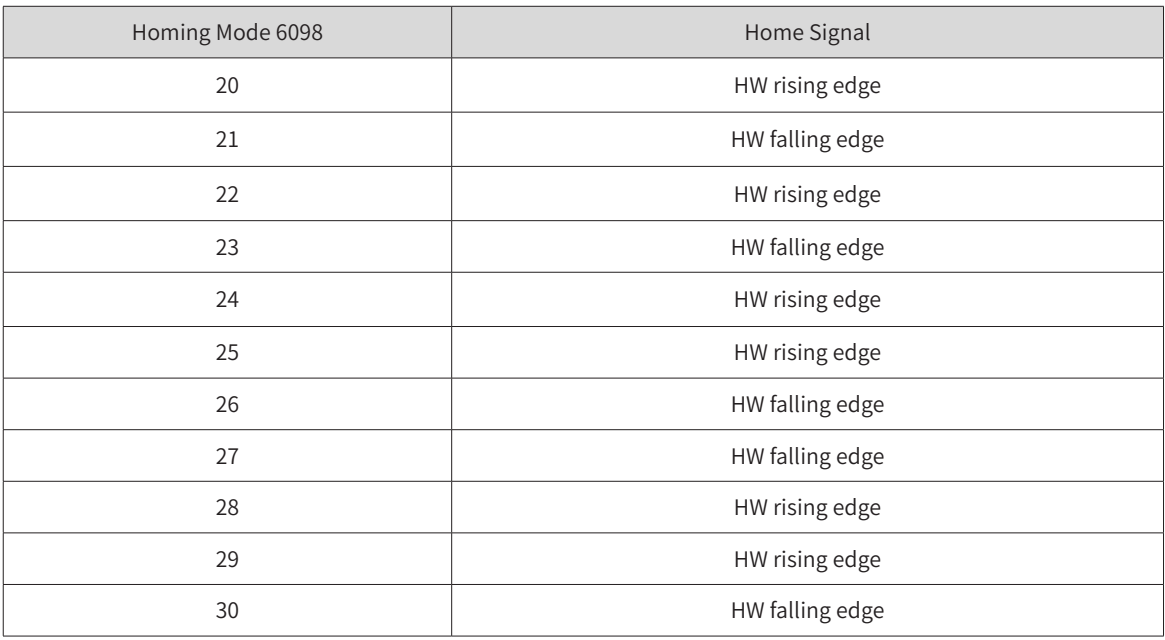

#### **13 6098h = 31/32**

This mode is not defined in the standard 402 protocol. It can be used for extension purpose.

### **14 6098h = 33/34**

- Home: Z signal
- Deceleration point: None
- 1) Homing mode 33: The motor runs in the reverse direction at a low speed and stops at the first motor Z signal.
- 2) Homing mode 34: The motor runs in the forward direction at a low speed and stops at the first motor Z signal.

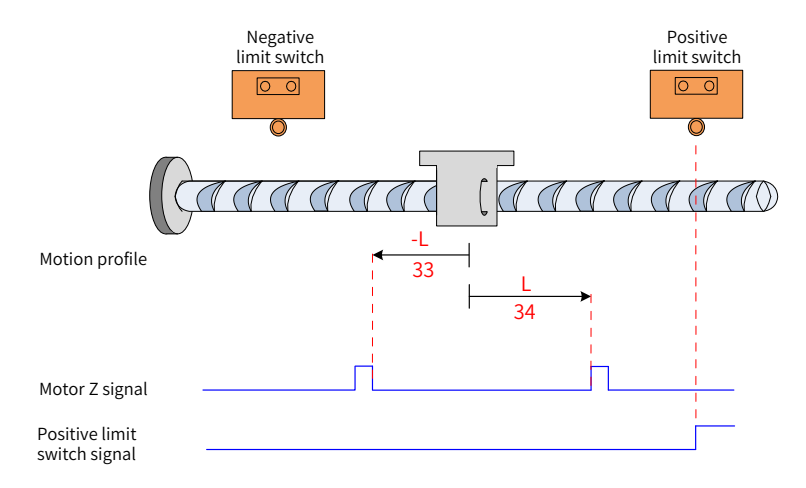

Figure 4-41 6098h = 33 or 34

#### **156098h = 35**

Homing mode 35: The present position is taken as the mechanical home. The position actual value (6064h) equals to the home offset (60Ch) after homing is triggered (control word 6040h: 0x0F  $\rightarrow$  0x1F).

Position actual value 6064h = 607C

## **4.7.5 Configuration Example**

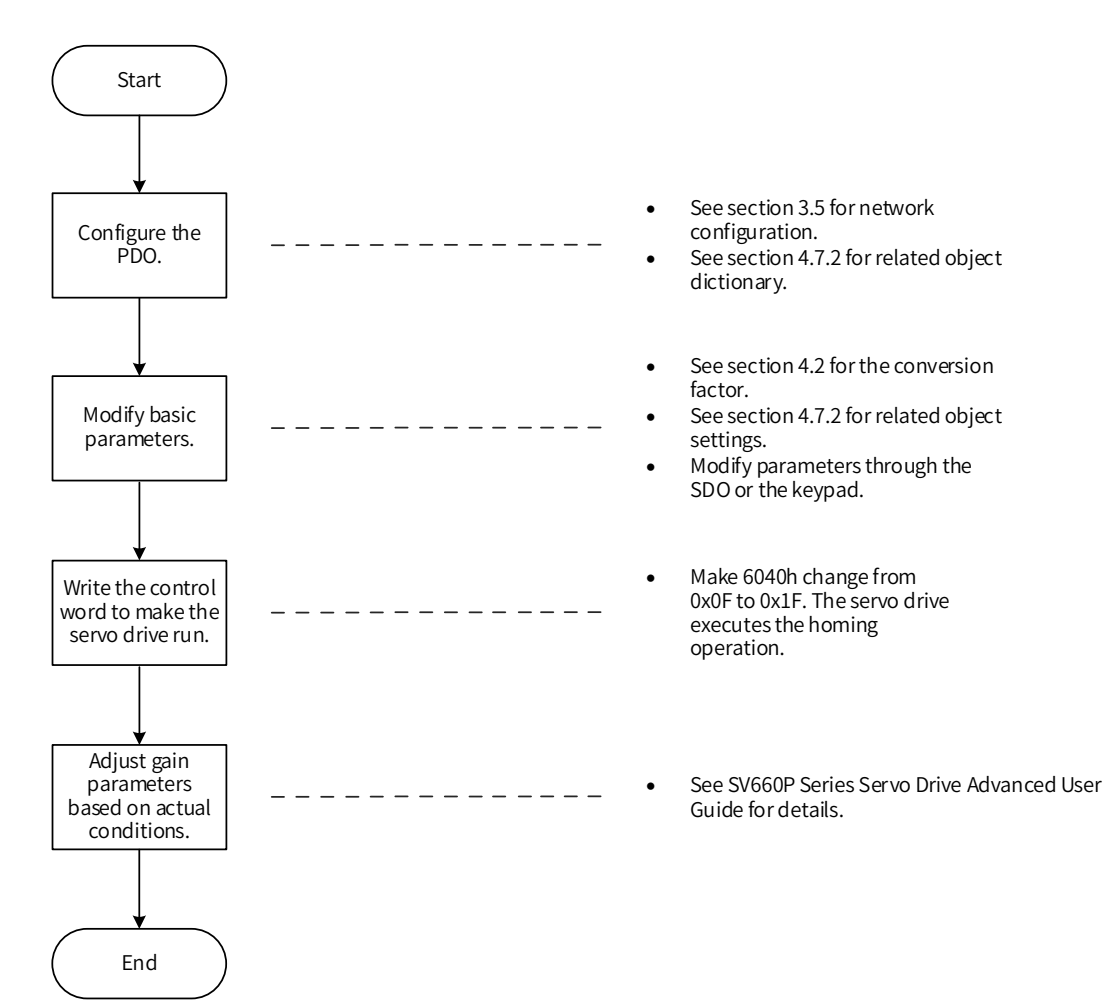

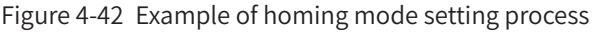

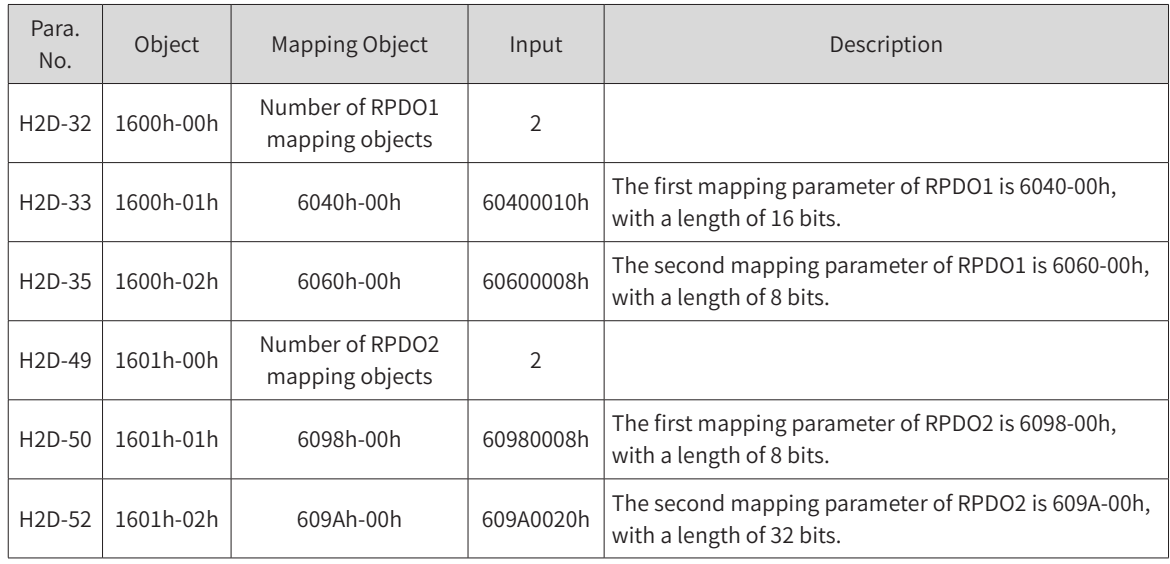

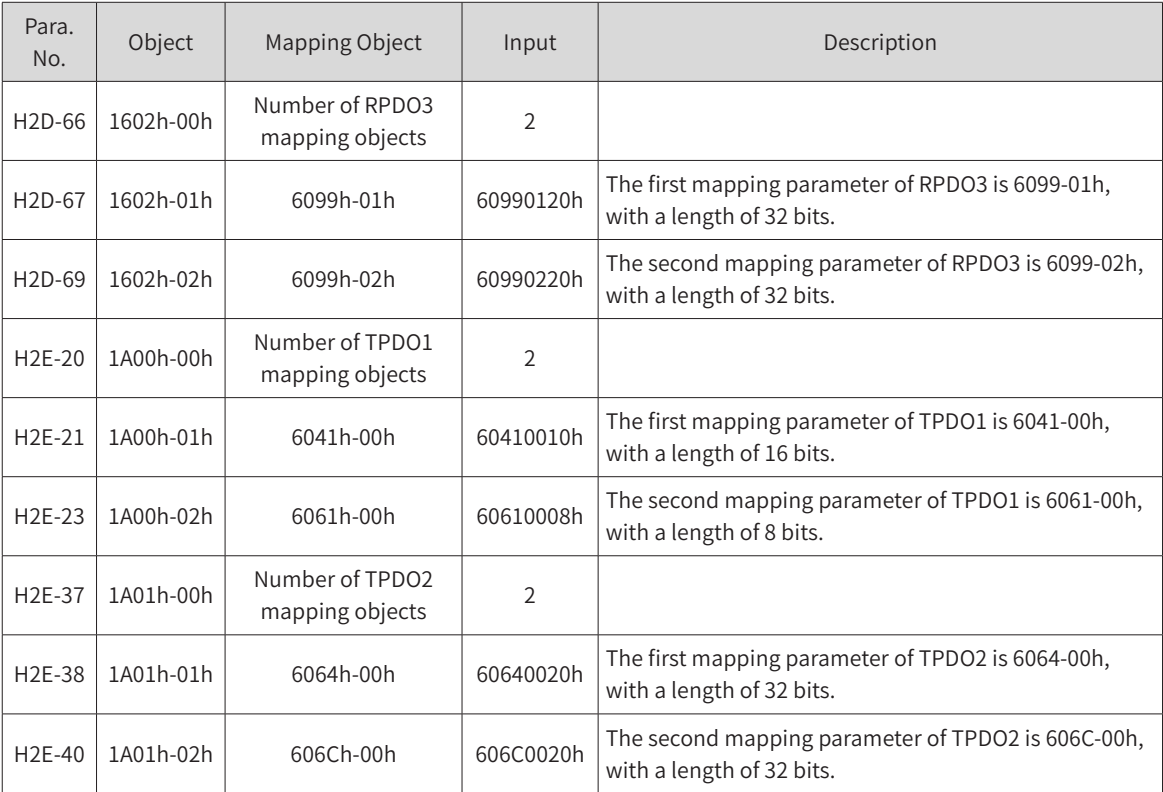

- Write the servo drive operation mode (6060h) to 0x06 to make it run in the homing mode.
- Write the homing mode 6098h (in reference unit, default value: 1).
- Write the speed during search for switch 6099-01h (in reference unit, default value: 1747627) and the speed during search for zero 6099-02h (in reference unit, default value: 174763).
- Set the homing acceleration 609Ah (in reference unit, default value: 174762666).
- Write 6040h from 0x0F to 0x1F. The servo drive executes the homing operation.

Monitoring parameters:

- Position demand value 6062h (in reference unit), position demand value<sup>\*</sup> 60FCh (in encoder unit)
- Position actual value\* 6063h (in encoder unit), position actual value 6062h (in reference unit)
- Following error actual value 60F4h (in reference unit)
- Status word 6041h

Example:

When  $6060h = 0x06$ ,  $6098h = 3$ :

- Speed during search for switch:  $6099-1h = 100 \times 1048576/60$  p/s (100 RPM)
- Speed during search for zero:  $6099-2h = 10 \times 1048576/60$  p/s (10 RPM)

■ Homing acceleration: 609Ah =  $100 \times 1048576/60$  p/s<sup>2</sup> (100 RPM/s)

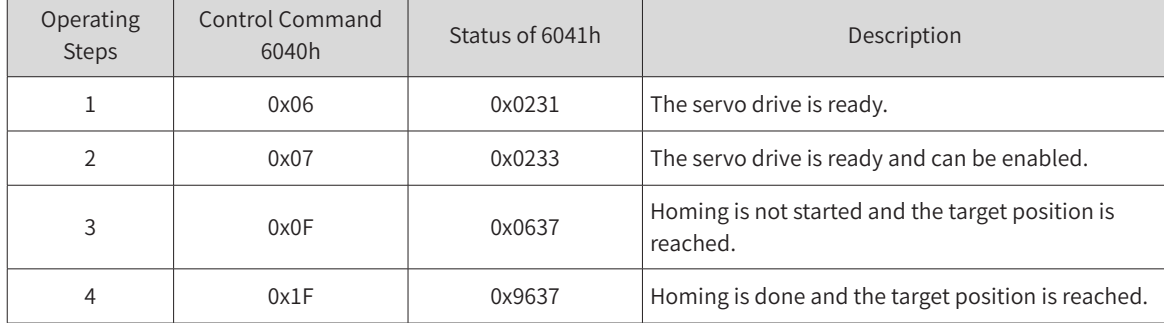

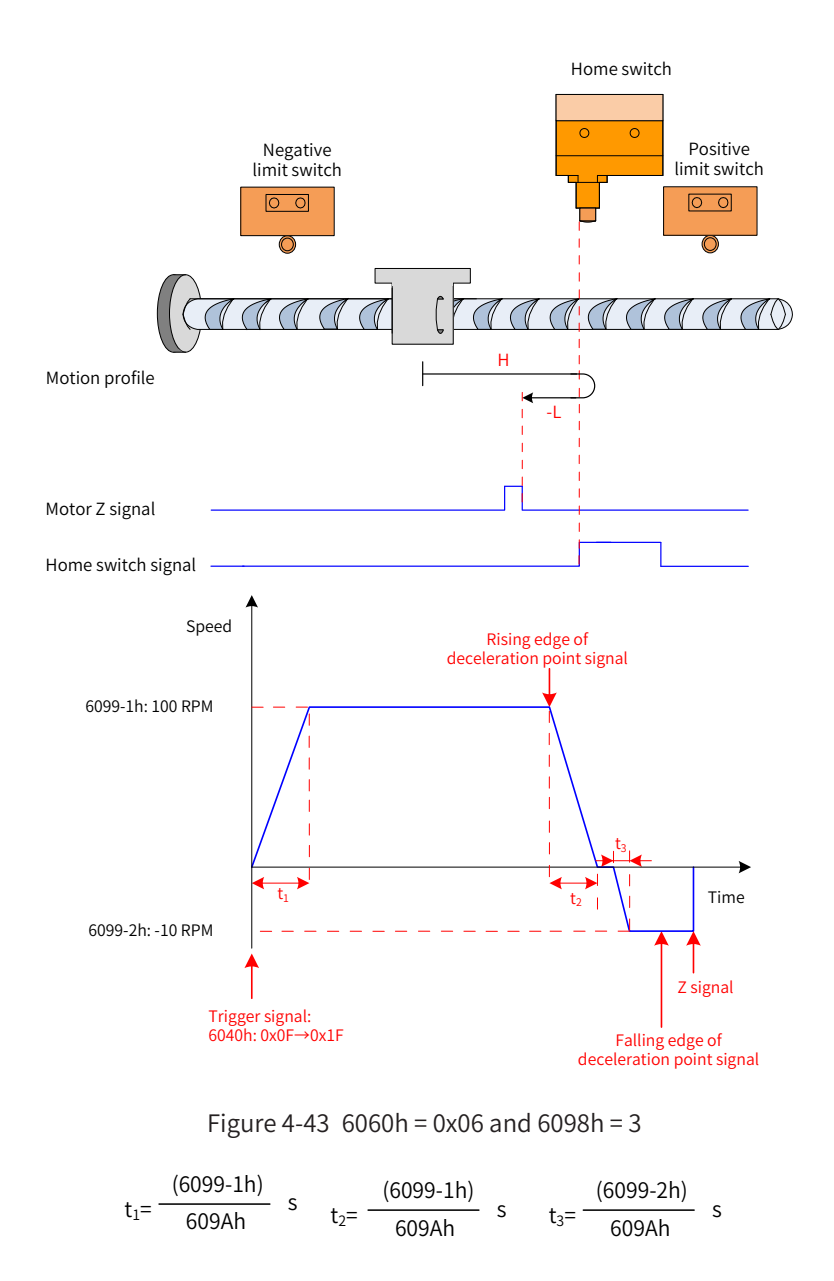

# **4.8 Interpolation Mode**

The interpolation mode can be used to achieve synchronous operations of multi-axis servo drives or single-axis servo drives. The host controller sets the interpolation cycle before the servo drive is enabled and plans the displacement curve in advance based on actual application needs. After the servo drive starts running, the host controller sends different absolute positions in the displacement curve to the slave cyclically. The slave receives the displacement reference synchronously and evenly divides and transmits the displacement reference increment based on the position loop control cycle. The servo drive performs the position control, speed control, and torque control.

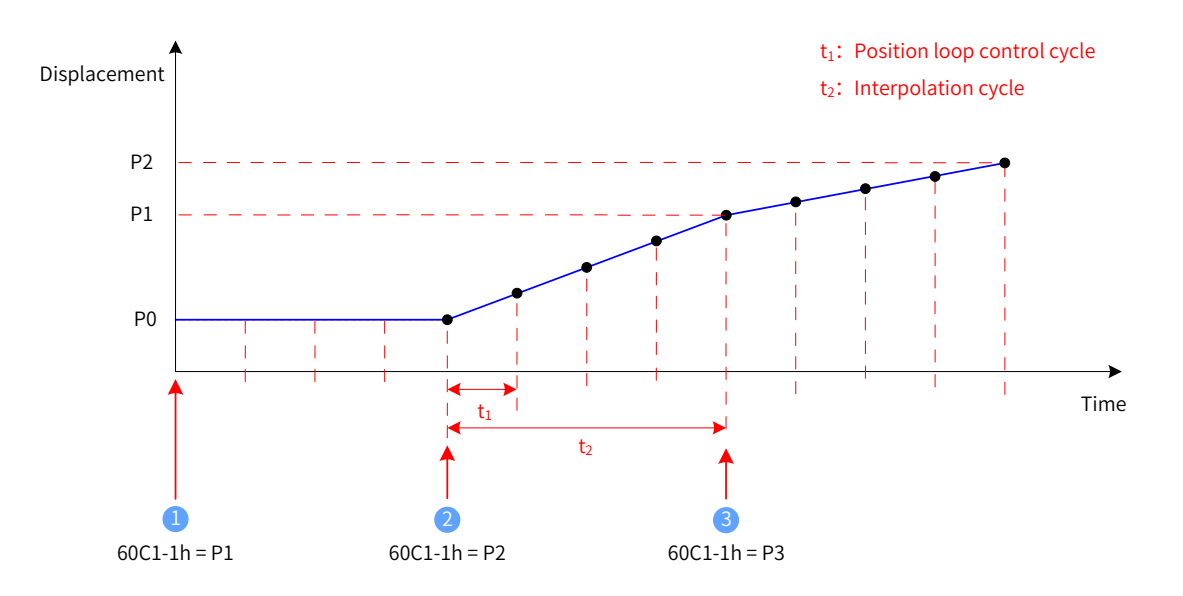

Figure 4-44 Motor displacement curve in single-axis linear interpolation

- **1** : The current absolute position of the servo motor is P0, the first absolute position reference is received, and the planning of the first displacement curve starts.
- <sup>2</sup> : The current absolute position of the servo motor is P0. The servo motor starts to move towards the first absolute position P1, meanwhile, the second absolute position reference P2 is received, the planning of the second displacement curve starts.

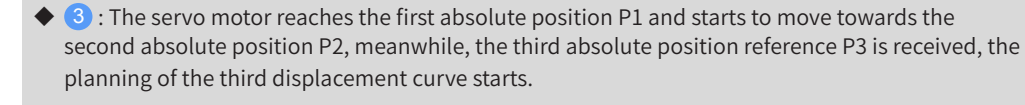

- $t_1$  position loop control cycle, which is determined by the servo drive
- $t<sub>2</sub>$  interpolation cycle, which is set in the object dictionary 60C2h. The SV660C servo drive supports a synchronization cycle of 1 ms to 20 ms. Synchronization cycles beyond this range will be limited to this range.
- ◆ P0/P1/P2 absolute position. An absolute position reference is sent through 60C1-1h. The interpolation mode supports absolute position references only.
- When using the interpolation mode, set the position loop cycle to 1k (H01-13).

## **4.8.1 Control Block Diagram**

**NOTE** 

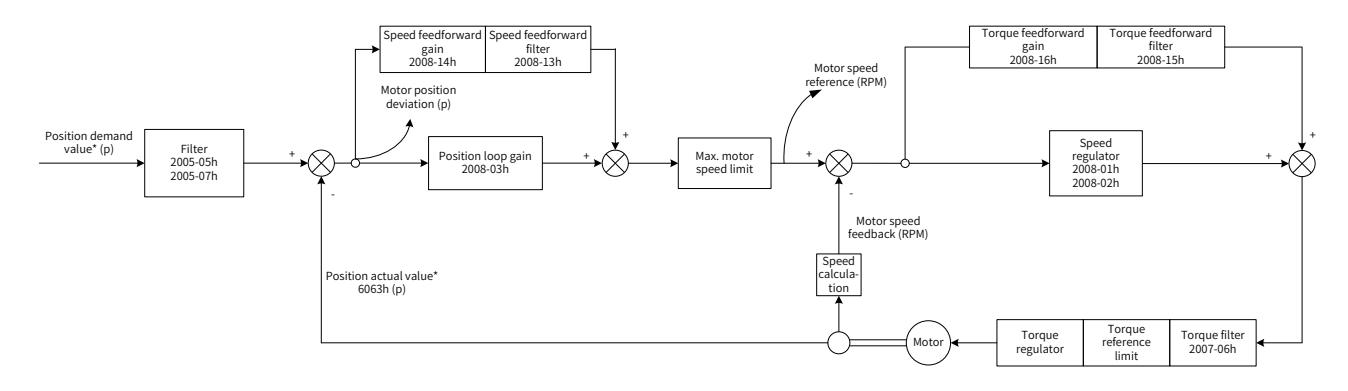

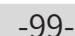

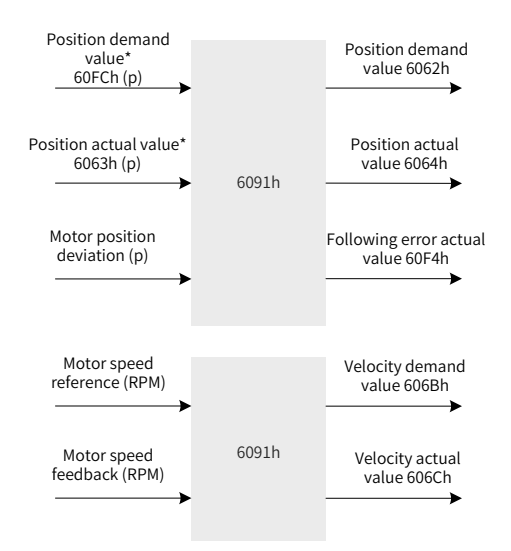

Figure 4-45 Control block diagram of the interpolation mode

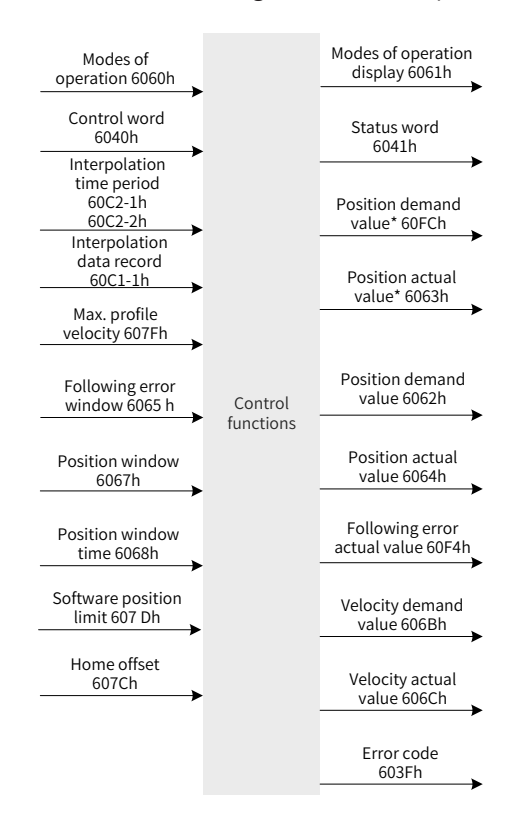

Figure 4-46 Input/output block diagram in the interpolation mode

Setting 0x200A-02A to 1 (H0A\_01) enables the software limit. The software limit is disabled by default (200A-02h = 0). After the software limit is enabled, the motor stops and reports an overtravel warning upon reaching the limit, and bit11 of 6041h is set to 1. In this case, send a reverse run command to exit the servo drive from the limit state and zero out bit11 of 6041h. When the external DI limit switch and internal software position limit are both activated, the overtravel status will be determined by the external DI limit switch.

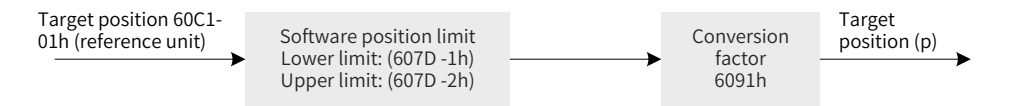

Figure 4-47 Interpolation displacement 60C1h - internal software position limit

# **4.8.2 Related Object Settings**

1) Positioning completed

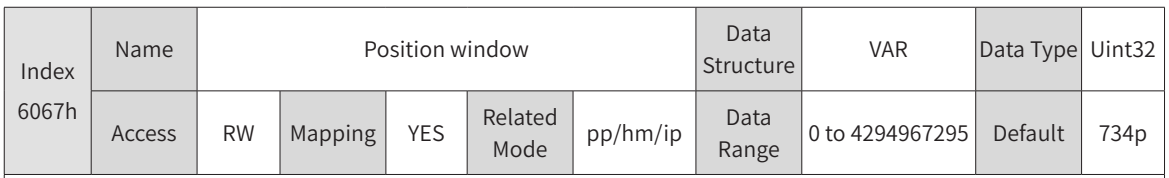

Subindex: 00

When the position deviation (60F4h) of the reference unit is smaller than 6067h and the time reaches 6068h, bit10 of 6041h is set to 1.

When either condition is not met, the position window is invalid.

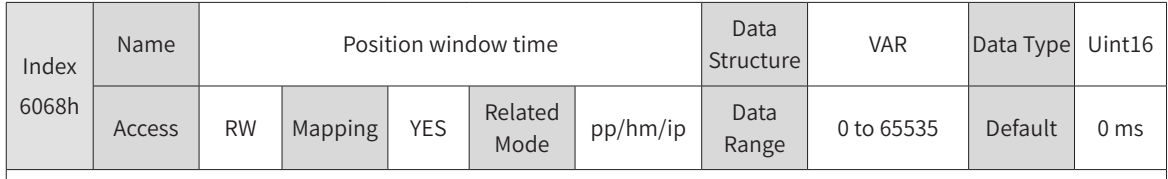

Subindex: 00

When the position deviation (60F4h) of the reference unit is smaller than 6067h and the time reaches 6068h, bit10 of 6041h is set to 1.

When either condition is not met, the position window is invalid.

### 2) Following error window detection

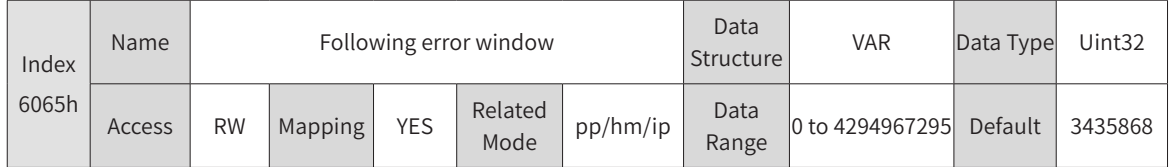

Subindex: 00

When the position deviation is larger than this value, Er.B00 occurs.

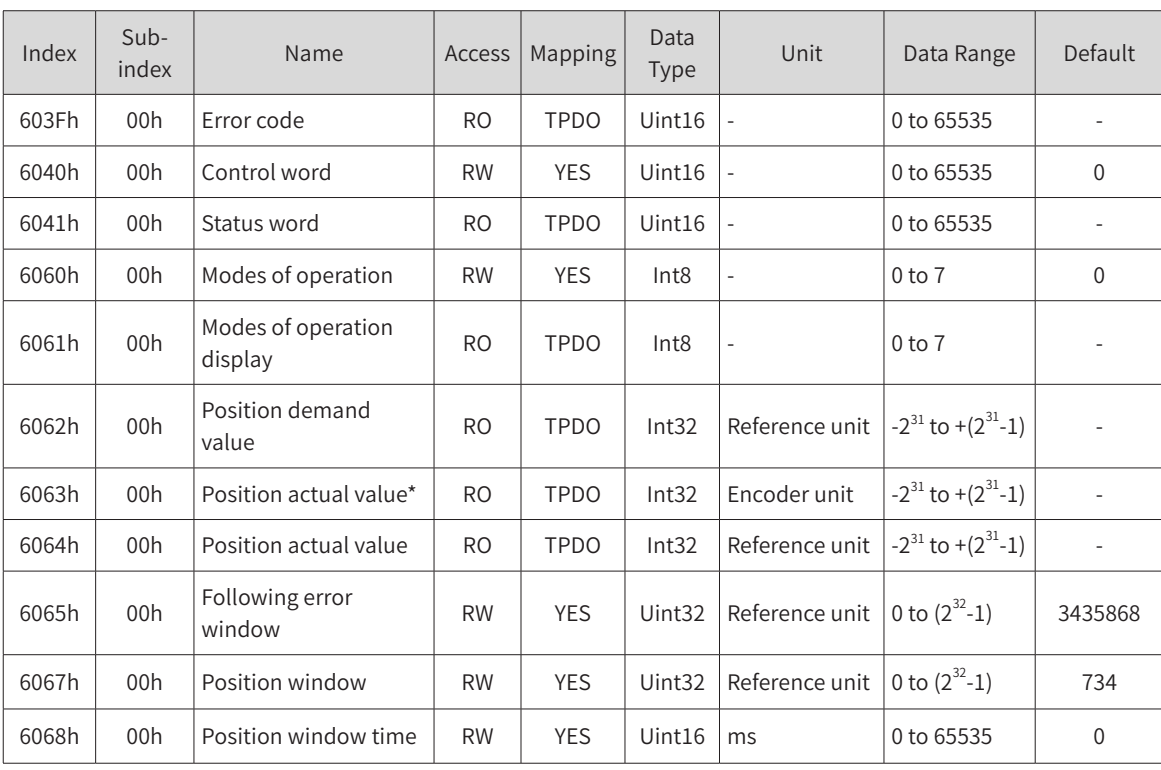

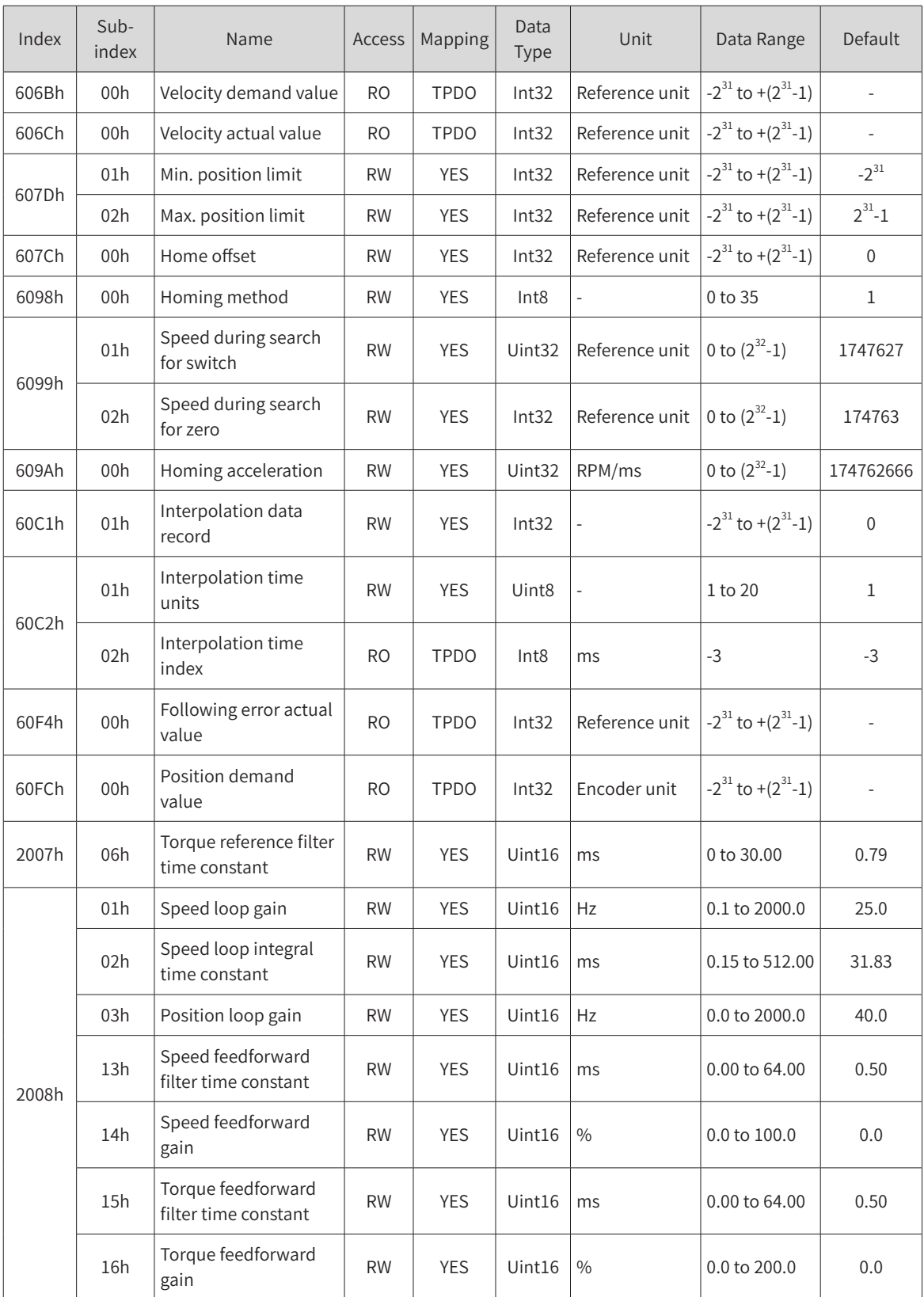

## **4.8.3 Control Commands in the Interpolation Mode**

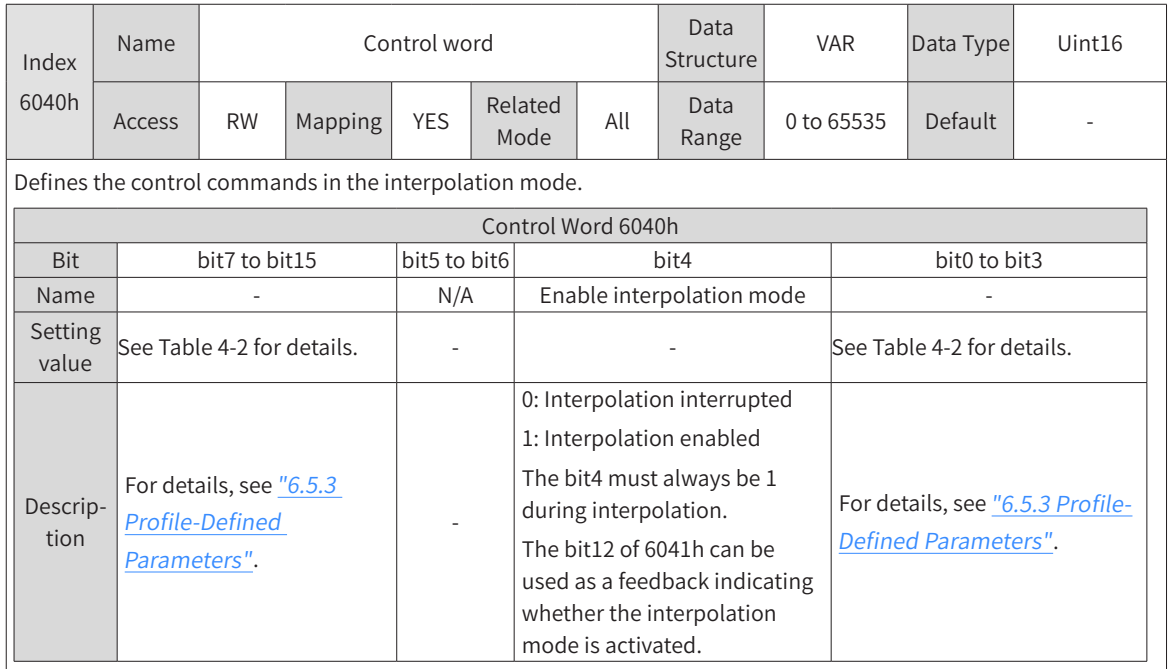

The control word 6040h in the interpolation mode is described as follows:

The status word 6041h in the interpolation mode is described as follows:

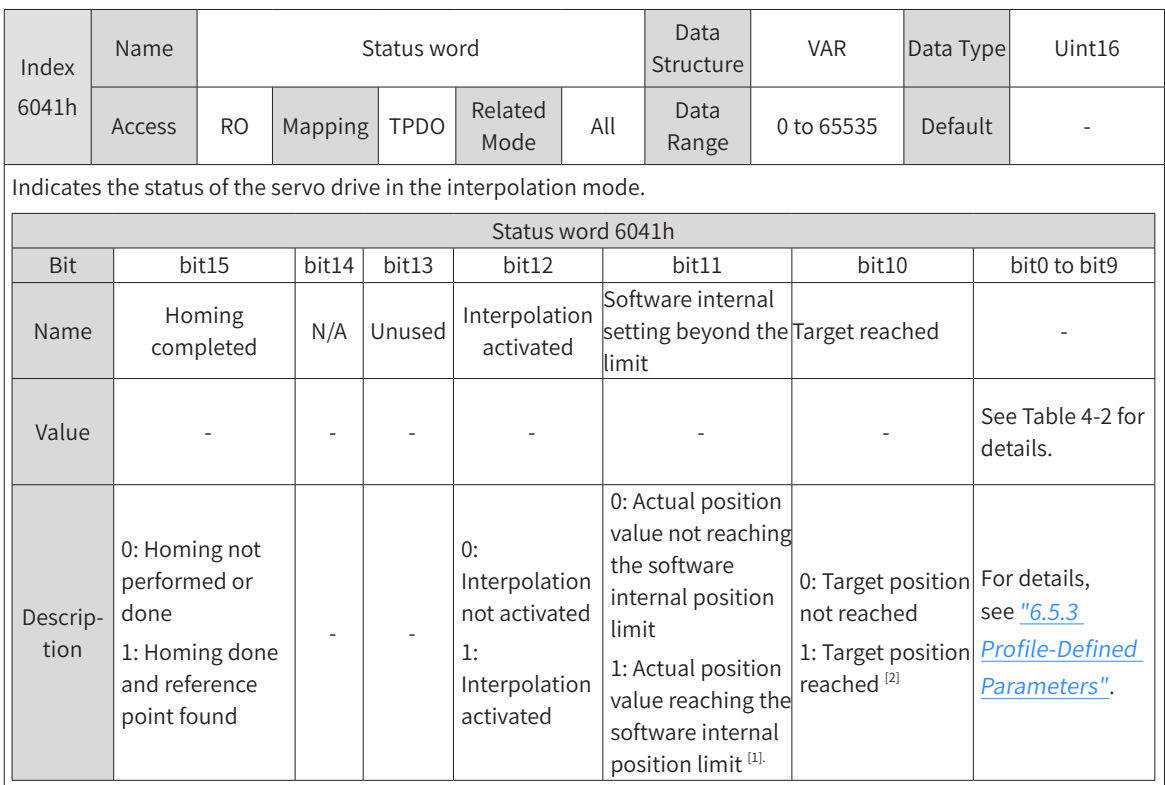

[1] The software internal position limit can be enabled according to the setting of 0x200A-02h. For details, see description of 607Dh in "6.5.3 Profile-Defined [Parameters"](#page-164-0).

[2] When the position deviation is within the position window (6067h) and the time reaches 6068h, the target position is reached. If either condition is not met, the target position is not reached.

## **4.8.4 Configuration Example**

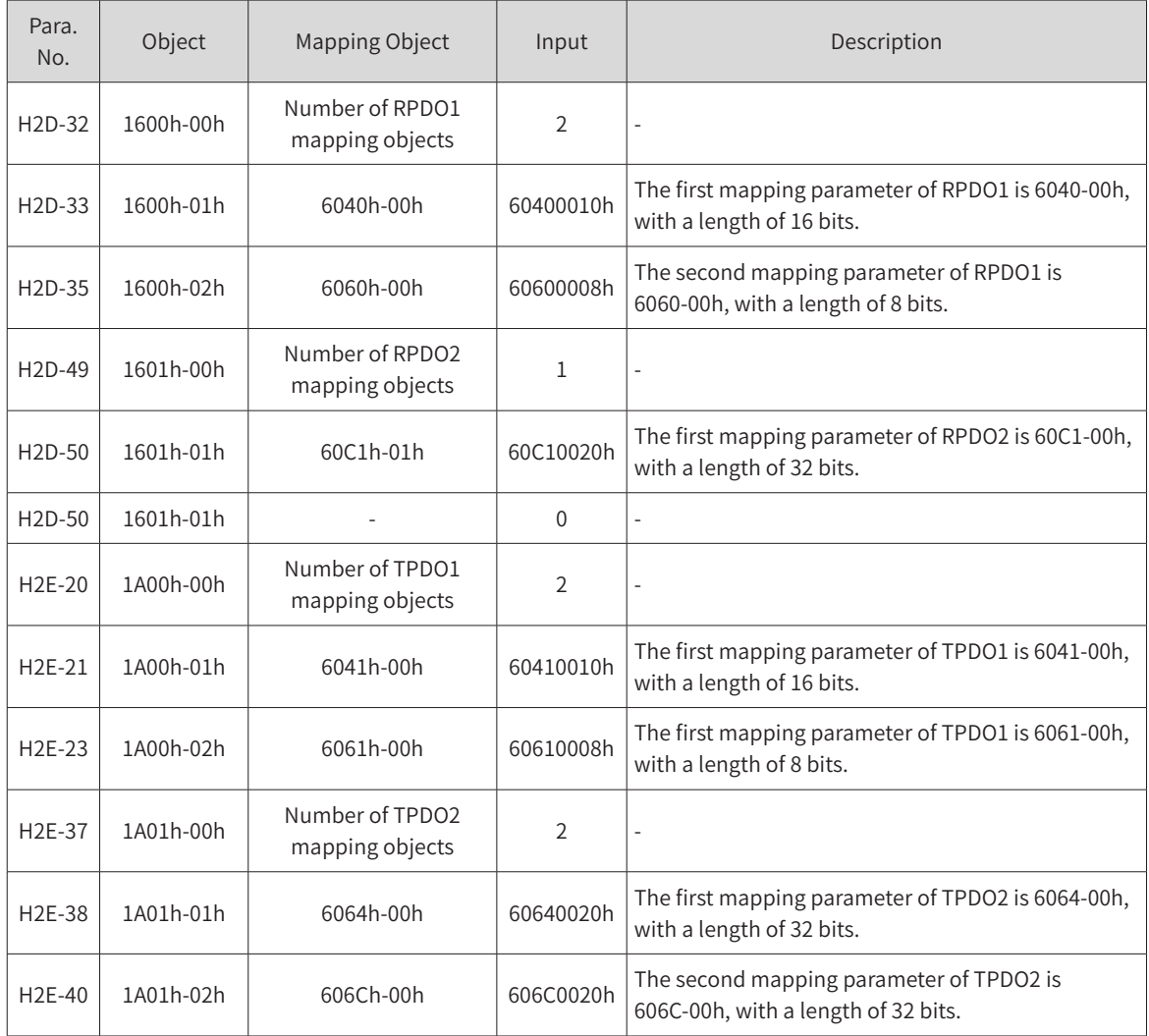

Example:

 $6060h = 0x07$ :

When the servo drive stops, if 60C2-1h is set to 10 through the SDO, the interpolation cycle is 10 ms.

The interpolation displacement record 60C1-01h needs to be configured to the synchronous PDO type.

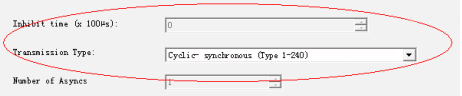

Figure 4-48 Configuration example of 60C1-01h

- Set the servo drive operation mode (6060h) to 0x07 to make it run in the interpolation mode.
- Write the interpolation position 60C1-1h (absolute position references supported only), interpolation time constant 60C2-1h, and interpolation time index 60C2-2h (the default value is -3 ms and can be modified to -2 (10 ms)). The SYNC cycle must be set to a value between 1 ms to 20 ms.
- Write the control word 6040h from 0x0F to 0x1F so that the servo drive can run. Here is an example of the configuration:

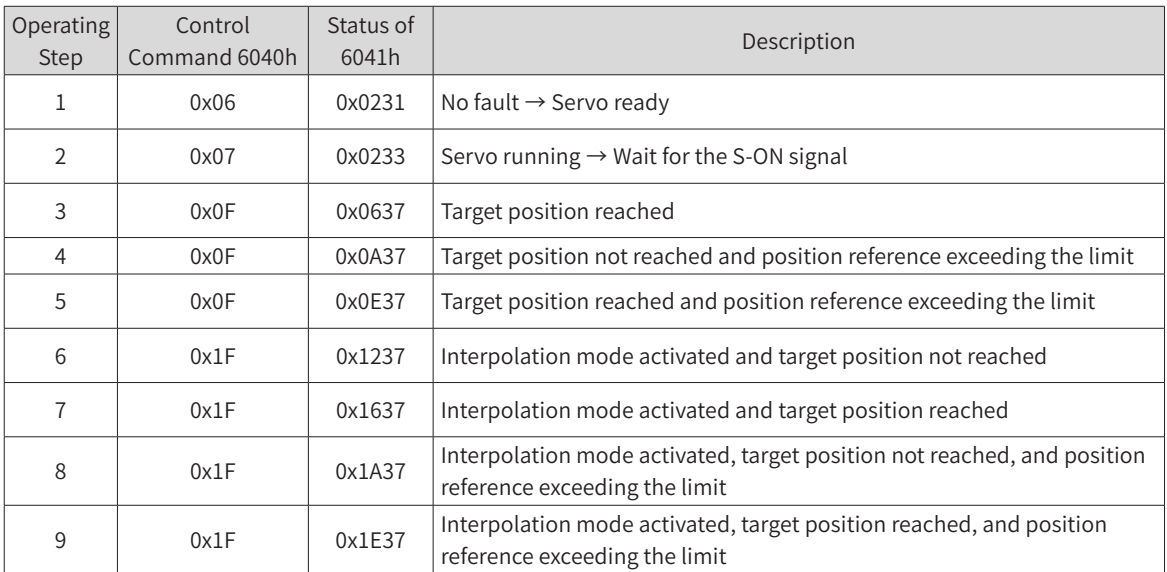

Monitoring parameters:

- Position demand value 6062h (in reference unit), position demand value\* 60FCh (in encoder unit)
- Position actual value\* 6063h (in encoder unit), position actual value 6062h (in reference unit)
- Following error actual value 60F4h (in reference unit)
- Status word 6041h

# **4.9 Profile Velocity Mode**

In the profile velocity mode, after the user sets the speed, acceleration, and deceleration, the servo drive plans the motor velocity curve based on user settings and switches between different velocity references smoothly.

### **4.9.1 Control Block Diagram**

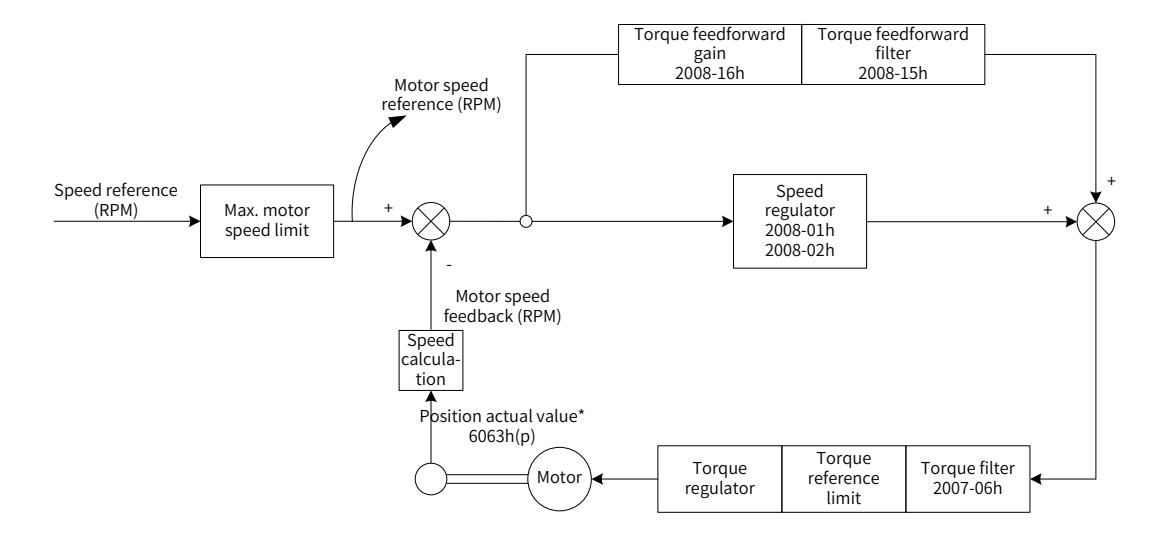

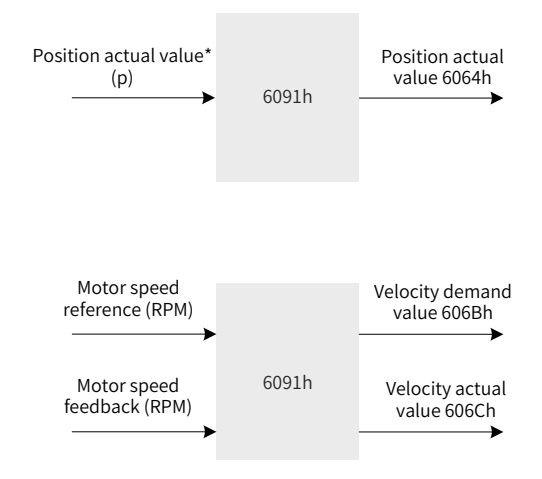

Figure 4-49 Control block diagram of the profile velocity mode

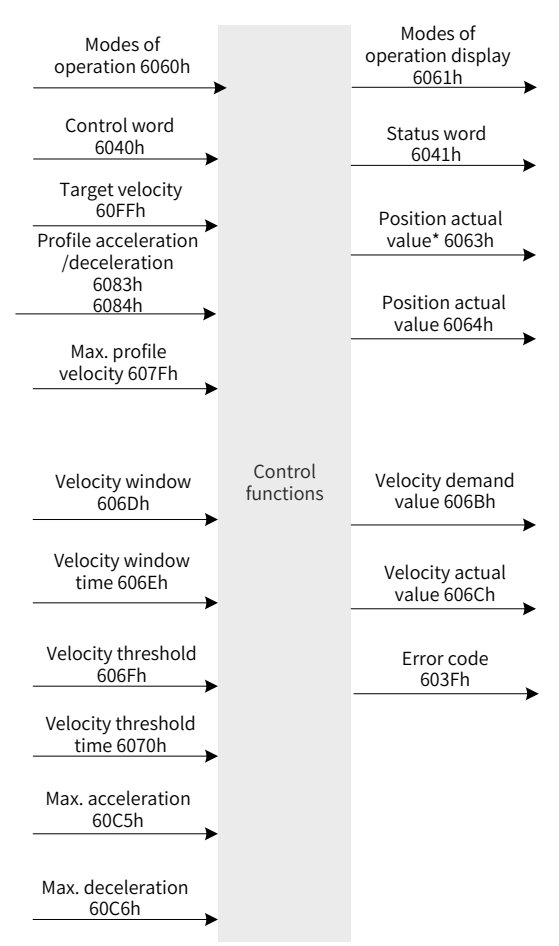

Figure 4-50 Input/output block diagram in the profile velocity mode

Velocity curve planning involves the target velocity 60FFh (in reference unit), profile acceleration 6083h (in reference unit), and profile deceleration 6084h (in reference unit). References of the host controller, which are input in reference units, are in the encoder unit after being limited and converted through the conversion factor. The processing of the target velocity, profile acceleration, and profile deceleration by the servo drive are shown in Figure 4-51, Figure 4-52, and Figure 4-53.

Setting 0x200A-02A to 1 (H0A\_01) enables the software limit. The software limit is disabled by default (200A-02h = 0). After the software limit is enabled, the motor stops and reports an overtravel warning upon reaching the limit, and bit11 of 6041h is set to 1. In this case, send a reverse run command to exit the servo drive from the limit state and zero out bit11 of 6041h. When the external DI limit switch and internal software position limit are both activated, the overtravel status is determined by the external DI limit switch.

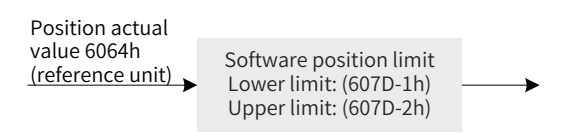

Figure 4-51 Position actual value 6064h - internal software position detection

The target velocity (60FFh) is used to set the maximum speed when the velocity reference is running. It cannot exceed the maximum velocity (607Fh) set by the user and the maximum motor speed after conversion. Figure 4-52 shows the block diagram.

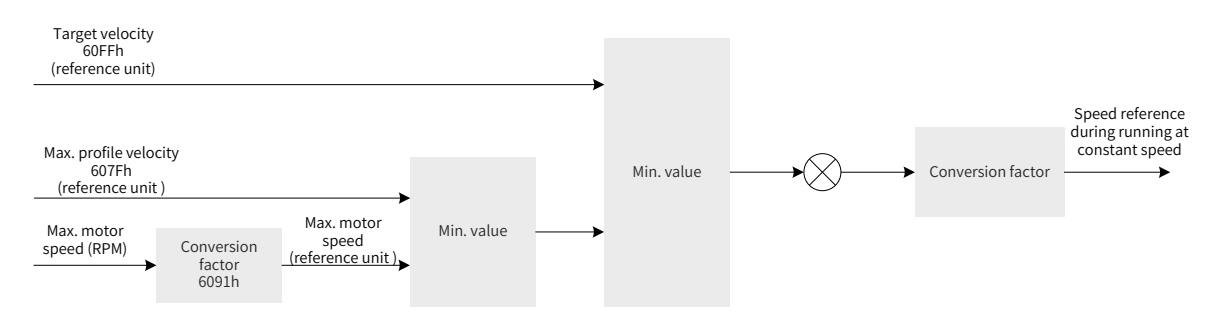

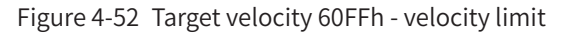

The profile acceleration (6083h) and profile deceleration (6084h) are used to set the acceleration/ deceleration when the velocity reference is running. The values of 6083h and 6084h cannot exceed the maximum acceleration/deceleration (60C5h/60C6h) set by the user. Figure 4-53 shows the block diagram.

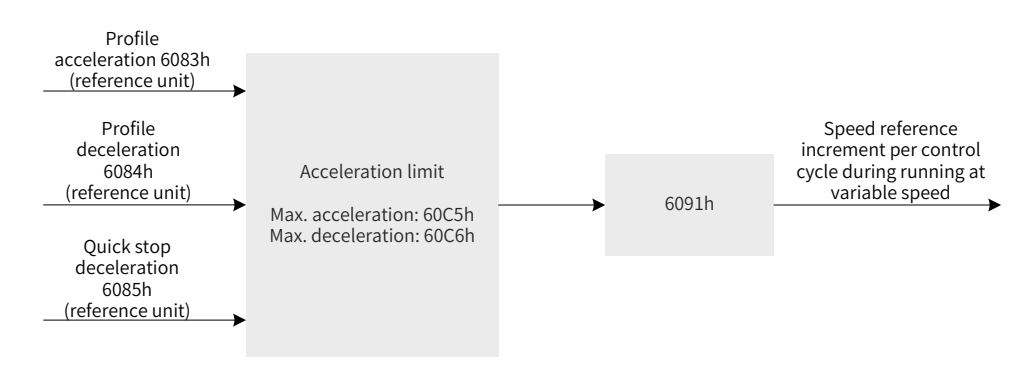

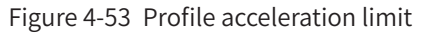

# **4.9.2 Related Object Settings**

#### 1) Zero clamp

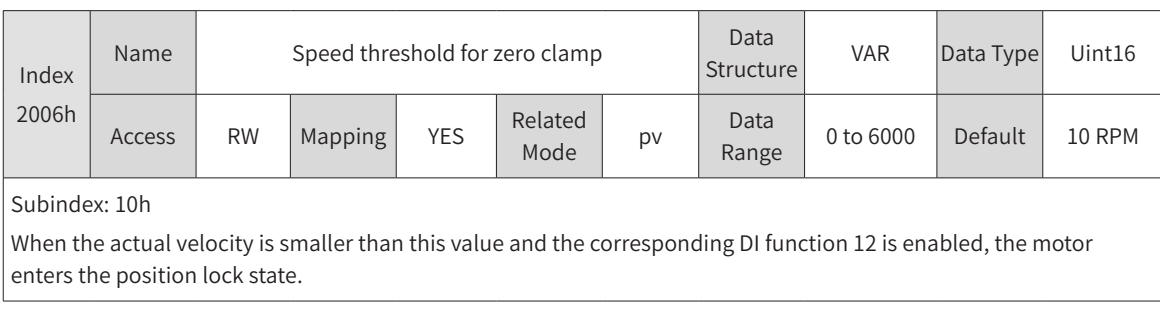
#### 2) Velocity threshold

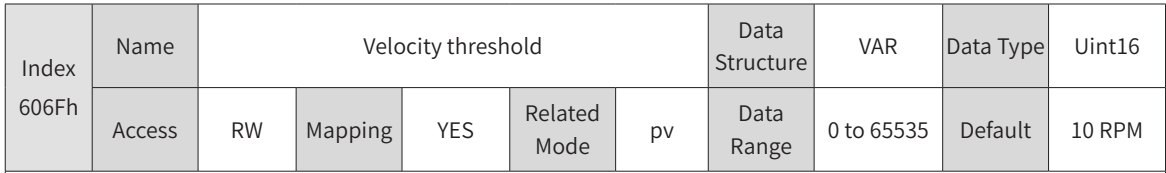

Subindex: 00h

When the velocity actual value (606Ch) of the reference unit is smaller than 606Fh and the time reaches 6070h, bit12 of 6041h is set to 1.

When either condition is not met, the speed reached is invalid.

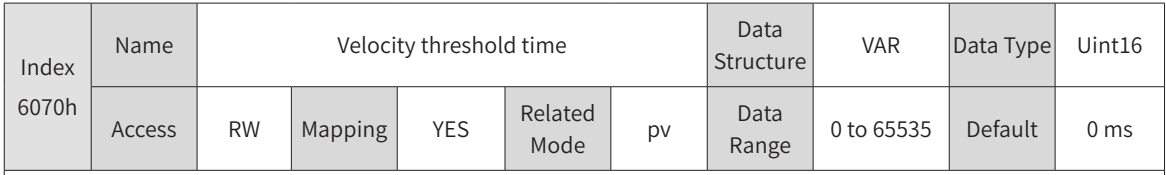

Subindex: 00h

When the velocity actual value (606Ch) of the reference unit is smaller than 606Fh and the time reaches 6070h, bit12 of 6041h is set to 1.

When either condition is not met, the speed reached is invalid.

#### 3) Speed reached

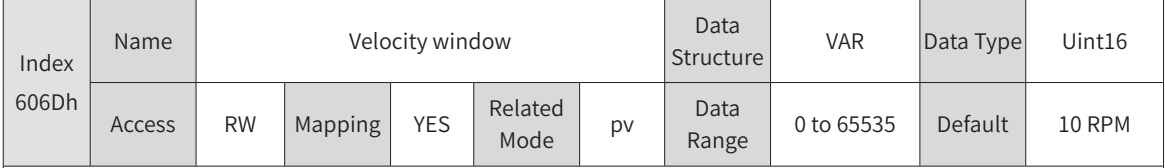

Subindex: 00h

When the deviation between the velocity actual value (606Ch) of the reference unit and the target velocity (60FFh) is smaller than 606Dh and the time reaches 606Eh, bit10 of 6041h is set to 1. When either condition is not met, the speed reached is invalid.

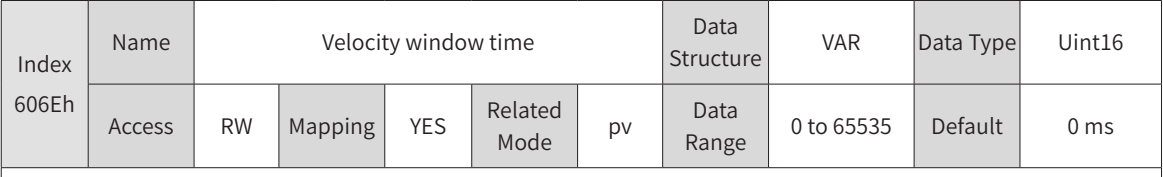

Subindex: 00h

When the deviation between the velocity actual value (606Ch) of the reference unit and the target velocity (60FFh) is smaller than the value of 606Dh and the time reaches 606Eh, bit10 of 6041h is set to 1. When either condition is not met, the speed reached is invalid.

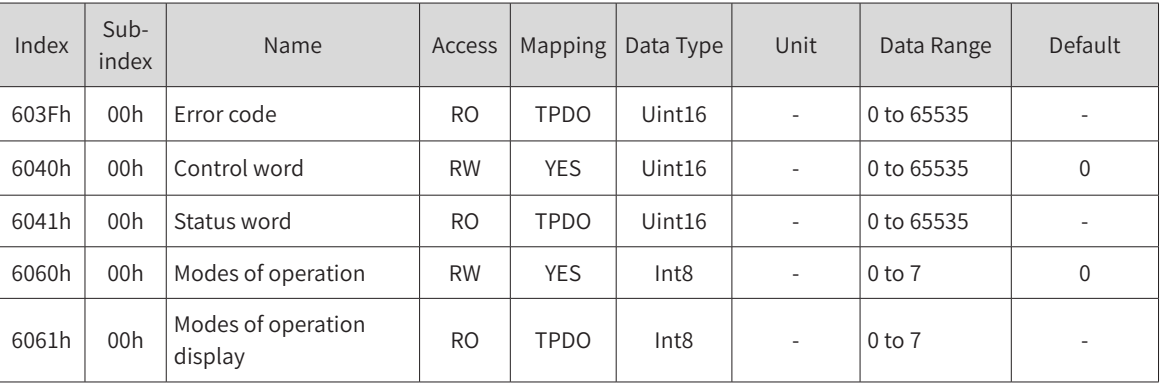

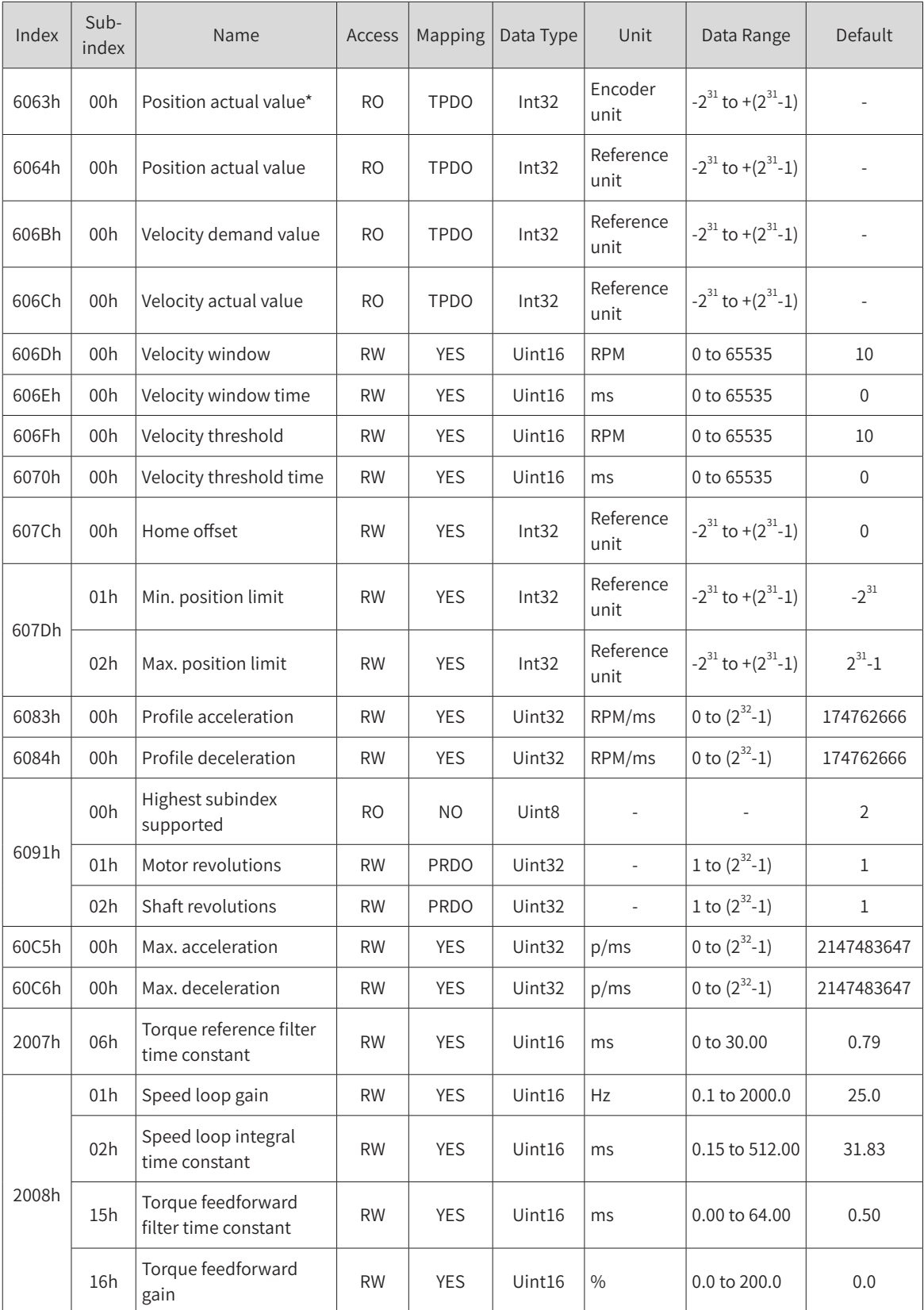

### **4.9.3 Control Commands in the Profile Velocity Mode**

The control word 6040h in the profile velocity mode is described as follows:

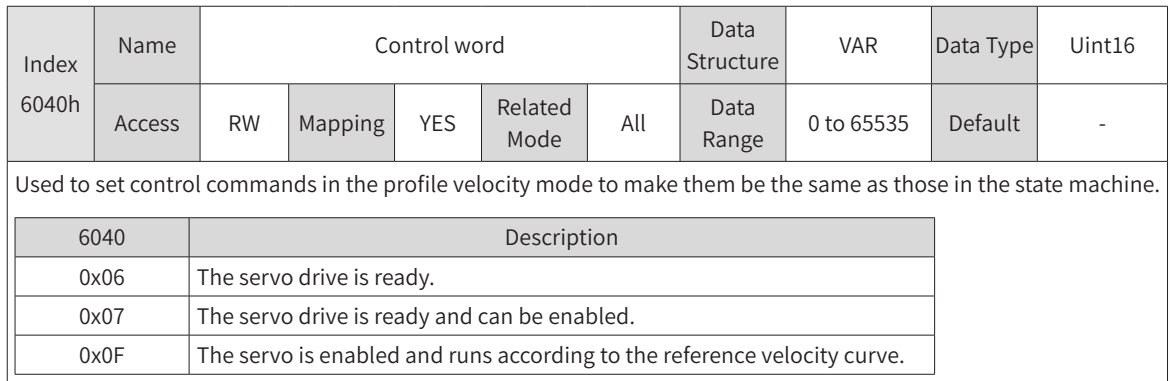

The status word 6041h in the profile velocity mode is described as follows.

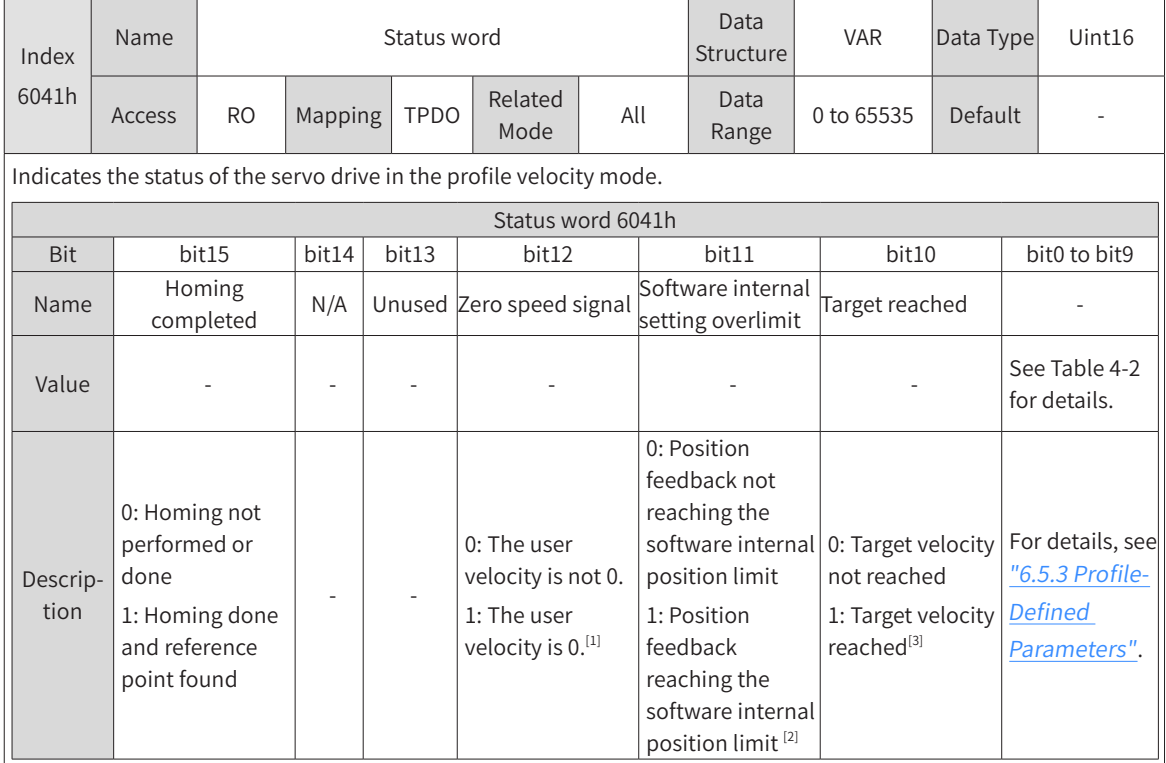

[1] When the user velocity is within the velocity threshold (606Fh) and the time reaches 6070h, the user velocity is 0. When either condition is not met, the user velocity is not 0. This flag bit, which is meaningful only in the profile velocity mode, is unrelated to the enable/disable state of the servo drive.

- [2] The software internal position limit can be enabled according to the setting of 0x200A-02h. For details, see descriptions of 607Dh in "6.5.3 Profile-Defined [Parameters"](#page-164-0)
- [3] When the target velocity is within the velocity window (606Dh) and the time reaches 606Eh, the target velocity is reached. If either condition is not met, the target velocity is not reached. This flag bit is meaningful only when the servo drive is enabled in the profile velocity mode.

### **4.9.4 Configuration Example**

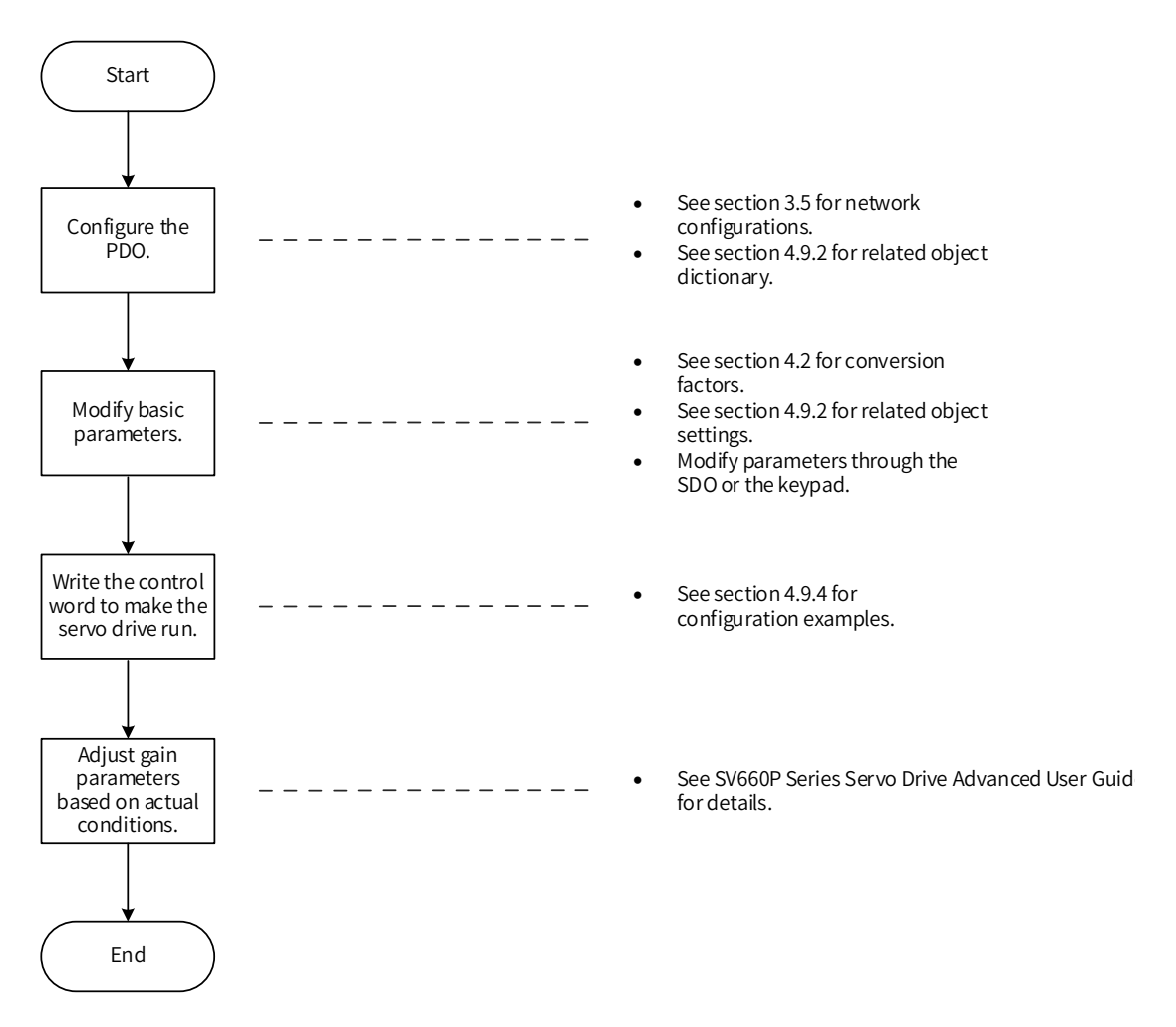

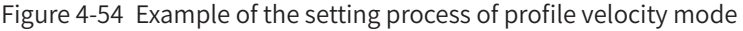

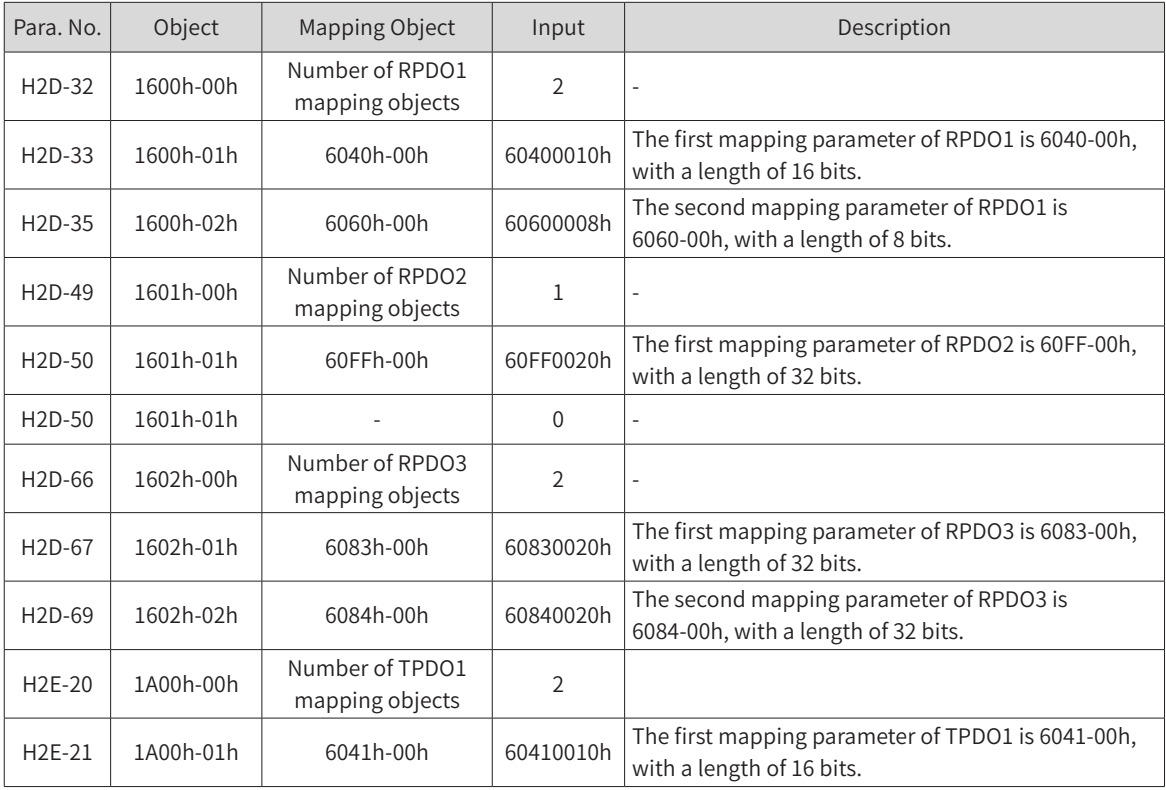

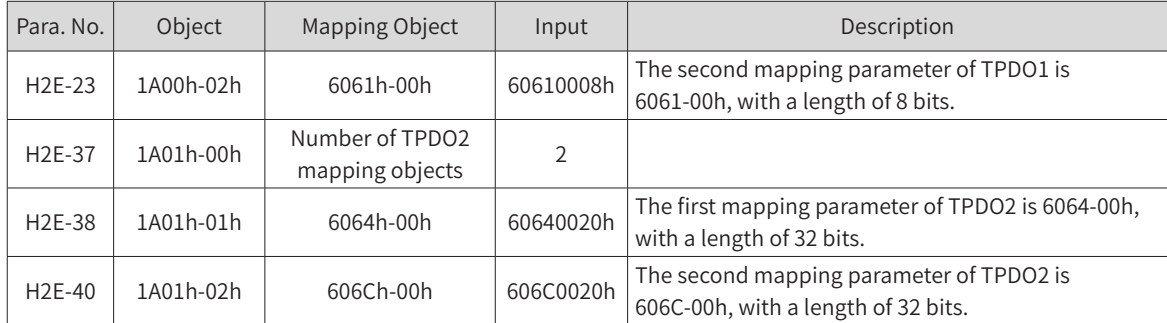

Write the servo operation mode (6060h) to 0x03 to make it operate in the profile velocity mode.

- Write the target velocity ① :  $V_1$  = 60FFh = 1000 x 1048576/60 p/s (1000 RPM)
- Write the profile acceleration  $\textcircled{1}:6083h = 100 \times 1048576/60$  p/s<sup>2</sup> (100 RPM/s)
- Write the profile deceleration  $\textcircled{1}:6084h = 100 \times 1048576/60 \text{ p/s}^2 (100 \text{ RPM/s})$
- Write the target velocity  $(2)$ : V<sub>2</sub> = 60FFh = 2000 x 1048576/60 p/s (2000 RPM)
- Write the profile acceleration ② : 6083h =  $10 \times 1048576/60$  p/s<sup>2</sup> (10 RPM/s)
- Write the profile deceleration ② : 6084h =  $10 \times 1048576/60$  p/s<sup>2</sup> (10 RPM/s)
- Write the control word 6040h and enable the servo drive. Here is an example of the configuration:

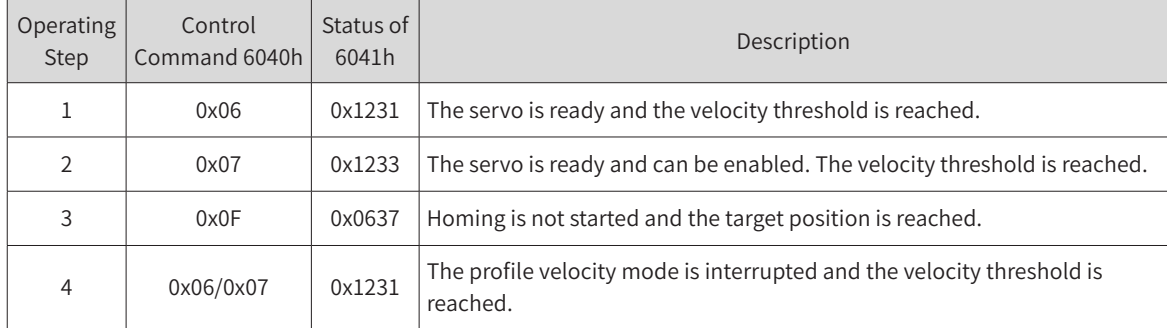

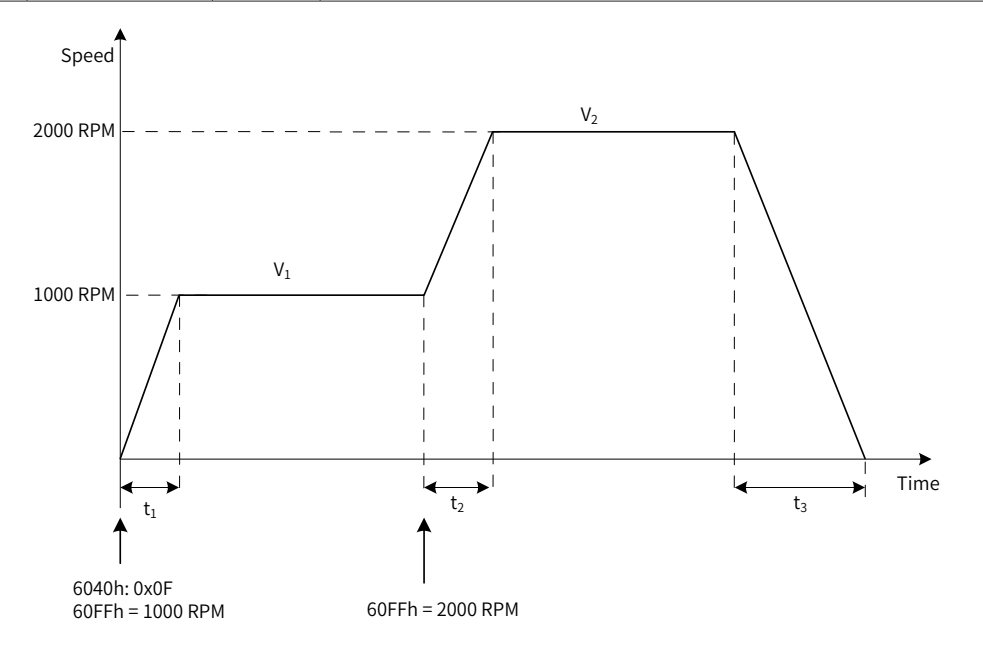

Figure 4-55 Profile velocity running curve

 $t_1 = \frac{V_1}{6083h}$  s  $t_2 = \frac{V_2 - V_1}{6083h}$  $\frac{V_2 - V_1}{6083h}$  s  $t_3 = \frac{V_2}{6084h}$  s

### **4.10 Profile Torque Mode**

In this mode, the host controller sends the target torque (6071h) and the torque slope (6087h) to the servo drive, and the servo drive executes torque adjustment. The speed adjustment applies when the speed limit is reached. The maximum output of adjustment cannot exceed the torque reference limit.

### **4.10.1 Control Block Diagram**

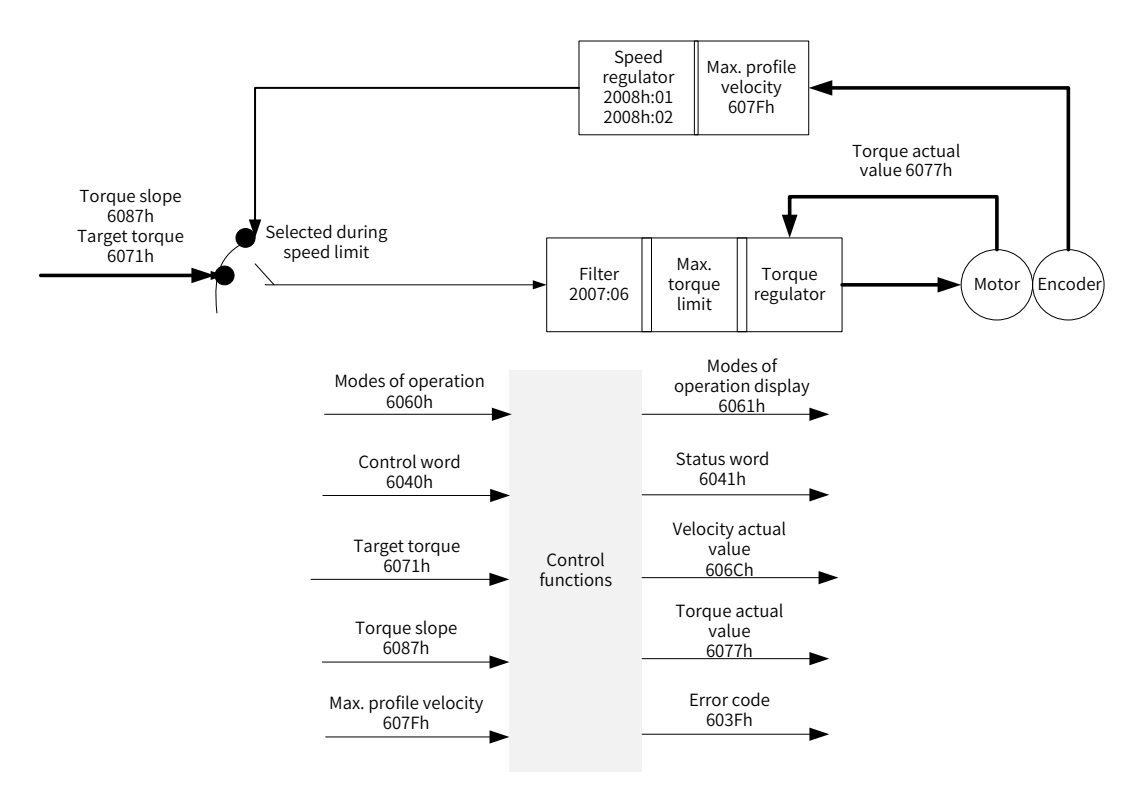

Figure 4-56 Control block diagram of the profile torque mode

### **4.10.2 Related Object Settings**

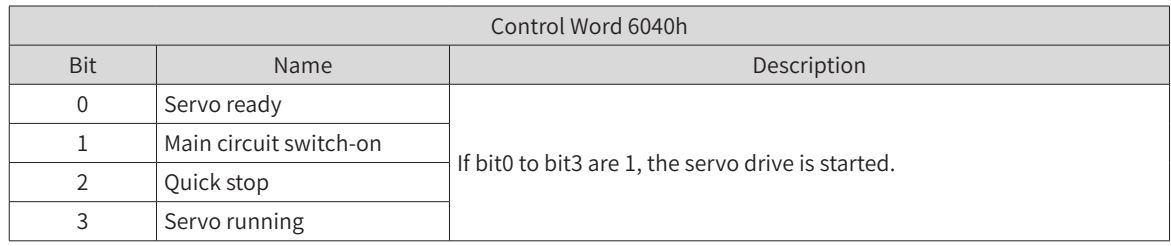

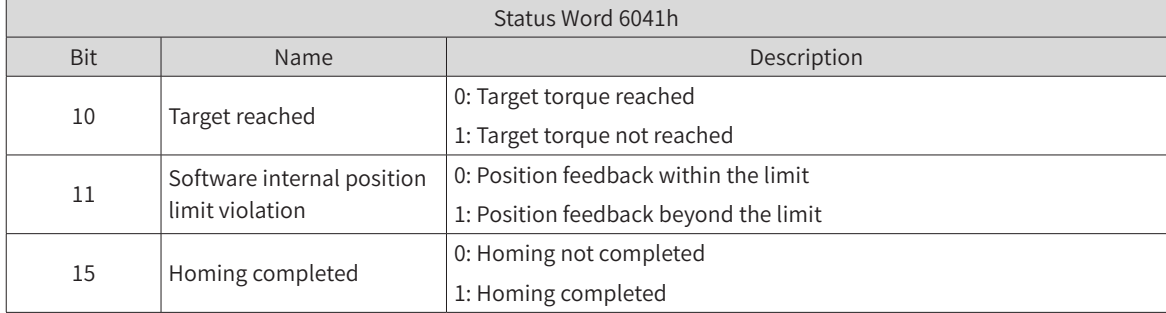

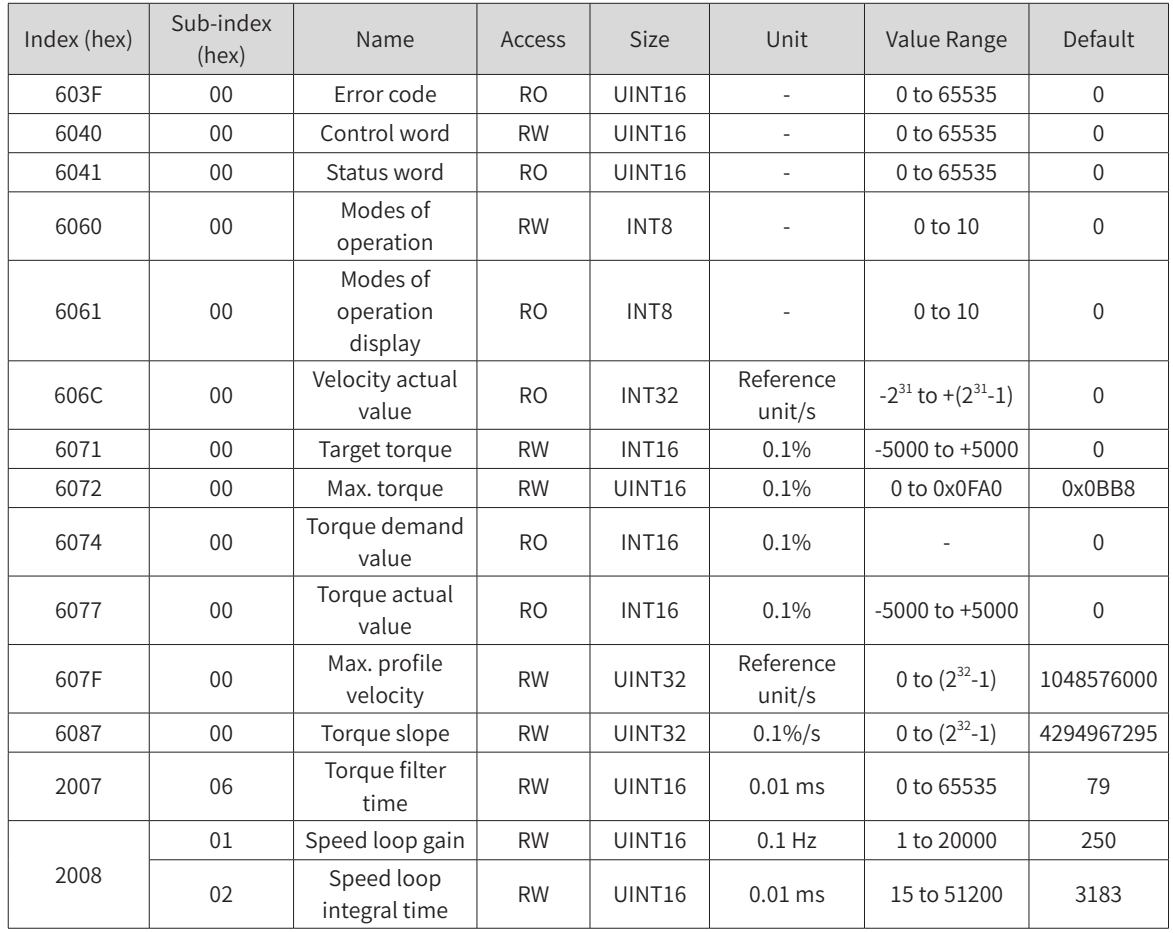

#### ■ Torque reached signal setting

When the difference between the torque and reference value is larger than the value of 2007-17h, the signal TOQREACH is output and bit10 of the status word 6041h is set to 1. When the difference is smaller than the value of 2007-18h, the output is invalid and bit10 of the status word 6041h is set to 0.

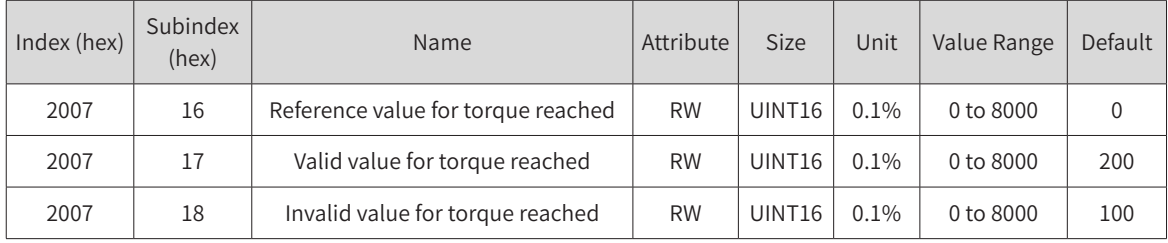

### **4.10.3 Speed Limit in the Profile Torque Mode**

The speed limit is determined by 607Fh (Max. profile velocity) and H00\_15 (Max. speed).

Forward/Reverse speed: V = min{607Fh, H00\_15}

# **5 Troubleshooting**

When a communication error or servo drive error occurs, the SV660C series servo drive sends an emergency message to the network as a producer or sends an abort response when SDO transmission is abnormal. Error codes and auxiliary information related to nodes and emergency messages are listed as follows.

### **5.1 CANopen Communication Fault Codes**

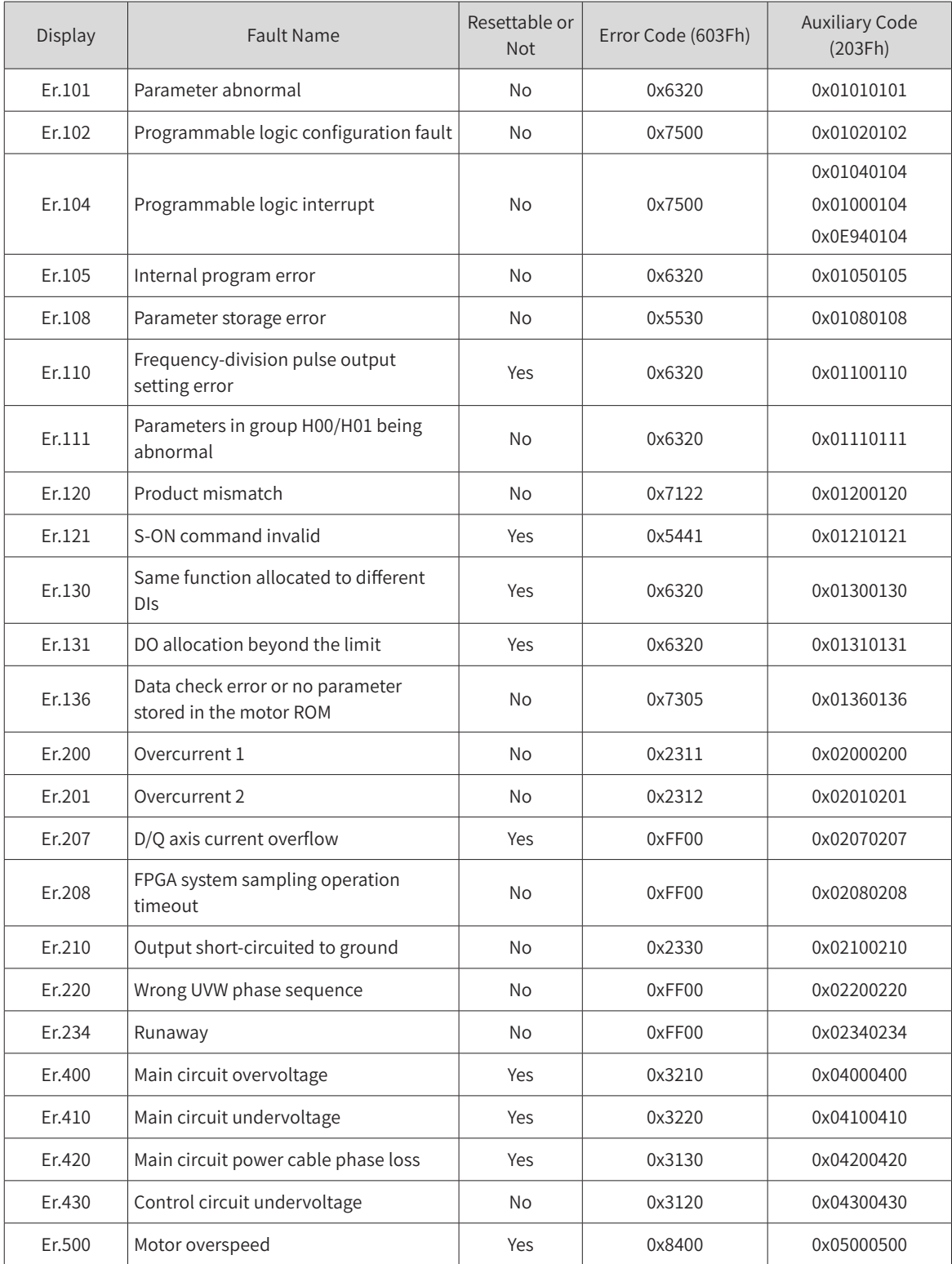

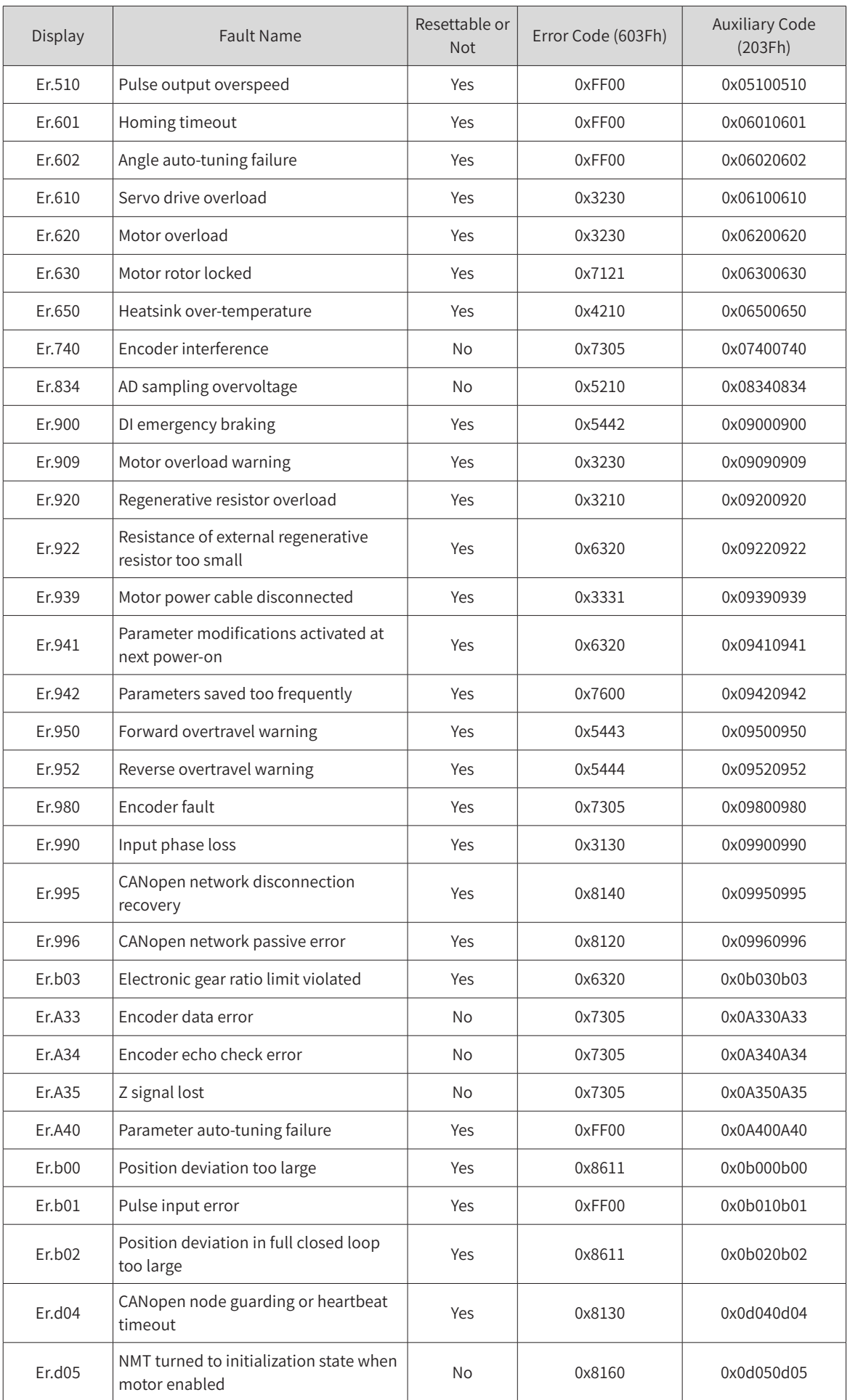

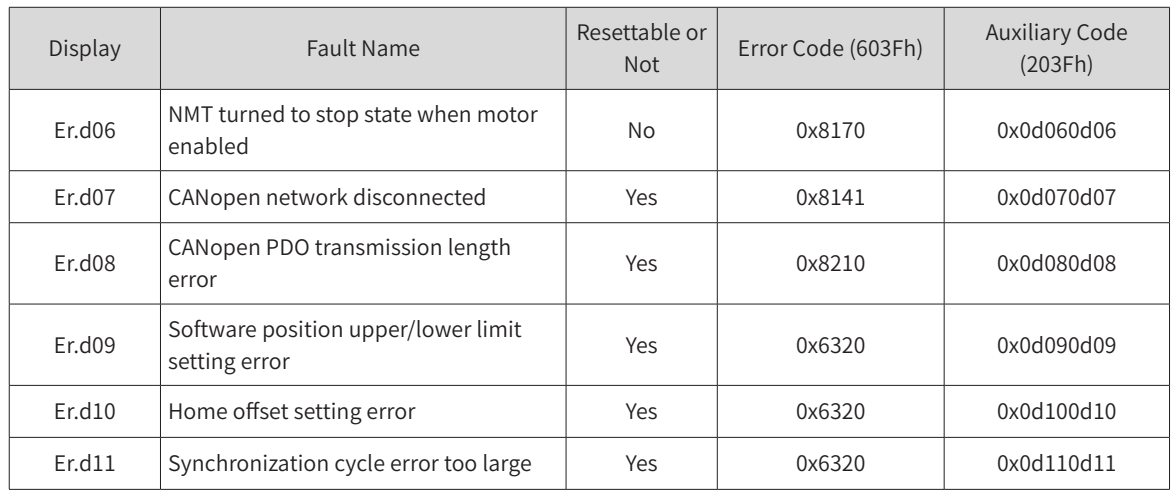

### **5.2 Solutions to Communication Faults**

This section describes the solutions to communication faults only. For solutions to the servo drive faults, see SV660P Series Servo Drive Advanced User Guide or SV660P Series Servo Drive User Guide.

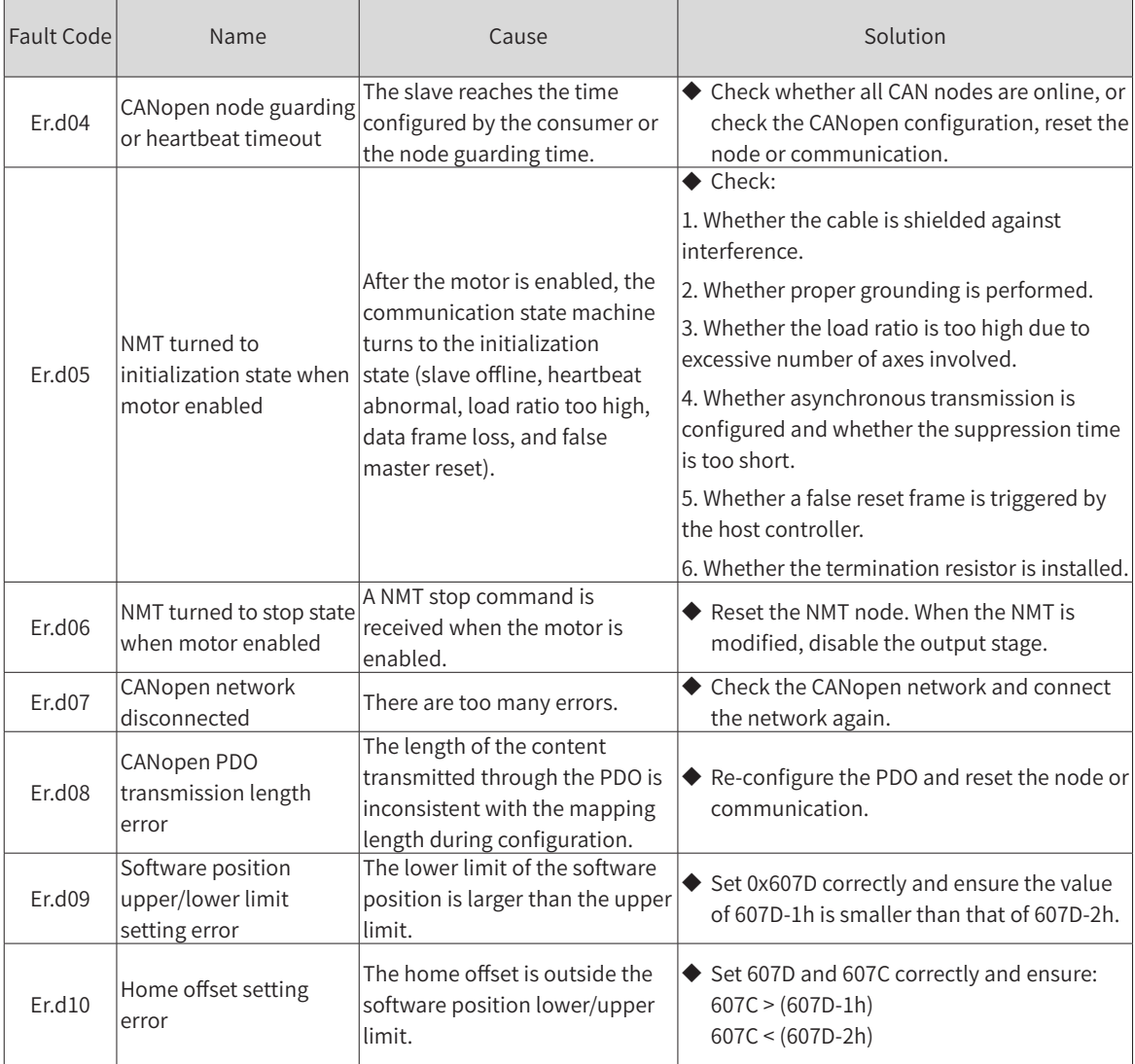

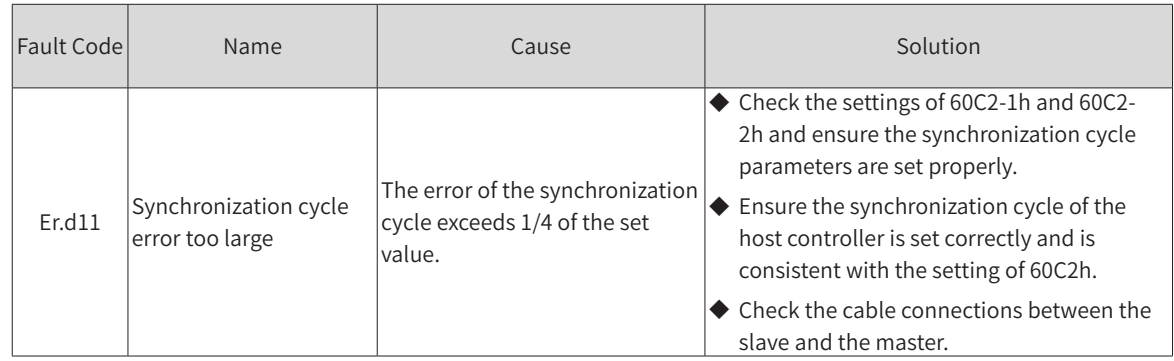

# **5.3 SDO Transmission Abort Code**

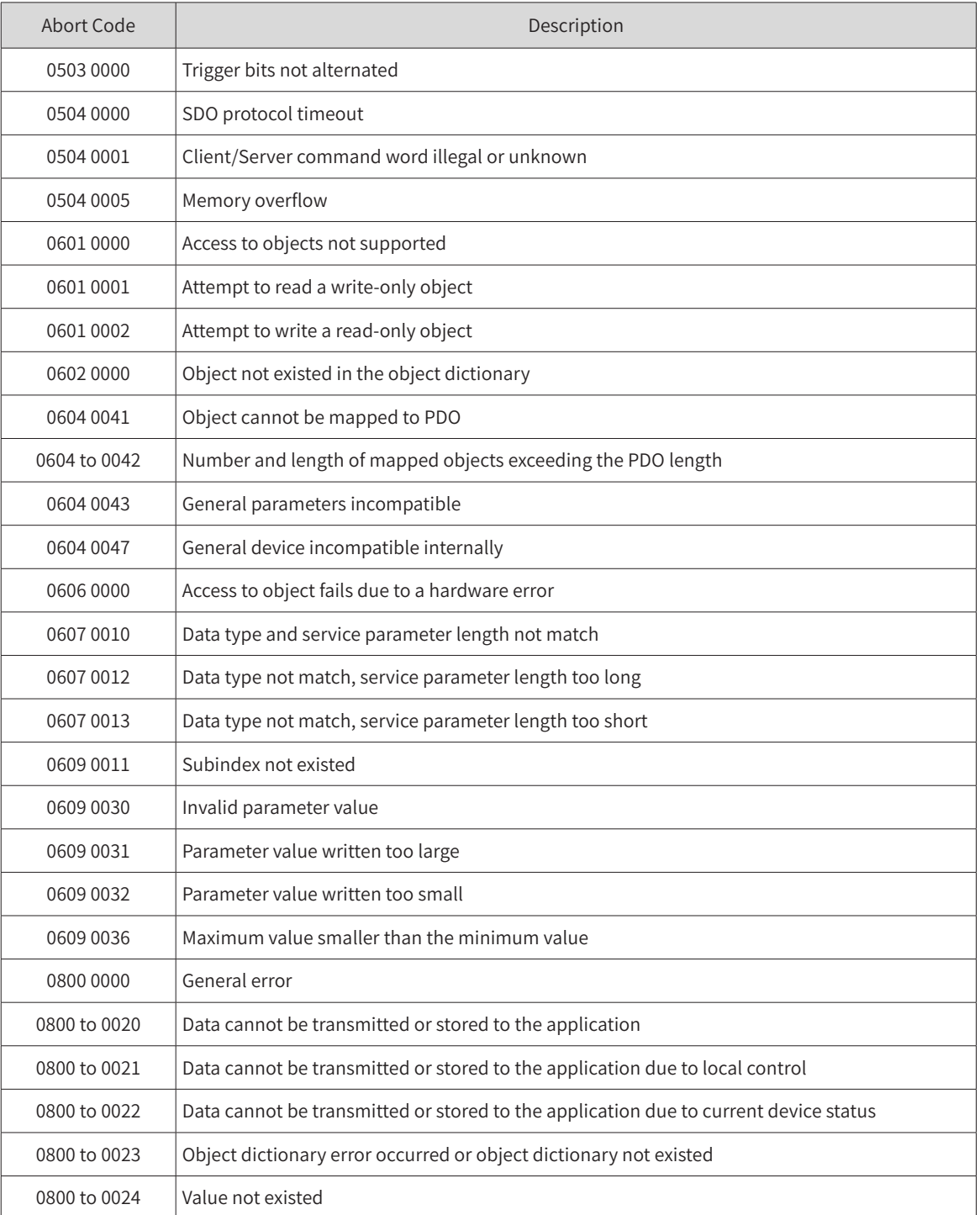

# **6 Object Dictionary**

# **6.1 Object Types**

#### ★ Definitions of terms

"Index": This field (in hexadecimal) specifies the position of each object in the object dictionary.

"Data type": See Table 6-1 for details.

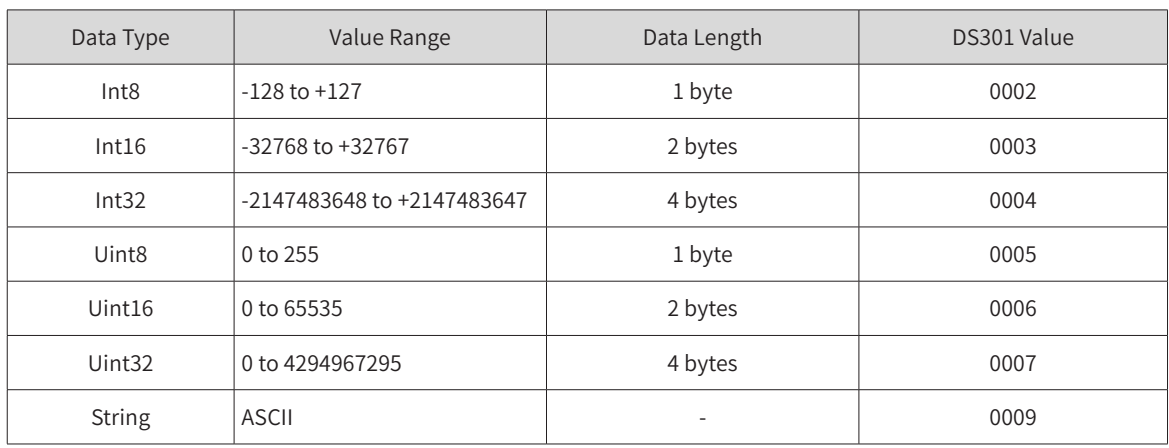

Table 6-1 Data type

"Read/write type": See Table 6-2 for details.

#### Table 6-2 Read/write type

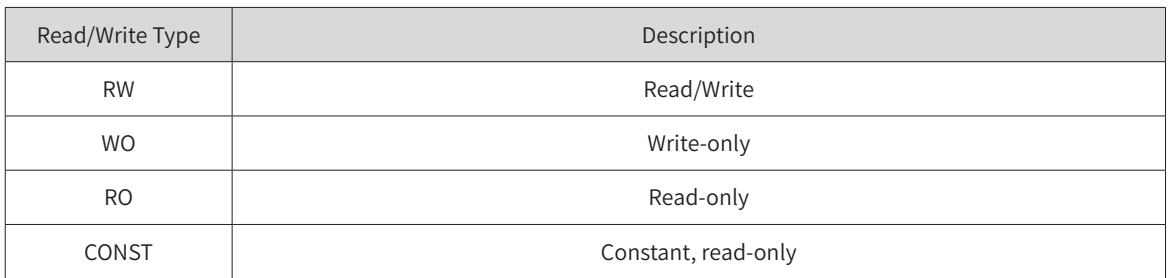

"Object type": See Table 6-3 for details.

#### Table 6-3 Object type

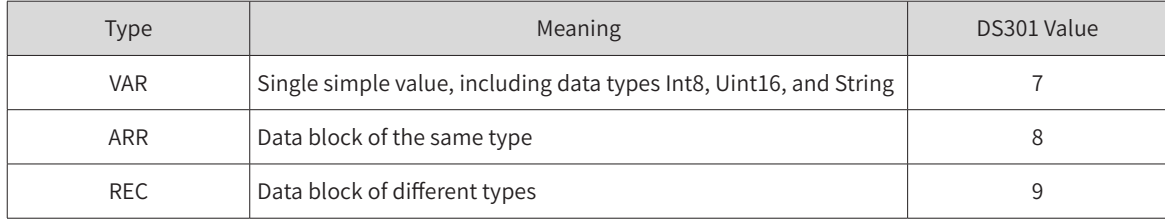

# **6.2 Object Group 1000h**

The object group 1000h includes parameters required in CANopen communication. The parameters cannot be mapped to PDOs.

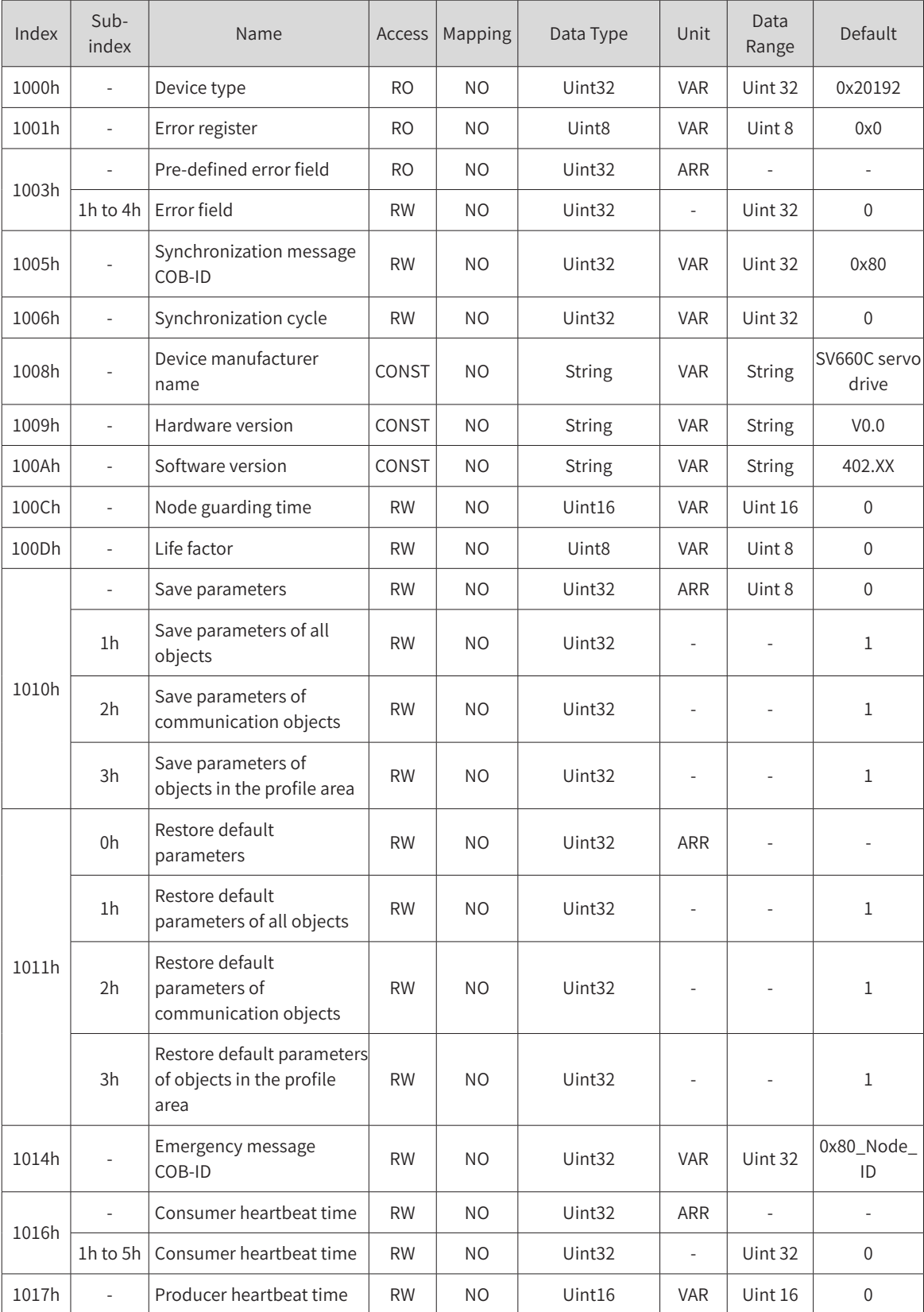

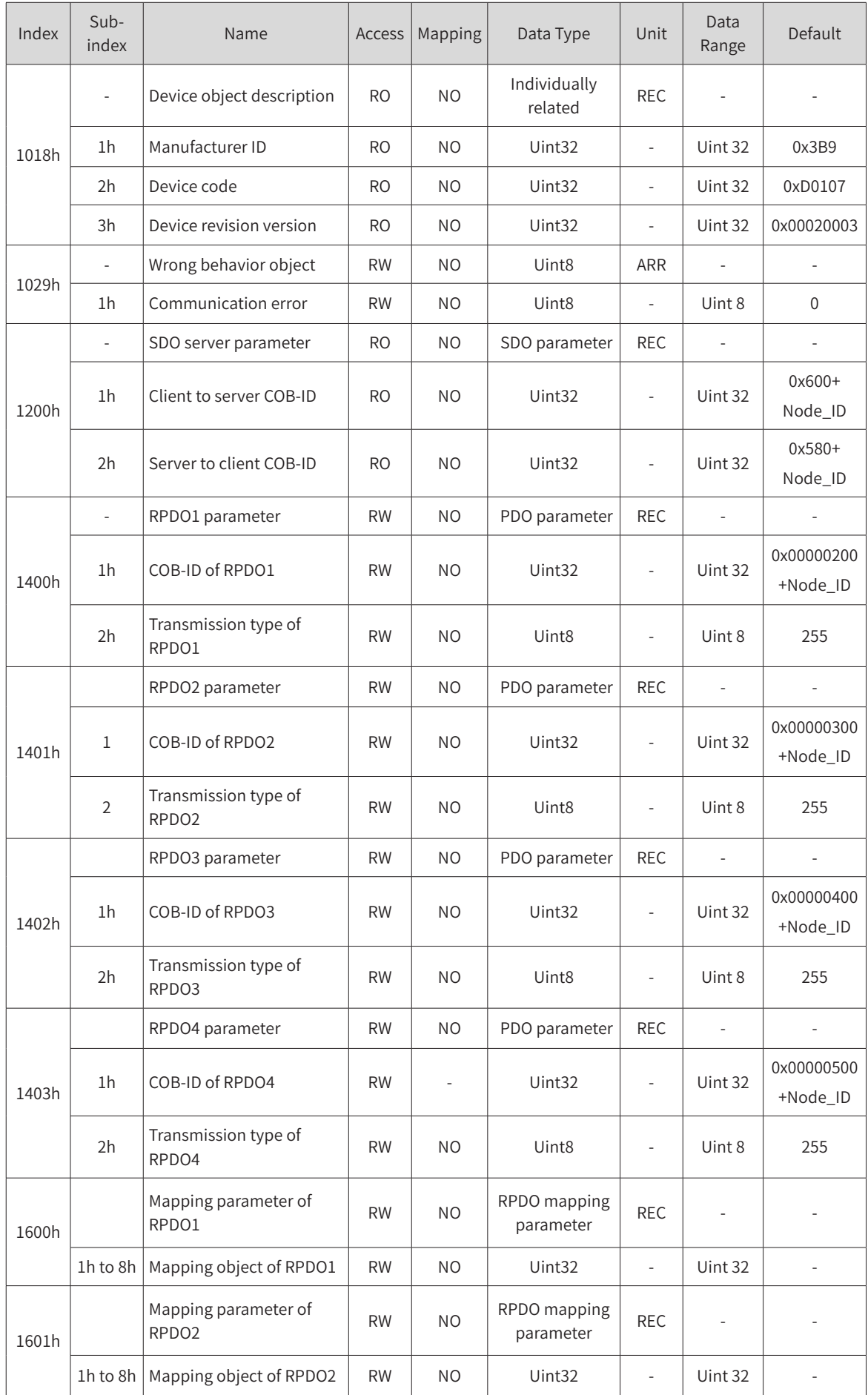

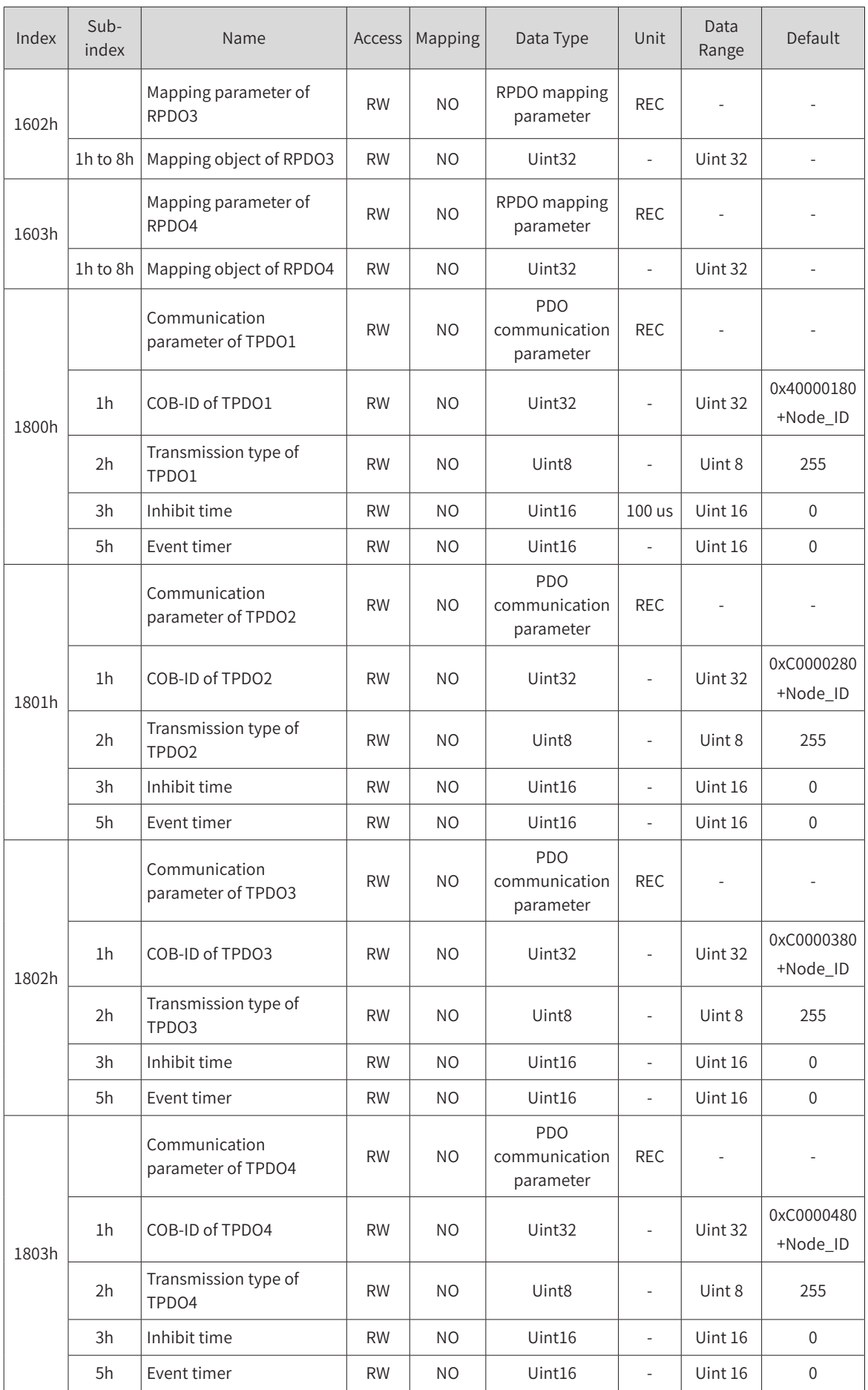

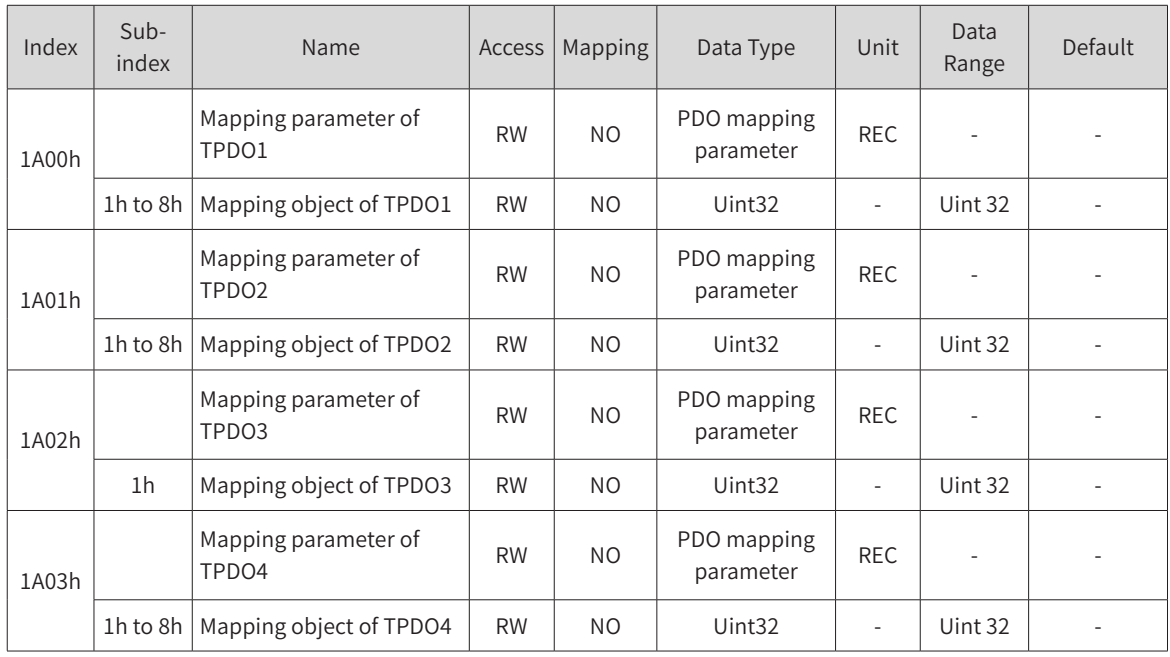

# **6.3 Object Group 2000h**

The object group 2000h, as an object table defined by Inovance, is associated with the corresponding device parameters. All objects in this area support PDO mapping.

### **2000h Servo Motor Parameters**

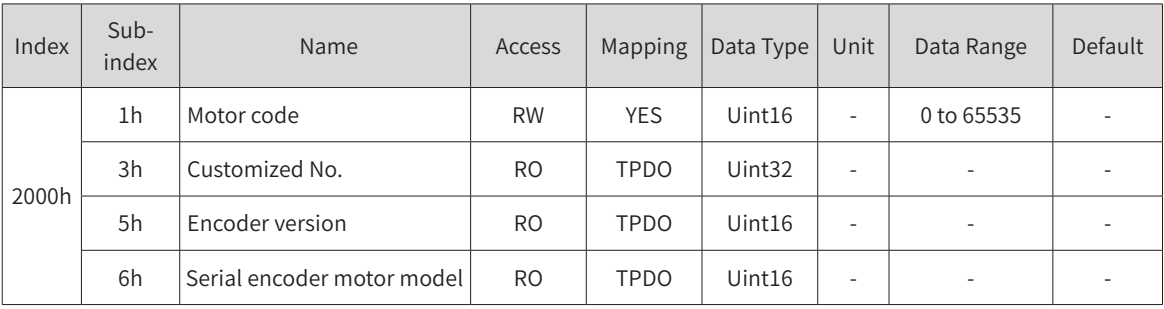

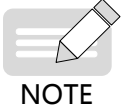

The modification on 2000-01h is activated at next power-on. Default values of some parameters can be updated only after factory settings are restored (H02-31 = 1).

### **2001h Servo Drive Parameters**

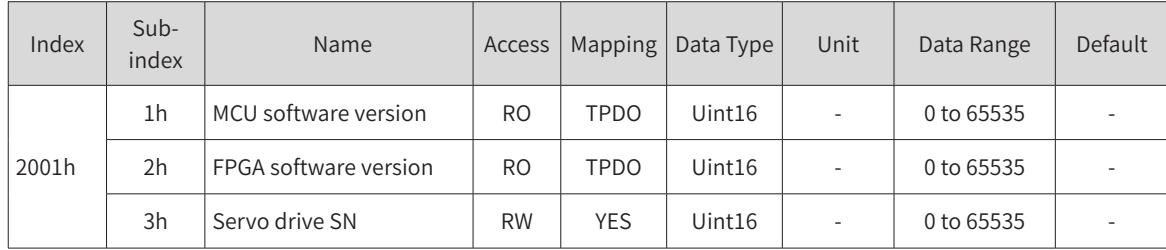

### **2002h Basic Control Parameters**

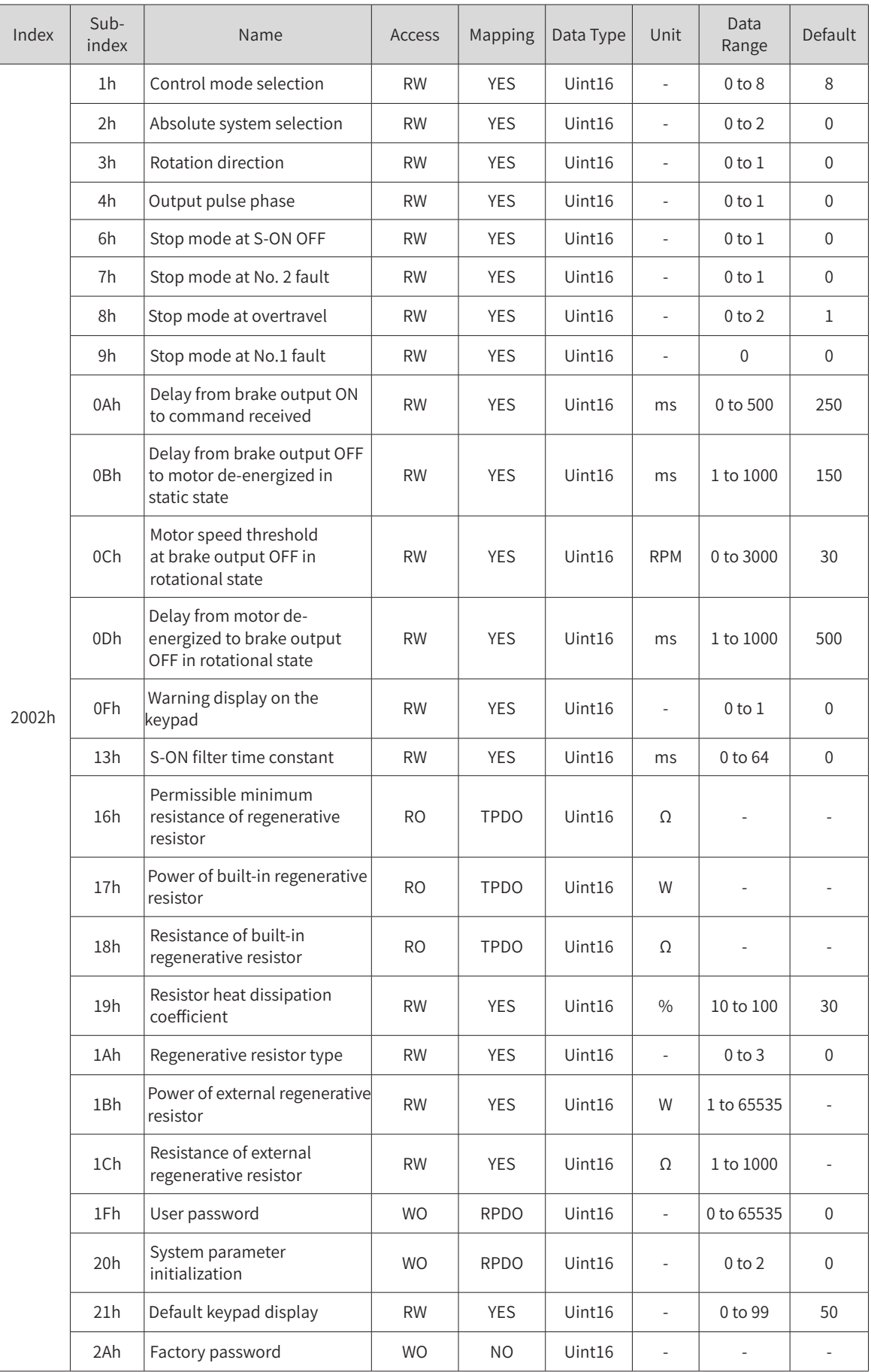

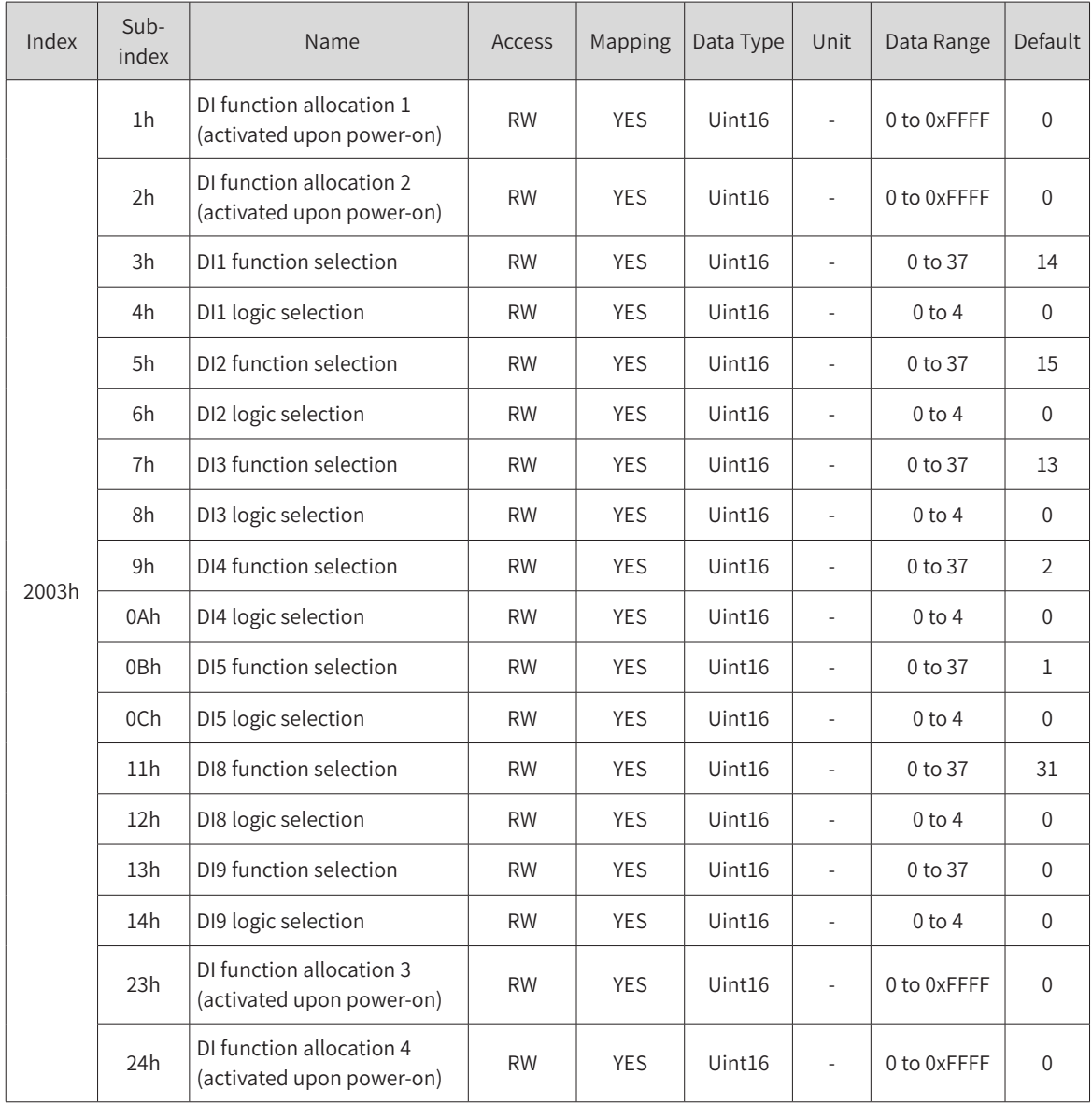

### **2003h Terminal Input Parameters**

### **2004h Terminal Output Parameters**

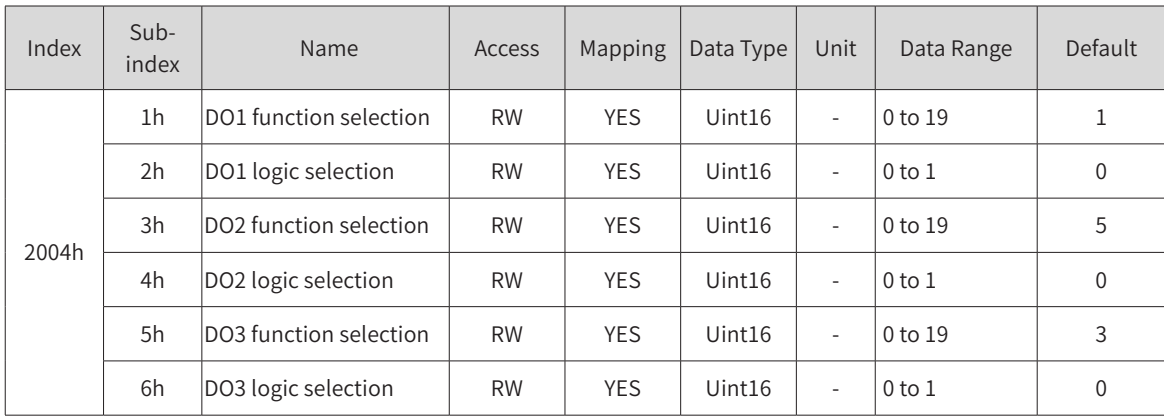

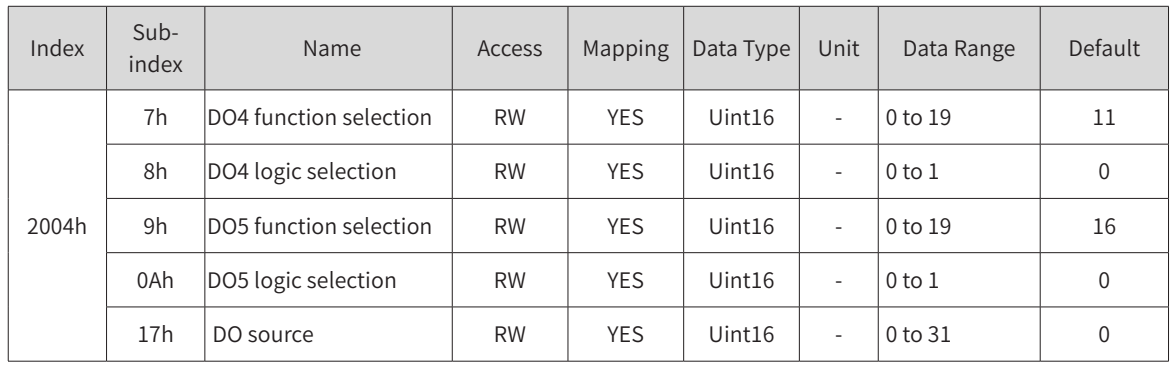

### **2005h Position Control Parameters**

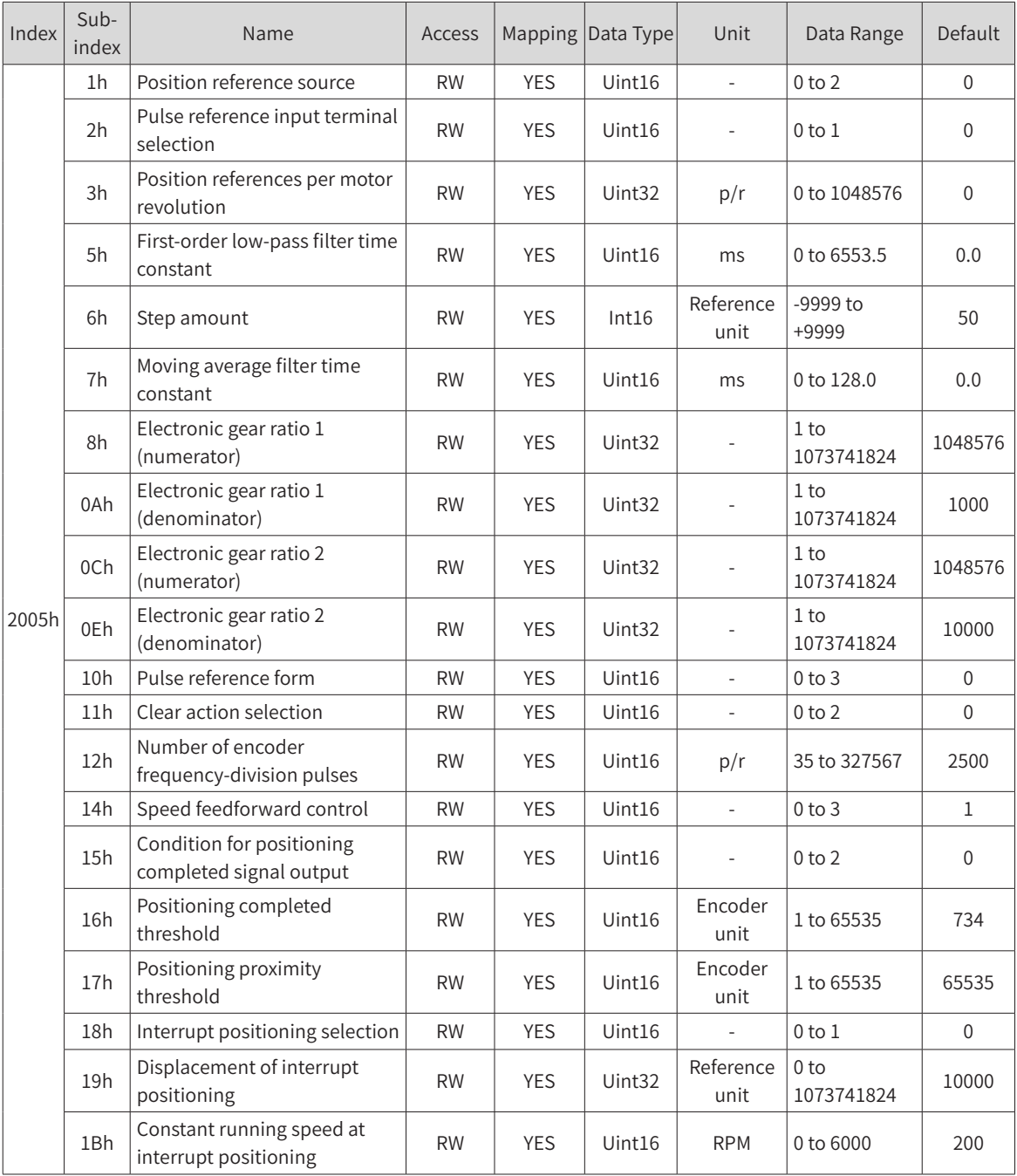

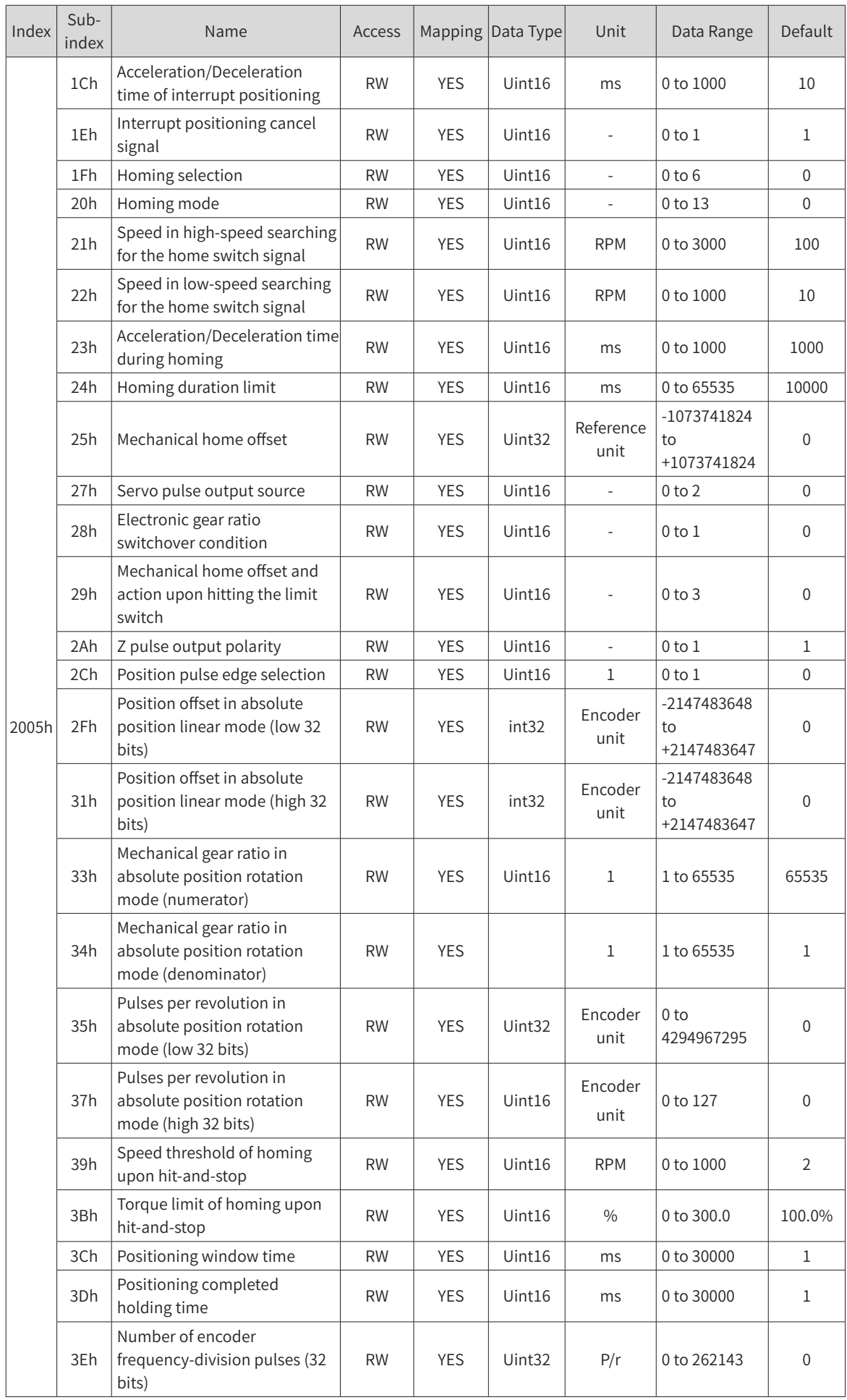

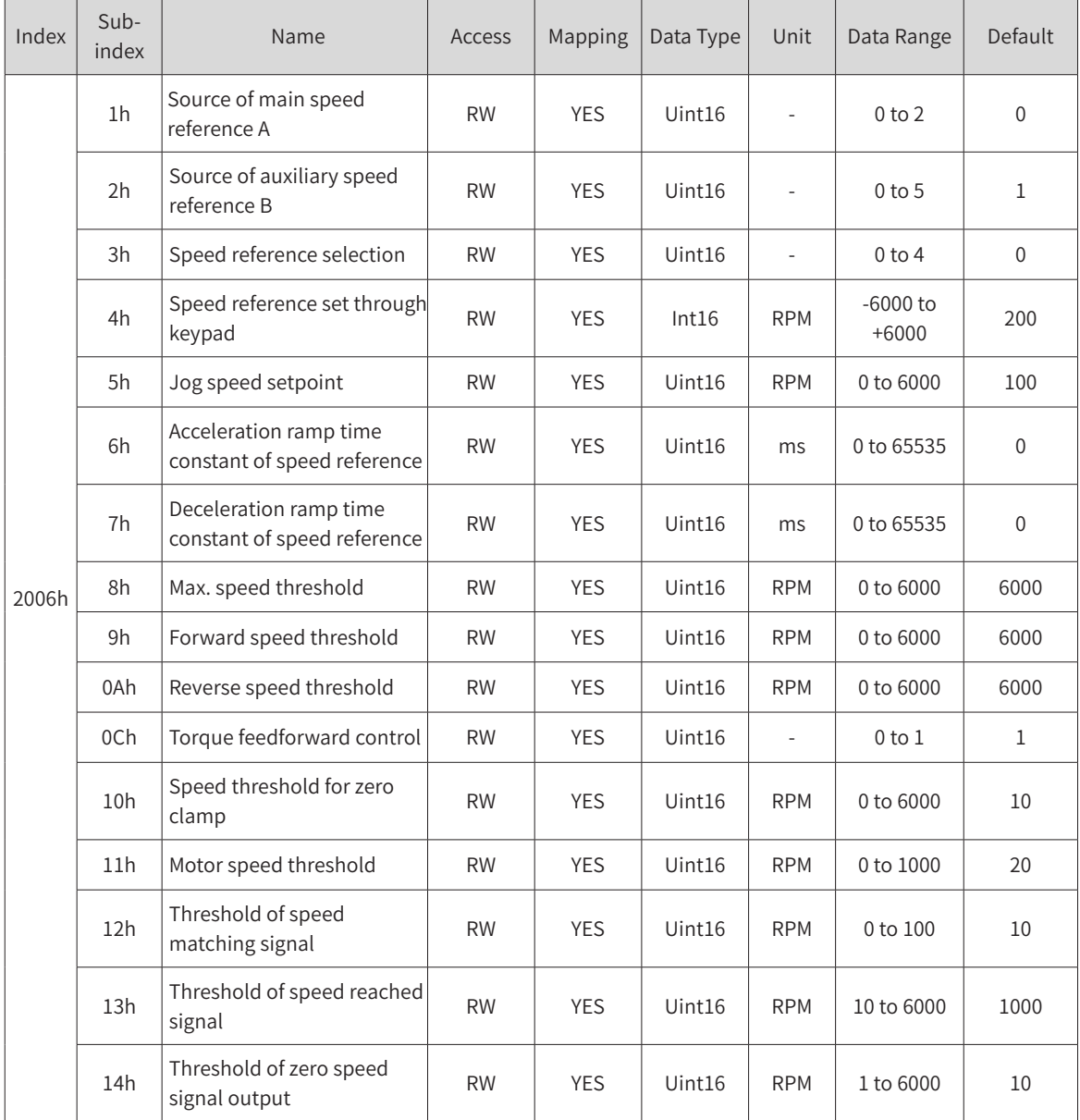

# **2006h Speed Control Parameters**

### **2007h Torque Control Parameters**

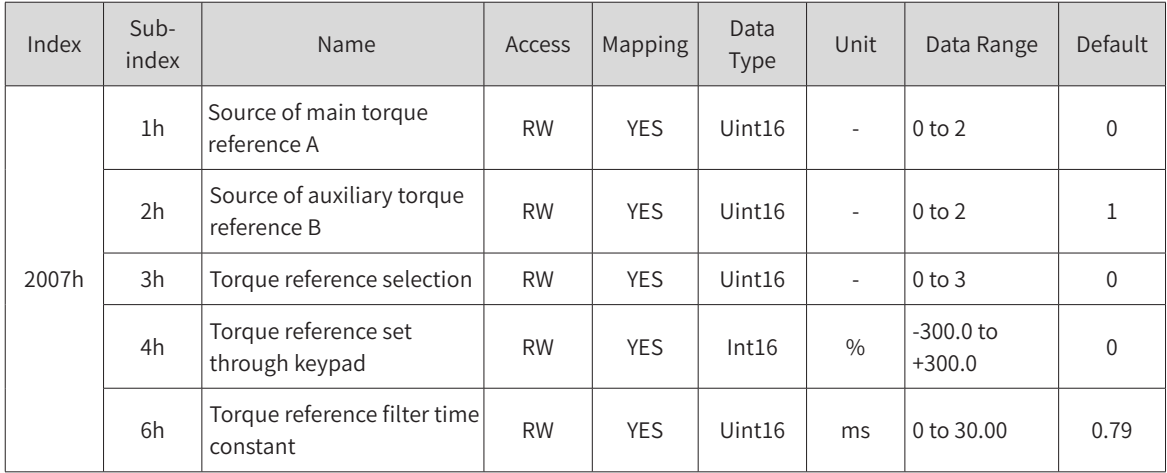

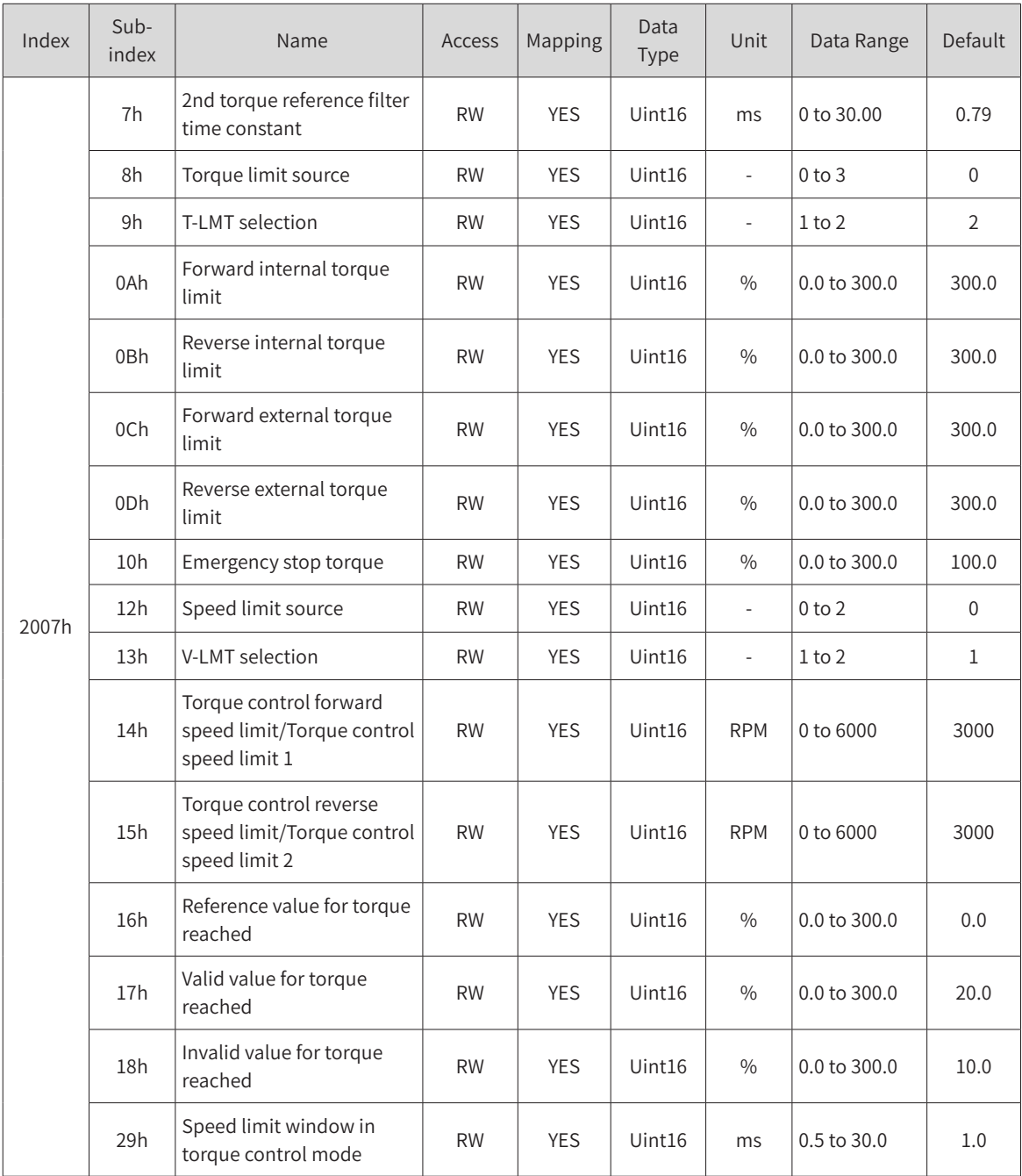

### **2008h Gain Control Parameters**

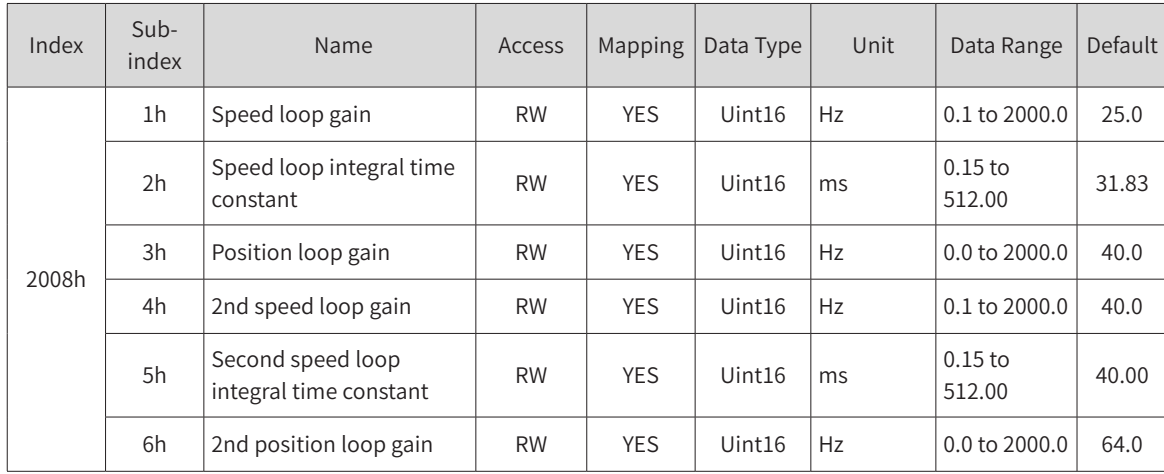

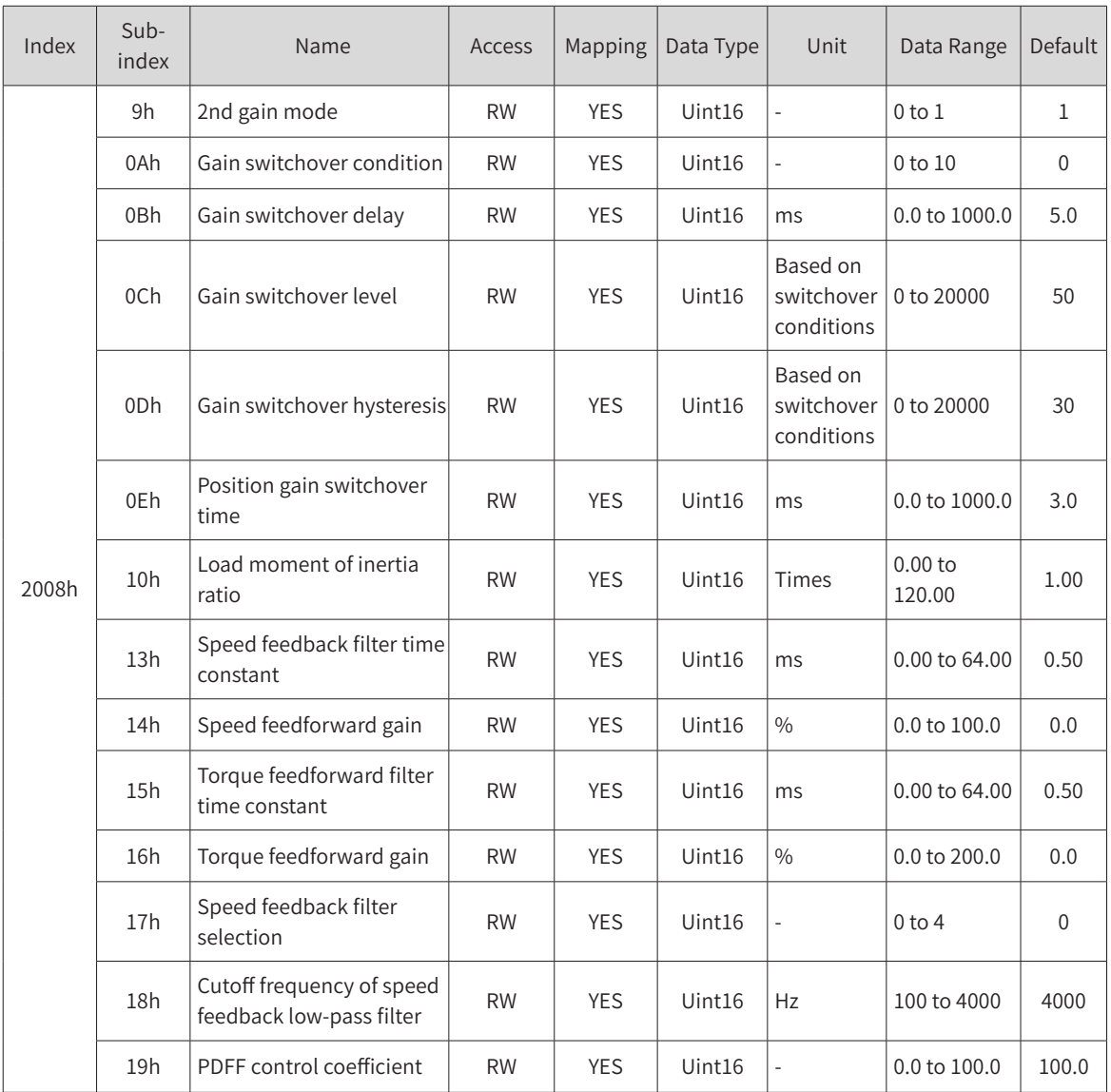

# **2009h Gain Auto-tuning Parameters**

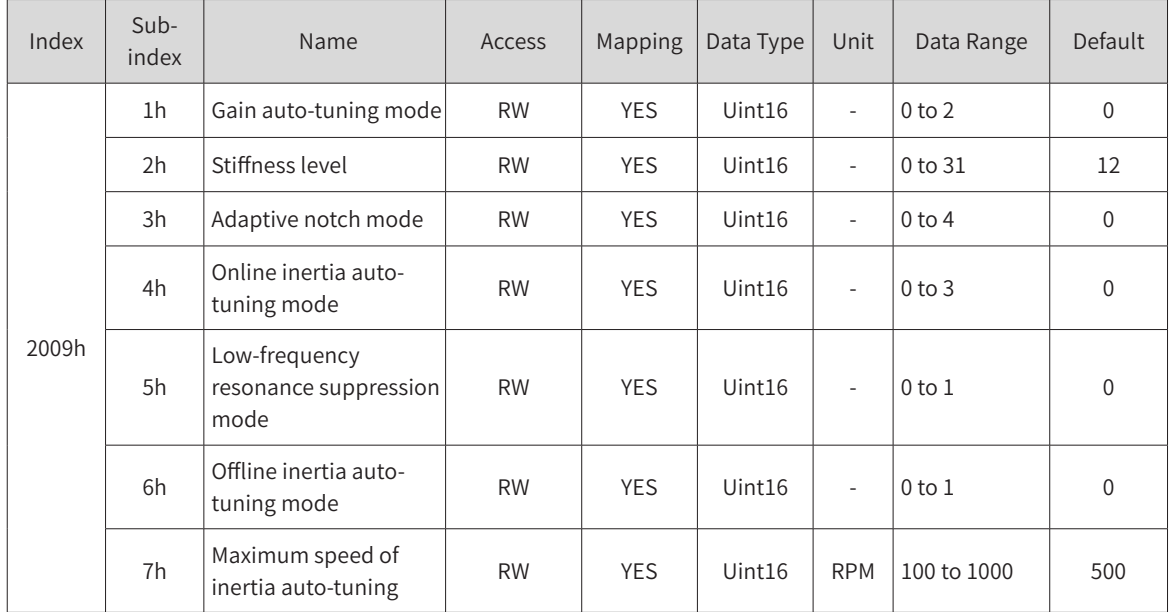

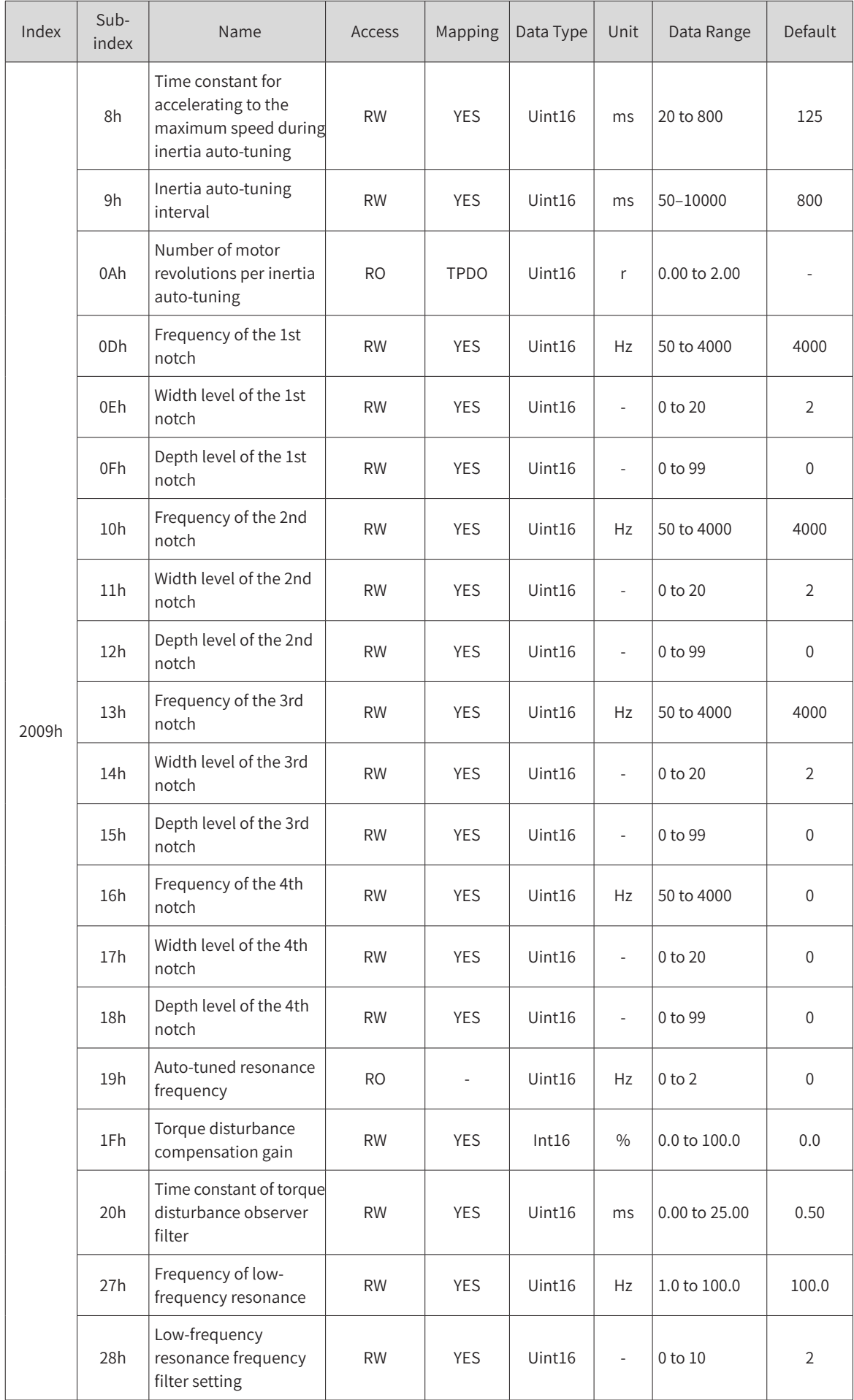

### **200Ah Fault and Protection Parameters**

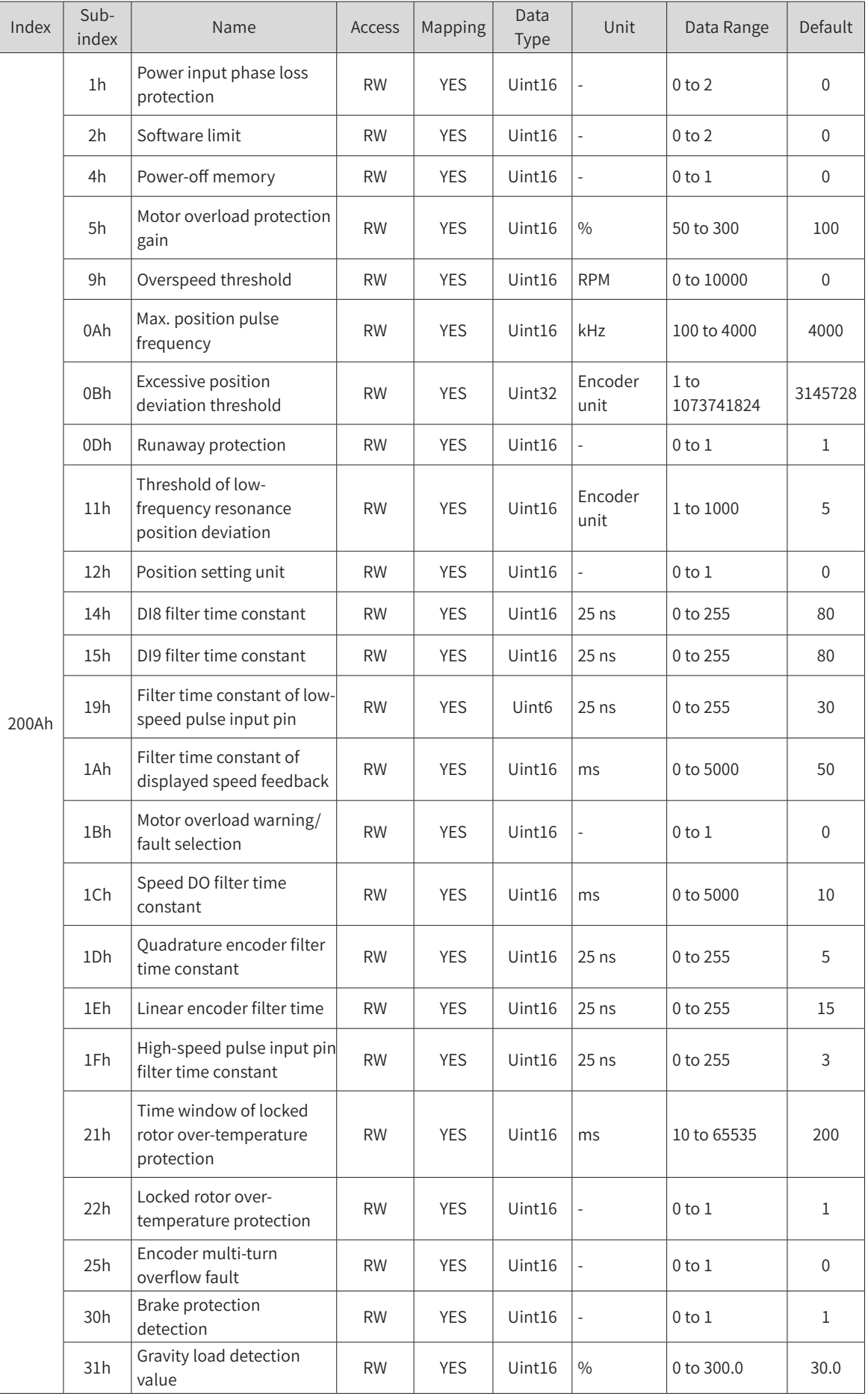

### **200Bh Display Parameters**

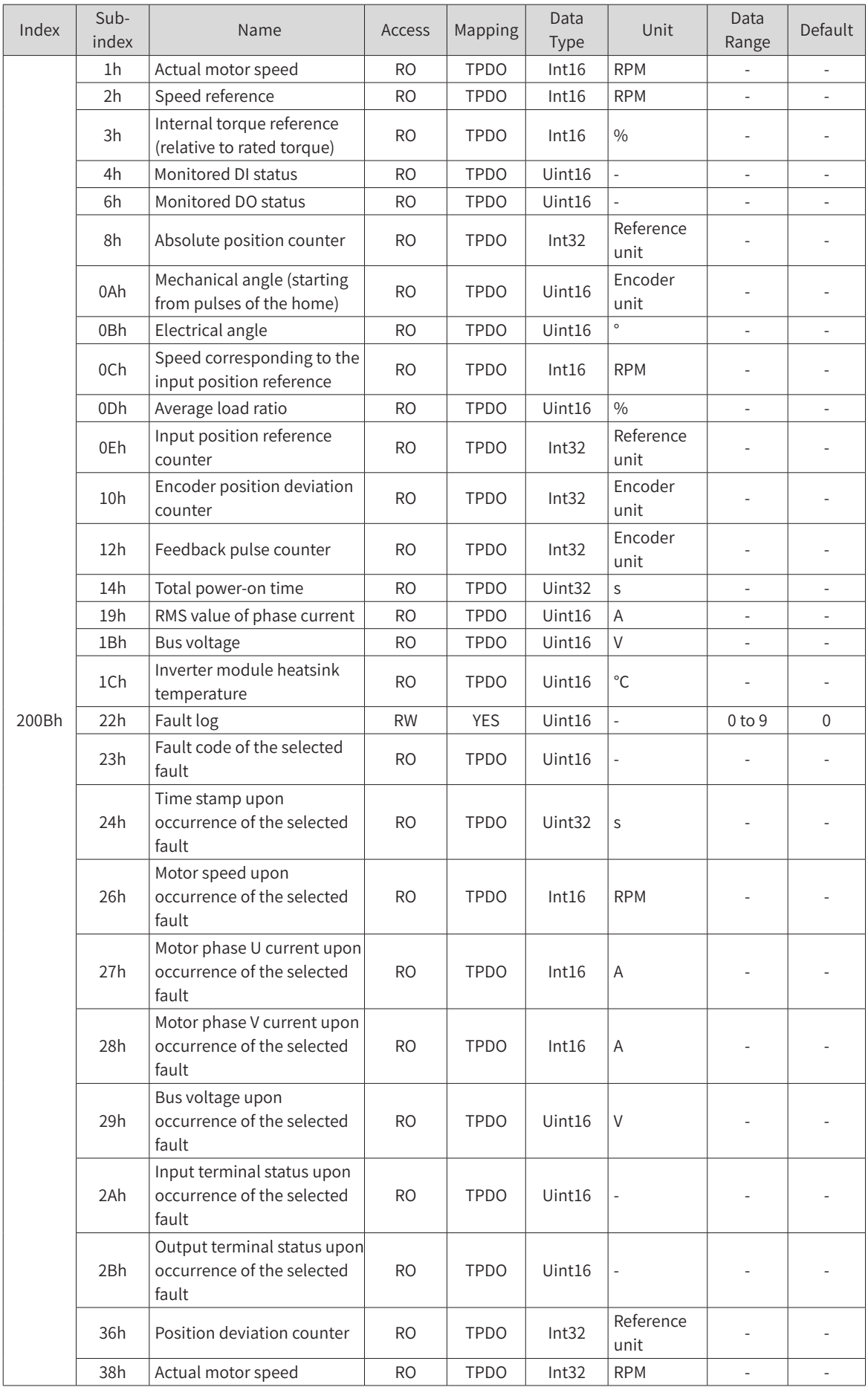

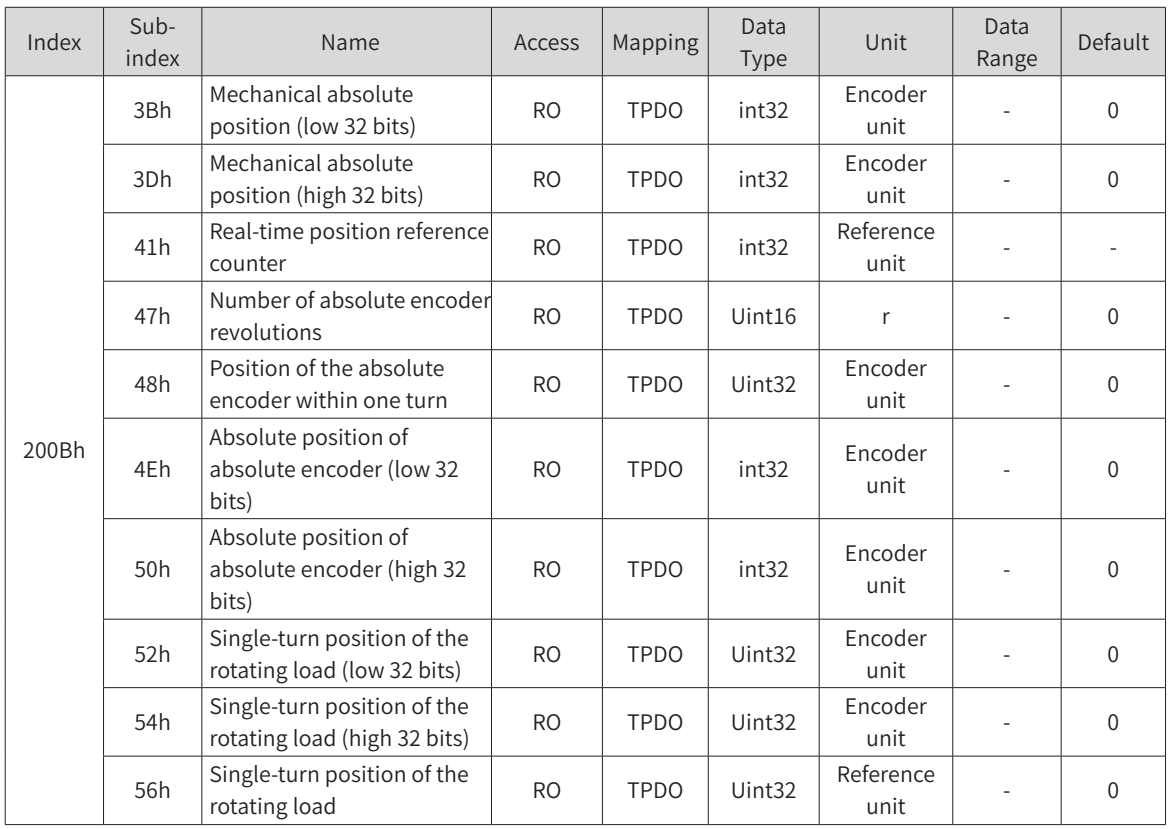

### **200Ch Communication Parameters**

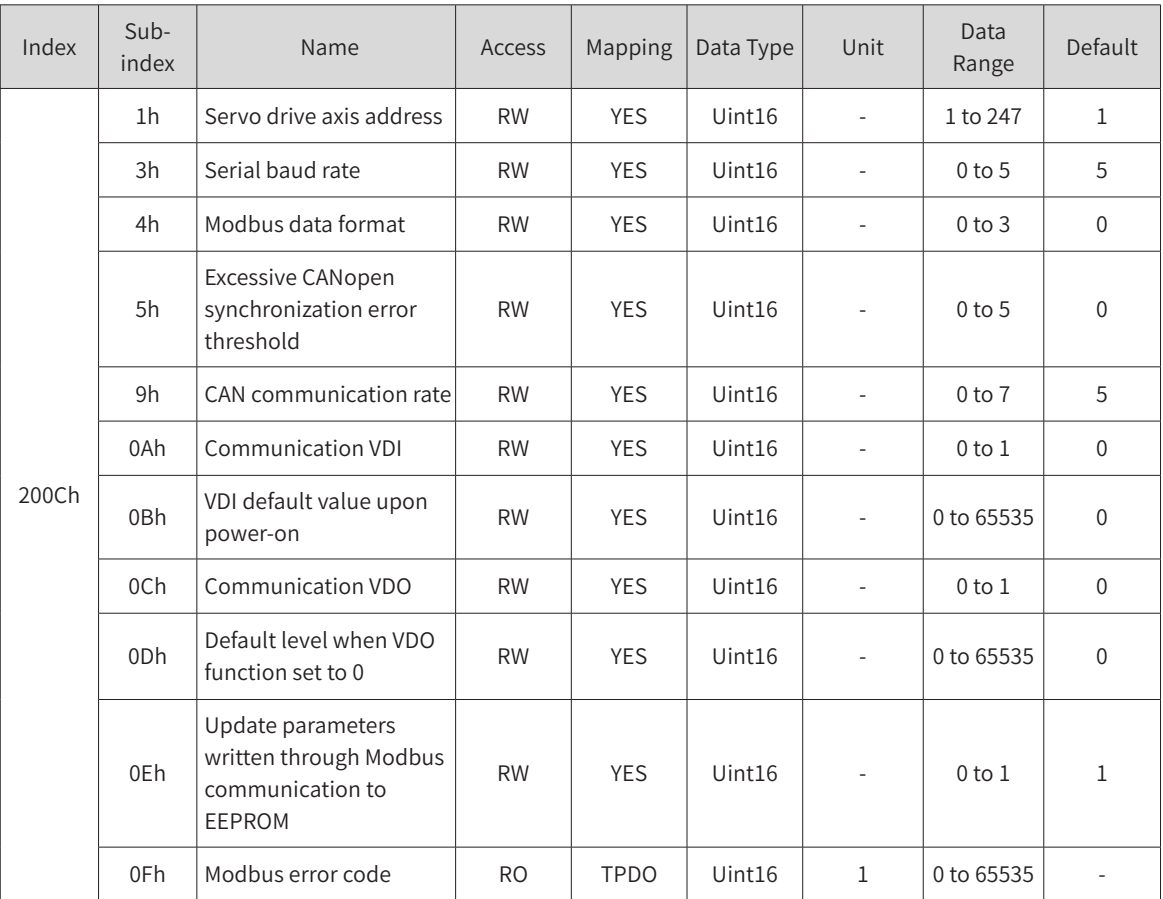

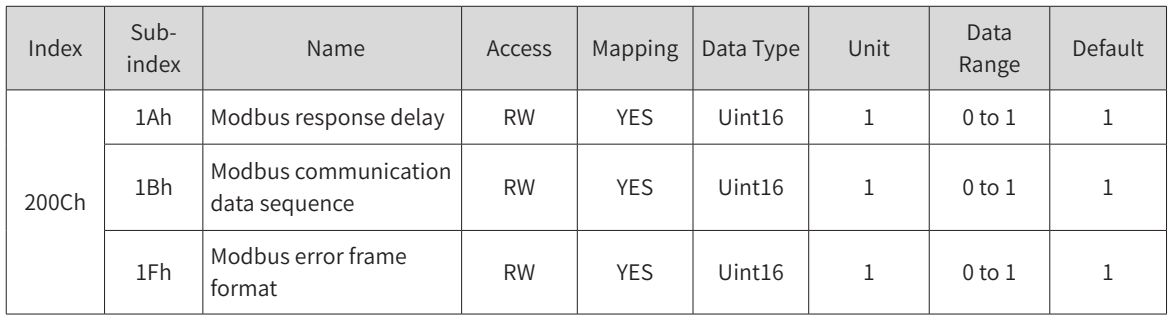

### **200Dh Auxiliary Parameters**

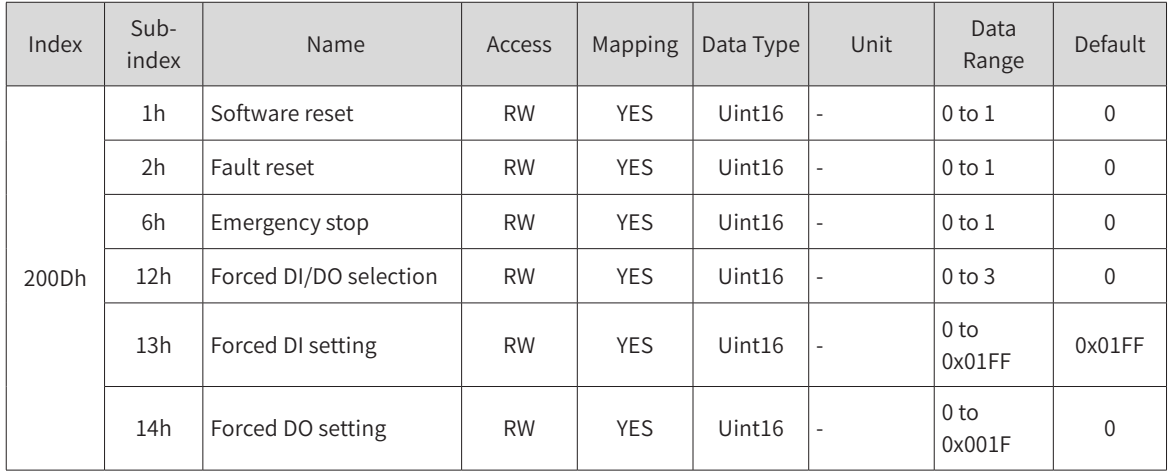

### **200Fh Fully Closed-Loop Parameters**

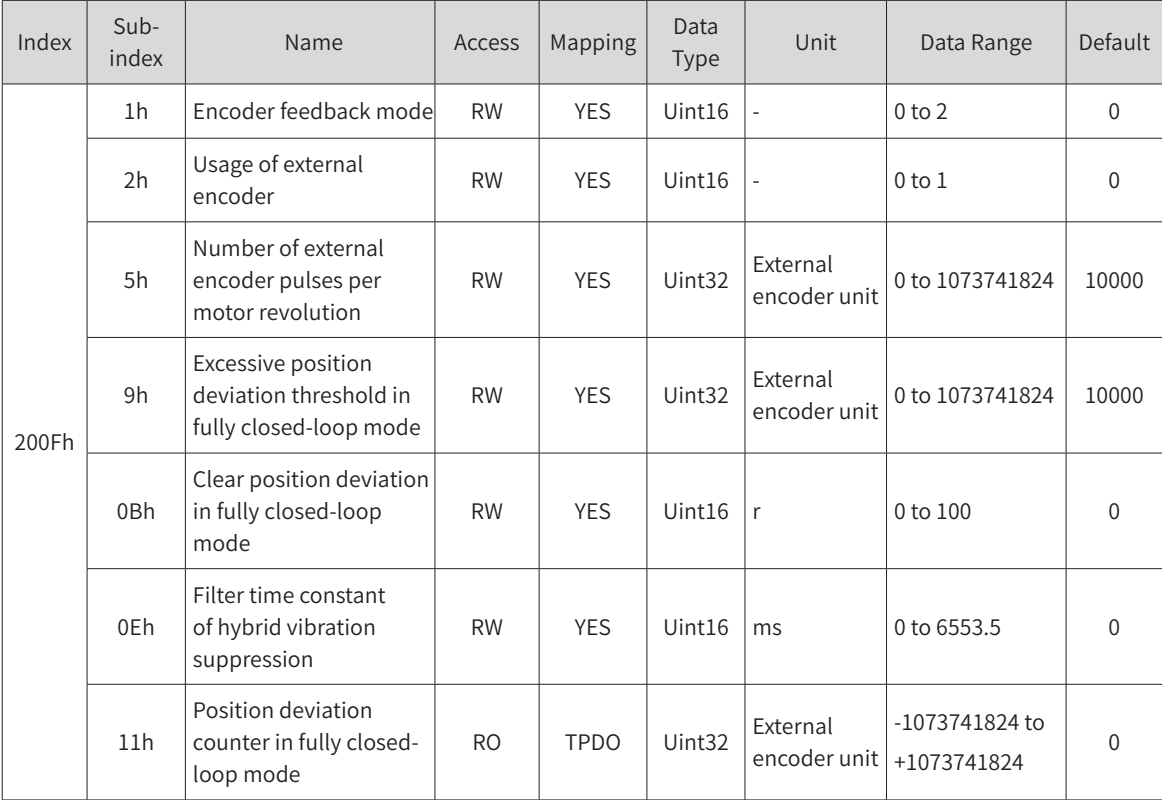

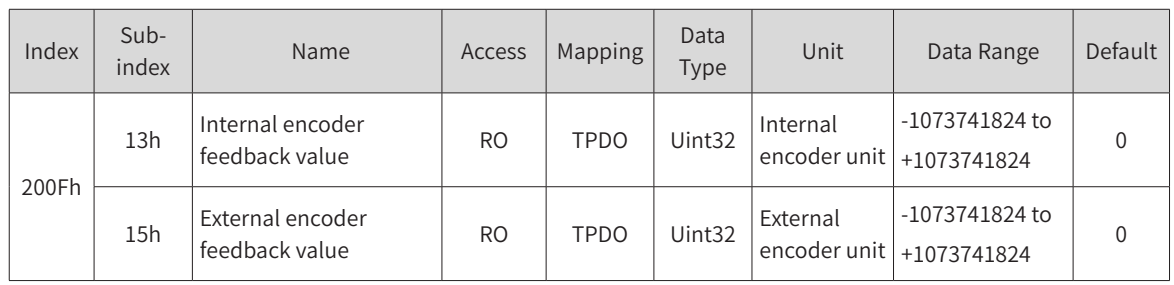

### **2011h Multi-Position Parameters**

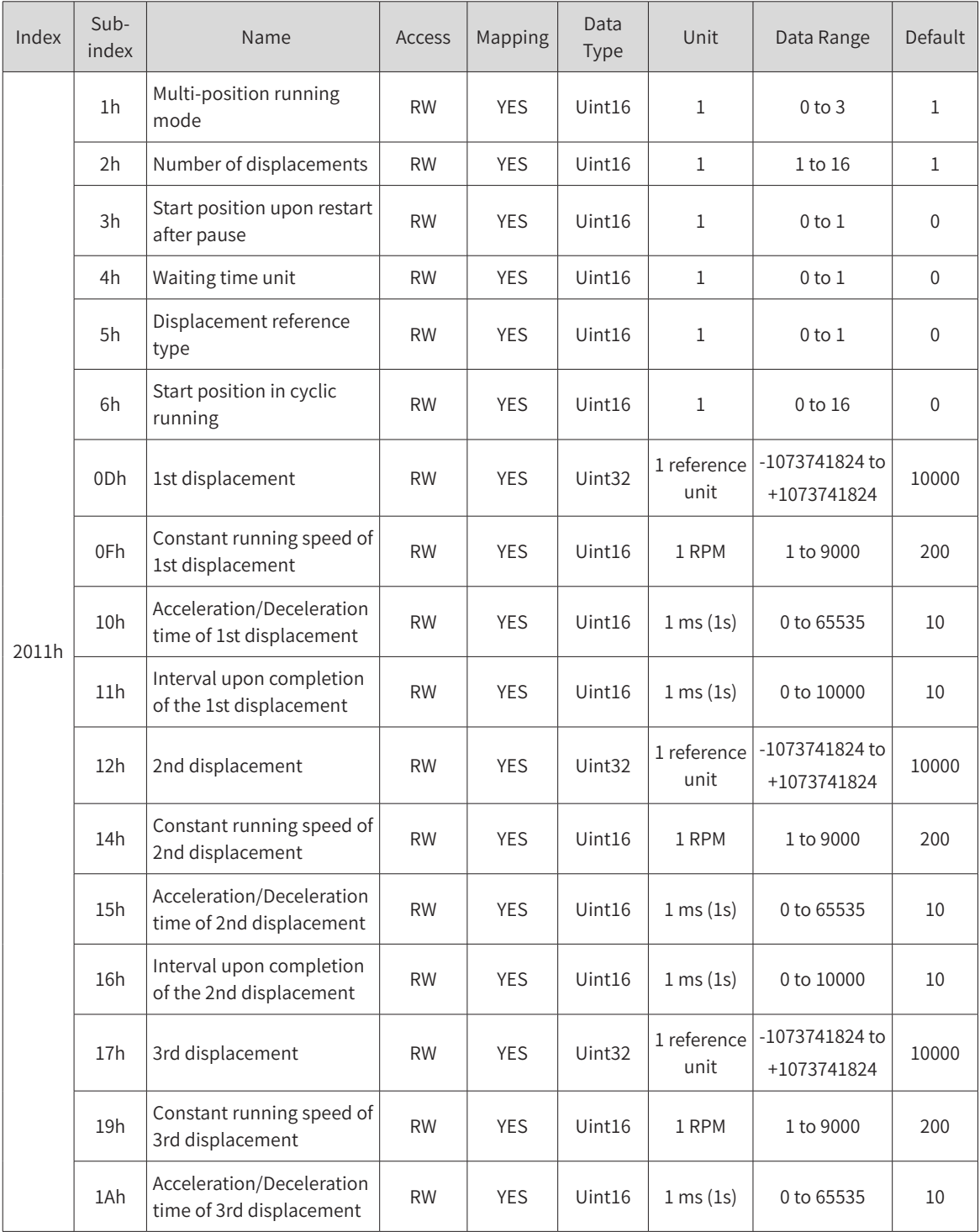

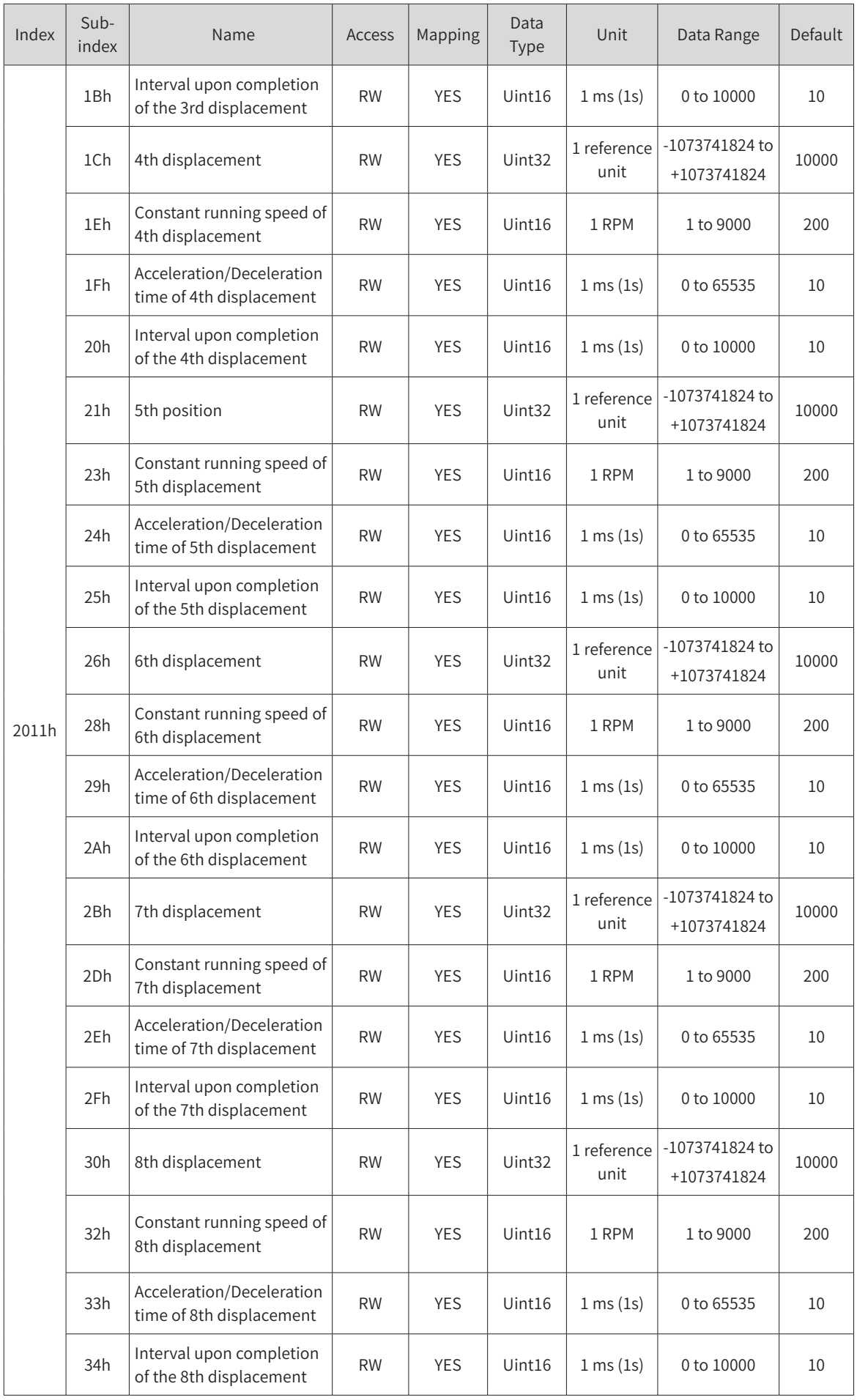

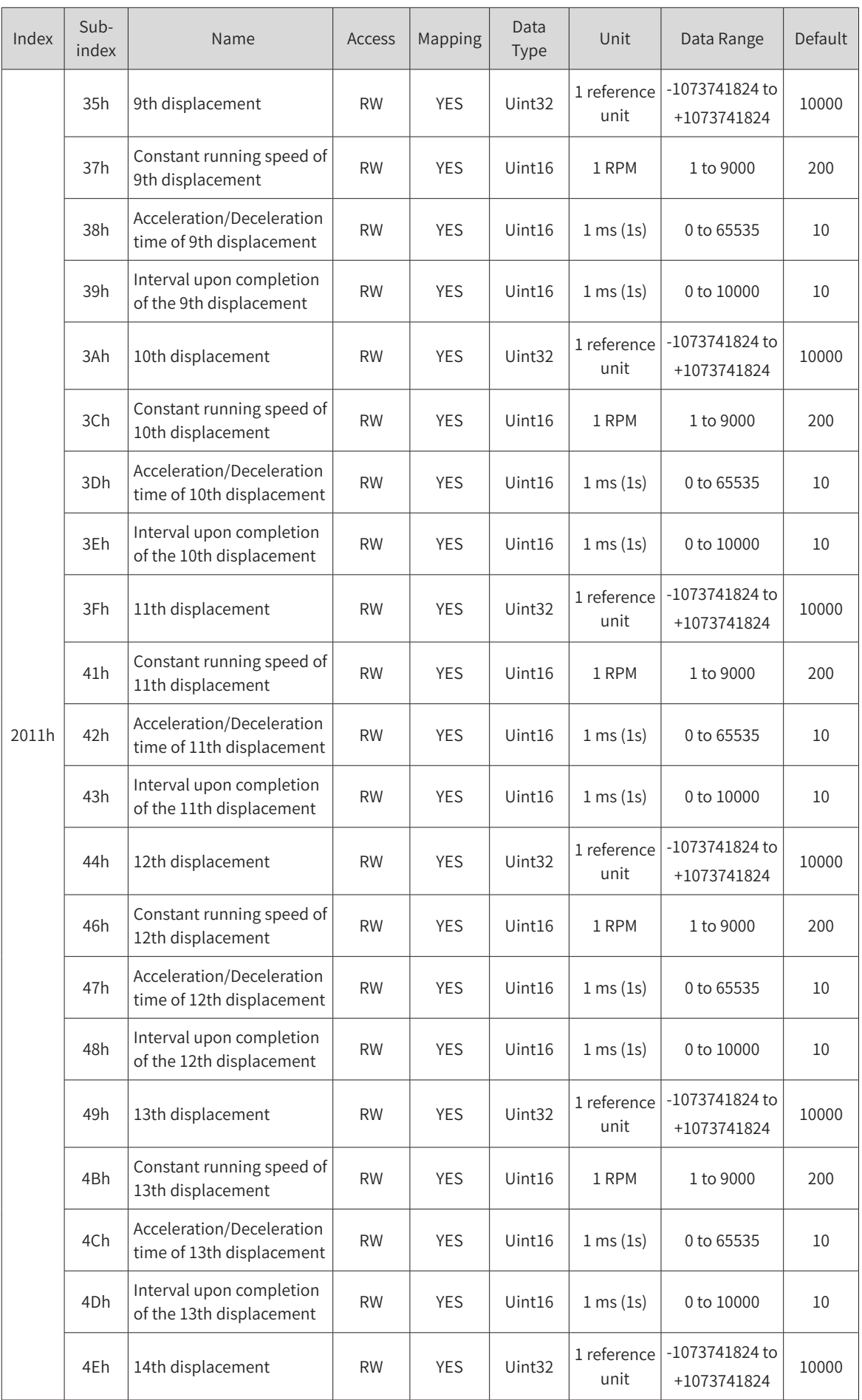

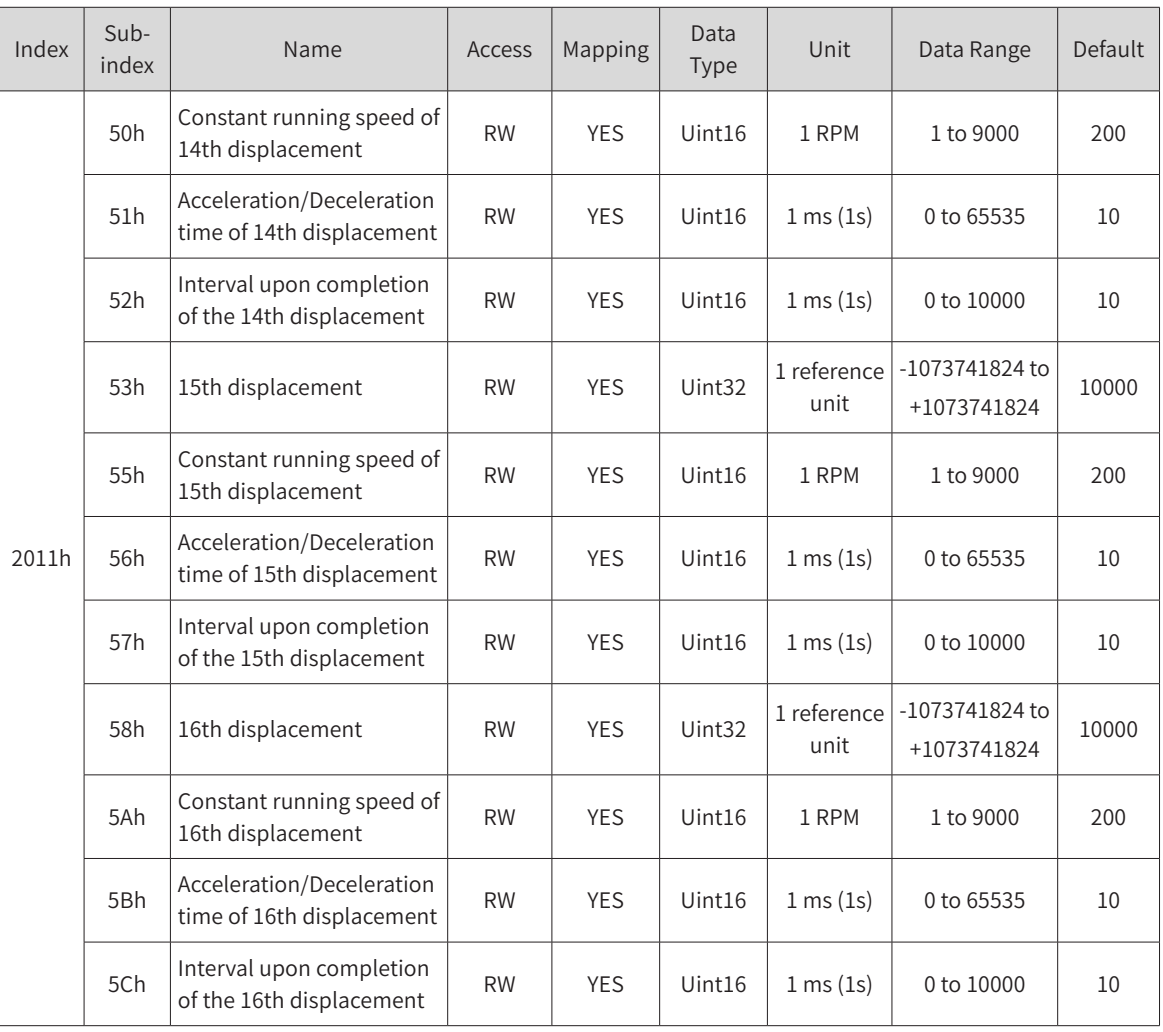

# **2012h Multi-Speed Parameters**

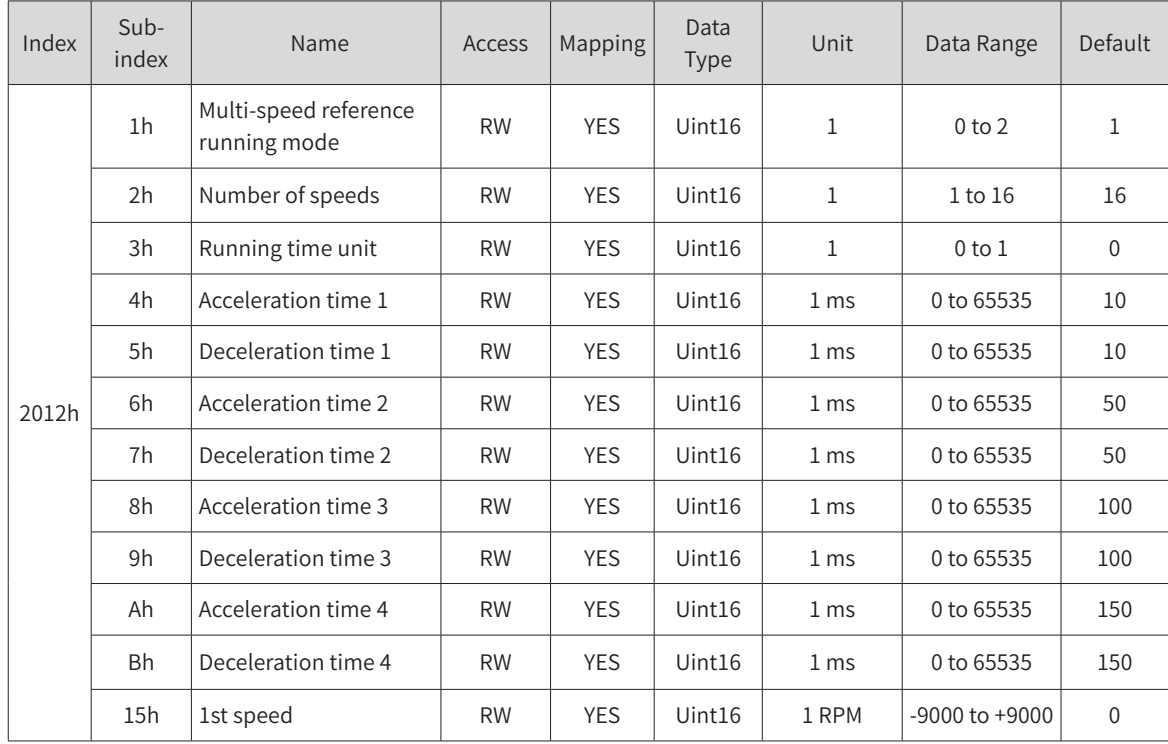

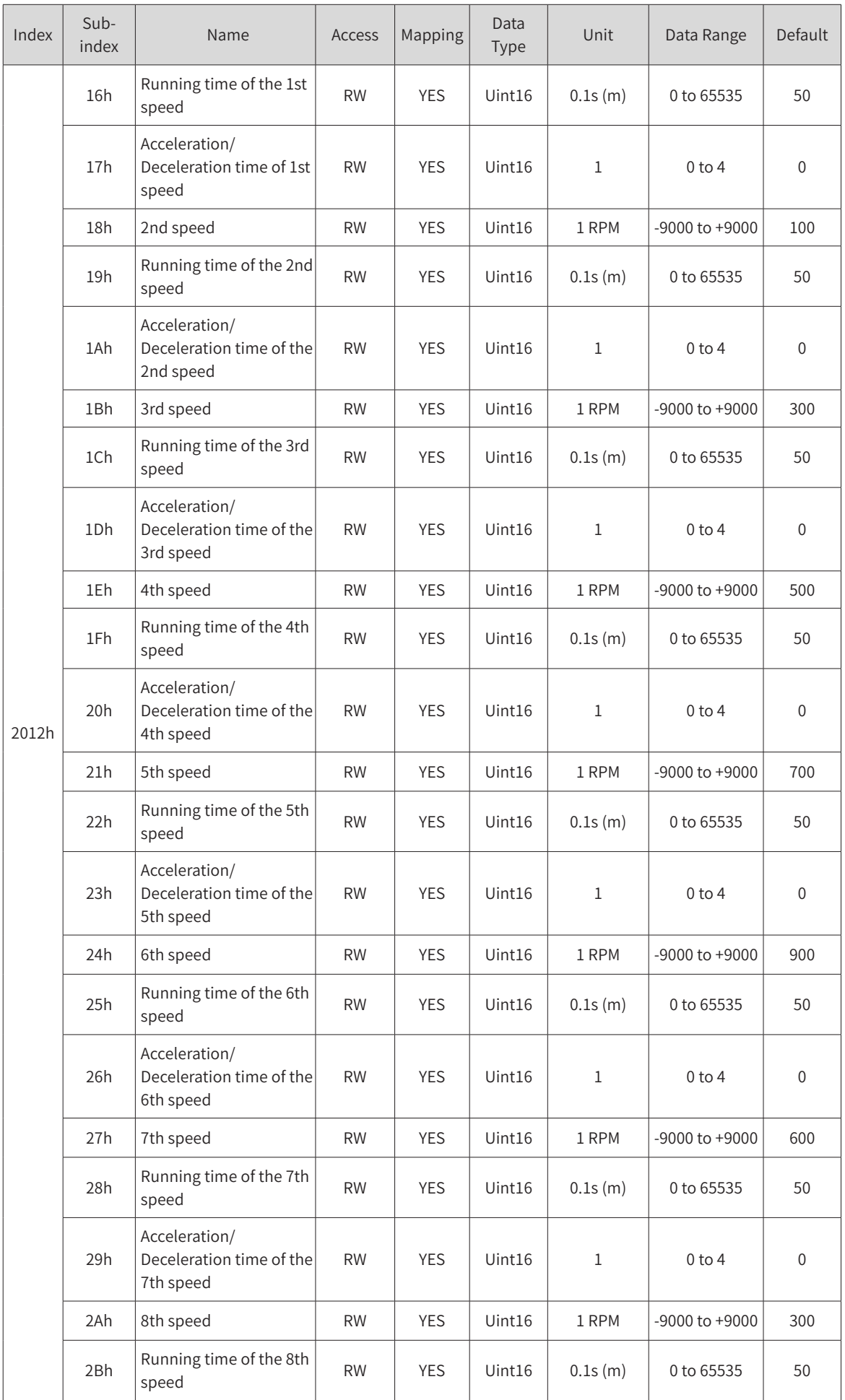

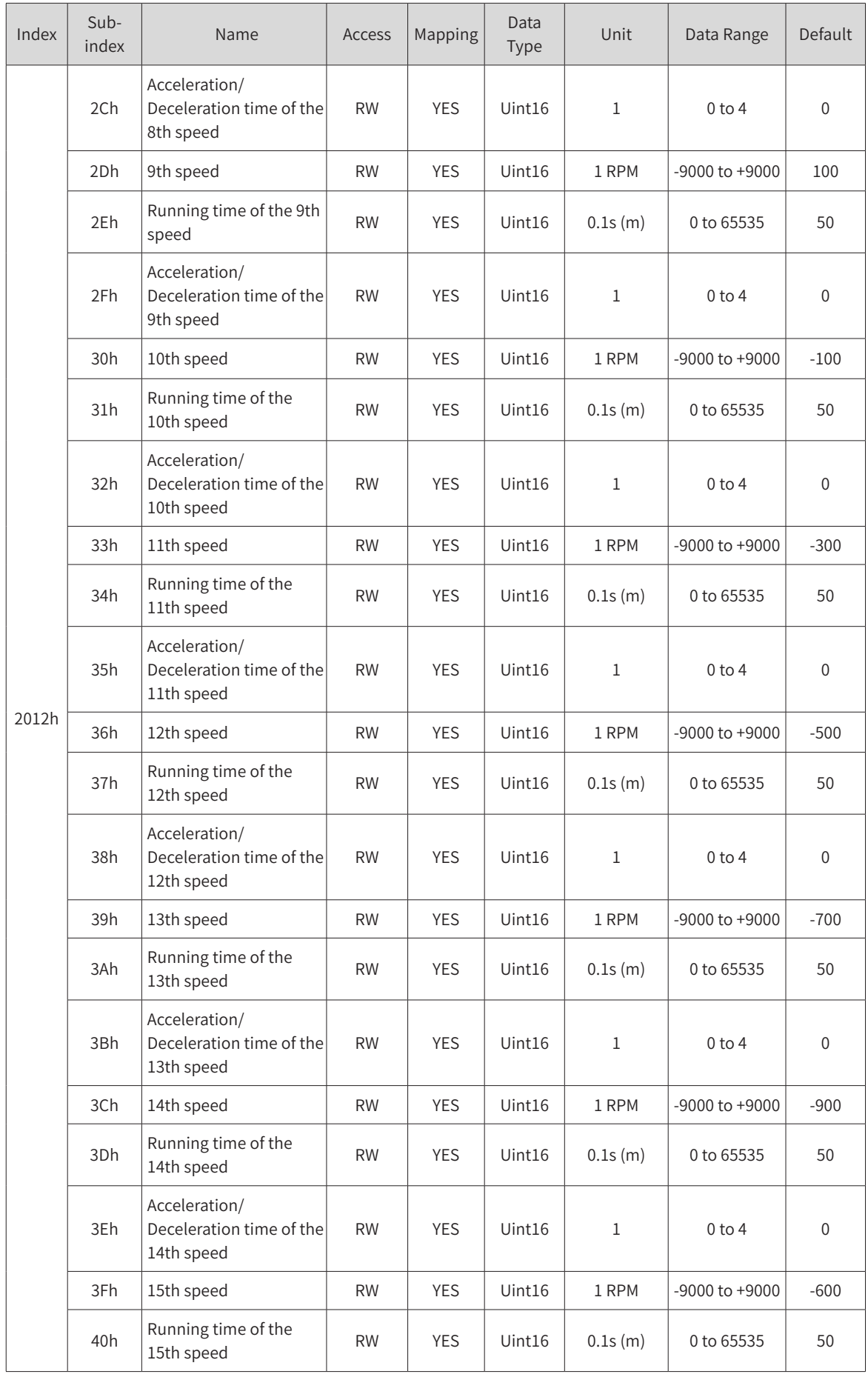

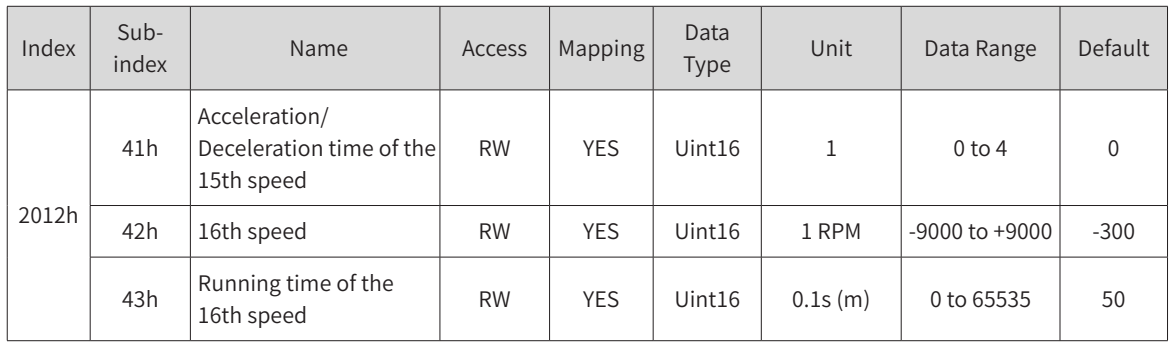

### **2017h VDI/VDO function**

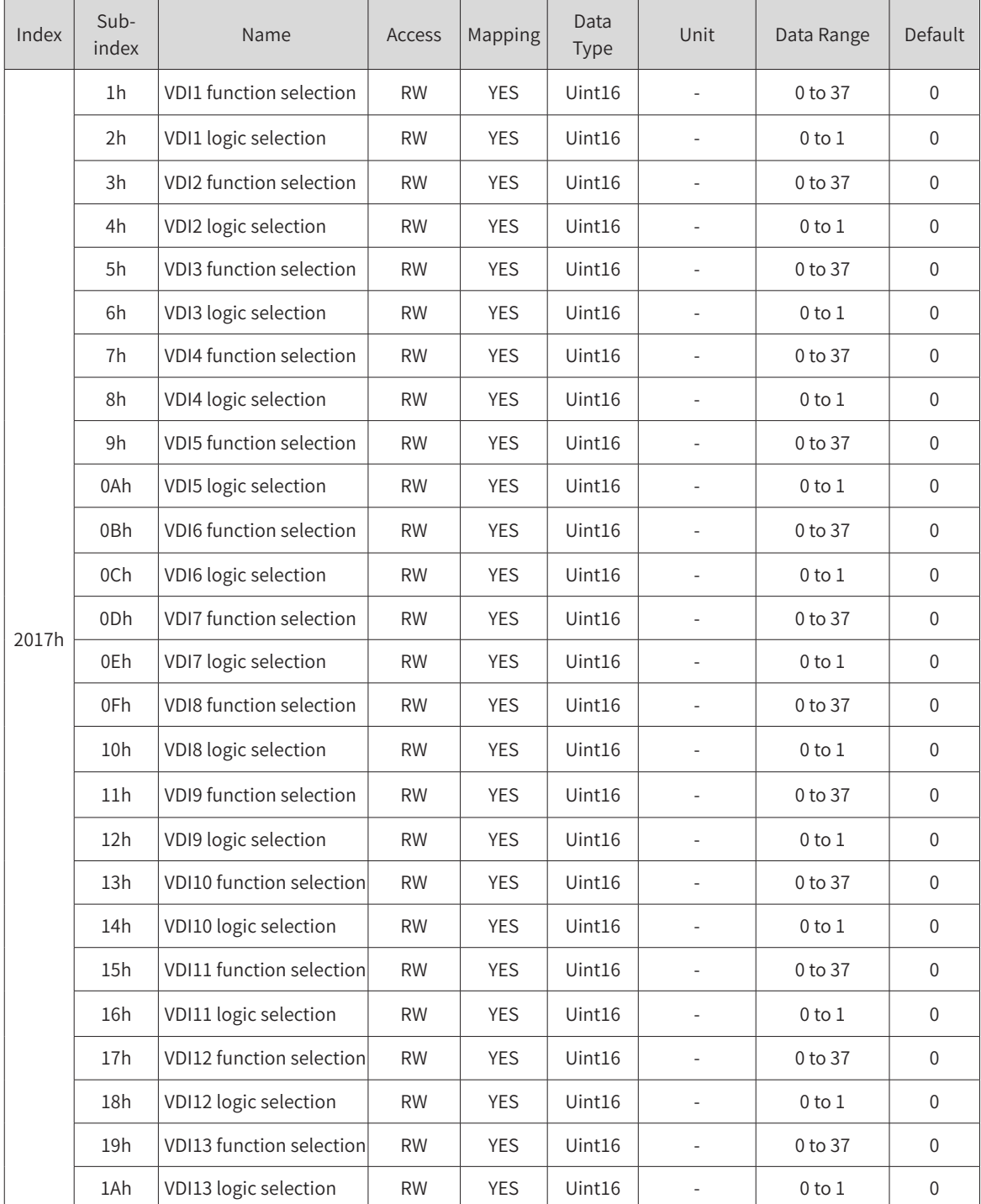

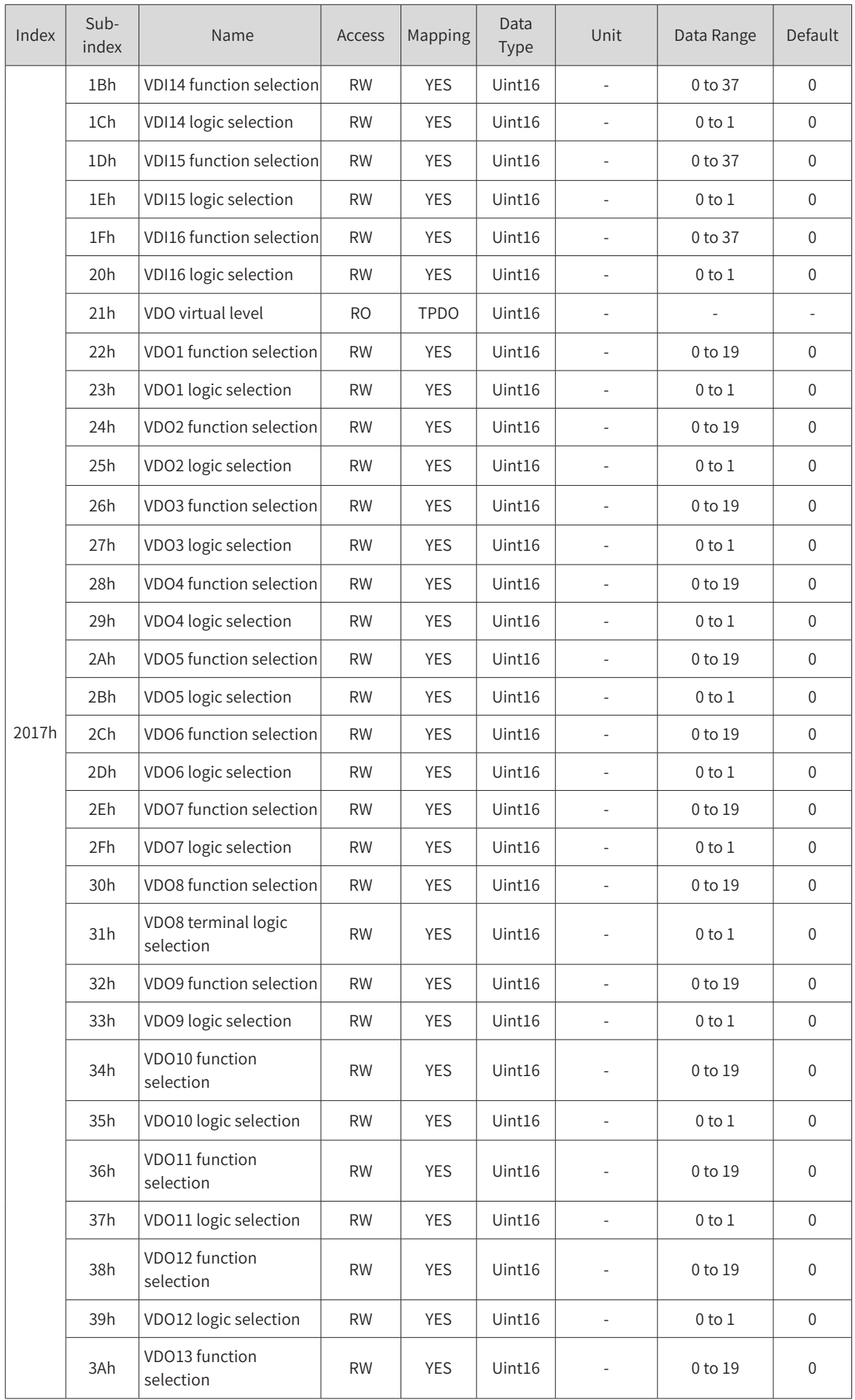
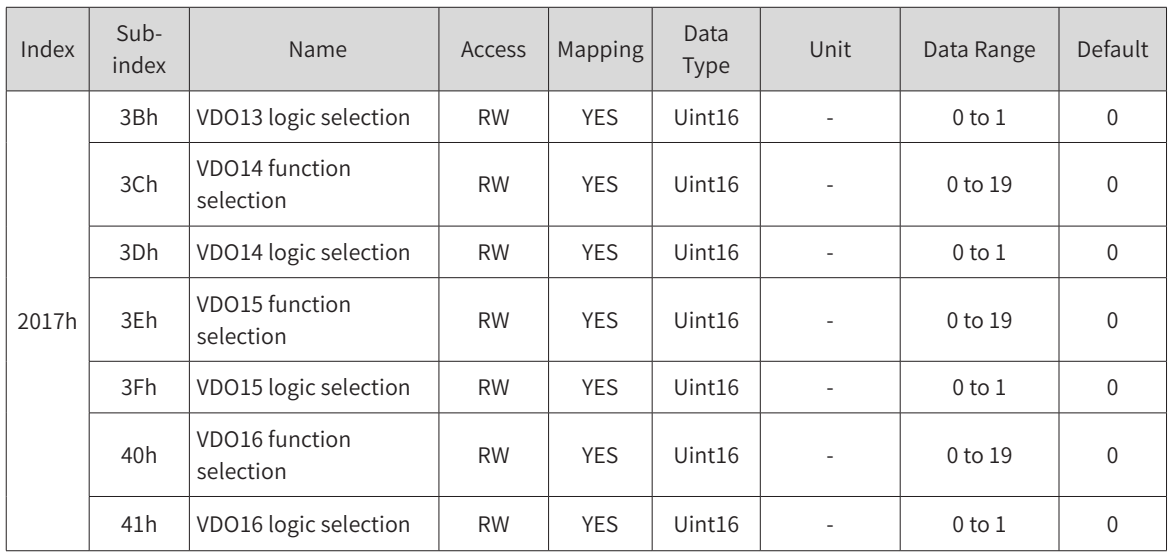

### **202Dh CANopen Communication Parameters 1**

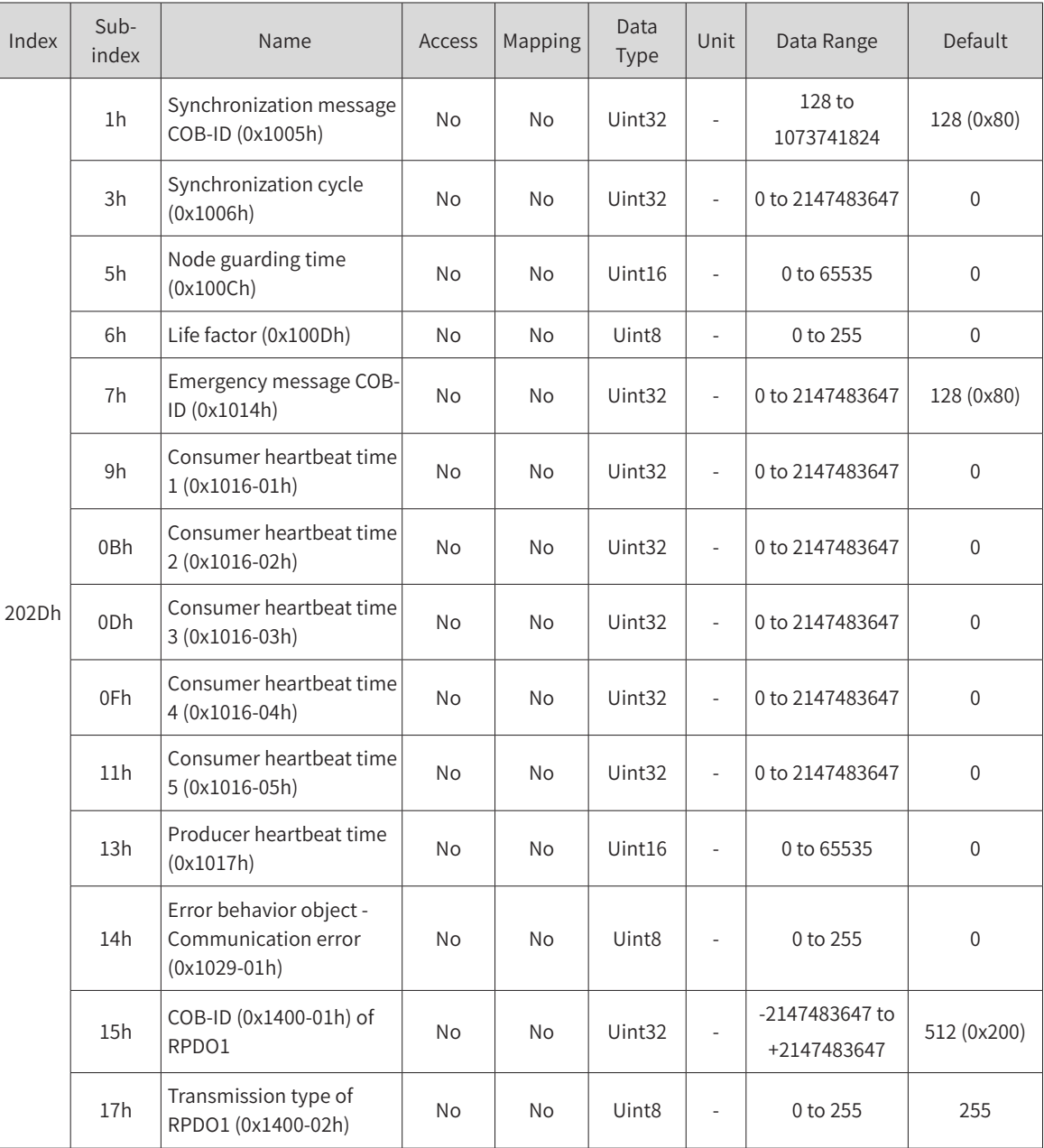

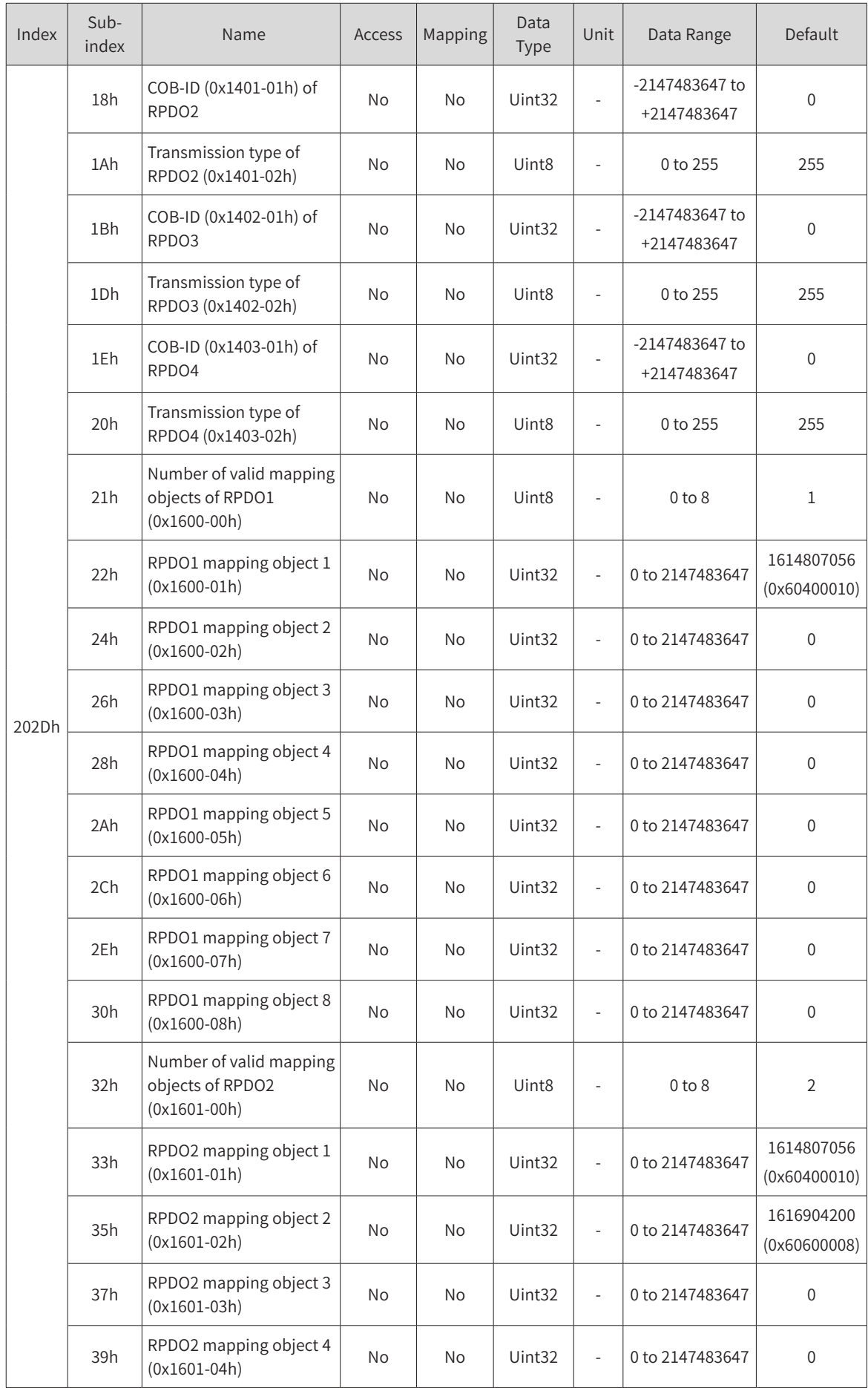

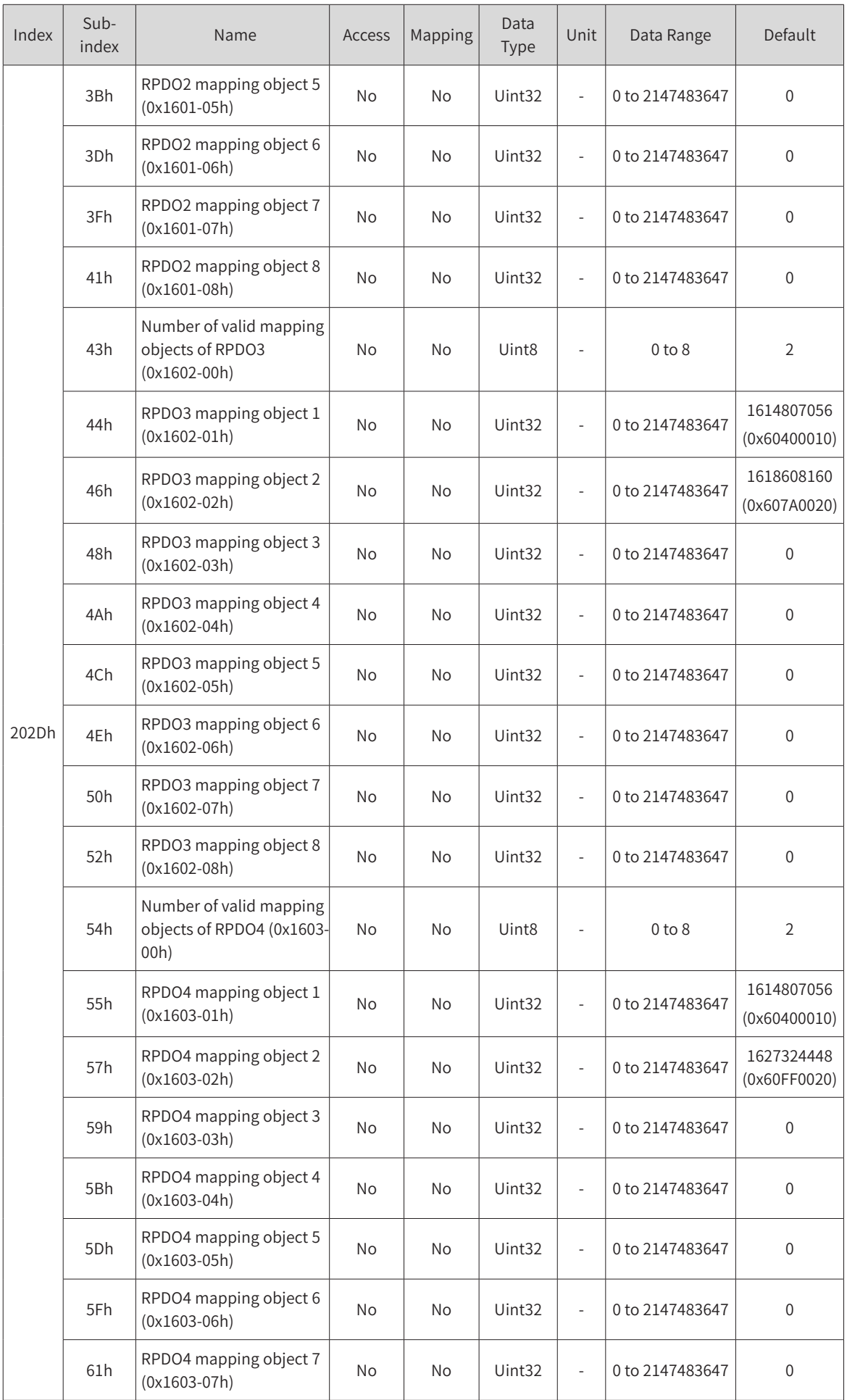

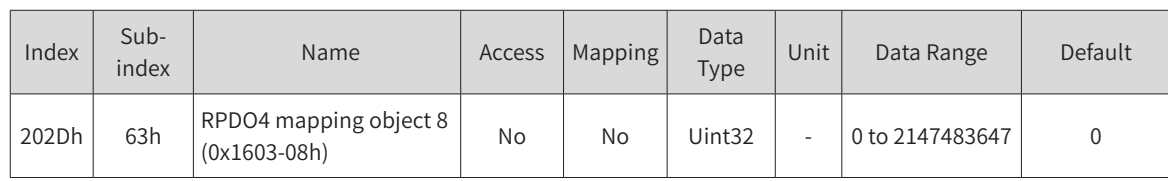

### **202Eh CANopen Communication Parameters 2**

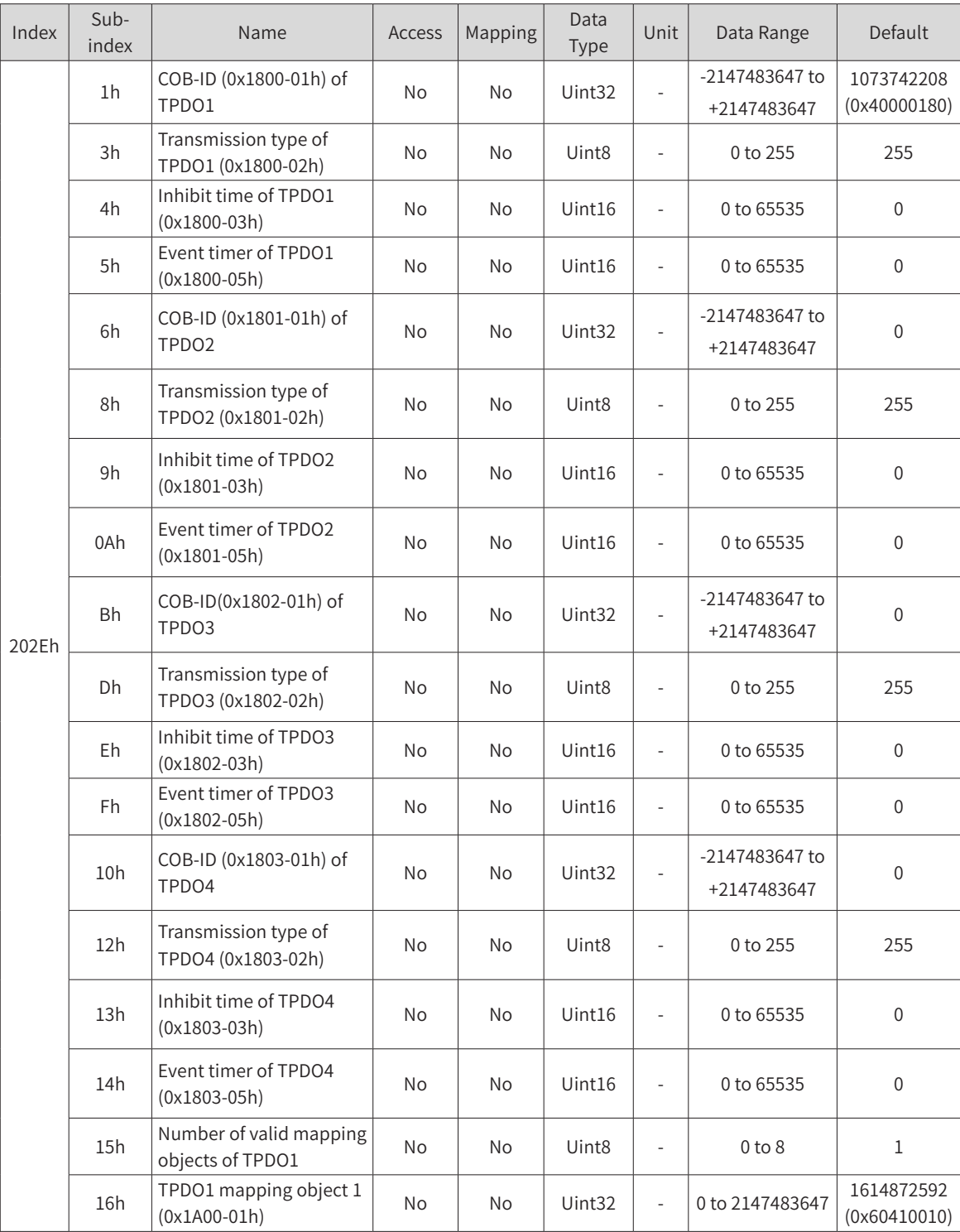

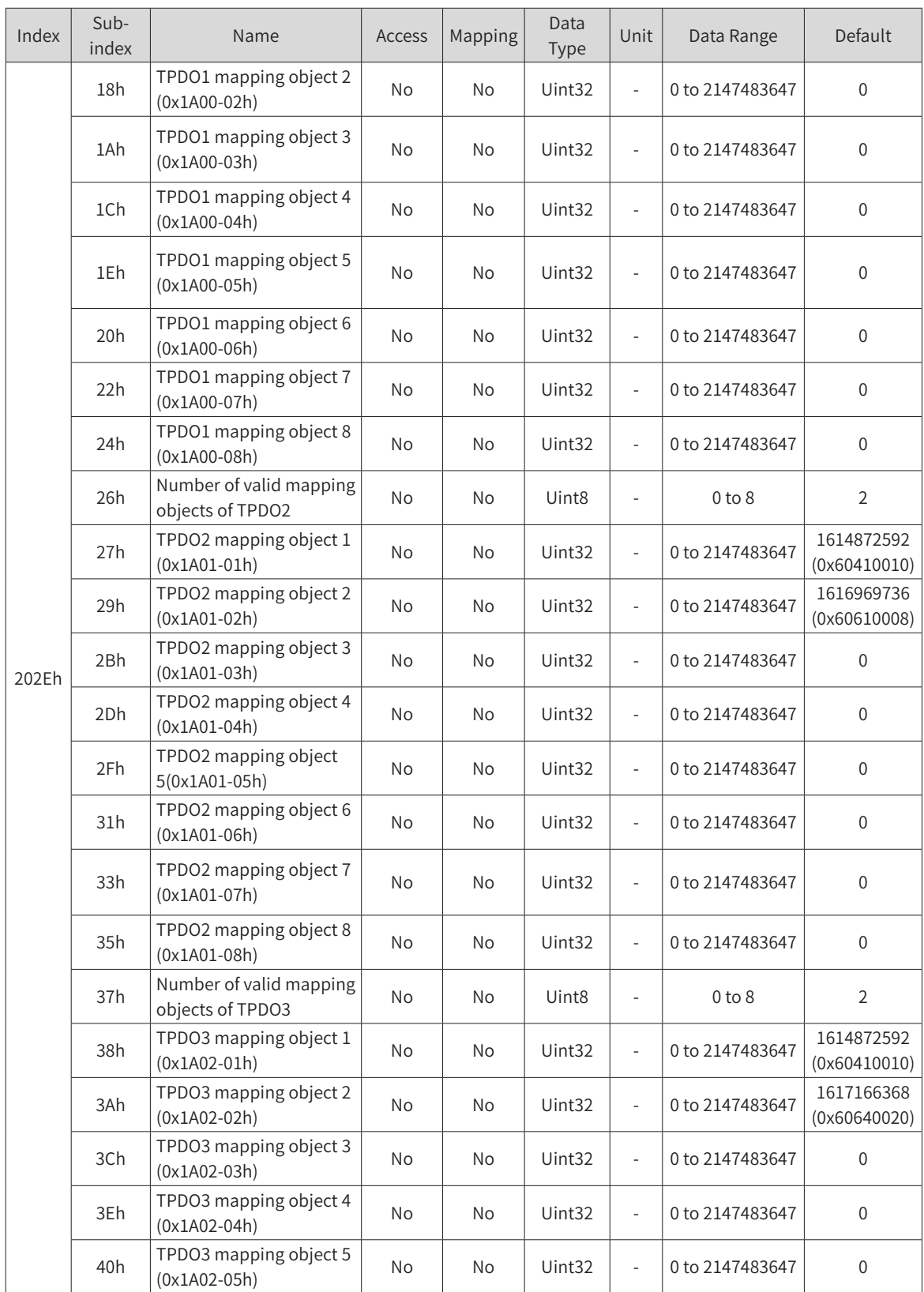

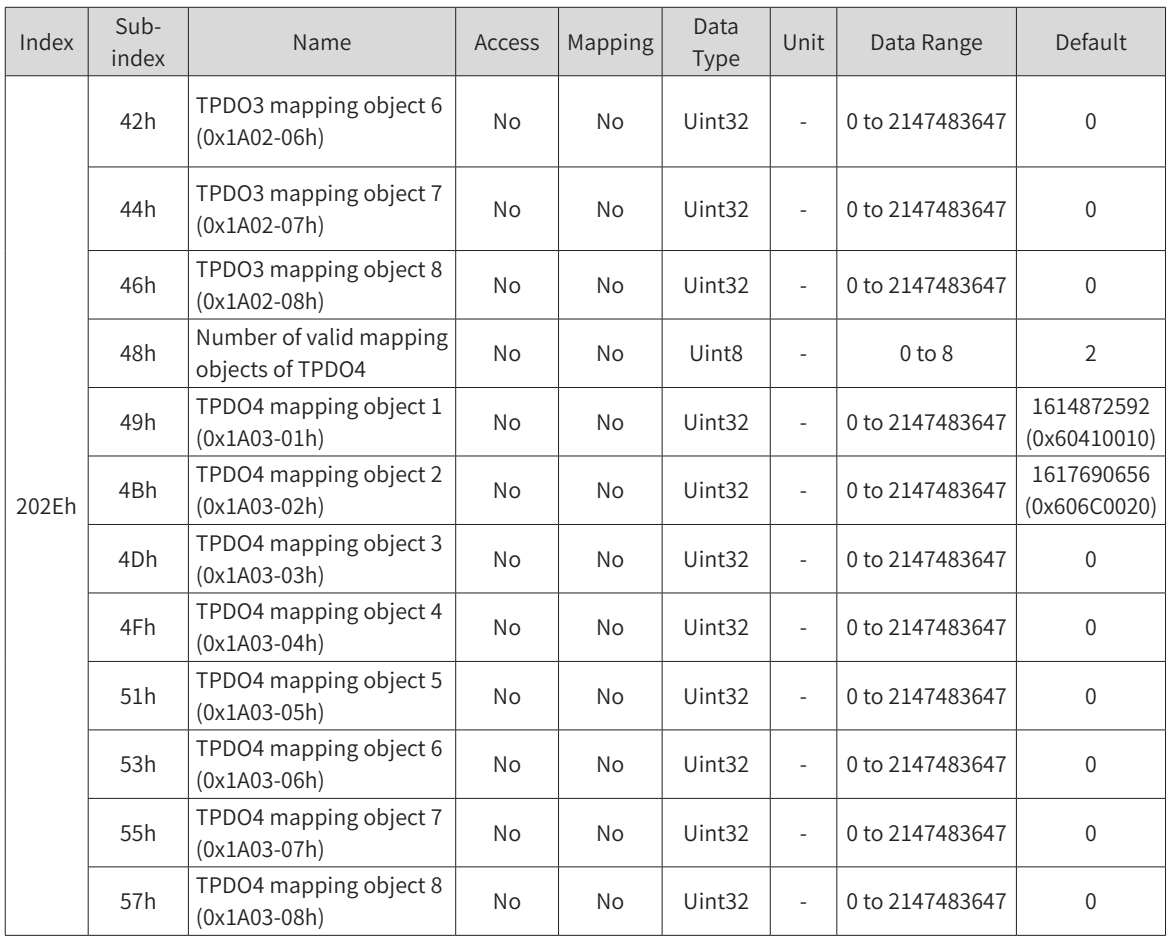

### **2030h Servo Status Variables Read Through Communication**

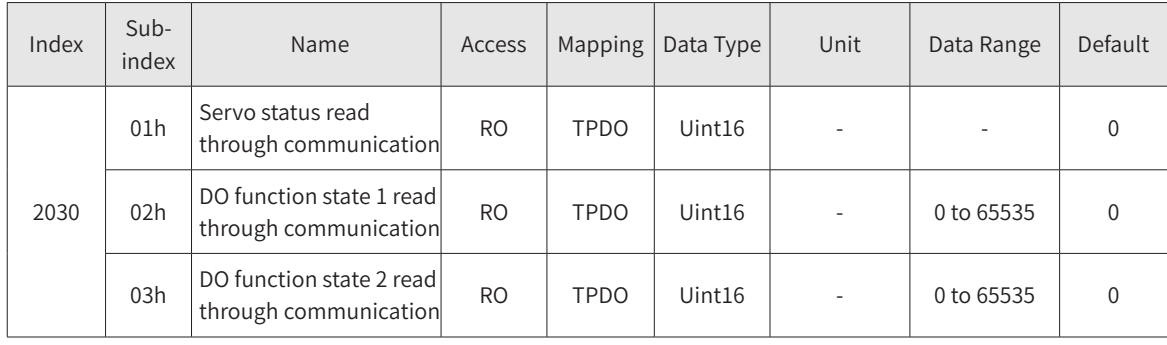

### **2031h Variables Related to Communication Settings**

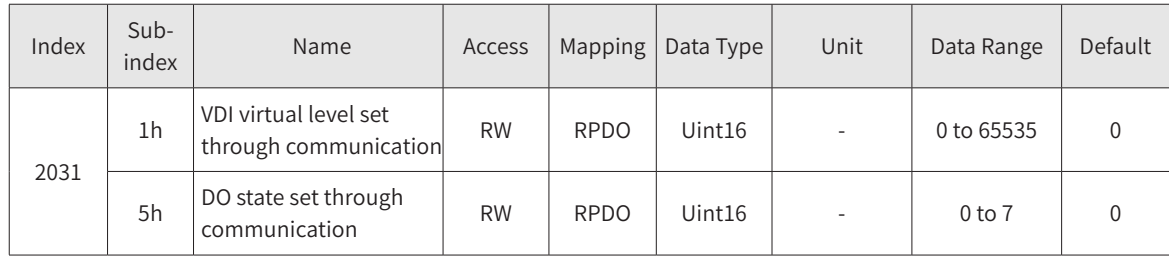

### **203Fh Inovance Servo Fault Codes**

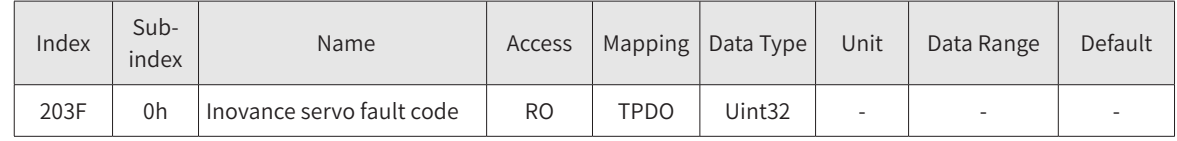

## **6.4 Object Group 6000h**

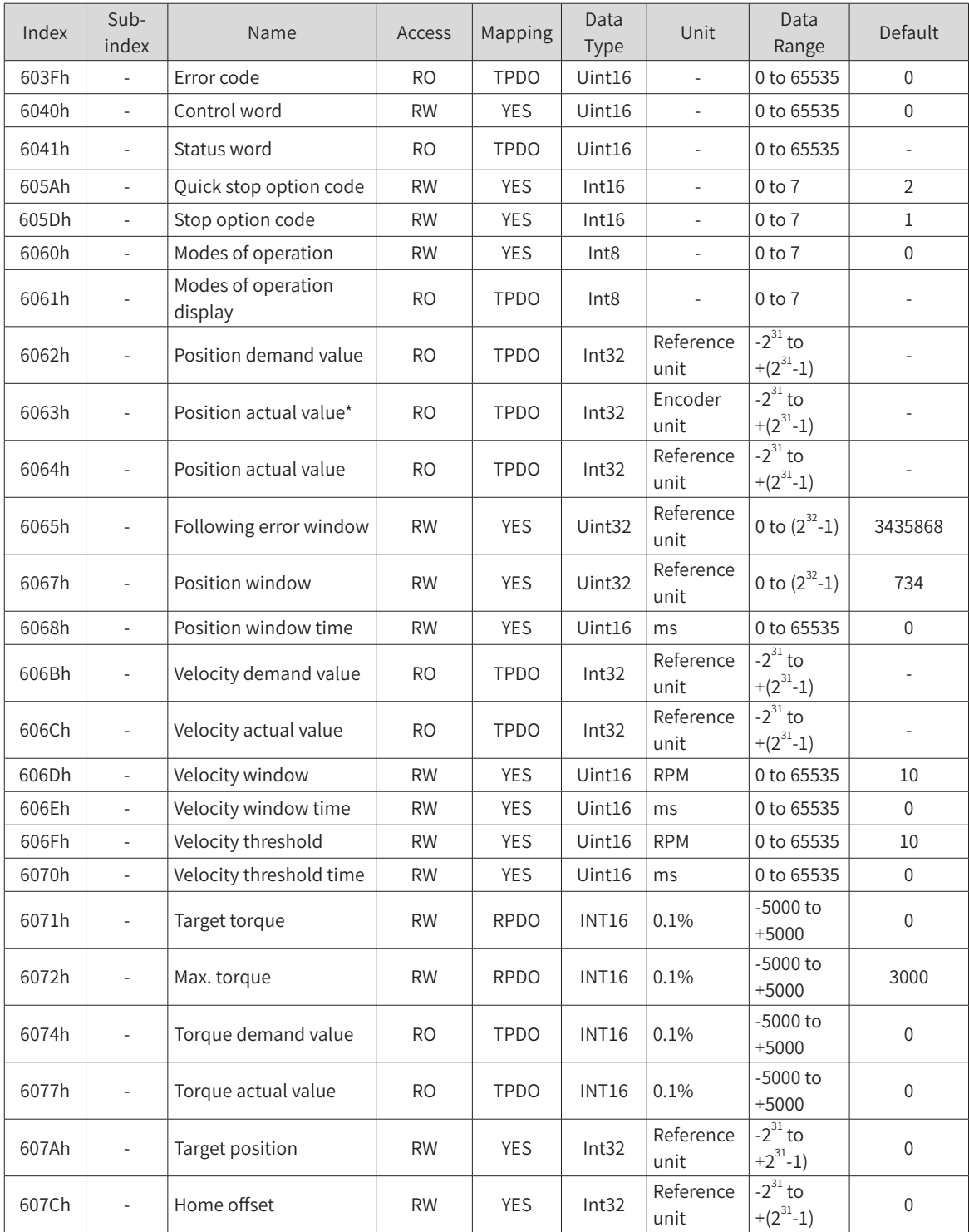

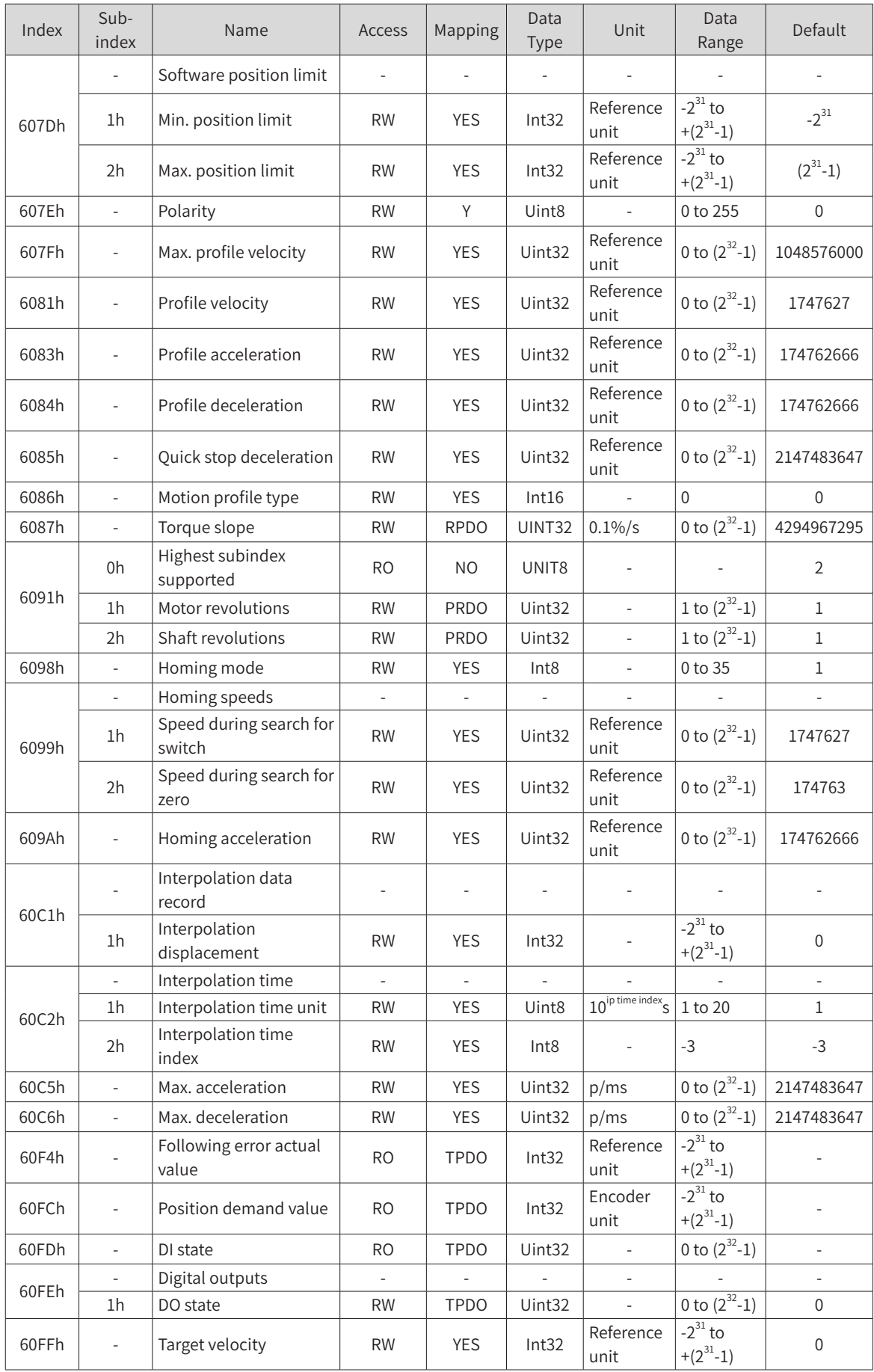

# **6.5 Object Dictionary**

### **6.5.1 Communication Parameters**

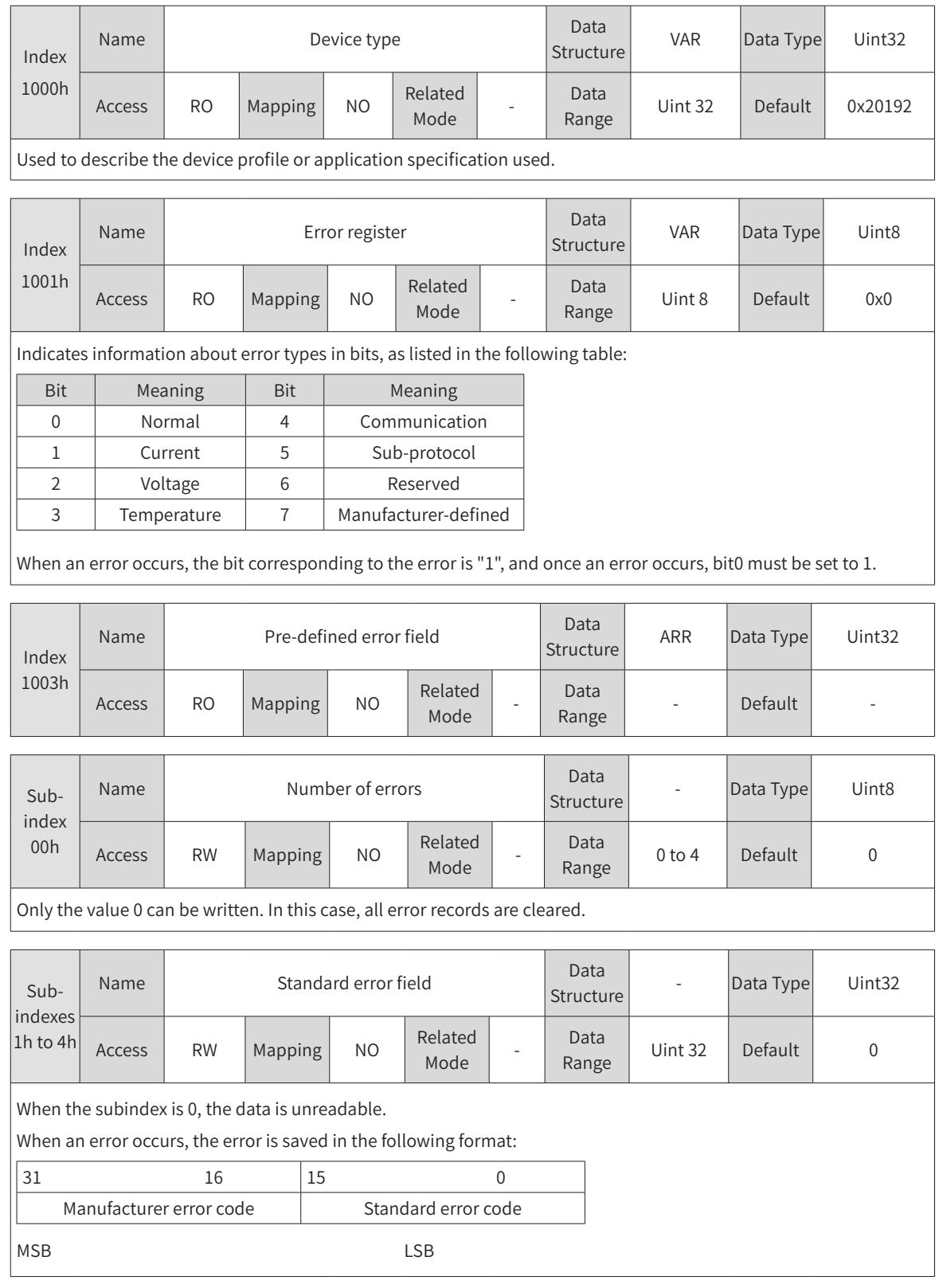

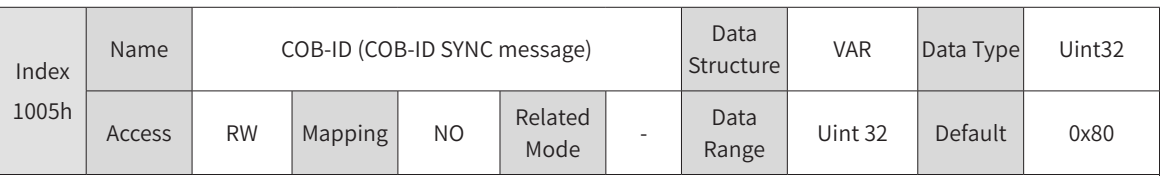

Only 0x80h and 0x40000080h can be written.

When 0x80h is written, the SYNC generator is deactivated.

When 0x40000080h is written, the SYNC generator is activated.

Before activating the SYNC generator, set the SYNC cycle (1006h) to a non-zero value.

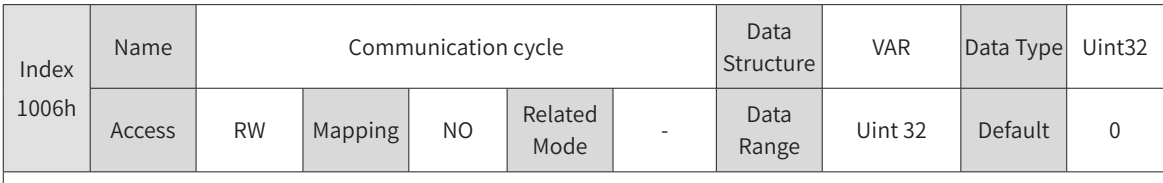

Applicable to the SYNC generator only (unit: us).

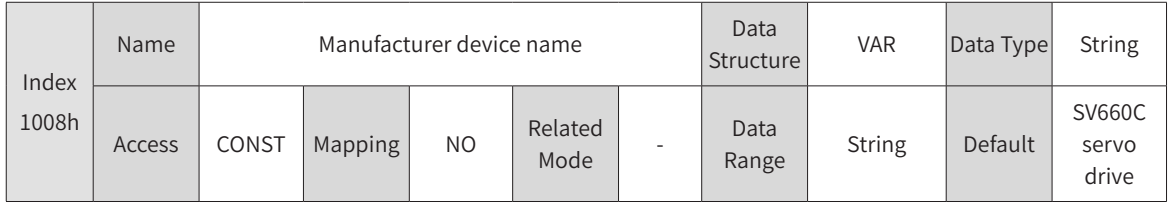

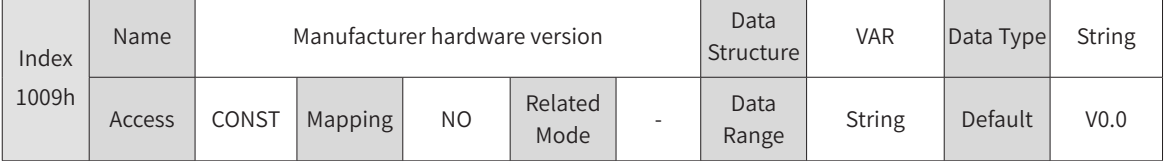

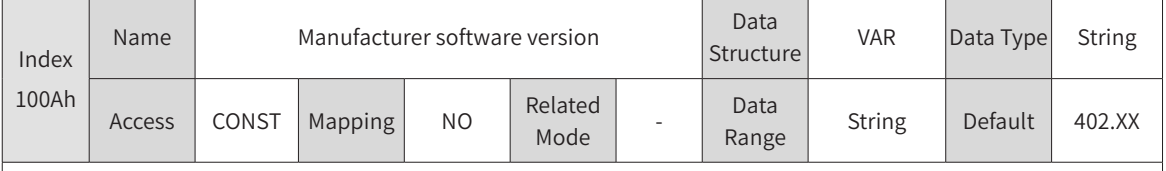

In 402.\*\*:

\*\*: The upgrade record No. of the CANopen software.

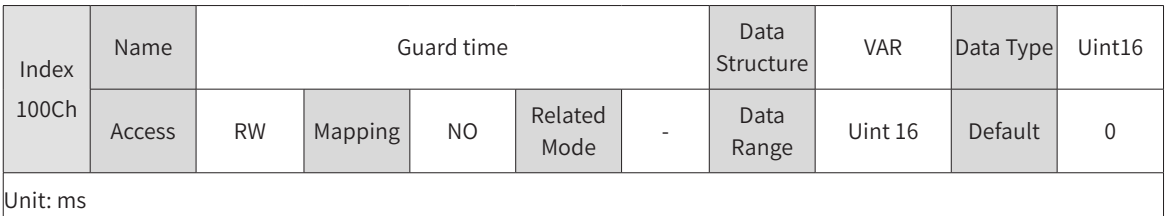

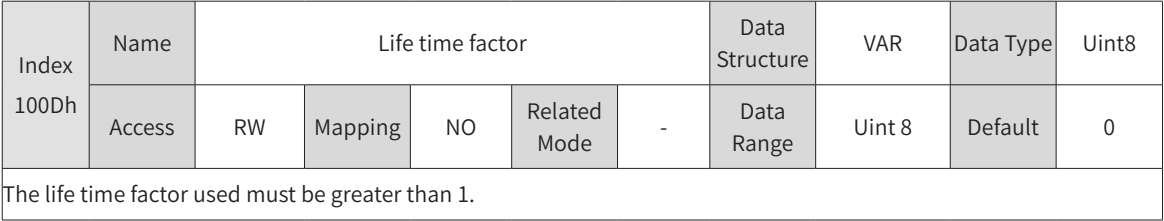

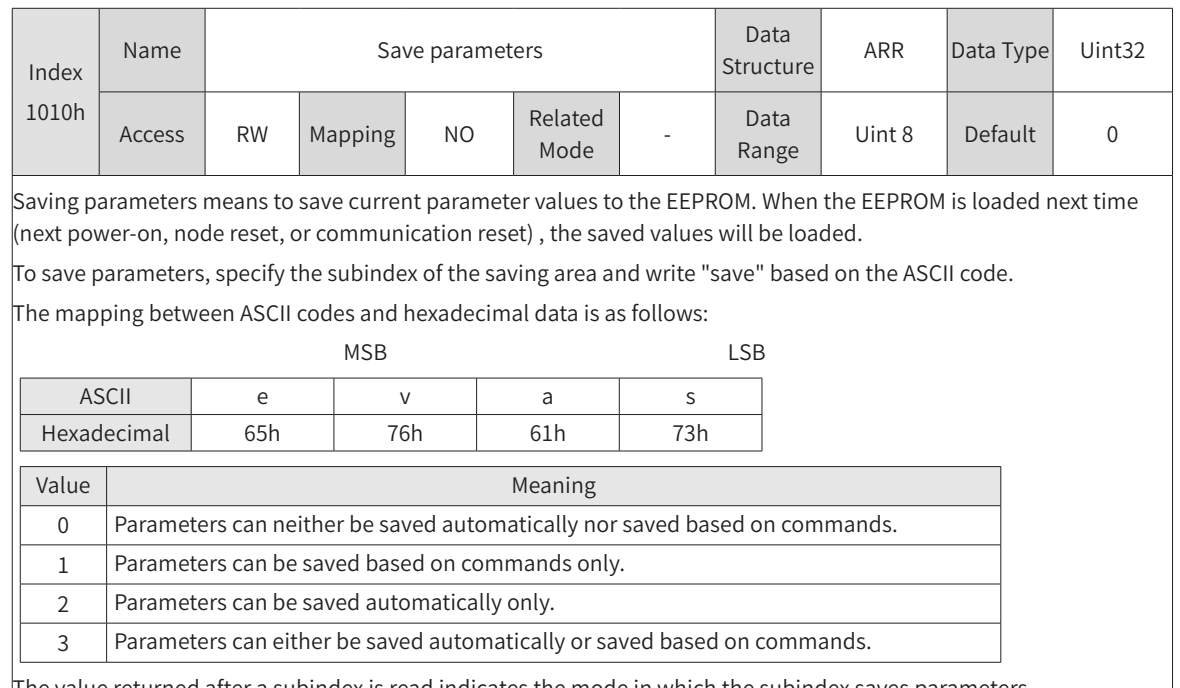

The value returned after a subindex is read indicates the mode in which the subindex saves parameters. The SV660C servo drive saves parameters based on commands only. Parameters will not be saved automatically. The value 1 is returned after a subindex is read and saved.

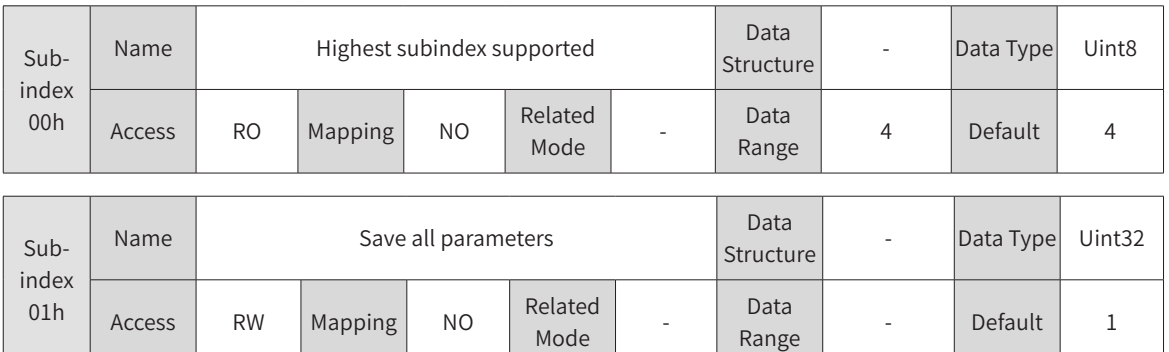

Data<br>Range - Default 1

Save all parameters in the object dictionary list.

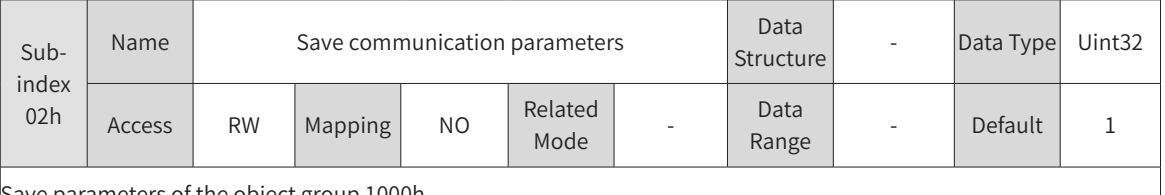

Save parameters of the object group 1000h.

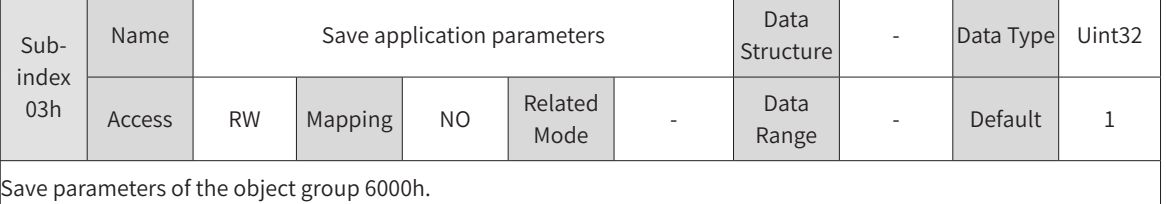

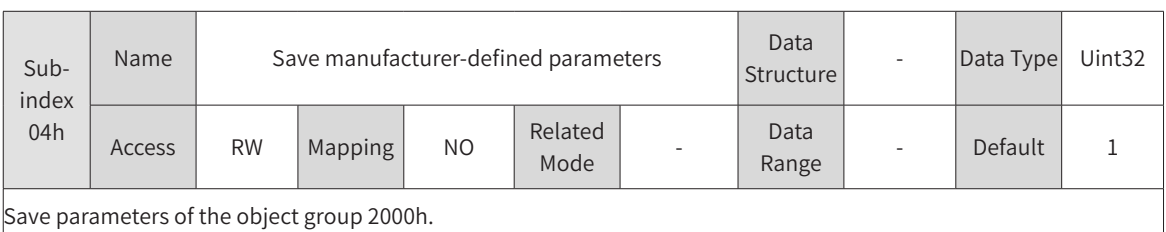

Index 1011h Name Restore default parameters Data Structure ARR Data Type Uint32 Access RW Mapping NO Related Pelated - Data<br>Mode Range - Default -

Restoring default parameters means to restore default parameters to the EEPROM. However, this operation does not take effect immediately. The default values will be loaded at the next EEPROM loading (next power-on, node reset, or communication reset).

To restore default parameters, specify the subindex of the restoring area and write "load" based on the ASCII code. The mapping between ASCII codes and hexadecimal data is as follows:

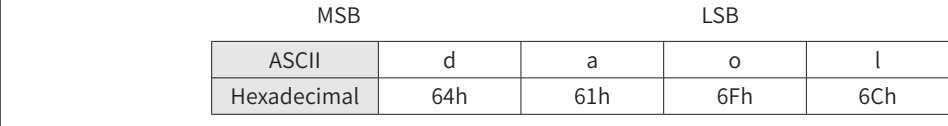

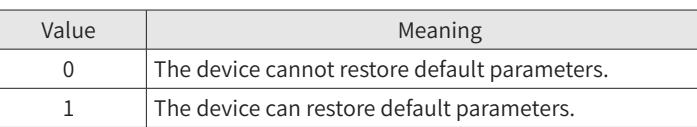

The value returned after a subindex is read indicates the mode in which the subindex restores default parameters. The SV660C servo drive can restore default parameters. The value 1 will be returned after a non-zero subindex is read.

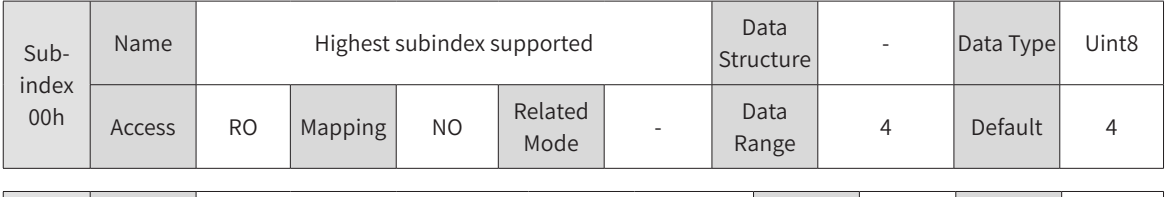

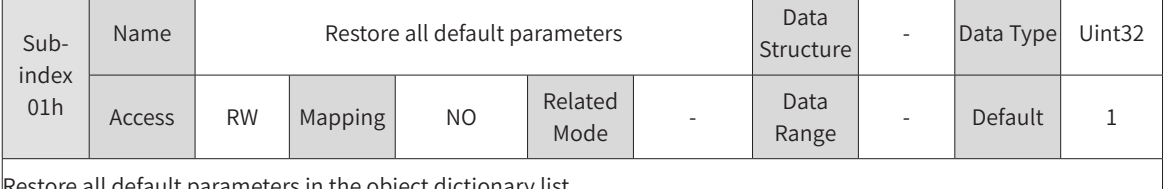

Restore all default parameters in the object dictionary list.

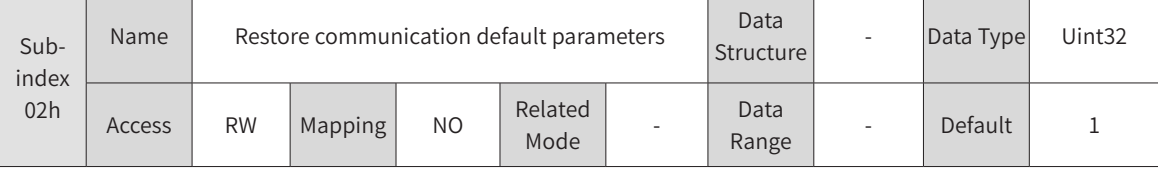

Restore default parameters of the object group 1000h.

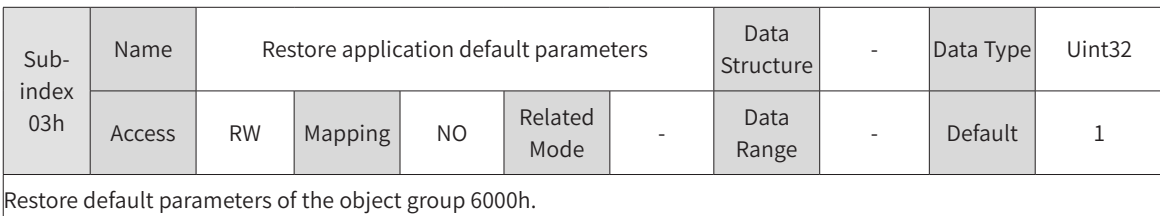

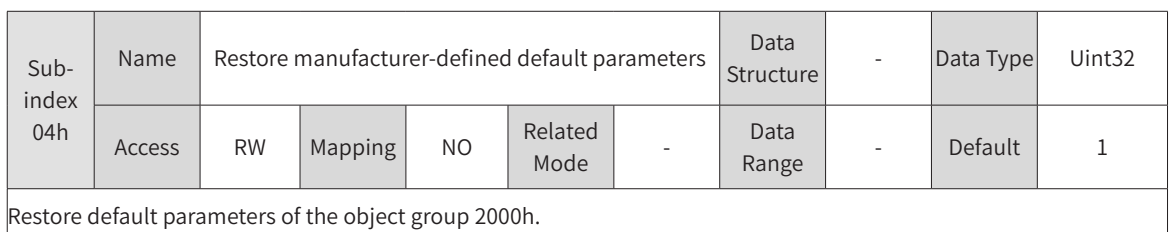

Index 1014h Name COB-ID (COB-ID emergency message) Data Structure VAR Data Type Uint32 Access RW Mapping NO Related Related Data<br>Mode - Range  $\begin{array}{c|c}\n\text{Data} \\
\text{Range} \\
\end{array}$  Uint 32 Default

The most significant bit indicates whether to disable the emergency message of the device. Only the data "0x80+Node\_ID" can be written for the bit to enable the emergency message of the device.

If the data "0x80000080+Node\_ID" is written, the emergency message is disabled.

When the emergency message takes effect, its COB-ID must be consistent with this object.

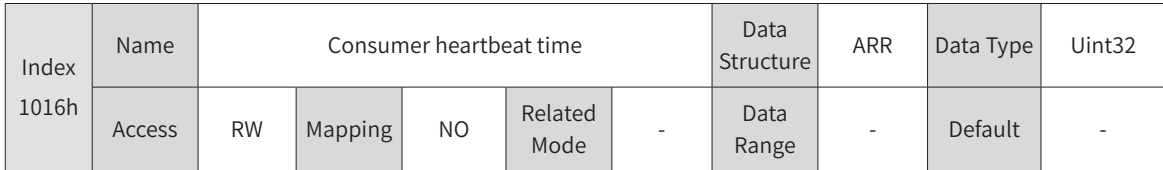

Includes the address of the monitored node and the actual consumer time. The consumer heartbeat time must be longer than the heartbeat producer time (in ms) of the corresponding node. Two different consumer time cannot be set for one node.

The parameter content is as follows.

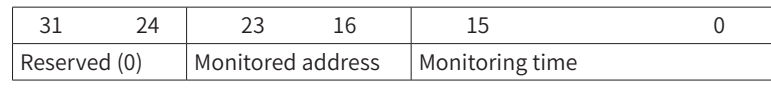

MSB LSB

0x80+ Node\_ID

The value returned after a subindex is read indicates the mode in which the subindex restores default parameters. The SV660C servo drive can restore default parameters. The value 1 will be returned after a non-zero subindex is read.

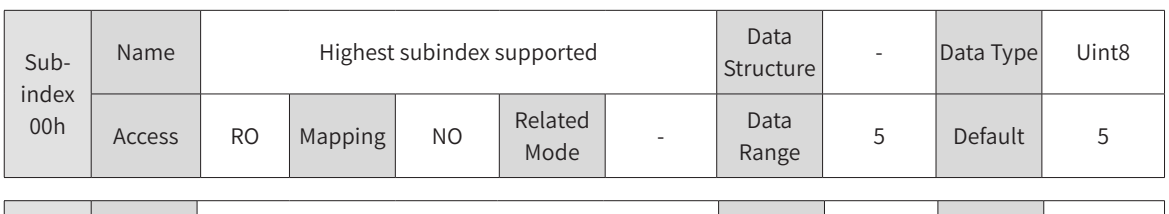

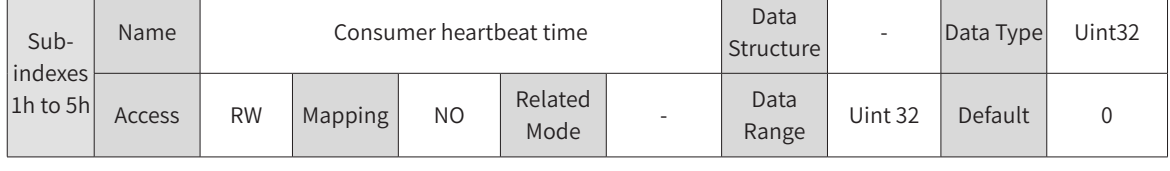

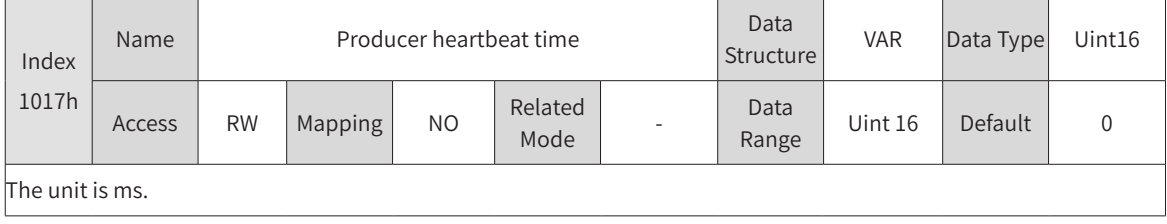

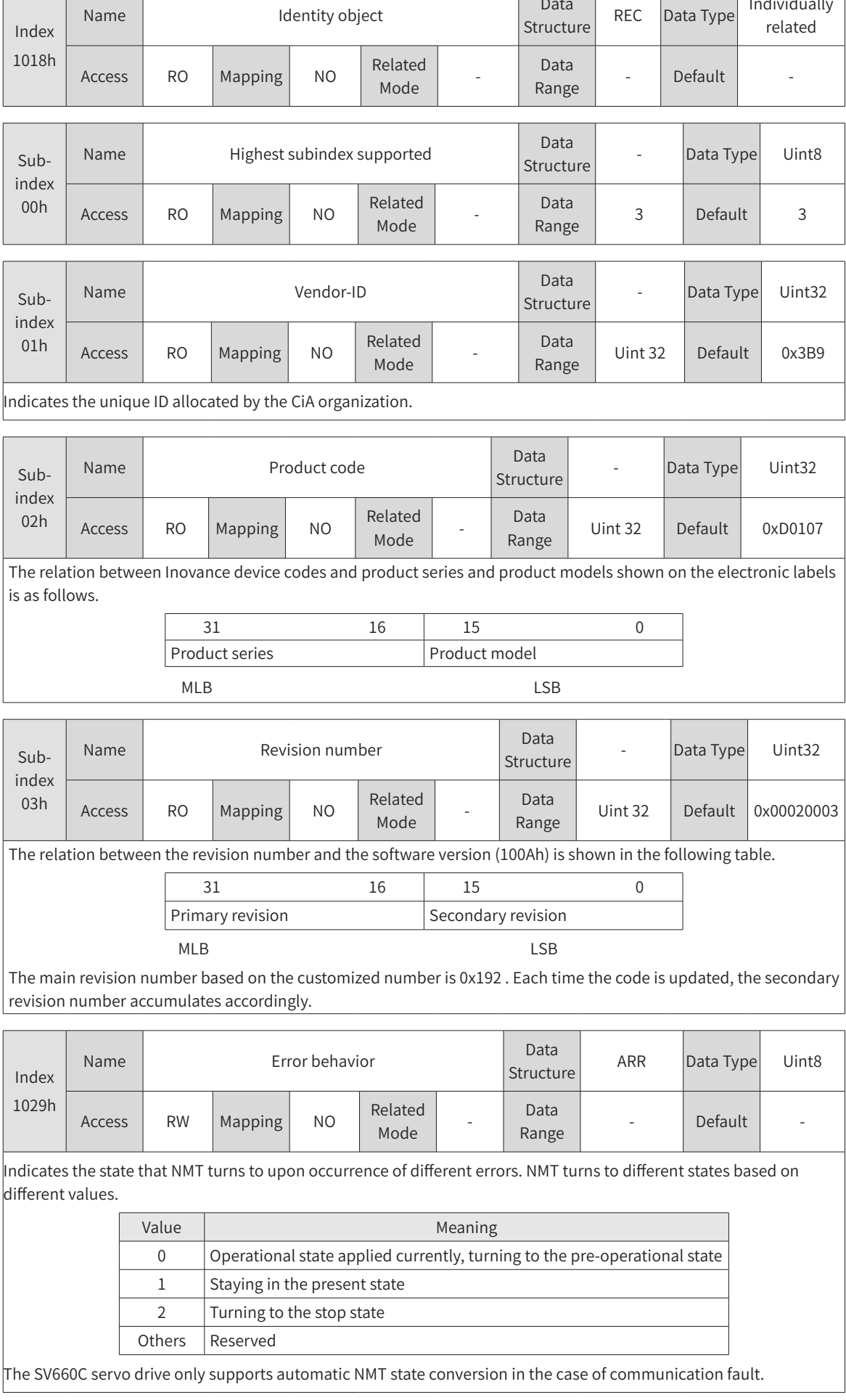

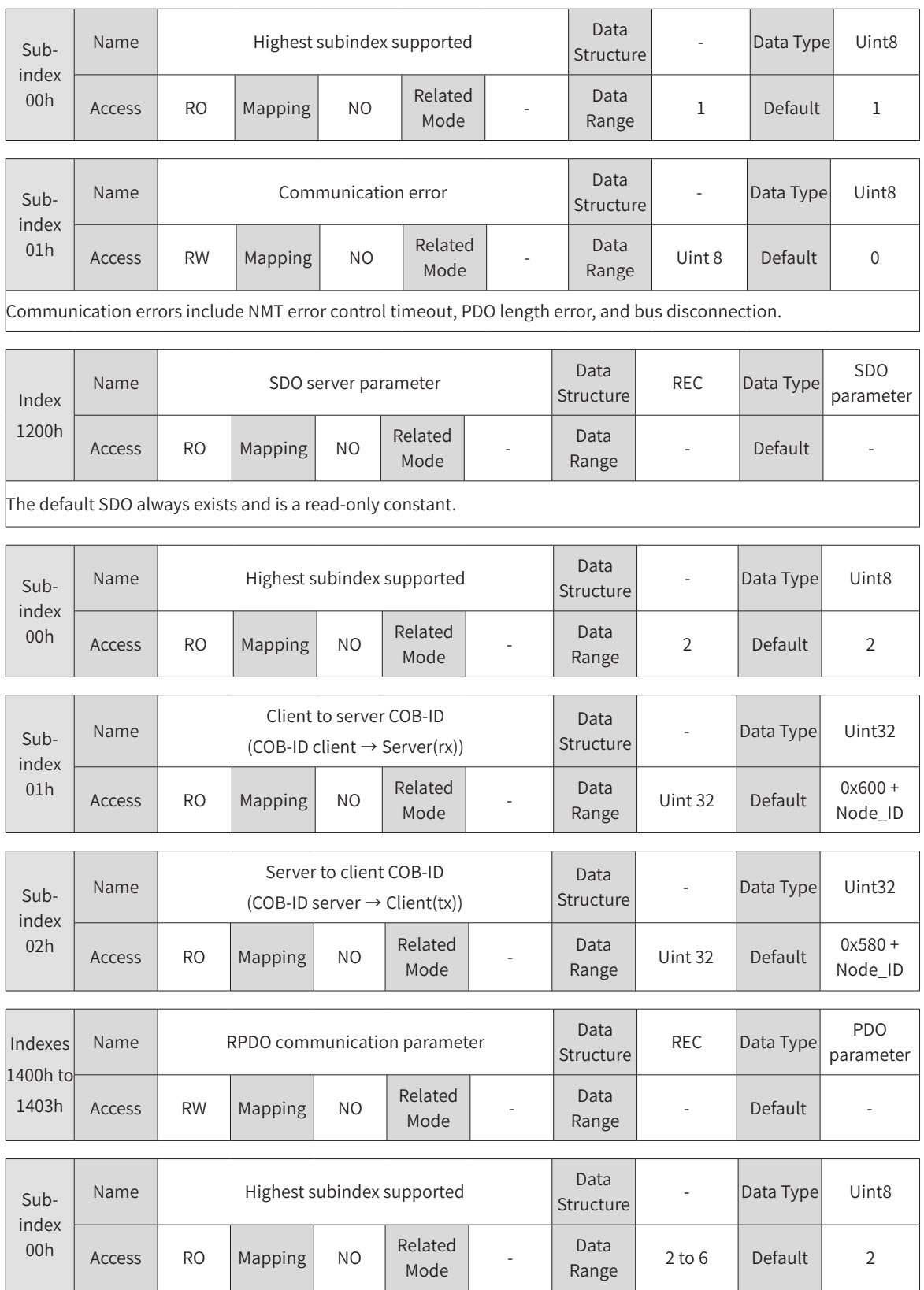

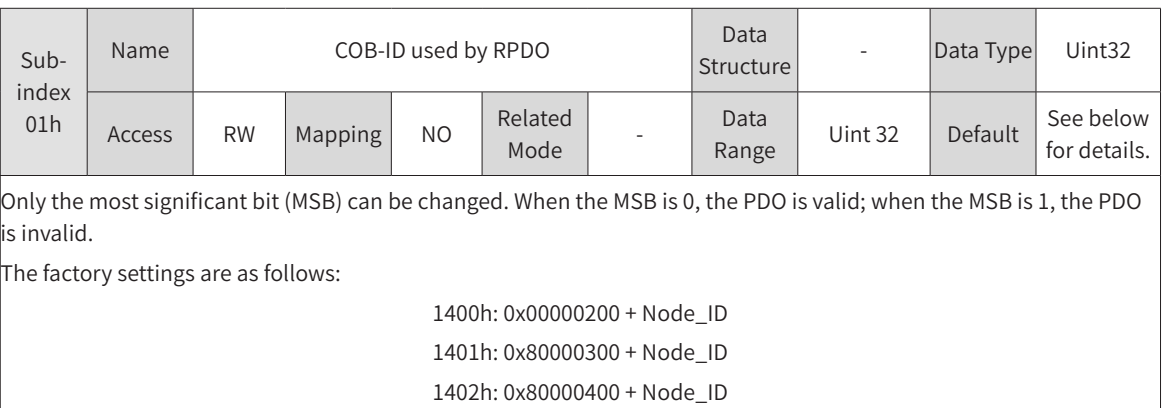

1403h: 0x80000500 + Node\_ID

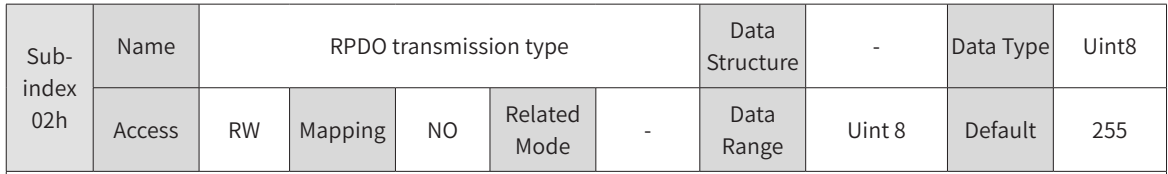

This value can be modified only when the PDO is invalid.

Different values indicate different RPDO transmission types, as shown below:

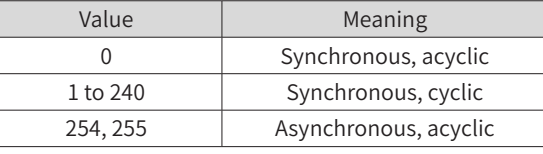

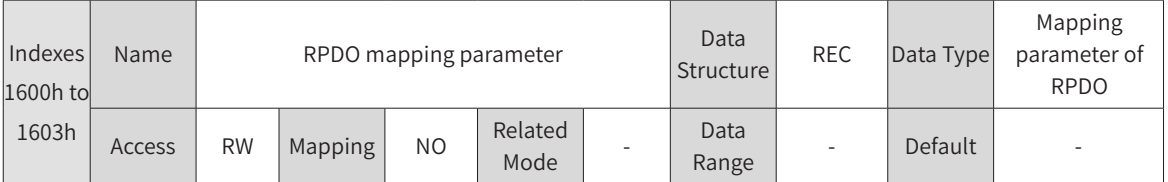

This value can be modified only when the PDO is invalid. The total length of a mapping object cannot exceed 64 bits. Mapping based on bytes is supported only.

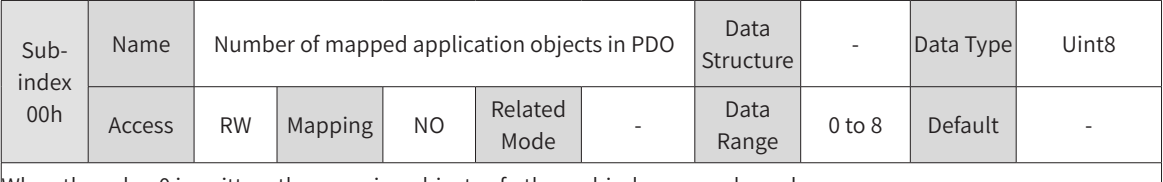

When the value 0 is written, the mapping objects of other subindexes are cleared.

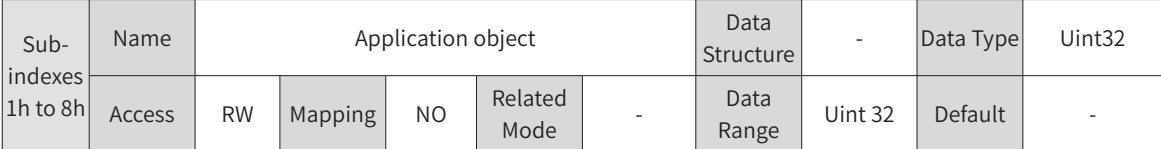

The indexes and subindexes of mapping objects must be present in the object dictionary list, which are writable and mappable.

Subindexes are written in the following format:

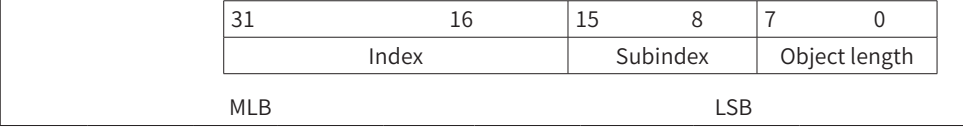

Default mapping content of RPDO

1) RPDO1

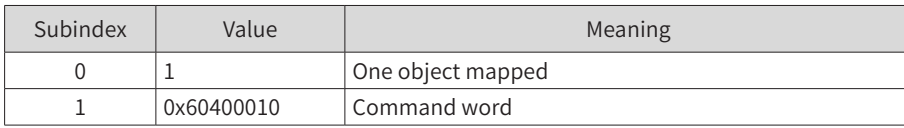

2) RPDO2:

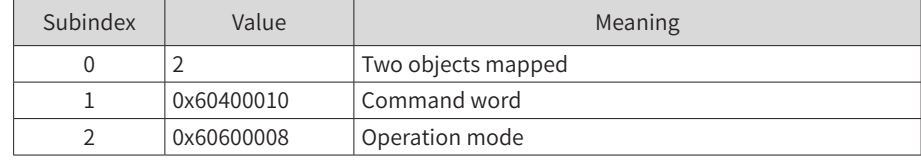

#### 3) RPDO3:

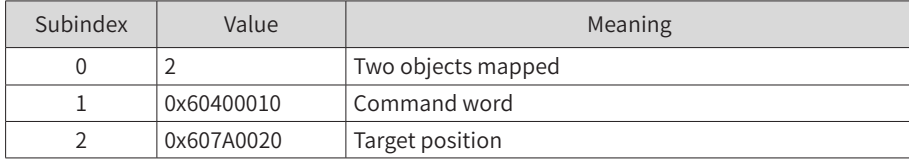

#### 4) RPDO4:

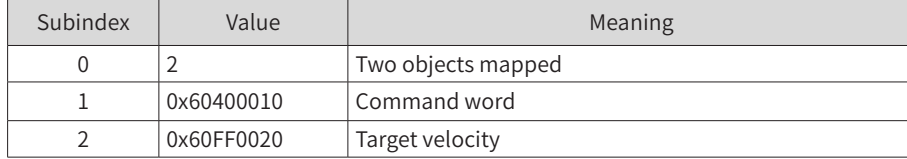

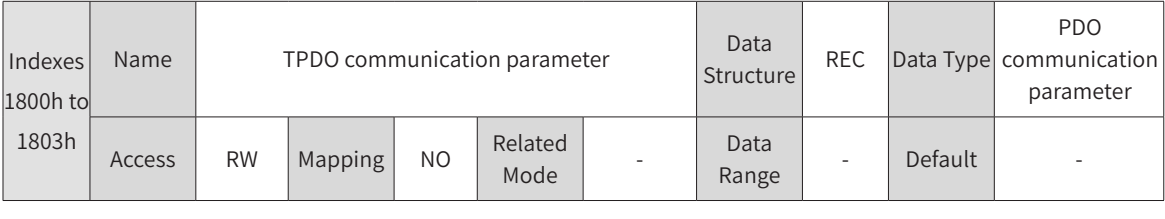

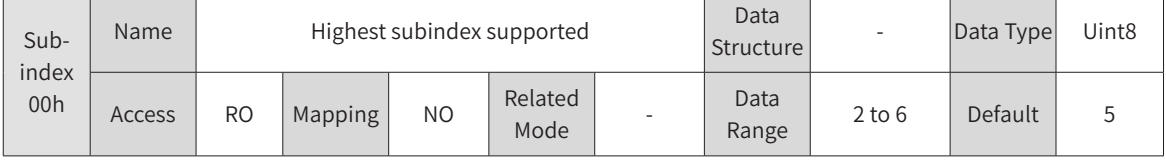

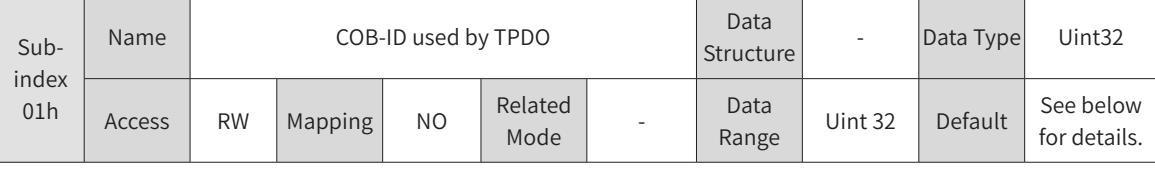

Only the most significant bit and the second most significant bit can be modified.

When the most significant bit is 0, this PDO is valid. When the most significant bit is 1, this PDO is invalid.

The second most significant bit indicates whether this PDO can be triggered by a remote frame. As the SV660C servo drive does not support this function, this bit is meaningless. It is recommended to set this bit to 1, indicating the PDO cannot be triggered by a remote frame.

The factory settings are as follows:

1800h: 0x40000180 + Node\_ID 1801h: 0xC0000280 + Node\_ID 1802h: 0xC0000380 + Node\_ID

1803h: 0xC0000480 + Node\_ID

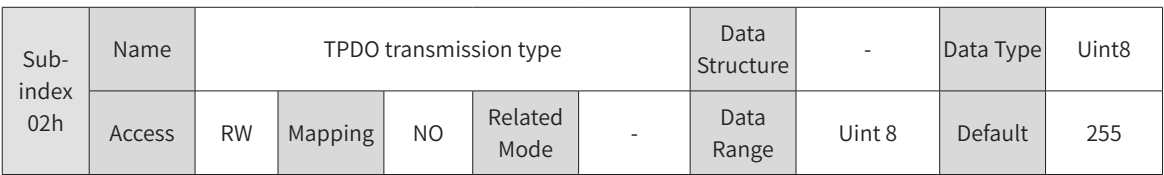

This value can be modified only when the PDO is invalid. Different values indicate different TPDO transmission types, as shown below.

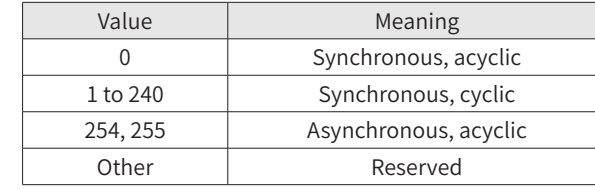

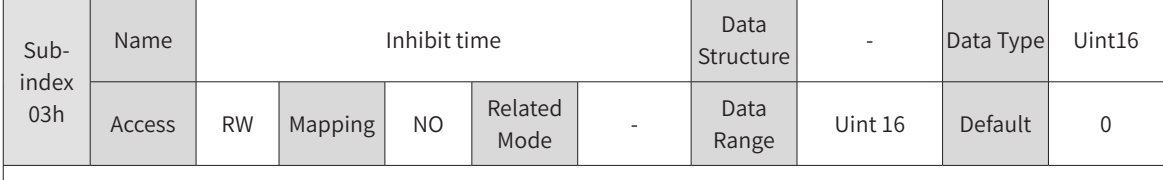

This value can be modified only when the PDO is invalid.

The unit is 100 us. The setpoint 0 indicates the inhibit time is invalid.

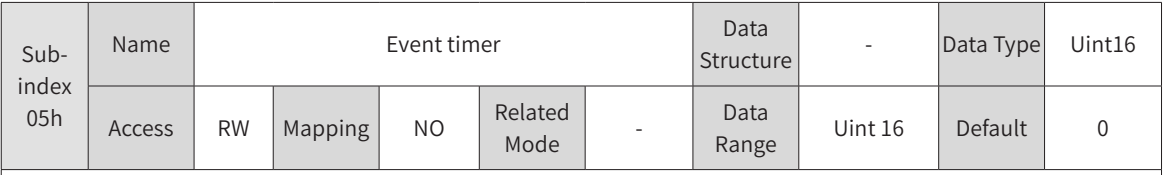

This value can be modified only when the PDO is invalid.

The unit is 1 ms. The setpoint 0 indicates the event timer is invalid.

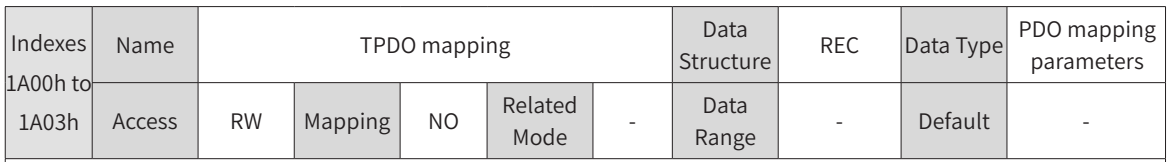

This object can be modified only when the PDO is invalid. The total length of a mapping object cannot exceed 64 bits. Mapping based on bytes is supported only.

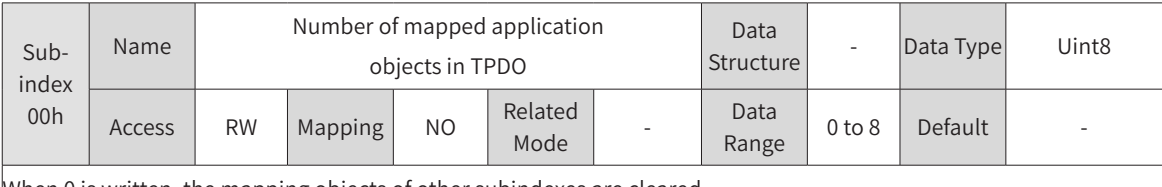

When 0 is written, the mapping objects of other subindexes are cleared.

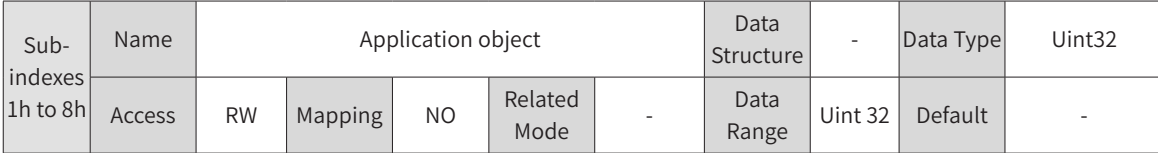

The indexes and subindexes of mapping objects must be present in the object dictionary list, which are writable and mappable.

Subindexes are written in the following format:

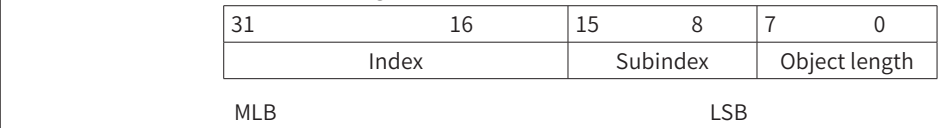

Default mapping content of the TPDO:

1) TPDO1:

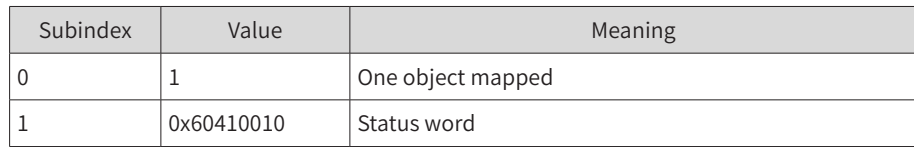

2) TPDO2:

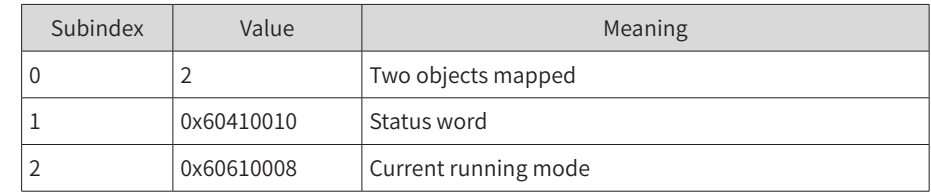

#### 3) TPDO3:

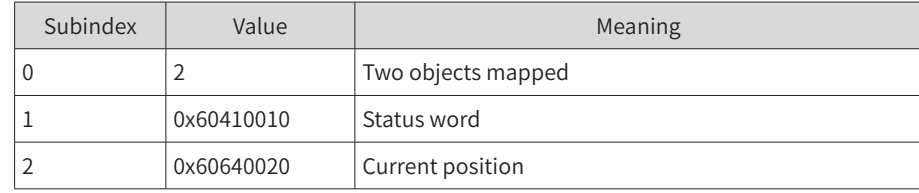

#### 4) TPDO4:

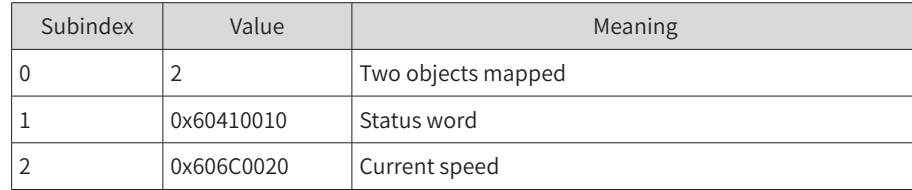

### **6.5.2 Manufacturer-Defined Parameters**

For parameters with the same functions as those of SV660P servo drives, see SV660P Series Servo Drive Advanced User Guide for details. This section only describes parameters with functions different from those of SV660P servo drives.

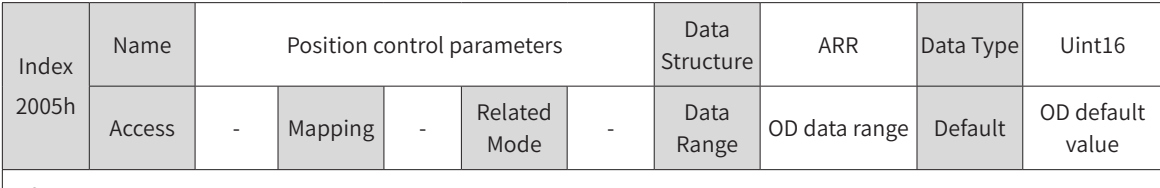

Defines position control parameters.

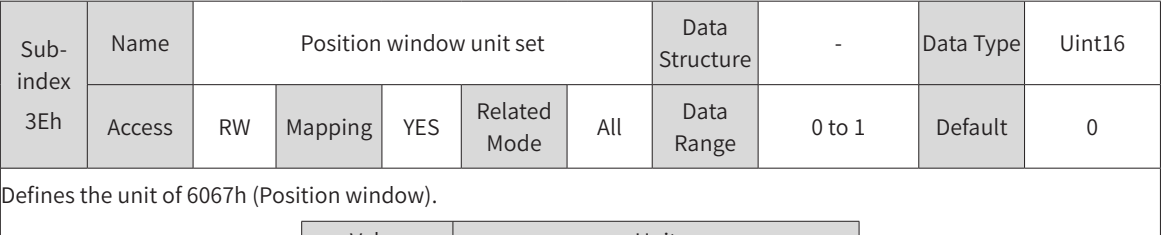

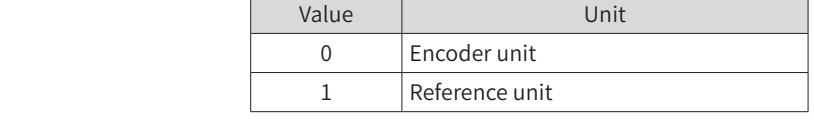

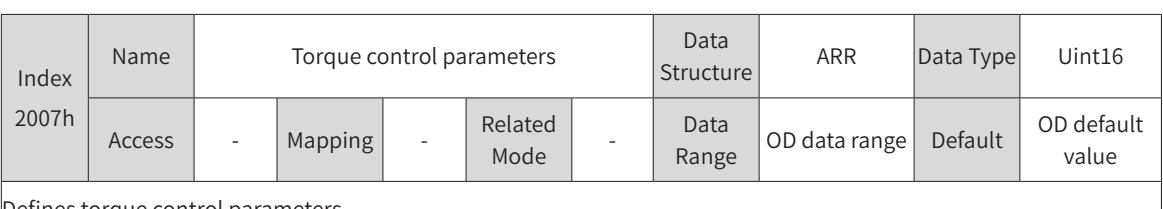

Defines torque control parameters.

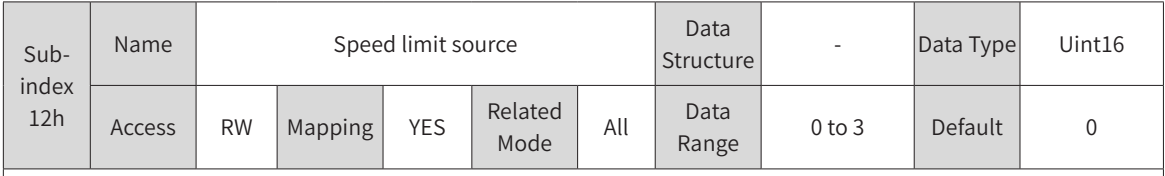

Defines the unit of 6067h (Position window).

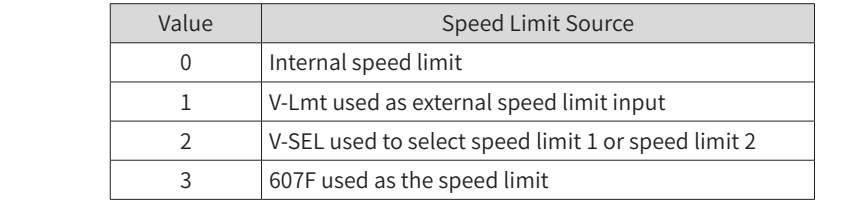

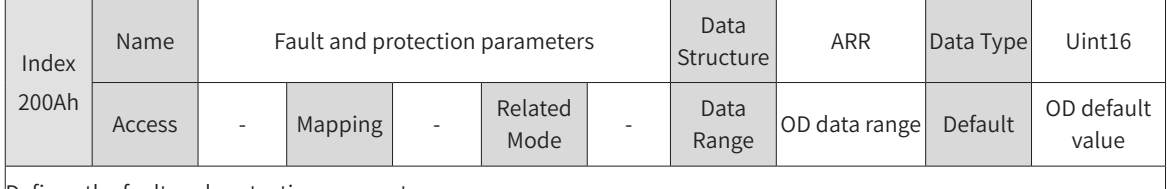

Defines the fault and protection parameters.

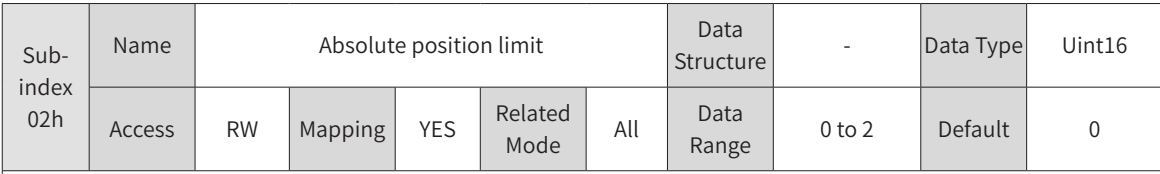

Defines the conditions for enabling software absolute position limit.

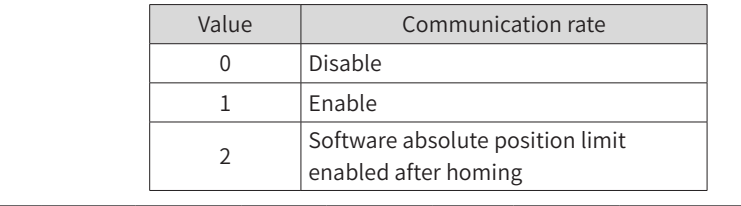

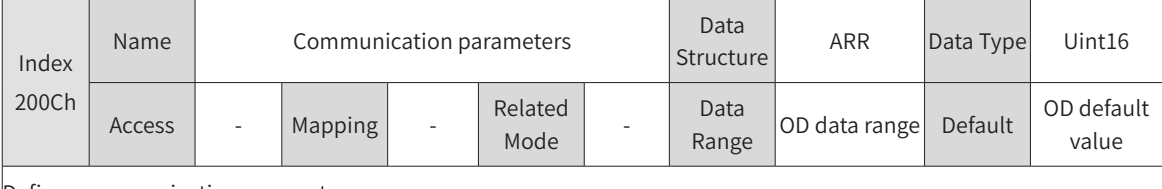

Defines communication parameters.

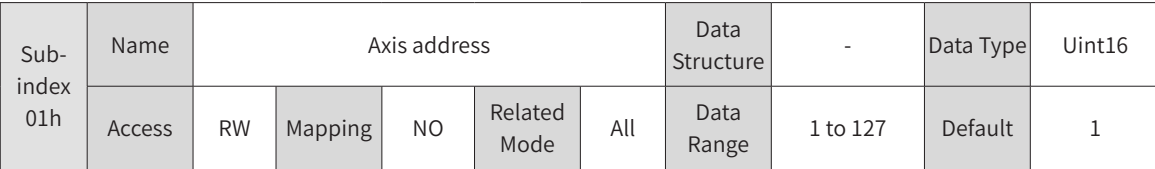

Defines the servo drive axis address.

When multiple servo drives are connected for networking, each servo drive can only have one unique address. Otherwise, communication error or communication failure may occur.

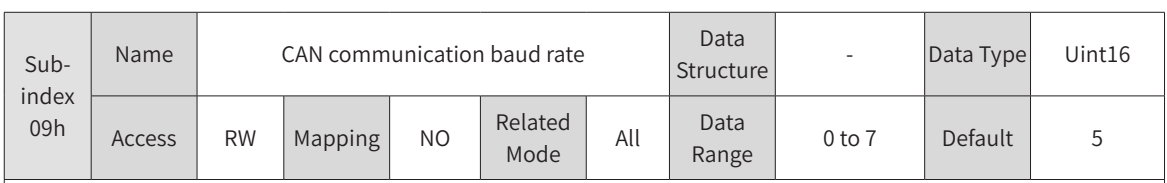

Defines the communication rate between the servo drive and the host controller during CAN communication.

The communication rate set in the servo drive must be the same as that in the host controller. Otherwise, communication cannot be executed.

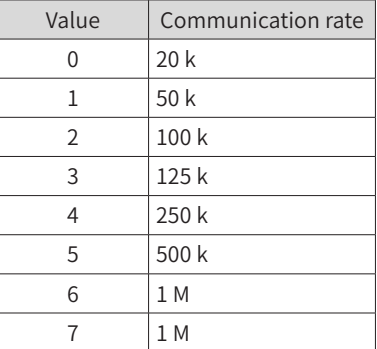

Set a proper communication rate based on actual conditions (such as communication distance and communication data volume).

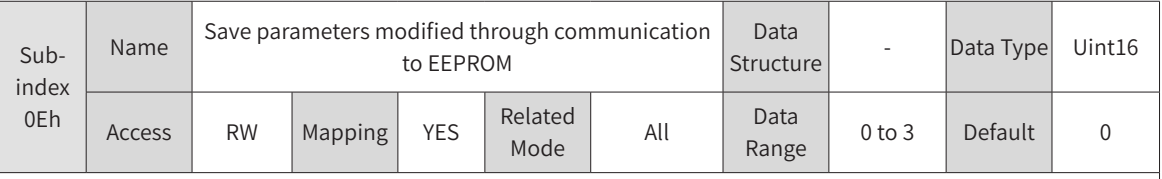

Defines whether to save parameters modified through communication to EEPROM.

If parameters need to be saved in the EEPROM, 200C-0Eh must be set to the corresponding value before parameter modification.

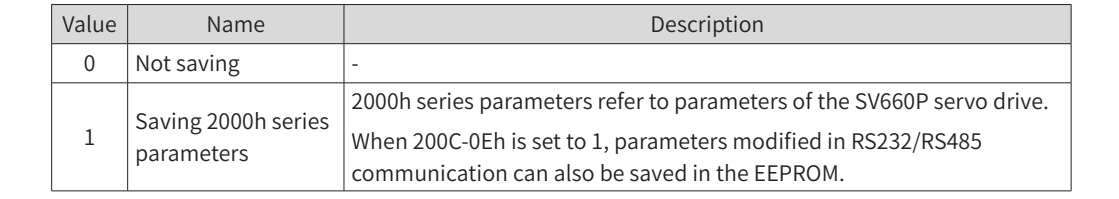

### **6.5.3 Profile-Defined Parameters**

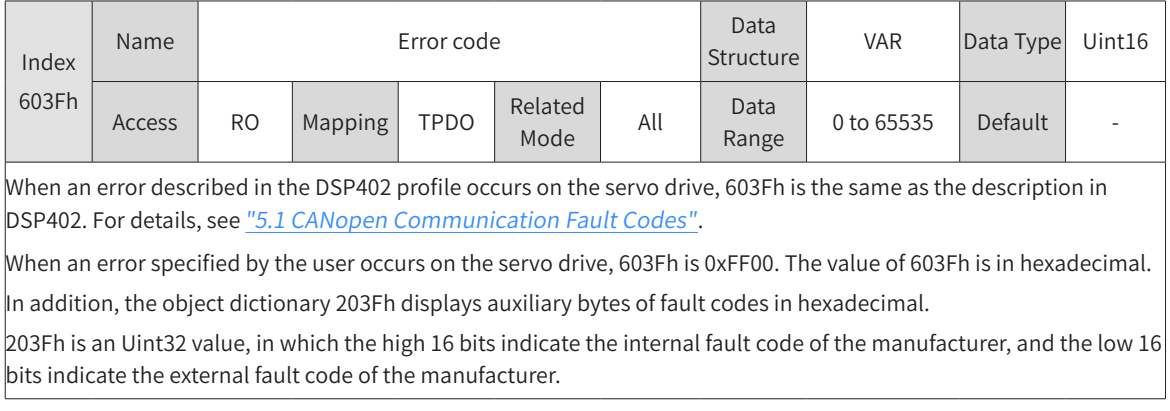

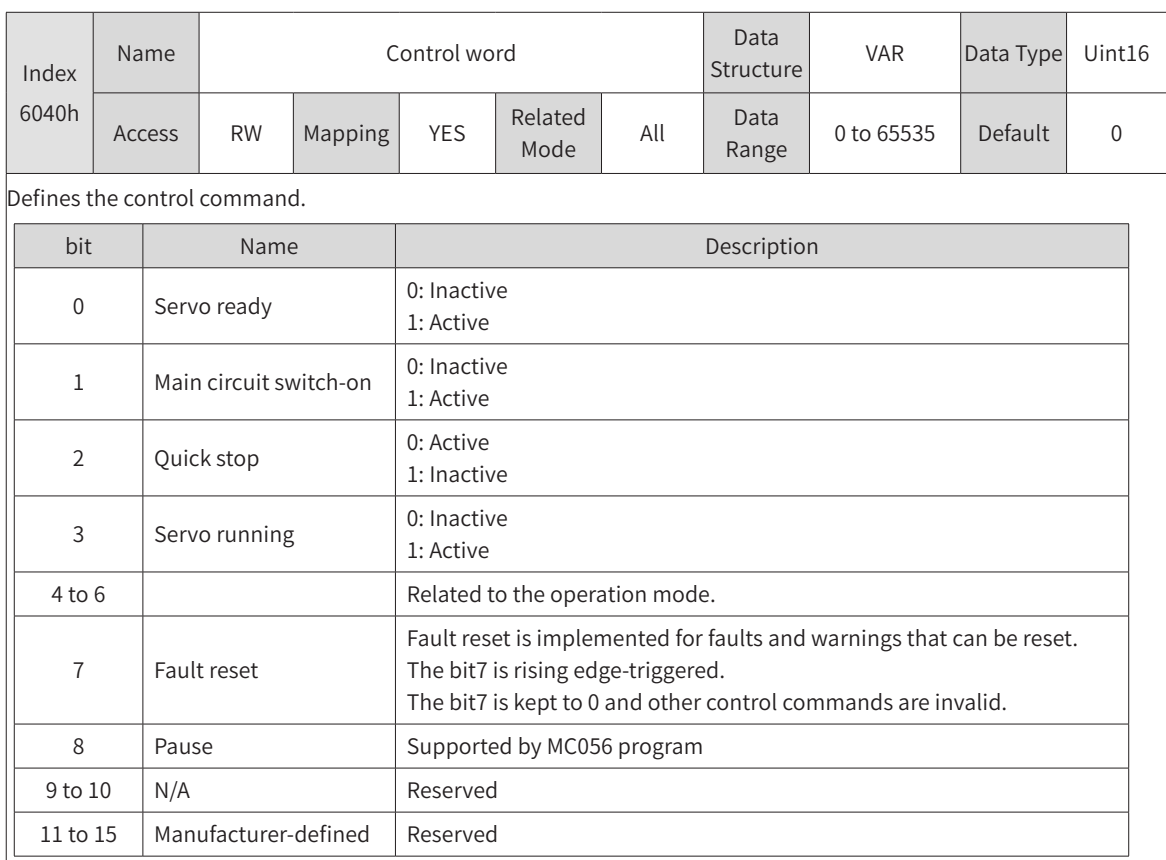

Note:

◆ All bits in the control word constitute a control command. One bit is meaningless if it is assigned separately.

◆ The meanings of bit0 to bit3 and bit7 are the same in each operation mode. The servo drive can switch to the preset state according to the CiA402 state machine switchover process only when commands are sent in sequence. Each command corresponds to a certain state.

 $\blacklozenge$  The meanings of bit4 to bit6 vary with the operation mode. For details, see control commands in different modes.

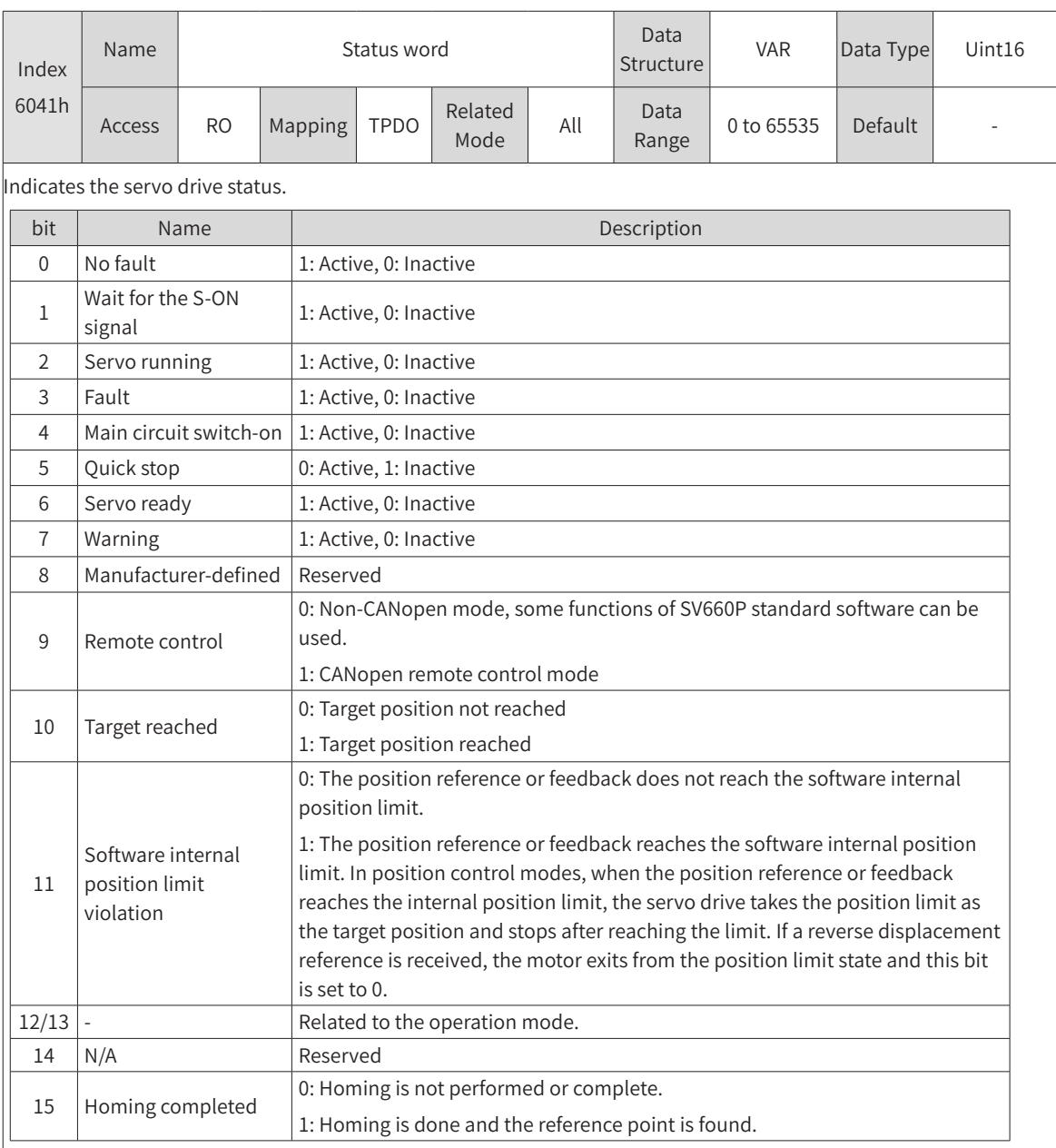

Note:

- ◆ All bits in the control word constitute a control command to reflect present servo state. One bit is meaningless if it is read separately.
- $\blacklozenge$  The meanings of bit0 to bit9 are the same in each operation mode. After commands in 6040h are sent in sequence, the servo drive returns a feedback of the servo state.
- $\blacklozenge$  bit12 and bit13 are related to each operation mode (see control commands in different modes for details).
- $\blacklozenge$  The meanings of bit10, bit11, and bit15 are the same in each operation mode. These three bits indicate the servo state after a certain operation mode is executed.

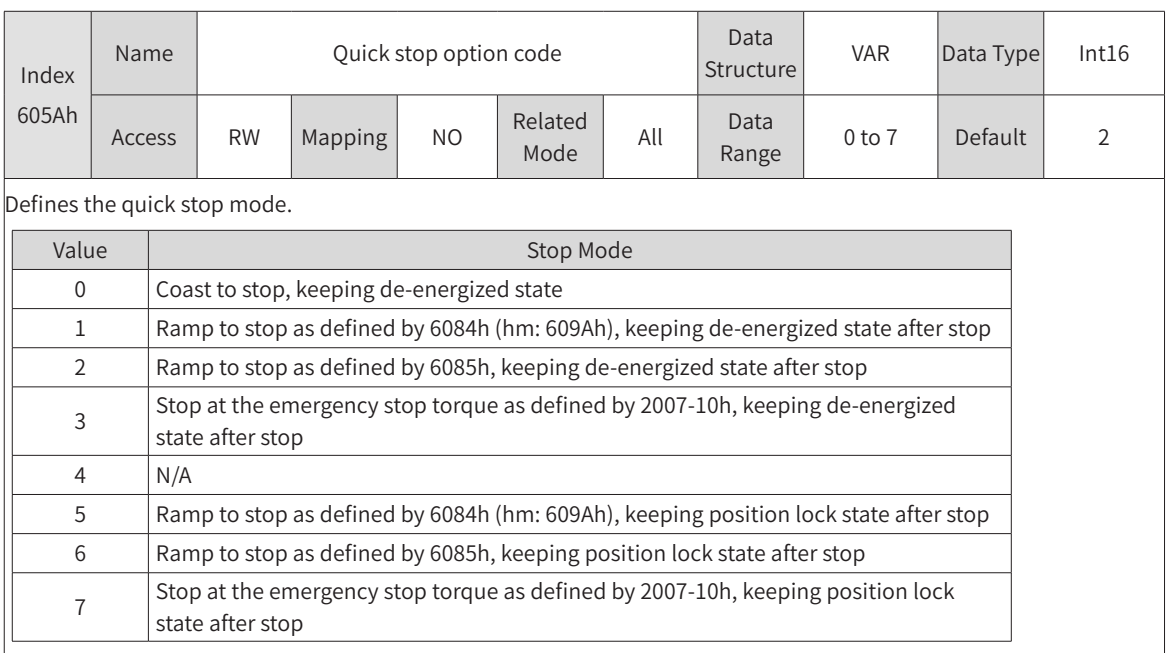

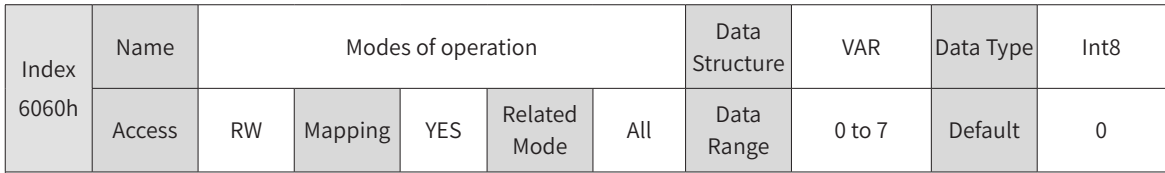

Defines the servo drive operation mode.

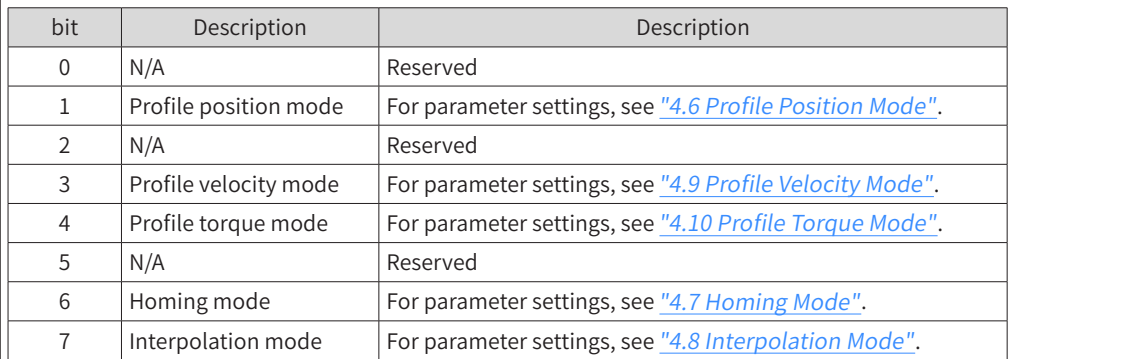

◆ If an unsupported operation mode is selected through the SDO, an SDO error will be returned.

◆ If an unsupported operation mode is selected through the PDO, the modification on the operation mode will be invalid.

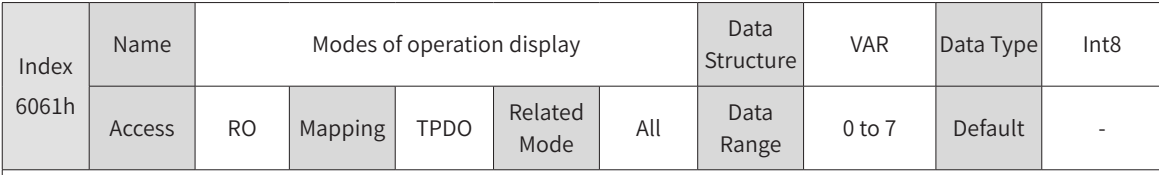

Indicates the actual operation mode.

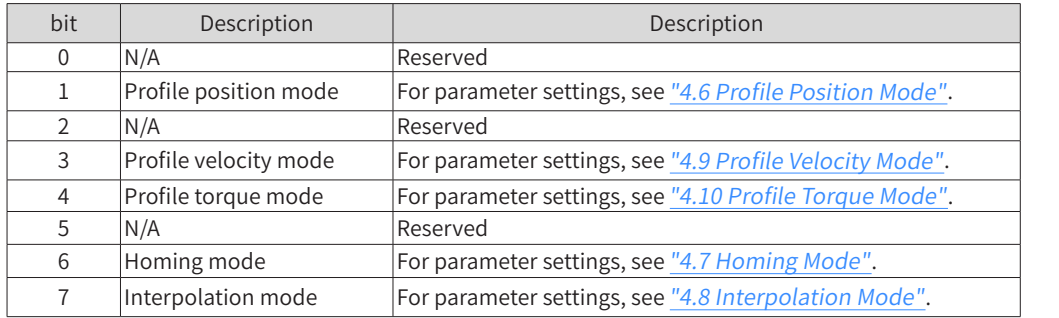

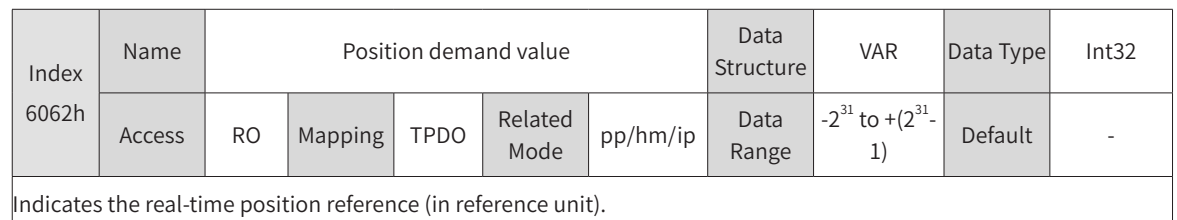

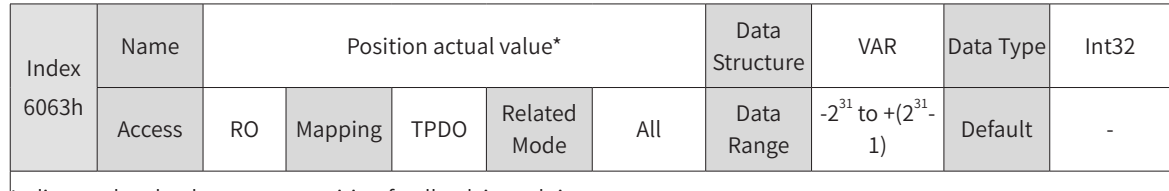

Indicates the absolute motor position feedback in real time.

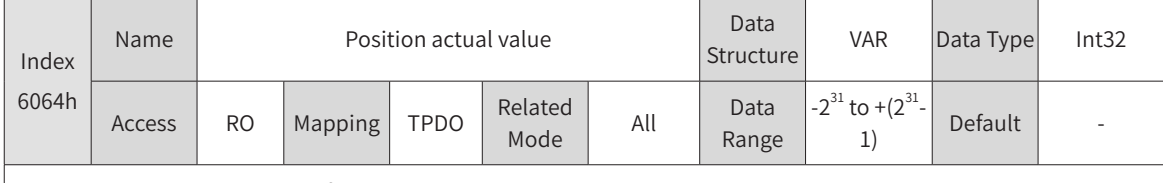

Indicates user absolute position feedback in real time.

Position actual value (6064h) x Gear ratio (6091h) = Position actual value\* (6063h)

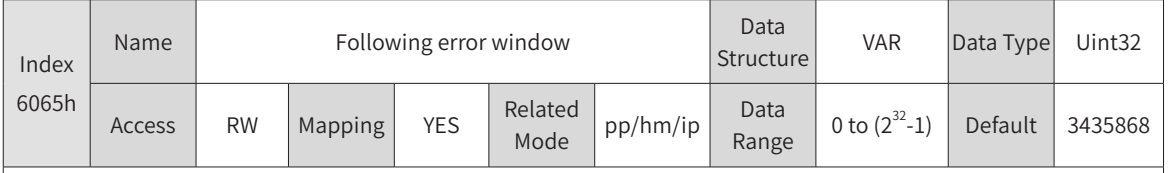

Defines the threshold of excessive position deviation (in reference unit).

 $\blacklozenge$  When the difference between position demand value (6062h) and position actual value (6064h) exceeds  $\pm$ 6065h, Er.B00 (Position deviation too large) occurs.

◆ When 6065h is set to 0xFFFFFFFF, the position deviation will not be monitored. Use this function with caution.

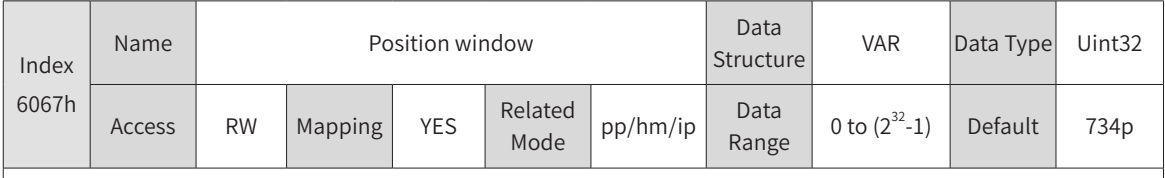

Defines the threshold for position reached.

If the difference between 6062h and 6064h is within ±6067h and the time reaches 6068h, the position is considered to be reached and bit10 of 6041h is set to 1 in the profile position mode.

This flag bit is meaningful only when the S-ON signal is active in the profile position mode.

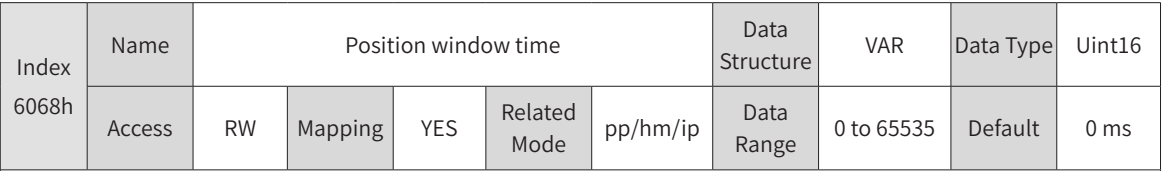

Defines the window time for position reached.

If the difference between 6062h and 6064h is within ±6067h and the time reaches 6068h, the position is considered to be reached and bit10 of 6041h is set to 1 in the profile position mode.

This flag bit is meaningful only when the S-ON signal is active in the profile position mode.

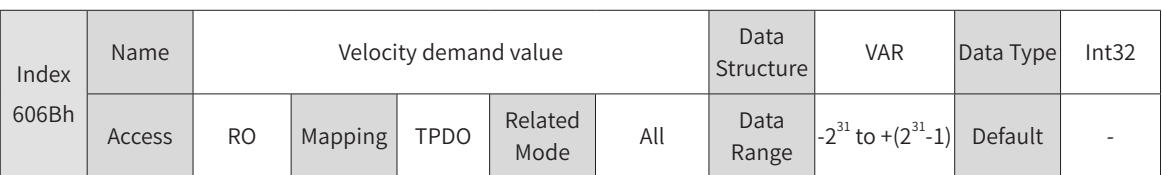

Indicates the actual velocity reference.

In position control modes, 606Bh indicates the speed reference corresponding to the position regulator. In velocity control modes, 606Bh indicates the input reference of the speed regulator.

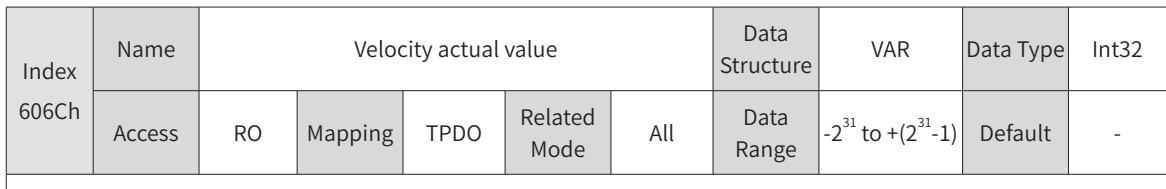

Indicates the actual velocity feedback.

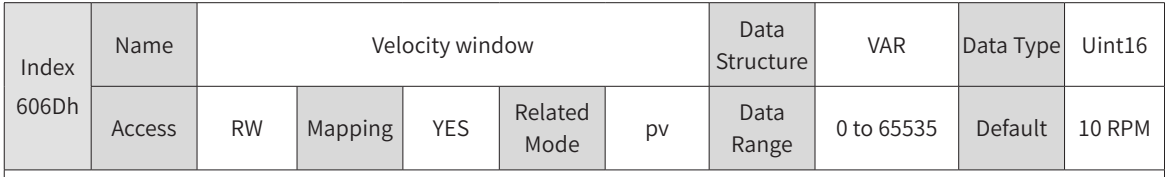

Defines the threshold for speed reached.

If the difference between 60FFh and 606Ch is within  $\pm$ 606Dh and the time reaches 606Eh, the speed is considered to be reached and bit10 of 6041h is set to 1 in the profile velocity mode.

This flag bit is meaningful only when the S-ON signal is active in the profile velocity mode.

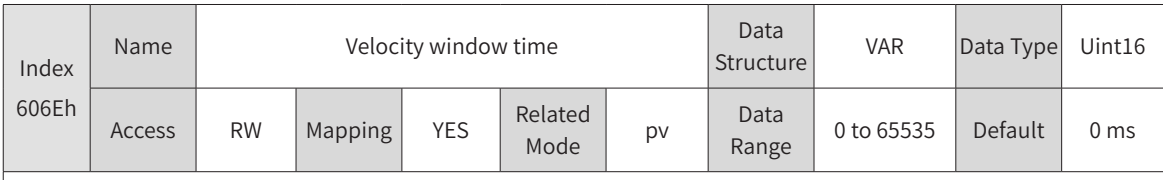

Defines the window time for speed reached.

If the difference between 60FFh and 606Ch is within ±606Dh and the time reaches 606Eh, the speed is considered to be reached and bit10 of 6041h is set to 1 in the profile velocity mode.

This flag bit is meaningful only when the S-ON signal is active in the profile velocity mode.

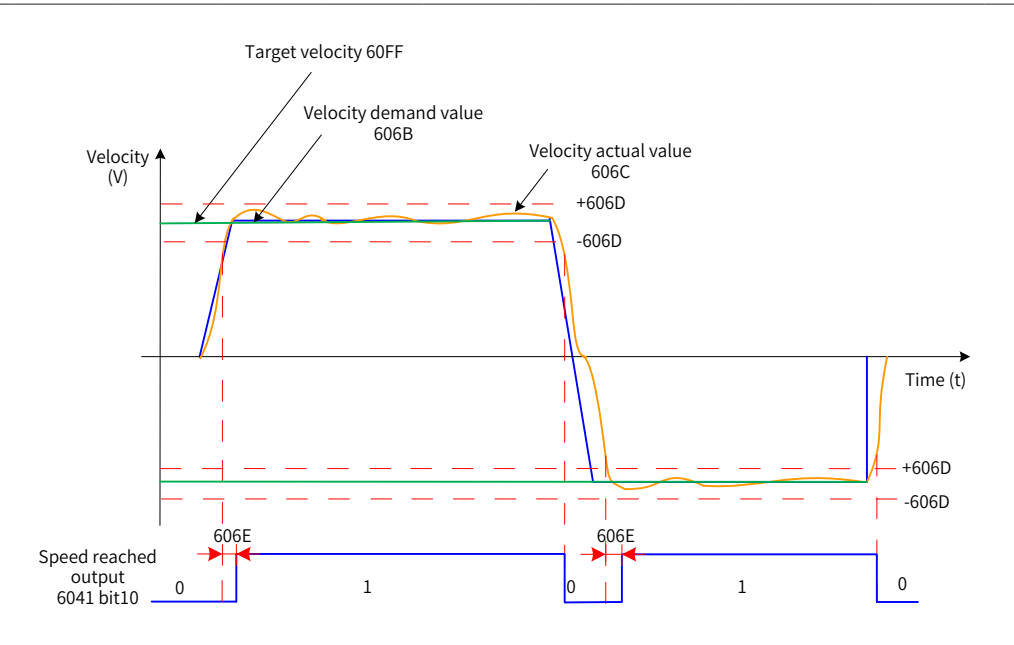

Figure 6-1 Speed reached

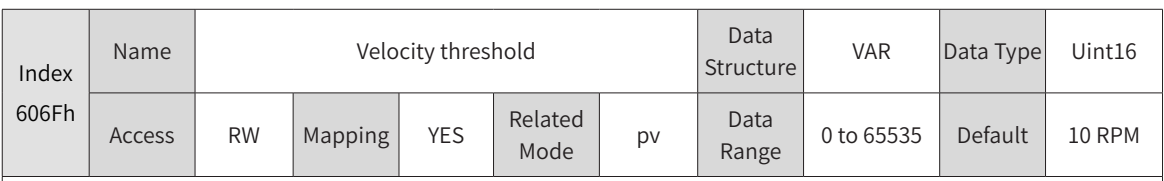

Defines the threshold for determining whether the user velocity is 0.

When the value of 606Ch (Velocity actual value) is within ±606Fh and the time reaches 6070h, the user velocity is 0. When either condition is not met, the user velocity is considered not to be 0.

This flag bit is meaningful only in the profile velocity mode.

This flag bit is unrelated to the enable/disable state of the servo drive.

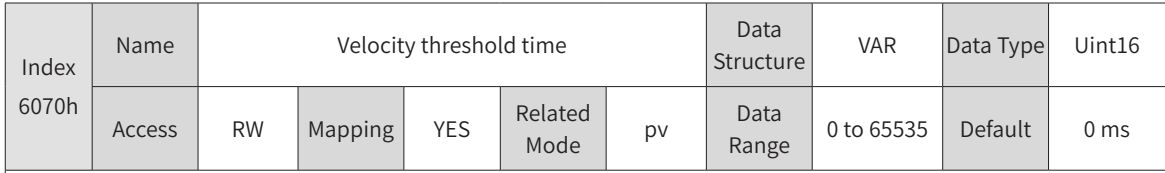

Defines the window time for determining whether the user velocity is 0.

When the value of 606Ch (Velocity actual value) is within ±606Fh and the time reaches 6070h, the user velocity is 0. When either condition is not met, the user velocity is considered not to be 0.

This flag bit is meaningful only in the profile velocity mode.

This flag bit is unrelated to the enable/disable state of the servo drive.

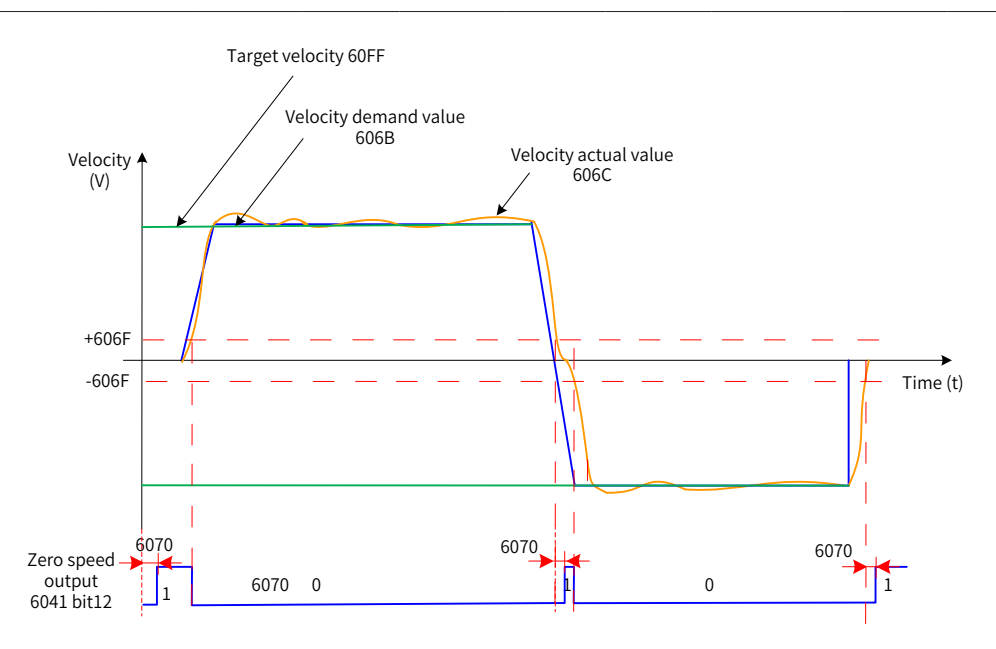

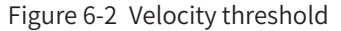

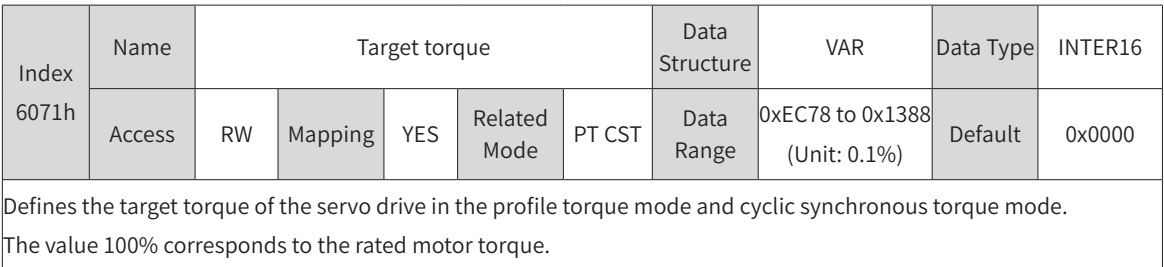

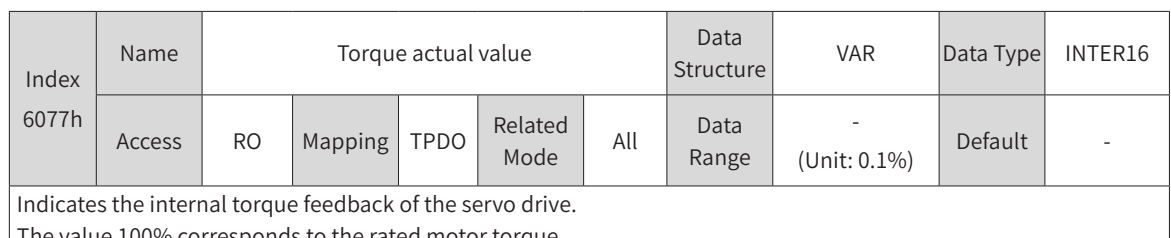

The value 100% corresponds to the rated motor torque.

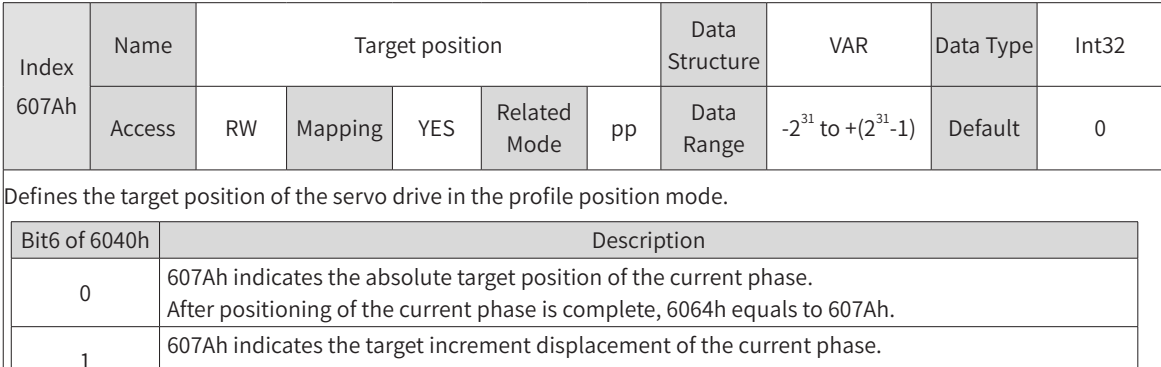

After positioning of the current phase is done, the user displacement increment equals to 607Ah.

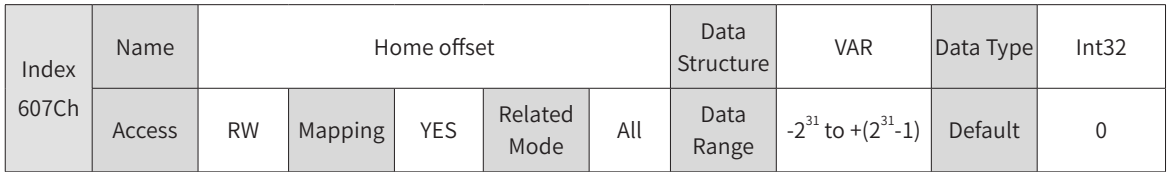

Defines the physical location of mechanical zero that deviates from the motor home in position control modes (profile position mode, interpolation mode, and homing mode).

◆ The home offset takes effect in the following conditions: The device is powered on, the homing operation is done, and bit15 of 6041h is set to 1.

◆ The home offset has the following effect:

After homing is done:  $6064h$  (position actual value) =  $607Ch$ 

◆ If 607Ch is beyond the value of 607Dh (Software position limit), Er.D10 (Home offset setting error) occurs.

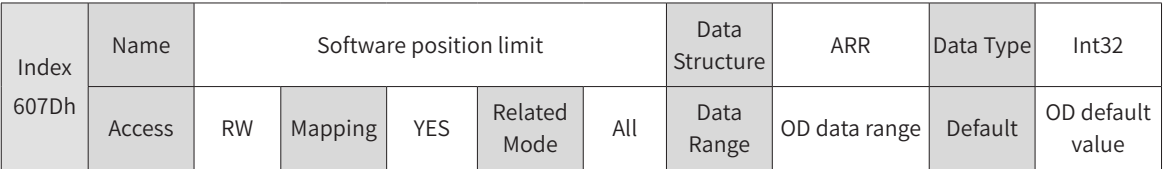

Defines the minimum and maximum software position limits.

Min. position limit = (607D-01h)

Max. position limit = (607D-02h)

- ◆ This parameter is used to judge the absolute position. When the homing operation is not performed, 607Dh is meaningless.
- ◆ The condition for activating the software position limit is set in H0A-01 (object dictionary 0x200A-02h).

0: No absolute software position limit

1: Absolute software position limit activated

2: Absolute software position limit activated after homing

The absolute software position takes effect in the following conditions: The homing operation is done and bit15 of 6041h is set to 1.

- ◆ If the minimum software position limit is larger than the maximum software position limit, Er.D09 (Software position limit setting error) will occur.
- ◆ In position control modes, when the position reference or position feedback reaches the software internal position limit, the servo drive takes the position limit as the target position and stops after the motor reaches the limit, with an overtravel fault being reported. In this case, if a reverse displacement command is input, the motor exits from the position limit state and this bit is set to 0.
- When the external DI limit switch and internal software position limit are both activated, the limit state is determined by the external DI limit switch.

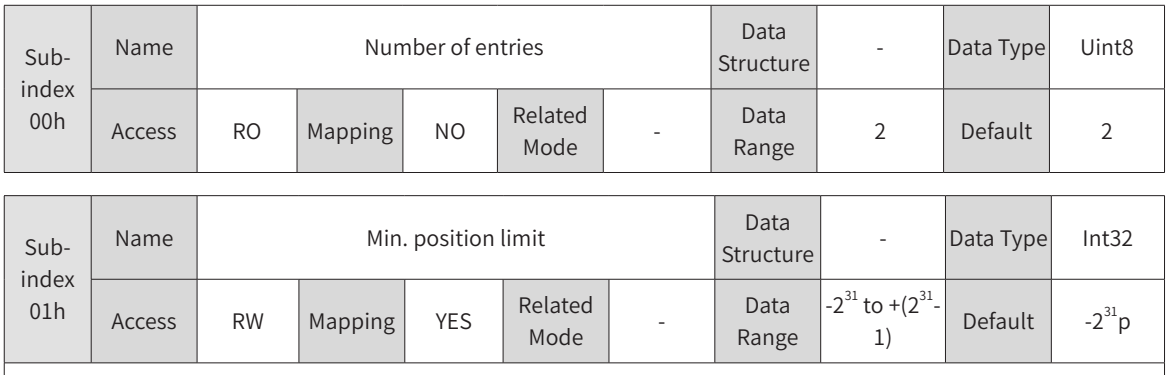

Defines the minimum software position limit relative to the mechanical zero.

Min. position limit = (607D-01h)

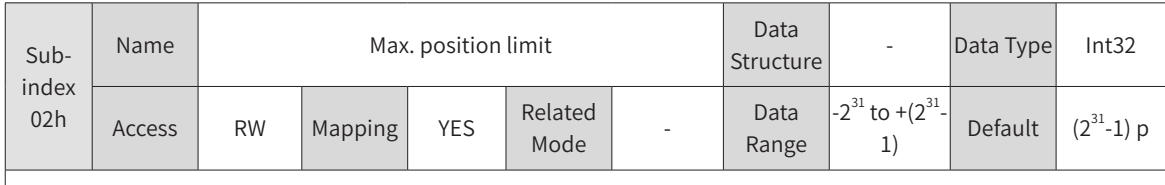

Defines the maximum software position limit relative to the mechanical zero.

Max. software position limit =  $(607D-02h)$ 

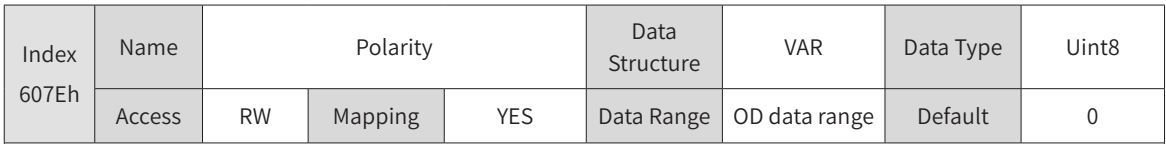

Defines the polarity of position or velocity references.

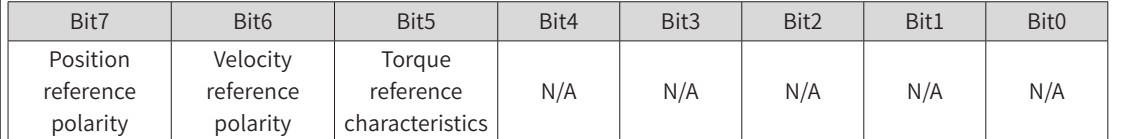

Bit7 = 1: Indicates the position reference is multiplied by "-1" and the motor direction is reversed in the standard position mode or interpolation mode.

Bit = 1: Indicates the target velocity (60FFh) is multiplied by "-1" and the motor direction is reversed in the velocity mode.

Bit5 = 1: Indicates the target torque (6071h) is multiplied by "-1" and the motor direction is reversed in the torque mode.

N/A: No meaning

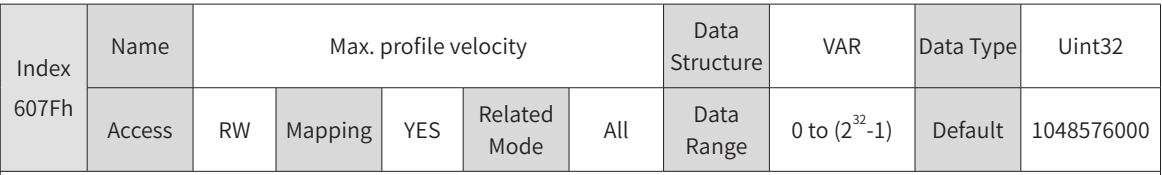

Defines the maximum user running speed.

The setpoint takes effect when the speed reference of the slave changes.

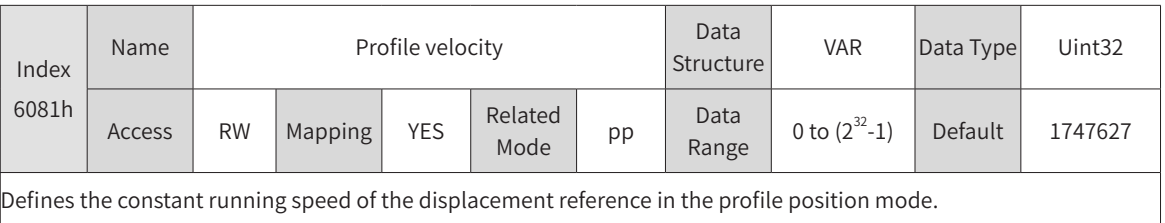

The setpoint takes effect after the slave receives the displacement reference.

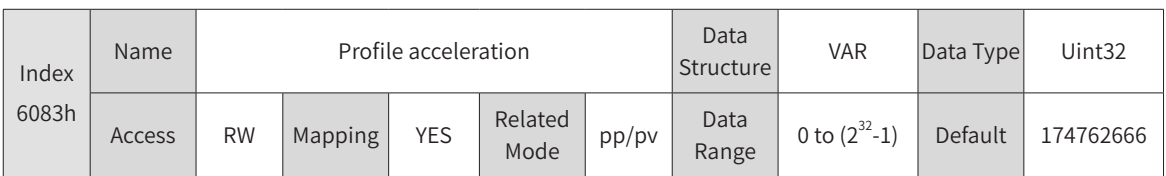

Defines the acceleration rate of the displacement reference in the profile position mode.

The setpoint takes effect after the slave receives the displacement reference.

◆ The following formula applies if a 23-bit motor needs to run at 400 RPM (6081: 400 x 8388608/60) with acceleration rate being 400 RPM/s (6083: 400 x 8388608/60) and deceleration rate being 200 RPM/s (6084: 200 x 8388608/60) under a gear ratio of 1:1:

Acceleration time t<sub>up</sub> =  $\Delta$ 6081/ $\Delta$ 6083 = 1 (s); Deceleration time t<sub>down</sub> =  $\Delta$ 6081/ $\Delta$ 6084 = 2 (s)

 $\triangleright$  For 6083h, the setpoint 0 will be forcibly changed to 1.

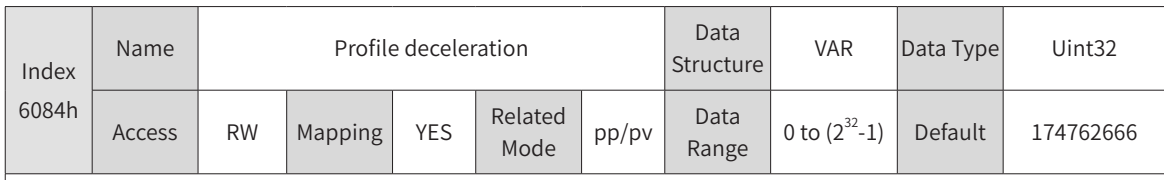

Defines the acceleration rate in the deceleration phase of the displacement reference in the profile position mode. The setpoint takes effect after the slave receives the displacement reference.

◆ The following formula applies if a 23-bit motor needs to run at 400 RPM (6081: 400 x 8388608/60) with acceleration rate being 400 RPM/s (6083: 400 x 8388608/60) and deceleration rate being 200 RPM/s (6084: 200 x 8388608/60) under a gear ratio of 1:1:

Acceleration time t<sub>up</sub> = Δ6081/Δ6083 =1 (s); Deceleration time t<sub>down</sub> = Δ6081/Δ6084 = 2 (s)

 $\blacklozenge$  For 6084h, the setpoint 0 will be forcibly changed to 1.

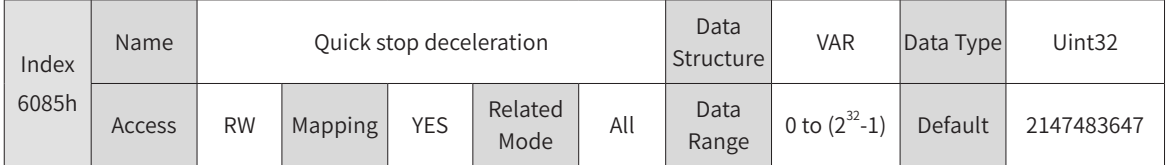

Defines the deceleration rate when the quick stop command (6040h = 0x0002) is active and 605Ah (Quick stop option code) is set to 2 or 5.

◆ The following formula applies if a 23-bit motor needs to run at 400 RPM (6081: 400 x 8388608/60) with acceleration rate being 400 RPM/s (6083: 400 x 8388608/60) and deceleration rate being 200 RPM/s (6084: 200 x 8388608/60) under a gear ratio of 1:1:

Acceleration time  $t_{up} = \Delta 6081/\Delta 6083 = 1$  (s); Deceleration time  $t_{down} = \Delta 6081/\Delta 6084 = 2$  (s)

◆ For 6085h, the setpoint 0 will be forcibly changed to 1.

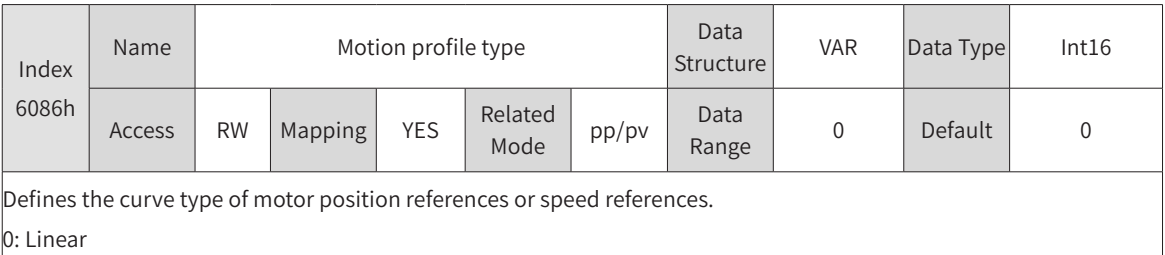

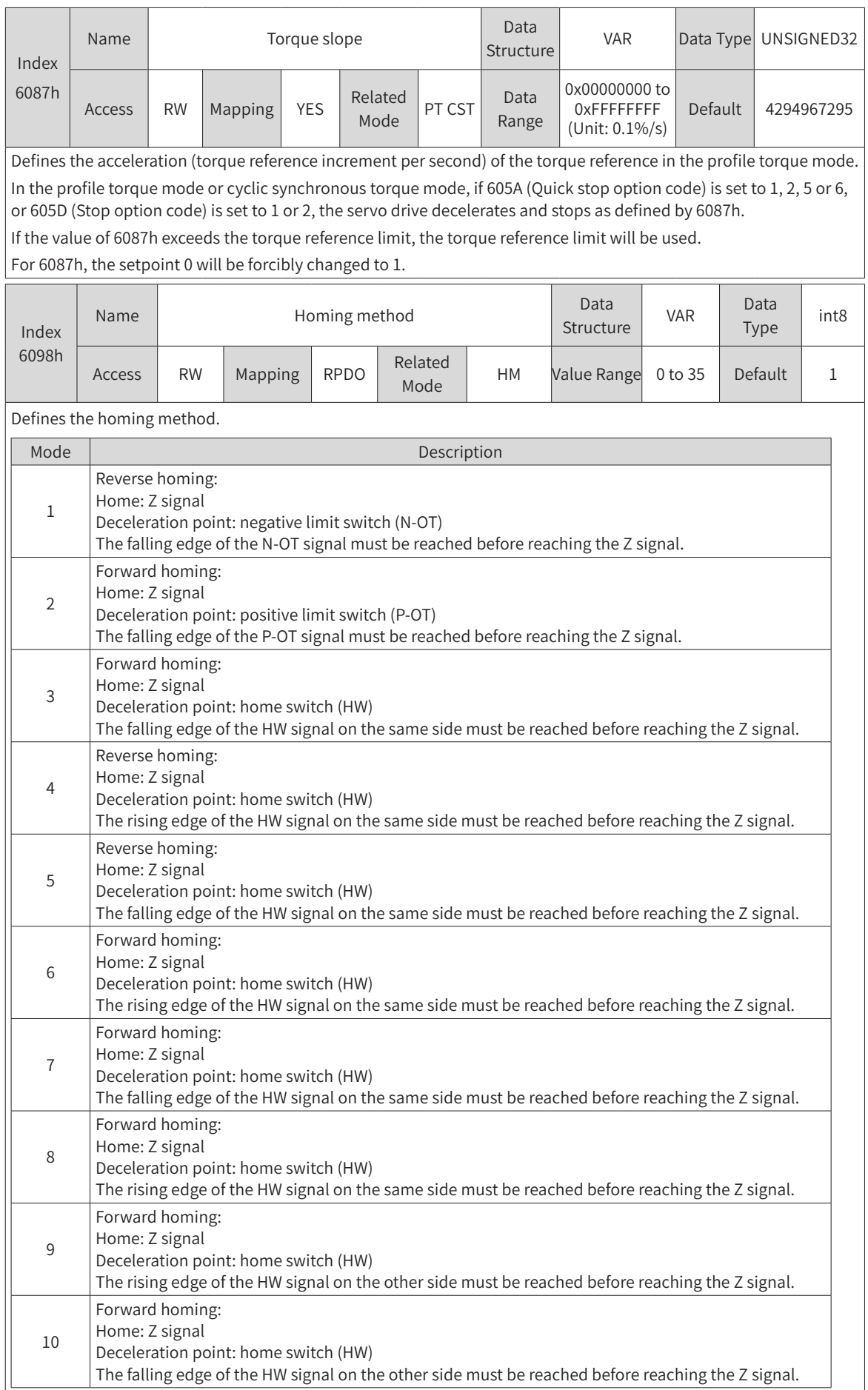

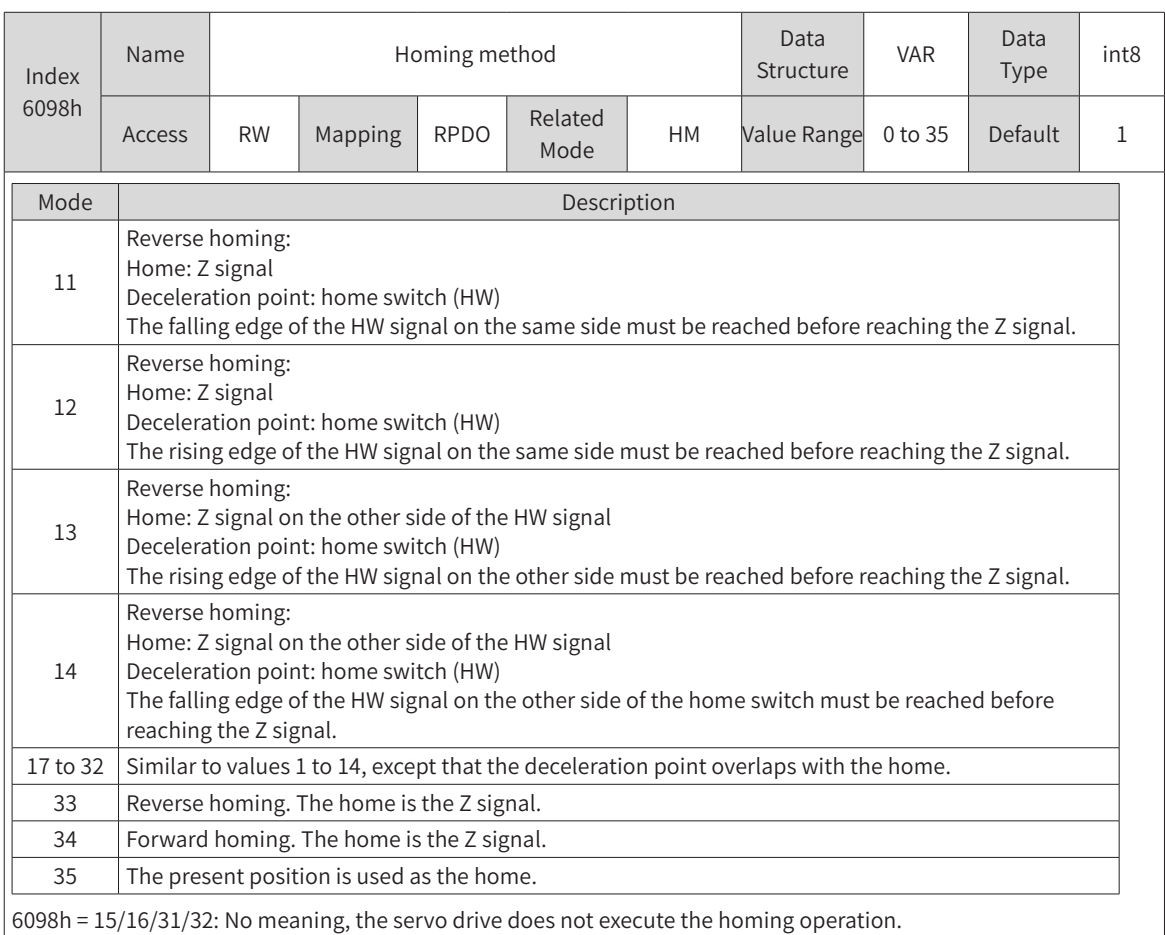

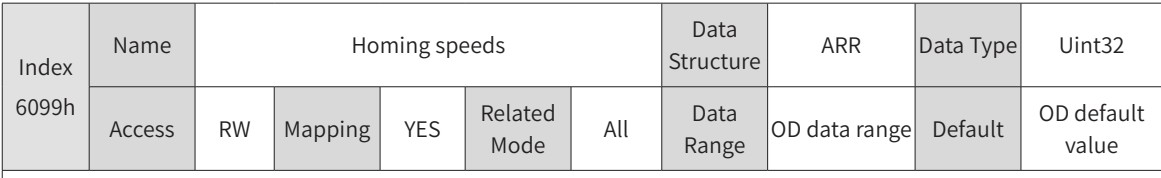

Defines two speed values used in the homing mode.

- ◆ Speed during search for switch
- ◆ Speed during search for zero

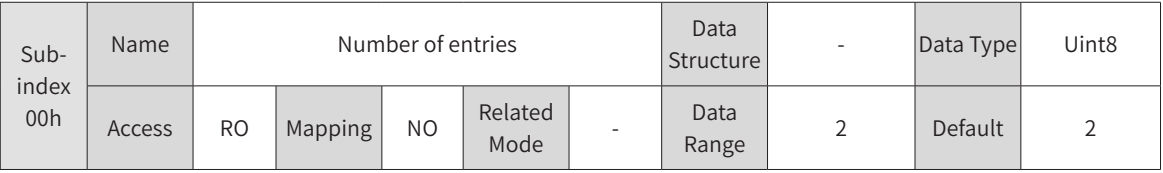

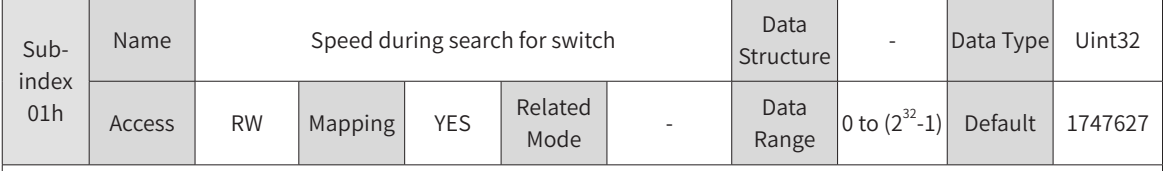

Defines the speed (in reference unit) during searching for the deceleration point signal . This speed can be set to a large value to prevent homing timeout due to prolonged homing process.

Note: After finding the deceleration point, the slave decelerates and blocks the change of the home signal during deceleration. To prevent the slave from encountering the home signal during deceleration, set the switch position of the deceleration point signal properly to leave sufficient deceleration distance or increase the homing acceleration rate to shorten the deceleration time.

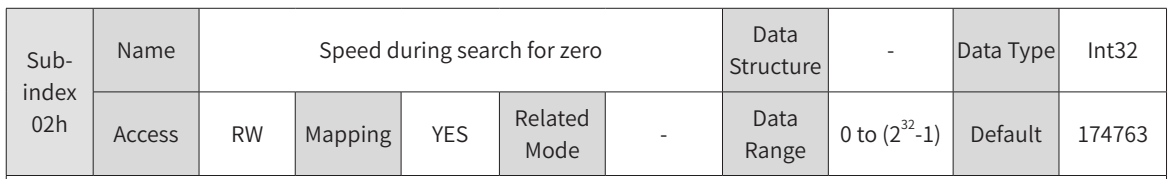

This subindex defines the speed (in reference unit) during search for the home signal. Set this subindex to a small value to prevent overshoot during stop at a high speed and large deviation between the stop position and the preset mechanical home.

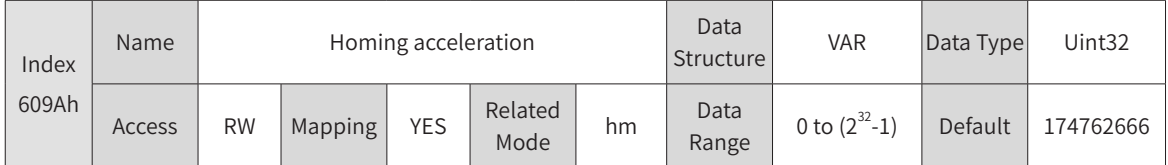

Defines the acceleration rate in the homing mode.

The setpoint takes effect after the homing operation is started.

◆ The following formula applies if a 23-bit motor needs to run at 400 RPM (6081: 400 x 8388608/60) with acceleration rate being 400 RPM/s (6083: 400 x 8388608/60) and deceleration rate being 200 RPM/s (6084: 200 x 8388608/60) under a gear ratio of 1:1:

Acceleration time  $t_{up} = \Delta 6081/\Delta 6083 = 1$  (s); Deceleration time  $t_{down} = \Delta 6081/\Delta 6084 = 2$  (s)

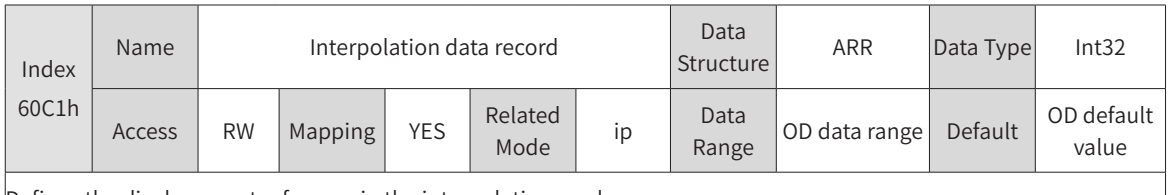

Defines the displacement reference in the interpolation mode.

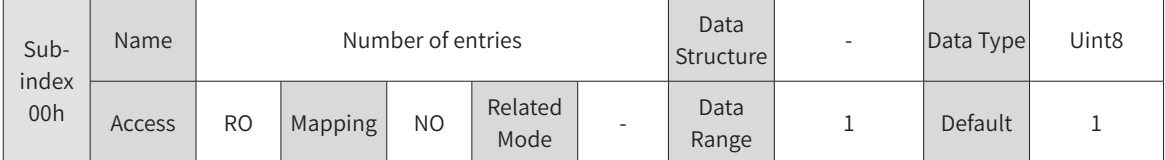

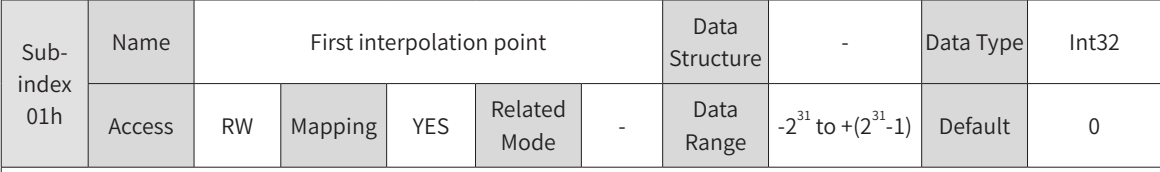

The interpolation displacement is an absolute displacement reference.

60C1-1h must be set to the synchronous PDO and the transmission type 1 must be used in the interpolation mode. The host controller sends a displacement reference to the slave per synchronization cycle.

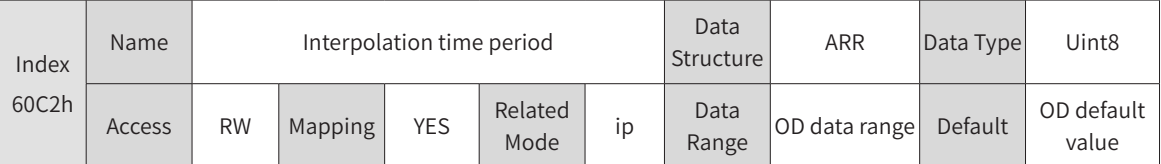

Defines the interpolation cycle in the interpolation mode.

The SV660C servo drive supports a synchronization cycle of 1 ms to 20 ms. Synchronization cycles are limited to this range.

The synchronization cycle must be set after the servo drive stops.

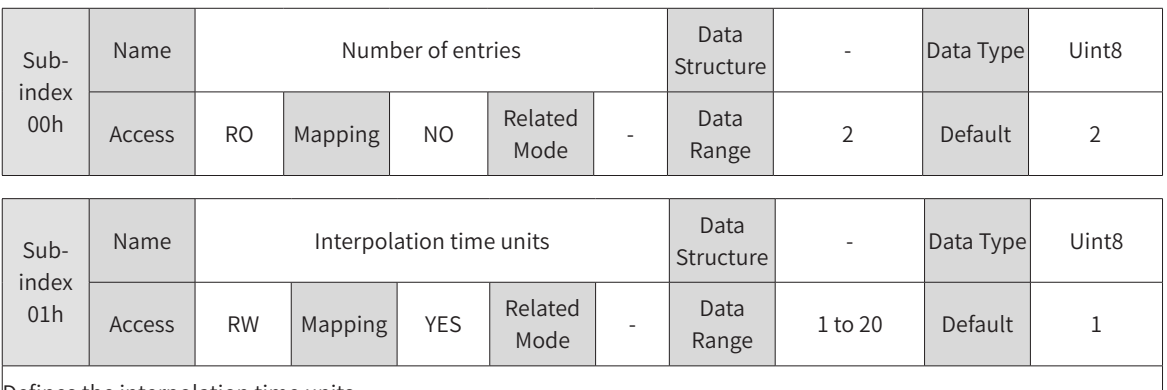

Defines the interpolation time units.

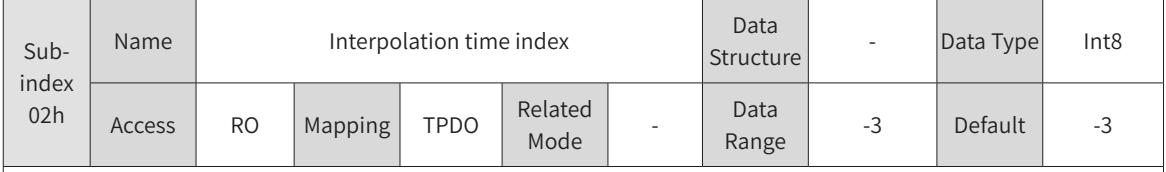

Defines the interpolation time index.

The value "-3" indicates the time unit is ms. The actual interpolation cycle (ms) therefore is 60C2-01h.

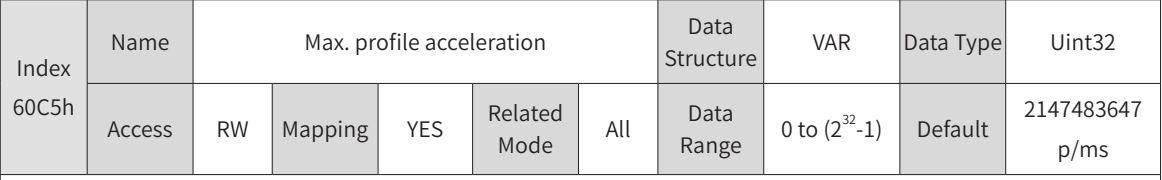

Defines the maximum permissible acceleration in the profile position mode, profile velocity mode, and homing mode.

The setpoint takes effect when the motor runs in the acceleration phase next time.

◆ The following formula applies when a 23-bit motor needs to run at 400 RPM (6081: 400 x 8388608/60) with acceleration rate being 400 RPM/s (6083: 400 x 8388608/60) and deceleration rate being 200 RPM/s (6084: 200 x 8388608/60) under a gear ratio of 1:1:

Acceleration time  $t_{up} = \Delta 6081/\Delta 6083 = 1$  (s); Deceleration time  $t_{down} = \Delta 6081/\Delta 6084 = 2$  (s)

◆ For 60C5h, the setpoint 0 will be forcibly changed to 1.

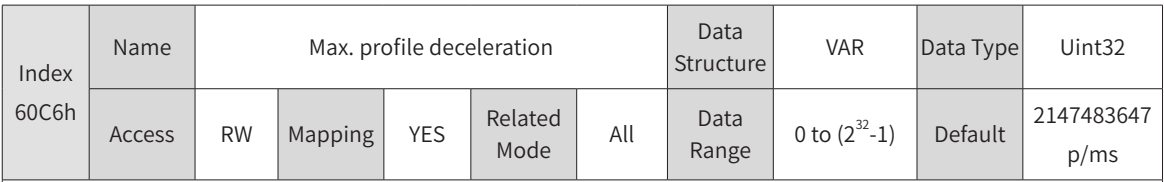

Defines the maximum allowable acceleration in the deceleration phase of profile position mode, profile velocity mode, and homing mode.

The setpoint takes effect when the motor runs in the deceleration phase next time.

◆ The following formula applies when a 23-bit motor needs to run at 400 RPM (6081: 400 x 8388608/60) with acceleration rate being 400 RPM/s (6083: 400 x 8388608/60) and deceleration rate being 200 RPM/s (6084: 200 x 8388608/60) under a gear ratio of 1:1:

Acceleration time  $t_{\text{uo}} = \Delta 6081/\Delta 6083 = 1$  (s); Deceleration time  $t_{\text{down}} = \Delta 6081/\Delta 6084 = 2$  (s)

 $\blacklozenge$  For 60C6h, the setpoint 0 will be forcibly changed to 1.

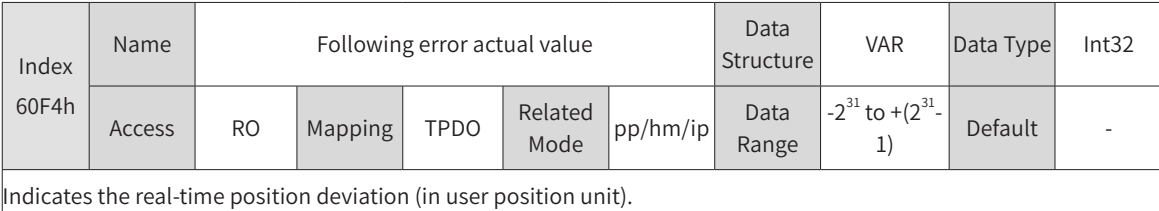

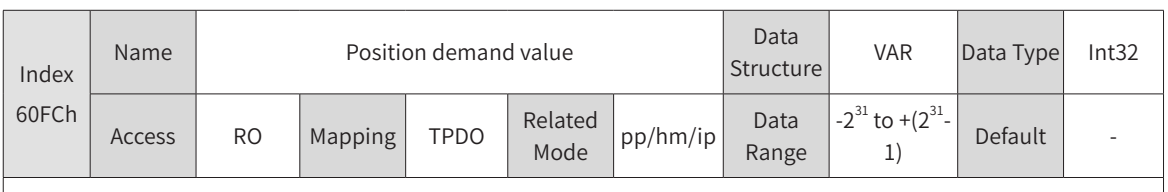

Indicates the real-time motor position reference.

Position demand value (6062h) x Gear ratio (6091h) = Position demand value\* (60FCh)

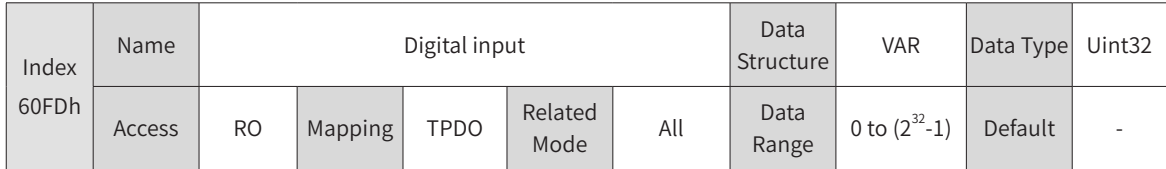

Indicates whether current DI logic of the servo drive is valid.

0: Invalid

1: Valid

The DI signal indicated by each bit is described as follows:

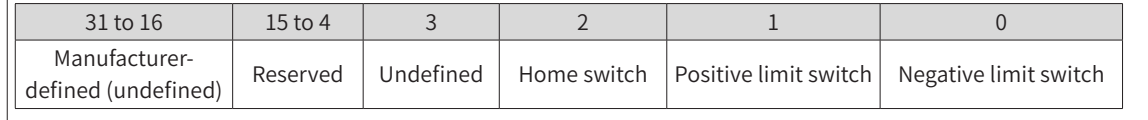

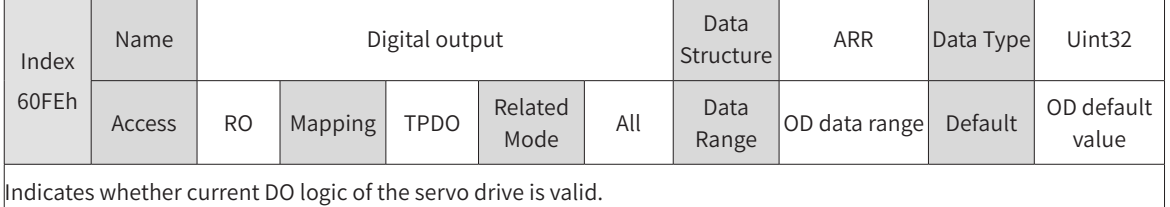

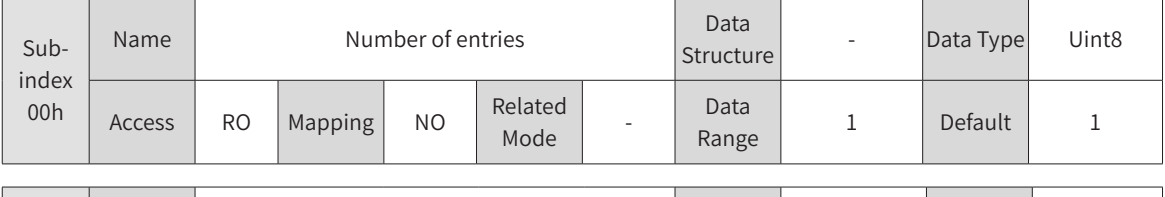

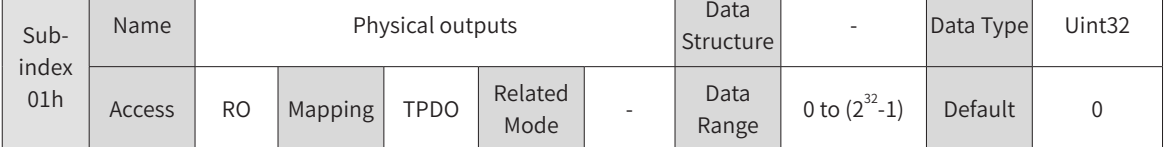

Indicates whether current DO logic of the servo drive is valid.

0: Invalid

1: Valid

The DO signal indicated by each bit is described as follows:

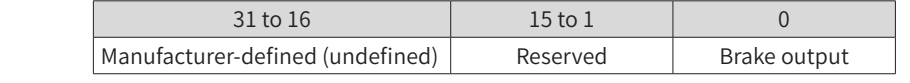

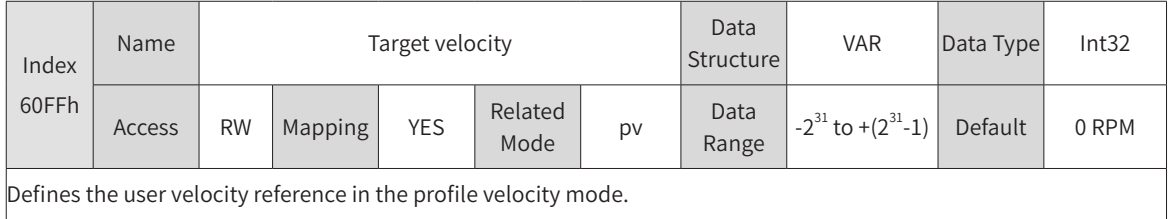

# **7 Application Cases**

Application cases are presented by taking the position mode as an example. For details on the position mode, see "4.9 Profile Velocity [Mode"](#page-105-0)

In the position mode, objects used as PDOs are allocated as follows:

| <b>PDO</b>        | Object    | Meaning                    | Bit Length |
|-------------------|-----------|----------------------------|------------|
| RPDO1             | 6040h-00h | Command word               | Uint16     |
|                   | 6060h-00h | Modes of operation         | Int8       |
| RPDO <sub>2</sub> | 6081h-00h | Profile velocity           | Uint32     |
|                   | 607Ah-00h | Target position            | Int32      |
| TPDO1             | 6041h-00h | Status word                | Uint16     |
|                   | 6061h-00h | Modes of operation display | Int8       |
| TPDO <sub>2</sub> | 606Ch-00h | Velocity actual value      | Int32      |
|                   | 6064h-00h | Position actual value      | Int32      |
| TPDO3             | 200Bh-19h | Phase current actual value | Uint16     |

Table 7-1 PDO mapping allocation

Write 6083h (Profile acceleration), 6084h (Profile deceleration), and 605Ah (Quick stop option code) for the SDO.

### **7.1 Connecting SV660C Servo Drive to Schneider 3S Master**

SoMachine is the software tool of Schneider 3S series master. This section describes how to connect the SV660C servo drive to Schneider M238 master.

1) Start SoMachine and click **Create new machine** based on a standard project. Select a master device, for example, TM238LFDC24DT, modify the device name, and click **Create Project**, as shown below.

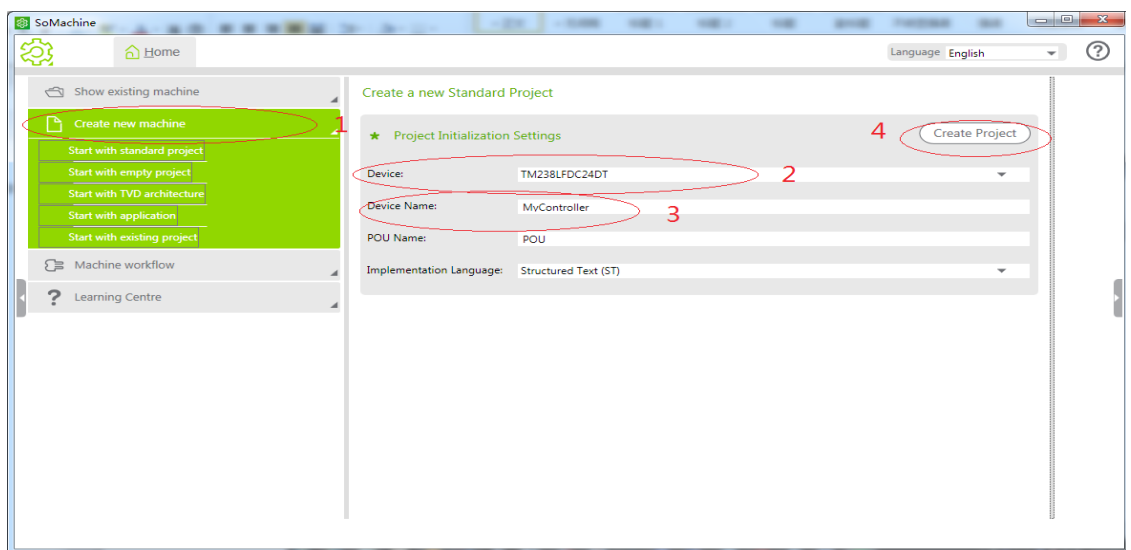
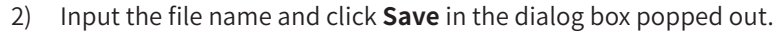

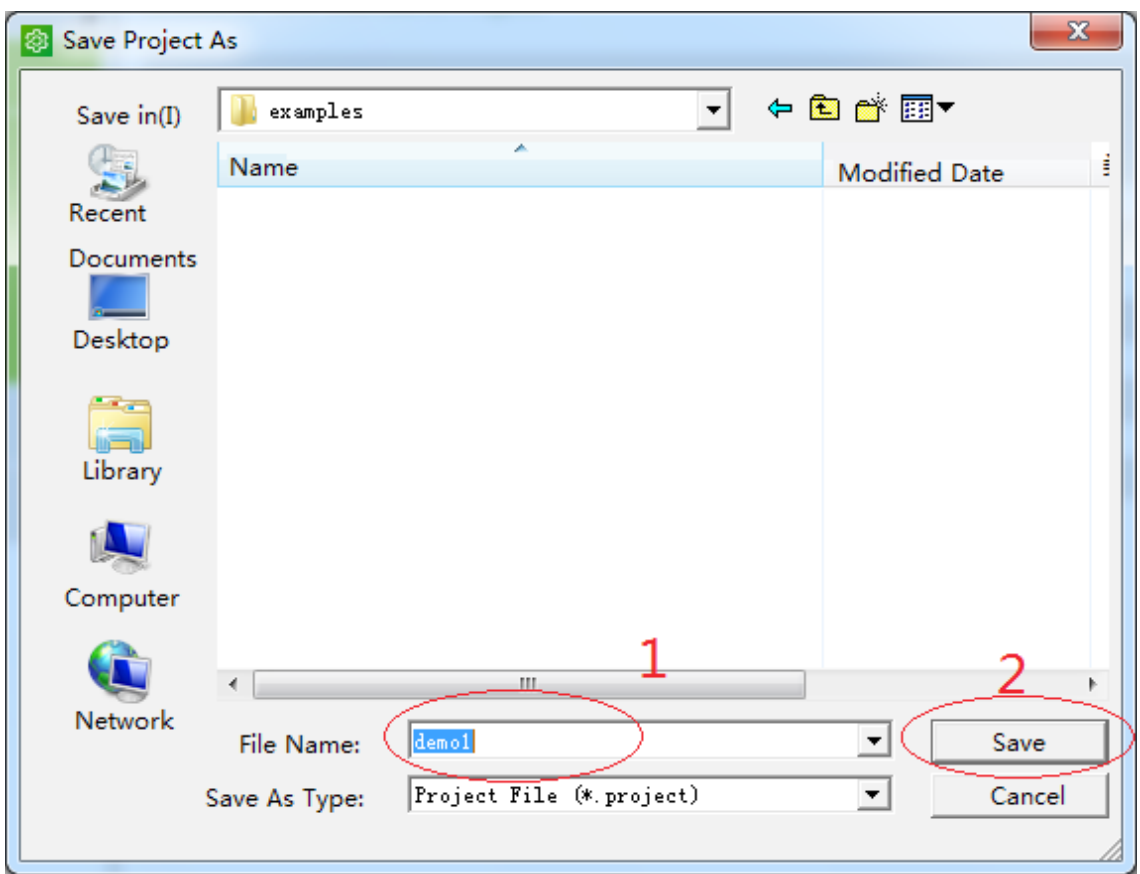

3) The following interface appears.

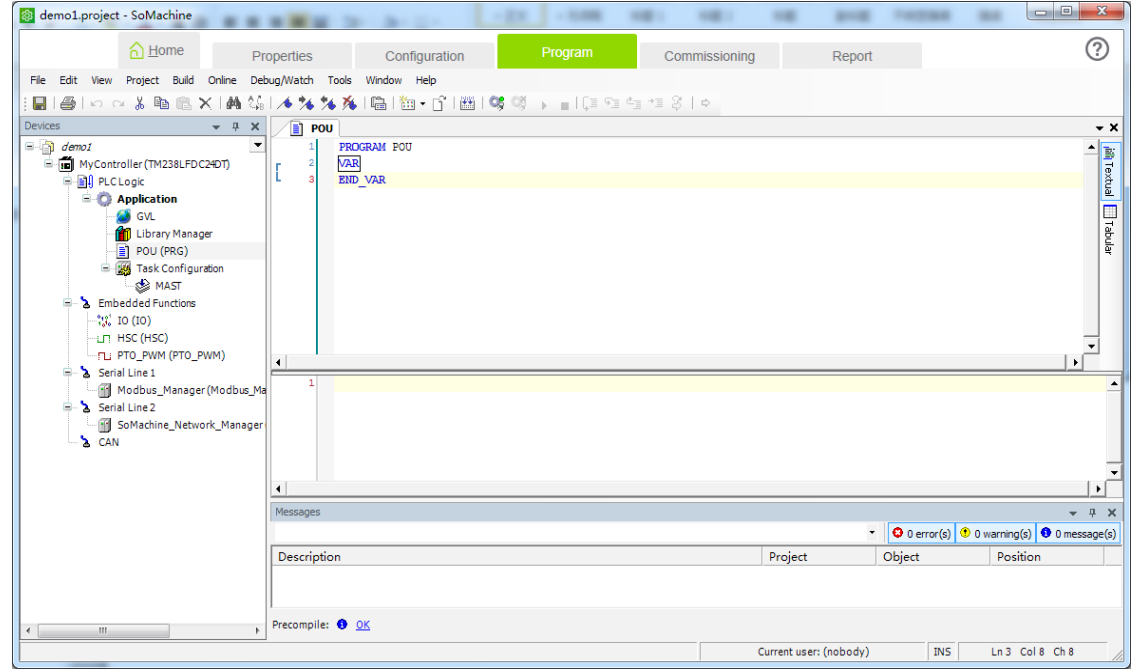

4) Select **Tool** > **Device Repository** to display the following dialog box. (If the EDS file is imported, skip steps 4 to 6.)

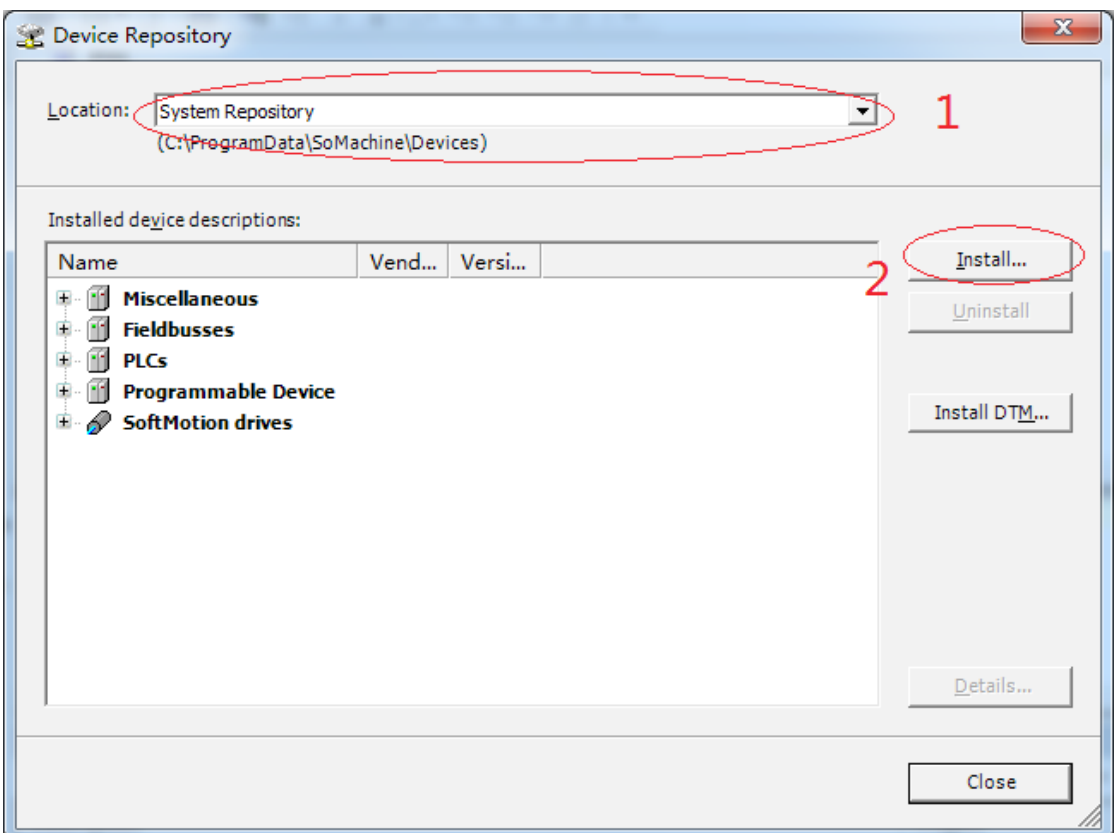

5) As shown in the preceding interface, select **System Repository** and click **Install**. Select a directory for saving the EDS file, as shown below.

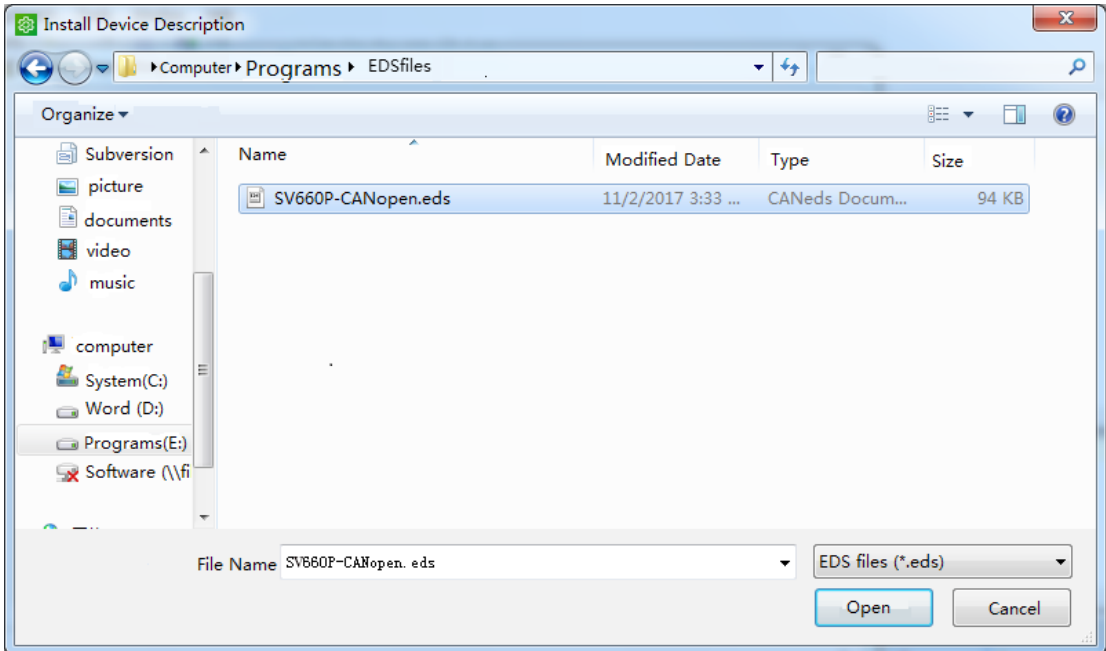

6) As shown in the preceding interface, click **Open** and the EDS file is imported into SoMachine. In the **Device Repository** dialog box, you can select **CANopen** > **Remote Device** to view devices, as shown below.

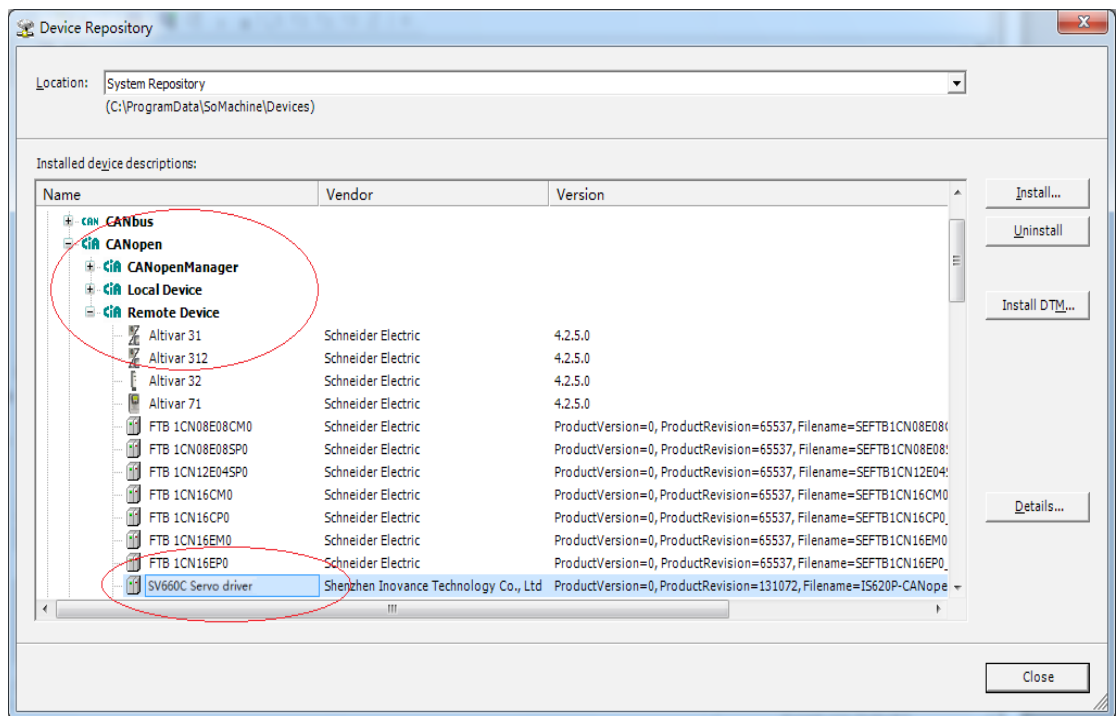

7) Close the preceding dialog box and click **Configuration**. In the interface displayed, only M238 master is available. Click **CAN** in the master.

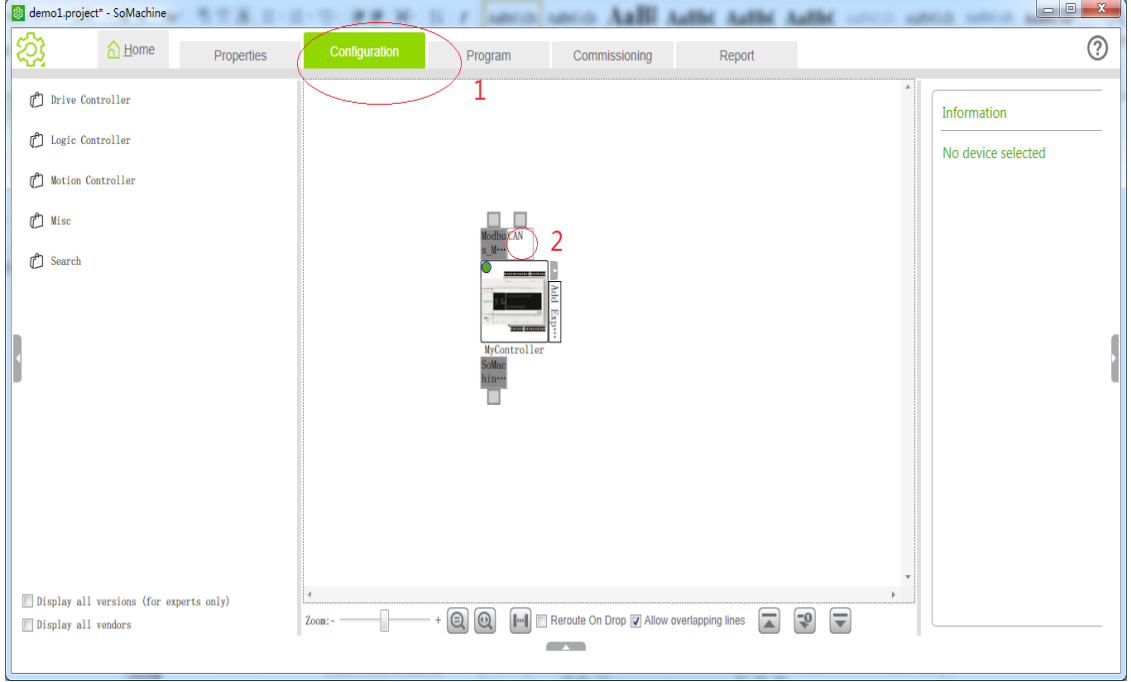

8) The **Add device** dialog box pops out. Add the CANopen gateway and select **Schneider Electric** as the vendor. Then, select **CANopen Optimized** and click **Add and close**.

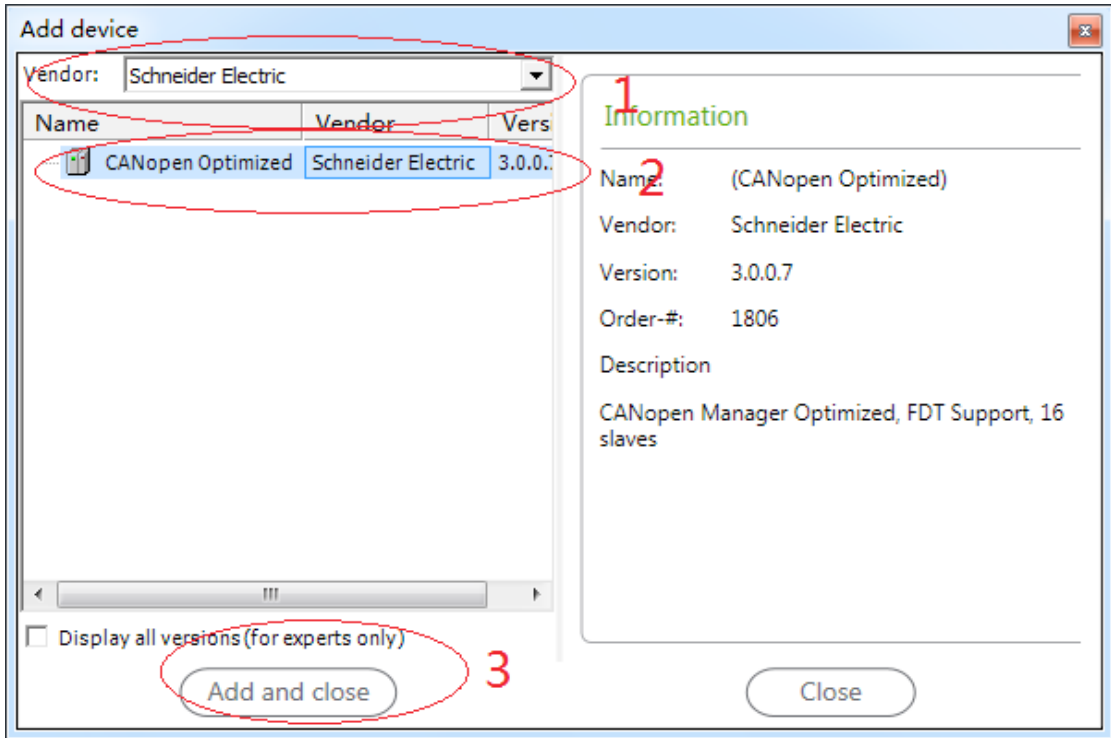

9) Now, the CANopen gateway appears in the interface. Click the position indicated by **2**.

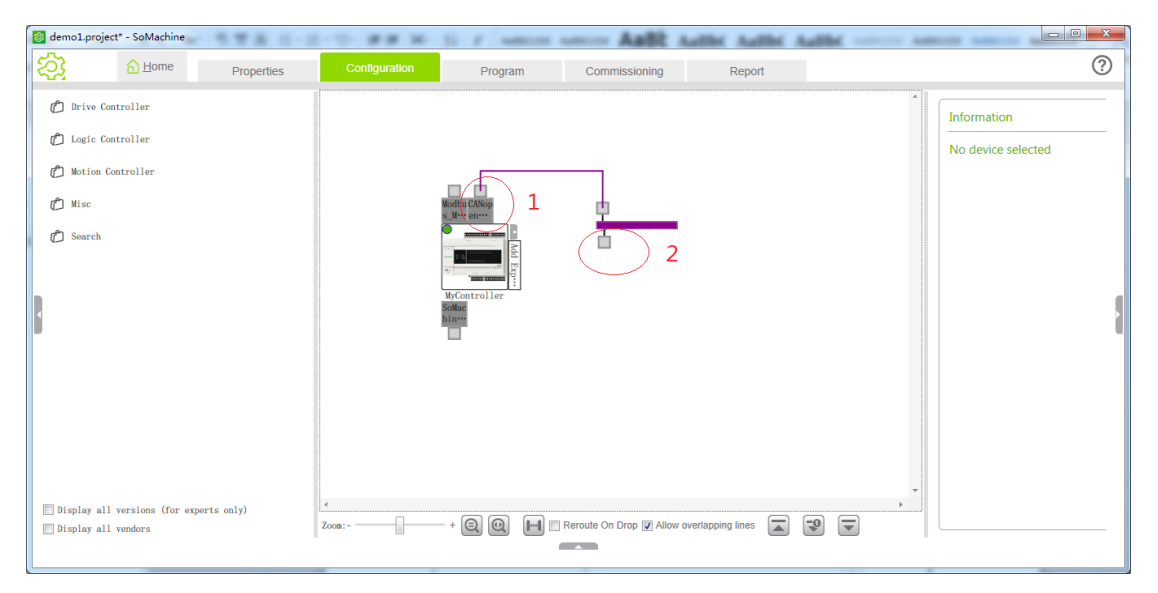

10) The **Add device** dialog box pops out again. Select **Shenzhen Inovance Technology Co., Ltd** as the vendor and **SV660** as the device, and then click **Add and close**.

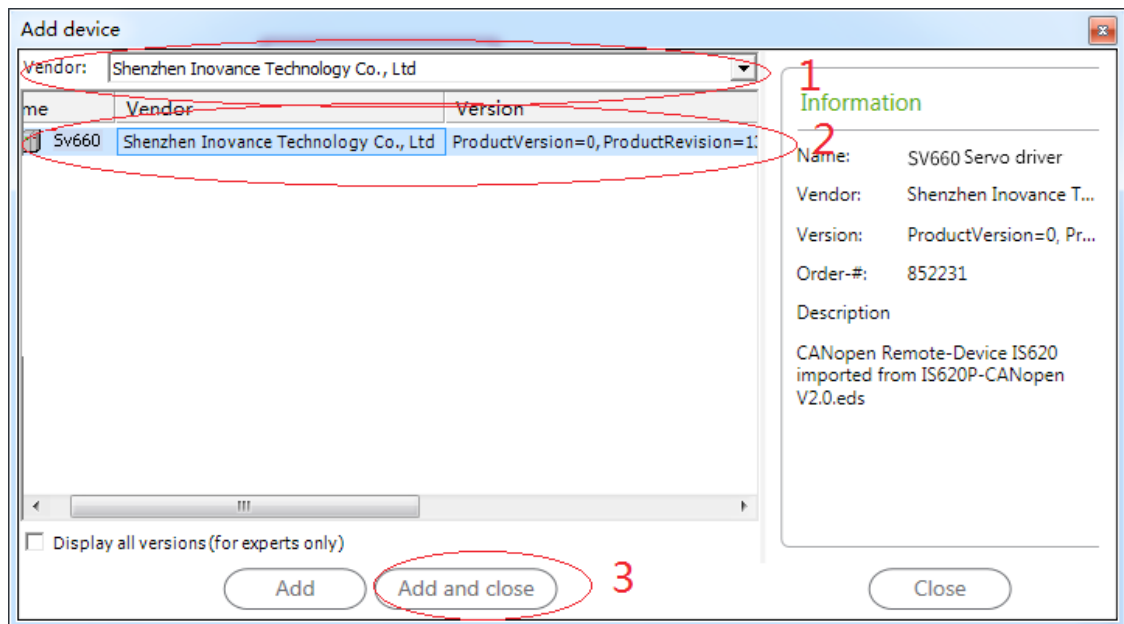

11) Now, the SV660C servo drive appears in the interface.

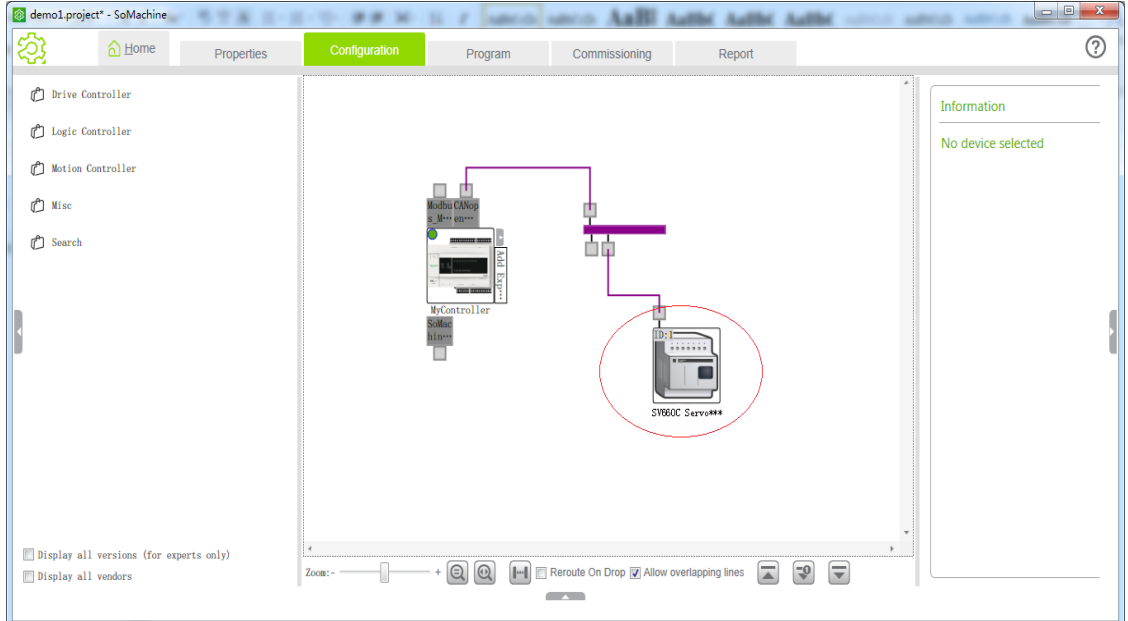

12) Click **Program** and double-click **CAN** on the left to select a proper baud rate. 500 Kbps is selected here.

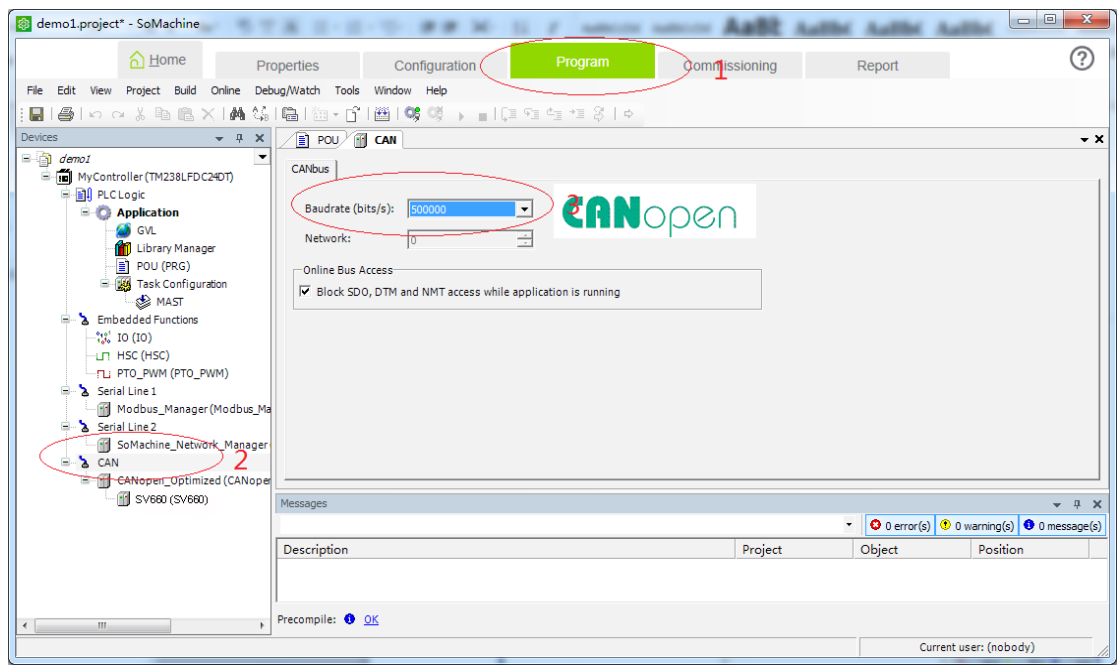

13) To modify the node station No., double-click **SV660\_Servo\_Driver** on the left. Select **Enable Expert Settings**.

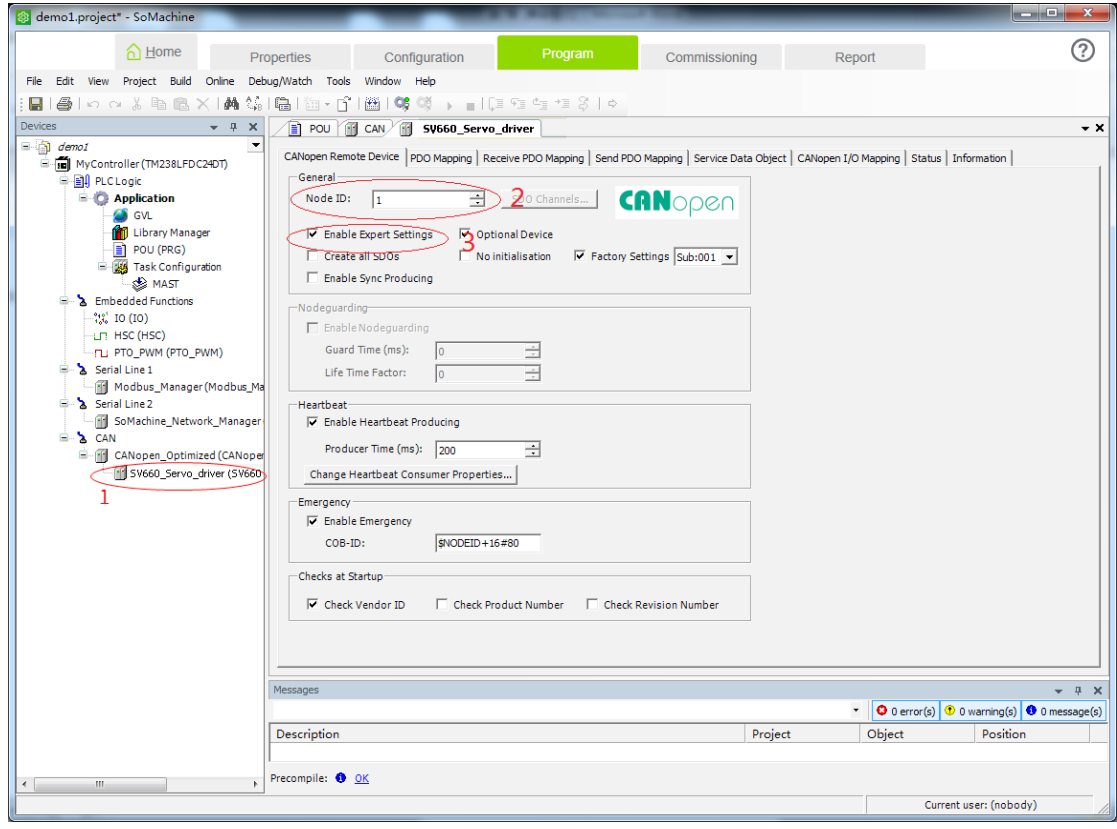

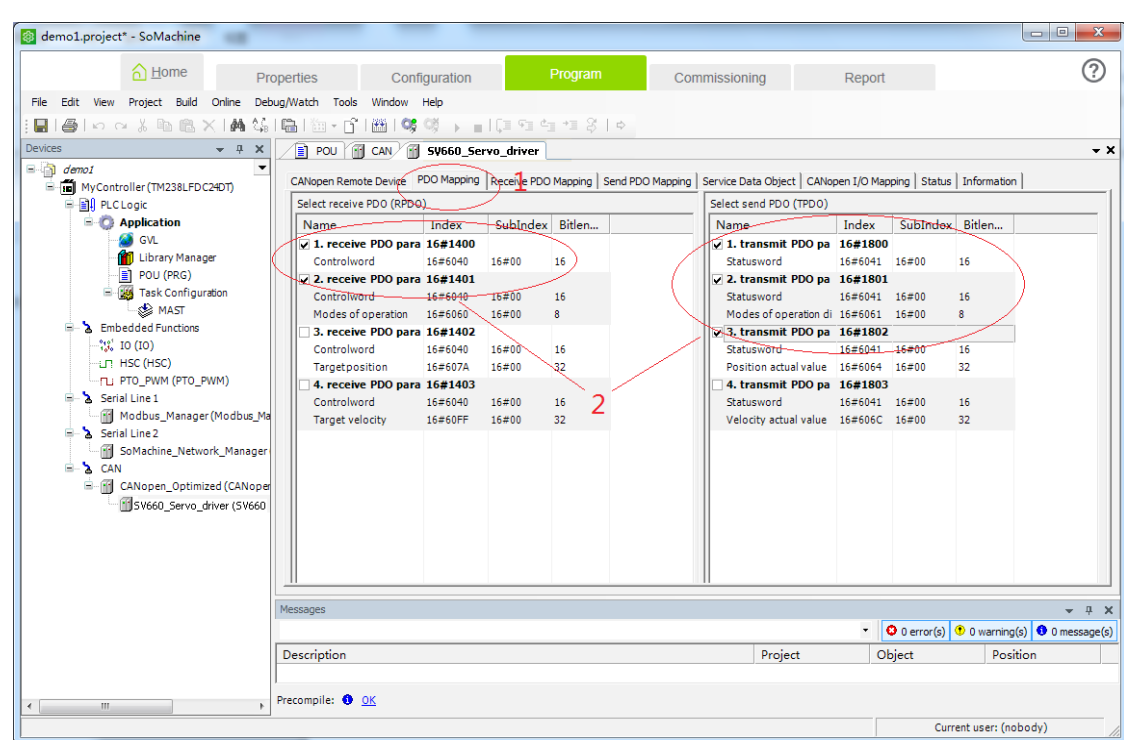

14) Click **PDO Mapping** and check two RPDOs and three TPDOs.

15) Double-click **1. receive PDO para**. In the **PDO Properties** dialog box popped out, modify the transmission type to Type 255. The similar procedure applies to other PDOs.

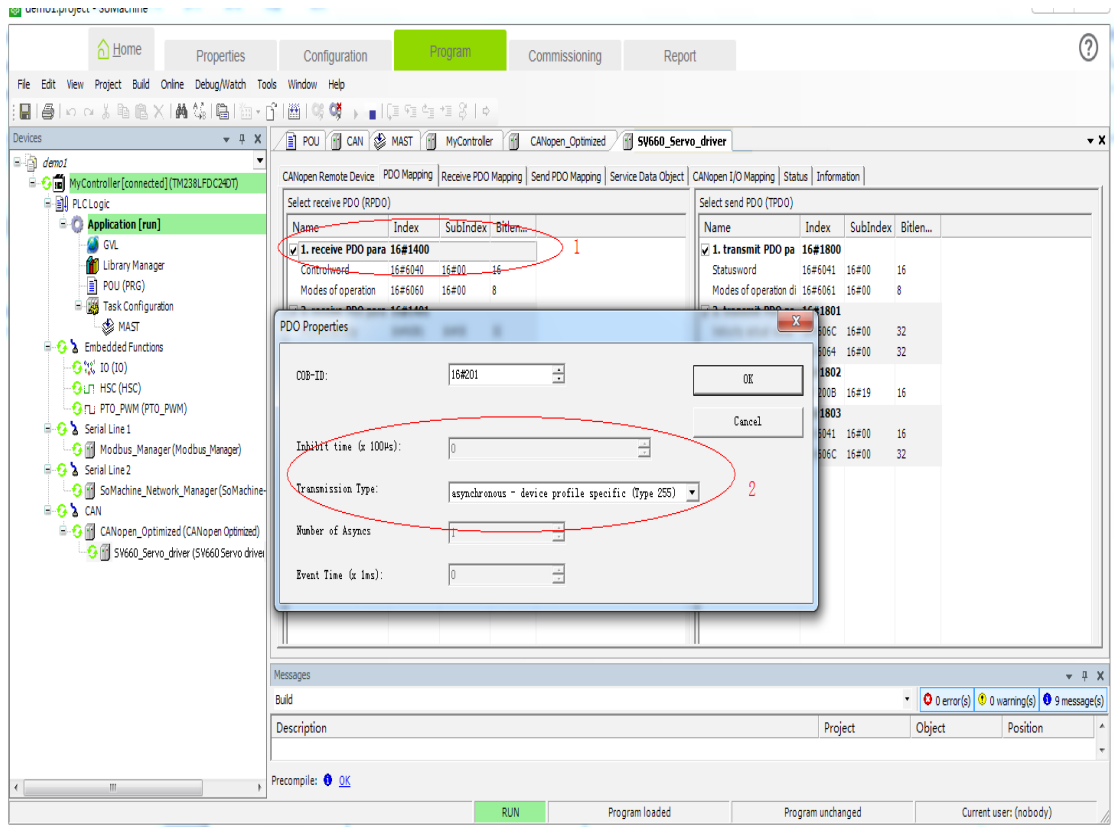

16) Select **Receive PDO Mapping** and click **1. receive PDO parameter**. Click **Add Mapping** or select a mapping and click **Edit**.

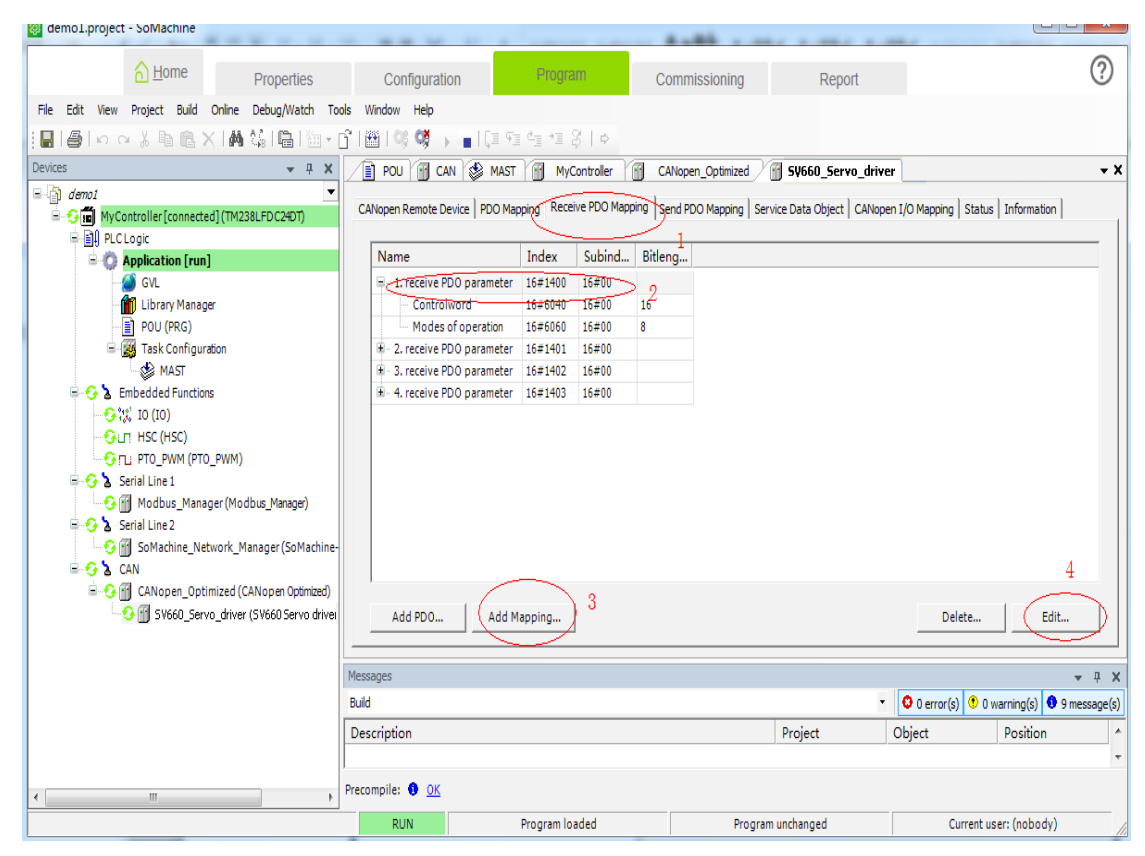

17) A dialog box pops out. Select a proper [mapping](#page-179-0) object according to "Table 7-1 PDO mapping all[ocation"](#page-179-0).

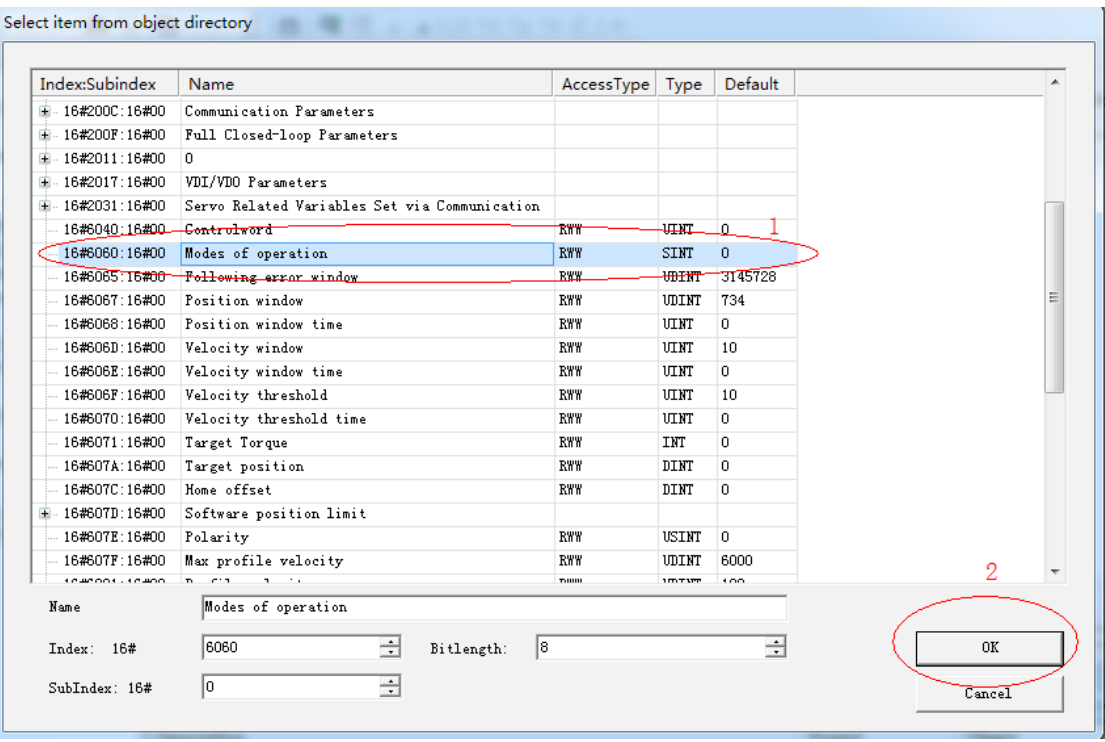

18) After the mapping is added, the RPDO mapping is as follows.

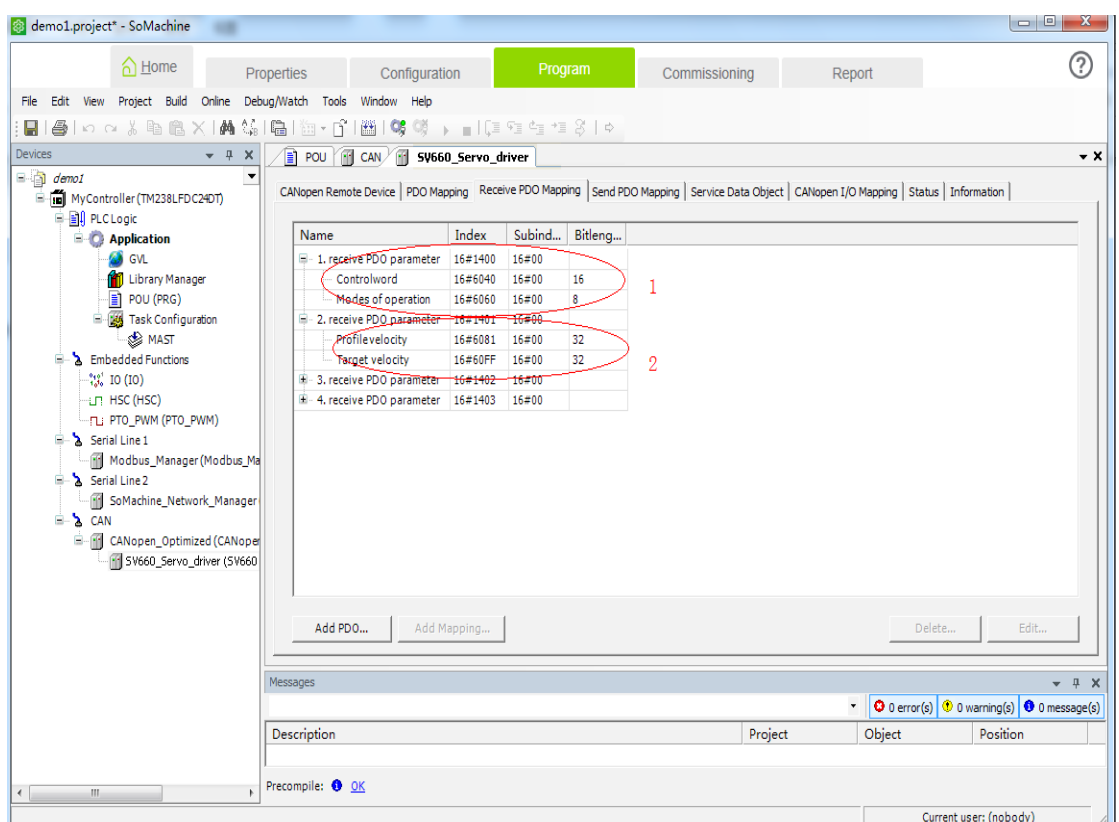

19) Similarly, click **Send PDO Mapping** and perform configuration according to "Tabl<sup>e</sup> 7-1 PD<sup>O</sup> [mapping](#page-179-0) all[ocation"](#page-179-0). Configurations are shown as follows.

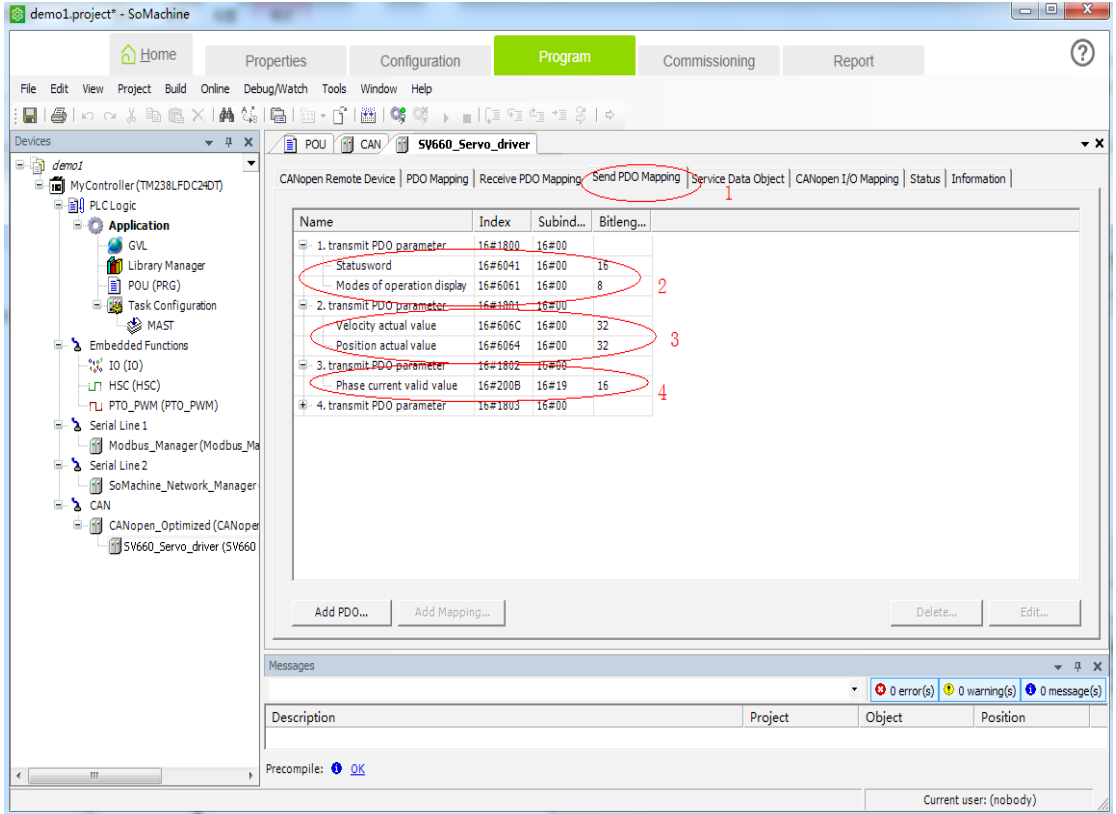

20) Click **Service Data Object** and **New** to add the SDO needed (optional, if default values are used, steps 20 to 22 can be omitted).

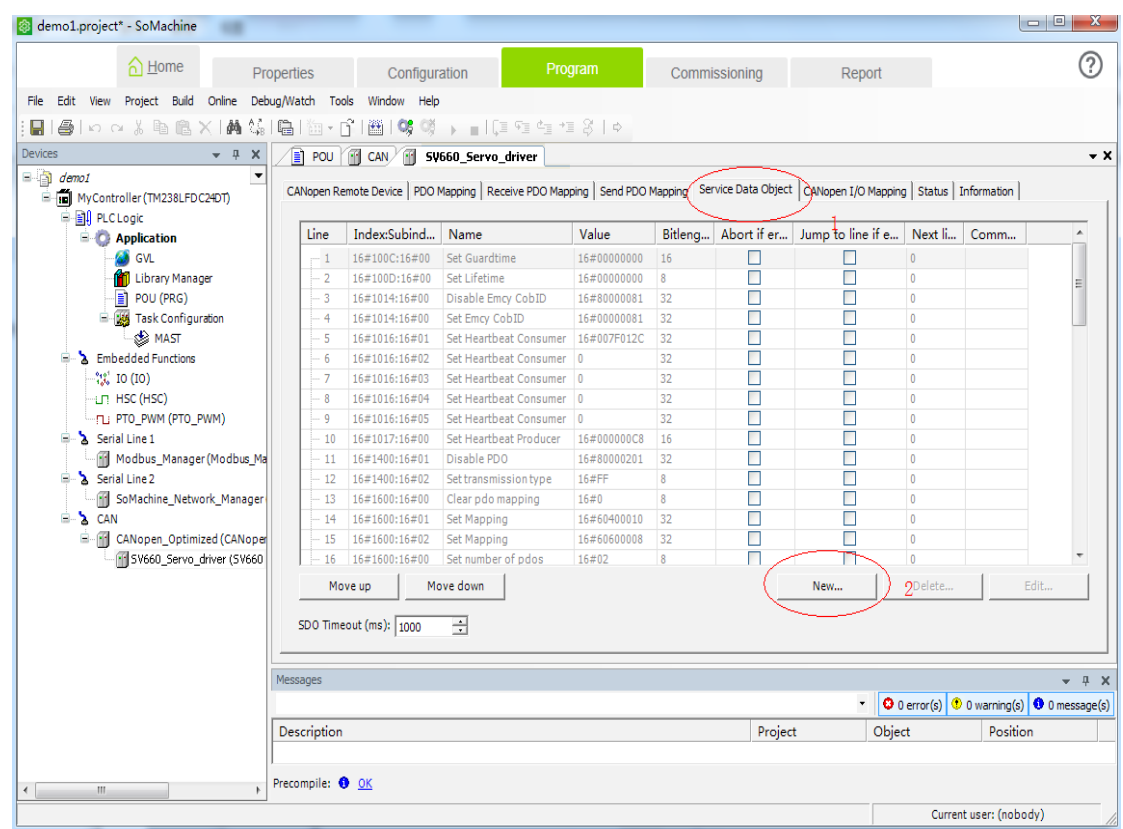

21) Select the corresponding SDO in the list. You can modify the value and click **OK** (optional).

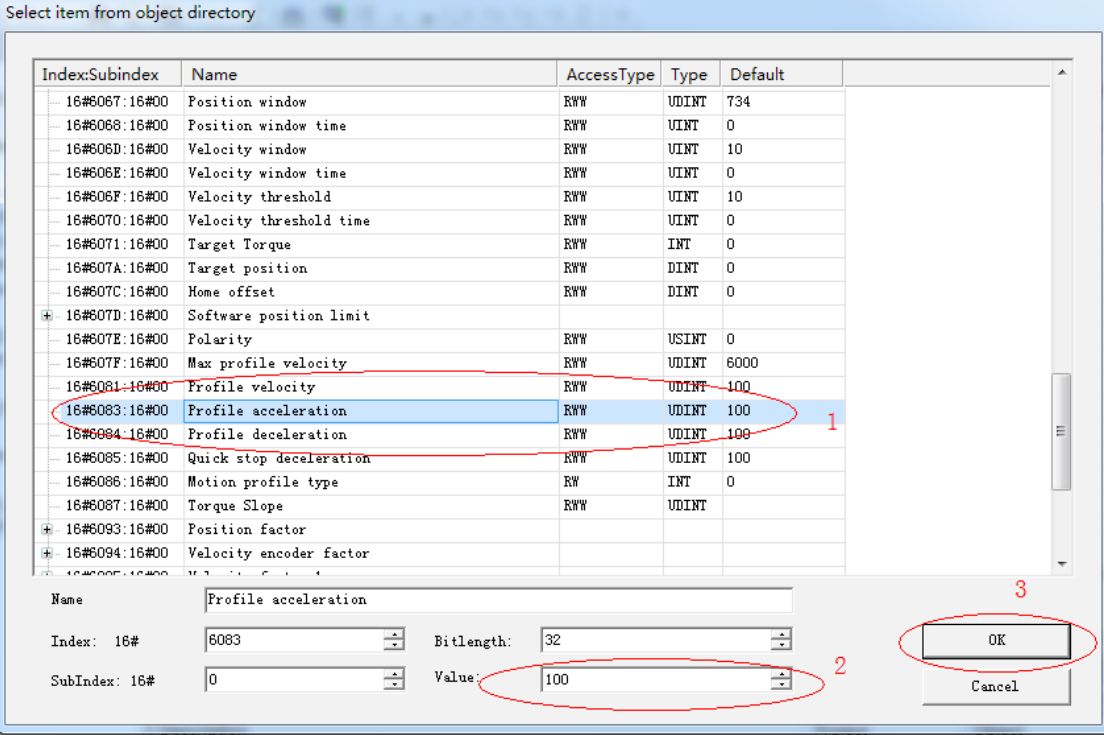

22) The newly added SDO is shown as below (optional).

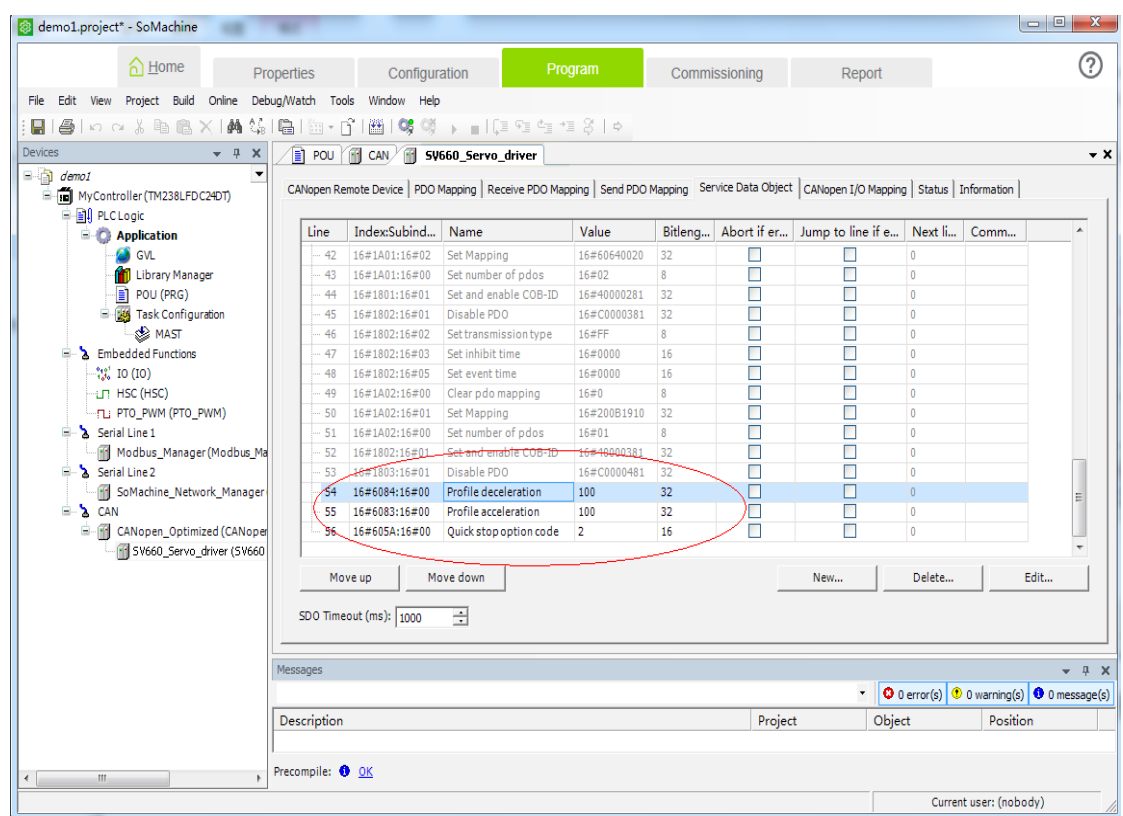

23) Double-click **POU (PRG)** on the left, add the variable definition to the position marked by **2**, and add the PLC program logic to the position marked by **3**. Finally, click **Edit** or press **F11**. If no error occurs, process to the next step.

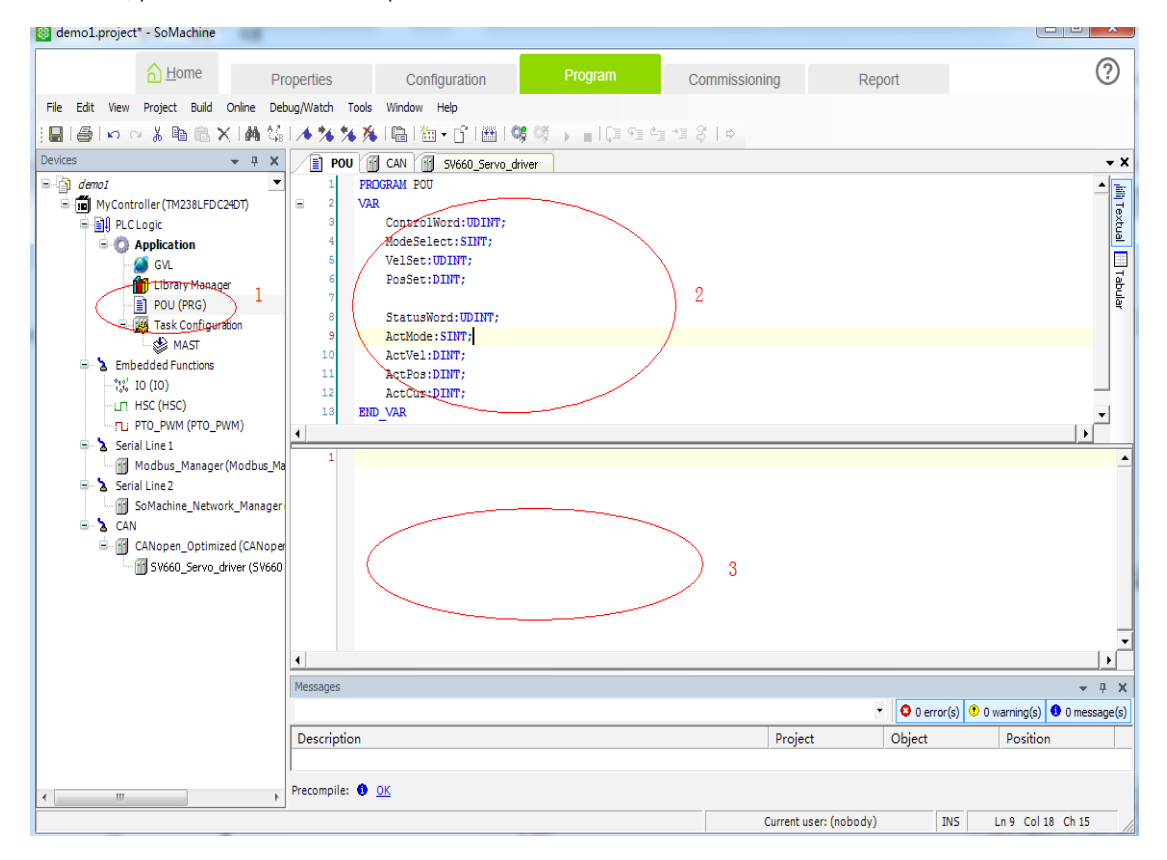

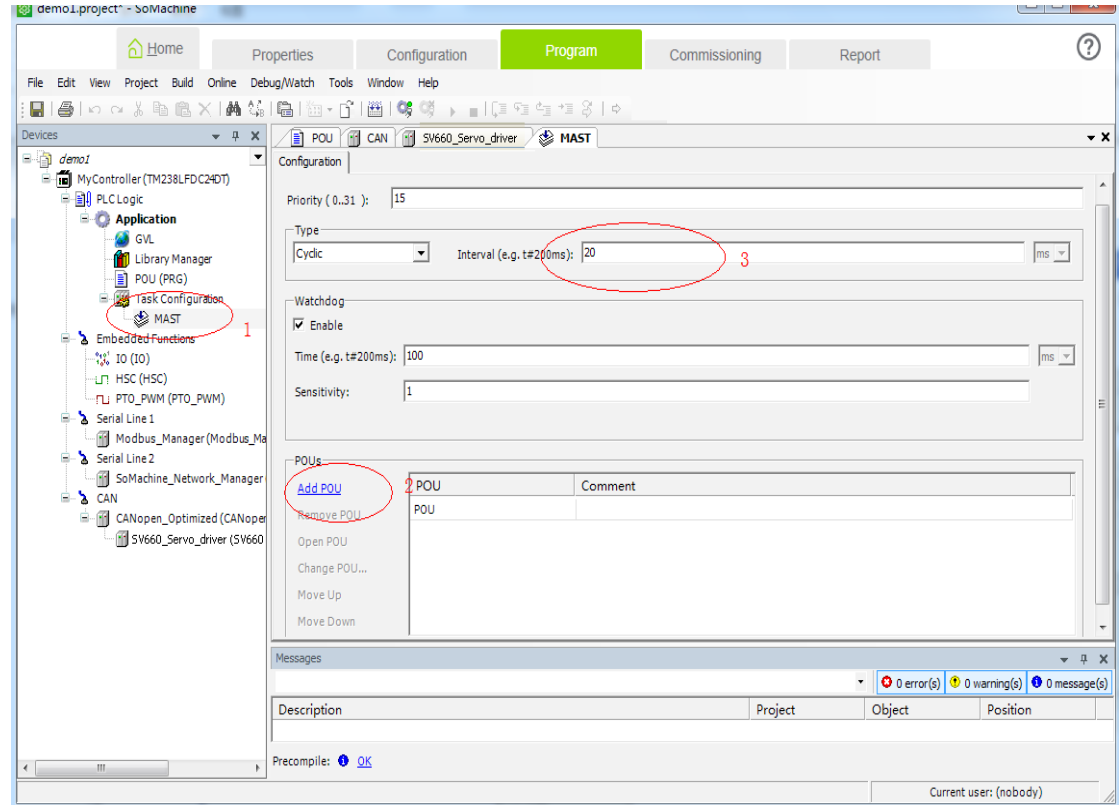

24) Double-click **MAST** and add the POU. You can also set the program cycle interval at the same time.

25) Select the POU added based on the following dialog box and click **OK**.

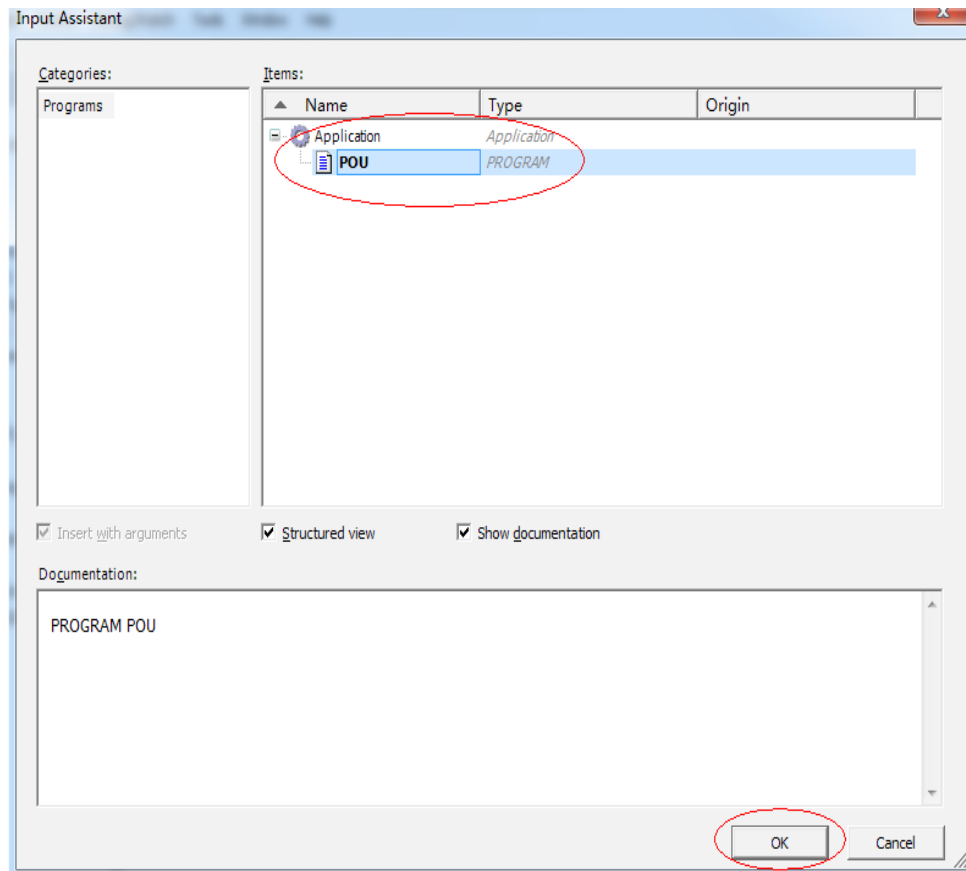

26) Select **CANopen I/O Mapping** under **SV660C\_Servo\_driver** and double-click the variable to display the **...** button, and then click the **...** button.

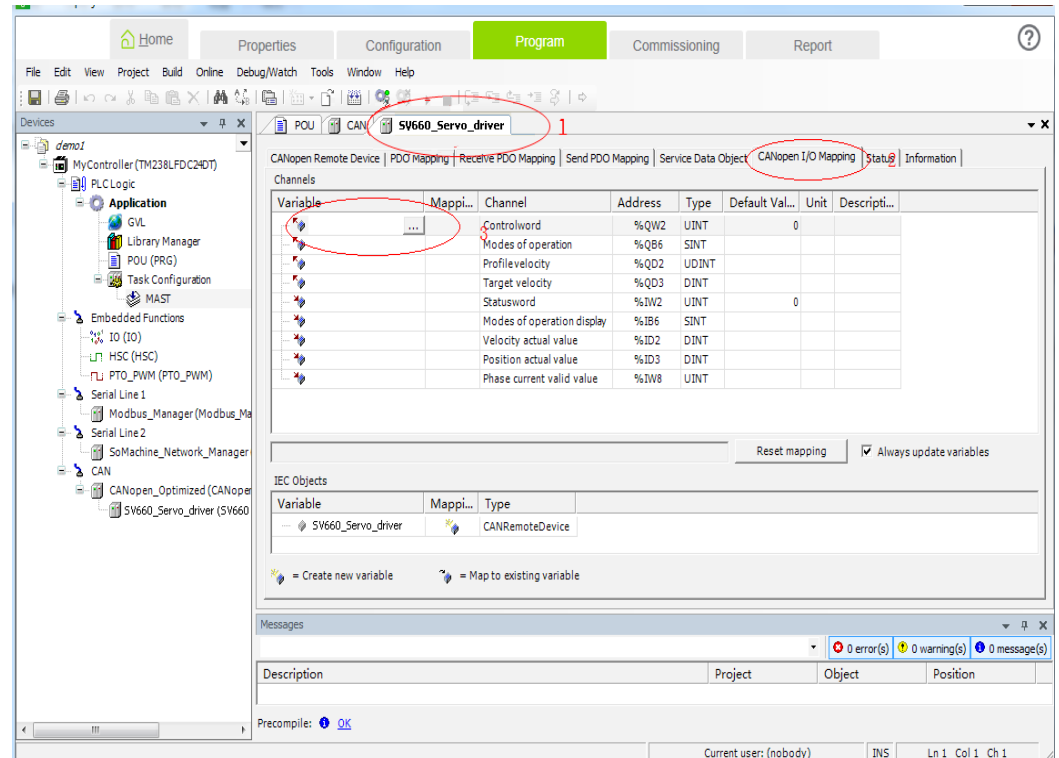

27) Select the PLC-defined variable based on the following steps.

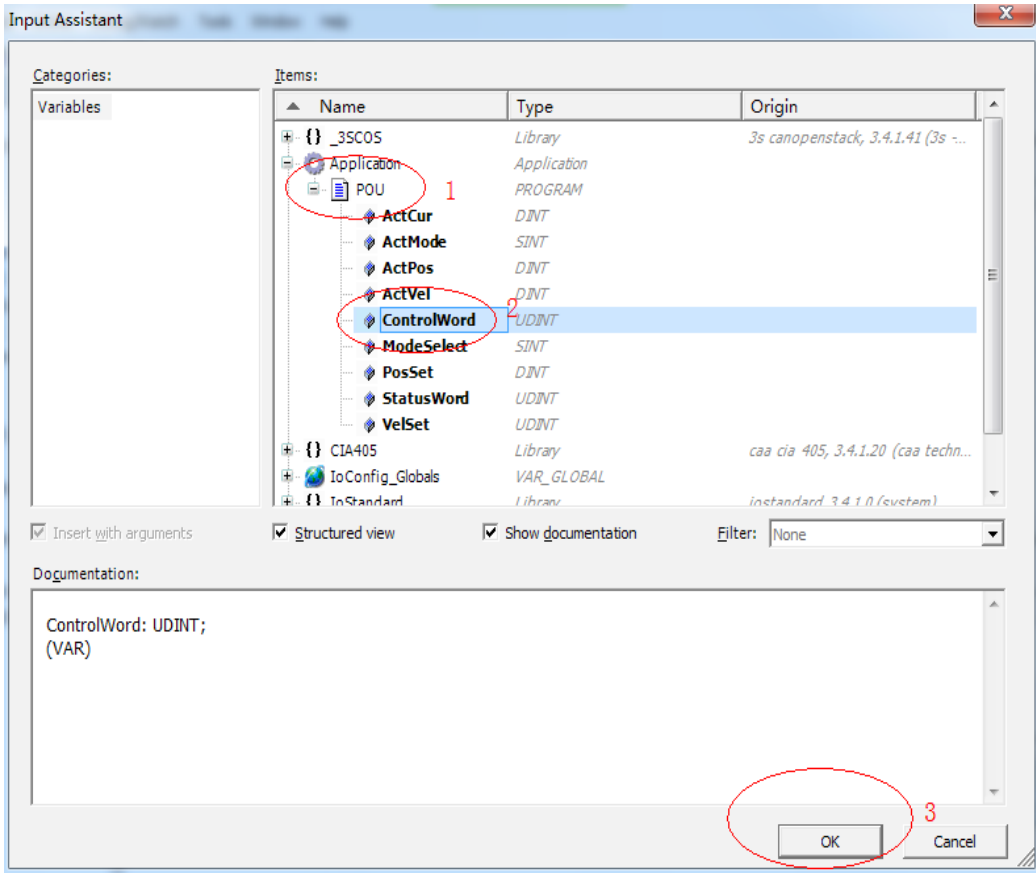

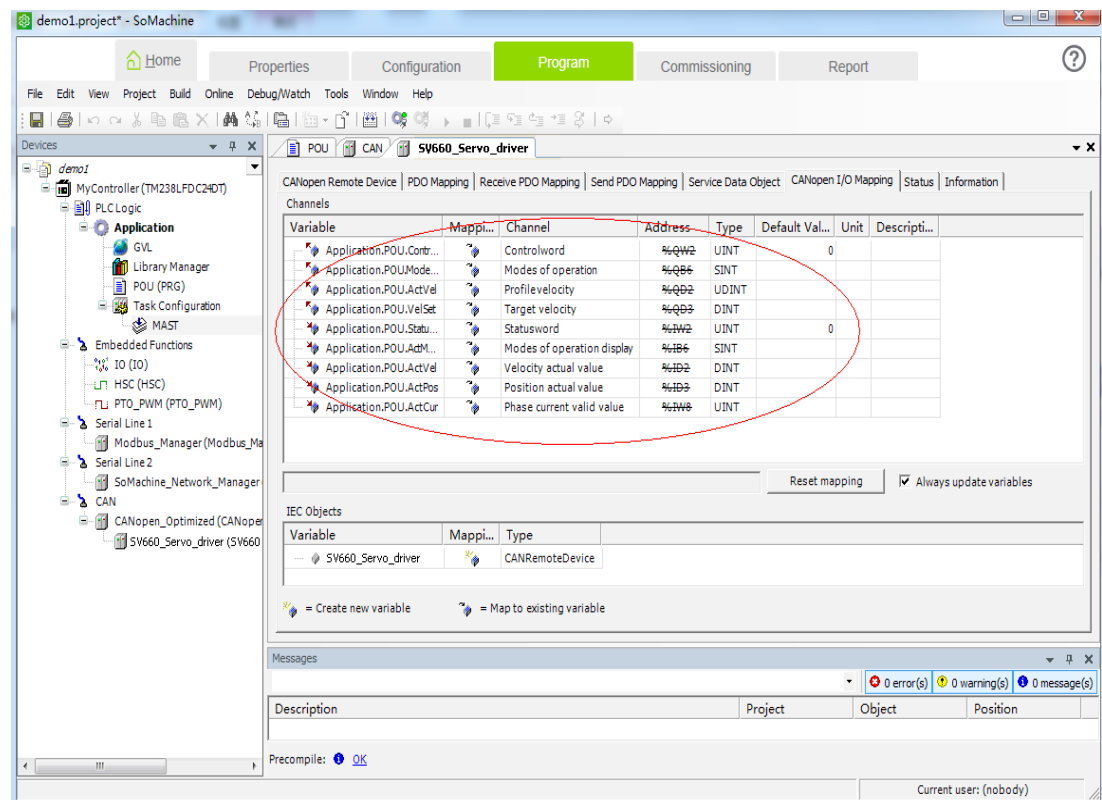

28) Add other variables in the similar way, and the mapping is shown below.

29) Double-click the master name on the left. Select **MyController** and click **Set active path** on the right.

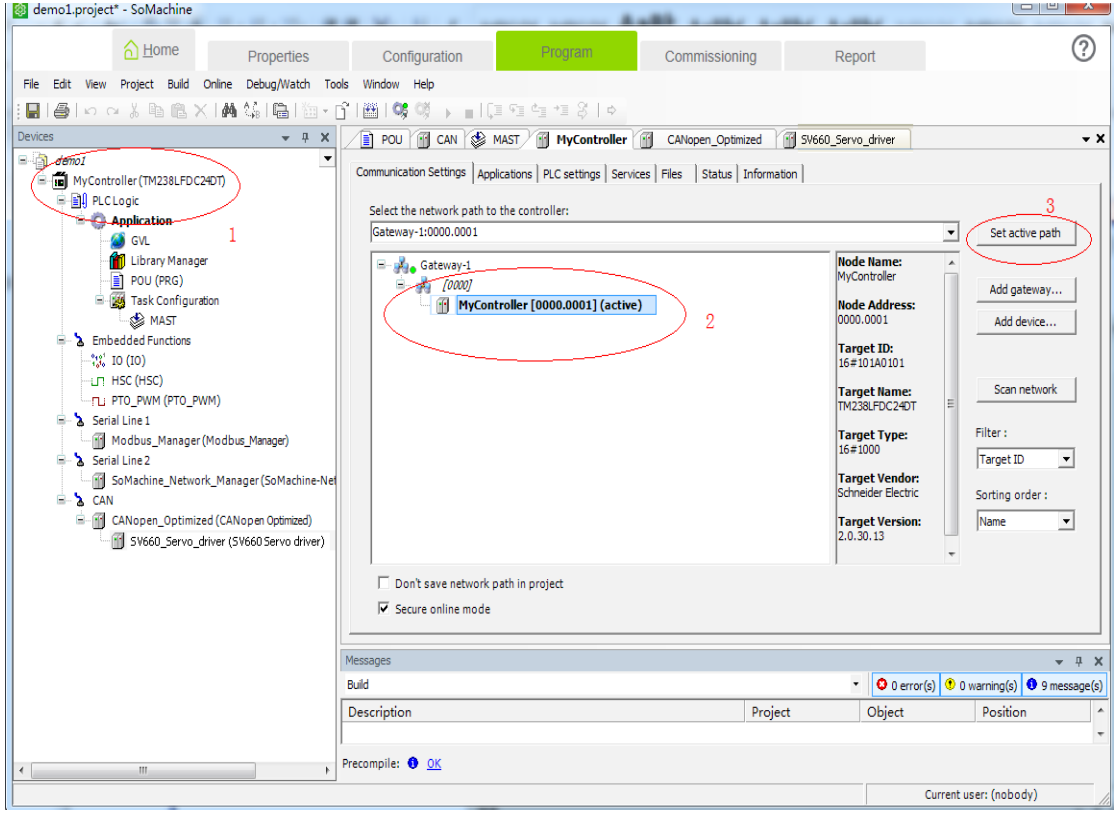

30) The following warning pops out. Press **Alt+F** according to the instructions.

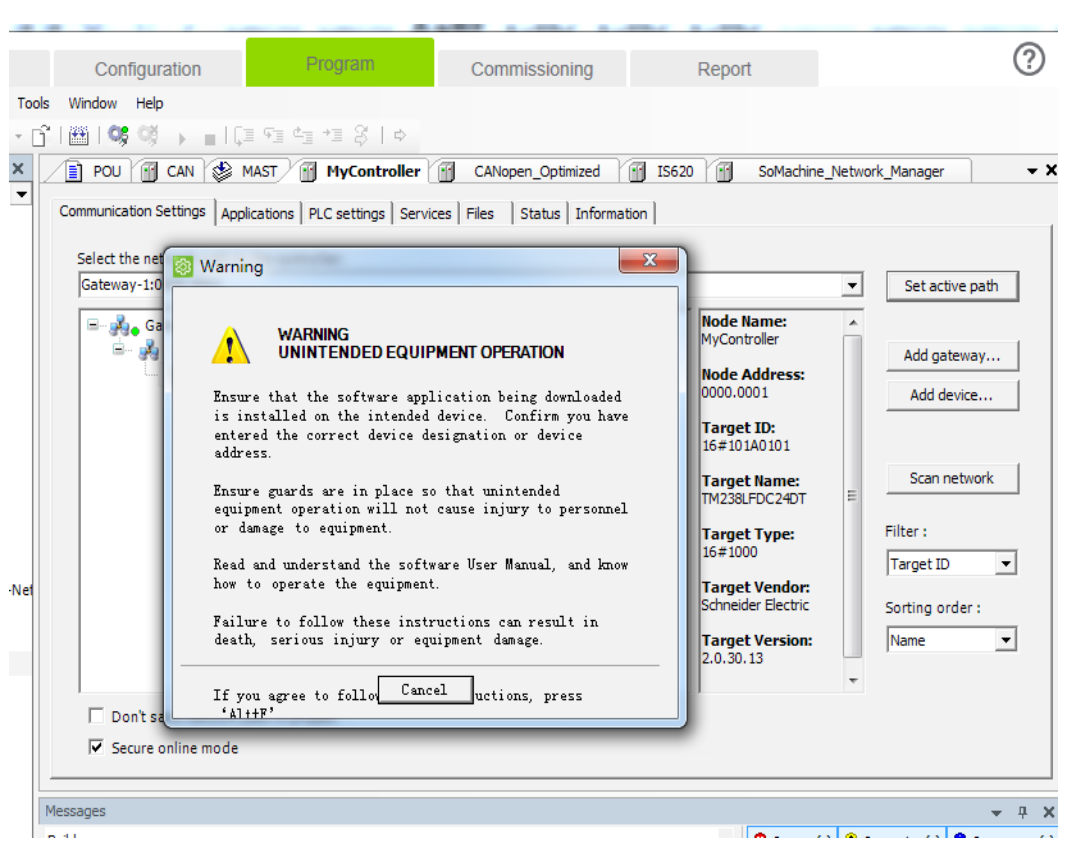

31) Click the icon circled out or select **Online** > **Login** or press **Alt+F8**.

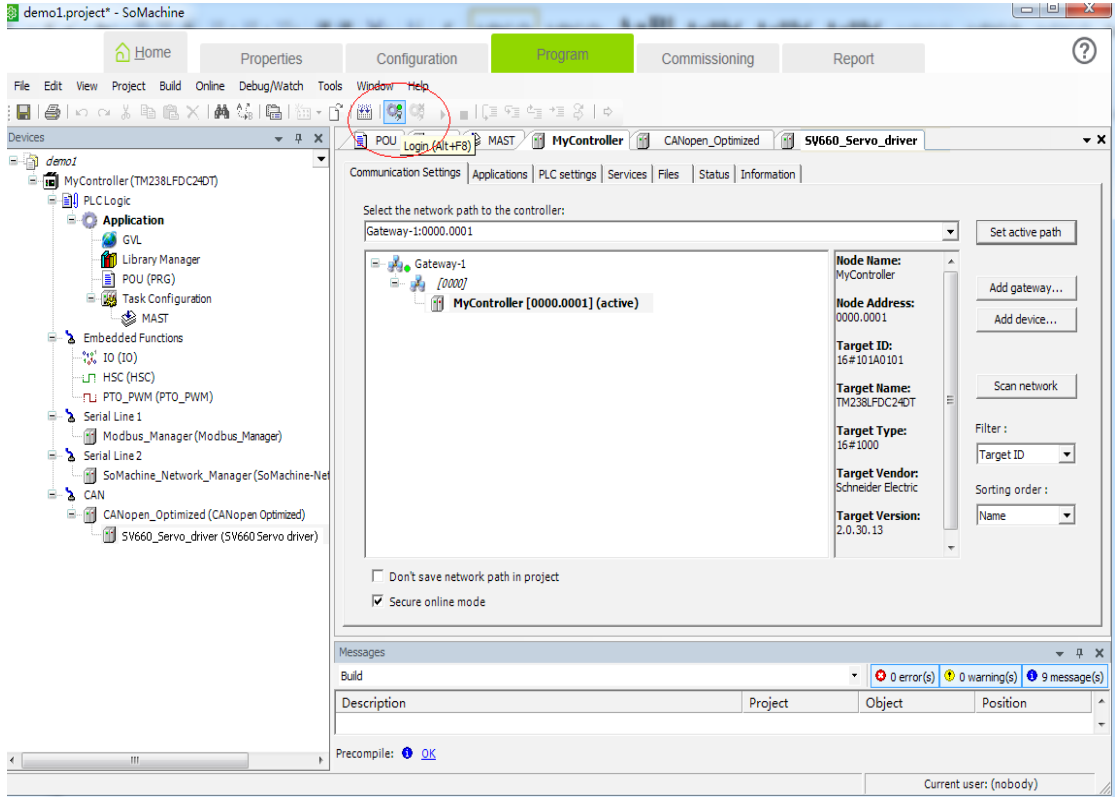

32) Click **Yes** in the dialog box popped out.

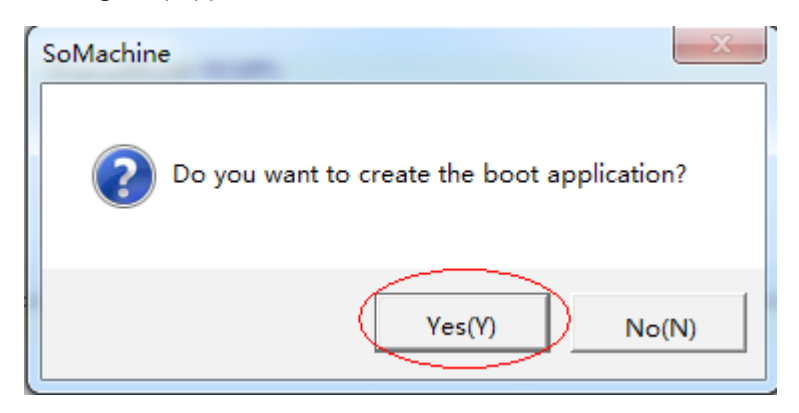

33) After download is done, click the small triangle icon circled out or click **Online** > **Start** or press **F5** to start the PLC program written by users. The motor operates in the mode defined by users.

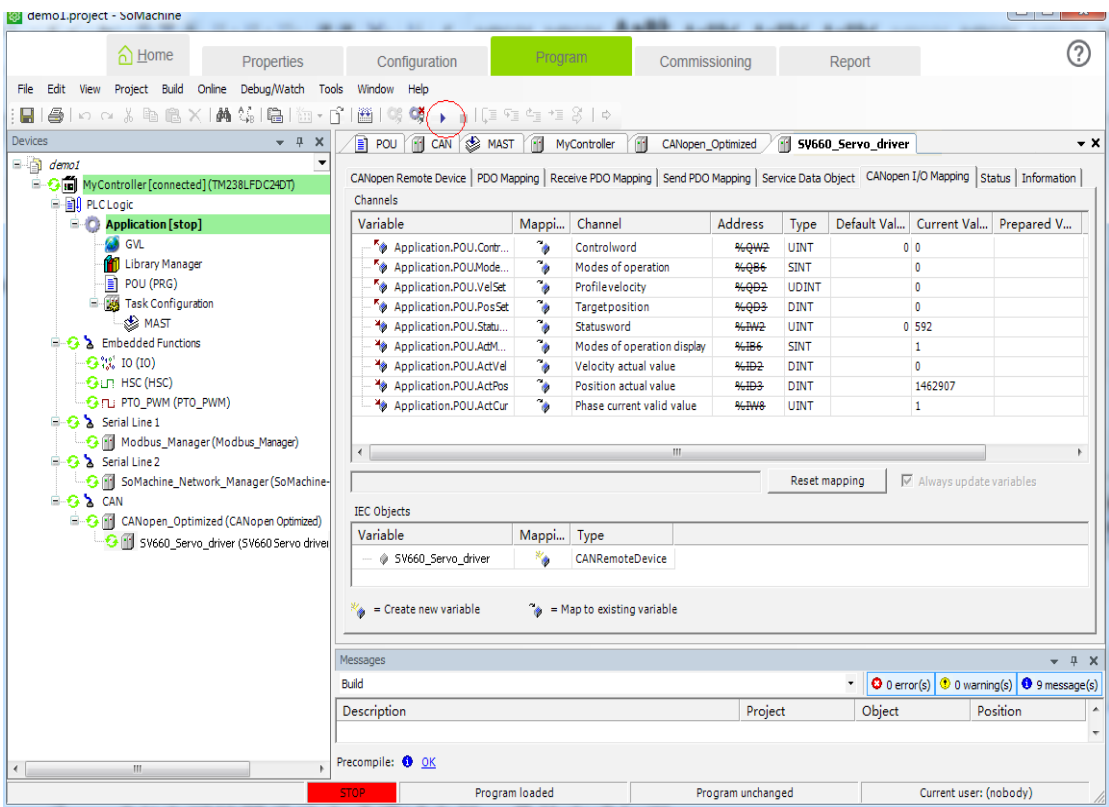

34) You can also perform motor commissioning manually according to the following steps.

Select **CANopen I/O Mapping** under **SV660\_Servo\_driver** and enter the value needed in the **Prepared V...** column. Next, click **Debug/Watch** > **Forced Value** or press **F7** to modify the variable manually.

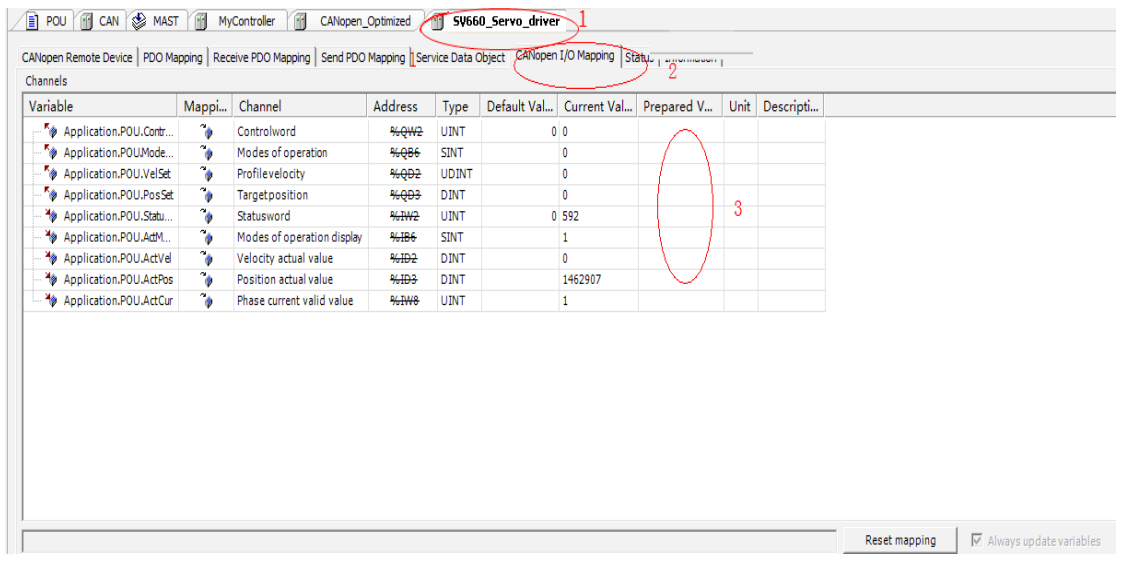

35) Set 6060h to 1, 6081h to 100, and 607Ah to 10485760 (10 revolutions) and set 6040h to 6, 7, 47(0x2f), and 63(0x3f) in sequence to start the motor.

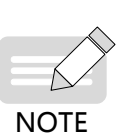

- ◆ The "Forced value" command must be executed for each written value of a variable. You can execute the "Forced value" command once after entering all the values for different variables.
- When a new position or velocity reference is required, write the new reference and set 6040h to 47(0x2f) and 63(0x3f) in sequence. The motor runs to the position according to the new reference no matter whether the previous reference is executed.
- 
- ◆ To stop the motor, set 6040h to 0.
	- ◆ Do not enter values manually. In the toolbar, select **Debug/Watch** > **Release Values** or press **Alt** + **F7**, and variables will be executed according to the PLC program logic.
- 36) Execute **1** marked in the following figure, or select **Online** > **Stop** in the toolbar or press **Shift** + **F8** to stop the PLC program. Click **2** in the following figure, or select **Online** > **Exit** or press **Ctrl** + **F8** to exit from the online function of the programming example.

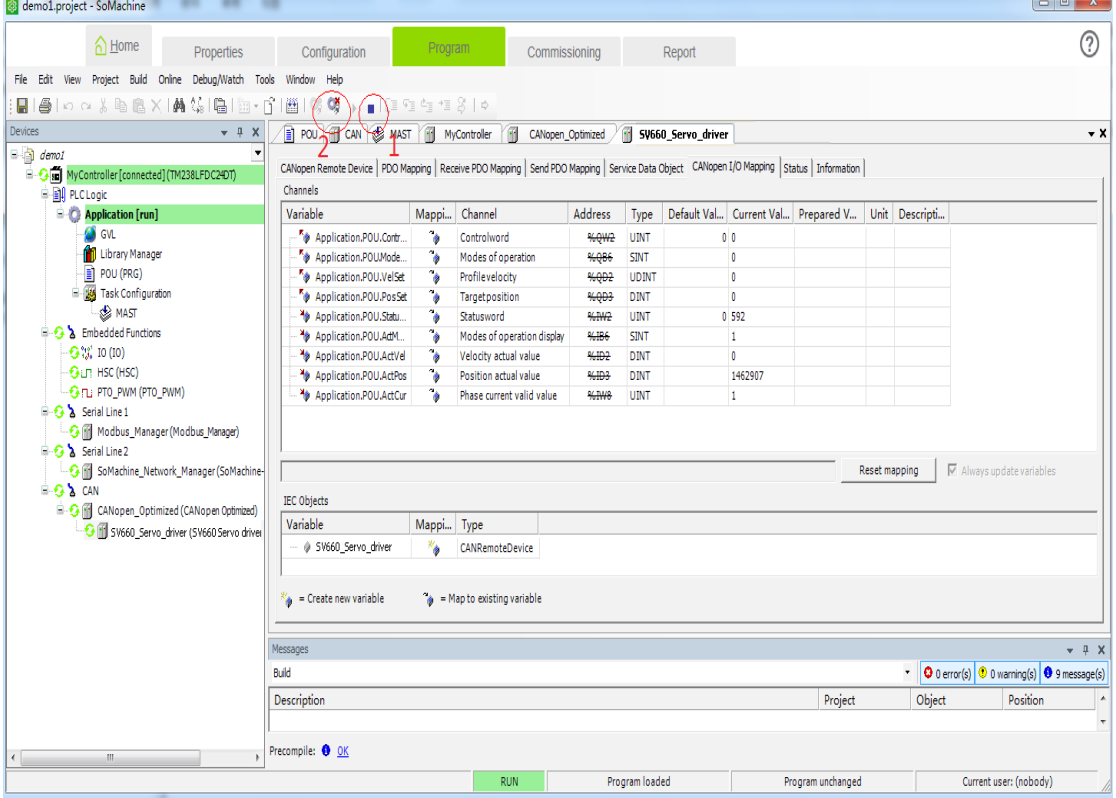

## **7.2 Connecting SV660C Servo Drive to Beckhoff CANopen Master**

Allocate PDOs according to Table 7-2 in the position control mode.

1) As the PDO mapping configuration of Beckhoff master is complicated, configure the PDO mapping manually before connecting the network. You can change the mapping through modifying parameters based on the following table.

| Parameter           | Object    | Mapping Object                  | Input          |
|---------------------|-----------|---------------------------------|----------------|
| H <sub>2</sub> D-32 | 1600h-00h | Number of RPDO1 mapping objects | 2              |
| H2D-33              | 1600h-01h | 6040h-00h                       | 60400010h      |
| H <sub>2</sub> D-35 | 1600h-02h | 6060h-00h                       | 60600008h      |
| H <sub>2</sub> D-49 | 1601h-00h | Number of RPDO2 mapping objects | 2              |
| $H2D-50$            | 1601h-01h | 6081h-00h                       | 60810020h      |
| H <sub>2</sub> D-52 | 1601h-02h | 607Ah-00h                       | 607A0020h      |
| H <sub>2E</sub> -20 | 1A00h-00h | Number of TPDO1 mapping objects | 2              |
| H <sub>2E</sub> -21 | 1A00h-01h | 6041h-00h                       | 60410010h      |
| H <sub>2E</sub> -23 | 1A00h-02h | 6061h-00h                       | 60610008h      |
| H <sub>2E</sub> -37 | 1A01h-00h | Number of TPDO2 mapping objects | $\overline{2}$ |
| H <sub>2E</sub> -38 | 1A01h-01h | 606Ch-00h                       | 606C0020h      |
| H <sub>2E-40</sub>  | 1A01h-02h | 6064h-00h                       | 60640020h      |
| H <sub>2E-54</sub>  | 1A02h-00h | Number of TPDO3 mapping objects | $\mathbf{1}$   |
| H <sub>2E</sub> -55 | 1A02h-01h | 200Bh-19h                       | 200B1910h      |
| H <sub>2E-57</sub>  | 1A02h-02h |                                 | 0              |

Table 7-2 Example of PDO mapping of Beckhoff master

2) Perform tests by taking the EL6751 CANopen module connected to Beckhoff CX9020 as the master. Ensure the IP address of CX9020 and that of the PC are in the same LAN. The first four digits of **TwinCAT System Properties** > **AMS Router** > **AMS Net** of Beckhoff TwinCAT software must be the same with that of the IP address of the PC.

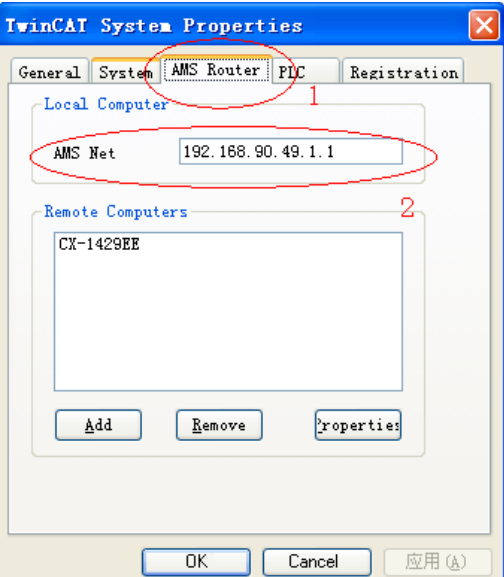

3) Open **TwinCAT System Manager** and create an empty project. Click **SYSTEM - Configuration** on the left and click **Choose Target...** on the right.

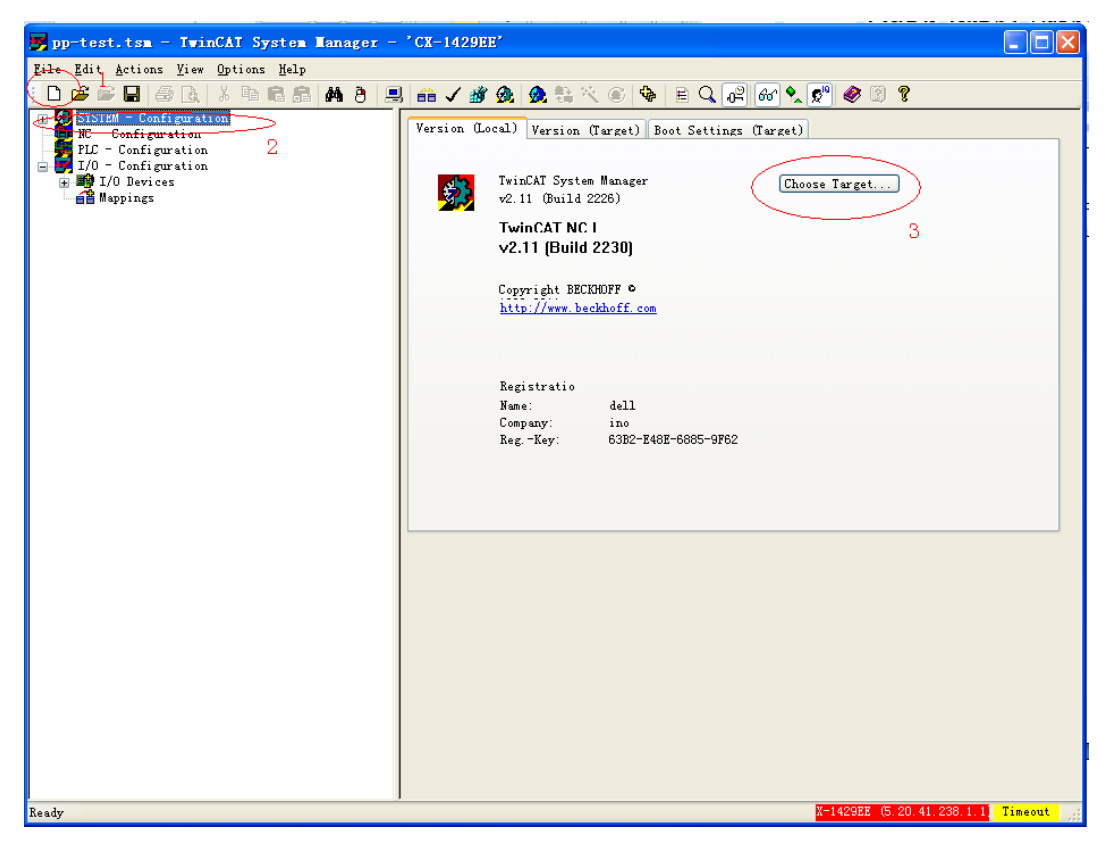

4) In the dialog box popped out, select **…local…** and click **Search (Ethernet)...**.

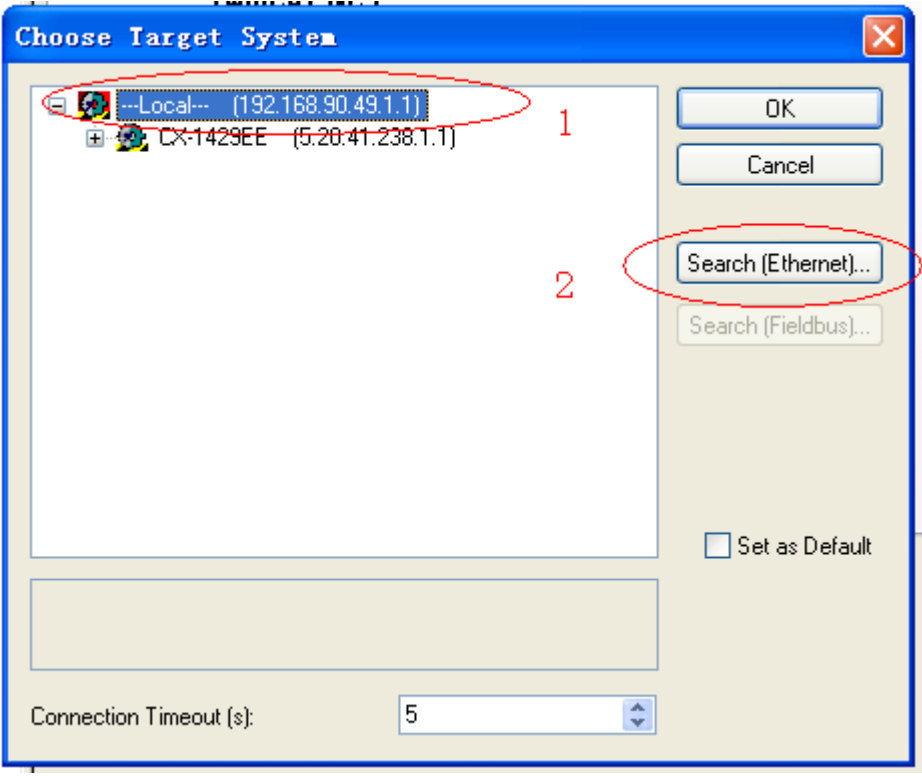

5) In the dialog box popped out, select **IP Address** as indicated by **1** and click **Broadcast Search** as indicated by **2**.

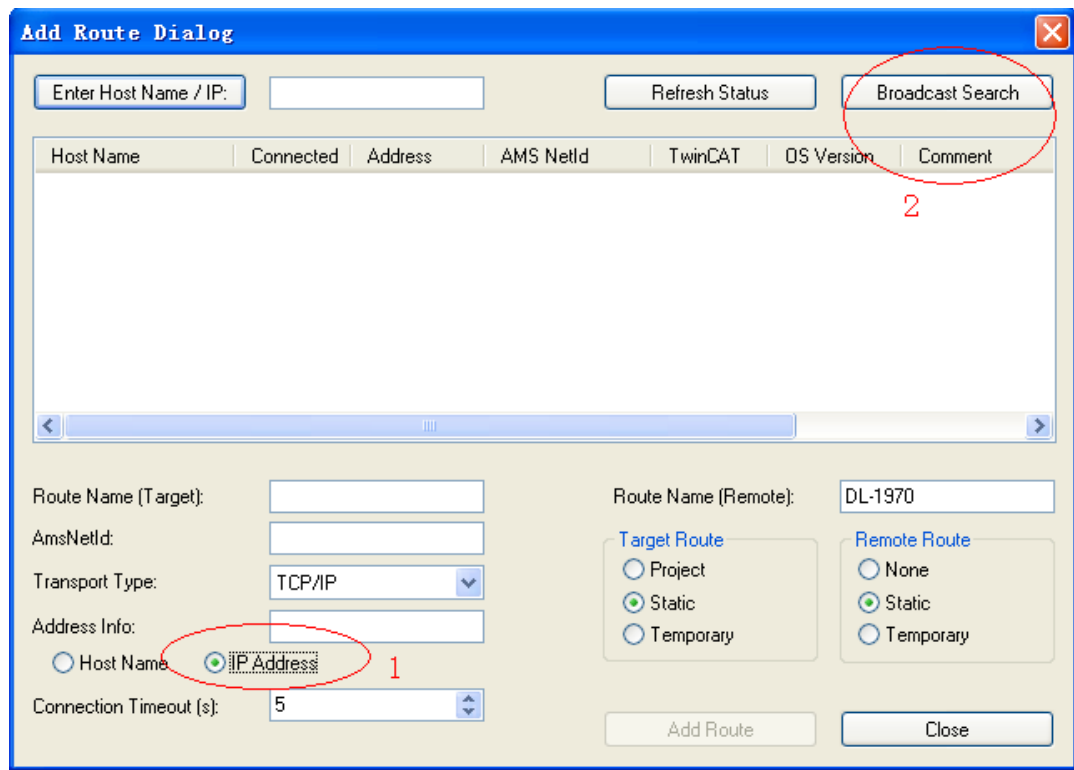

6) The master is displayed. Select the master and click **Add Route**.

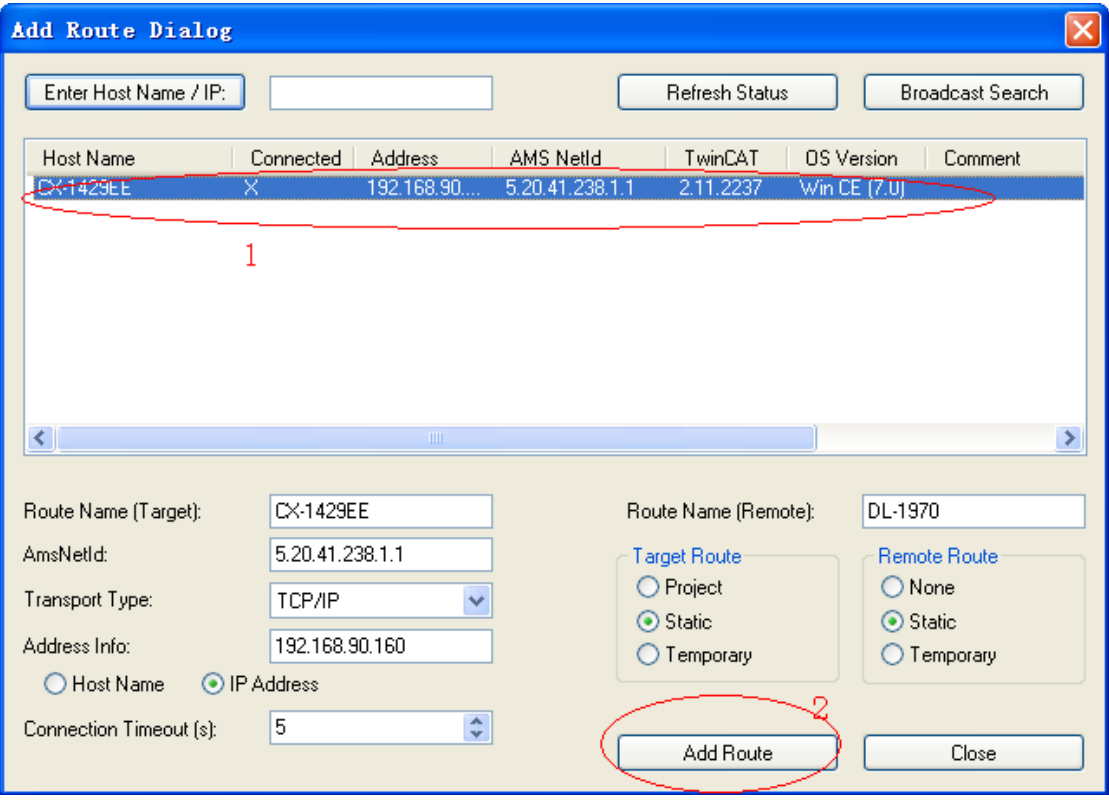

7) In the dialog box popped out, the account is the same with the **Host Name** and the password is empty. Click **OK**.

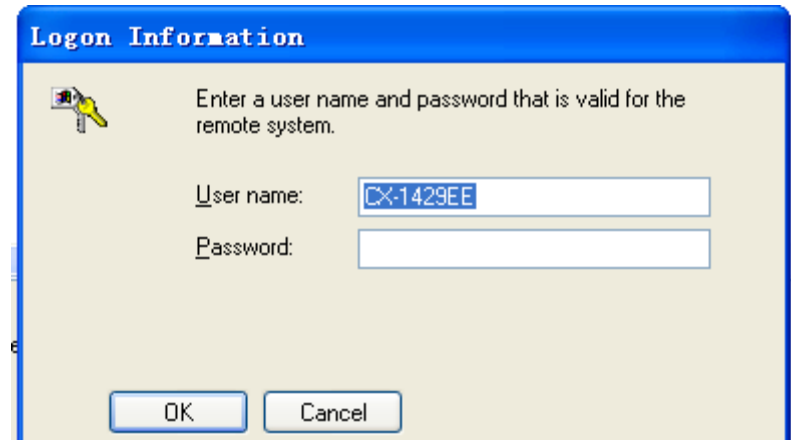

8) Click **Close** in the interface shown in Step 6. Click **+** in the **Choose Target System** dialog box, select the master and click **OK**.

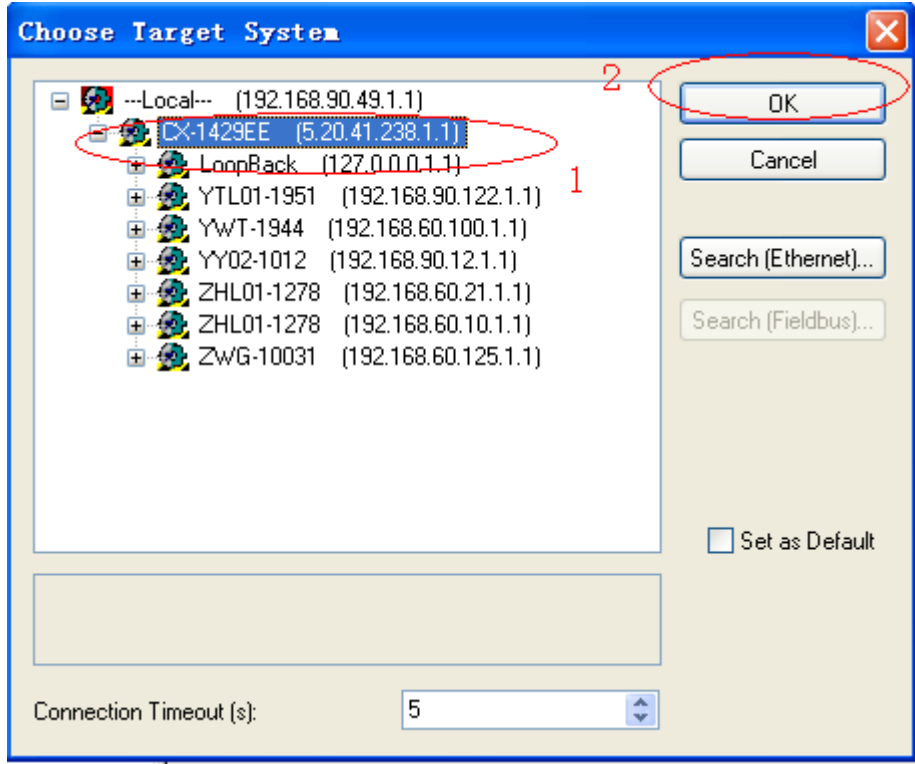

9) The master (in red) can be seen in the lower right corner of the window, which is in the configuration state (in blue). If the master is in the operating state (in green), click the icon indicated by **4** to switch to the configuration mode and perform the next step.

Select **I/O Devices** on the left and click the icon indicated by **3** or right-click **I/O Devices** and select **Scan Devices**.

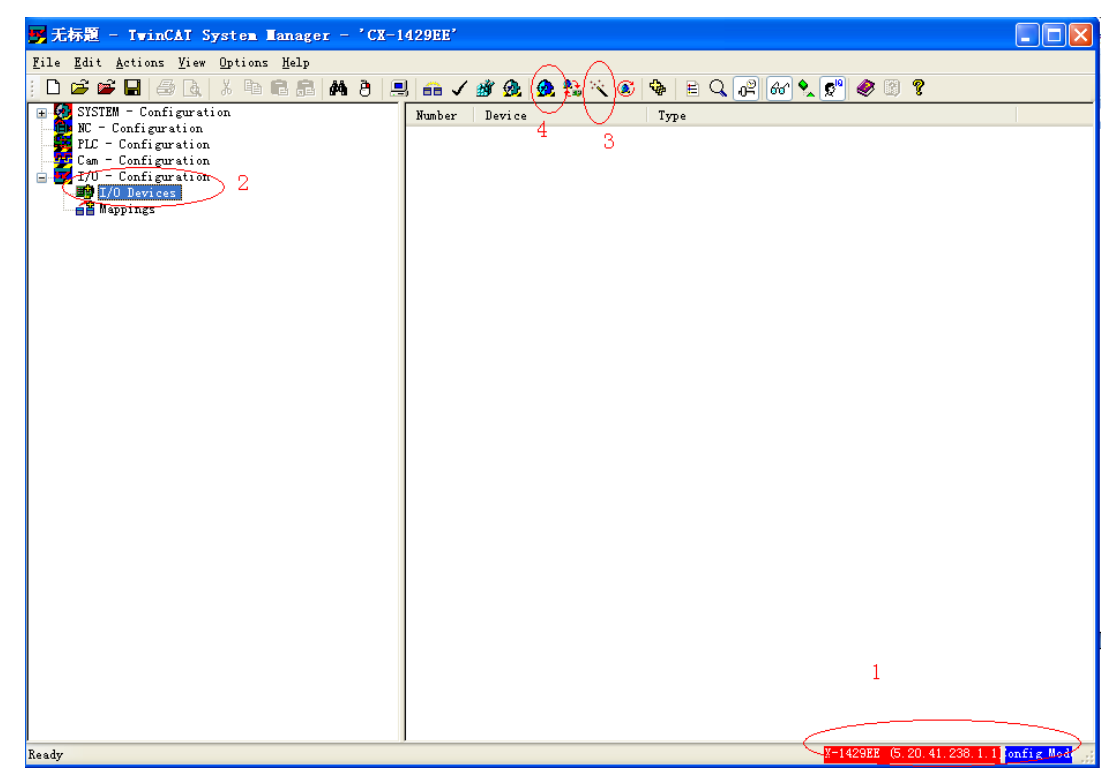

10) Click **OK** in the dialog box popped out.

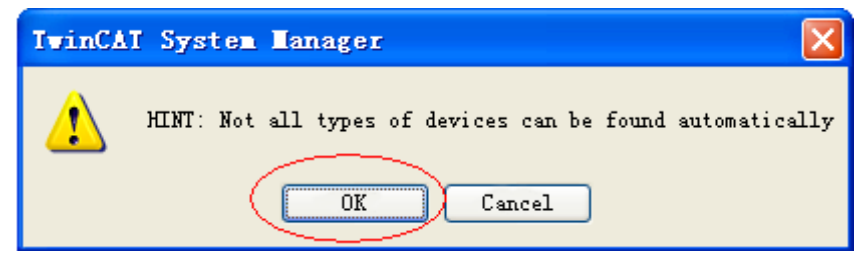

11) Check **Device 1 (EtherCAT)** and click **OK** in the dialog box popped out.

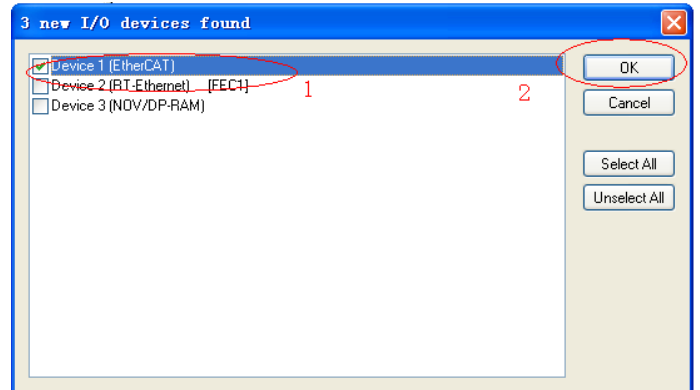

12) Click **Yes** in the dialog box asking whether to scan for boxes.

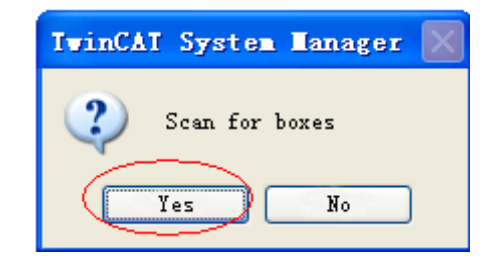

13) Click **Yes** in the dialog box asking whether to create EL6751 master.

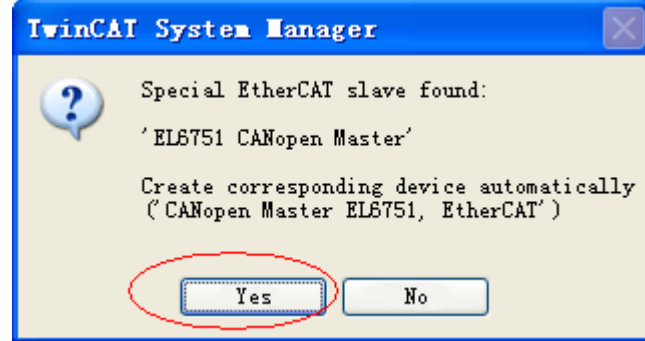

14) Select the baud rate (default: 500 Kbps) and click **OK**. The master starts device searching, which may take a while.

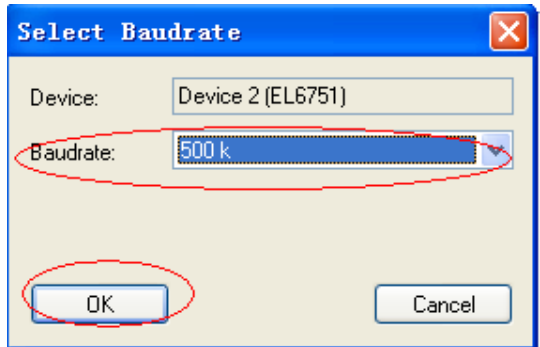

15) After the searching is done, click **OK** in the warning dialog box popped out.

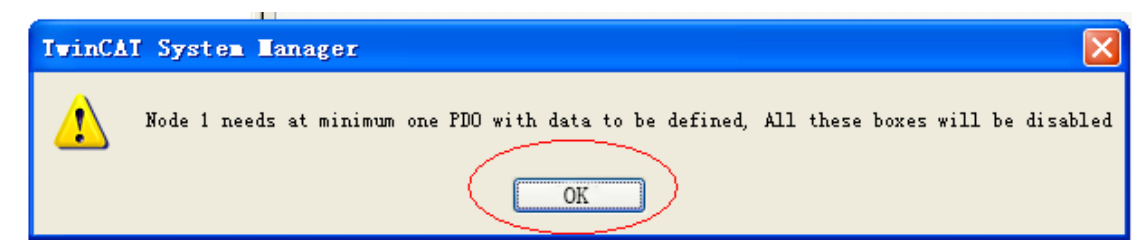

16) Click **Yes** in the dialog box asking whether to activate free run.

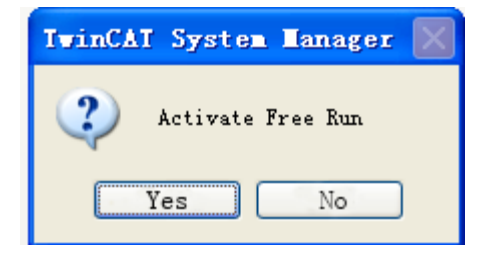

17) The Box of SV660C servo drive is now displayed on the left. Select the box and right-click to insert three TPDOs and two RPDOs and right-click **Disabled**. (SV660C servo drives not configured with the termination resistor cannot be scanned by the master.)

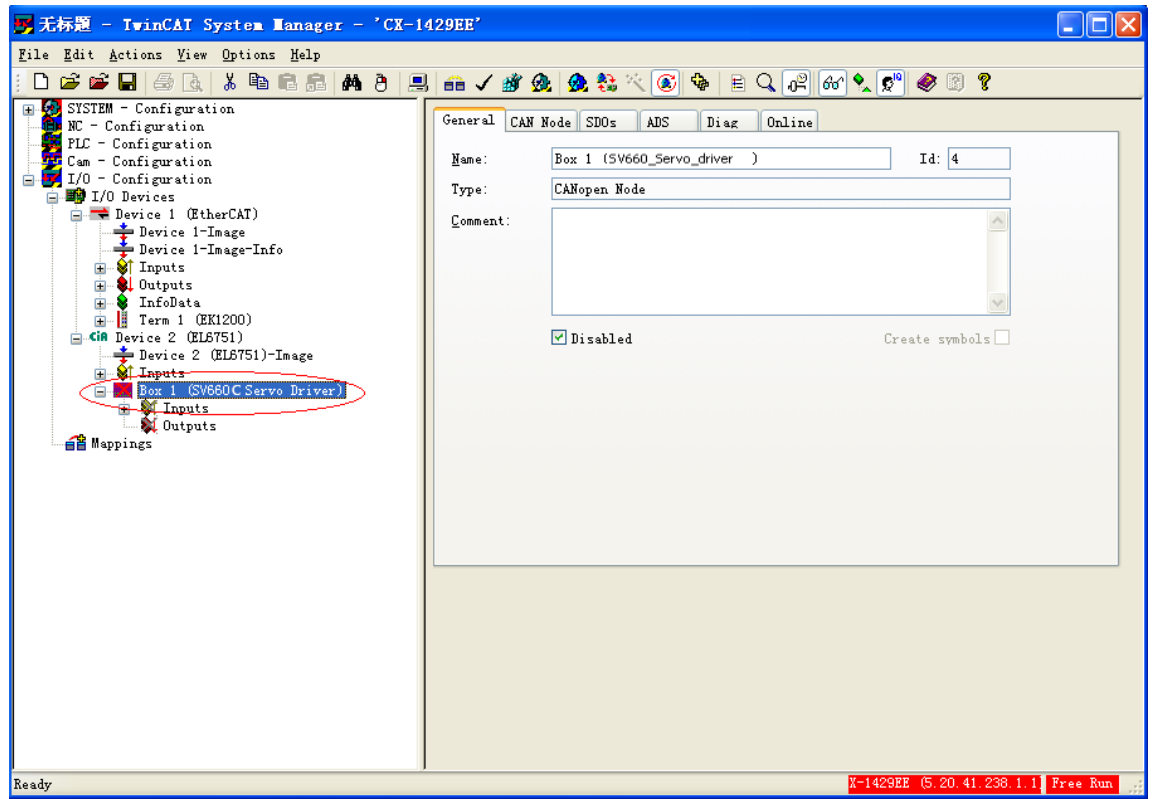

18) The following interface is displayed after preceding step is done. Select **TxPDO1** > **Inputs**, and right-

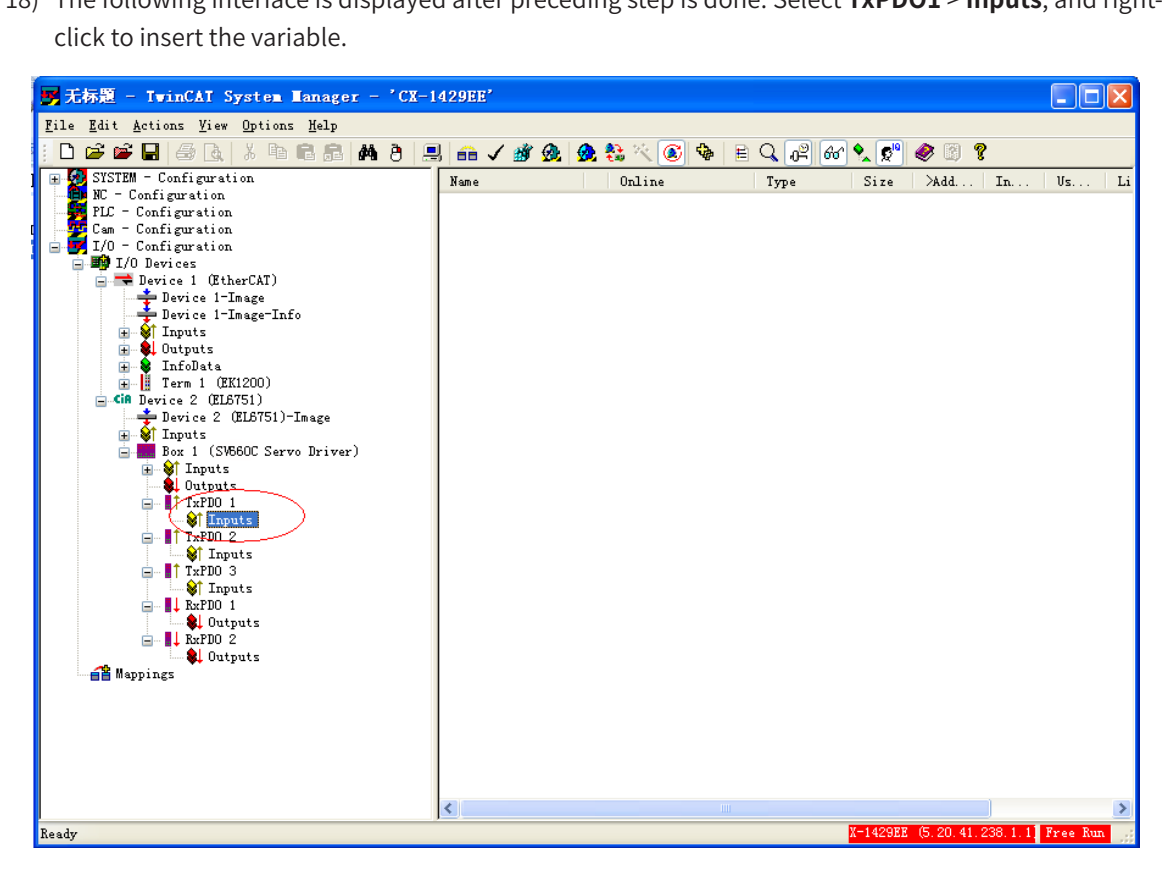

19) Map different variables in each PDO based on table B-1. TPDO1 maps 6041h-00 and 6061h-00. Insert the first variable 6041h, select **UINT16** in the **Variable Type**, enter a proper name, and click **OK**.

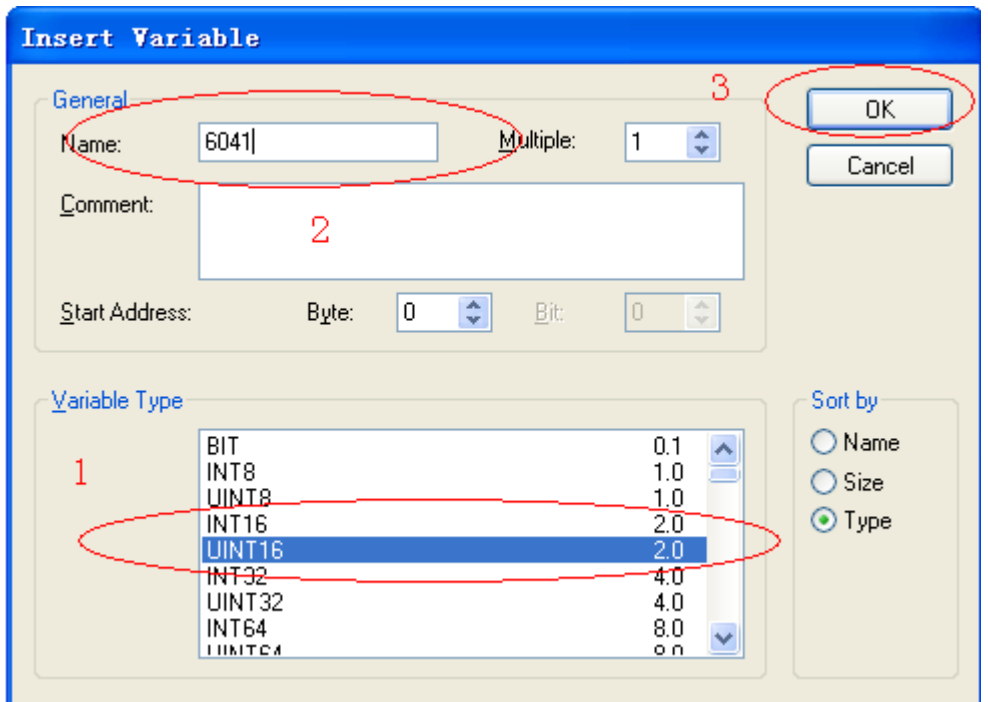

20) Now, 6041h is added to TPDO1. Right-click **Inputs**, select **Insert Variable**, and insert the second variable.

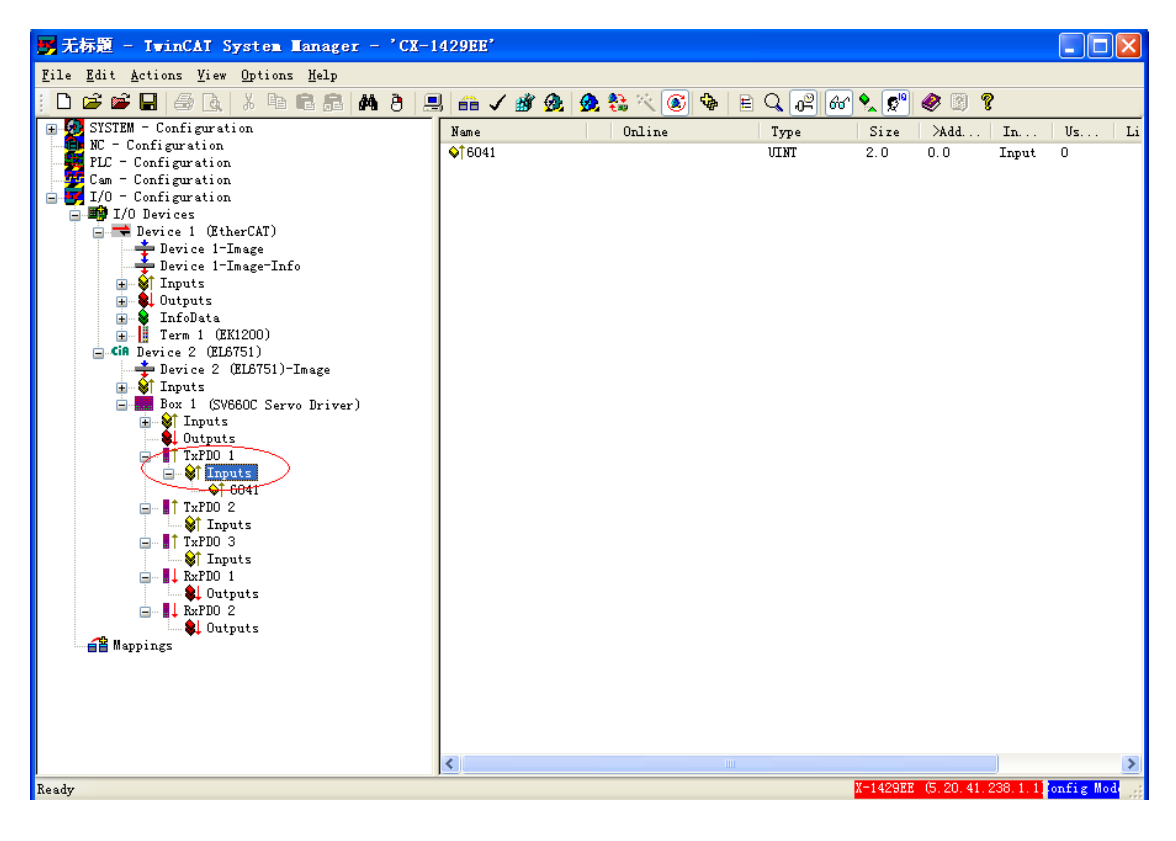

21) Select **INT8** (see the attribute in the object dictionary) in the **Variable Type** of 6061h. Enter a large value in the **Start Address** > **Byte** to prevent 6061h from being inserted before 6041h. Enter a proper name and click **OK**.

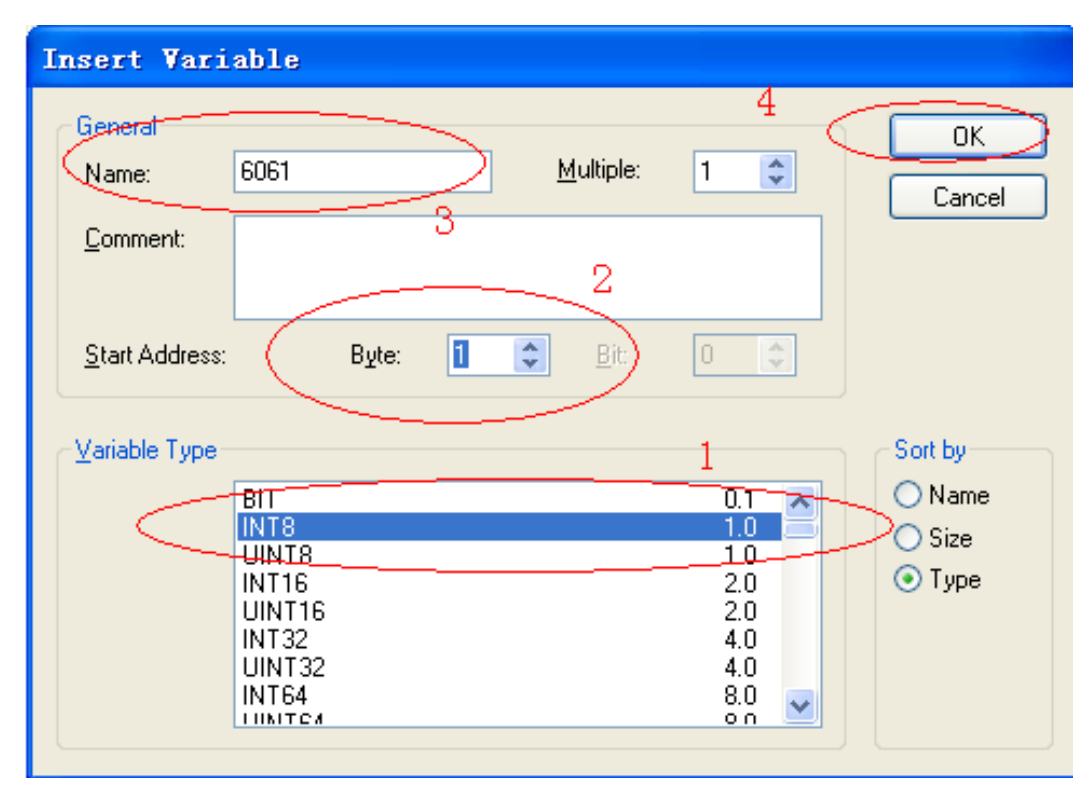

22) Now, two objects are added to TPDO1. Note that the insertion sequence of the two variables must be consistent with Table B-1. If the insertion sequence is inconsistent, you need to delete the second variable, re-insert a variable, and enter a large value in the position marked by **2** in the preceding figure.

When the insertion sequence is correct, select **TxPDO1** > **Inputs**, right-click, and select **Recalc Address** to allocate addresses. This step must be performed. Otherwise, address chaos may occur.

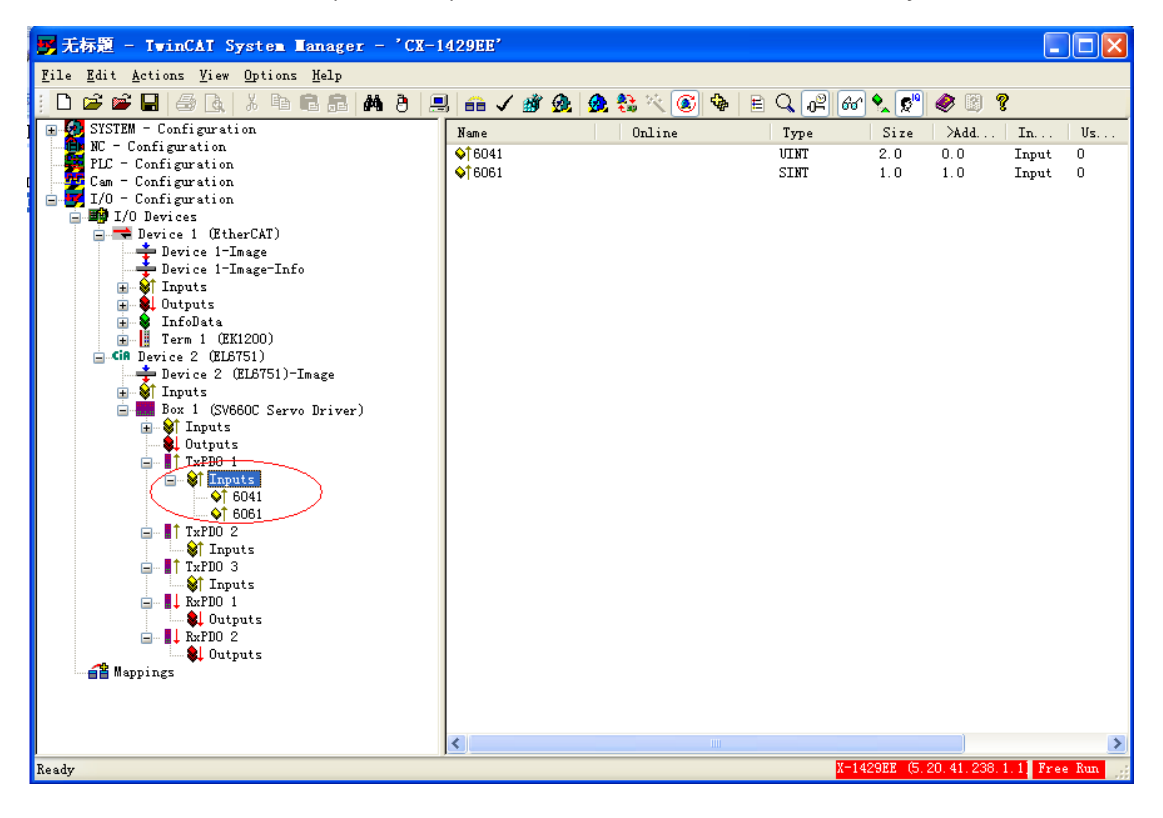

interface after variables are added is shown below.

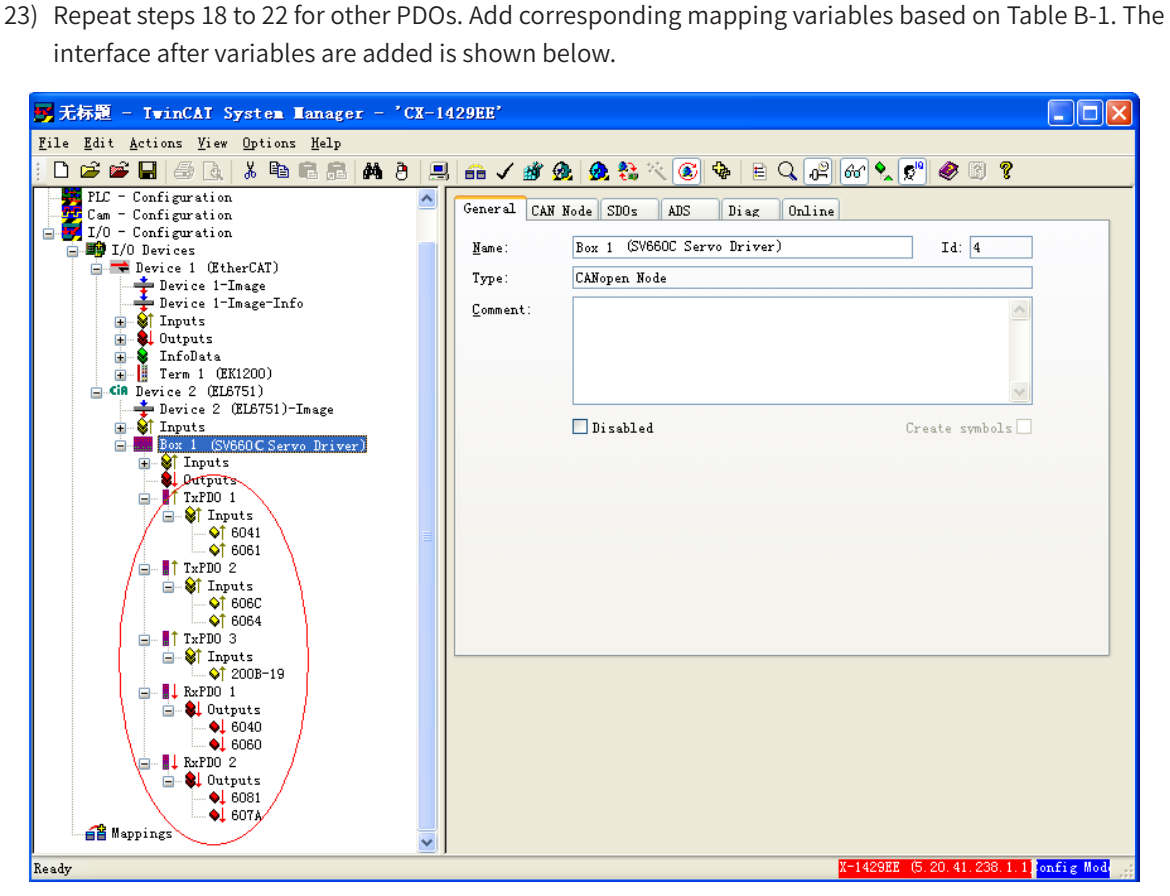

24) Click the icon circled out in the following figure or press **Shift** + **F4**.

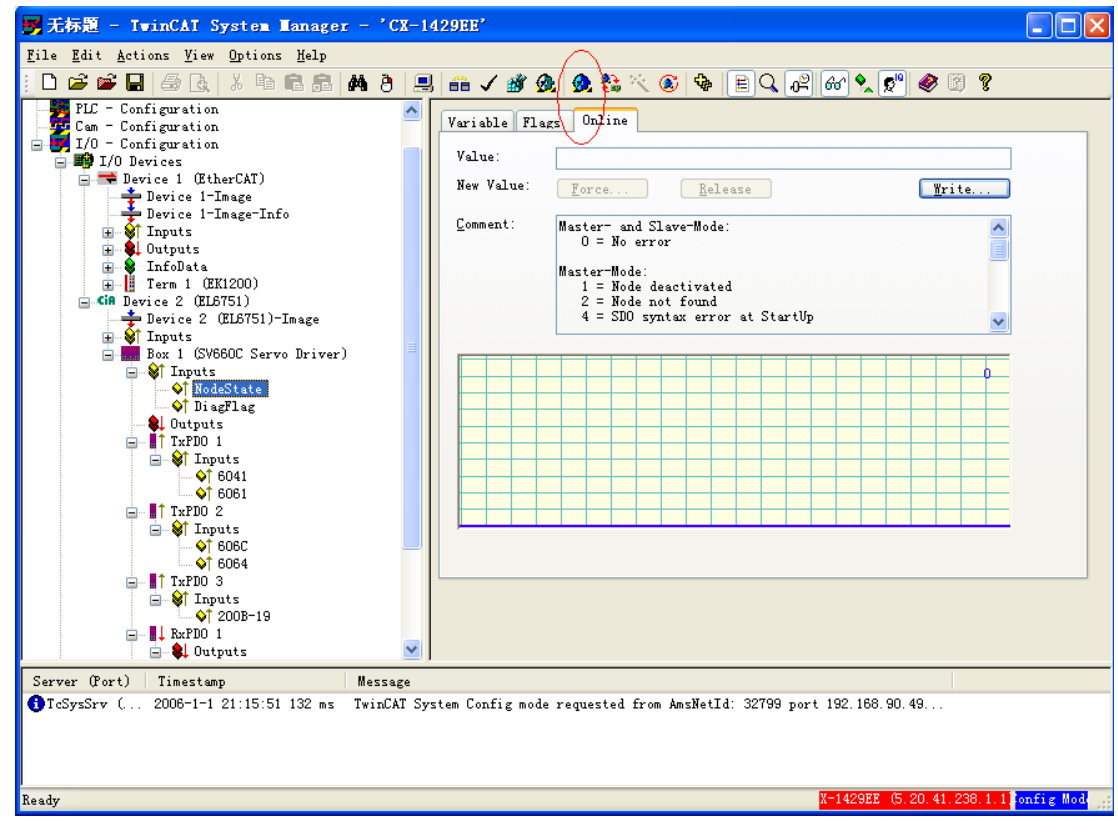

25) Click **Yes** in the following dialog box.

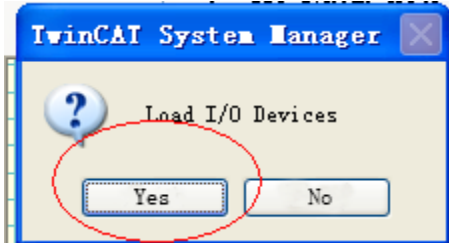

26) Select **Yes** in the dialog box asking whether to activate free run.

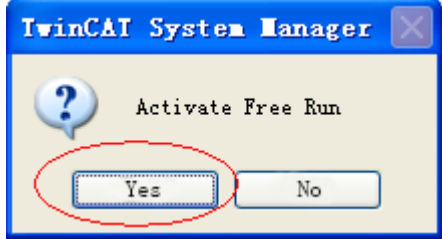

27) Select the Box of SV660C and select **Inputs** > **NodeState**. The node state in **Online** is 0, indicating the node is in a normal condition.

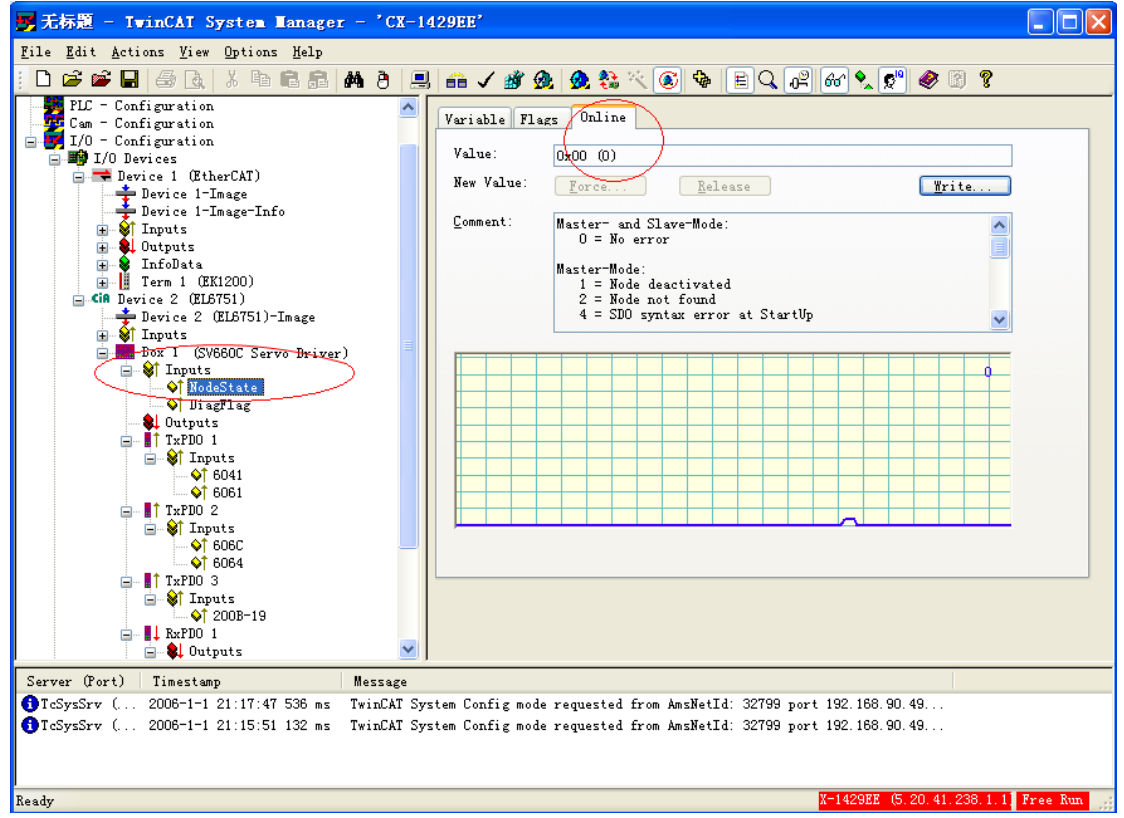

28) Open TwinCAT PLC Control, create a new project and select **CX(ARM)** in the dialog box popped out.

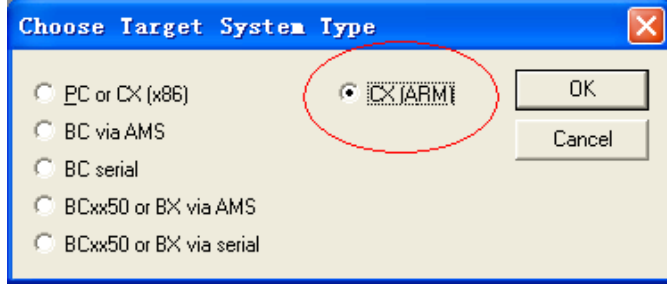

29) Select as indicated below in the dialog box popped out.

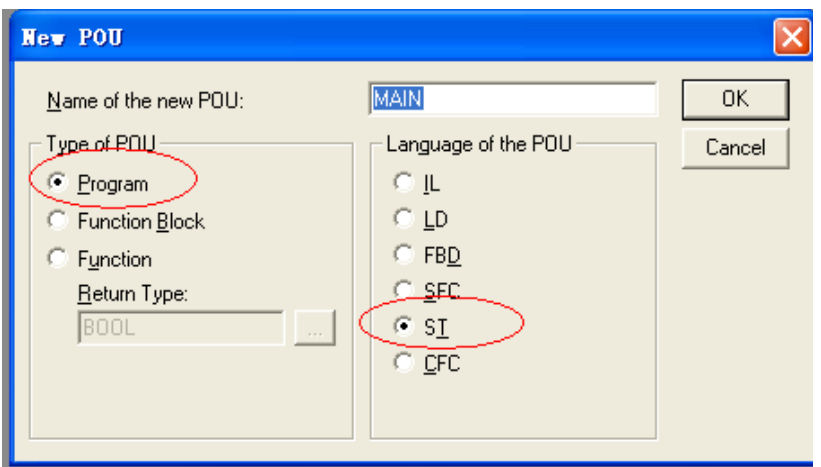

30) Input corresponding variable definition and the PLC logic.

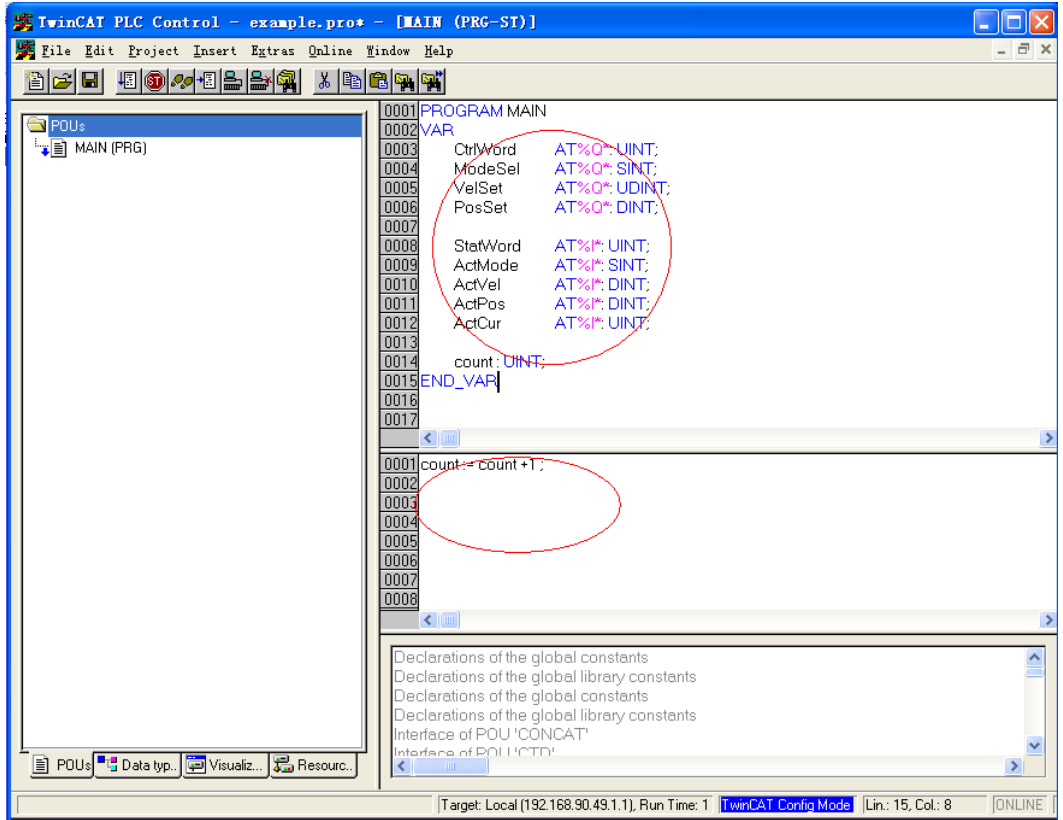

31) In the toolbar, select **Online** > **Choose Run-Time System**. Select the corresponding master port in the dialog box popped out and click **OK**.

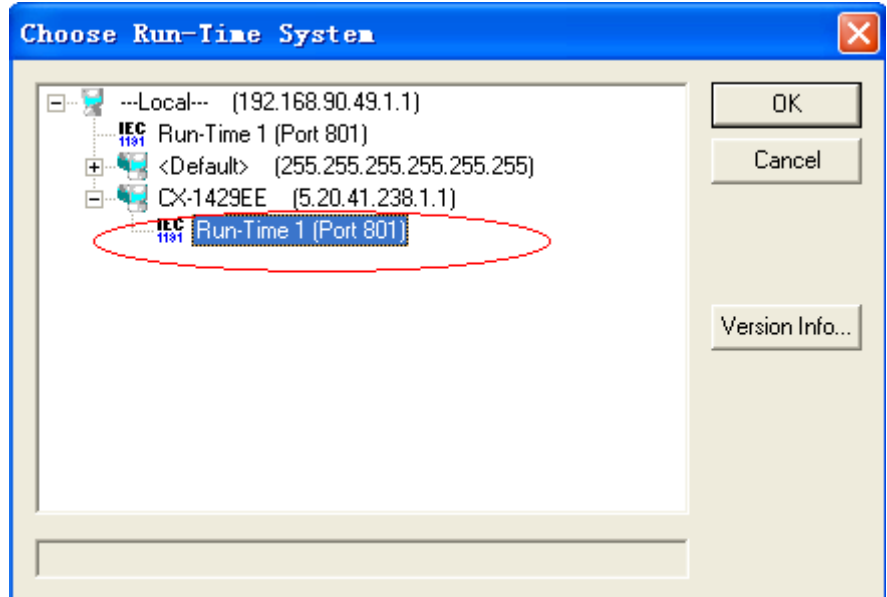

32) In the TwinCAT System Manager, select **PLC - Configuration** on the left, right-click, and select **Append PLC Project...** to select the PLC program (.tpy). created.

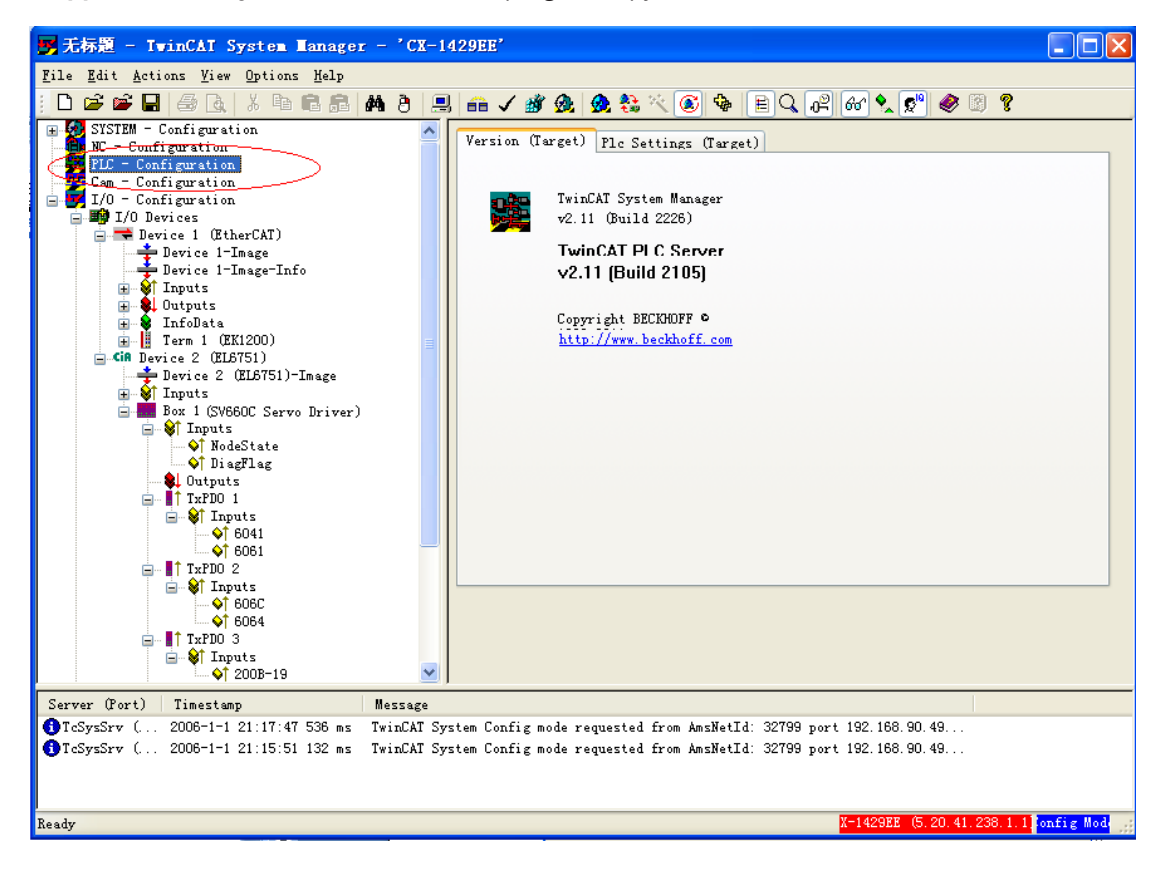

variable to link the variable to the PLC program.

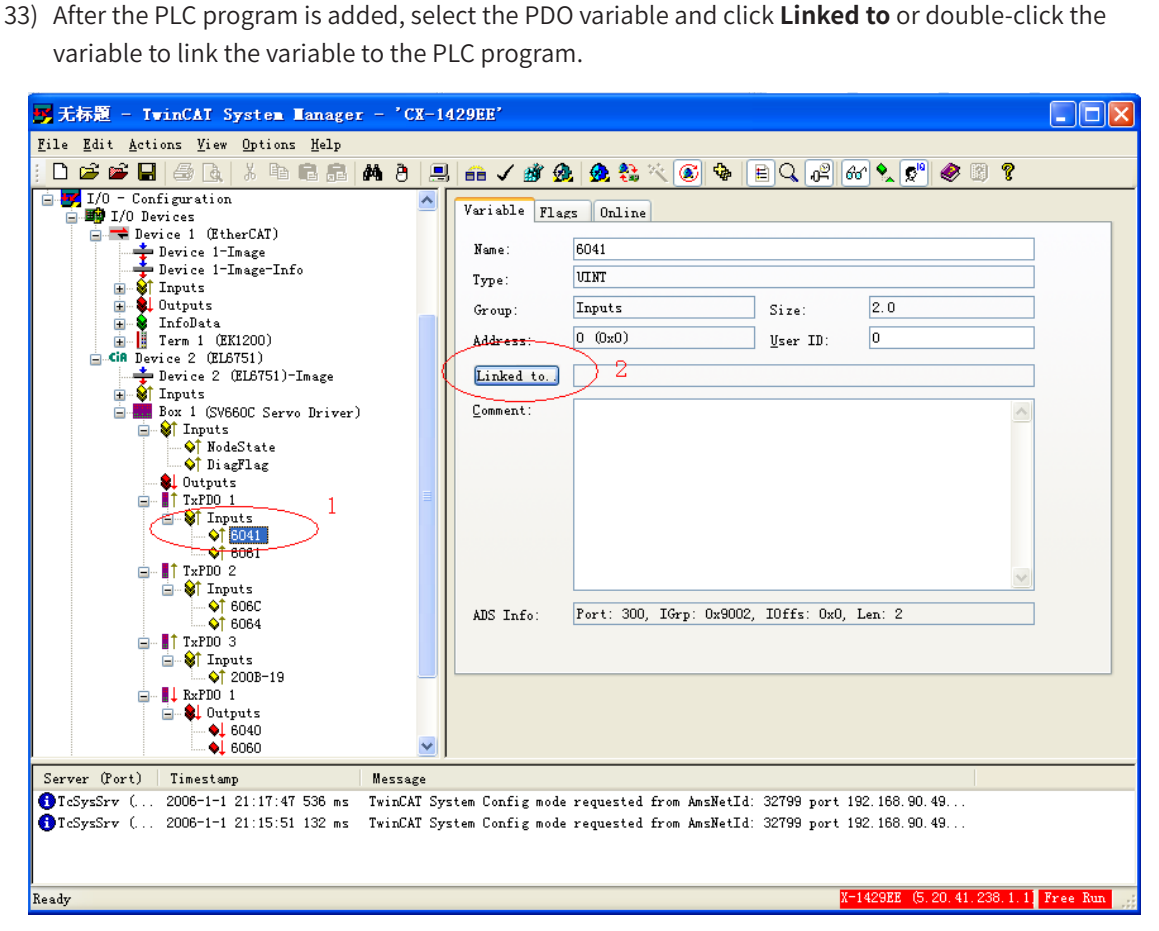

34) Select the corresponding PLC variable and click **OK**.

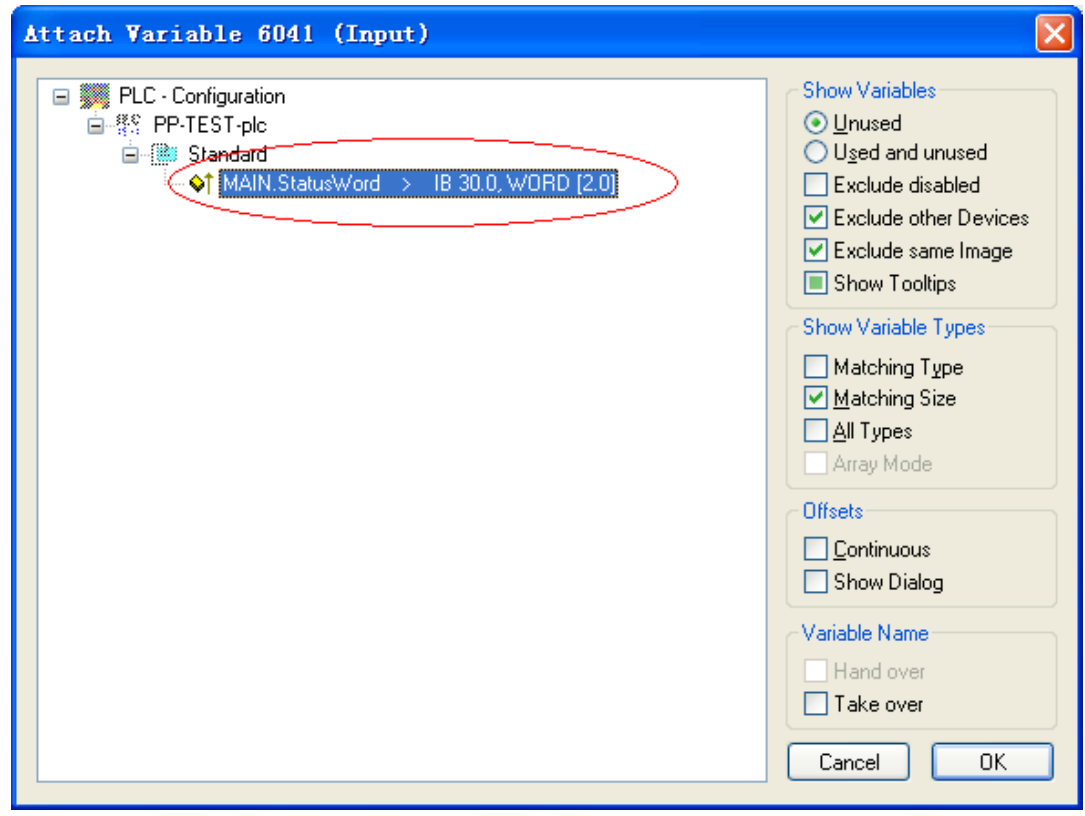

35) After the variable is linked, a small arrow pointing upper right appears at the bottom left of the variable name icon. The following figure on the left shows the variable linked and that on the right shows the variable not linked.

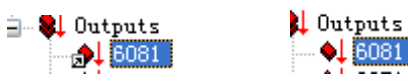

36) Click **Generate mapping**, **Check Configuration**, and **Activate Configuration** in sequence, as circled out by **1**, **2**, and **3** in the following figure.

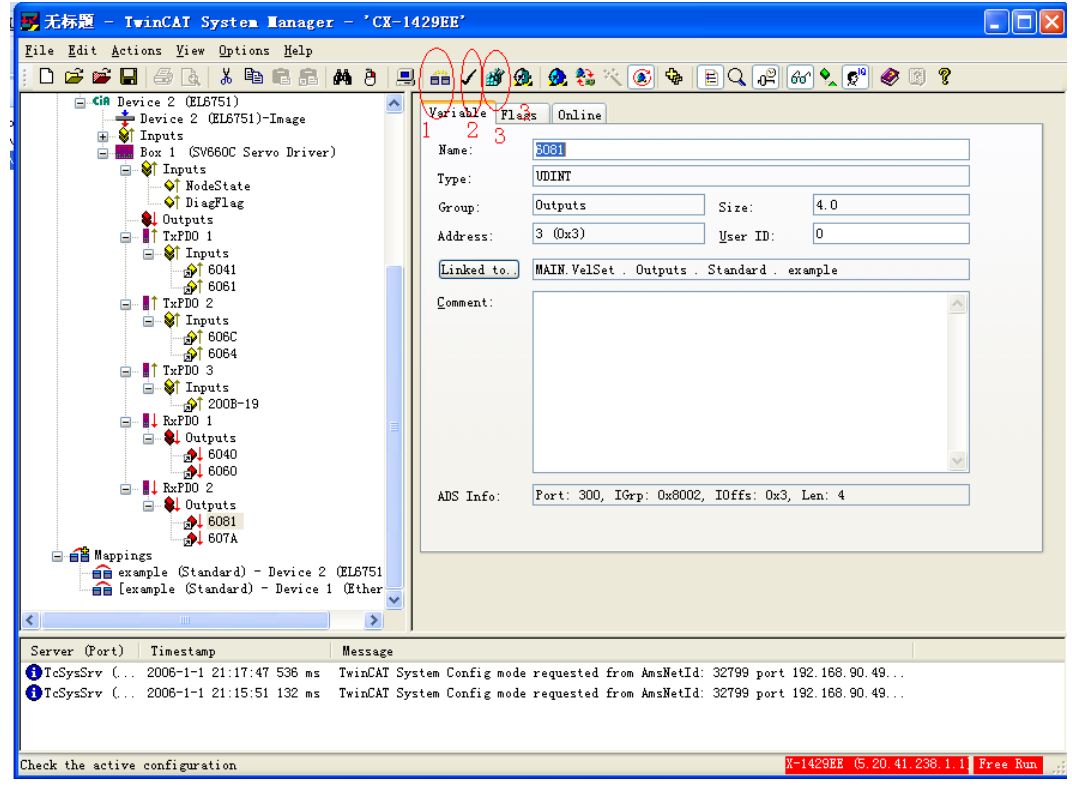

37) Click **OK** to activate configuration.

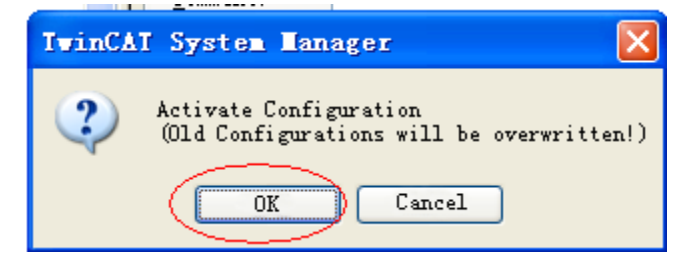

38) Click **OK** to restart TwinCAT system in run mode.

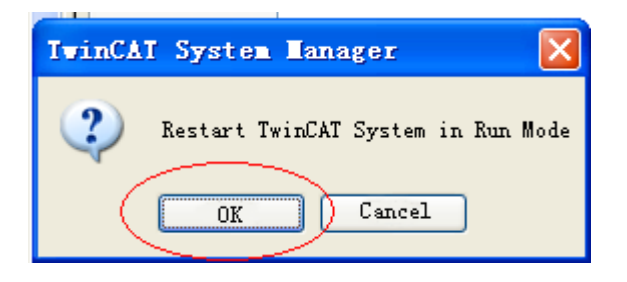

39) Open the project created before **TwinCAT PLC Control** is established and select **Online** > **Login** or press **F11** to display the dialog box asking whether to download the new program.

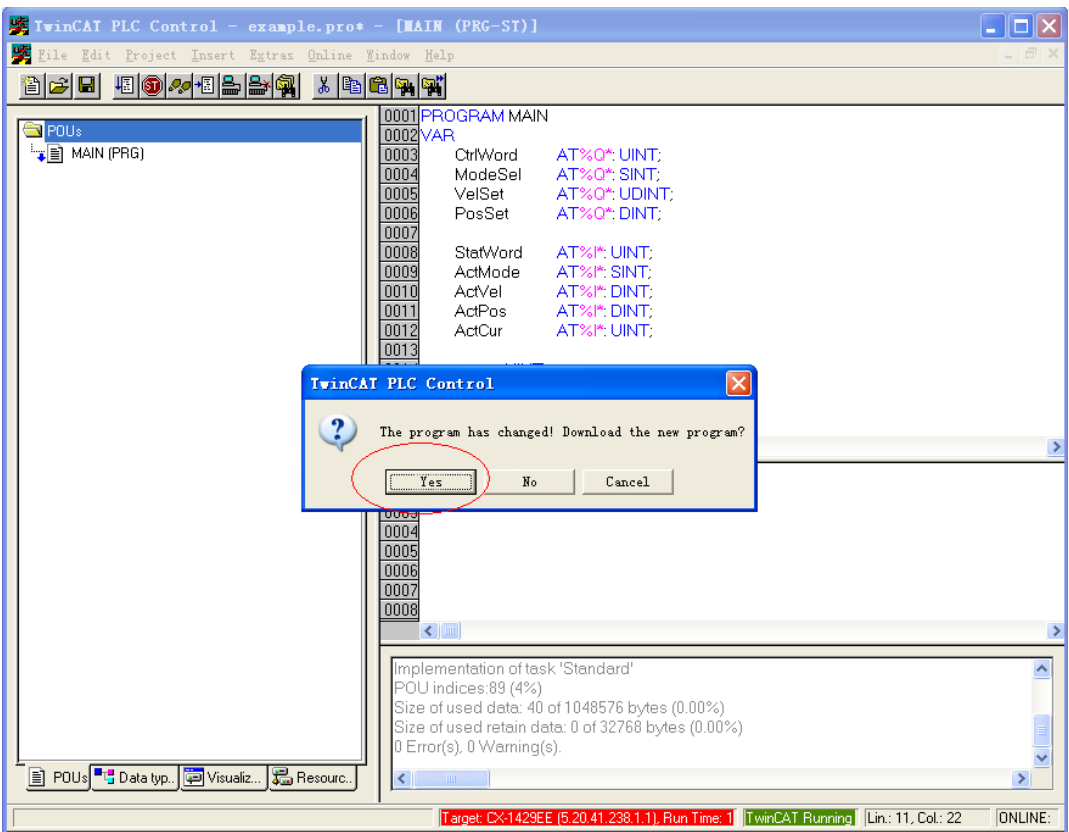

40) Select **Online** > **Run** or press **F5** to run the user PLC program.

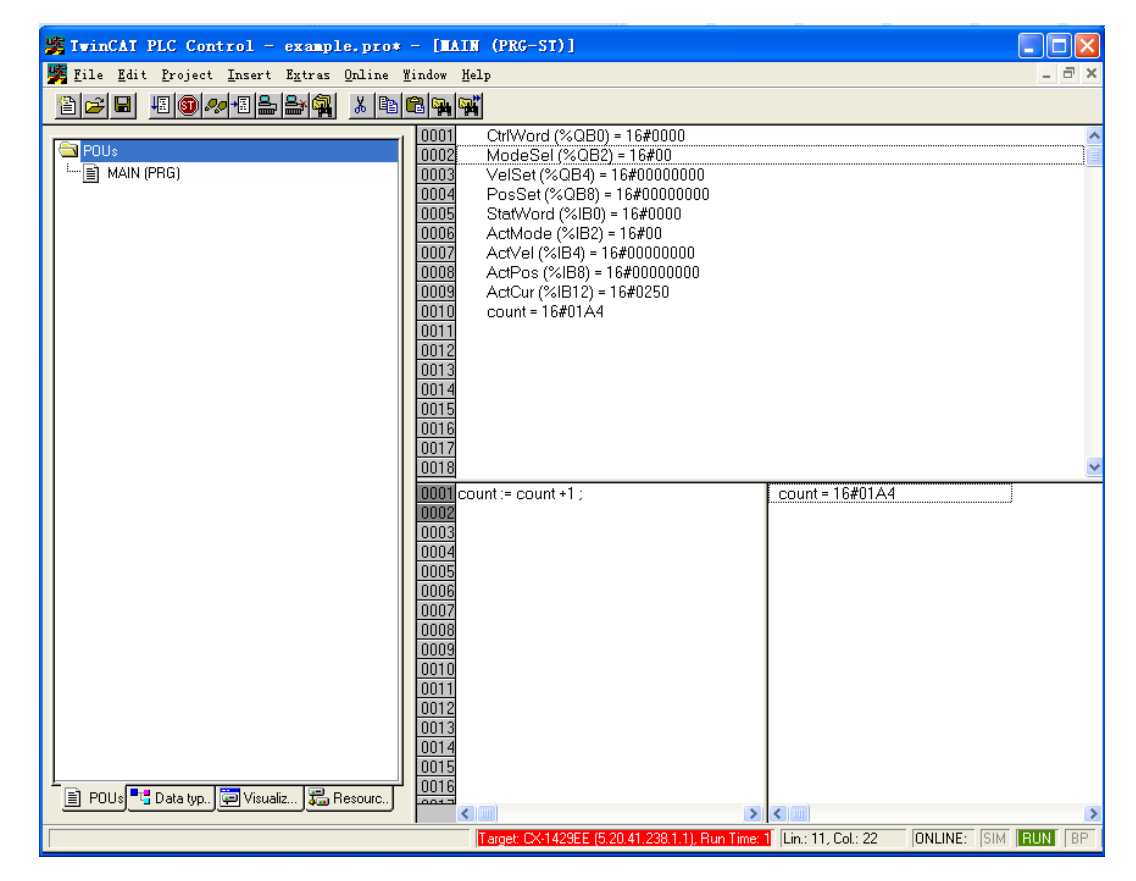

41) You can perform write commissioning forcibly through the manual mode. The commissioning method is similar to that of the Schneider master.

Double-click variables circled out in the following figure and input values.

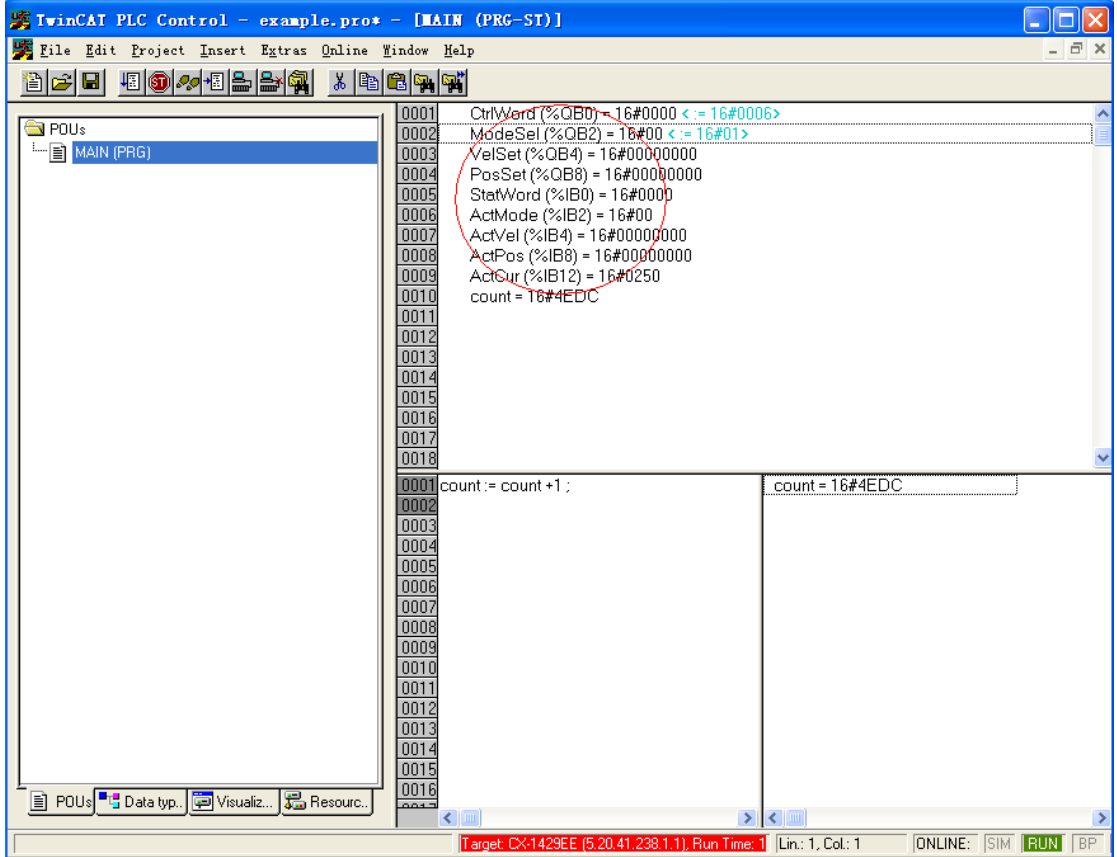

42) Input the value and click **OK**.

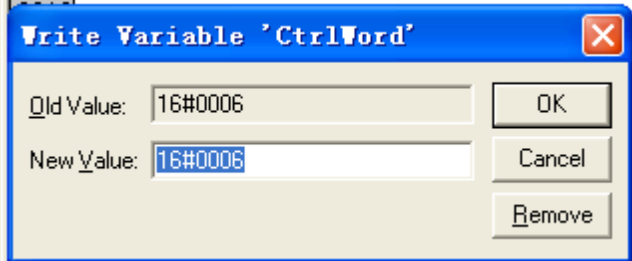

The value entered is displayed in the square brackets behind the original variable. Select **Online** > **Forced Value** or press **F7** to write the value forcibly.

Set 6060h to 1, 6081h to 100, and 607Ah to 10485760 (10 revolutions) and set 6040h to 6, 7, 47(0x2f), and 63(0x3f) in sequence to make the motor run.

> ◆ The "Forced value" command must be executed for each written value of a variable. You can execute the "Forced value" command once after entering all the values for different variables.

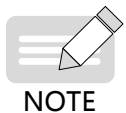

- ◆ When a new position or velocity reference is required, write the new reference and set 6040h to 47(0x2f) and 63(0x3f) in sequence. The motor runs to the position according to the new reference no matter whether the previous reference is executed.
- ◆ To stop the motor, set 6040h to 0.
- ◆ Do not enter values manually. In the toolbar, select **Online** > **Release Force** or press **Shift** + **F7**, and variables will be executed according to the PLC program logic.
- 43) To stop executing the user PLC program, select **Online** > **Stop** in the toolbar. To continue editing the PLC program or exit, select **Online** > **Logout**.

## **7.3 Connecting SV660C Servo Drive to Inovance H3U CANopen Master**

1) First, open AutoShop and double-click **CAN** protocol type in the communication port of the project management interface. Next, select the CANopen master and set **Station No.** and **Baud Rate** of the master.

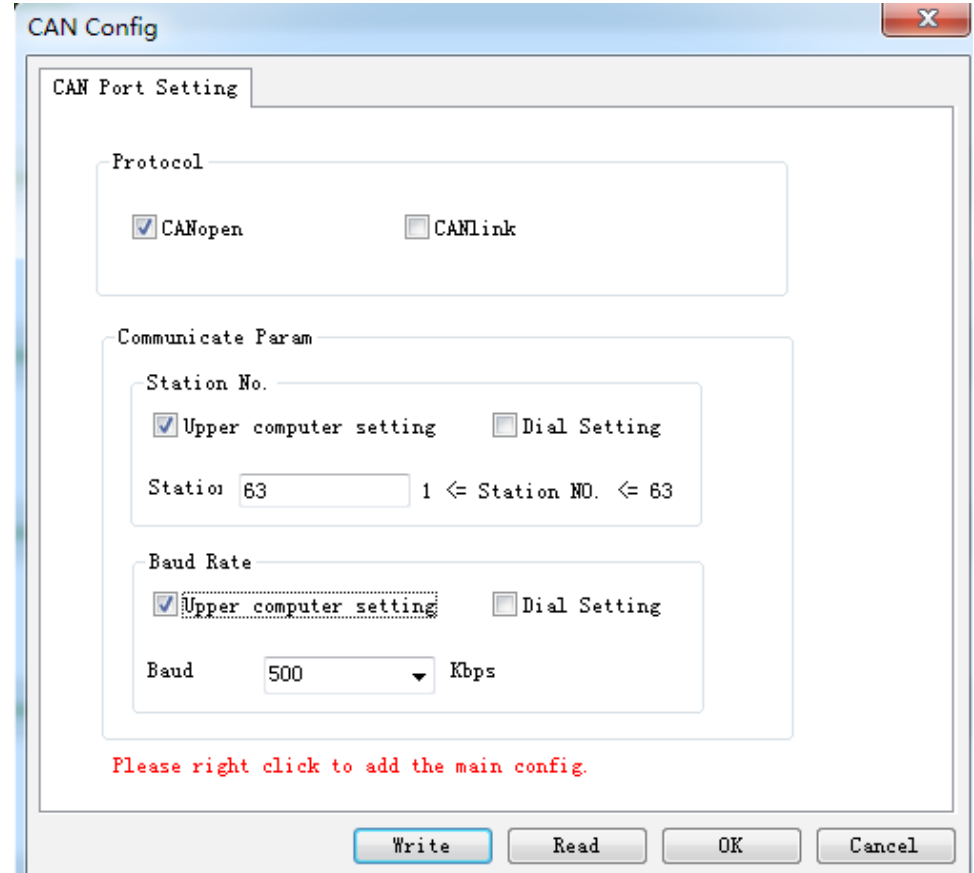

2) Right-click **CAN(CANopen)** and select **Add CAN Config** in the context menu.

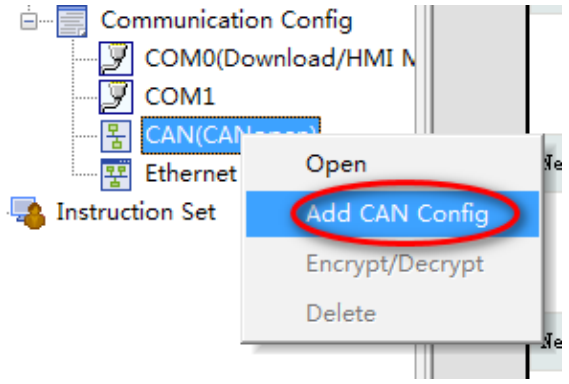

3) You can see the H3U master icon in the CANopen configuration interface. Double-click this icon to open the master configuration interface, in which you can set parameters such as synchronization and heartbeat. H3U axis-control commands control the servo drive in the PDO communication mode. The PDO adopts synchronous mode by default when the SV660C servo drive is working with an H3U master. Therefore, you need to check **Enable Synchronous Production** in this interface and set the synchronization cycle (15 ms for 8 axes generally) as needed. For other servo drive models, this option also needs to be checked if the PDO also adopts synchronous mode.

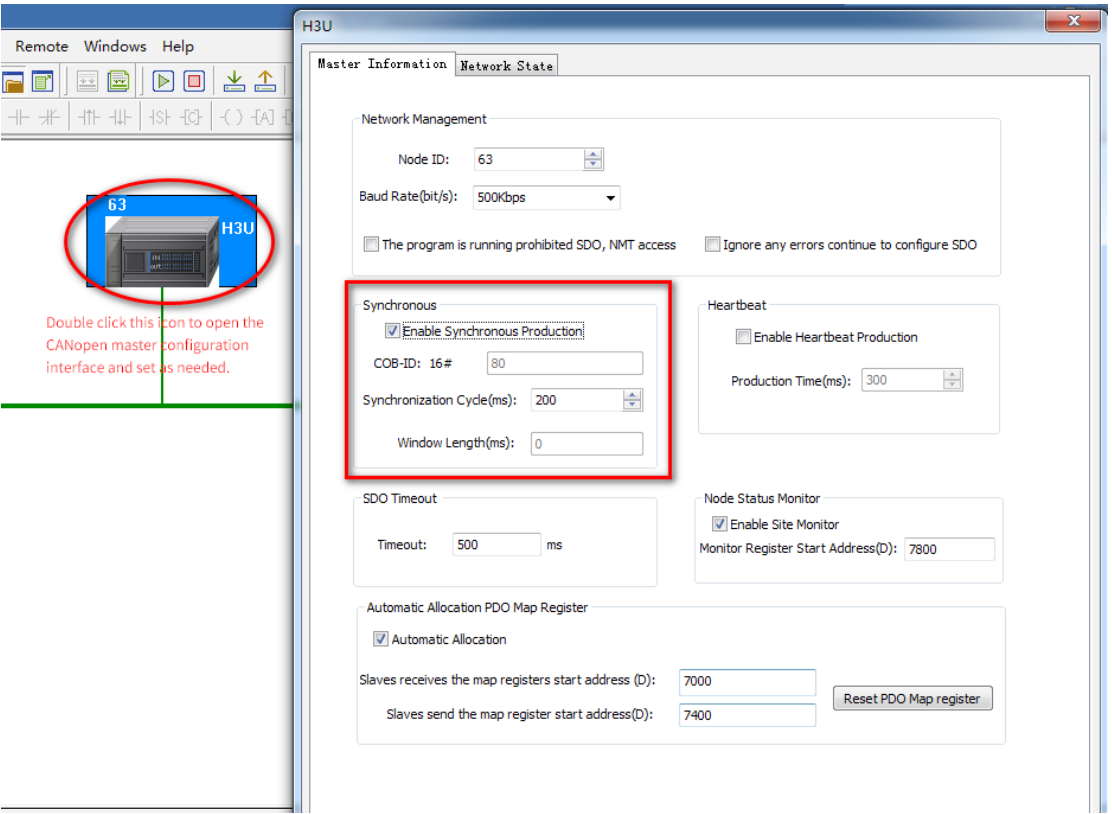

4) If the EDS files needed is not in the CANopen device list, add the device ESD needed. To do this, select the CANopen device list and right-click. In the context menu popped out, select **Import EDS**, and in the dialog box popped out, select the EDS device file needed and click **Open**. The device added will be displayed in the CANopen device list on the right.

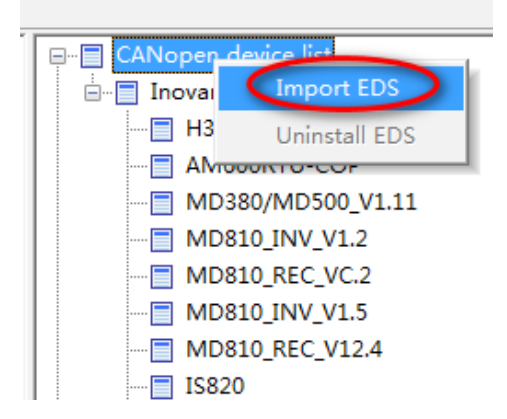
5) Double-click the SV660C in the CANopen device list to add the slave device and CANopen slave. Then, double-click the SV660C icon in the configuration to open the slave configuration parameter list.

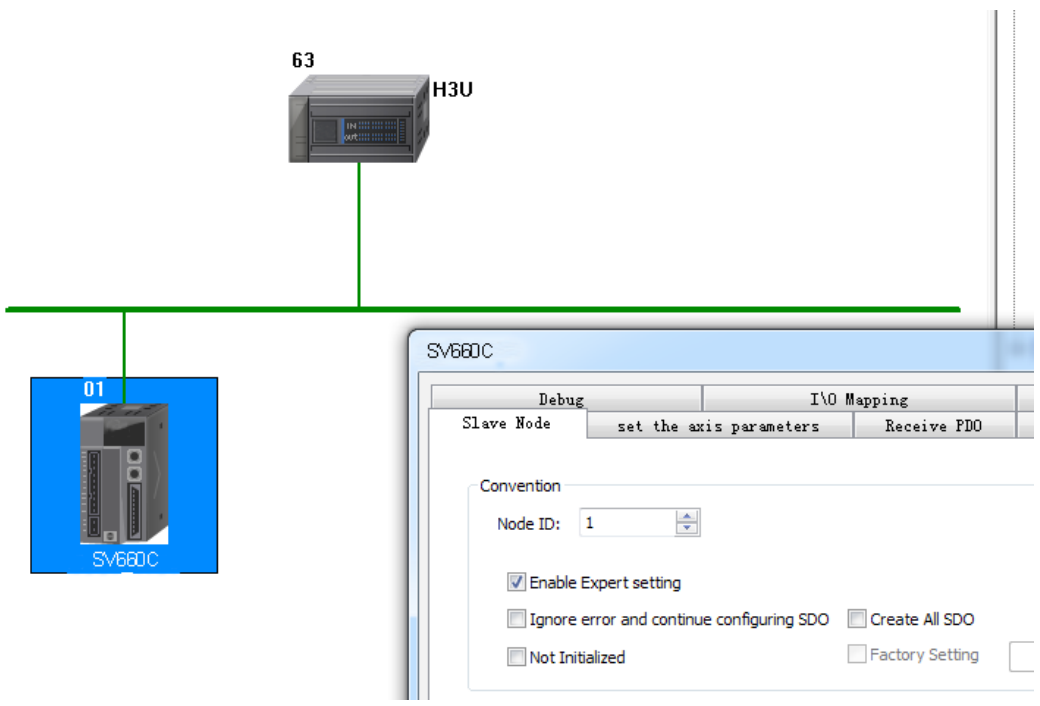

6) The **set the axis parameters** interface is shown as follows, which include **axis parameters** interface and **homing parameters** interface.

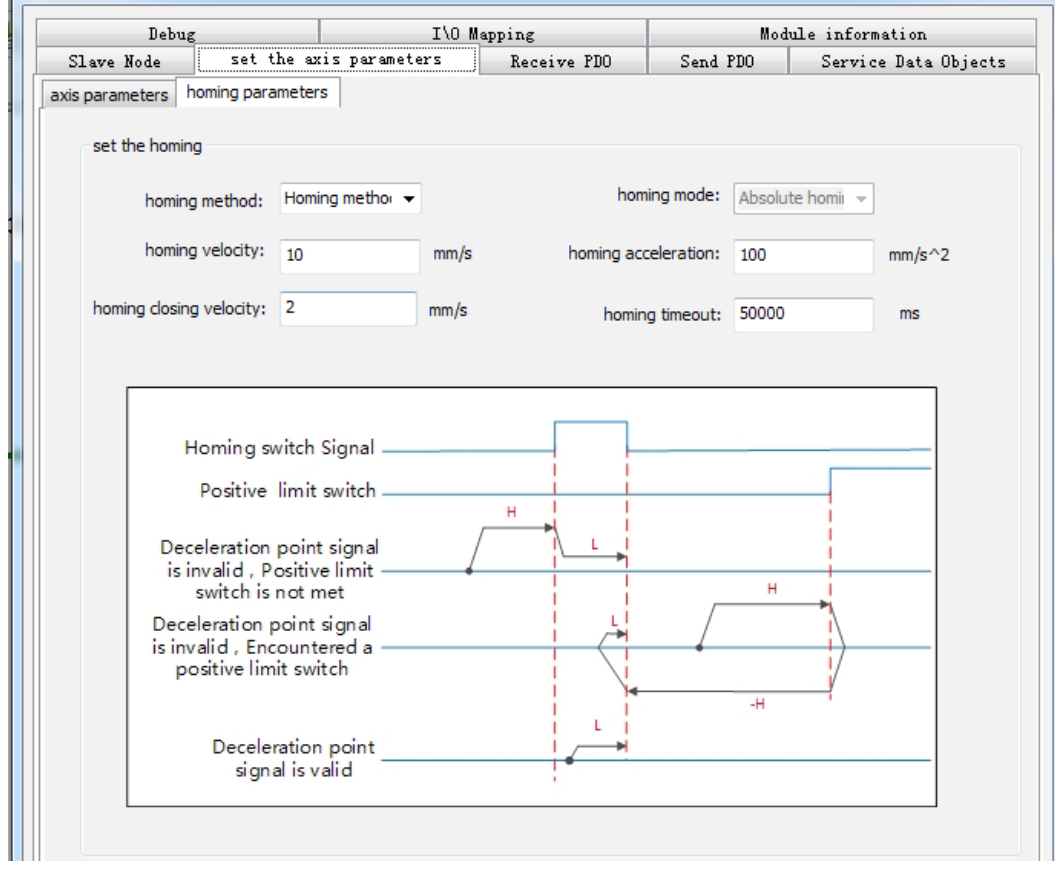

■ Axis parameters

 $\mathbf{r}^{\prime}$ 

For devices without reducers, set the gear ratio to 1:1. Set the pulses per motor revolution and distance per motor revolution correctly. The calculation formula is as follows.

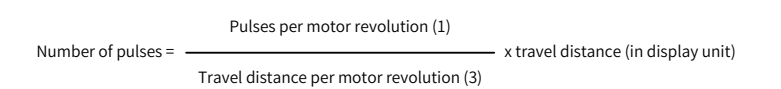

Applications with reducers are shown as follows.

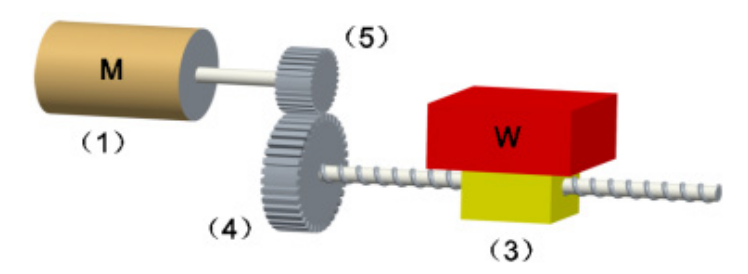

The calculation formula for devices with reducers is as follows.

Number of pulses = Pulses per motor revolution (1) x Motor gear ratio (5) Travel distance per motor revolution (3) x Working gear ratio (4) x travel distance (in display unit)

## ■ Homing parameters

The range of the homing method is 1 to 35. The calculation formula for parameters and object dictionaries of the homing speed, homing acceleration, and homing proximity speed is shown as follows.

> Object dictionary value = Pulses per motor revolution (1) x Motor gear ratio (5) Travel distance per motor revolution (3) x Working gear ratio (4) x setpoint in the software tool (in display unit)

The relation between preceding parameters and object dictionaries is as follows.

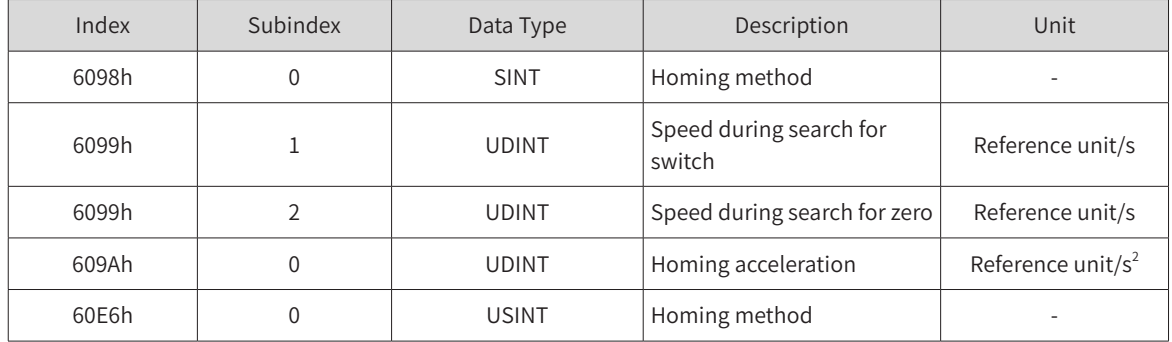

7) The object dictionaries needing to be operated in CANopen 402 motion control commands interact with the slave in the PDO mode. These object dictionaries, which include 6040h (Control word), 6041h (Status word), 6060h (Modes of operation), 6061h (Modes of operation display), 6081h (Profile velocity), 607Ah (Target position), 60FFh (Target velocity), 6064h (Position actual value), and 606Ch (Velocity actual value), must be configured as required below. Otherwise, axis configuration failure may occur during calling axis control commands.

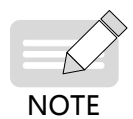

It is recommended to configure the PDO communication to synchronous mode to prevent frame loss caused by interference during communication. The synchronous mode requires synchronous production to be enabled in the master configuration. To ensure communication stability, ensure the network load rate is below 70%.

Network load rate =  $\frac{328 \times \text{Number of axes} + 79}{\text{Number of axes}}$ 

 $\frac{328 \times 10000 \times 10000}{x}$  x 100%

Configure the RPDOs.

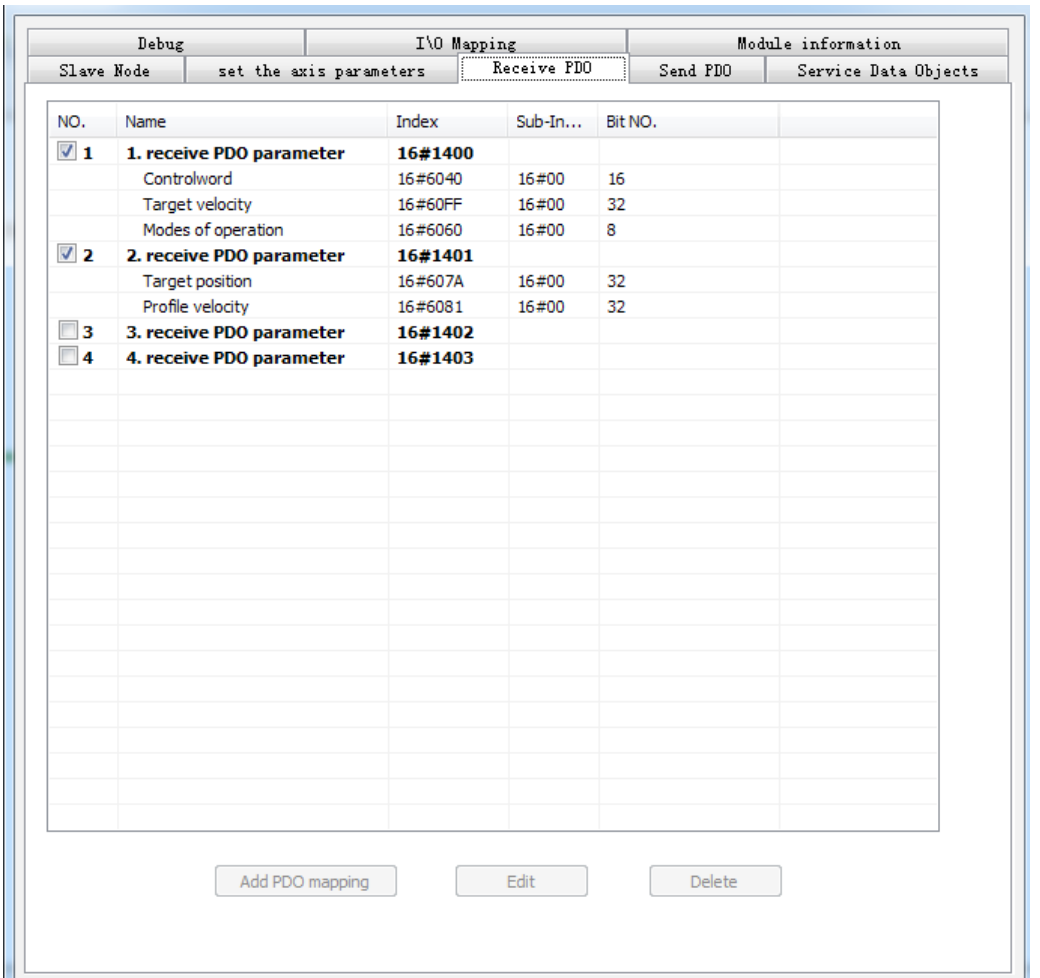

Configure the RPDOs in the following sequence.

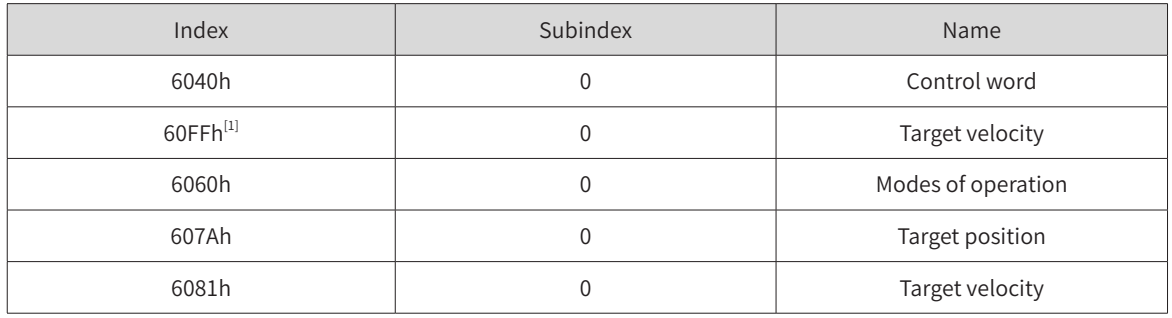

[1] When MCMOVVEL and MCJOG are not in use, this object dictionary can be replaced by other object dictionaries with a length of 0x20.

It is recommended to use synchronous mode for PDO communication. The method for setting synchronous PDO communication of the slave is as follows.

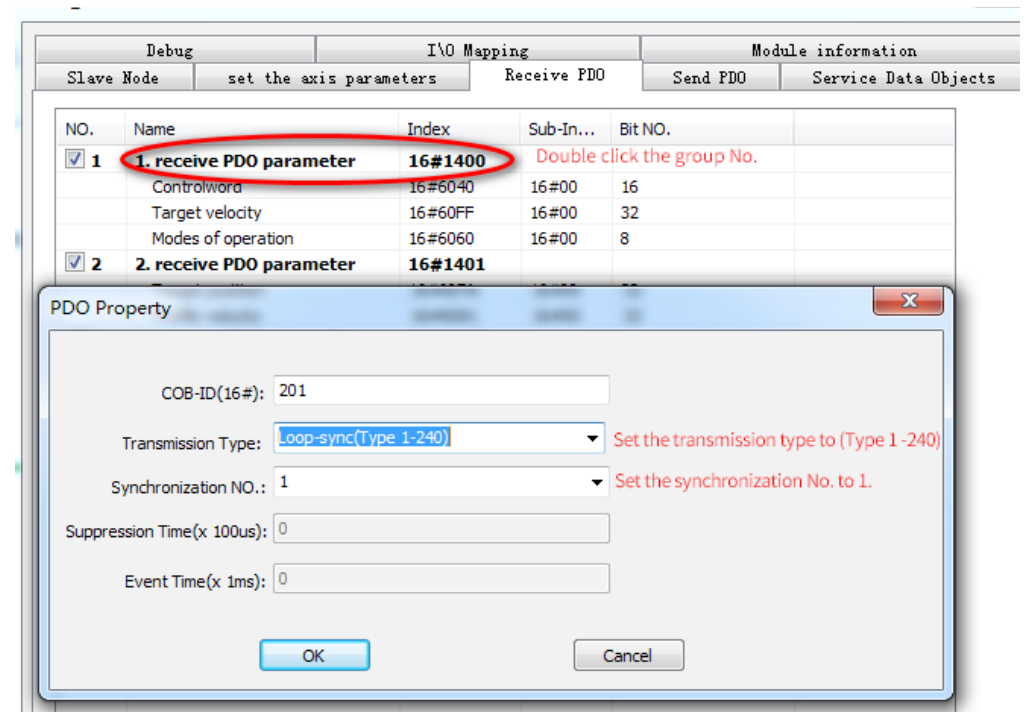

① : Double-click the group No. to display a dialog box.

- ② : Set the transmission type to "Type1-240".
- ③ : Set the synchronization NO. to 1.

Configure the TPDOs.

NOTE

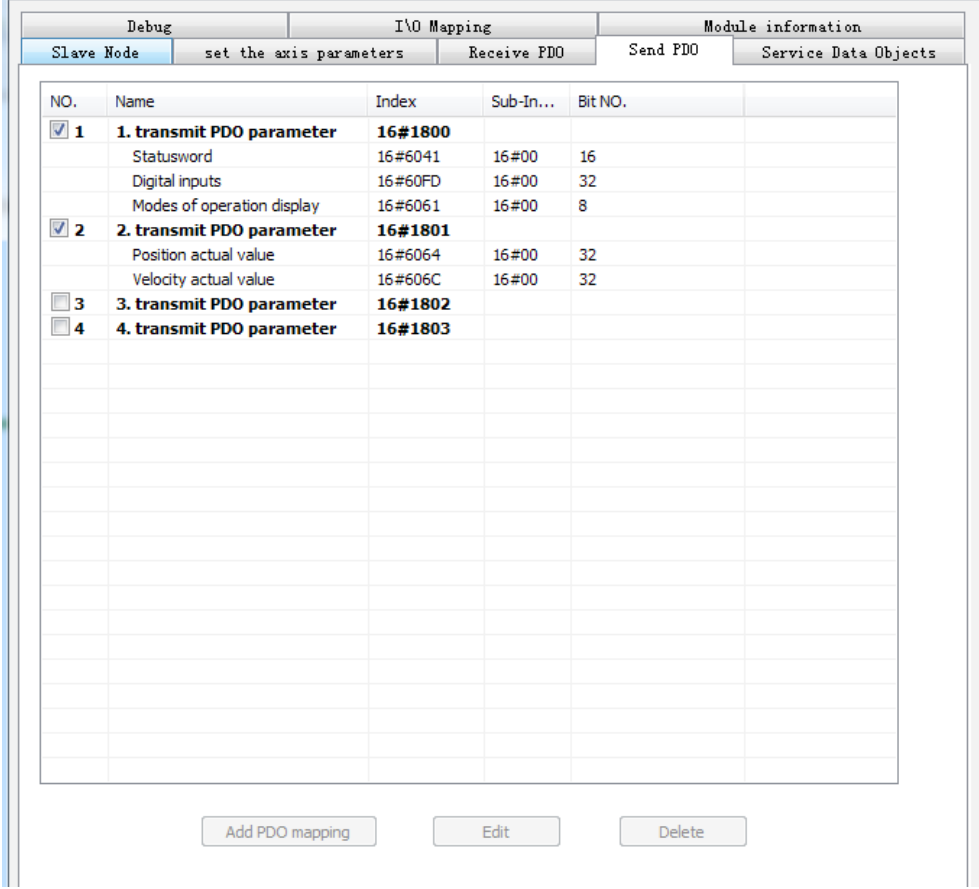

Configure the TPDOs in the following sequence.

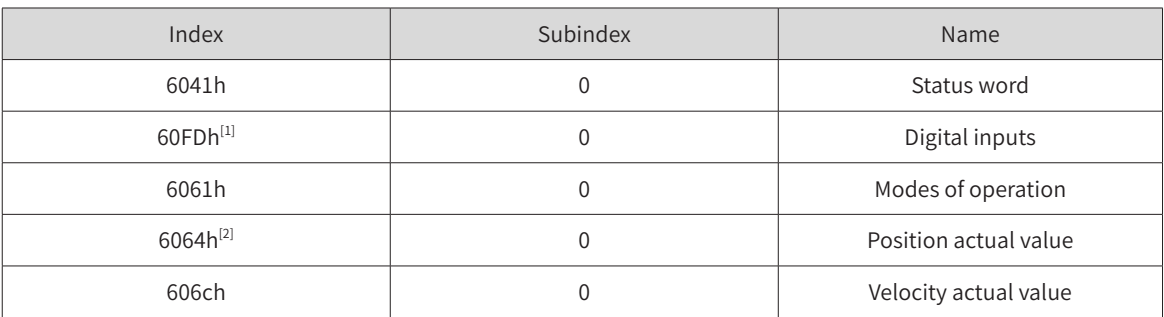

[1] This object dictionary can be replaced by other object dictionaries with a length of 0x20.

[2] This object can be replaced by 60FCh.

The setting mode of TPDOs is similar to that of RPDOs.

The EDS is configured based on the preceding sequence by default. Pay attention to the preceding configuration sequence when adding new objects. A wrong sequence will cause failure of H3U axis control commands. The preceding configuration sequence does not apply to PLCs made by other manufacturers.

8) Download the CANopen configuration to H3U. The H3U starts slave configuration based on the predefined configurations. The configuration is performed based on the object dictionaries listed in the Servo Data Object interface. To view this list, check **Enable Expert setting** in the Slave Node interface first.

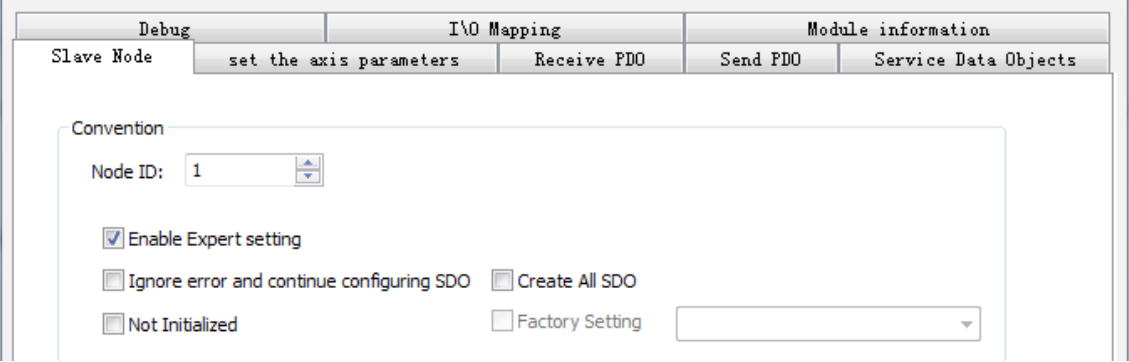

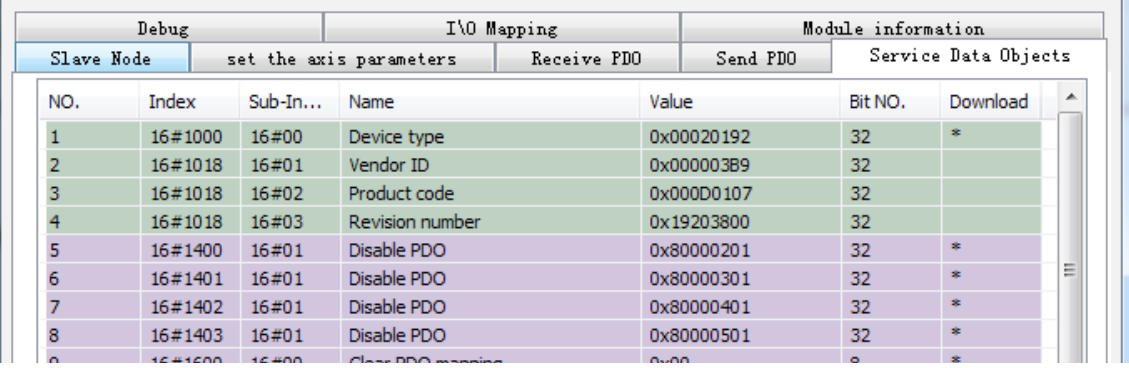

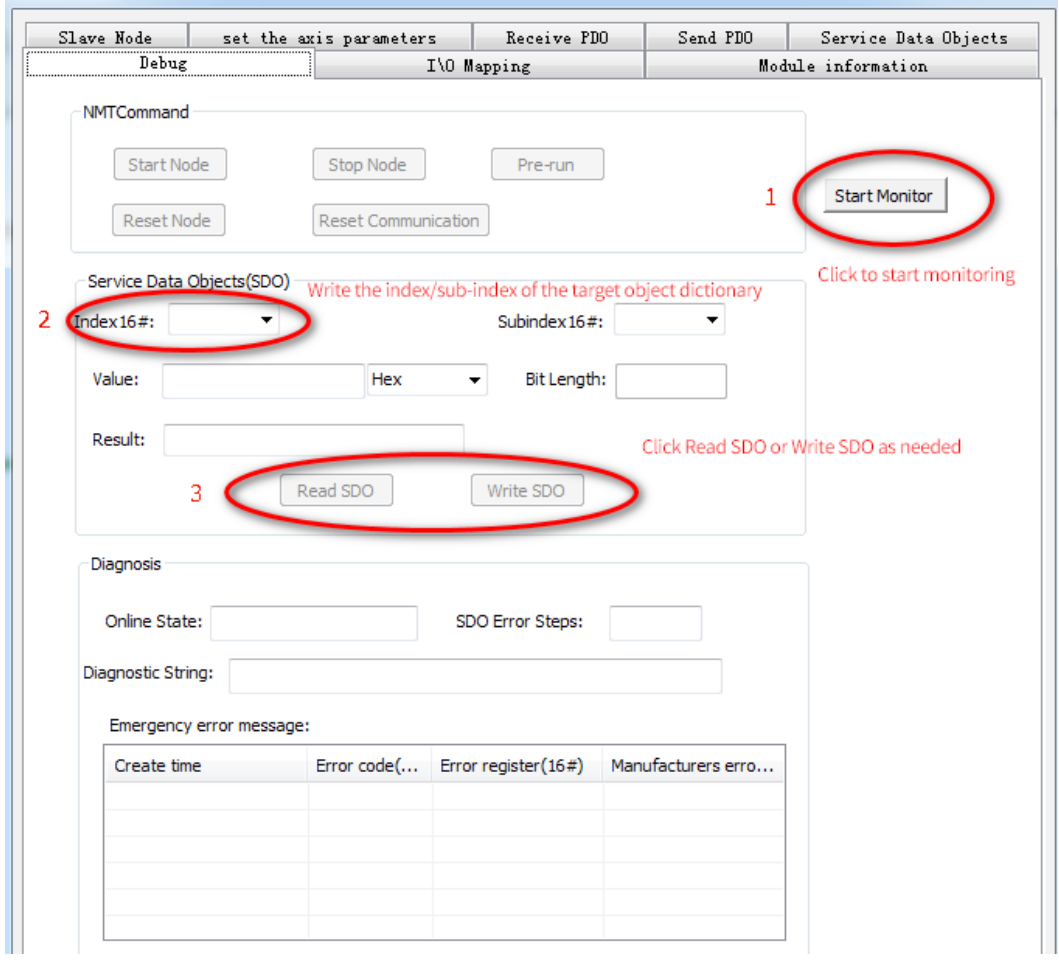

Monitoring on the device state and reading/writing of the slave object dictionaries are available during commissioning.

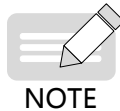

## Step 1: Click **Start Monitor**.

Step 2: Write the index/subindex of the object dictionary to be operated in the input box of **Index16#**. Step 3: Click **Read SDO** or **Write SDO** as needed.

## Shenzhen Inovance Technology Co., Ltd.

Add.: Building E, Hongwei Industry Park, Liuxian Road, Baocheng No. 70 Zone, Bao'an District, Shenzhen Tel: +86-755-2979 9595 Fax: +86-755-2961 9897 http: //www.inovance.com

Suzhou Inovance Technology Co., Ltd.

Add.: No. 16 Youxiang Road, Yuexi Town, Wuzhong District, Suzhou 215104, P.R. China Tel: +86-512-6637 6666 Fax: +86-512-6285 6720 http: //www.inovance.com

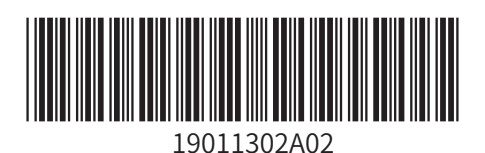

Copyright © Shenzhen Inovance Technology Co., Ltd.